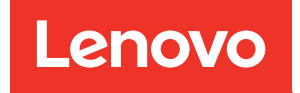

# Manuale di manutenzione di ThinkSystem SR650 V2

Tipi di macchina: 7Z72 e 7Z73

#### **Nota**

Prima di utilizzare queste informazioni e il prodotto supportato, è importante leggere e comprendere le informazioni sulla sicurezza disponibili all'indirizzo: [https://pubs.lenovo.com/safety\\_documentation/](https://pubs.lenovo.com/safety_documentation/)

Assicurarsi inoltre di avere familiarità con i termini e le condizioni della garanzia Lenovo per il server, disponibili all'indirizzo: <http://datacentersupport.lenovo.com/warrantylookup>

#### Sedicesima edizione (Febbraio 2024)

#### © Copyright Lenovo 2021, 2024.

NOTA SUI DIRITTI LIMITATI: se il software o i dati sono distribuiti secondo le disposizioni che regolano il contratto GSA (General Services Administration), l'uso, la riproduzione o la divulgazione è soggetta alle limitazioni previste dal contratto n. GS-35F-05925.

# <span id="page-2-0"></span>**Contenuto**

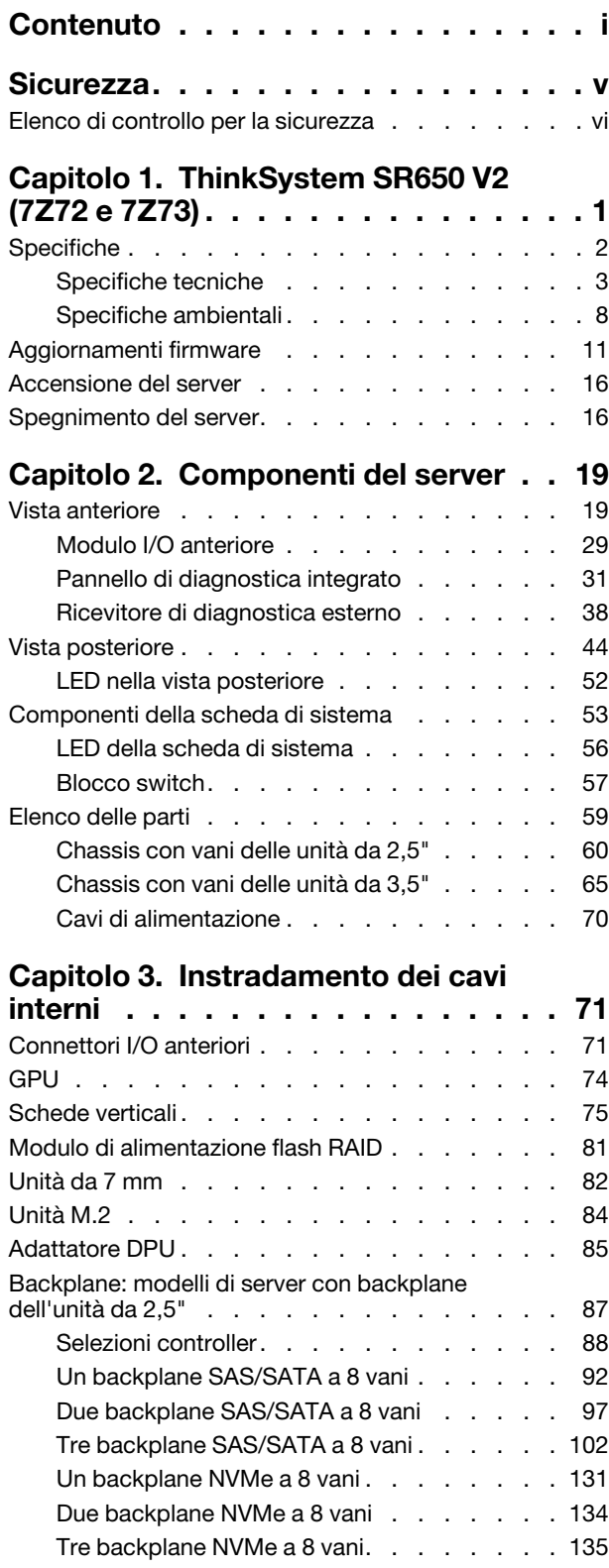

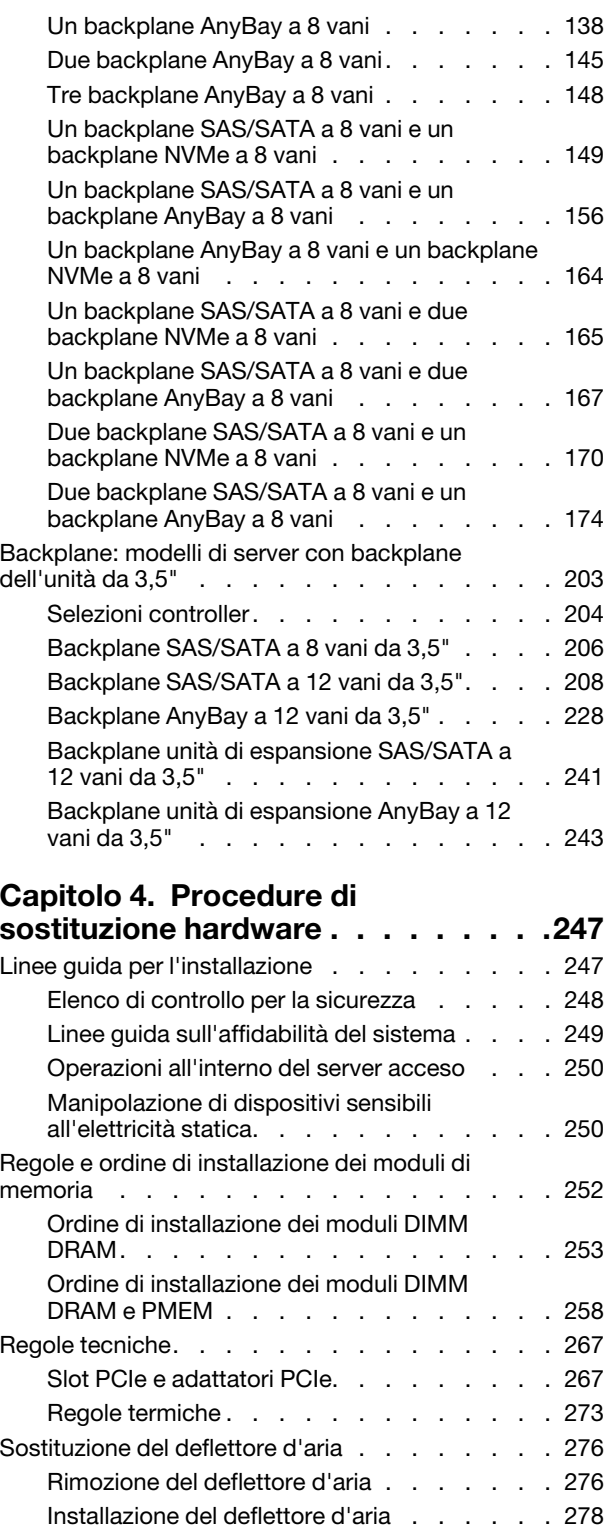

[Sostituzione delle staffe per il montaggio a parete](#page-290-0) [con cavo . . . . . . . . . . . . . . . . . 281](#page-290-0)

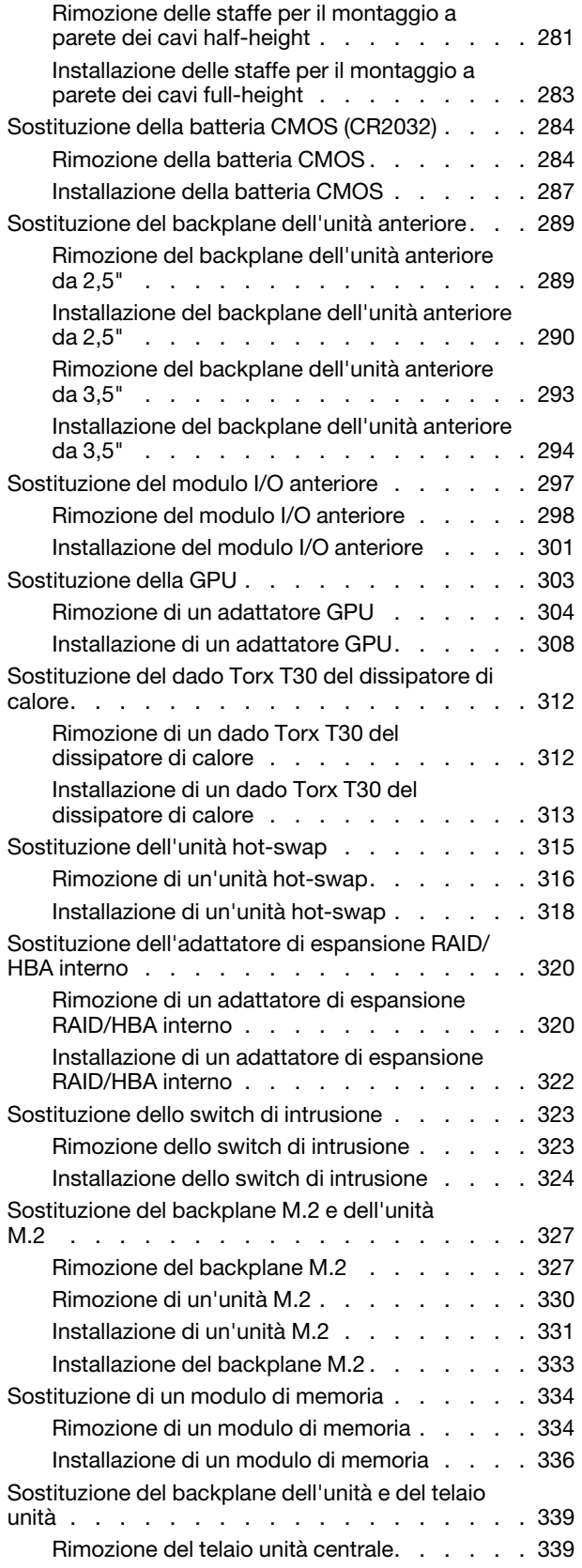

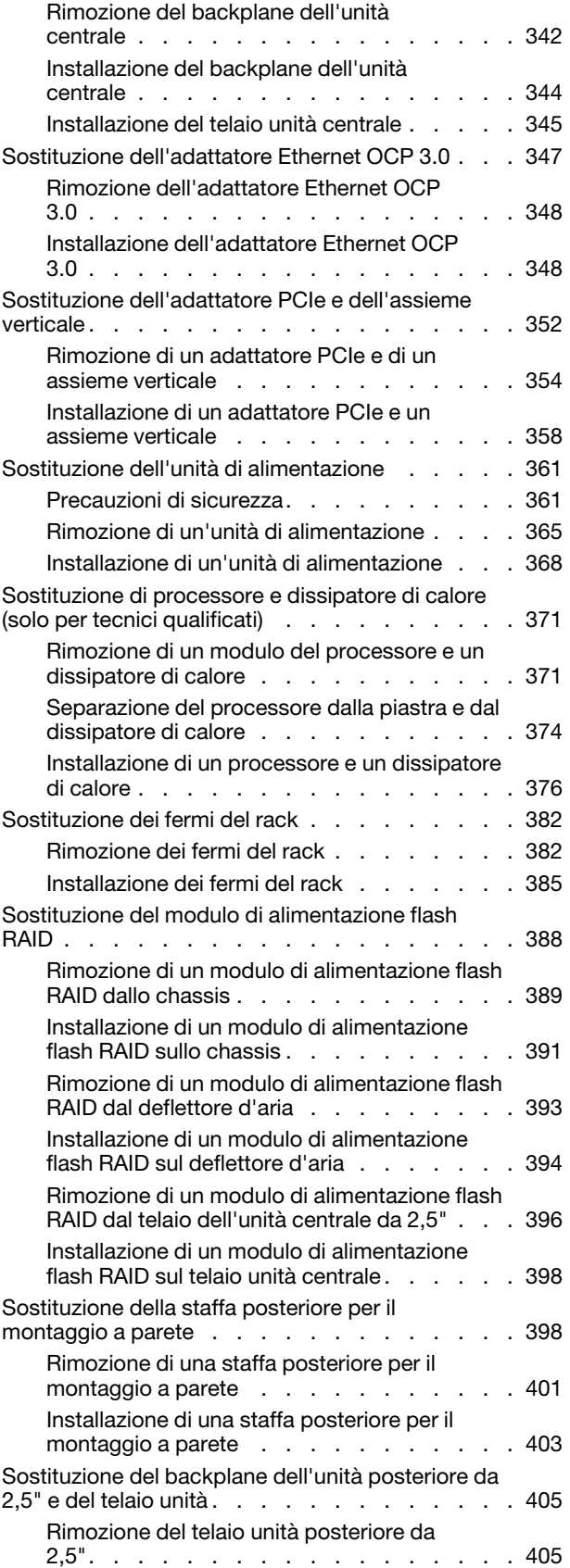

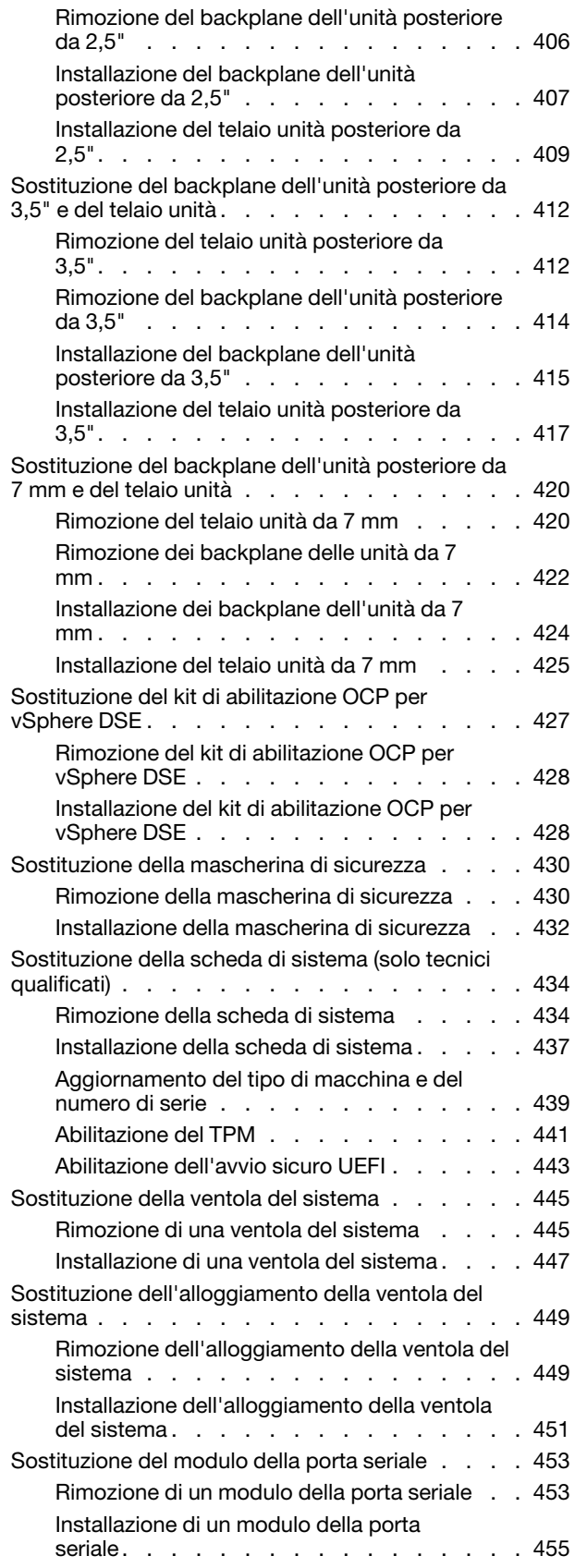

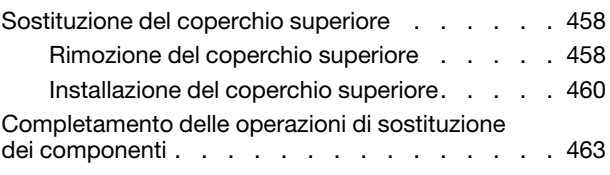

# [Capitolo 5. Determinazione dei](#page-474-0)

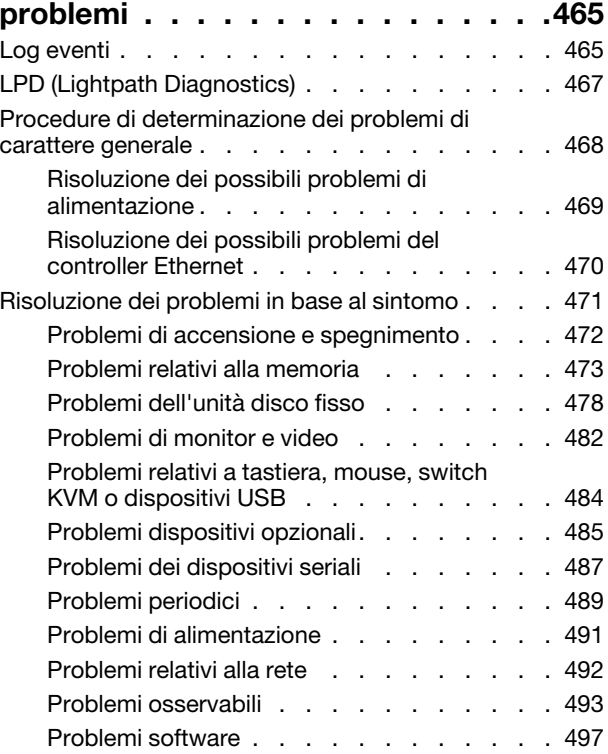

### [Appendice A. Smontaggio](#page-508-0)

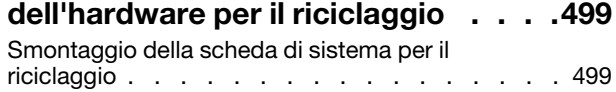

### [Appendice B. Richiesta di supporto](#page-510-0)

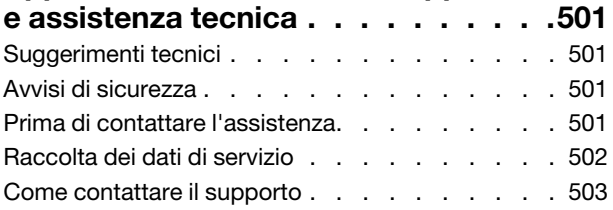

#### [Appendice C. Informazioni](#page-514-0)

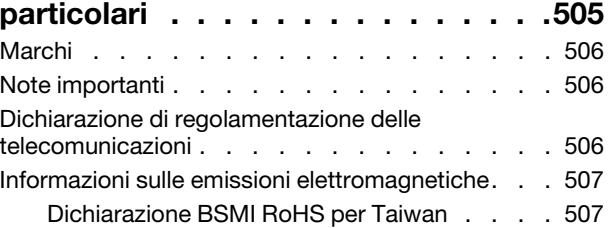

[Informazioni di contatto per l'importazione e](#page-516-2)  [l'esportazione per l'area geografica di Taiwan . . . 507](#page-516-2)

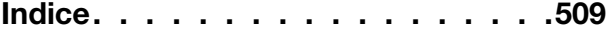

# <span id="page-6-0"></span>**Sicurezza**

Before installing this product, read the Safety Information.

قبل تركيب هذا المنتج، يجب قر اءة الملاحظات الأمنية

Antes de instalar este produto, leia as Informações de Segurança.

在安装本产品之前,请仔细阅读 Safety Information (安全信息)。

安裝本產品之前,請先閱讀「安全資訊」。

Prije instalacije ovog produkta obavezno pročitajte Sigurnosne Upute.

Před instalací tohoto produktu si přečtěte příručku bezpečnostních instrukcí.

Læs sikkerhedsforskrifterne, før du installerer dette produkt.

Lees voordat u dit product installeert eerst de veiligheidsvoorschriften.

Ennen kuin asennat tämän tuotteen, lue turvaohjeet kohdasta Safety Information.

Avant d'installer ce produit, lisez les consignes de sécurité.

Vor der Installation dieses Produkts die Sicherheitshinweise lesen.

Πριν εγκαταστήσετε το προϊόν αυτό, διαβάστε τις πληροφορίες ασφάλειας (safety information).

לפני שתתקינו מוצר זה, קראו את הוראות הבטיחות.

A termék telepítése előtt olvassa el a Biztonsági előírásokat!

Prima di installare questo prodotto, leggere le Informazioni sulla Sicurezza.

製品の設置の前に、安全情報をお読みください。

본 제품을 설치하기 전에 안전 정보를 읽으십시오.

Пред да се инсталира овој продукт, прочитајте информацијата за безбедност.

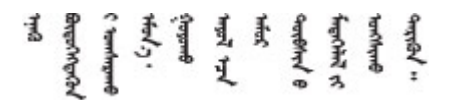

Les sikkerhetsinformasjonen (Safety Information) før du installerer dette produktet.

Przed zainstalowaniem tego produktu, należy zapoznać się z książką "Informacje dotyczące bezpieczeństwa" (Safety Information).

Antes de instalar este produto, leia as Informações sobre Segurança.

Перед установкой продукта прочтите инструкции по технике безопасности.

Pred inštaláciou tohto zariadenia si pečítaje Bezpečnostné predpisy.

Pred namestitvijo tega proizvoda preberite Varnostne informacije.

Antes de instalar este producto, lea la información de seguridad.

Läs säkerhetsinformationen innan du installerar den här produkten.

Bu ürünü kurmadan önce güvenlik bilgilerini okuyun.

مەزكۇر مەھسۇلاتنى ئورنىتىشتىن بۇرۇن بىخەتەرلىك ئۇچۇرلىرىنى ئوقۇپ چىقىڭ.

Youq mwngz yungh canjbinj neix gaxgonq, itdingh aeu doeg aen canjbinj soengq cungj vahgangj ancien siusik.

# <span id="page-7-0"></span>Elenco di controllo per la sicurezza

Utilizzare le informazioni in questa sezione per identificare le condizioni potenzialmente pericolose che interessano il server. Nella progettazione e fabbricazione di ciascun computer sono stati installati gli elementi di sicurezza necessari per proteggere utenti e tecnici dell'assistenza da lesioni.

#### Nota:

- Il prodotto non è idoneo all'uso in ambienti di lavoro con display professionali, in conformità all'articolo 2 della normativa in materia di sicurezza sul lavoro.
- La configurazione del server viene effettuata solo nella sala server.

#### ATTENZIONE:

Questa apparecchiatura deve essere installata o sottoposta a manutenzione da parte di personale qualificato, come definito dal NEC, IEC 62368-1 & IEC 60950-1, lo standard per la Sicurezza delle apparecchiature elettroniche per tecnologia audio/video, dell'informazione e delle telecomunicazioni. Lenovo presuppone che l'utente sia qualificato nella manutenzione dell'apparecchiatura e formato per il riconoscimento di livelli di energia pericolosi nei prodotti. L'accesso all'apparecchiatura richiede l'utilizzo di uno strumento, un dispositivo di blocco e una chiave o di altri sistemi di sicurezza ed è controllato dal responsabile della struttura.

Importante: Per la sicurezza dell'operatore e il corretto funzionamento del sistema è richiesta la messa a terra elettrica del server. La messa a terra della presa elettrica può essere verificata da un elettricista certificato.

Utilizzare il seguente elenco di controllo per verificare che non vi siano condizioni di potenziale pericolo:

- 1. Assicurarsi che non ci sia alimentazione e che il relativo cavo sia scollegato.
- 2. Controllare il cavo di alimentazione.
	- Assicurarsi che il connettore di messa a terra tripolare sia in buone condizioni. Utilizzare un multimetro per misurare la continuità che deve essere 0,1 ohm o meno tra il contatto di terra e la messa a terra del telaio.
	- Assicurarsi che il cavo di alimentazione sia del tipo corretto.

Per visualizzare i cavi di alimentazione disponibili per il server:

- a. Accedere a: <http://dcsc.lenovo.com/#/>
- b. Fare clic su Preconfigured Model (Modello preconfigurato) o Configure to order (Configura per ordinare).
- c. Immettere il tipo di macchina e il modello del server per visualizzare la pagina di configurazione.
- d. Fare clic su Power (Alimentazione) → Power Cables (Cavi di alimentazione) per visualizzare tutti i cavi di linea.
- Assicurarsi che il materiale isolante non sia né logoro né usurato.
- 3. Controllare qualsiasi evidente modifica non prevista da Lenovo. Analizzare e valutare attentamente che tali modifiche non comportino ripercussioni sulla sicurezza prevista da Lenovo.
- 4. Controllare che nella parte interna del server non siano presenti condizioni non sicure, ad esempio limature metalliche, contaminazioni, acqua o altri liquidi o segni di bruciature o danni causati da fumo.
- 5. Verificare che i cavi non siano usurati, logori o schiacciati.
- 6. Assicurarsi che i fermi del coperchio dell'alimentatore (viti o rivetti) non siano stati rimossi né manomessi.

# <span id="page-10-0"></span>Capitolo 1. ThinkSystem SR650 V2 (7Z72 e 7Z73)

ThinkSystem™ SR650 V2 è un server (7Z72 e 7Z73) 2U a 2 socket per aziende di piccole dimensioni che necessitano di affidabilità, gestione e sicurezza leader del settore, oltre a dover ottimizzare le prestazioni e la flessibilità per la crescita futura. SR650 V2 supporta i processori scalabili Intel® Xeon® di terza generazione e offre elevata scalabilità, fino a 32 moduli di memoria, fino a 8 slot PCIe e fino a 20 vani delle unità da 3,5"/40 da 2,5".

Le prestazioni, la facilità d'uso, l'affidabilità e le funzionalità di espansione rappresentavano considerazioni fondamentali nella progettazione del server. Queste caratteristiche di progettazione rendono possibile la personalizzazione dell'hardware del sistema al fine di soddisfare le proprie necessità attuali e fornire capacità di espansione flessibili per il futuro.

Il server viene fornito con una garanzia limitata. Per i dettagli sulla garanzia, consultare la sezione: <https://support.lenovo.com/us/en/solutions/ht503310>

Per i dettagli sulla garanzia specifica, consultare la sezione: <http://datacentersupport.lenovo.com/warrantylookup>

#### Identificazione del server

Quando si contatta l'assistenza tecnica Lenovo, il tipo e il numero di serie della macchina consentono ai tecnici del supporto di identificare il server e fornire un servizio più rapido.

Il tipo di macchina e il numero di serie sono presenti sull'etichetta ID situata sul fermo del rack destro sulla parte anteriore del server.

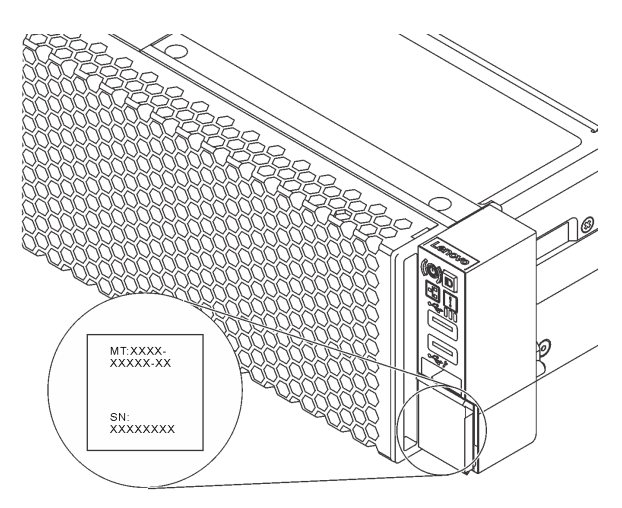

#### Figura 1. Posizione dell'etichetta ID

#### <span id="page-10-1"></span>Etichetta di accesso alla rete XCC

L'etichetta di accesso alla rete Lenovo XClarity Controller (XCC) si trova sulla scheda informativa estraibile sulla parte anteriore del server. L'etichetta fornisce il nome host predefinito e l'indirizzo locale del collegamento IPv6 predefinito di XCC. Dopo aver preso nota del server, rimuovere l'etichetta di accesso alla rete e conservarla in un luogo sicuro.

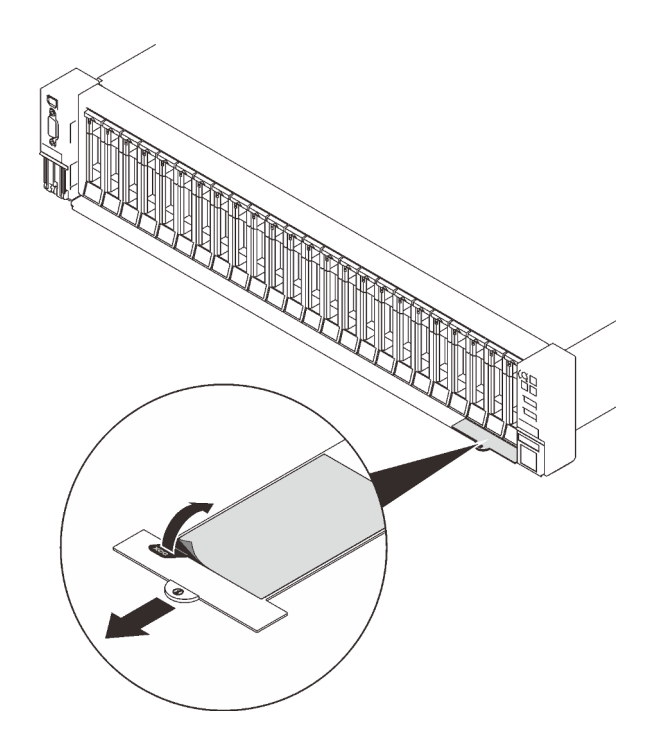

Figura 2. Posizione dell'etichetta di accesso alla rete XCC

#### Codice di risposta rapido (QR)

L'etichetta di servizio del sistema, presente sul coperchio superiore, fornisce un codice QR (Quick Response Code) per l'accesso mobile alle informazioni sull'assistenza. Eseguire la scansione del codice QR con un dispositivo mobile e un'applicazione per la lettura di codici QR per accedere rapidamente al sito Web di assistenza Lenovo per questo server. Su questo sito Web sono presenti informazioni aggiuntive relative ai video di installazione e sostituzione delle parti Lenovo, nonché i codici di errore per l'assistenza concernente il server.

La figura seguente mostra il codice QR: <https://datacentersupport.lenovo.com/products/servers/thinksystem/sr650v2>

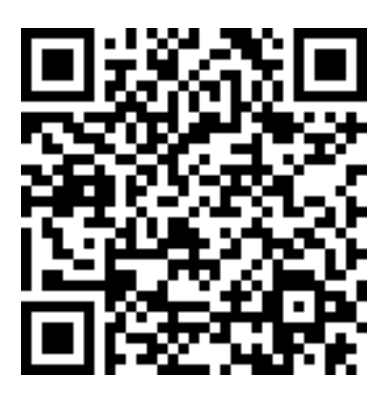

<span id="page-11-0"></span>Figura 3. Codice QR

# **Specifiche**

Le seguenti sezioni contengono informazioni sulle specifiche tecniche e le specifiche ambientali del sistema.

• ["Specifiche tecniche" a pagina 3](#page-12-0)

• ["Specifiche ambientali" a pagina 8](#page-17-0)

# <span id="page-12-0"></span>Specifiche tecniche

Tabella 1. Specifiche tecniche

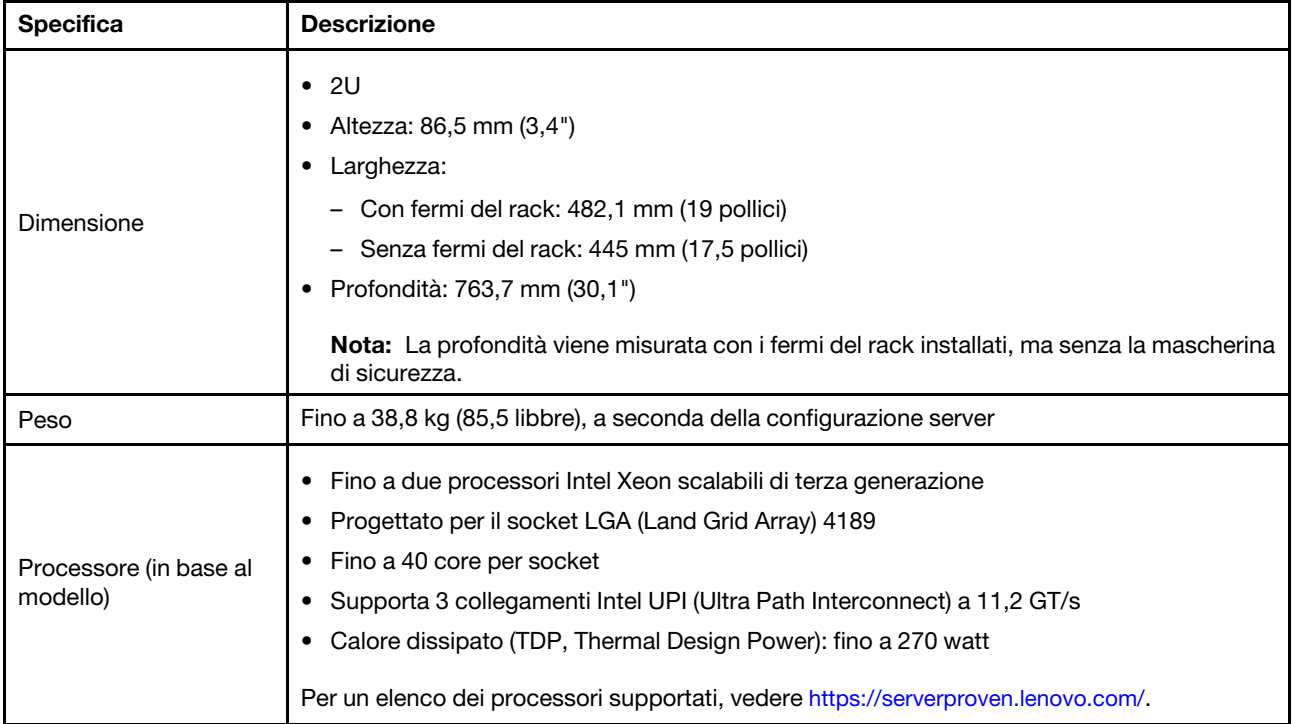

Tabella 1. Specifiche tecniche (continua)

| <b>Specifica</b>  | <b>Descrizione</b>                                                                                                    |  |  |  |  |
|-------------------|----------------------------------------------------------------------------------------------------|--|--|--|--|
| Memoria           | • Slot di memoria: 32 slot DIMM che supportano fino a<br>- 32 moduli DIMM DRAM<br>- 16 moduli DIMM DRAM e 16 moduli Intel Optane Persistent Memory (PMEM)<br>Tipi di modulo di memoria:<br>$\bullet$<br>- RDIMM TruDDR4 3200, dual-rank, 16 GB/32 GB/64 GB<br>- RDIMM 3DS TruDDR4 3200, quad-rank, 128 GB<br>- RDIMM 3DS TruDDR4 2933, octal-rank, 256 GB<br>- PMEM TruDDR4 3200, 128 GB/256 GB/512 GB<br>Memoria minima: 16 GB<br>Memoria massima:<br>- Senza PMMM:<br>- 2 TB con RDIMM da 32 x 64 GB<br>$-$ 8 TB con RDIMM 3DS da 32 x 256 GB<br>- Con PMMM:<br>- 10 TB: 16 RDIMM 3DS da 128 GB + 16 PMEM (modalità memoria) da 512 GB<br>Capacità totale di memoria installata di 10 TB, di cui 8 TB (PMEM) vengono<br>utilizzati come memoria di sistema e 2 TB (RDIMM 3DS) come cache.<br>12 TB: 16 RDIMM 3DS da 256 GB + 16 PMEM da 512 GB (modalità App Direct)<br>Capacità totale di memoria installata di 12 TB, di cui 4 TB (RDIMM 3DS) vengono<br>utilizzati come memoria di sistema e 8 TB (PMEM) come memoria persistente per lo<br>storage.<br>Nota: La velocità operativa e la capacità totale della memoria variano a seconda del<br>modello di processore e delle impostazioni UEFI.<br>Vedere "Regole e ordine di installazione dei moduli di memoria" a pagina 252 per |  |  |  |  |
|                   | Per un elenco delle opzioni di memoria supportate, vedere https://serverproven.lenovo.com/.<br>Sistemi operativi supportati e certificati:                                                                                                    |  |  |  |  |
| Sistemi operativi | Microsoft Windows Server<br>٠<br>Red Hat Enterprise Linux<br>٠<br><b>SUSE Linux Enterprise Server</b><br>٠<br><b>VMware ESXi</b><br>٠<br><b>Canonical Ubuntu</b><br>٠<br>Elenco completo dei sistemi operativi: https://lenovopress.lenovo.com/osig<br>Istruzioni per la distribuzione del sistema operativo: vedere "Distribuzione del sistema<br>operativo" nella Guida all'installazione<br>Nota:<br>VMware ESXi non supporta ThinkSystem 2.5 U.3 6500 ION 30.72TB Read Intensive NVMe<br>PCIe 4.0 x4 HS SSD.                                                                                                    |  |  |  |  |

Tabella 1. Specifiche tecniche (continua)

| <b>Specifica</b>                | <b>Descrizione</b>                                                                                                    |  |  |  |  |
|---------------------------------|----------------------------------------------------------------------------------------------------|--|--|--|--|
| Unità interne                   | • Vani delle unità anteriori:<br>- Fino a 24 unità SAS/SATA/NVMe hot-swap da 2,5"<br>- Fino a 12 unità SAS/SATA/NVMe hot-swap da 3,5"<br>Vani unità centrale:<br>٠<br>- Fino a 8 unità SAS/SATA/NVMe hot-swap da 2,5"<br>- Fino a 4 unità disco fisso SAS/SATA hot-swap da 3,5"<br>Vani delle unità posteriori:<br>٠<br>- Fino a 8 unità disco fisso SAS/SATA hot-swap da 2,5"<br>- Fino a 4 unità disco fisso SAS/SATA hot-swap da 3,5"<br>- Fino a 2 unità da 7 mm<br>Fino a due unità M.2 interne<br>$\bullet$<br>Nota:<br>La sovrallocazione si verifica quando il sistema supporta 32 unità NVMe con adattatori<br>switch NVMe. Per maggiori dettagli, vedere https://lenovopress.lenovo.com/lp1392-<br>thinksystem-sr650-v2-server#nvme-drive-support.<br>Per maggiori dettagli sullo storage interno supportato, vedere https://lenovopress.com/<br>lp1392-thinksystem-sr650-v2-server#internal-storage.<br>Per le informazioni termiche sui modelli di server con vani delle unità centrali o posteriori,<br>vedere "Modelli di server con vani delle unità centrali/posteriori" a pagina 273. |  |  |  |  |
| Slot di espansione              | Fino a otto slot PCIe<br>٠<br>Uno slot dell'adattatore OCP<br>٠<br>La disponibilità dello slot PCIe dipende dalla scelta della scheda verticale e del vano<br>dell'unità posteriore. Vedere "Vista posteriore" a pagina 44 e "Slot PCIe e adattatori PCIe" a<br>pagina 267.                                                                                                    |  |  |  |  |
| Funzioni I/O (Input/<br>Output) | Parte anteriore:<br>$\bullet$<br>- Un connettore VGA (opzionale)<br>- Un connettore USB 3.2 Gen 1 (5 Gbps)<br>- Un connettore USB 2.0 con gestione XClarity Controller<br>Un connettore di diagnostica esterno<br>- Un pannello di diagnostica LCD (opzionale)<br>Parte posteriore:<br>Un connettore VGA<br>Tre connettori USB 3.2 Gen 1 (5 Gbps)<br>Un connettore di rete XClarity Controller<br>Due o quattro connettori Ethernet sull'adattatore Ethernet OCP 3.0 (facoltativo)<br>Una porta seriale (opzionale)                                                                                                    |  |  |  |  |

Tabella 1. Specifiche tecniche (continua)

| <b>Specifica</b>      | <b>Descrizione</b>                                                                                                    |  |  |  |  |  |
|-----------------------|----------------------------------------------------------------------------------------------------|--|--|--|--|--|
|                       | Porte SATA integrate con supporto RAID software (Intel VROC SATA RAID,<br>٠<br>precedentemente noto come Intel RSTe)                    |  |  |  |  |  |
|                       | Porte NVMe integrate con supporto RAID software (Intel VROC NVMe RAID)<br>٠                                                             |  |  |  |  |  |
|                       | - VROC Intel-SSD-Only (noto anche come standard Intel VROC): supporta i livelli RAID<br>0, 1, 5 e 10 solo con unità Intel NVMe          |  |  |  |  |  |
|                       | - VROC Premium: richiede una licenza FoD (Feature on Demand) e supporta i livelli<br>RAID 0, 1, 5 e 10 con unità NVMe Intel e non Intel |  |  |  |  |  |
|                       | Adattatori HBA SAS/SATA<br>٠                                                                                                    |  |  |  |  |  |
|                       | - ThinkSystem 430-8i SAS/SATA 12Gb HBA                                                                                                  |  |  |  |  |  |
|                       | ThinkSystem 430-16i SAS/SATA 12Gb HBA                                                                                                   |  |  |  |  |  |
|                       | ThinkSystem 430-8e SAS/SATA 12Gb HBA                                                                                                    |  |  |  |  |  |
|                       | ThinkSystem 430-16e SAS/SATA 12Gb HBA                                                                                                   |  |  |  |  |  |
|                       | ThinkSystem 4350-8i SAS/SATA 12Gb HBA                                                                                                   |  |  |  |  |  |
|                       | ThinkSystem 4350-16i SAS/SATA 12Gb HBA                                                                                                  |  |  |  |  |  |
|                       | ThinkSystem 440-8i SAS/SATA PCIe Gen4 12Gb HBA                                                                                          |  |  |  |  |  |
|                       | ThinkSystem 440-16i SAS/SATA PCIe Gen4 12Gb HBA                                                                                         |  |  |  |  |  |
|                       | ThinkSystem 440-16i SAS/SATA PCIe Gen4 12Gb Internal HBA                                                                                |  |  |  |  |  |
|                       | ThinkSystem 440-8e SAS/SATA 12Gb HBA                                                                                                    |  |  |  |  |  |
|                       | ThinkSystem 440-16e SAS/SATA PCIe Gen4 12Gb HBA                                                                                         |  |  |  |  |  |
|                       | Adattatori RAID SAS/SATA<br>٠                                                                                                    |  |  |  |  |  |
|                       | ThinkSystem RAID 530-8i PCIe 12Gb Adapter<br>-                                                                                          |  |  |  |  |  |
| Controller di storage | ThinkSystem RAID 530-16i PCIe 12Gb Adapter                                                                                              |  |  |  |  |  |
|                       | ThinkSystem RAID 930-8i 2GB Flash PCIe 12Gb Adapter                                                                                     |  |  |  |  |  |
|                       | ThinkSystem RAID 930-8e 4GB Flash PCIe 12Gb Adapter                                                                                     |  |  |  |  |  |
|                       | ThinkSystem RAID 930-16i 4GB Flash PCIe 12Gb Adapter                                                                                    |  |  |  |  |  |
|                       | ThinkSystem RAID 930-16i 8GB Flash PCIe 12Gb Adapter                                                                                    |  |  |  |  |  |
|                       | ThinkSystem RAID 5350-8i PCIe 12Gb Adapter                                                                                              |  |  |  |  |  |
|                       | ThinkSystem RAID 5350-8i PCIe 12Gb Internal Adapter                                                                                     |  |  |  |  |  |
|                       | - ThinkSystem RAID 9350-8i 2GB Flash PCIe 12Gb Adapter                                                                                  |  |  |  |  |  |
|                       | ThinkSystem RAID 9350-8i 2GB Flash PCIe 12Gb Internal Adapter                                                                           |  |  |  |  |  |
|                       | ThinkSystem RAID 9350-16i 4GB Flash PCIe 12Gb Adapter                                                                                   |  |  |  |  |  |
|                       | ThinkSystem RAID 9350-16i 4GB Flash PCIe 12Gb Internal Adapter                                                                          |  |  |  |  |  |
|                       | ThinkSystem RAID 540-8i PCIe Gen4 12Gb Adapter                                                                                          |  |  |  |  |  |
|                       | ThinkSystem RAID 540-16i PCIe Gen4 12Gb Adapter                                                                                         |  |  |  |  |  |
|                       | ThinkSystem RAID 940-8i 4GB Flash PCIe Gen4 12Gb Adapter                                                                                |  |  |  |  |  |
|                       | ThinkSystem RAID 940-8i 8GB Flash PCIe Gen4 12Gb Adapter                                                                                |  |  |  |  |  |
|                       | ThinkSystem RAID 940-8e 4GB Flash PCIe 12Gb Adapter                                                                                     |  |  |  |  |  |
|                       | ThinkSystem RAID 940-16i 4GB Flash PCIe Gen4 12Gb Adapter                                                                               |  |  |  |  |  |
|                       | ThinkSystem RAID 940-16i 8GB Flash PCIe Gen4 12Gb Adapter                                                                               |  |  |  |  |  |
|                       | ThinkSystem RAID 940-16i 8GB Flash PCIe Gen4 12Gb Internal Adapter                                                                      |  |  |  |  |  |
|                       | ThinkSystem RAID 940-32i 8GB Flash PCIe Gen4 12Gb Adapter                                                                               |  |  |  |  |  |
|                       | Adattatori NVMe<br>$\bullet$                                                                                                    |  |  |  |  |  |

#### Tabella 1. Specifiche tecniche (continua)

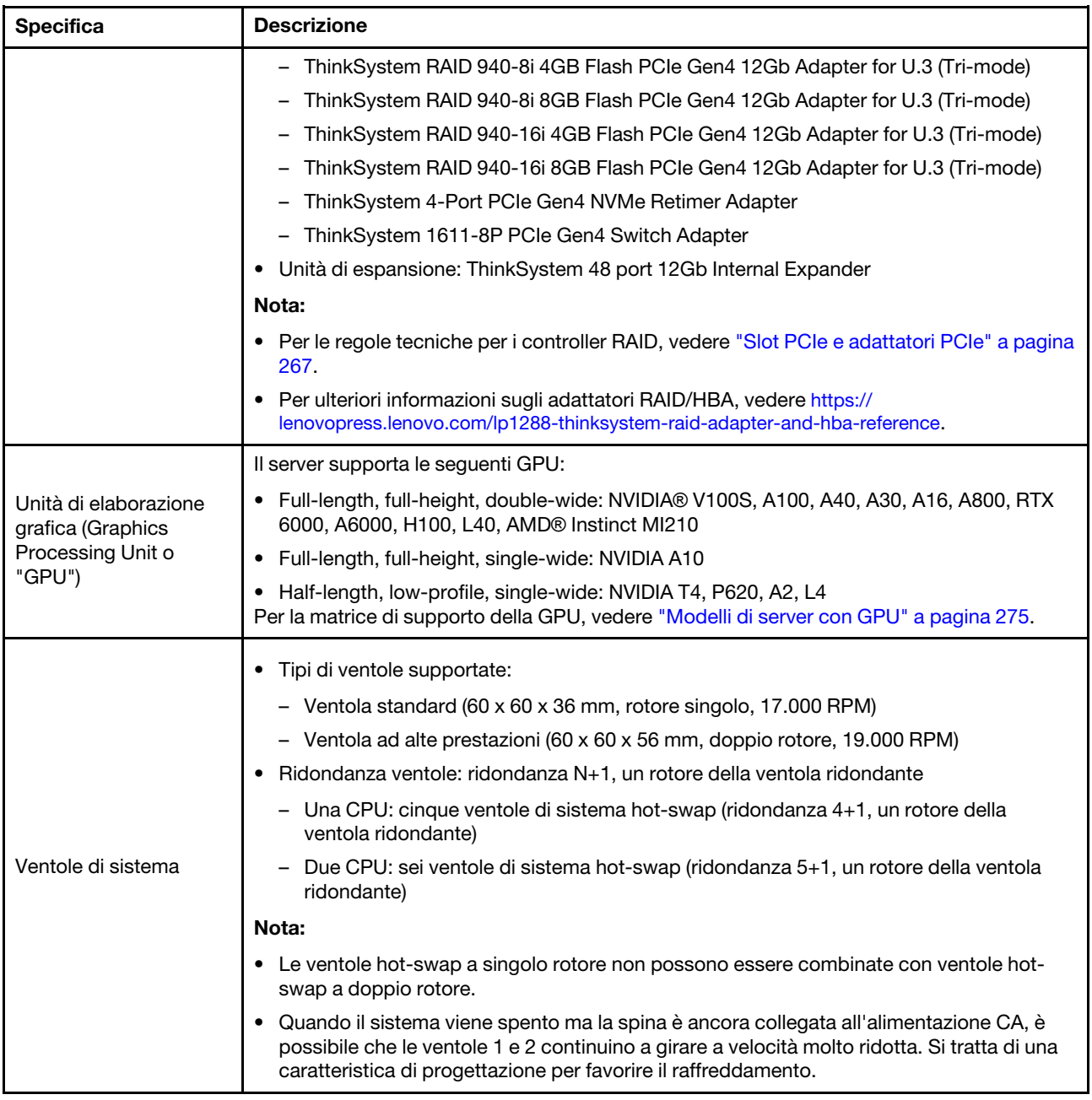

Tabella 1. Specifiche tecniche (continua)

| <b>Specifica</b>                      | <b>Descrizione</b>                                                                                                    |                 |                        |                 |           |  |  |
|---------------------------------------|----------------------------------------------------------------------------------------------------|-----------------|------------------------|-----------------|-----------|--|--|
|                                       | Il server supporta fino a due alimentatori per la ridondanza.                                                                                                    |                 |                        |                 |           |  |  |
| Alimentazione elettrica               | Tabella 2. Alimentazione elettrica per gli alimentatori                                                                                                    |                 |                        |                 |           |  |  |
|                                       | <b>Alimentatore</b>                                                                                                    | 100-127 V<br>CA | 200-240 V<br><b>CA</b> | <b>240 V CC</b> | -48 V CC  |  |  |
|                                       | 80 PLUS Platinum da<br>500 watt                                                                                                    | $\sqrt{}$       | $\sqrt{}$              | $\sqrt{}$       |           |  |  |
|                                       | 80 PLUS Platinum da<br>750 watt                                                                                                    | $\sqrt{}$       | $\sqrt{}$              | $\sqrt{}$       |           |  |  |
|                                       | 80 PLUS Titanium da<br>750 watt                                                                                                    |                 | $\sqrt{}$              | $\sqrt{}$       |           |  |  |
|                                       | 80 PLUS Platinum da<br>1.100 watt                                                                                                    | $\sqrt{}$       | $\sqrt{}$              | $\sqrt{}$       |           |  |  |
|                                       | 80 PLUS Titanium da<br>1.100 watt                                                                                                    |                 | $\sqrt{}$              | $\sqrt{}$       |           |  |  |
|                                       | 80 PLUS Platinum da<br>1.800 watt                                                                                                    |                 | $\sqrt{}$              | $\sqrt{ }$      |           |  |  |
|                                       | 80 PLUS Titanium da<br>2.600 watt                                                                                                    |                 | $\sqrt{}$              | $\sqrt{}$       |           |  |  |
|                                       | 1.100 watt                                                                                                    |                 |                        |                 | $\sqrt{}$ |  |  |
|                                       | <b>ATTENZIONE:</b><br>• L'ingresso CC da 240 V (intervallo in ingresso: 180-300 V CC) è supportato SOLO<br>nella Cina continentale.<br>• L'alimentatore con tensione di ingresso in CC da 240 V non è in grado di supportare<br>la funzione del cavo di alimentazione hot-plug. Prima di rimuovere l'alimentatore<br>con ingresso CC, spegnere il server oppure scollegare le fonti di alimentazione CC<br>dal quadro degli interruttori o disattivare la fonte di alimentazione. Quindi<br>rimuovere il cavo di alimentazione. |                 |                        |                 |           |  |  |
| Configurazione minima<br>per il debug | Un processore nel socket 1<br>$\bullet$                                                                                                    |                 |                        |                 |           |  |  |
|                                       | Un modulo DIMM nello slot 3                                                                                                    |                 |                        |                 |           |  |  |
|                                       | • Un alimentatore                                                                                                    |                 |                        |                 |           |  |  |
|                                       | · Un'unità disco fisso/SSD, un'unità M.2 o un'unità da 7 mm (se il sistema operativo è<br>necessario per eseguire il debug)                                                                                                    |                 |                        |                 |           |  |  |
|                                       | Cinque ventole di sistema                                                                                                    |                 |                        |                 |           |  |  |

# <span id="page-17-0"></span>Specifiche ambientali

- ["Temperatura ambiente/altitudine/umidità" a pagina 9](#page-18-0)
- ["Vibrazioni e urti" a pagina 9](#page-18-1)
- ["Emissioni acustiche" a pagina 9](#page-18-2)
- ["Contaminazione da particolato" a pagina 10](#page-19-0)

#### <span id="page-18-0"></span>Temperatura ambiente/altitudine/umidità

Il server è stato progettato per ambienti di data center standard e si consiglia di utilizzarlo in data center industriali. In base alle configurazioni hardware, il server è conforme alle specifiche ASHRAE Class A2, ASHRAE Class A3 o Class A4 con determinate limitazioni termiche. Per informazioni dettagliate sulla temperatura, vedere ["Regole termiche" a pagina 273.](#page-282-0) Le prestazioni del sistema possono essere compromesse quando la temperatura di esercizio non rientra nelle condizioni specificate.

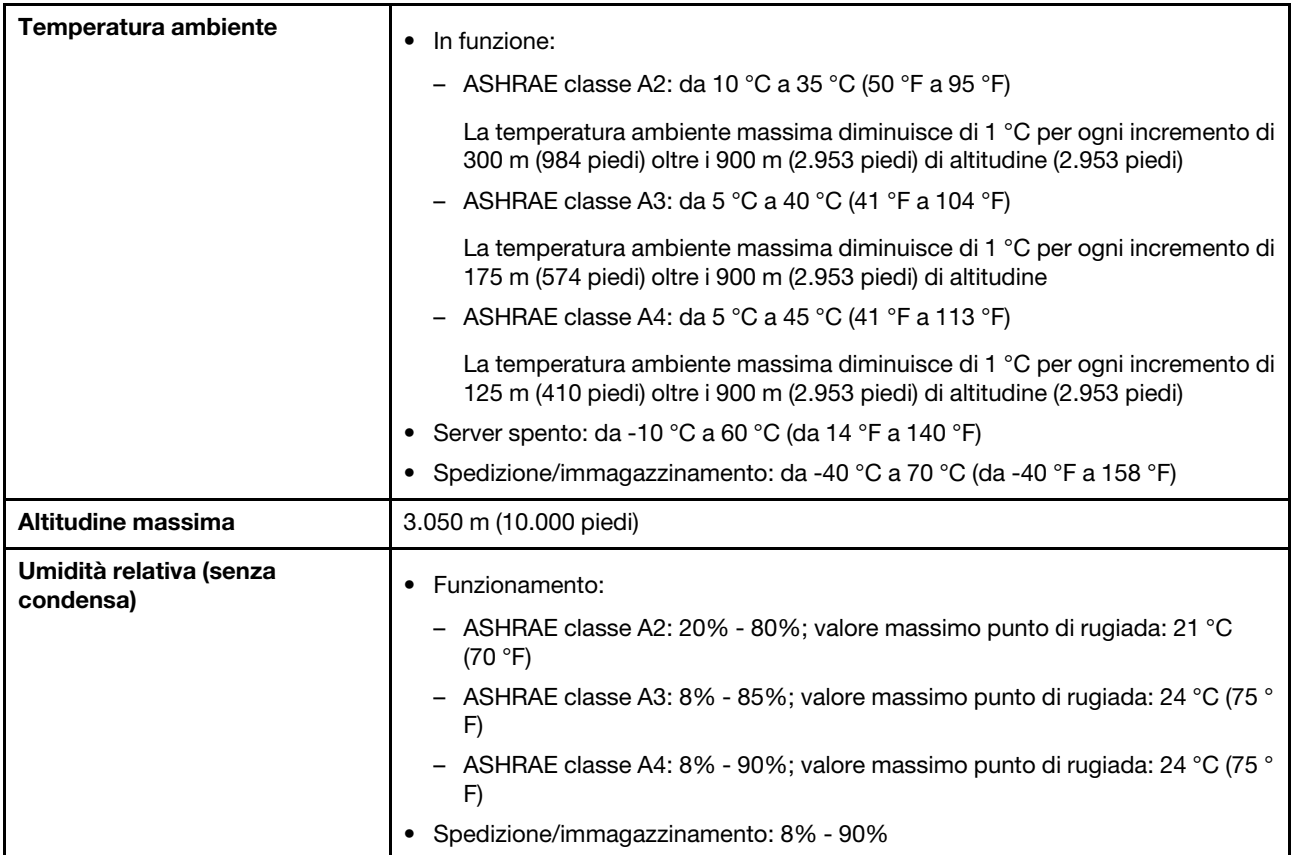

#### <span id="page-18-1"></span>Vibrazioni e urti

Il server presenta le seguenti limitazioni per vibrazioni e urti:

- Vibrazioni
	- In funzione: 0,21 G rms da 5 Hz a 500 Hz per 15 minuti su 3 assi
	- Spento: 1,04 G rms da 2 Hz a 200 Hz per 15 minuti su 6 superfici
- Urti
	- In funzione: 15 G per 3 millisecondi in ogni direzione (assi X, Y e Z positive e positive)
	- Spento:
		- 23-31 Kg: 35 G per una variazione di velocità di 152 pollici al secondo su 6 superfici
		- 32-68 Kg: 35 G per una variazione di velocità di 136 pollici al secondo su 6 superfici

#### <span id="page-18-2"></span>Emissioni acustiche

Il server dispone della seguente dichiarazione di emissioni acustiche.

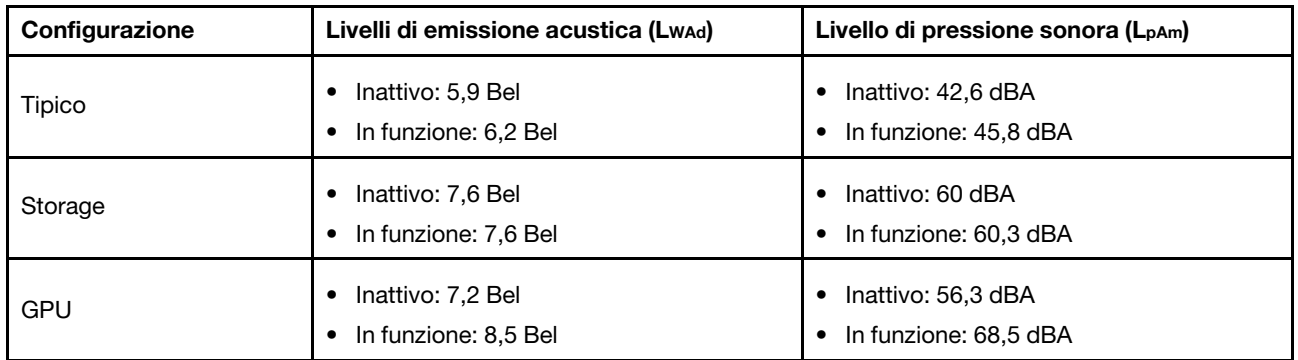

I livelli sonori dichiarati sono basati sulle seguenti configurazioni, che possono variare a seconda delle configurazioni/condizioni, ad esempio adattatori PCIe e GPU ad alto consumo energetico e schede di rete ad alto consumo, quali gli adattatori PCIe Mellanox ConnectX-6 HDR/200GbE QSFP56 o l'adattatore Ethernet OCP Broadcom 57454 10GBASE-T a 4 porte.

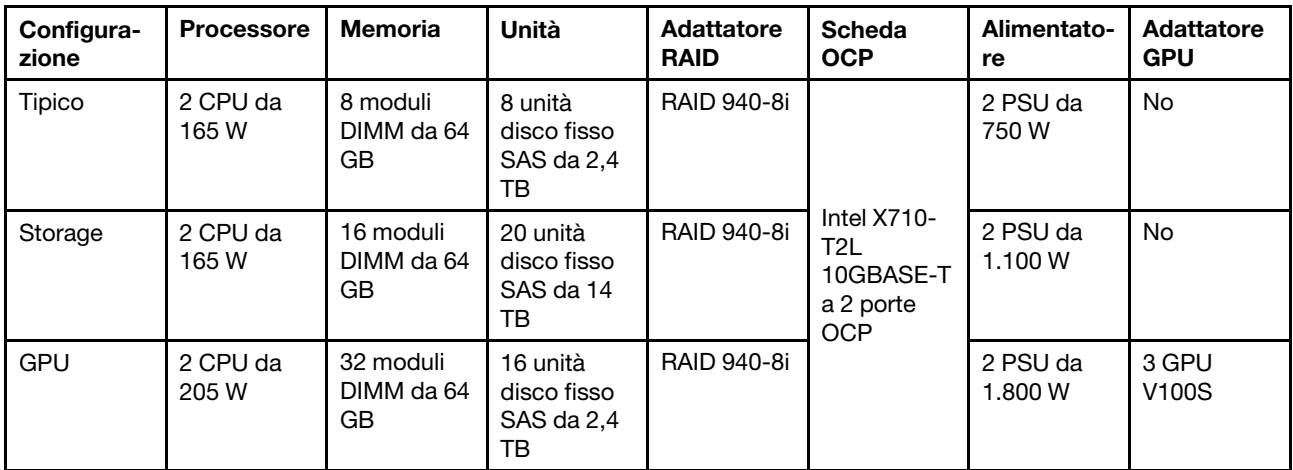

#### Nota:

- Questi livelli di emissione acustica sono stati misurati in ambienti acustici controllati, secondo le procedure specificate dallo standard ISO7779 e riportati in conformità allo standard ISO 9296.
- Le normative governative (come quelle prescritte dall'OSHA o dalle direttive della Comunità Europea) possono stabilire l'esposizione al livello di rumore sul luogo di lavoro e possono essere applicate all'utente e all'installazione del server. I livelli di pressione sonora effettivi nella propria installazione dipendono da molti fattori, ad esempio il numero di rack nell'installazione, le dimensioni, i materiali e la configurazione della stanza, i livelli di rumore di altre apparecchiature, la temperatura ambiente e la posizione dei dipendenti rispetto all'apparecchiatura. Inoltre, il rispetto di queste normative governative dipende da molti fattori aggiuntivi, tra cui la durata dell'esposizione dei dipendenti e se i dipendenti indossano protezioni acustiche. Lenovo consiglia di consultare esperti qualificati in questo campo per determinare se l'azienda è conforme alle normative applicabili.

#### <span id="page-19-0"></span>Contaminazione da particolato

Attenzione: I particolati atmosferici (incluse lamelle o particelle metalliche) e i gas reattivi da soli o in combinazione con altri fattori ambientali, quali umidità o temperatura, potrebbero rappresentare un rischio per il dispositivo, come descritto in questo documento.

I rischi rappresentati dalla presenza di livelli eccessivi di particolato o concentrazioni eccessive di gas nocivi includono un danno che potrebbe portare al malfunzionamento del dispositivo o alla totale interruzione del suo funzionamento. Tale specifica sottolinea dei limiti per i particolati e i gas con l'obiettivo di evitare tale

danno. I limiti non devono essere considerati o utilizzati come limiti definitivi, in quanto diversi altri fattori, come temperatura o umidità dell'aria, possono influenzare l'impatto derivante dal trasferimento di contaminanti gassosi e corrosivi ambientali o di particolati. In assenza dei limiti specifici che vengono sottolineati in questo documento, è necessario attuare delle pratiche in grado di mantenere livelli di gas e di particolato coerenti con il principio di tutela della sicurezza e della salute umana. Se Lenovo stabilisce che i livelli di particolati o gas presenti nell'ambiente del cliente hanno causato danni al dispositivo, può porre come condizione per la riparazione o la sostituzione di dispositivi o di parti di essi, l'attuazione di appropriate misure correttive al fine di attenuare tale contaminazione ambientale. L'attuazione di tali misure correttive è responsabilità del cliente.

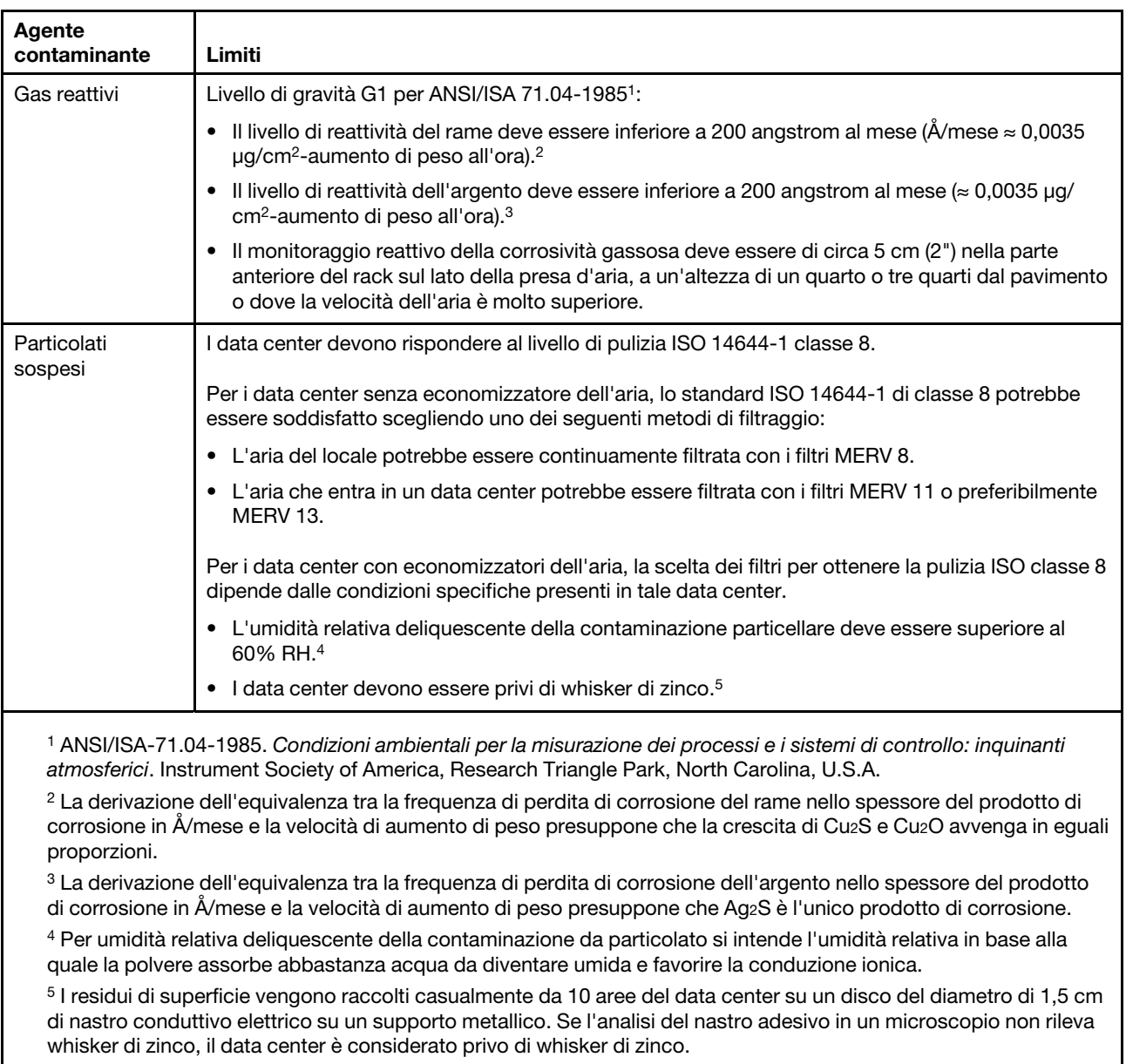

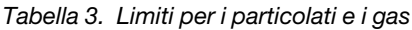

# <span id="page-20-0"></span>Aggiornamenti firmware

Sono disponibili diverse opzioni per aggiornare il firmware del server.

#### Terminologia metodo di aggiornamento

- Aggiornamento in banda. L'installazione o l'aggiornamento viene eseguito mediante uno strumento o un'applicazione all'interno del sistema operativo in esecuzione sulla CPU core del server.
- Aggiornamento fuori banda. L'installazione o l'aggiornamento viene eseguito da Lenovo XClarity Controller, che raccoglie l'aggiornamento per indirizzarlo al dispositivo o al sottosistema di destinazione. Gli aggiornamenti fuori banda non hanno alcuna dipendenza dal sistema operativo in esecuzione sulla CPU core. Tuttavia, la maggior parte delle operazioni fuori banda richiede che lo stato di alimentazione del server sia S0 (in funzione).
- Aggiornamento on-target. L'installazione o l'aggiornamento viene avviato da un sistema operativo installato in esecuzione sul server di destinazione.
- Aggiornamento off-target. L'installazione o l'aggiornamento viene avviato da un dispositivo di elaborazione che interagisce direttamente con Lenovo XClarity Controller del server.
- UpdateXpress System Packs (UXSPs). Gli UXSP sono aggiornamenti in bundle progettati e testati per fornire il livello interdipendente di funzionalità, prestazioni e compatibilità. Gli UXSP sono specifici per il tipo di server e vengono sviluppati (con aggiornamenti firmware e driver di dispositivo) per supportare specifiche distribuzioni dei sistemi operativi Windows Server, Red Hat Enterprise Linux (RHEL) e SUSE Linux Enterprise Server (SLES). Sono inoltre disponibili UXSP solo firmware specifici per ogni tipo di macchina.

È possibile utilizzare gli strumenti elencati qui per aggiornare il firmware più recente per il server e i dispositivi installati nel server.

- Le procedure ottimali per l'aggiornamento del firmware sono disponibili sul seguente sito:
	- <http://lenovopress.com/LP0656>
- Il firmware più recente è disponibile sul seguente sito:
	- <https://datacentersupport.lenovo.com/products/servers/thinksystem/sr650v2/downloads/driver-list>
- È possibile iscriversi per ricevere la notifica del prodotto per rimanere aggiornati sugli aggiornamenti firmware:
	- <https://datacentersupport.lenovo.com/tw/en/solutions/ht509500>

#### Strumenti di aggiornamento del firmware

Vedere la seguente tabella per determinare il migliore strumento Lenovo da utilizzare per installare e configurare il firmware:

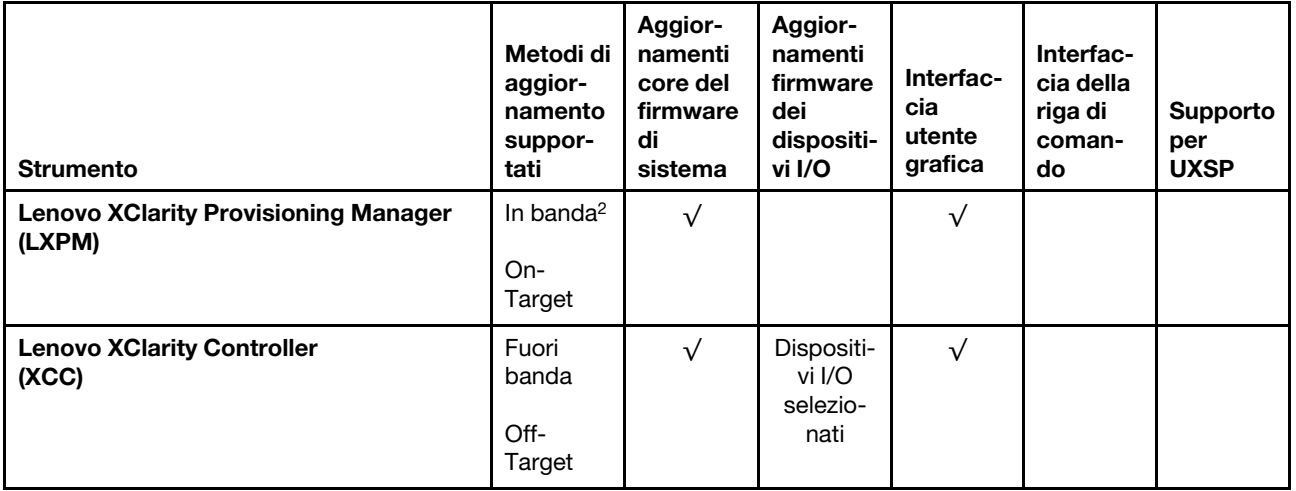

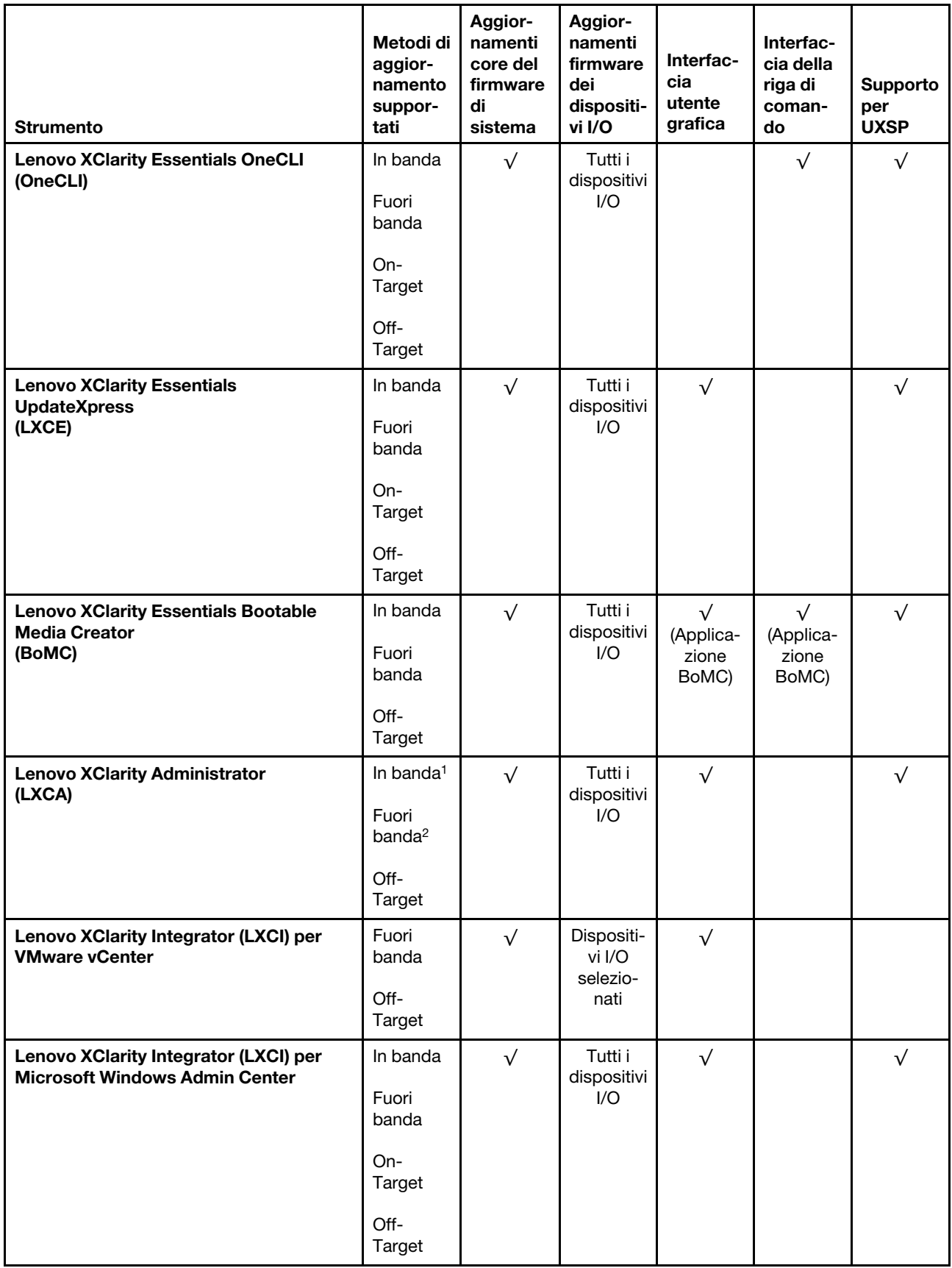

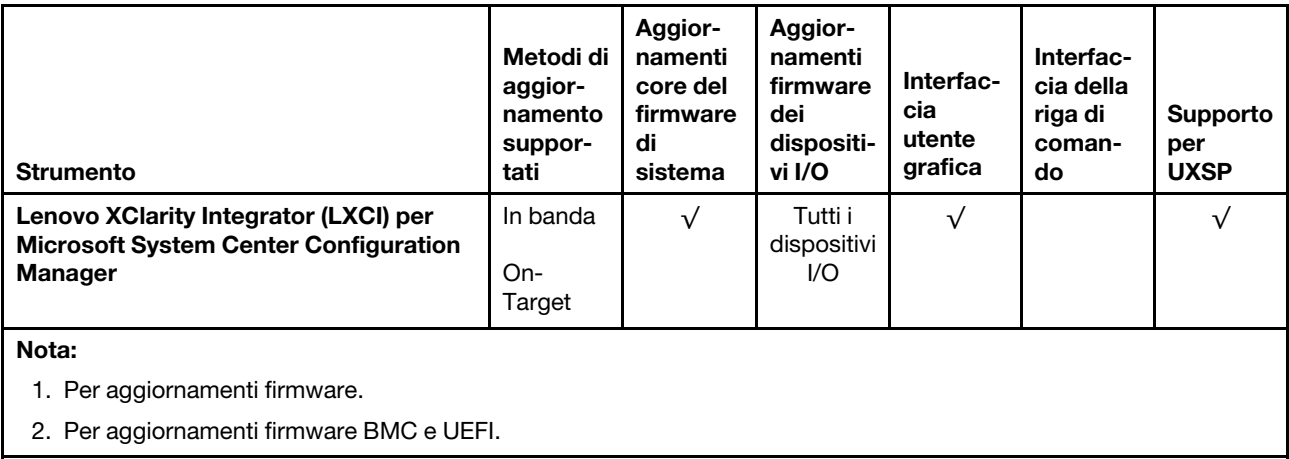

#### • Lenovo XClarity Provisioning Manager

In Lenovo XClarity Provisioning Manager è possibile aggiornare il firmware Lenovo XClarity Controller, il firmware UEFI e il software Lenovo XClarity Provisioning Manager.

Nota: Quando si avvia un server e si preme il tasto seguendo le istruzioni visualizzate sullo schermo, l'interfaccia utente grafica di Lenovo XClarity Provisioning Manager viene visualizzata per impostazione predefinita . Se tale impostazione predefinita è stata modificata nella configurazione di sistema basata su testo, è possibile visualizzare l'interfaccia GUI dall'interfaccia di configurazione del sistema basata su testo.

Per ulteriori informazioni sull'utilizzo di Lenovo XClarity Provisioning Manager per l'aggiornamento del firmware, vedere:

Sezione "Aggiornamento firmware" nella documentazione di LXPM compatibile con il server in uso all'indirizzo <https://pubs.lenovo.com/lxpm-overview/>

Importante: La versione supportata di Lenovo XClarity Provisioning Manager (LXPM) varia a seconda del prodotto. Tutte le versioni di Lenovo XClarity Provisioning Manager vengono definite Lenovo XClarity Provisioning Manager e LXPM in questo documento, tranne se diversamente specificato. Per visualizzare la versione LXPM supportata dal server, visitare il sito <https://pubs.lenovo.com/lxpm-overview/>.

#### • Lenovo XClarity Controller

Se è necessario installare un aggiornamento specifico, è possibile utilizzare l'interfaccia di Lenovo XClarity Controller per un server specifico.

#### Nota:

– Per eseguire un aggiornamento in banda tramite Windows o Linux, è necessario che il driver del sistema operativo sia installato e l'interfaccia Ethernet-over-USB (nota anche come LAN-over-USB) sia abilitata.

Per ulteriori informazioni sulla configurazione Ethernet-over-USB vedere:

Sezione "Configurazione di Ethernet-over-USB" nella documentazione di XCC compatibile con il server in uso all'indirizzo <https://pubs.lenovo.com/lxcc-overview/>

Importante: La versione supportata di Lenovo XClarity Controller (XCC) varia a seconda del prodotto. Tutte le versioni di Lenovo XClarity Controller vengono definite Lenovo XClarity Controller e XCC in questo documento, tranne se diversamente specificato. Per visualizzare la versione XCC supportata dal server, visitare il sito <https://pubs.lenovo.com/lxcc-overview/>.

– Se si aggiorna il firmware tramite Lenovo XClarity Controller, assicurarsi di aver scaricato e installato gli ultimi driver di dispositivo per il sistema operativo in esecuzione sul server.

Per ulteriori informazioni sull'utilizzo di Lenovo XClarity Controller, visitare il sito Web:

Sezione "Aggiornamento del firmware del server" nella documentazione XCC compatibile con il server in uso all'indirizzo <https://pubs.lenovo.com/lxcc-overview/>

#### • Lenovo XClarity Essentials OneCLI

Lenovo XClarity Essentials OneCLI è una raccolta di applicazioni della riga di comando che può essere utilizzata per gestire i server Lenovo. La relativa applicazione di aggiornamento può essere utilizzata per aggiornare il firmware e i driver di dispositivo per i server. L'aggiornamento può essere eseguito all'interno del sistema operativo host del server (in banda) o in remoto tramite il BMC del server (fuori banda).

Per ulteriori informazioni sull'utilizzo di Lenovo XClarity Essentials OneCLI, vedere:

[https://pubs.lenovo.com/lxce-onecli/onecli\\_c\\_update](https://pubs.lenovo.com/lxce-onecli/onecli_c_update)

#### • Lenovo XClarity Essentials UpdateXpress

Lenovo XClarity Essentials UpdateXpress fornisce la maggior parte delle funzioni di aggiornamento OneCLI tramite un'interfaccia utente grafica. L'applicazione può essere utilizzata per acquisire e distribuire i pacchetti di aggiornamento UpdateXpress System Pack (UXSP) e i singoli aggiornamenti. Gli UpdateXpress System Packs contengono aggiornamenti firmware e driver di dispositivo per Microsoft Windows e Linux.

È possibile ottenere Lenovo XClarity Essentials UpdateXpress all'indirizzo seguente:

<https://datacentersupport.lenovo.com/solutions/lnvo-xpress>

#### • Lenovo XClarity Essentials Bootable Media Creator

È possibile utilizzare Bootable Media Creator di Lenovo XClarity Essentials per creare supporti avviabili adatti ad aggiornamenti firmware, aggiornamenti VPD, l'inventario e la raccolta FFDC, la configurazione avanzata del sistema, la gestione delle chiavi FoD, la cancellazione sicura, la configurazione RAID e la diagnostica sui server supportati.

È possibile ottenere Lenovo XClarity Essentials BoMC sul seguente sito:

<https://datacentersupport.lenovo.com/solutions/lnvo-bomc>

#### • Lenovo XClarity Administrator

Se si gestiscono più server mediante Lenovo XClarity Administrator, è possibile aggiornare il firmware per tutti i server gestiti mediante tale interfaccia. La gestione del firmware è semplificata dall'assegnazione di criteri di conformità del firmware agli endpoint gestiti. Una volta creato e assegnato un criterio di conformità agli endpoint gestiti, Lenovo XClarity Administrator monitora le modifiche apportate all'inventario per tali endpoint e contrassegna gli endpoint non conformi.

Per ulteriori informazioni sull'utilizzo di Lenovo XClarity Administrator, vedere:

[http://sysmgt.lenovofiles.com/help/topic/com.lenovo.lxca.doc/update\\_fw.html](http://sysmgt.lenovofiles.com/help/topic/com.lenovo.lxca.doc/update_fw.html)

#### • Offerte Lenovo XClarity Integrator

Le offerte Lenovo XClarity Integrator possono integrare le funzioni di gestione di Lenovo XClarity Administrator e il server con il software utilizzato in una determinata infrastruttura di distribuzione, come VMware vCenter, Microsoft Admin Center o Microsoft System Center.

Per ulteriori informazioni sull'utilizzo delle offerte Lenovo XClarity Integrator, vedere:

<https://pubs.lenovo.com/lxci-overview/>

### <span id="page-25-0"></span>Accensione del server

Dopo essere stato collegato all'alimentazione e aver eseguito un breve test automatico (il LED di stato dell'alimentazione lampeggia rapidamente), il server entra in stato di standby (il LED di stato dell'alimentazione lampeggia una volta al secondo).

Il server può essere acceso (LED dello stato di alimentazione acceso) in uno dei seguenti modi:

- È possibile premere il pulsante di alimentazione.
- Il server può rispondere a richieste di accensione da remoto inviate a Lenovo XClarity Controller tramite Lenovo XClarity Essentials OneCLI, IPMItool o CLI SSH.

Ad esempio, eseguire il comando indicato sotto su Lenovo XClarity Essentials OneCLI per accendere il server:

OneCli.exe ospower turnon --bmc USERID:PASSW0RD@host

Per ulteriori informazioni sull'esecuzione del comando ospower, vedere [OneCLI ospower command](https://pubs.lenovo.com/lxce-onecli/onecli_r_ospower_command).

Se il criterio per il risparmio di energia UEFI del sistema è impostato su "sempre attivo", il sistema verrà acceso automaticamente quando una fonte CA è collegata.

Per informazioni sullo spegnimento del server, vedere ["Spegnimento del server" a pagina 16](#page-25-1).

#### Tempo di avvio del sistema

Il tempo di avvio del sistema cambia a seconda delle configurazioni hardware e può variare in base alle condizioni e alla configurazione del server.

• Per le configurazioni tipiche senza moduli di memoria PMEM, l'avvio del sistema richiede circa 3 minuti.

Esempio di configurazione: 2 processori, 16 RDIMM, 1 adattatore RAID, 1 adattatore NIC

• Per le configurazioni con moduli di memoria PMEM installati, l'avvio del sistema potrebbe richiedere fino a 15 minuti.

Esempio di configurazione: 2 processori, 16 RDIMM, 16 PMEM, 1 adattatore RAID, 1 adattatore NIC

• Per le configurazioni con moduli di memoria PMEM installati e Intel Volume Management Device (VMD) abilitato, l'avvio del sistema potrebbe richiedere almeno 20 minuti.

<span id="page-25-1"></span>Esempio di configurazione: 2 processori, 16 RDIMM, 16 PMEM, 1 adattatore RAID, 1 adattatore NIC

### Spegnimento del server

Quando è collegato a una fonte di alimentazione, il server rimane in stato di standby, consentendo a Lenovo XClarity Controller di rispondere a richieste di accensione remote. Per interrompere completamente l'alimentazione del server (LED di stato dell'alimentazione), è necessario scollegare tutti cavi di alimentazione.

Nota: Se è installato un adattatore Ethernet OCP 3.0, quando il sistema viene spento ma la spina è ancora collegata all'alimentazione CA, le ventole del sistema continueranno a girare a velocità molto ridotta. Si tratta di una caratteristica di progettazione per favorire il raffreddamento dell'adattatore Ethernet OCP 3.0.

Per mettere il server in stato di standby (il LED di stato dell'alimentazione lampeggia una volta al secondo):

Nota: Lenovo XClarity Controller può mettere il server in stato di standby come risposta automatica a un problema critico del sistema.

• Avviare una procedura di arresto regolare del sistema operativo, purché questa funzione sia supportata dal sistema.

- Premere il pulsante di alimentazione per avviare una procedura di arresto regolare, purché questa funzione sia supportata dal sistema operativo.
- Tenere premuto il pulsante di alimentazione per più di 4 secondi per forzare l'arresto.
- Inviare comandi di spegnimento da remoto Lenovo XClarity Controller tramite, Lenovo XClarity Essentials OneCLIIPMItool o CLI SSH.

Quando è in stato di standby, il server può rispondere a richieste di accensione remote inviate a Lenovo XClarity Controller. Per informazioni sull'accensione del server, vedere ["Accensione del server" a pagina 16](#page-25-0).

# <span id="page-28-0"></span>Capitolo 2. Componenti del server

<span id="page-28-1"></span>Questa sezione fornisce informazioni che consentono di individuare i componenti del server.

# Vista anteriore

La vista anteriore del server varia in base al modello. A seconda del modello, il server può avere un aspetto leggermente diverso dalle figure in questa sezione.

Fare riferimento alla seguente vista anteriore per differenti modelli di server:

- ["Vista anteriore con otto vani delle unità anteriori da 2,5" \(modello 1\)" a pagina 20](#page-29-0)
- ["Vista anteriore con 8 vani delle unità anteriori da 2,5" \(modello 2\)" a pagina 21](#page-30-0)
- ["Vista anteriore con 16 vani delle unità anteriori da 2,5" \(modello 1\)" a pagina 22](#page-31-0)
- ["Vista anteriore con 16 vani delle unità anteriori da 2,5" \(modello 2\)" a pagina 23](#page-32-0)
- ["Vista anteriore con 24 vani delle unità anteriori da 2,5"" a pagina 24](#page-33-0)
- ["Vista anteriore con vani delle unità anteriori da 2,5" \(senza backplane\)" a pagina 25](#page-34-0)
- ["Vista anteriore con 8 vani delle unità anteriori da 3,5"" a pagina 26](#page-35-0)
- ["Vista anteriore con 12 vani delle unità anteriori da 3,5"" a pagina 27](#page-36-0)
- ["Vista anteriore con vani delle unità anteriori da 3,5" \(senza backplane\)" a pagina 28](#page-37-0)

#### <span id="page-29-0"></span>Vista anteriore con otto vani delle unità anteriori da 2,5" (modello 1)

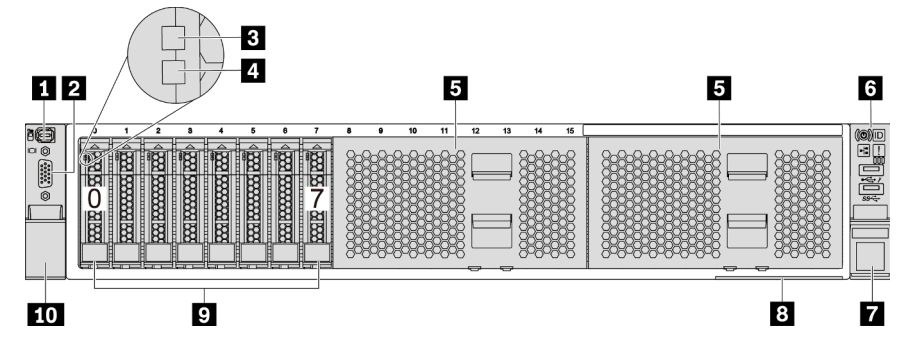

Figura 4. Vista anteriore con otto vani delle unità anteriori da 2,5" (modello 1)

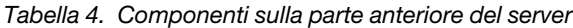

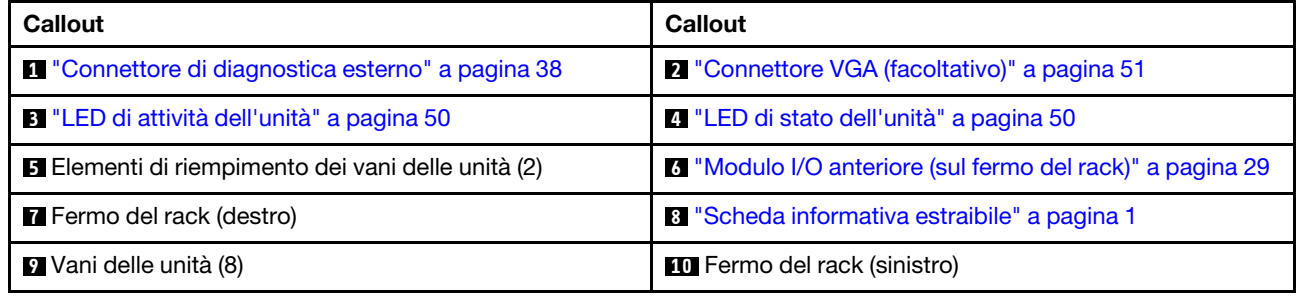

#### <span id="page-30-0"></span>Vista anteriore con 8 vani delle unità anteriori da 2,5" (modello 2)

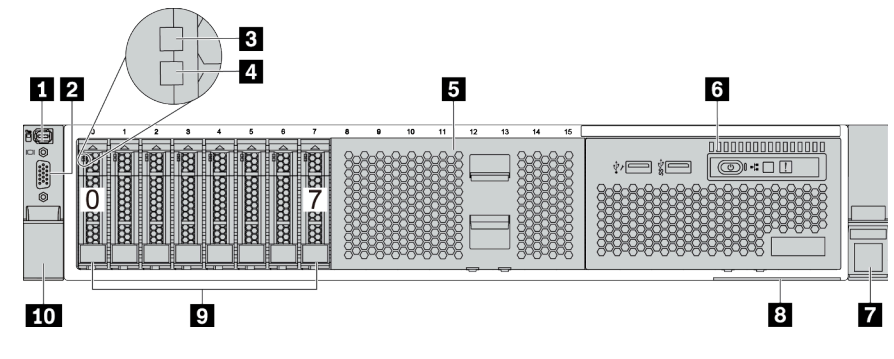

Tabella 5. Componenti sulla parte anteriore del server

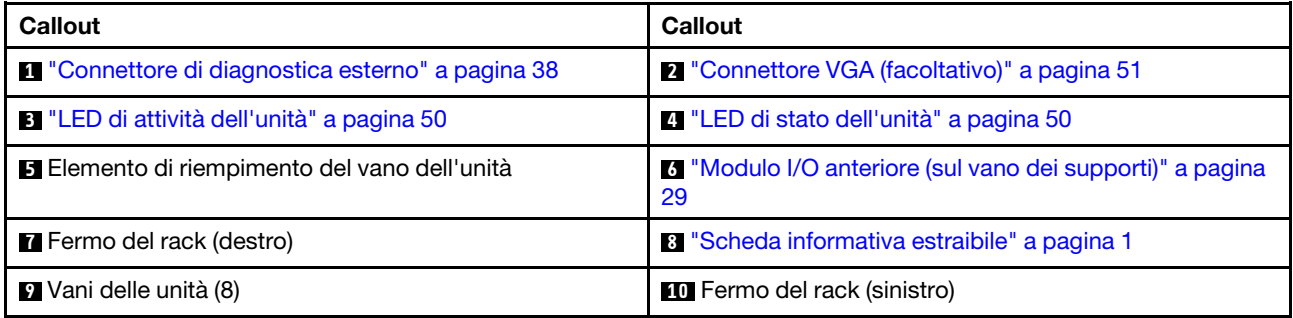

#### <span id="page-31-0"></span>Vista anteriore con 16 vani delle unità anteriori da 2,5" (modello 1)

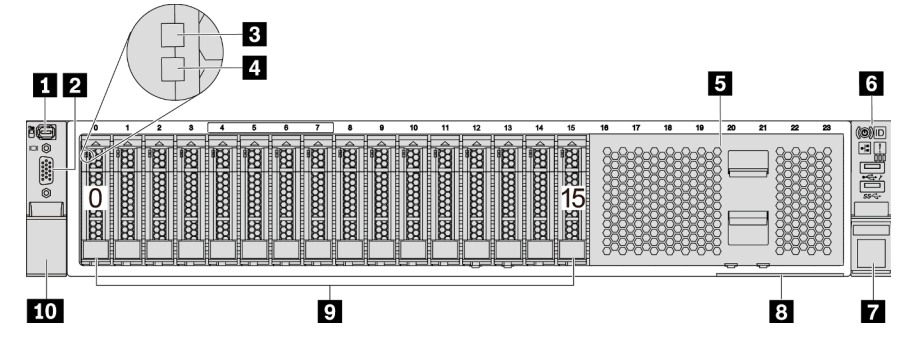

Tabella 6. Componenti sulla parte anteriore dei modelli di server

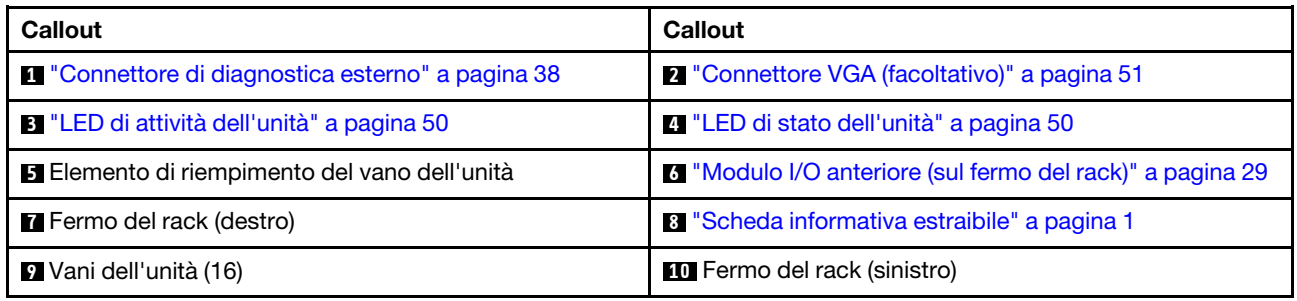

#### <span id="page-32-0"></span>Vista anteriore con 16 vani delle unità anteriori da 2,5" (modello 2)

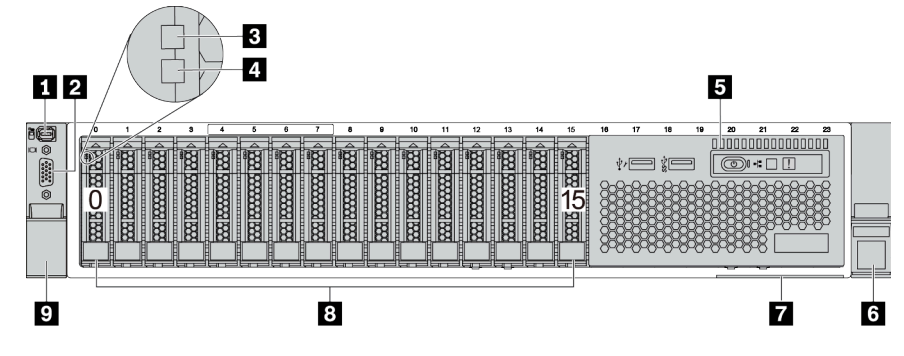

Tabella 7. Componenti sulla parte anteriore del server

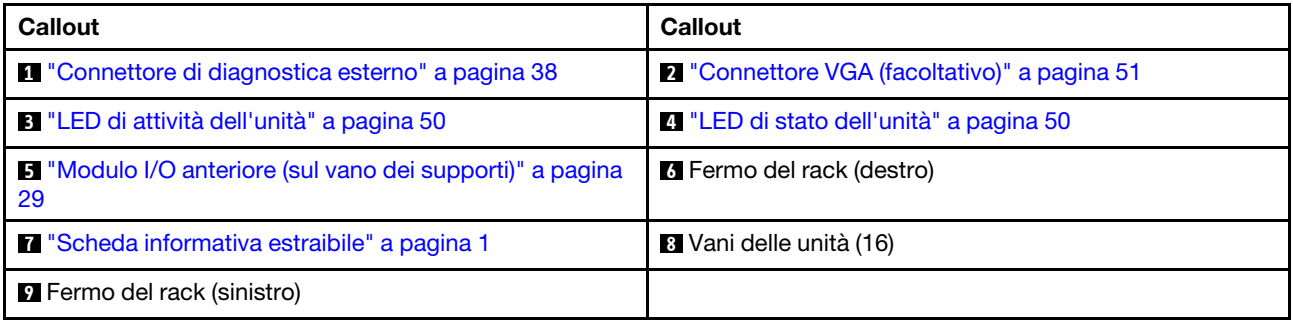

#### <span id="page-33-0"></span>Vista anteriore con 24 vani delle unità anteriori da 2,5"

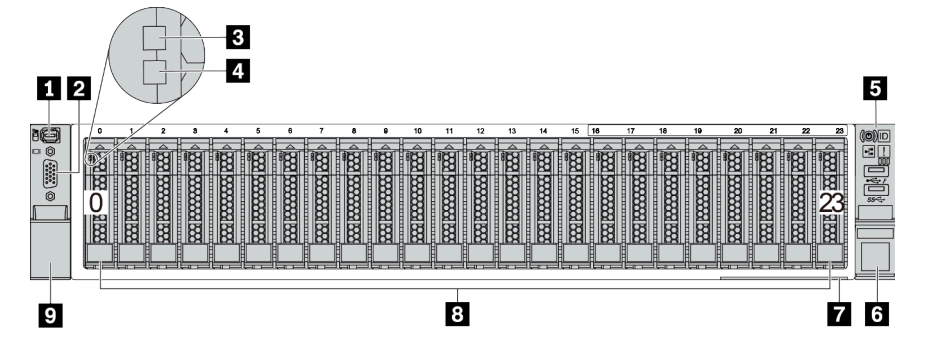

Tabella 8. Componenti sulla parte anteriore dei modelli di server

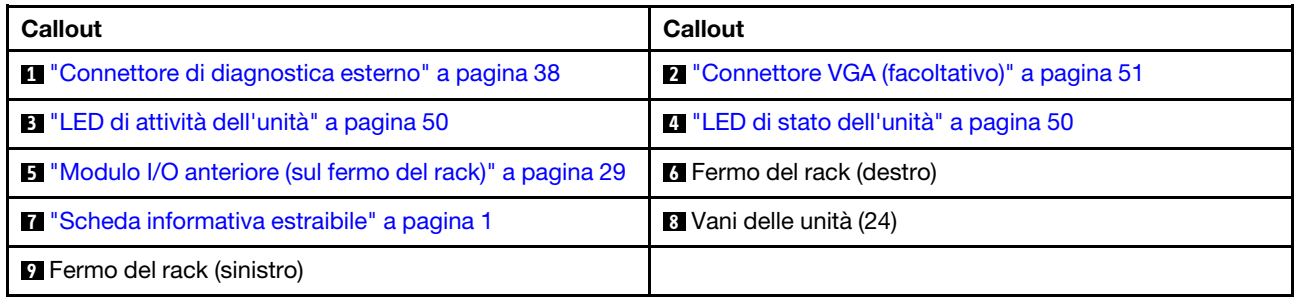

### <span id="page-34-0"></span>Vista anteriore con vani delle unità anteriori da 2,5" (senza backplane)

Nella figura seguente viene mostrata la vista anteriore dei modelli di server con vani delle unità anteriori da 2,5" (senza backplane).

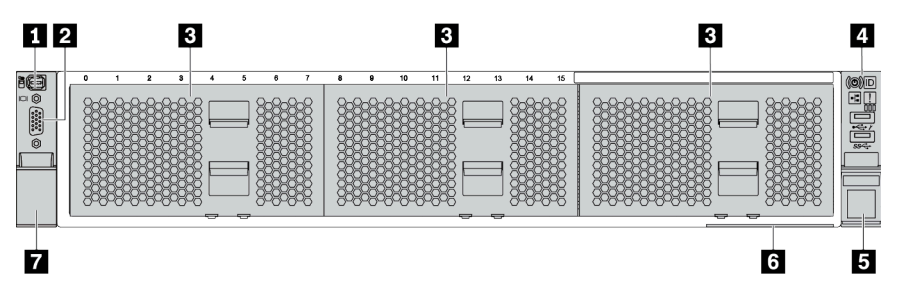

Tabella 9. Componenti sulla parte anteriore dei modelli di server

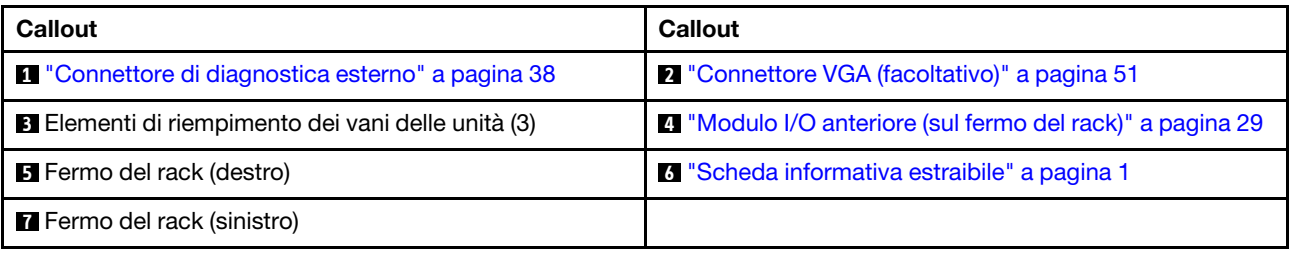

#### <span id="page-35-0"></span>Vista anteriore con 8 vani delle unità anteriori da 3,5"

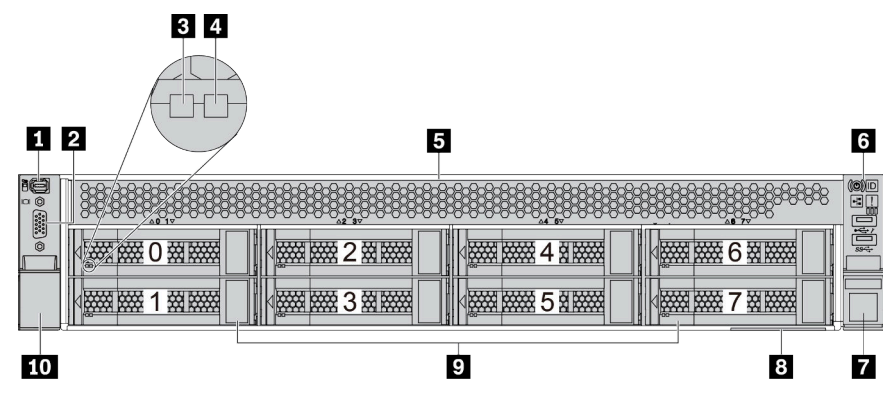

Tabella 10. Componenti sulla parte anteriore dei modelli di server

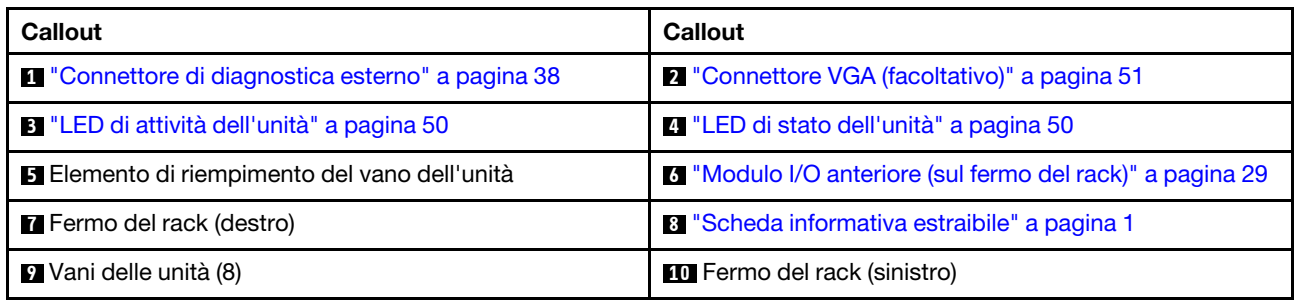
## Vista anteriore con 12 vani delle unità anteriori da 3,5"

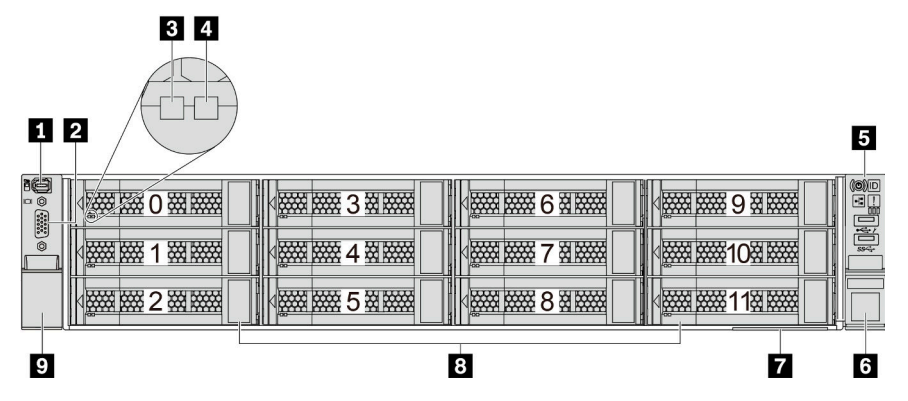

Tabella 11. Componenti sulla parte anteriore dei modelli di server

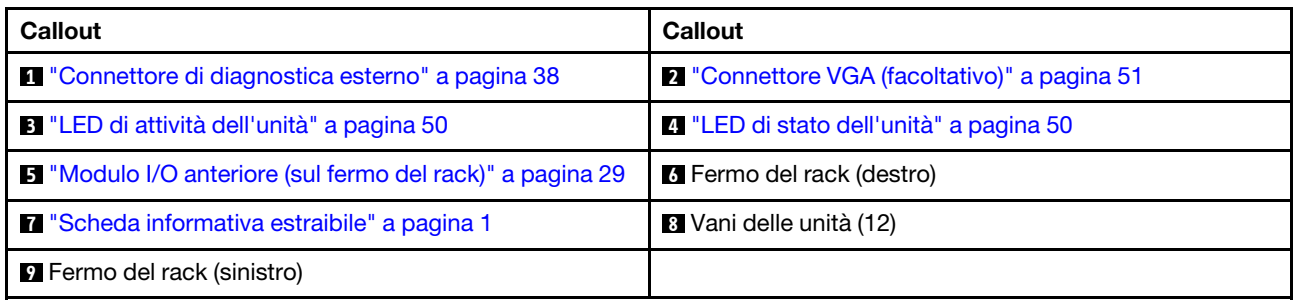

## Vista anteriore con vani delle unità anteriori da 3,5" (senza backplane)

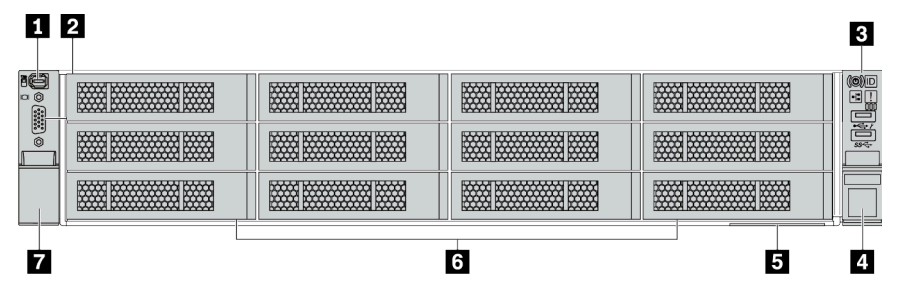

Tabella 12. Componenti sulla parte anteriore dei modelli di server

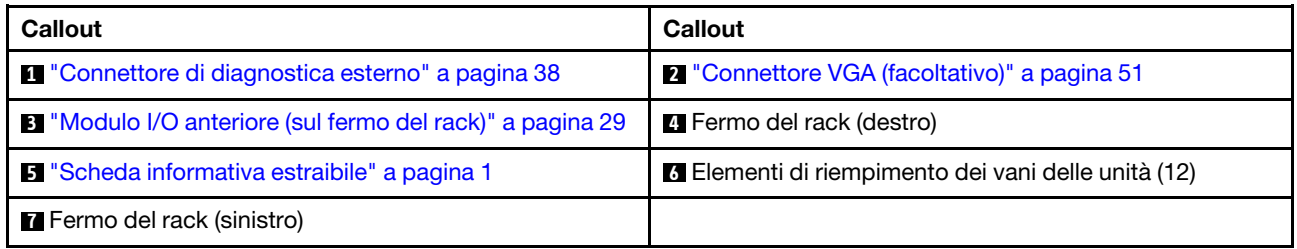

# <span id="page-38-0"></span>Modulo I/O anteriore

Sul modulo I/O anteriore sono disponibili controlli, connettori e LED. Il modulo I/O anteriore varia in base al modello.

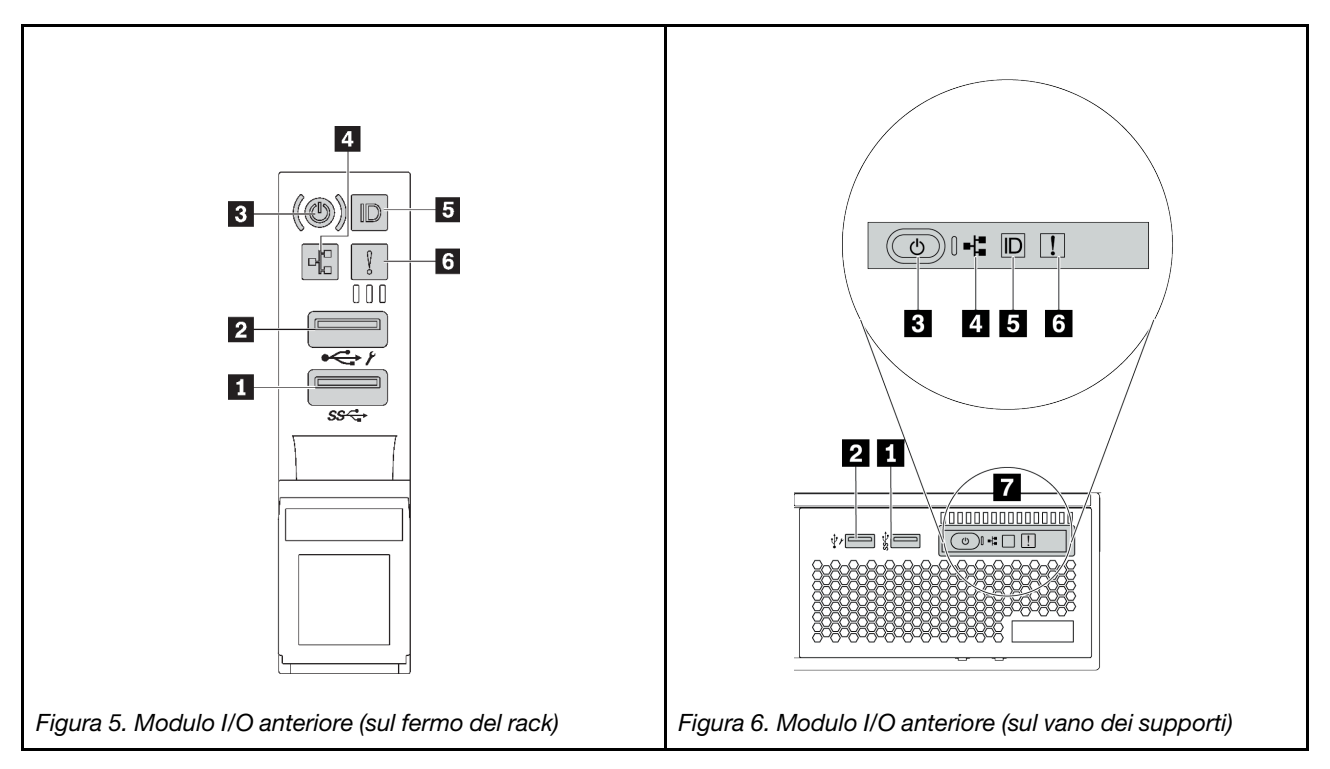

Tabella 13. Componenti sul modulo I/O anteriore

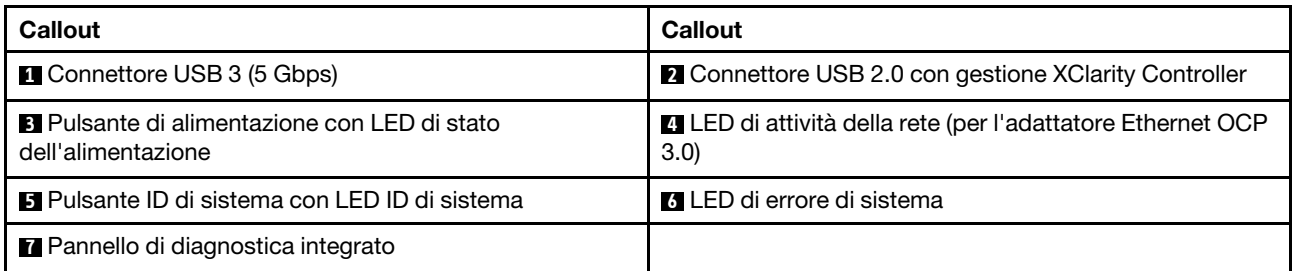

## **1** Connettore USB 3 (5 Gbps)

Il connettore USB 3.2 Gen 1 (5 Gbps) può essere utilizzato per collegare un dispositivo compatibile con USB, ad esempio una tastiera USB, un mouse USB o un dispositivo di storage USB.

#### **2** Connettore USB 2.0 con gestione XClarity Controller

A seconda dell'impostazione, questo connettore supporta la funzione USB 2.0, la funzione di gestione di XClarity Controller o entrambe.

- Se il connettore è impostato per la funzione USB 2.0, può essere utilizzato per collegare un dispositivo compatibile con USB, ad esempio una tastiera USB, un mouse USB o un dispositivo di storage USB.
- Se il connettore è impostato per la funzione di gestione XClarity Controller, può essere utilizzato per collegare il server a un dispositivo Android o iOS, dove è quindi possibile installare e avviare l'app Lenovo XClarity Mobile per gestire il sistema utilizzando XClarity Controller.

Per informazioni dettagliate sull'utilizzo dell'app Lenovo XClarity Mobile, fare riferimento a [http://](http://sysmgt.lenovofiles.com/help/topic/com.lenovo.lxca.doc/lxca_usemobileapp.html) [sysmgt.lenovofiles.com/help/topic/com.lenovo.lxca.doc/lxca\\_usemobileapp.html](http://sysmgt.lenovofiles.com/help/topic/com.lenovo.lxca.doc/lxca_usemobileapp.html)

• Se il connettore è impostato per supportare entrambe le funzioni, è possibile premere il pulsante ID di sistema per tre secondi per passare tra le due funzioni.

#### **3** Pulsante di alimentazione con LED di stato dell'alimentazione

È possibile premere questo pulsante per accendere e spegnere il server manualmente. Il LED di stato dell'alimentazione permette di stabilire lo stato corrente dell'alimentazione.

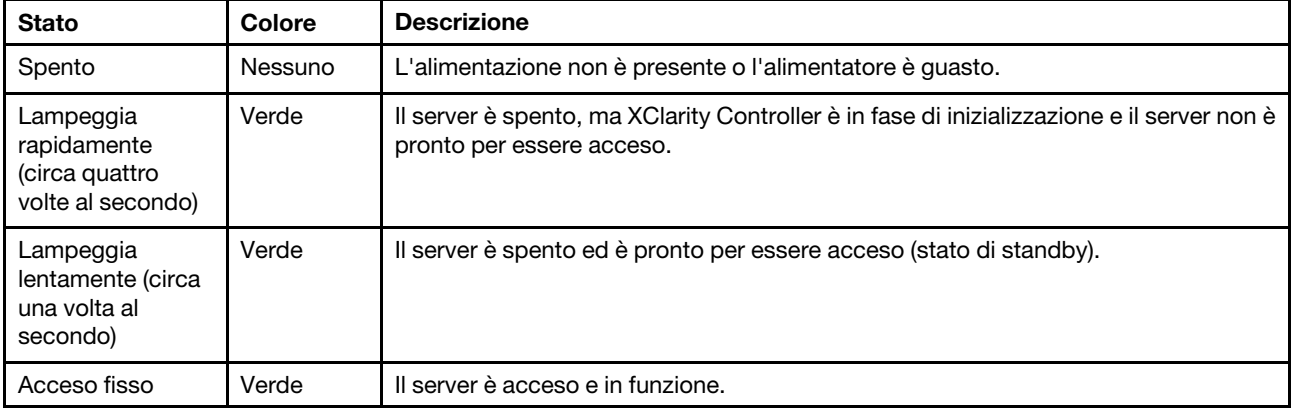

### **4** LED di attività della rete

Compatibilità dell'adattatore NIC e del LED di attività della rete

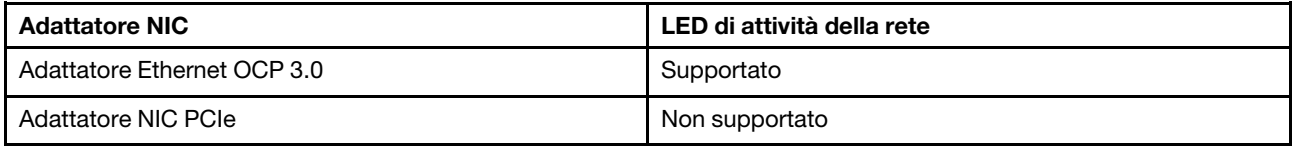

Quando è installato un adattatore Ethernet OCP 3.0, il LED di attività di rete sul modulo I/O anteriore consente di identificare l'attività e la connettività di rete. Se non è installato un adattatore Ethernet OCP 3.0, questo LED è spento.

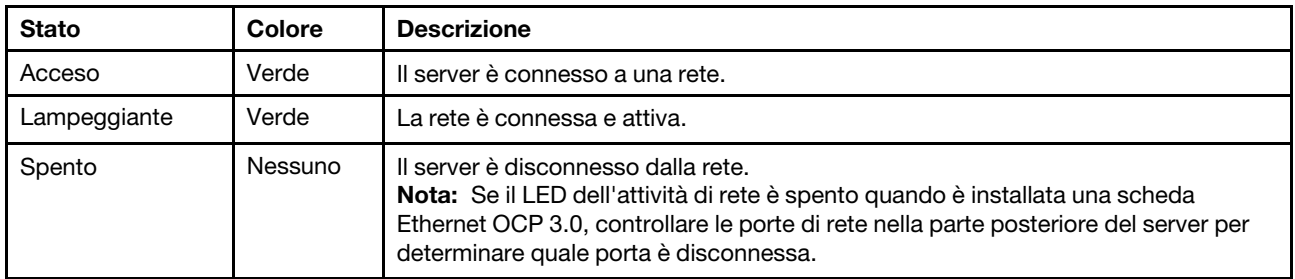

#### **5** Pulsante ID di sistema con LED ID di sistema

Utilizzare questo pulsante ID di sistema e il LED ID di sistema blu per individuare visivamente il server. Un LED ID di sistema è presente anche sul retro del server. Ogni volta che si preme il pulsante ID di sistema, lo stato di entrambi i LED ID di sistema cambia. Lo stato dei LED può essere modificato in acceso, lampeggiante o spento.

Se il connettore USB di XClarity Controller è impostato per supportare la funzione USB 2.0 e la funzione di gestione di XClarity Controller, è possibile premere il pulsante ID di sistema per tre secondi per passare tra le due funzioni.

## **6 LED** di errore di sistema

Il LED di errore di sistema fornisce funzioni di diagnostica di base per il server. Se tale LED è acceso, è possibile che siano accesi anche uno o più LED in altre parti del server, utili per localizzare l'origine dell'errore.

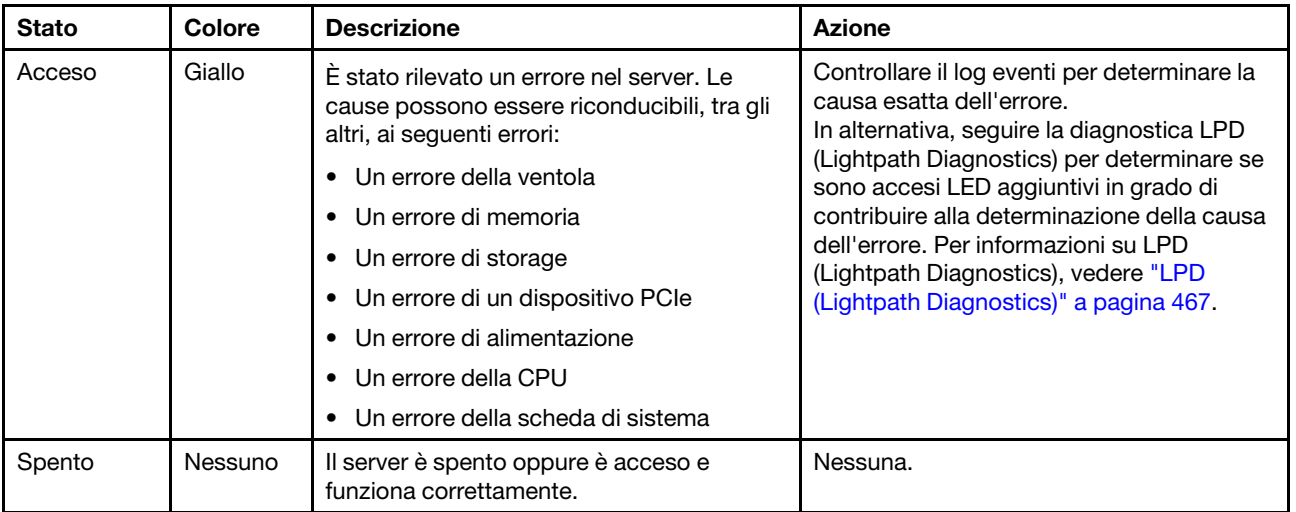

## **7** Pannello di diagnostica integrato

Il pannello di diagnostica integrato include un display di diagnostica LCD per accedere rapidamente alle informazioni di sistema, come errori attivi, stato del sistema, informazioni sul firmware, informazioni di rete e informazioni di integrità. Per maggiori dettagli, vedere ["Pannello di diagnostica integrato" a pagina 31.](#page-40-0)

## <span id="page-40-0"></span>Pannello di diagnostica integrato

Il pannello di diagnostica integrato è collegato alla parte anteriore del server e consente di accedere rapidamente alle informazioni di sistema, come errori, stato del sistema, firmware, rete e informazioni di integrità.

- ["Posizione del pannello di diagnostica" a pagina 32](#page-41-0)
- ["Panoramica del pannello di diagnostica" a pagina 33](#page-42-0)
- ["Diagramma di flusso delle opzioni" a pagina 33](#page-42-1)
- ["Elenco completo dei menu" a pagina 34](#page-43-0)

## <span id="page-41-0"></span>Posizione del pannello di diagnostica

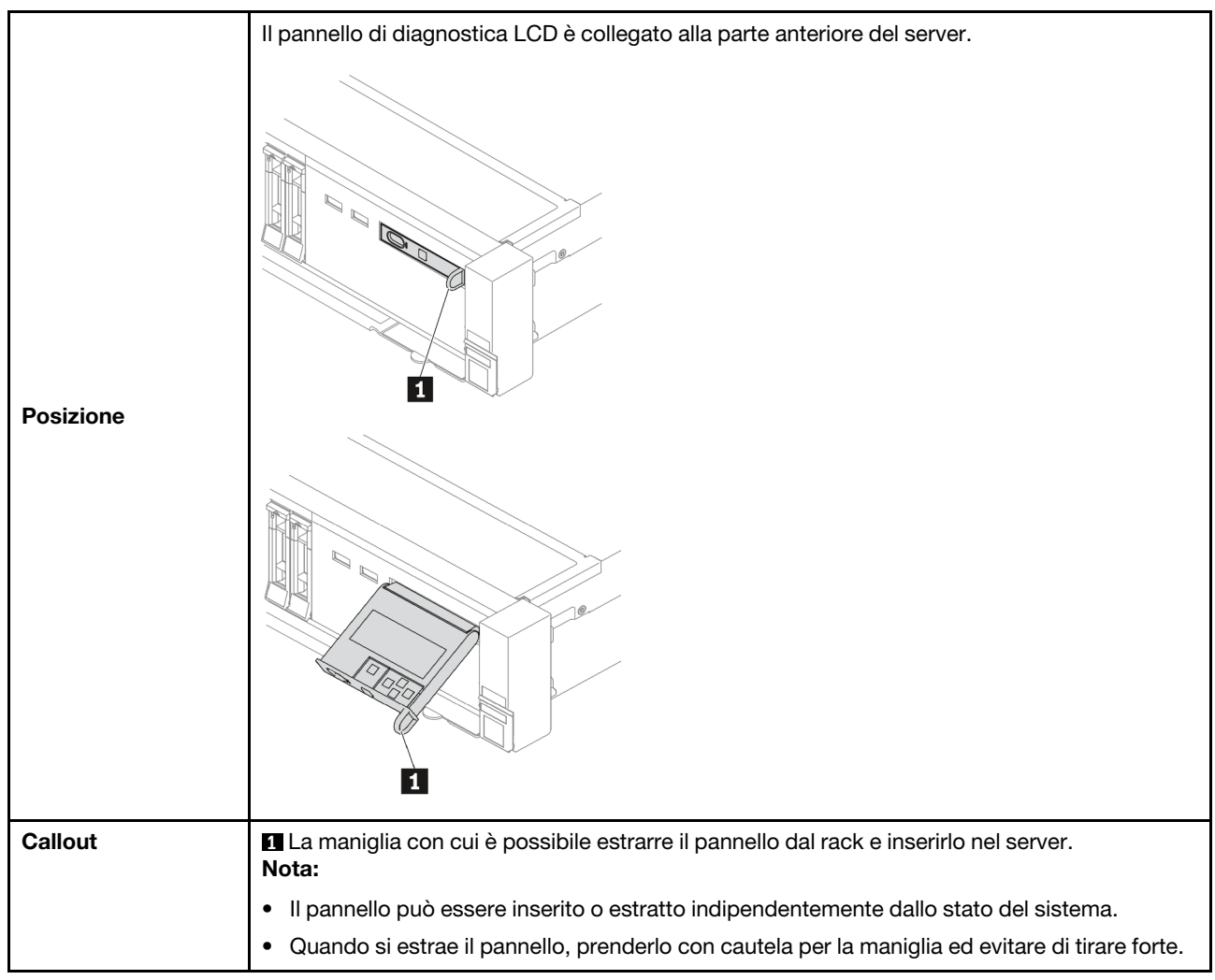

## <span id="page-42-0"></span>Panoramica del pannello di diagnostica

Il dispositivo di diagnostica è formato da un display LCD e da 5 pulsanti di navigazione.

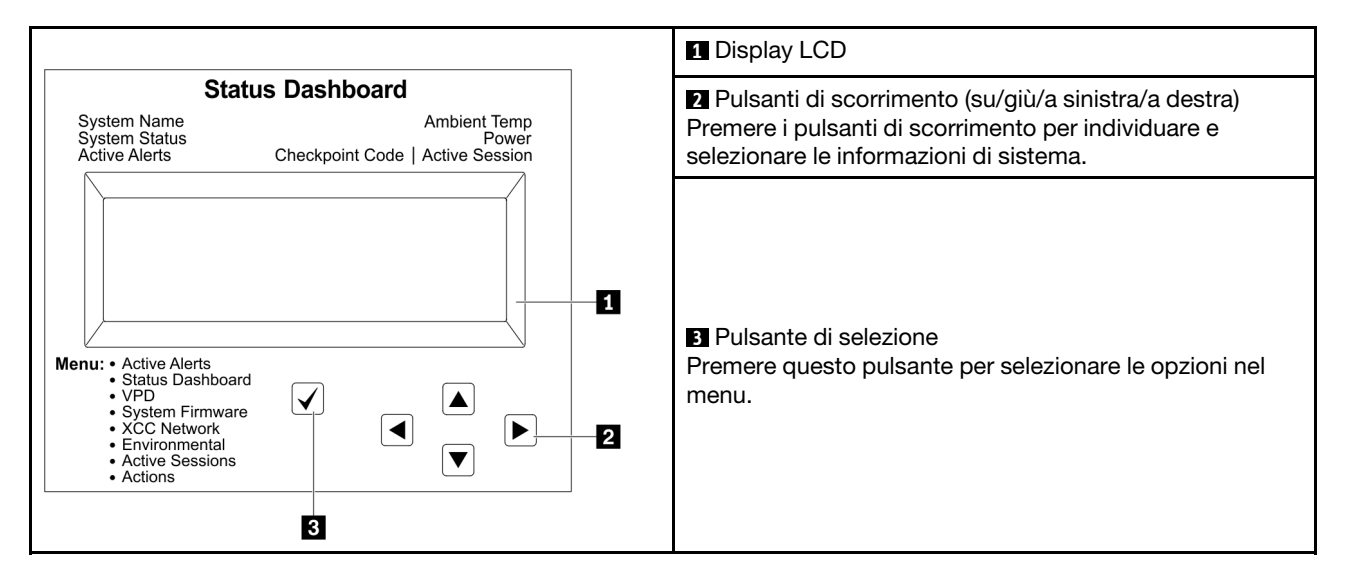

#### <span id="page-42-1"></span>Diagramma di flusso delle opzioni

Il ricevitore/pannello di diagnostica LCD mostra varie informazioni di sistema. Spostarsi tra le opzioni con i tasti di scorrimento.

A seconda del modello, le opzioni e le voci sul display LCD potrebbero variare.

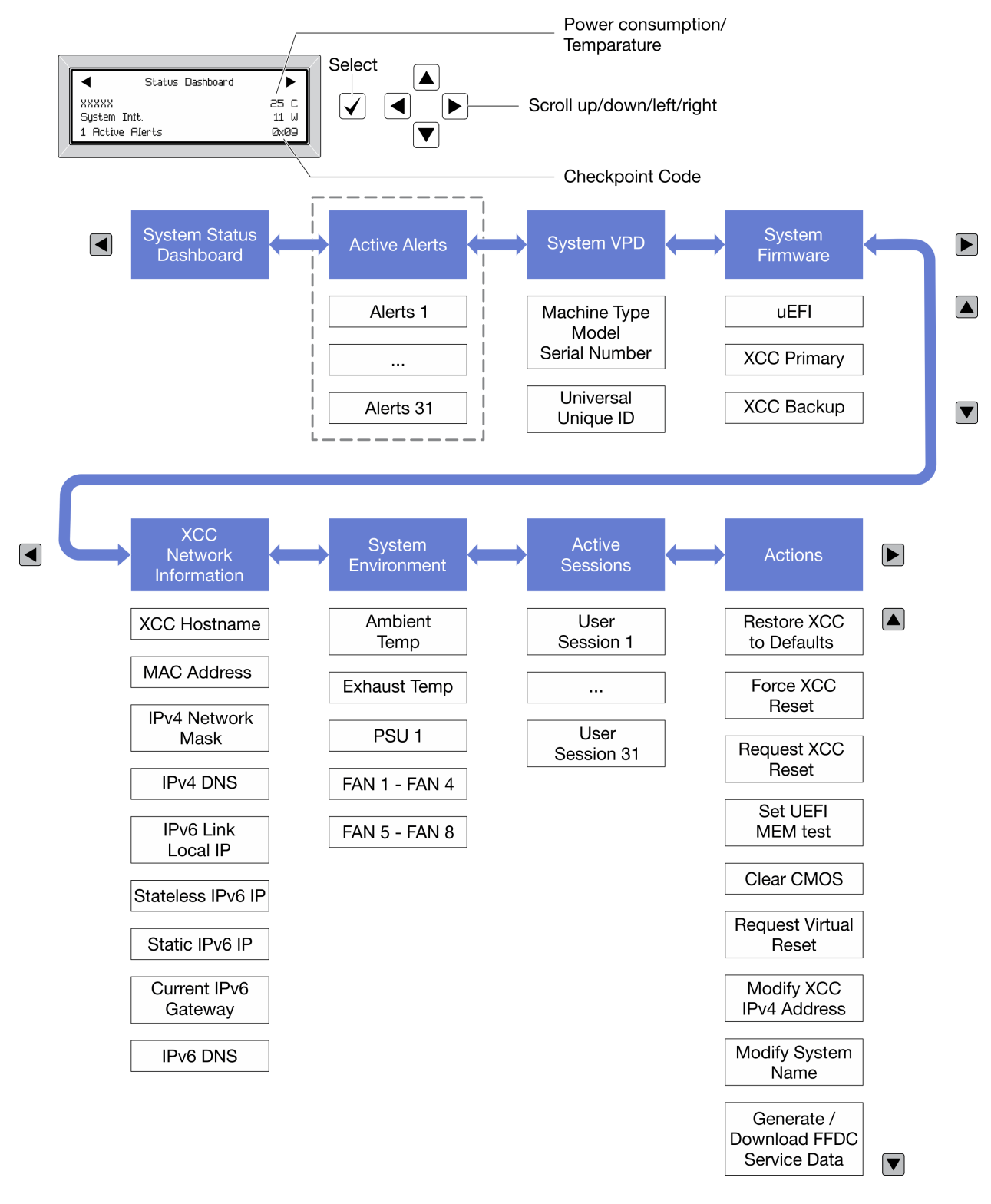

#### <span id="page-43-0"></span>Elenco completo dei menu

Di seguito è riportato l'elenco delle opzioni. Passare da un'opzione alle informazioni subordinate con il pulsante di selezione e spostarsi tra le opzioni o le informazioni con i pulsanti di scorrimento.

A seconda del modello, le opzioni e le voci sul display LCD potrebbero variare.

## Menu Home (dashboard con lo stato del sistema)

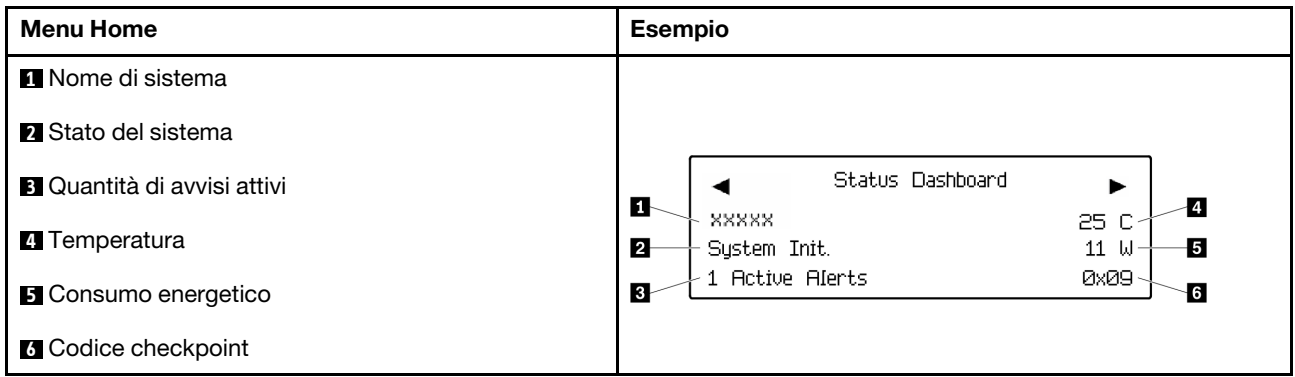

### Avvisi attivi

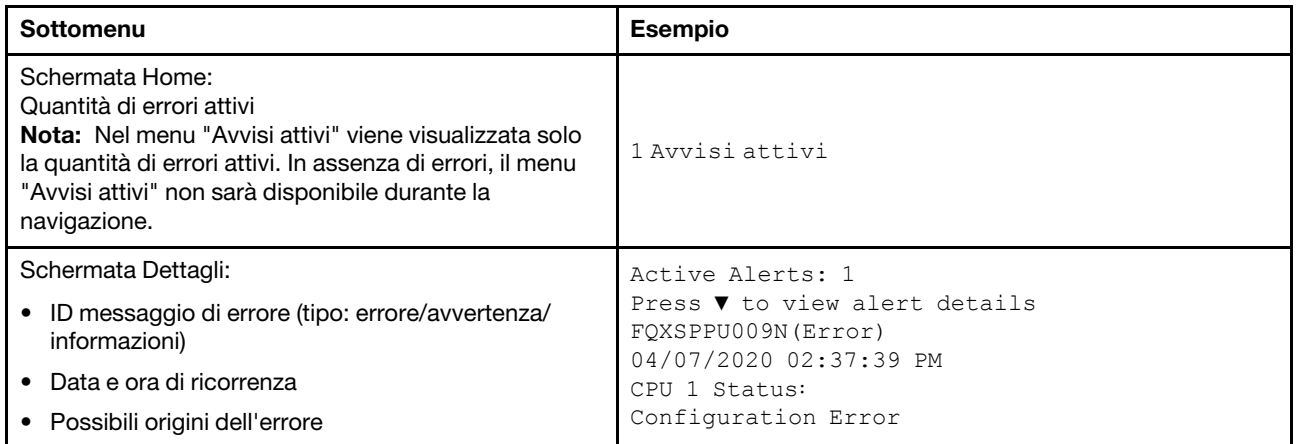

## Informazioni VPD del sistema

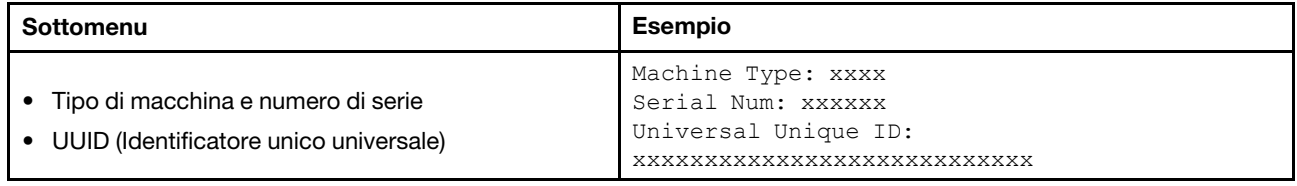

#### Firmware di sistema

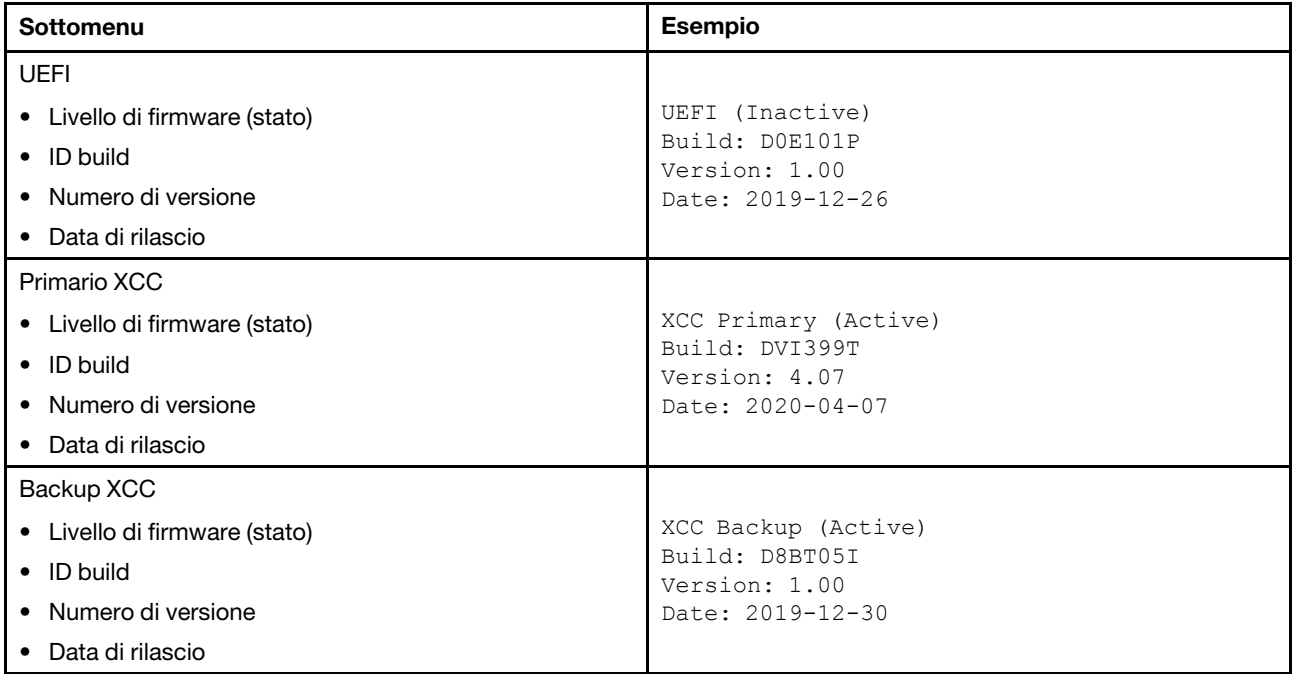

## Informazioni di rete XCC

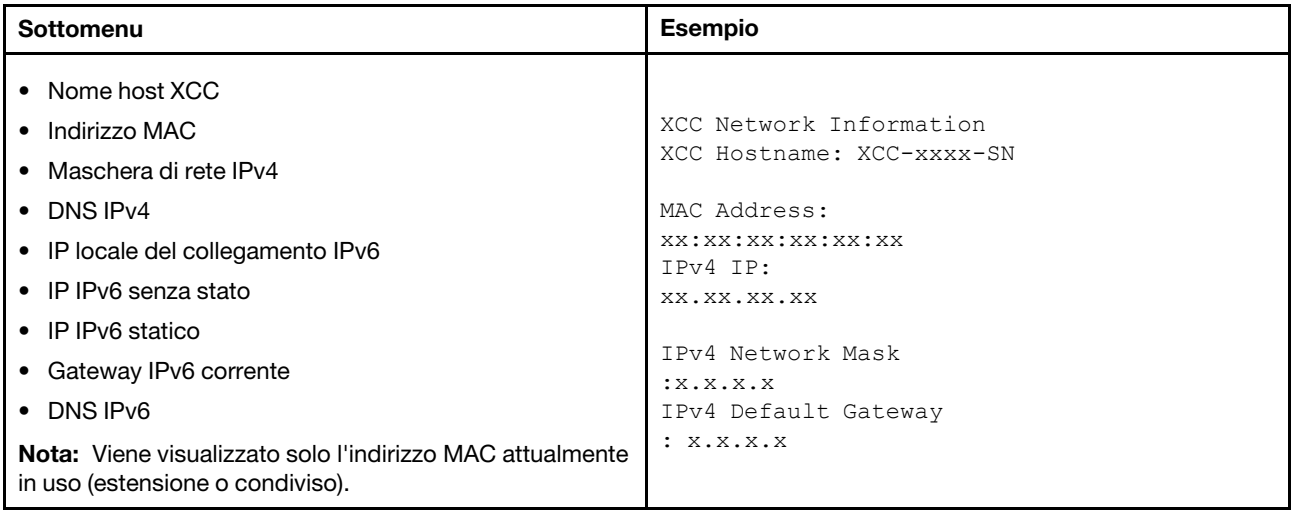

#### Informazioni ambiente di sistema

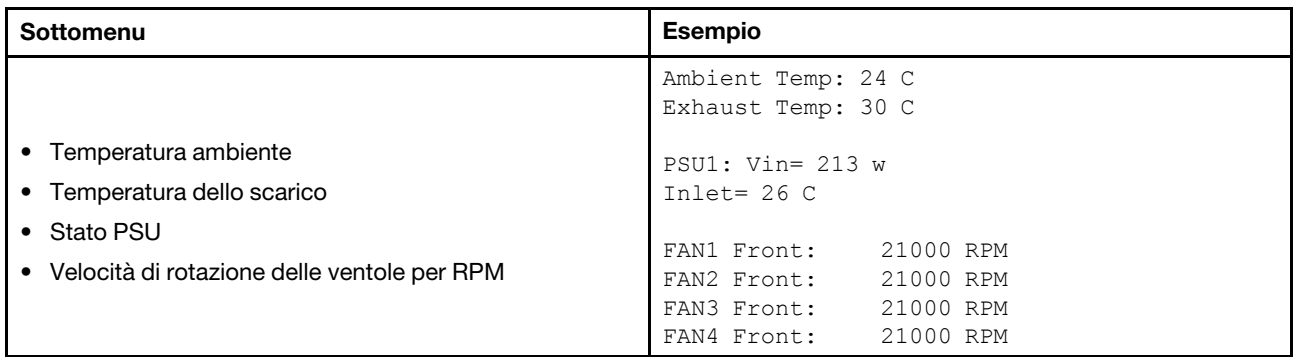

#### Sessioni attive

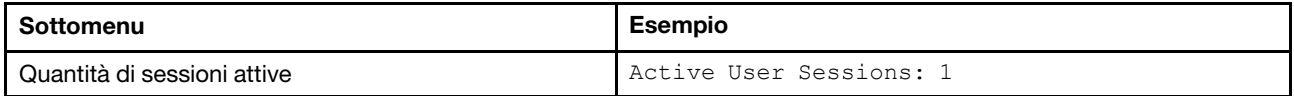

#### Azioni

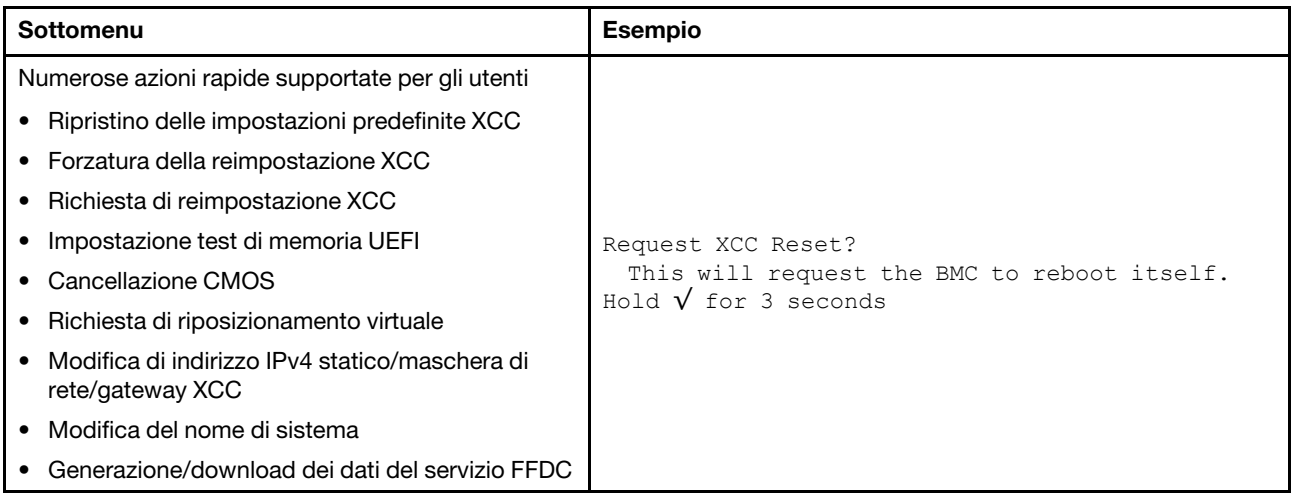

# <span id="page-47-0"></span>Ricevitore di diagnostica esterno

Il ricevitore di diagnostica esterno è un dispositivo esterno che può essere collegato al server con un cavo e consente di accedere rapidamente alle informazioni di sistema, come errori, stato del sistema, firmware, rete e informazioni di integrità.

Nota: Il ricevitore di diagnostica esterno è un componente opzionale che deve essere acquistato separatamente.

- ["Posizione del ricevitore di diagnostica esterno" a pagina 38](#page-47-1)
- ["Panoramica del pannello di diagnostica" a pagina 39](#page-48-0)
- ["Diagramma di flusso delle opzioni" a pagina 40](#page-49-0)
- ["Elenco completo dei menu" a pagina 41](#page-50-0)

#### <span id="page-47-1"></span>Posizione del ricevitore di diagnostica esterno

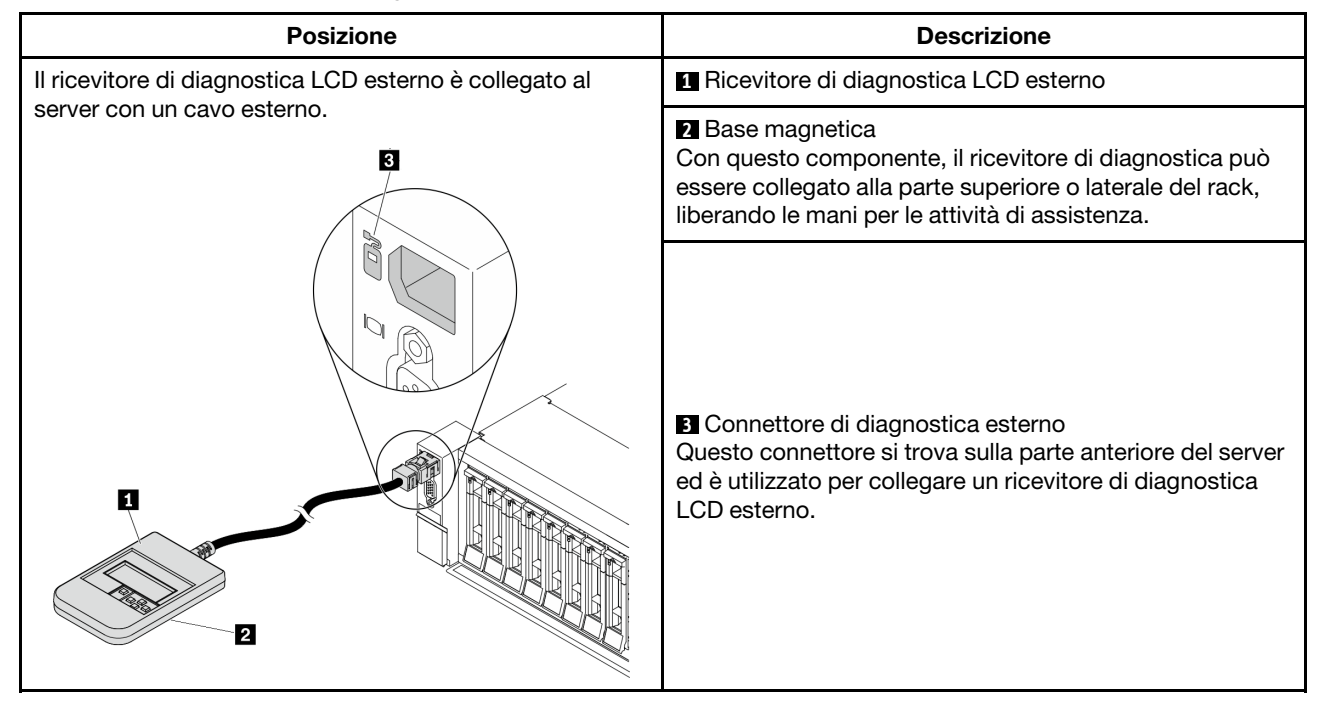

Nota: Quando si scollega il ricevitore esterno, prestare attenzione alla seguente procedura:

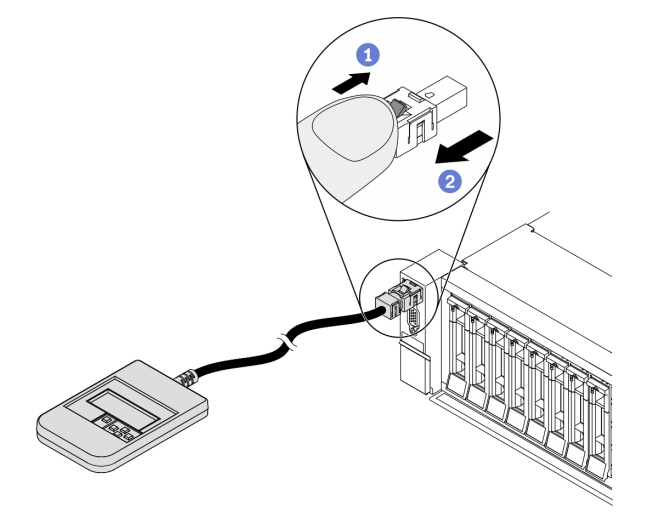

Passaggio 1. Premere il fermo in plastica sulla spina nella direzione indicata.

Passaggio 2. Estrarre delicatamente il cavo dal connettore tenendo premuto il fermo.

#### <span id="page-48-0"></span>Panoramica del pannello di diagnostica

Il dispositivo di diagnostica è formato da un display LCD e da 5 pulsanti di navigazione.

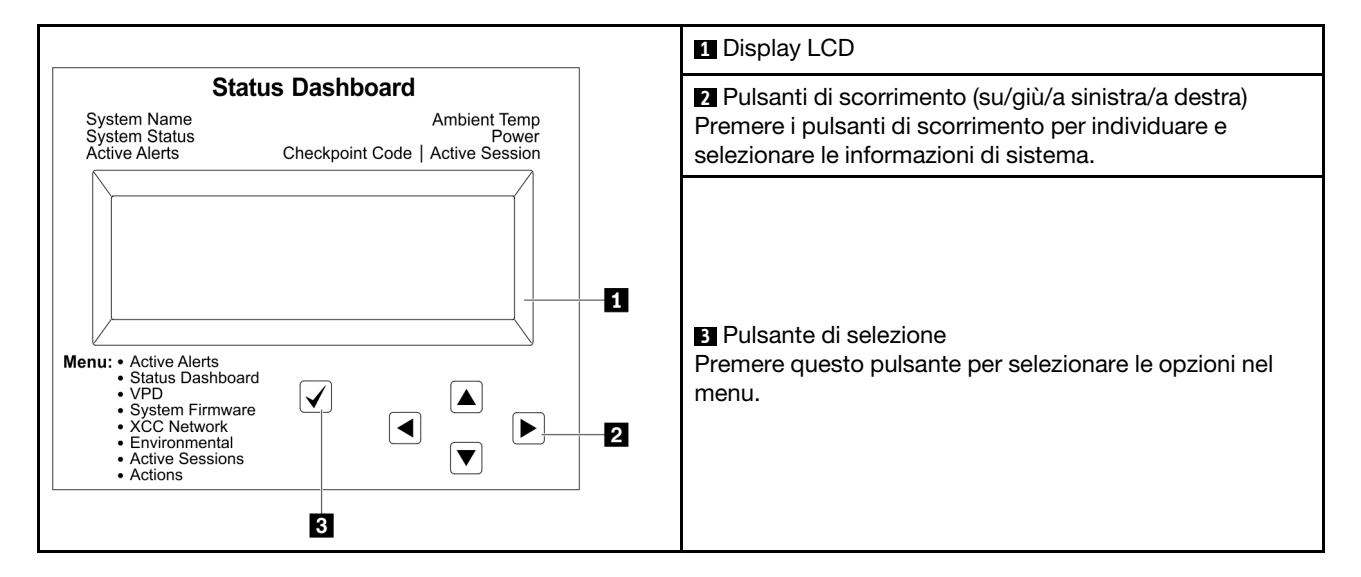

## <span id="page-49-0"></span>Diagramma di flusso delle opzioni

Il ricevitore/pannello di diagnostica LCD mostra varie informazioni di sistema. Spostarsi tra le opzioni con i tasti di scorrimento.

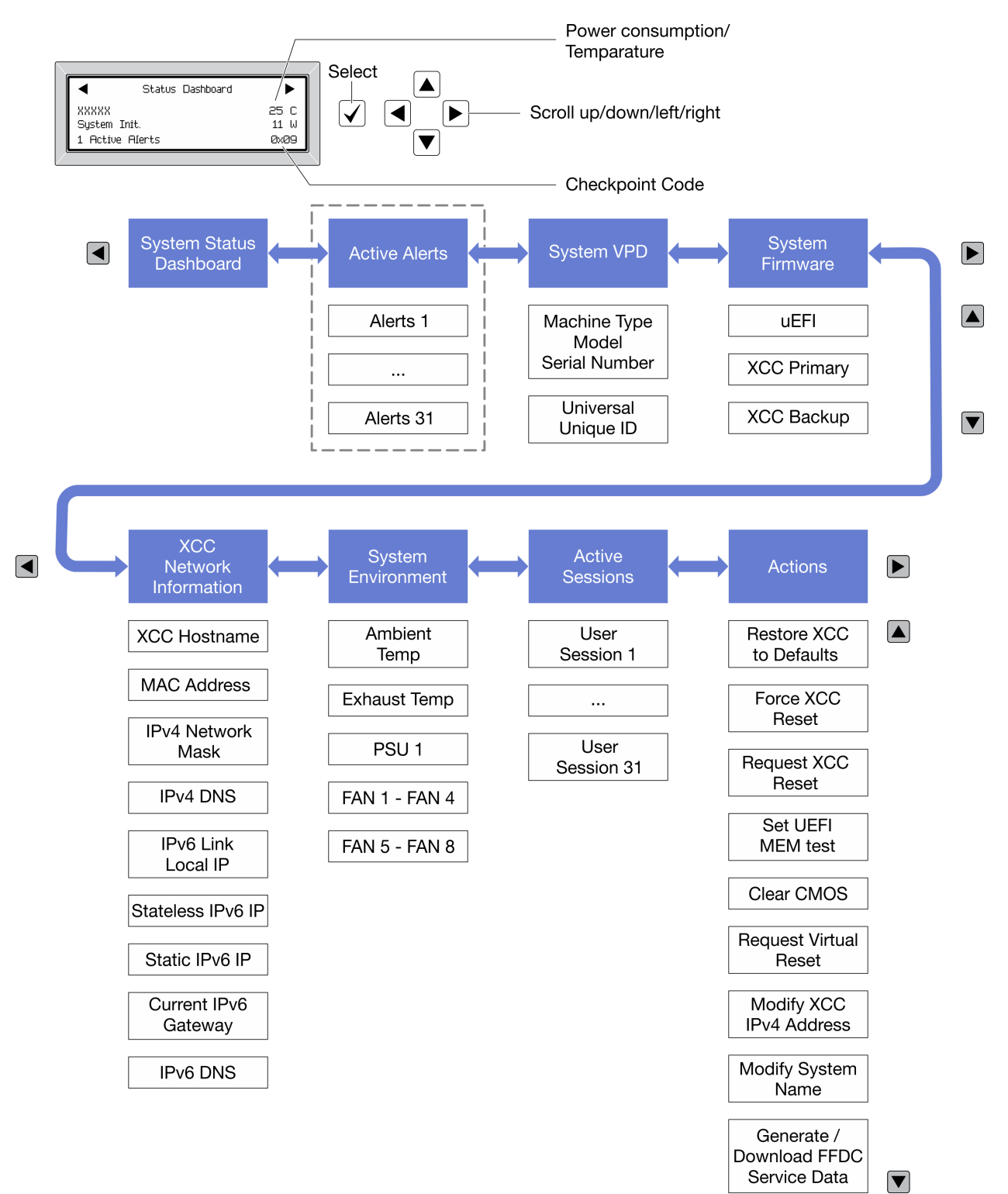

A seconda del modello, le opzioni e le voci sul display LCD potrebbero variare.

## <span id="page-50-0"></span>Elenco completo dei menu

Di seguito è riportato l'elenco delle opzioni. Passare da un'opzione alle informazioni subordinate con il pulsante di selezione e spostarsi tra le opzioni o le informazioni con i pulsanti di scorrimento.

A seconda del modello, le opzioni e le voci sul display LCD potrebbero variare.

### Menu Home (dashboard con lo stato del sistema)

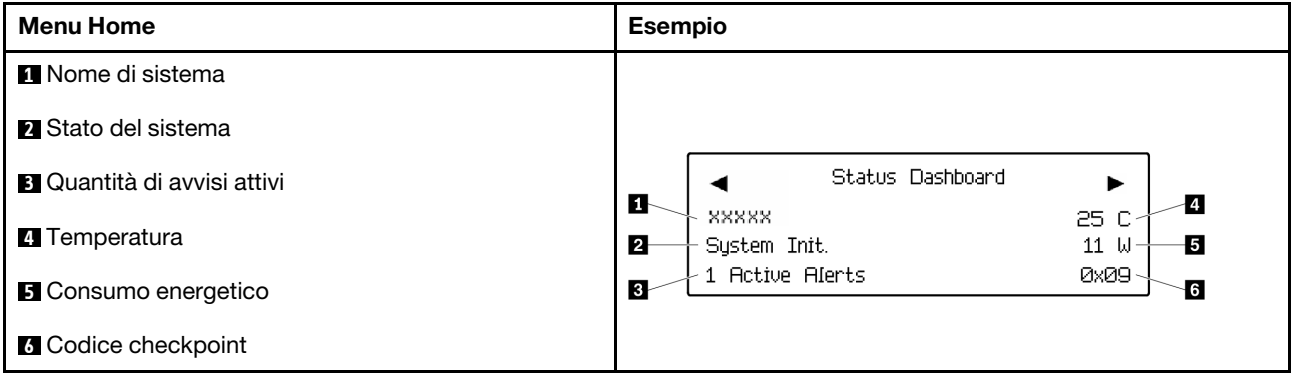

#### Avvisi attivi

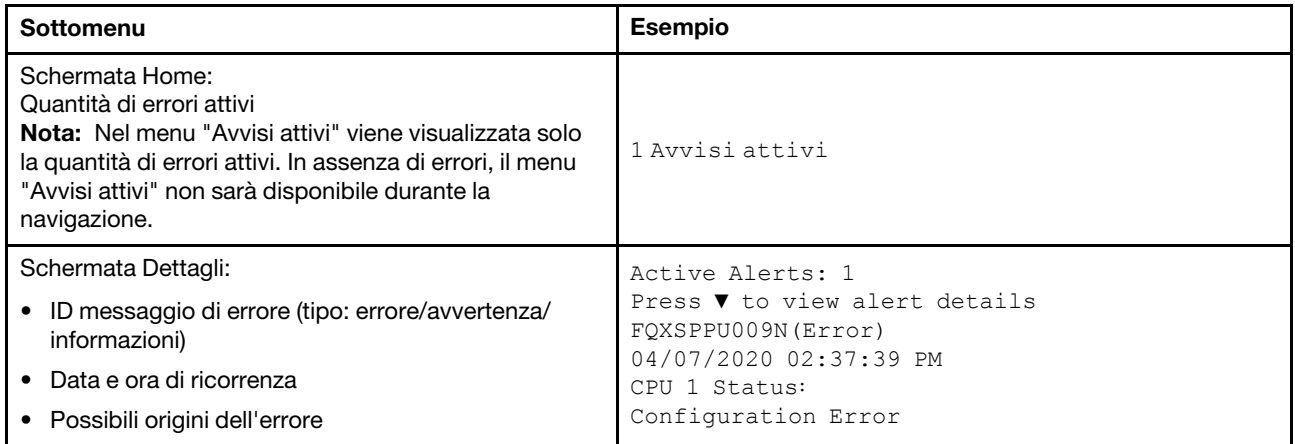

### Informazioni VPD del sistema

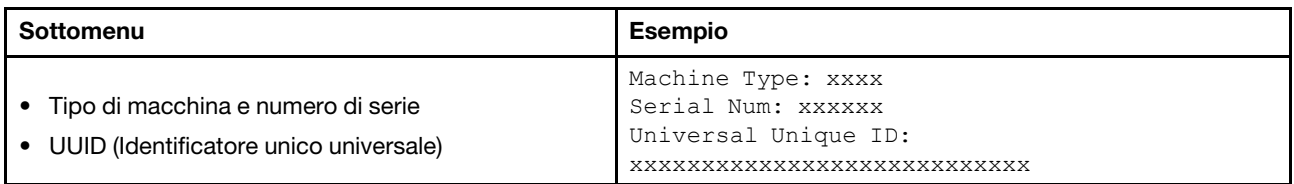

#### Firmware di sistema

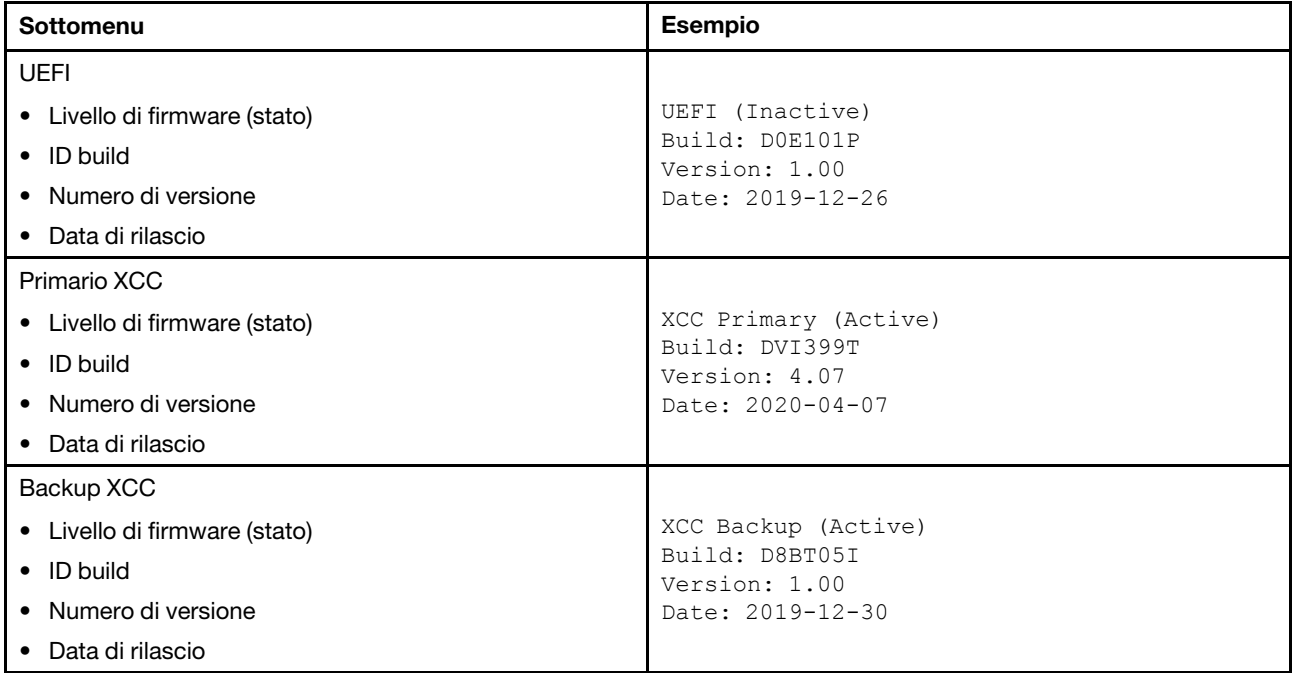

## Informazioni di rete XCC

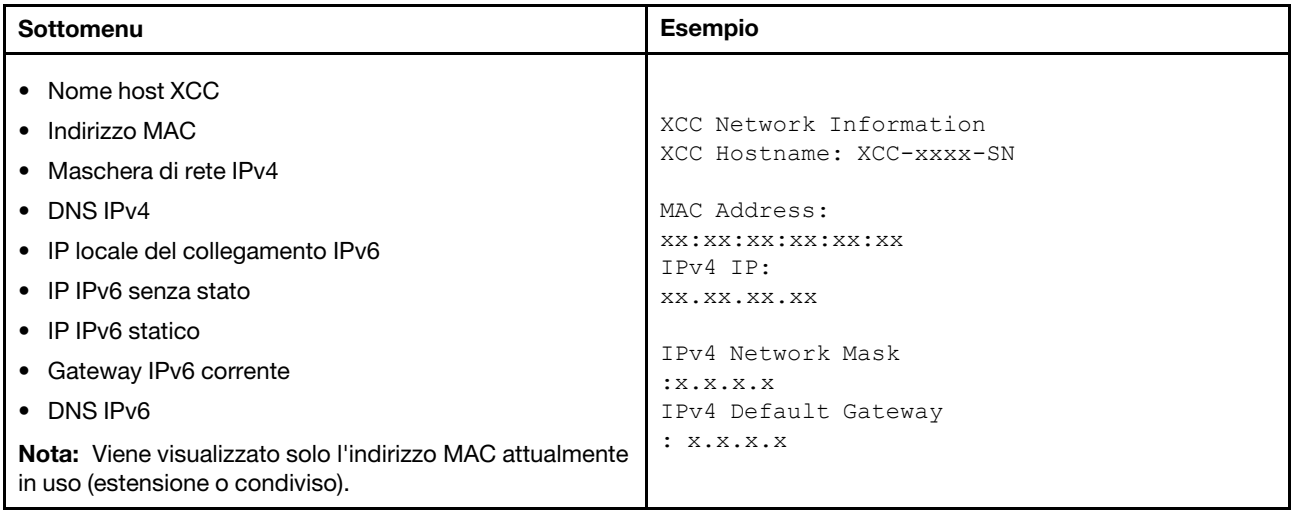

#### Informazioni ambiente di sistema

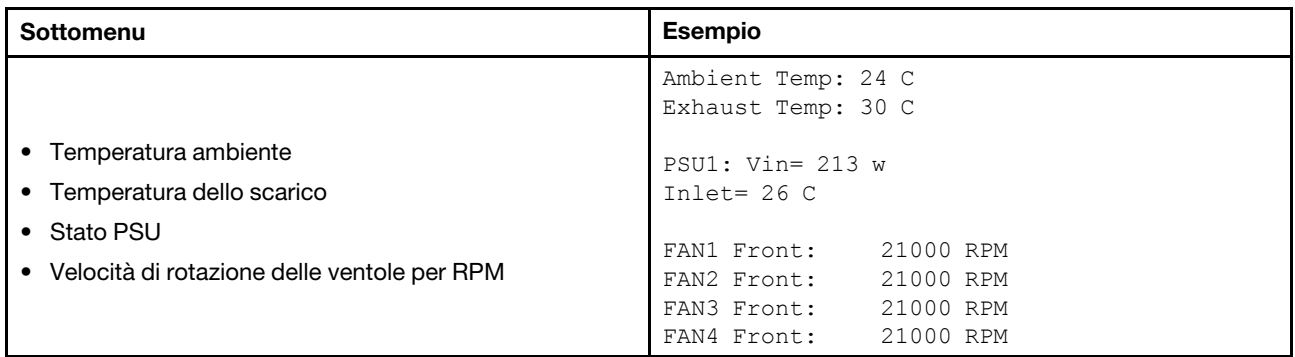

#### Sessioni attive

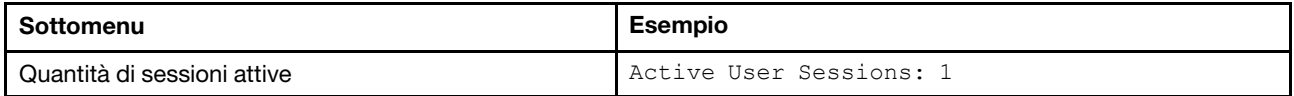

#### Azioni

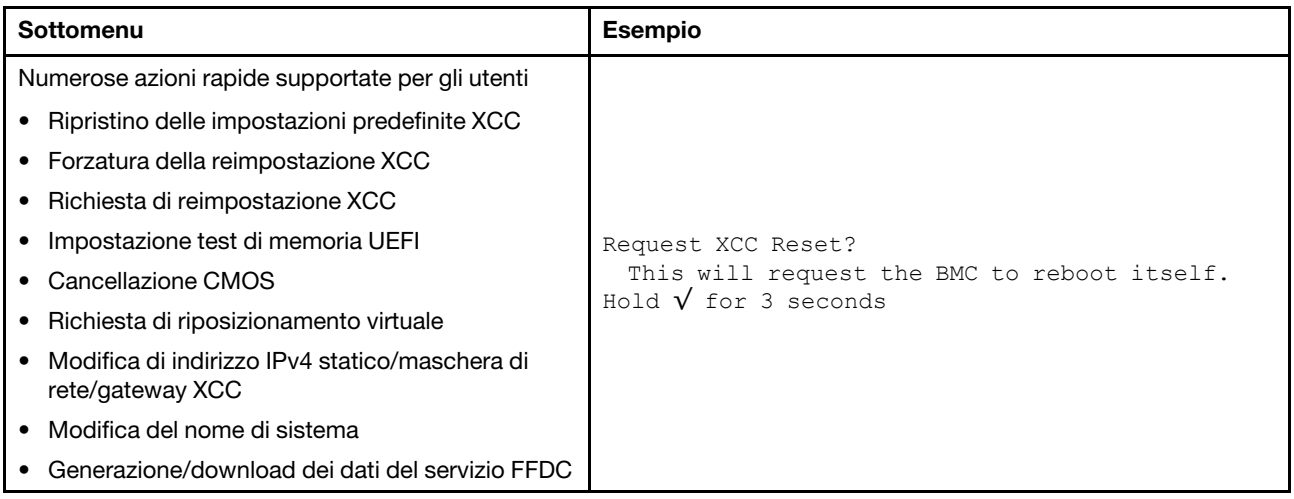

## Vista posteriore

La parte posteriore del server consente l'accesso a diversi connettori e componenti.

Fare riferimento alla seguente vista posteriore per differenti modelli di server:

- ["Vista posteriore con otto slot PCIe" a pagina 45](#page-54-0)
- ["Vista posteriore con quattro vani delle unità posteriori da 2,5" e sei slot PCIe" a pagina 46](#page-55-0)
- ["Vista posteriore con otto vani delle unità posteriori da 2,5" e quattro slot PCIe" a pagina 47](#page-56-0)
- ["Vista posteriore con due vani delle unità posteriori da 3,5" e quattro slot PCIe" a pagina 48](#page-57-0)
- ["Vista posteriore con quattro vani delle unità posteriori da 3,5" e due slot PCIe" a pagina 49](#page-58-0)

### <span id="page-54-0"></span>Vista posteriore con otto slot PCIe

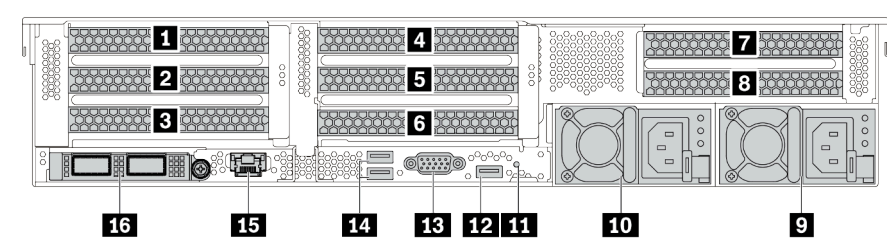

Tabella 14. Componenti sulla parte posteriore del server

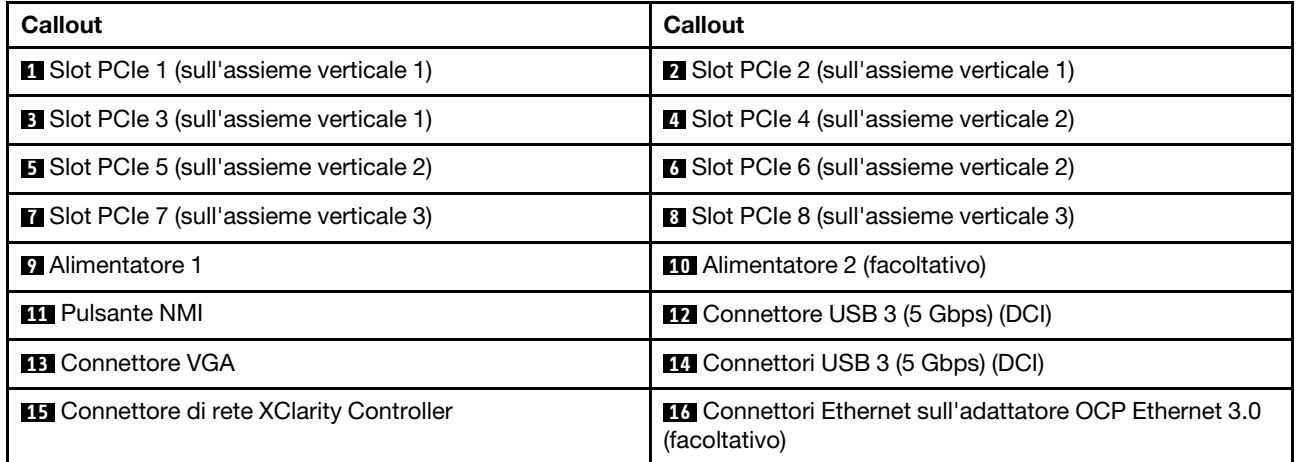

## <span id="page-55-0"></span>Vista posteriore con quattro vani delle unità posteriori da 2,5" e sei slot PCIe

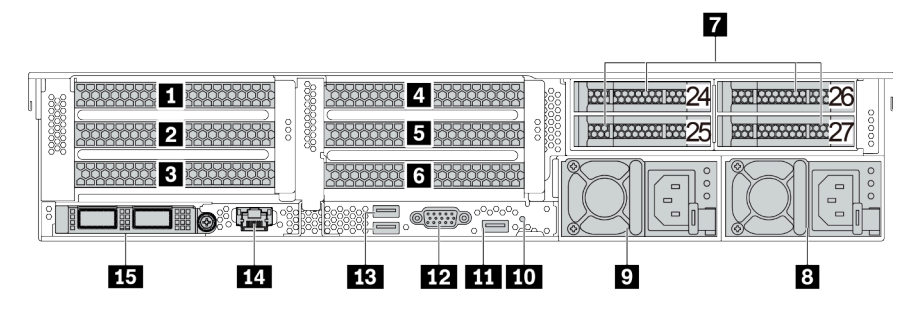

Tabella 15. Componenti sulla parte posteriore del server

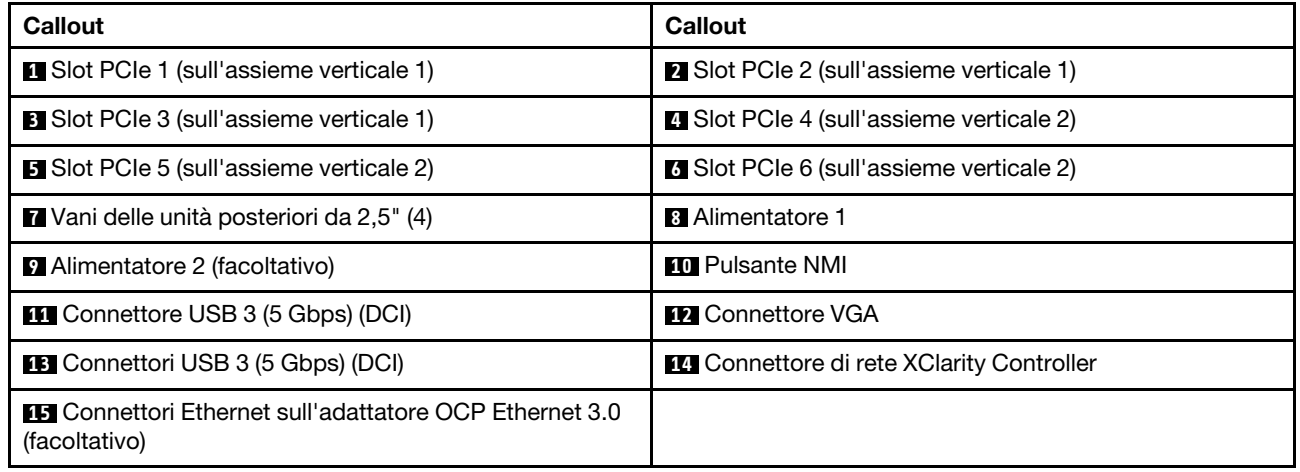

## <span id="page-56-0"></span>Vista posteriore con otto vani delle unità posteriori da 2,5" e quattro slot PCIe

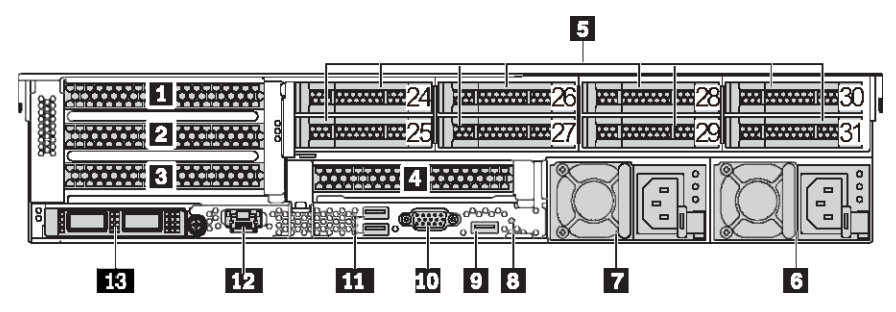

Tabella 16. Componenti sulla parte posteriore del server

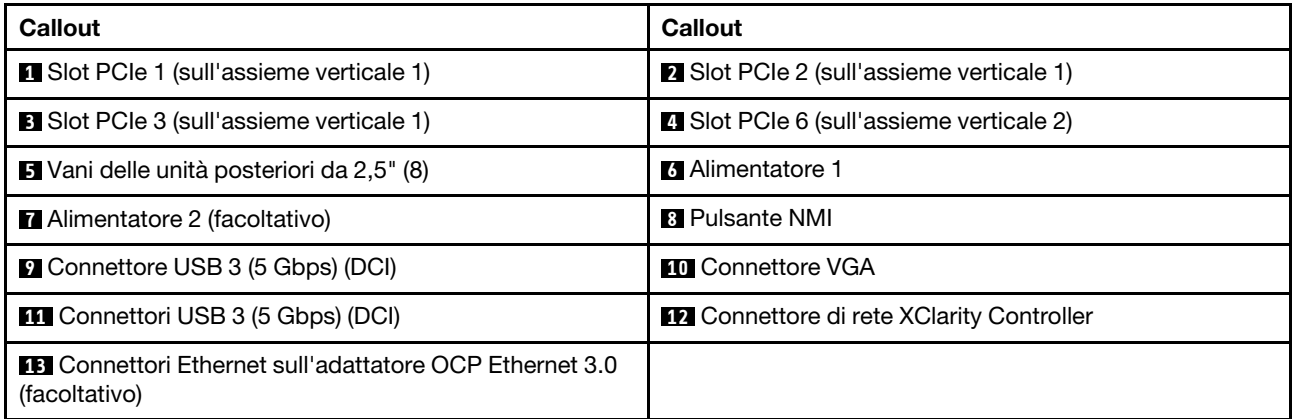

## <span id="page-57-0"></span>Vista posteriore con due vani delle unità posteriori da 3,5" e quattro slot PCIe

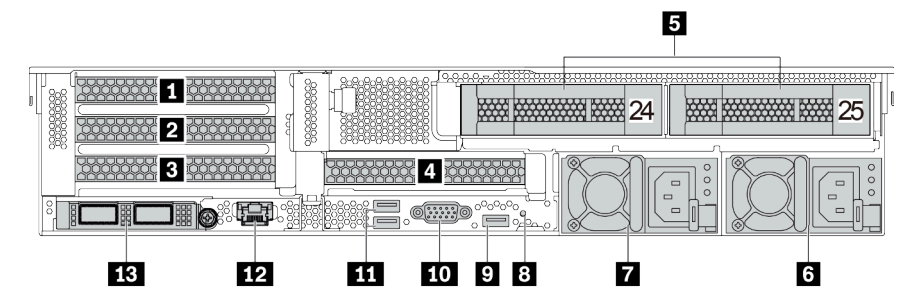

Tabella 17. Componenti sulla parte posteriore del server

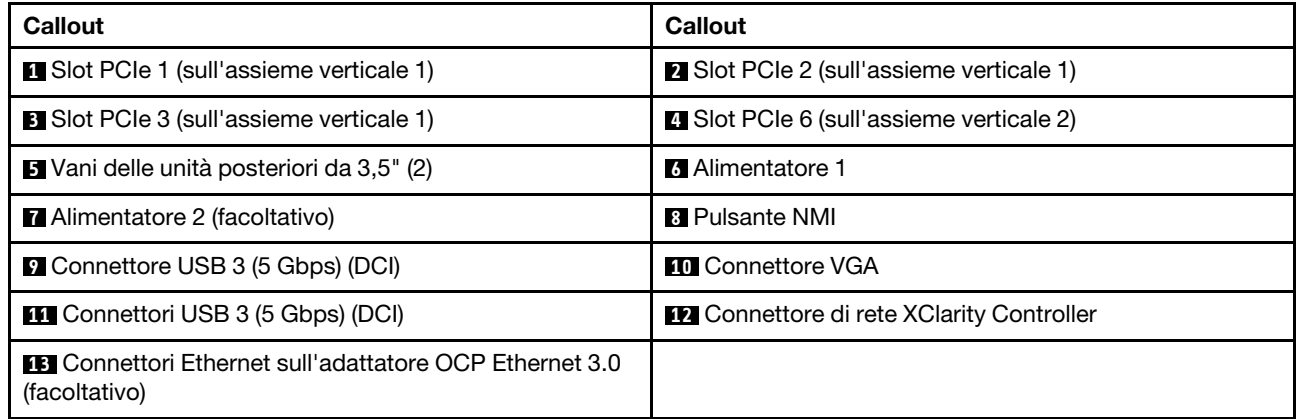

## <span id="page-58-0"></span>Vista posteriore con quattro vani delle unità posteriori da 3,5" e due slot PCIe

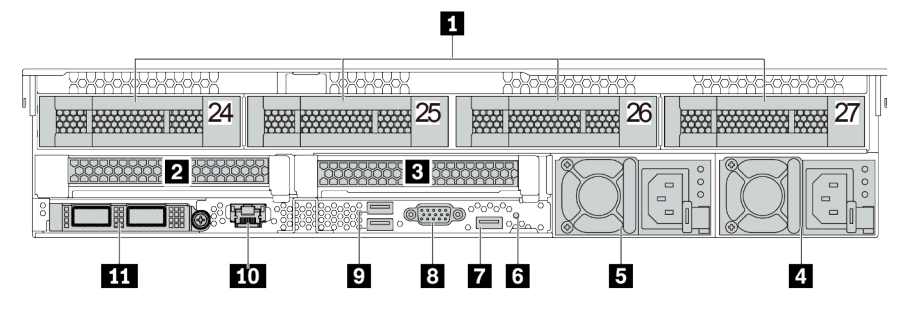

Tabella 18. Componenti sulla parte posteriore del server

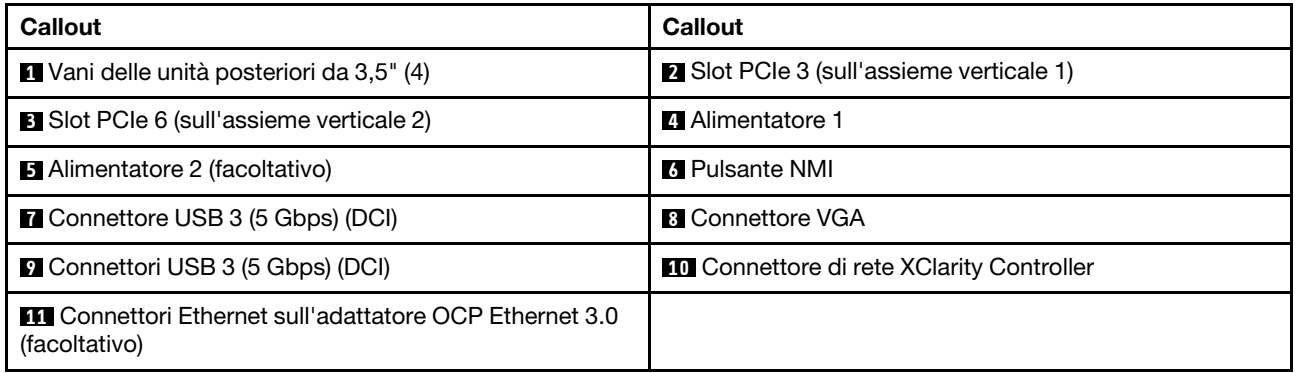

## <span id="page-59-1"></span>Panoramica dei componenti posteriori

## <span id="page-59-0"></span>LED dell'unità

Ogni unità hot-swap è dotata di LED di attività e LED di stato e i segnali sono controllati dai backplane. Colori e velocità differenti indicano attività o stati diversi dell'unità. La seguente figura mostra i LED su un'unità disco fisso o un'unità SSD.

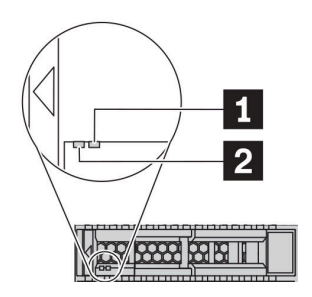

#### Figura 7. LED dell'unità

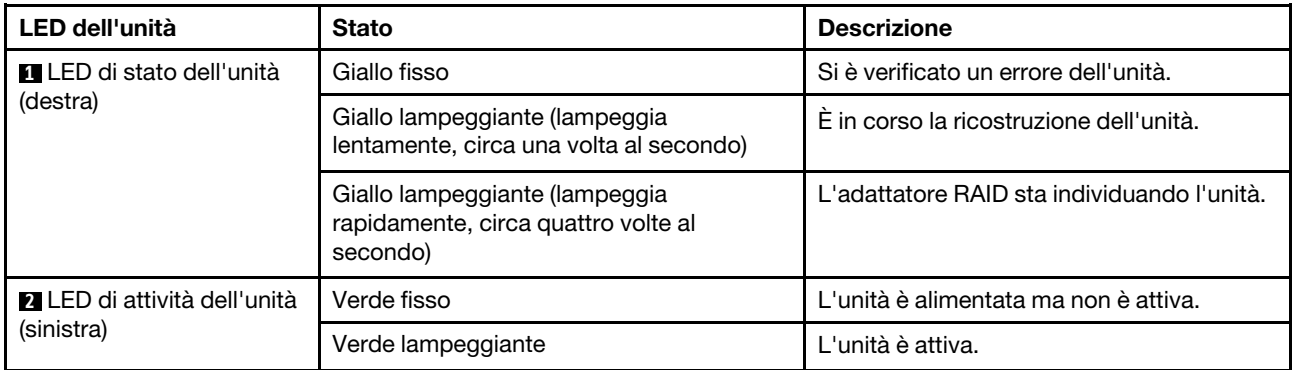

### Connettori Ethernet

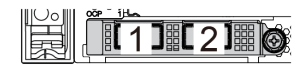

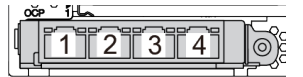

Figura 8. Scheda Ethernet OCP 3.0 (due connettori, visti dal retro)

Figura 9. Scheda Ethernet OCP 3.0 (quattro connettori, visti dal retro)

L'adattatore Ethernet OCP 3.0 fornisce due o quattro connettori Ethernet aggiuntivi per le connessioni di rete.

Per impostazione predefinita, il connettore Ethernet 1 (la prima porta a partire da sinistra nella vista posteriore del server) sulla scheda Ethernet OCP 3.0 può funzionare anche come connettore di gestione, utilizzando la capacità di gestione condivisa. Se un connettore di gestione condiviso si guasta, il traffico può essere gestito automaticamente da un altro connettore della scheda.

#### Unità hot-swap e vani dell'unità

I vani dell'unità sulla parte anteriore e posteriore del server sono progettati per le unità hot-swap. Il numero di unità installate sul server varia a seconda del modello. Quando si installano le unità, seguire l'ordine dei numeri dei vani dell'unità.

L'integrità EMI e il raffreddamento del server vengono protetti occupando tutti i vani. I vani dell'unità liberi devono essere occupati da elementi di riempimento dell'unità.

### Pulsante NMI

Utilizzare questo pulsante solo quando viene indicato dal supporto Lenovo. Premere questo pulsante per forzare un'interruzione NMI (Non Maskable Interrupt) per il processore. In questo modo è possibile arrestare il sistema operativo (visualizzazione della schermata blu di errore di Windows) e acquisire un dump di memoria. Potrebbe essere necessario utilizzare una penna o l'estremità di una graffetta raddrizzata per premere il pulsante.

#### Slot PCIe

Gli slot PCIe si trovano nella parte posteriore del server e il server supporta fino a otto slot PCIe sugli assiemi verticali 1, 2 e 3. Per ulteriori informazioni, vedere ["Slot PCIe e adattatori PCIe" a pagina 267.](#page-276-0)

### Alimentatori

L'alimentatore ridondante hot-swap consente di evitare interruzioni significative del funzionamento del sistema in caso di guasto di un alimentatore. È possibile acquistare un alimentatore opzionale Lenovo e installarlo per fornire ridondanza di alimentazione senza spegnere il server.

Su ogni alimentatore sono presenti tre LED di stato vicino al connettore del cavo di alimentazione. Per informazioni sui LED, vedere ["LED nella vista posteriore" a pagina 52](#page-61-0).

### Connettori USB 3 (5 Gbps)

I connettori USB 3.2 Gen 1 (5 Gbps) sono interfacce DCI (Direct Connect Interface) per il debug, che possono essere utilizzati per collegare un dispositivo compatibile con USB, come una tastiera USB, un mouse USB o un dispositivo di storage USB.

#### <span id="page-60-0"></span>Connettore VGA

I connettori VGA sulle parti anteriore e posteriore del server possono essere utilizzati per collegare un monitor ad alte prestazioni, un monitor con azionamento diretto o altri dispositivi che utilizzano un connettore VGA.

#### Connettore di rete XClarity Controller

Il connettore di rete XClarity Controller può essere utilizzato per collegare un cavo Ethernet per gestire il controller di gestione della scheda di base (BMC).

# <span id="page-61-0"></span>LED nella vista posteriore

La figura in questa sezione mostra i LED sulla parte posteriore del server.

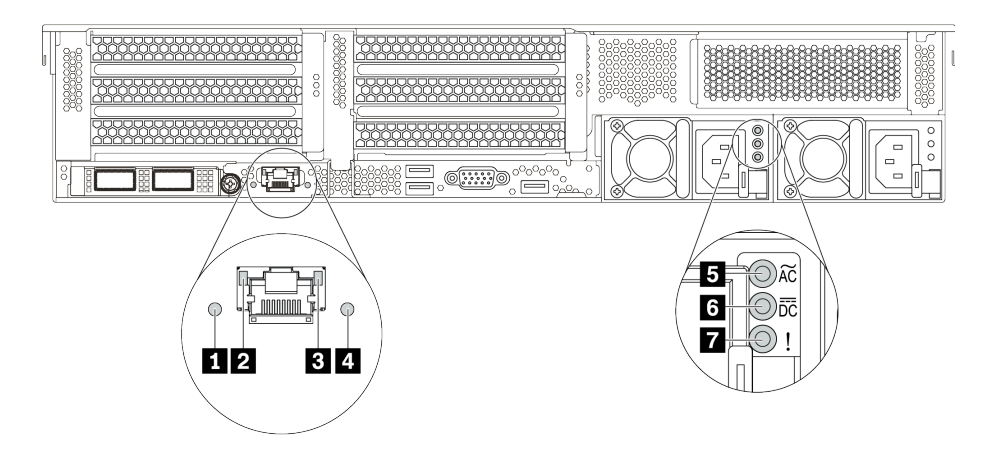

Figura 10. Vista posteriore dei LED del server

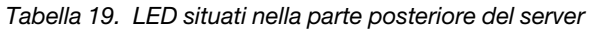

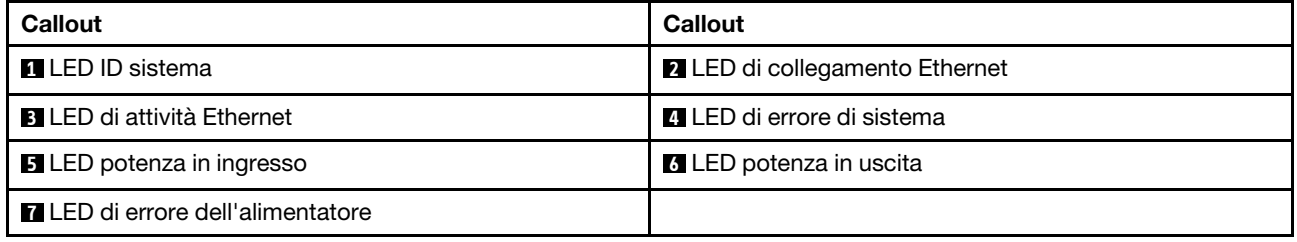

## **1** LED di ID sistema

Il LED ID di sistema blu consente di individuare visivamente il server. Un LED ID di sistema è presente anche sulla parte anteriore del server. Ogni volta che si preme il pulsante ID di sistema, lo stato di entrambi i LED ID di sistema cambia. Lo stato dei LED può essere modificato in acceso, lampeggiante o spento.

## **2 3** LED di stato Ethernet

Il connettore di gestione BMC è dotato di due LED di stato.

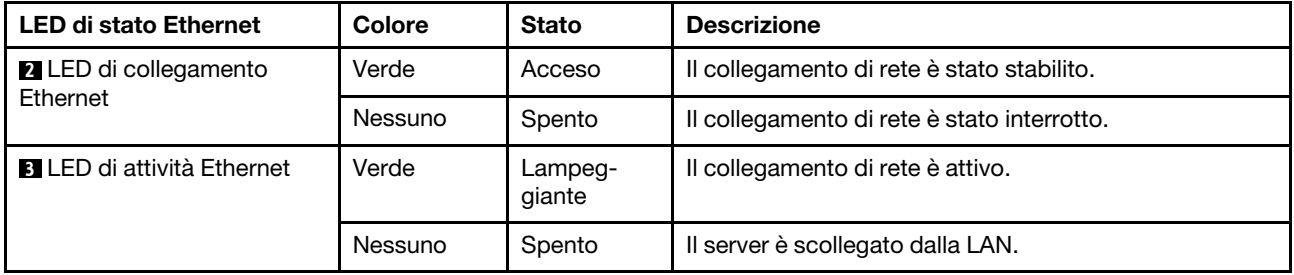

### **4** LED di errore di sistema

Il LED di errore di sistema fornisce funzioni di diagnostica di base per il server. Se tale LED è acceso, è possibile che siano accesi anche uno o più LED in altre parti del server, utili per localizzare l'origine dell'errore. Per ulteriori informazioni, vedere ["Modulo I/O anteriore" a pagina 29.](#page-38-0)

## **5 6 7** LED dell'alimentatore

Ogni alimentatore hot-swap presenta tre LED di stato.

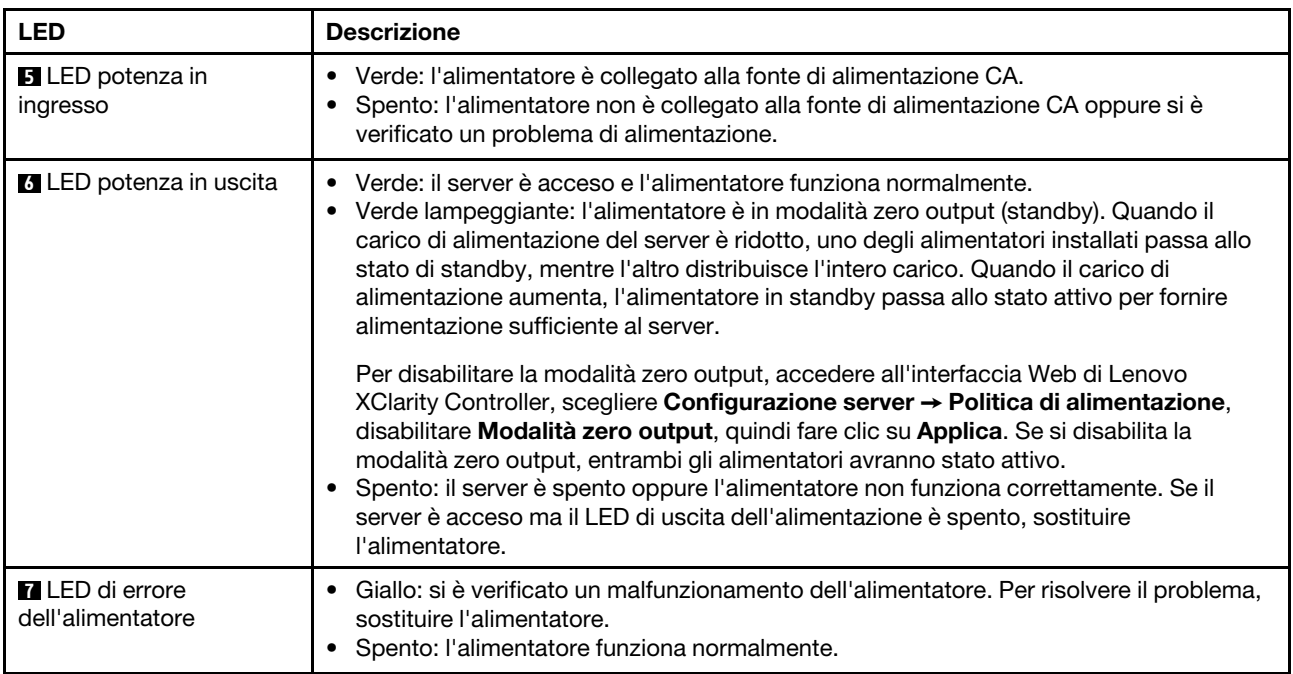

## Componenti della scheda di sistema

La figura in questa sezione mostra le posizioni dei componenti sulla scheda di sistema.

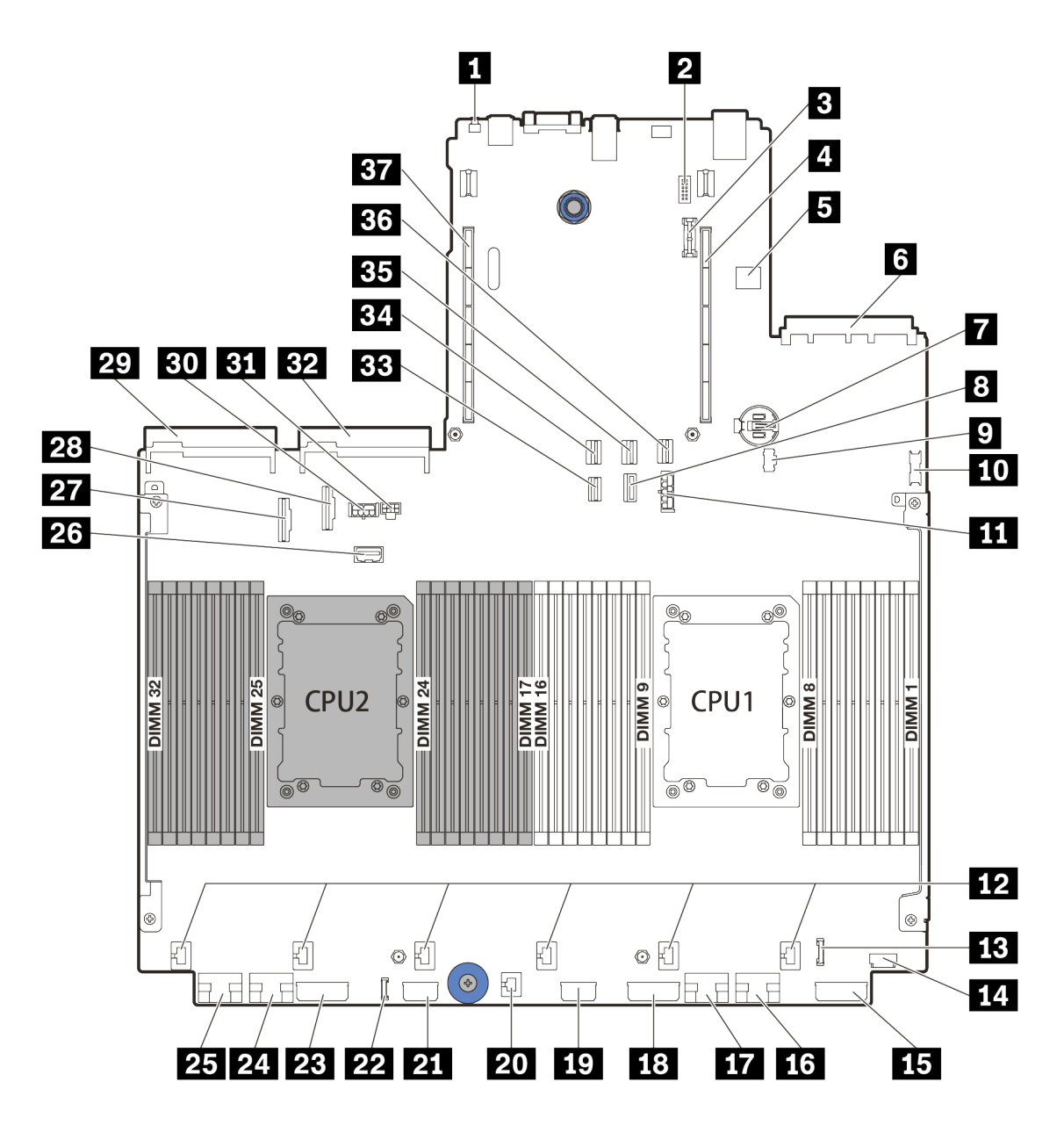

Figura 11. Componenti della scheda di sistema

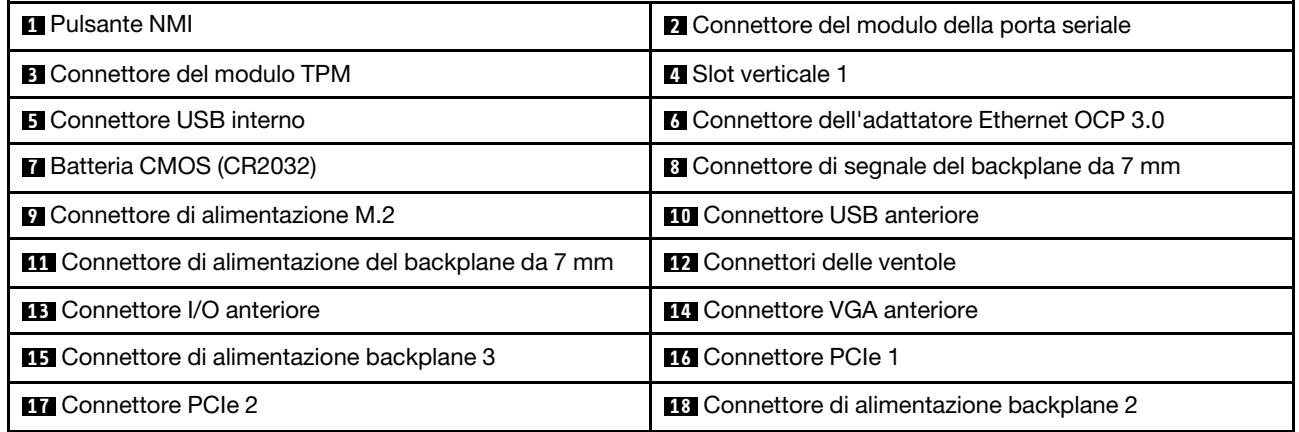

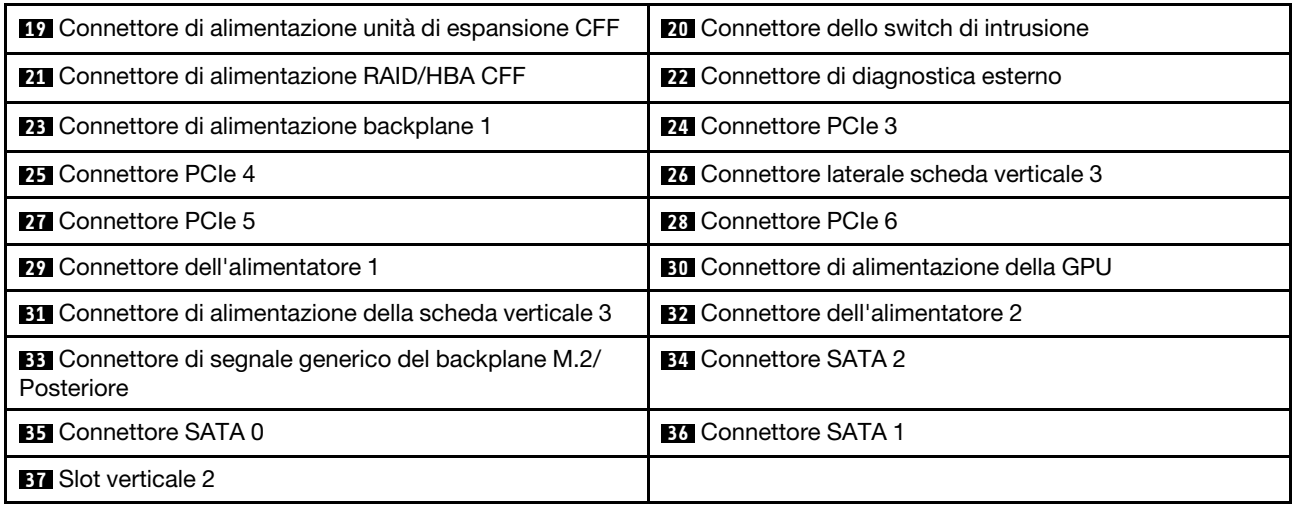

# LED della scheda di sistema

La figura in questa sezione mostra i LED sulla scheda di sistema.

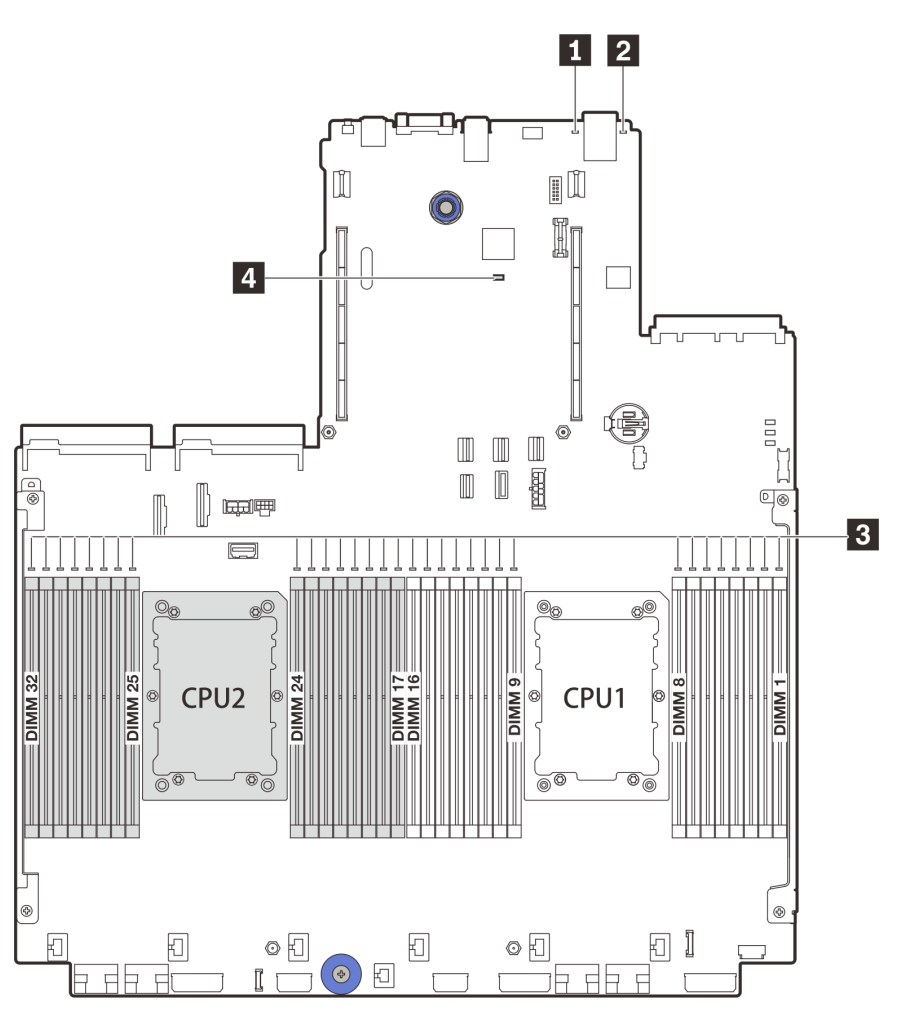

Figura 12. LED della scheda di sistema

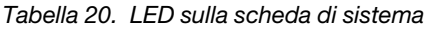

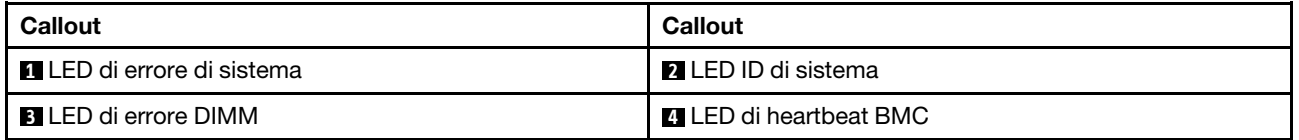

## **1** LED di errore di sistema

Quando questo LED giallo è acceso, è possibile che siano accesi anche uno o più LED in altre parti del server, utili per localizzare l'origine dell'errore. Per ulteriori informazioni, vedere ["Modulo I/O anteriore" a](#page-38-0)  [pagina 29](#page-38-0).

## **2** LED ID di sistema

Il LED ID di sistema blu consente di individuare visivamente il server. Un LED ID di sistema è presente anche sulla parte anteriore del server. Ogni volta che si preme il pulsante ID di sistema, lo stato di entrambi i LED ID di sistema cambia. Lo stato dei LED può essere modificato in acceso, lampeggiante o spento.

## **3** LED di errore DIMM

Un LED di errore DIMM acceso indica che il modulo di memoria corrispondente è guasto.

## **4** LED di heartbeat BMC

Il LED di heartbeat BMC consente di identificare lo stato del BMC.

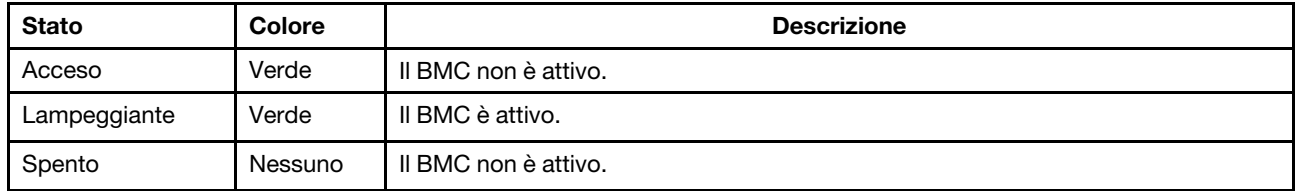

## Blocco switch

La figura di seguito mostra le posizioni e le funzioni del blocco dello switch sulla scheda di sistema.

### Importante:

- Prima di modificare qualsiasi ponticello, spegnere il server e scollegare tutti i cavi esterni e di alimentazione. Non aprire il server né tentare qualsiasi riparazione prima di avere consultato e compreso le seguenti informazioni:
	- [https://pubs.lenovo.com/safety\\_documentation/](https://pubs.lenovo.com/safety_documentation/)
	- ["Manipolazione di dispositivi sensibili all'elettricità statica" a pagina 250](#page-259-0)
- Se sulla parte superiore dei blocchi di switch è presente un adesivo protettivo trasparente, è necessario rimuoverlo per poter accedere agli switch.
- Qualsiasi blocco di ponticelli o switch della scheda di sistema, non visualizzato nelle figure di questo documento, è riservato.

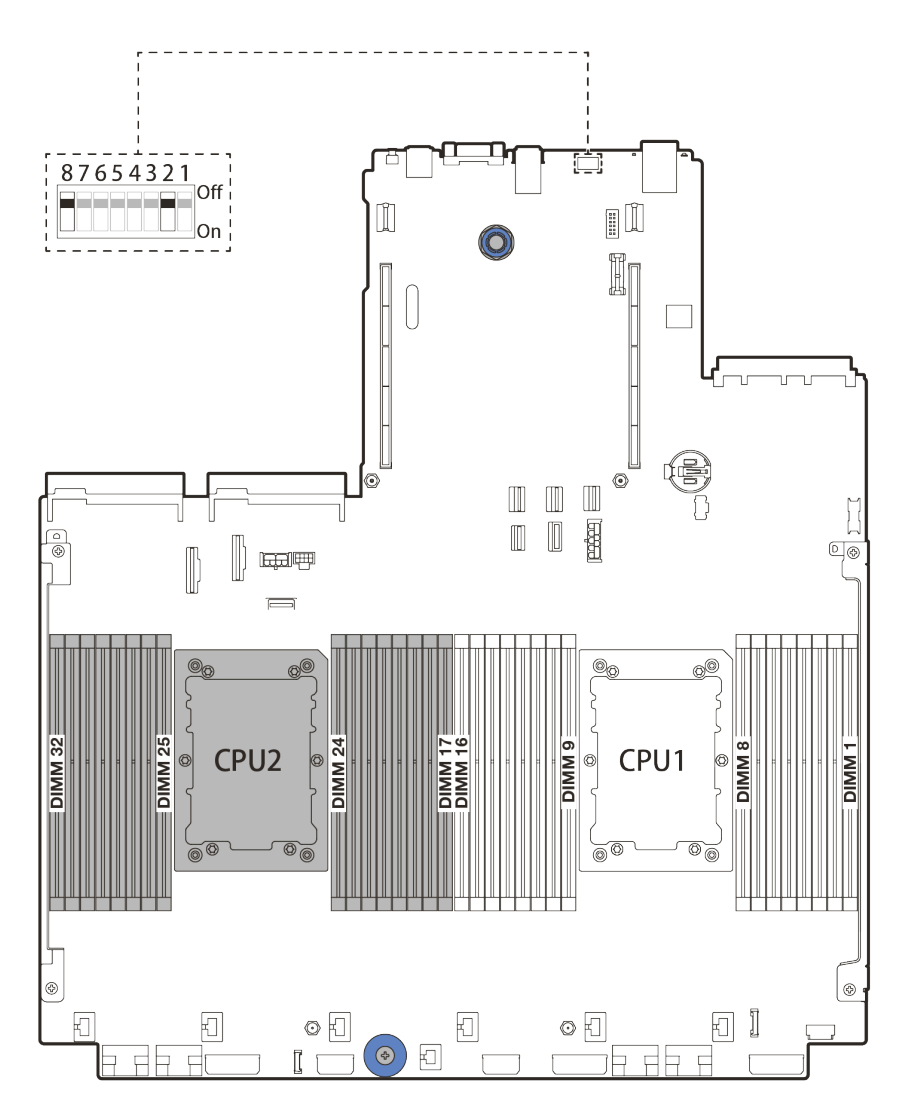

Figura 13. Blocco switch SW8 sulla scheda di sistema

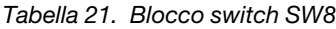

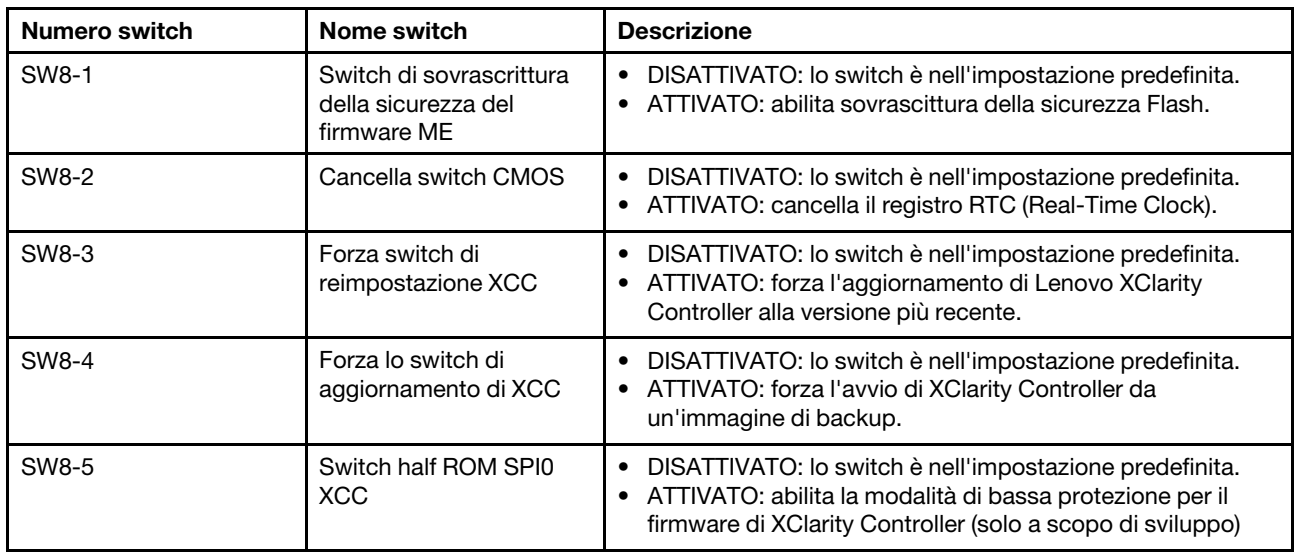

Tabella 21. Blocco switch SW8 (continua)

| Numero switch | Nome switch                                                 | <b>Descrizione</b>                                                                                                    |
|---------------|-------------------------------------------------------------|----------------------------------------------------------------------------------------------------|
| SW8-6         | Switch di bassa<br>protezione                               | • DISATTIVATO: lo switch è nell'impostazione predefinita.<br>· ATTIVATO: abilita la modalità di bassa protezione per il<br>firmware di XClarity Controller (solo a scopo di sviluppo). |
| SW8-7         | Riservato                                                   | Questo switch è riservato esclusivamente allo sviluppo.                                                                                                    |
| SW8-8         | Switch di sovrascrittura<br>della password di<br>accensione | • DISATTIVATO: lo switch è nell'impostazione predefinita.<br>• ATTIVATO: sovrascrivi la password di accensione.                                                                        |

## Elenco delle parti

Utilizzare la sezione dell'elenco delle parti per identificare i singoli componenti disponibili per il server.

- ["Chassis con vani delle unità da 2,5"" a pagina 60](#page-69-0)
- ["Chassis con vani delle unità da 3,5"" a pagina 65](#page-74-0)

# <span id="page-69-0"></span>Chassis con vani delle unità da 2,5"

Utilizzare l'elenco delle parti in questa sezione per identificare i singoli componenti disponibili per i modelli di server con vani delle unità anteriori da 2,5".

Per ulteriori informazioni sull'ordinazione delle parti mostrate nella [Figura 14 "Componenti del server \(chassis](#page-70-0) [con vani delle unità da 2,5"\)" a pagina 61:](#page-70-0)

<https://datacentersupport.lenovo.com/products/servers/thinksystem/sr650v2/parts>

Si consiglia vivamente di controllare i dati di riepilogo dell'alimentazione per il server utilizzando Lenovo Capacity Planner prima di acquistare eventuali nuove parti.

Nota: A seconda del modello, il server può avere un aspetto leggermente diverso dalla figura. Alcune parti sono disponibili solo su alcuni modelli.

<span id="page-70-0"></span>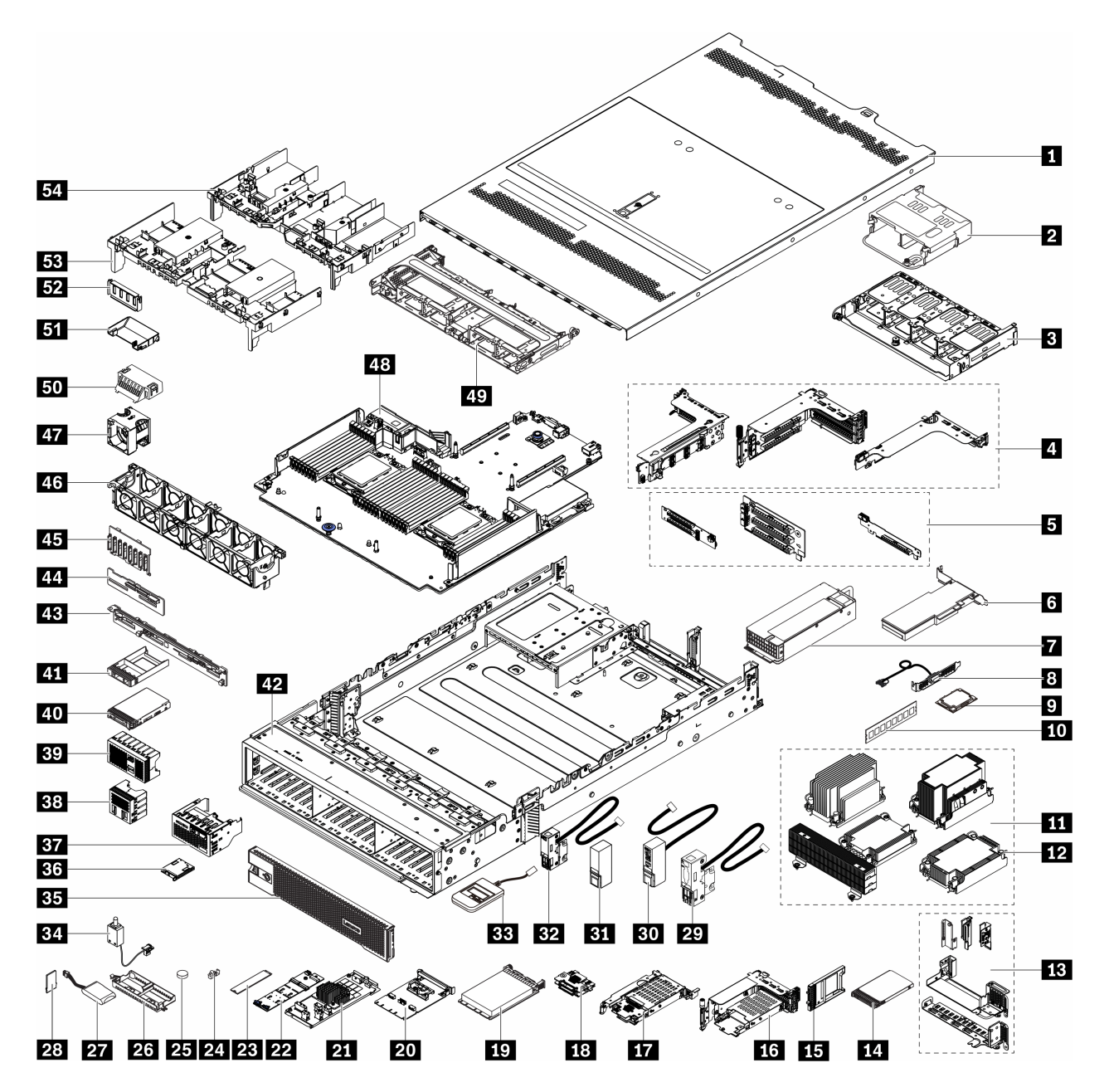

Figura 14. Componenti del server (chassis con vani delle unità da 2,5")

Le parti sono identificate come indicato di seguito:

- CRU (Customer Replaceable Unit) Livello 1: La sostituzione delle CRU Livello 1 è responsabilità dell'utente. Se Lenovo installa una CRU Livello 1 su richiesta dell'utente senza un contratto di servizio, l'installazione verrà addebitata all'utente.
- CRU (Customer Replaceable Unit) Livello 2: È possibile installare una CRU Livello 2 da soli o richiedere l'installazione a Lenovo, senza costi aggiuntivi, in base al tipo di servizio di garanzia relativo al server di cui si dispone.
- FRU (Field Replaceable Unit): L'installazione delle FRU è riservata ai tecnici di assistenza qualificati.
- Parti di consumo e strutturali: L'acquisto e la sostituzione di parti di consumo e strutturali sono responsabilità dell'utente. Se Lenovo acquista o installa un componente strutturale su richiesta dell'utente, all'utente verrà addebitato il costo del servizio.

## Indice Descrizione CRU Livello 1 CRU Livello 2 FRU Parti strutturali e di consumo **1** Coperchio superiore √ **2** Telaio unità posteriore a 4 vani da 2,5" <sup>√</sup> **3** Telaio unità posteriore a 8 vani da 2,5" <sup>√</sup> **4** Telai schede verticali: • Telaio scheda verticale 1 o 2 (3FH) • Telaio scheda verticale 3 (2FH) • Telaio scheda verticale 1U (LP) √ **5** Schede verticali: • Scheda verticale 1 • Scheda verticale 2 √ • Scheda verticale 3 √ **6** Adattatore PCIe √ **7** Alimentatore √ **8** Modulo della porta seriale  $\sqrt{}$ **9** Processore √ **10** Modulo di memoria √ **11** Dissipatori di calore • Dissipatore di calore ingresso 2U • Dissipatore di calore standard 2U • Dissipatore di calore a T ad alte prestazioni • Dissipatore di calore 1U √ **12** Dado di polietere etere chetone  $\sim$  del dissipatore di calore  $\sim$  √ **13** Staffe posteriori per il montaggio a parete √<br>a parete √ **14** Unità da 7 mm √ **15** Elemento di riempimento dei vani  $\frac{d}{dt}$  dell'unità da 7 mm  $\sqrt{ }$ **16** Telaio dell'unità da 7 mm (2FH +  $7 \text{ mm}$ )  $\sqrt{ }$ **17** Telaio unità da 7 mm (1U) √ **18** Backplane delle unità da 7 mm √

### Tabella 22. Elenco delle parti
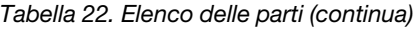

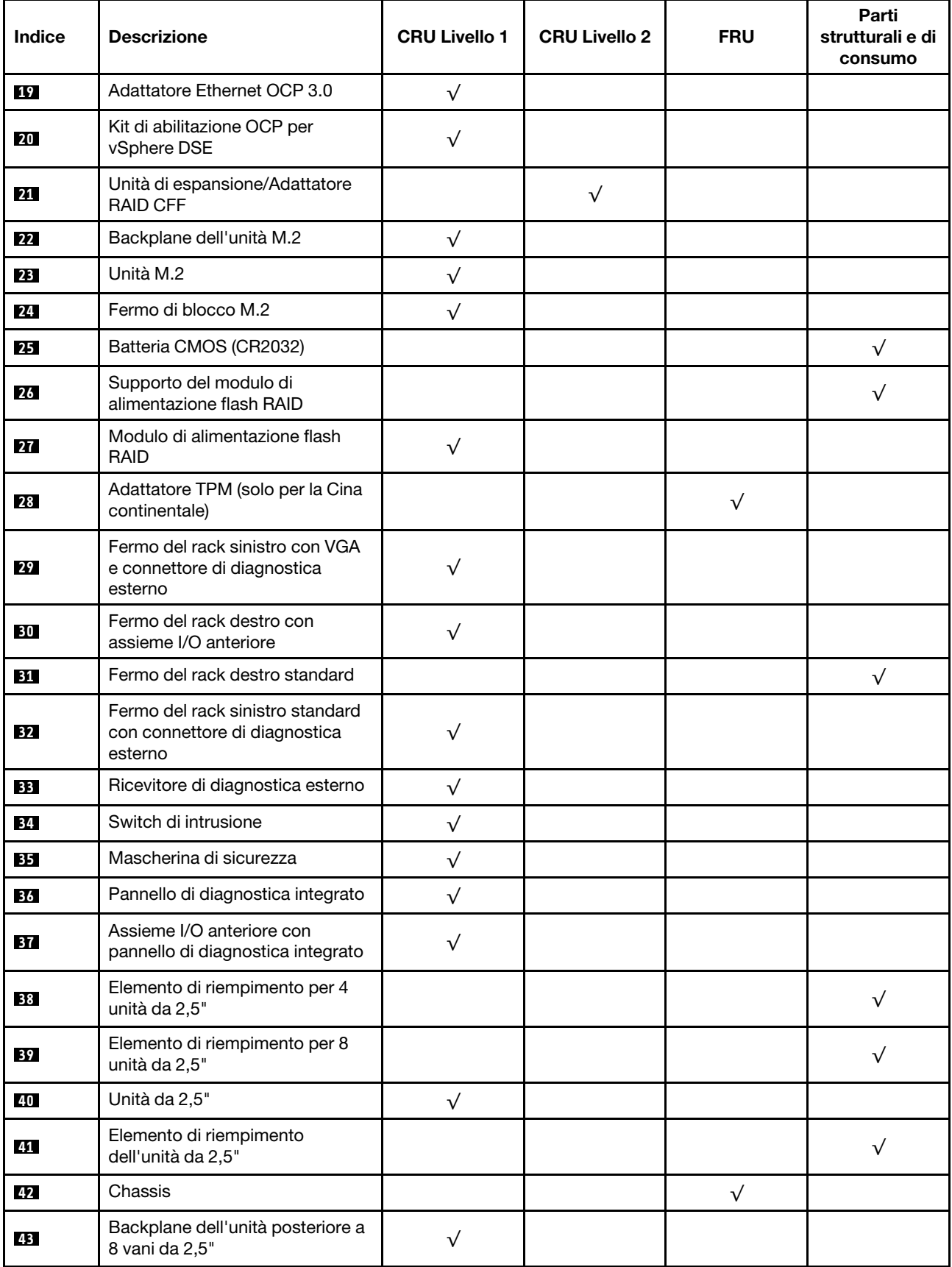

L.

### Tabella 22. Elenco delle parti (continua)

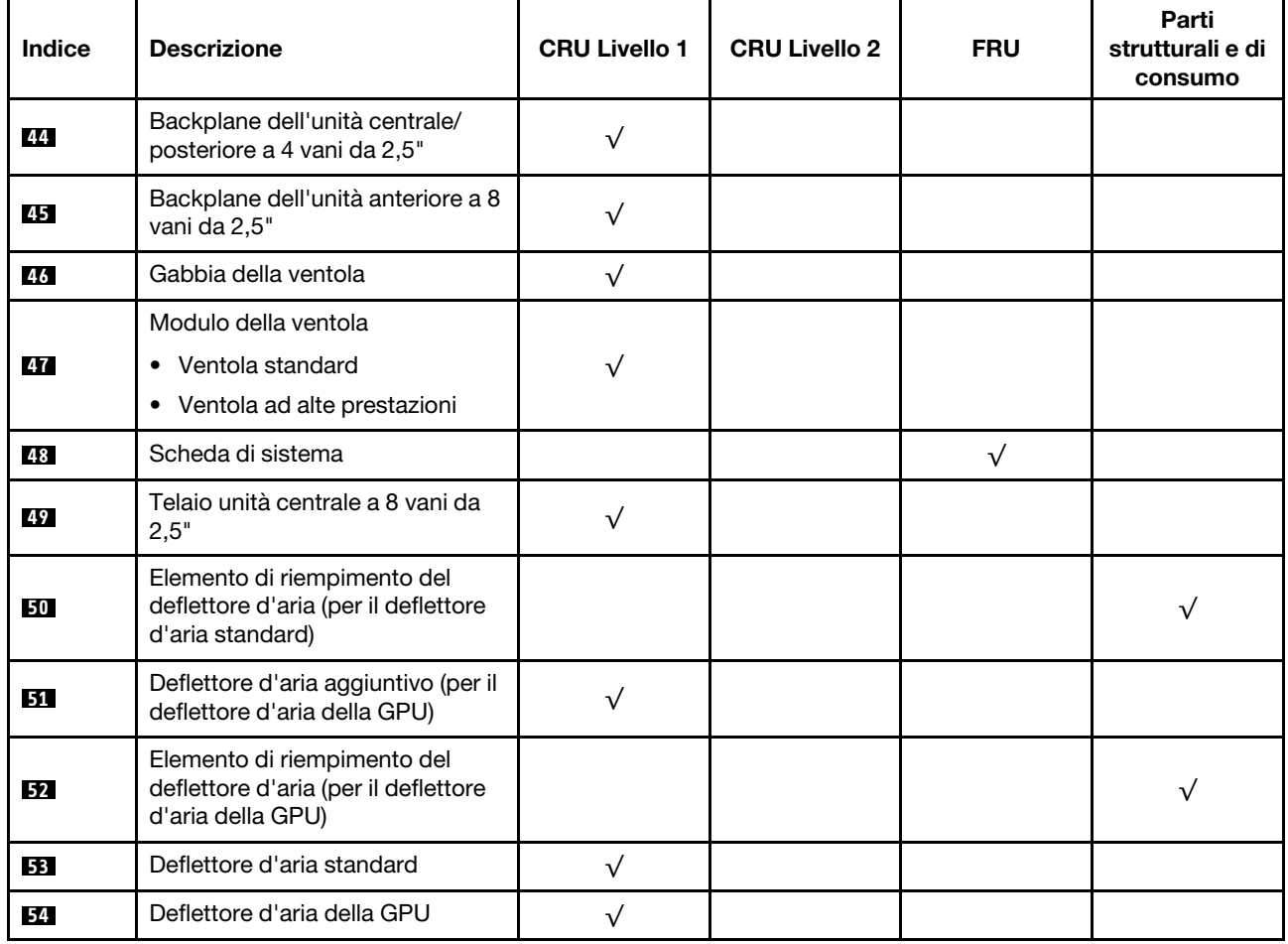

## Chassis con vani delle unità da 3,5"

Utilizzare l'elenco delle parti in questa sezione per identificare i singoli componenti disponibili per i modelli di server con vani delle unità anteriori da 3,5".

Per ulteriori informazioni sull'ordinazione delle parti mostrate nella [Figura 15 "Componenti del server \(chassis](#page-75-0)  [con vani delle unità da 3,5"\)" a pagina 66:](#page-75-0)

<https://datacentersupport.lenovo.com/products/servers/thinksystem/sr650v2/parts>

Si consiglia vivamente di controllare i dati di riepilogo dell'alimentazione per il server utilizzando Lenovo Capacity Planner prima di acquistare eventuali nuove parti.

Nota: A seconda del modello, il server può avere un aspetto leggermente diverso dalla figura. Alcune parti sono disponibili solo su alcuni modelli.

<span id="page-75-0"></span>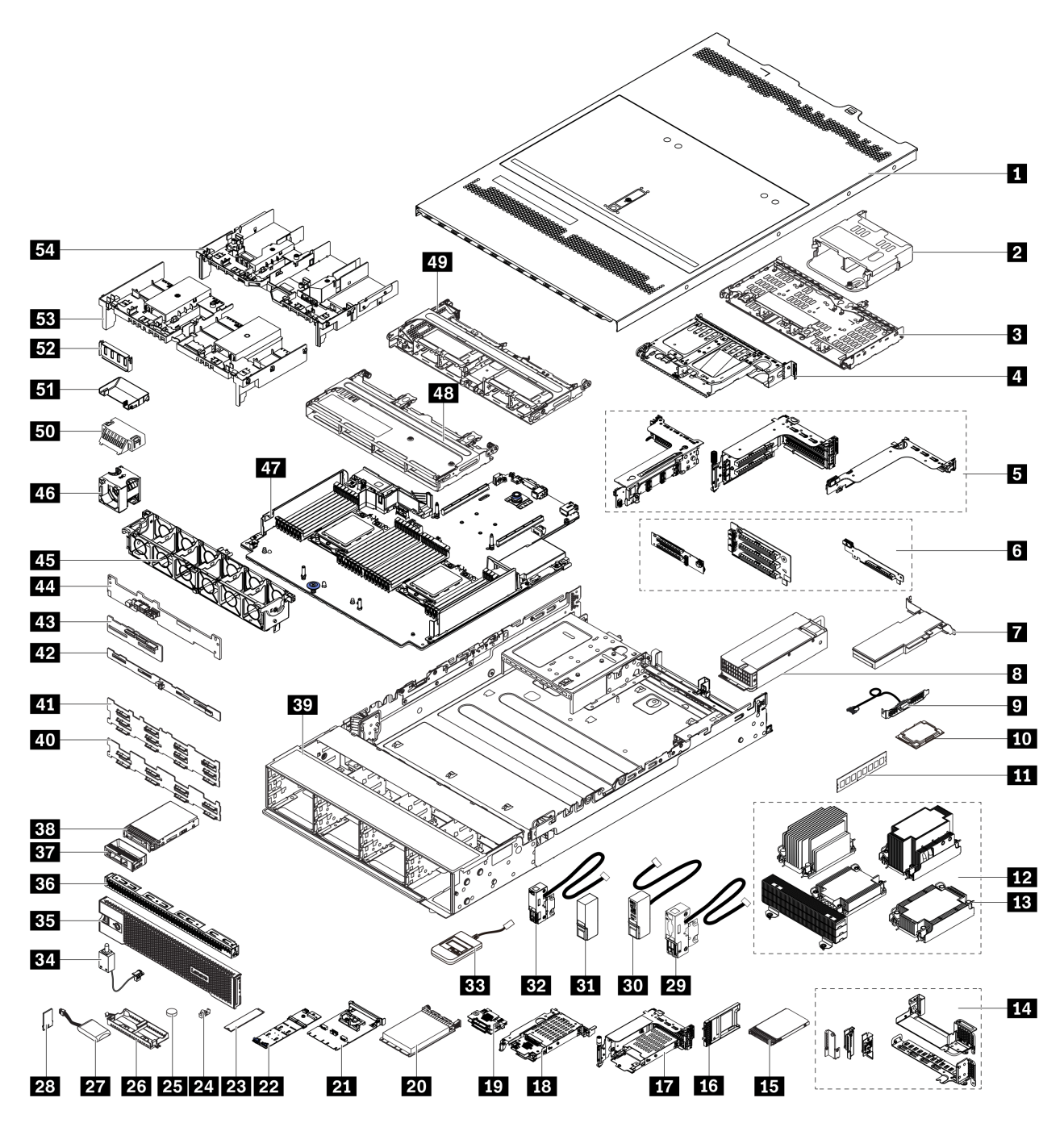

Figura 15. Componenti del server (chassis con vani delle unità da 3,5")

Le parti sono identificate come indicato di seguito:

- CRU (Customer Replaceable Unit) Livello 1: La sostituzione delle CRU Livello 1 è responsabilità dell'utente. Se Lenovo installa una CRU Livello 1 su richiesta dell'utente senza un contratto di servizio, l'installazione verrà addebitata all'utente.
- CRU (Customer Replaceable Unit) Livello 2: È possibile installare una CRU Livello 2 da soli o richiedere l'installazione a Lenovo, senza costi aggiuntivi, in base al tipo di servizio di garanzia relativo al server di cui si dispone.
- FRU (Field Replaceable Unit): L'installazione delle FRU è riservata ai tecnici di assistenza qualificati.

• Parti di consumo e strutturali: L'acquisto e la sostituzione di parti di consumo e strutturali sono responsabilità dell'utente. Se Lenovo acquista o installa un componente strutturale su richiesta dell'utente, all'utente verrà addebitato il costo del servizio.

| <b>Indice</b>    | <b>Descrizione</b>                                                                                                    | <b>CRU Livello 1</b> | <b>CRU Livello 2</b> | <b>FRU</b> | Parti<br>strutturali e di<br>consumo |
|------------------|----------------------------------------------------------------------------------------------------|----------------------|----------------------|------------|--------------------------------------|
| П                | Coperchio superiore                                                                                                    | $\sqrt{}$            |                      |            |                                      |
| 2                | Telaio unità posteriore a 4 vani da<br>2,5"                                                                                                    | $\sqrt{}$            |                      |            |                                      |
| $\mathbf{B}$     | Telaio unità posteriore a 4 vani da<br>3,5"                                                                                                    | $\sqrt{}$            |                      |            |                                      |
| $\mathbf{4}$     | Telaio unità posteriore a 2 vani da<br>3,5"                                                                                                    | $\sqrt{}$            |                      |            |                                      |
| $\overline{5}$   | Telai schede verticali:<br>• Telaio scheda verticale 1 o 2<br>(3FH)<br>• Telaio scheda verticale 3 (2FH)<br>• Telaio scheda verticale 1U (LP)                                                  | $\sqrt{}$            |                      |            |                                      |
| $\epsilon$       | Schede verticali:<br>• Scheda verticale 1<br>• Scheda verticale 2                                                                                                    | $\checkmark$         |                      |            |                                      |
|                  | • Scheda verticale 3                                                                                                    |                      | $\sqrt{}$            |            |                                      |
| $\mathbf{r}$     | <b>Adattatore PCIe</b>                                                                                                    | $\sqrt{}$            |                      |            |                                      |
| $\boldsymbol{8}$ | Alimentatore                                                                                                    | $\sqrt{}$            |                      |            |                                      |
| 9                | Modulo della porta seriale                                                                                                    | $\sqrt{}$            |                      |            |                                      |
| 10               | Processore                                                                                                    |                      |                      | $\sqrt{}$  |                                      |
| 11               | Modulo di memoria                                                                                                    | $\sqrt{}$            |                      |            |                                      |
| 12               | Dissipatori di calore<br>• Dissipatore di calore ingresso<br>2U<br>Dissipatore di calore standard<br>2U<br>Dissipatore di calore a T ad<br>٠<br>alte prestazioni<br>· Dissipatore di calore 1U |                      |                      |            |                                      |
|                  | Dado di polietere etere chetone                                                                                                    |                      |                      |            |                                      |
| 13               | del dissipatore di calore                                                                                                    |                      | $\sqrt{}$            |            |                                      |
| 14               | Staffe posteriori per il montaggio<br>a parete                                                                                                    |                      |                      |            | $\sqrt{}$                            |
| <b>15</b>        | Unità da 7 mm                                                                                                    | $\sqrt{}$            |                      |            |                                      |
| <b>16</b>        | Elemento di riempimento dei vani<br>dell'unità da 7 mm                                                                                                    |                      |                      |            | $\sqrt{}$                            |

Tabella 23. Elenco delle parti

### Tabella 23. Elenco delle parti (continua)

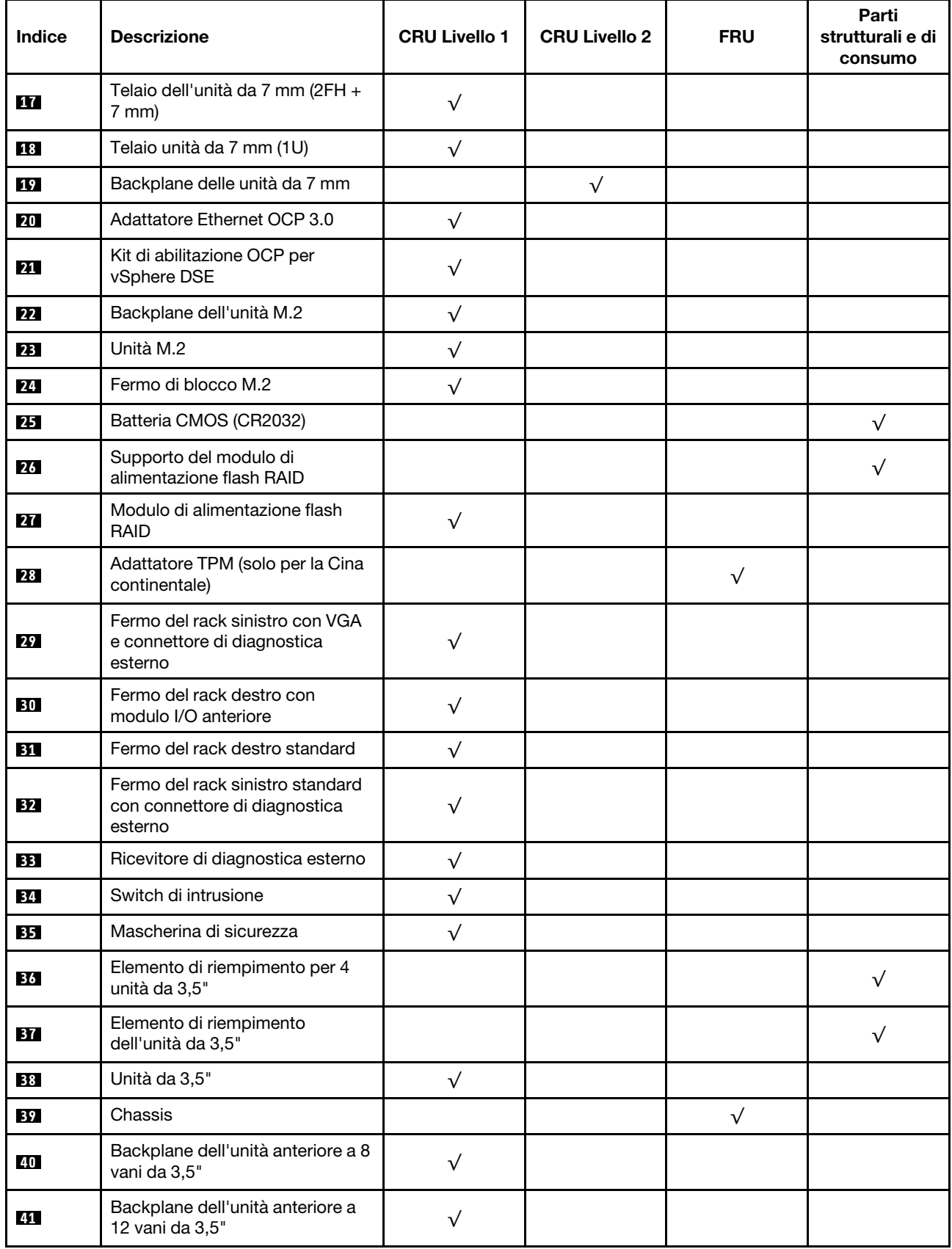

### Tabella 23. Elenco delle parti (continua)

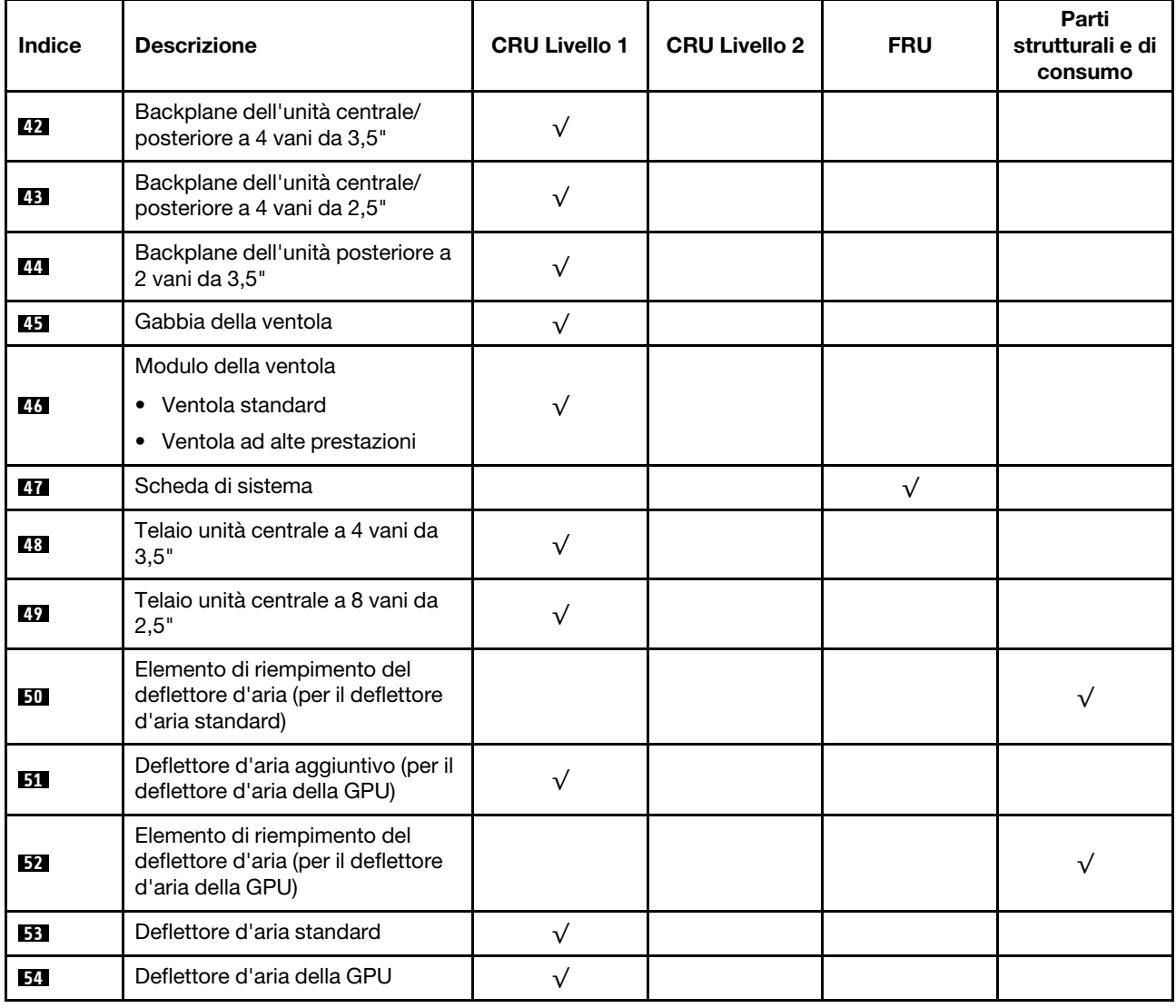

## Cavi di alimentazione

Sono disponibili diversi cavi di alimentazione, a seconda del paese e della regione in cui il server è installato.

Per visualizzare i cavi di alimentazione disponibili per il server:

- 1. Accedere a: <http://dcsc.lenovo.com/#/>
- 2. Fare clic su Preconfigured Model (Modello preconfigurato) o Configure to order (Configura per ordinare).
- 3. Immettere il tipo di macchina e il modello del server per visualizzare la pagina di configurazione.
- 4. Fare clic su Power (Alimentazione) → Power Cables (Cavi di alimentazione) per visualizzare tutti i cavi di linea.

### Nota:

- A tutela della sicurezza, viene fornito un cavo di alimentazione con spina di collegamento dotata di messa a terra da utilizzare con questo prodotto. Per evitare scosse elettriche, utilizzare sempre il cavo di alimentazione e la spina con una presa dotata di messa a terra.
- I cavi di alimentazione per questo prodotto utilizzati negli Stati Uniti e in Canada sono inclusi nell'elenco redatto dai laboratori UL (Underwriter's Laboratories) e certificati dall'associazione CSA (Canadian Standards Association).
- Per unità che devono funzionare a 115 volt: utilizzare un cavo approvato dai laboratori UL e certificato dalla CSA con tre conduttori, con sezione minima di 18 AWG di tipo SVT o SJT, di lunghezza massima di 4,57 metri e con una spina da 15 ampère e 125 volt nominali dotata di messa a terra e a lame parallele.
- Per unità che devono funzionare a 230 volt (solo Stati Uniti): utilizzare un cavo approvato dai laboratori UL e certificato dalla CSA con tre conduttori, con sezione minima di 18 AWG di tipo SVT o SJT, di lunghezza massima di 4,57 metri e con una spina da 15 ampère e 250 volt nominali dotata di messa a terra e con lame a tandem.
- Per unità progettate per funzionare a 230 volt (al di fuori degli Stati Uniti): utilizzare un cavo dotato di spina di collegamento del tipo con messa a terra. Il cavo deve essere conforme alle norme di sicurezza appropriate relative al paese in cui l'apparecchiatura viene installata.
- Generalmente, i cavi di alimentazione per una regione o un paese specifico sono disponibili solo in tale regione o paese.

# <span id="page-80-0"></span>Capitolo 3. Instradamento dei cavi interni

Alcuni componenti nel server hanno connettori dei cavi e cavi interni.

Per collegare i cavi, attenersi alle seguenti linee guida:

- Spegnere il server prima di collegare o scollegare i cavi interni.
- Vedere la documentazione fornita con qualunque dispositivo esterno per ulteriori istruzioni di cablaggio. Potrebbe risultare più semplice inserire i cavi prima di collegare i dispositivi al server.
- Gli identificatori di alcuni cavi sono stampati sui cavi forniti con il server e con i dispositivi opzionali. Utilizzare tali identificatori per collegare i cavi ai connettori corretti.
- Verificare che il cavo non sia schiacciato e non copra alcun connettore né ostruisca i componenti della scheda di sistema.
- Assicurarsi che i cavi pertinenti passino attraverso gli appositi collarini.

Nota: Quando si scollegano tutti i cavi dalla scheda di sistema, disinserire tutti i fermi, le linguette di rilascio o i blocchi sui connettori dei cavi. Se non si disinseriscono tali fermi prima di rimuovere i cavi, è possibile danneggiare i fragili socket dei cavi sulla scheda di sistema. Un qualsiasi danno ai socket dei cavi potrebbe richiedere la sostituzione della scheda di sistema.

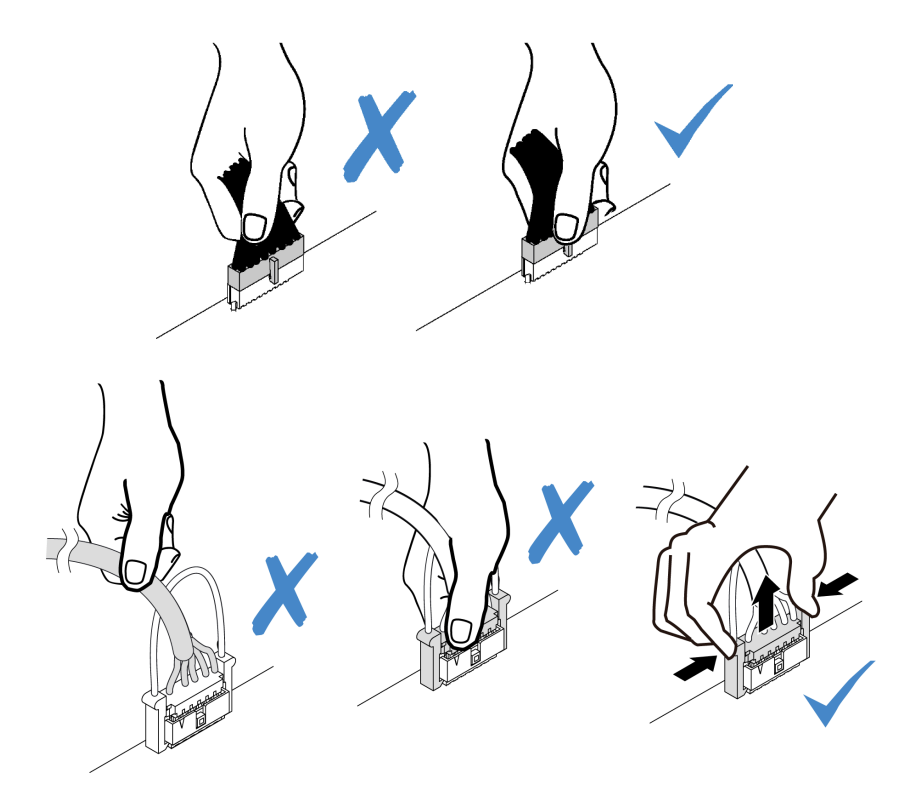

### Connettori I/O anteriori

Utilizzare la sezione per comprendere l'instradamento dei cavi per i connettori I/O anteriori, come il connettore VGA, il connettore di diagnostica esterno, il connettore del pannello anteriore dell'operatore e i connettori USB anteriori.

• ["Connettori I/O anteriori sui fermi del rack" a pagina 72](#page-81-0)

• ["Connettori I/O anteriori sul vano dei supporti anteriori" a pagina 72](#page-81-1)

#### <span id="page-81-0"></span>Connettori I/O anteriori sui fermi del rack

Nota: Quando si instradano i cavi dai fermi del rack, verificare che siano fissati sul telaio superiore del fermacavo. Per maggiori dettagli, consultare la sezione ["Installazione dei fermi del rack" a pagina 385.](#page-394-0)

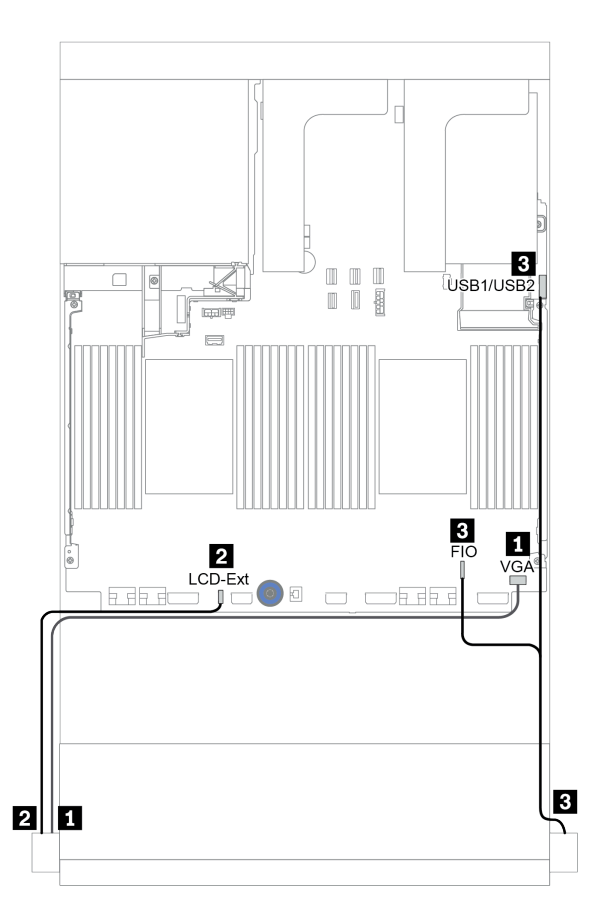

Figura 16. Instradamento dei cavi del connettore I/O anteriore (fermi del rack)

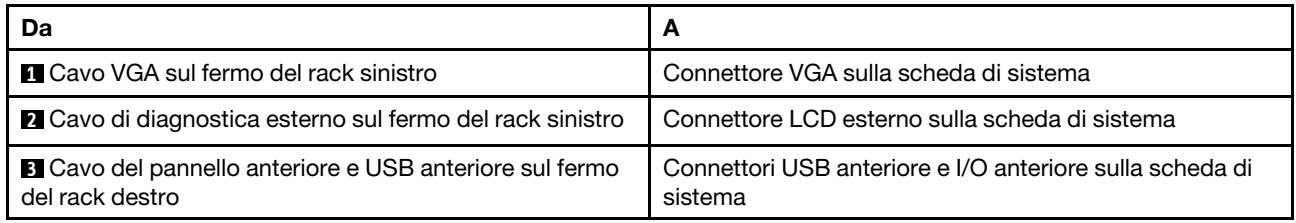

#### <span id="page-81-1"></span>Connettori I/O anteriori sul vano dei supporti anteriori

La figura mostra l'instradamento dei cavi per il pannello anteriore dell'operatore e i connettori USB anteriori sul vano dei supporti.

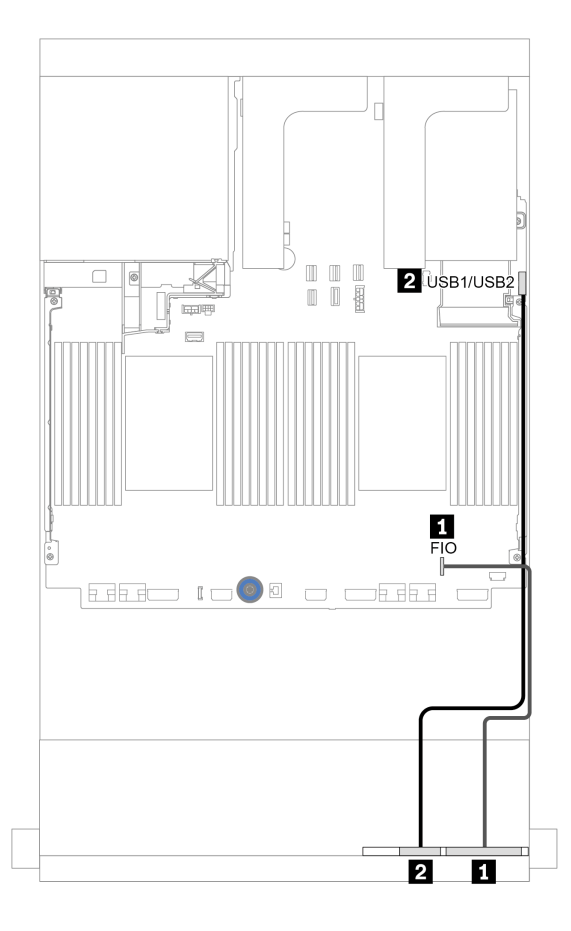

Figura 17. Instradamento dei cavi del connettore I/O anteriore (vano dei supporti)

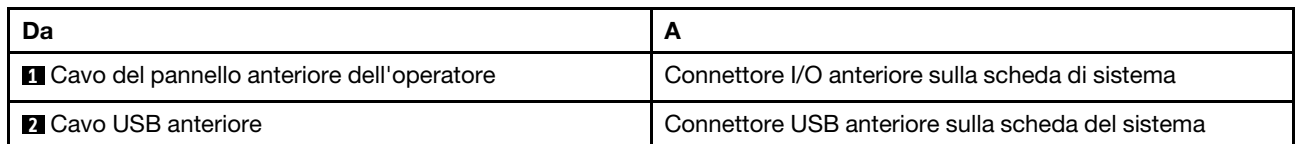

# **GPU**

Utilizzare questa sezione per comprendere l'instradamento per le GPU.

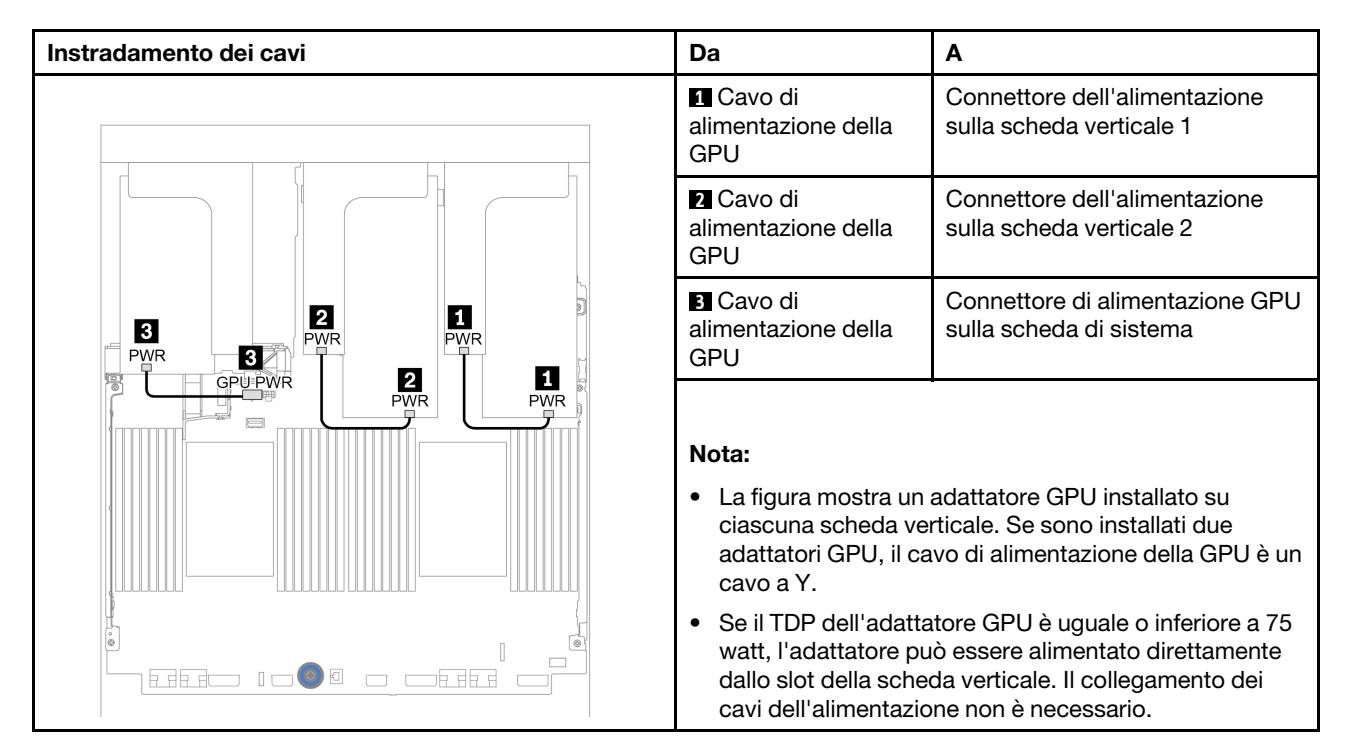

Se è necessario installare un backplane M.2 sul deflettore d'aria della GPU, consultare la figura seguente per l'instradamento dei cavi sul deflettore d'aria. Instradare il cavo di alimentazione della GPU dalla scheda verticale 2 sotto il supporto del backplane M.2 al connettore di alimentazione della GPU sull'adattatore GPU.

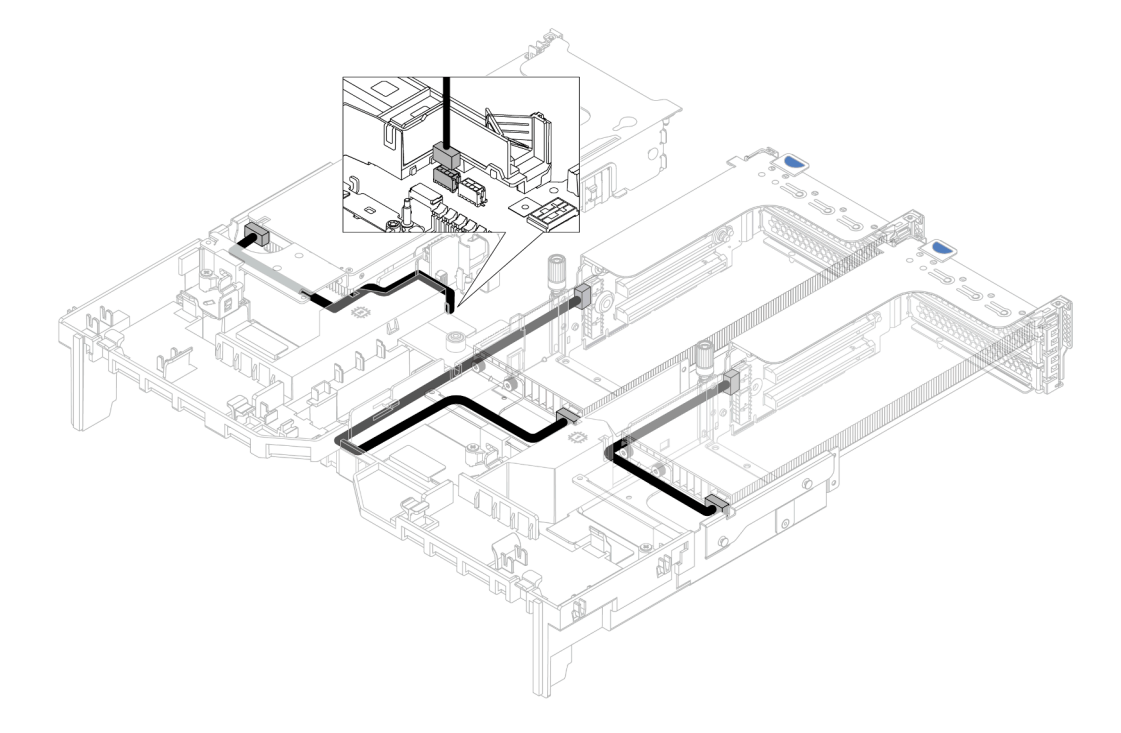

## Schede verticali

Utilizzare questa sezione per comprendere l'instradamento dei cavi per le schede verticali.

Il server supporta fino a tre schede verticali: scheda verticale 1, scheda verticale 2 e scheda verticale 3. La scheda verticale 1 o 2 è installata direttamente sulla scheda di sistema, mentre la scheda verticale 3 deve essere collegata alla scheda di sistema.

Nota: Se è installato un solo processore, sono necessarie sei ventole di sistema se è installato un telaio unità centrale, un telaio unità posteriore o una scheda verticale 3.

- ["Collegamento laterale e dell'alimentazione della scheda verticale 3" a pagina 76](#page-85-0)
- ["Collegamento del cavo di segnale della scheda verticale 3 \(PCIe x8/x8\) per un processore" a pagina 77](#page-86-0)
- ["Collegamento del cavo di segnale della scheda verticale 3 \(PCIe x8/x8\) per due processori" a pagina 78](#page-87-0)
- ["Collegamento del cavo di segnale della scheda verticale 3 \(PCIe x16/x16\) per un processore" a pagina](#page-88-0) [79](#page-88-0)
- ["Collegamento del cavo di segnale della scheda verticale 3 \(PCIe x16/x16\) per due processori" a pagina](#page-89-0)  [80](#page-89-0)

I tipi di schede verticali variano in base al modello di server. Per informazioni dettagliate, vedere ["Slot PCIe e](#page-276-0) [adattatori PCIe" a pagina 267](#page-276-0).

### <span id="page-85-0"></span>Collegamento laterale e dell'alimentazione della scheda verticale 3

I collegamenti laterali e di alimentazione per la scheda verticale 3 PCIe x8/x8 3 e la scheda verticale PCIe x16/x16 3 sono identici.

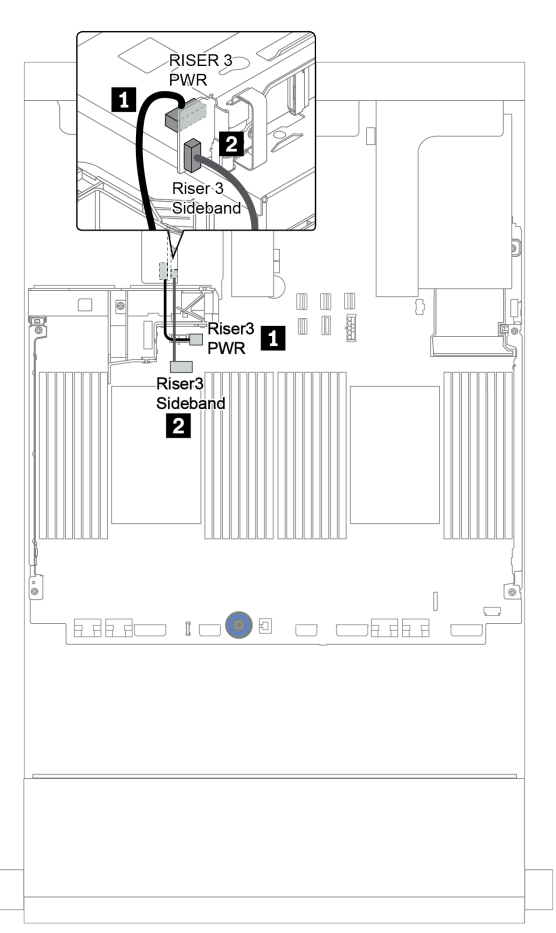

Figura 18. Collegamento laterale e dell'alimentazione della scheda verticale 3

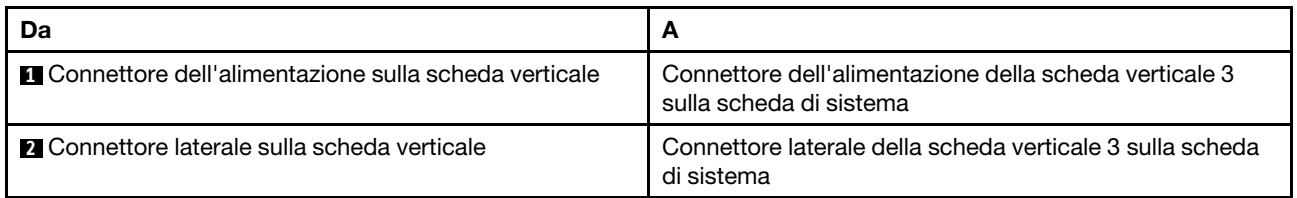

### <span id="page-86-0"></span>Collegamento del cavo di segnale della scheda verticale 3 (PCIe x8/x8) per un processore

La seguente figura mostra i collegamenti dei cavi di segnale per la scheda verticale 3 PCIe x8/x8, quando è installato un solo processore.

Nota: I kit di opzione seguenti sono necessari quando si desidera aggiungere la scheda verticale 3 PCIe x8/ x8, se il server viene fornito con un solo processore e nessuna scheda verticale 3:

- ThinkSystem SR650 V2 PCIe G4 x8/x8 Riser 3 Option Kit
- ThinkSystem SR650 V2 x8/x8 PCIe G4 Riser3 Cable Kit for CPU1

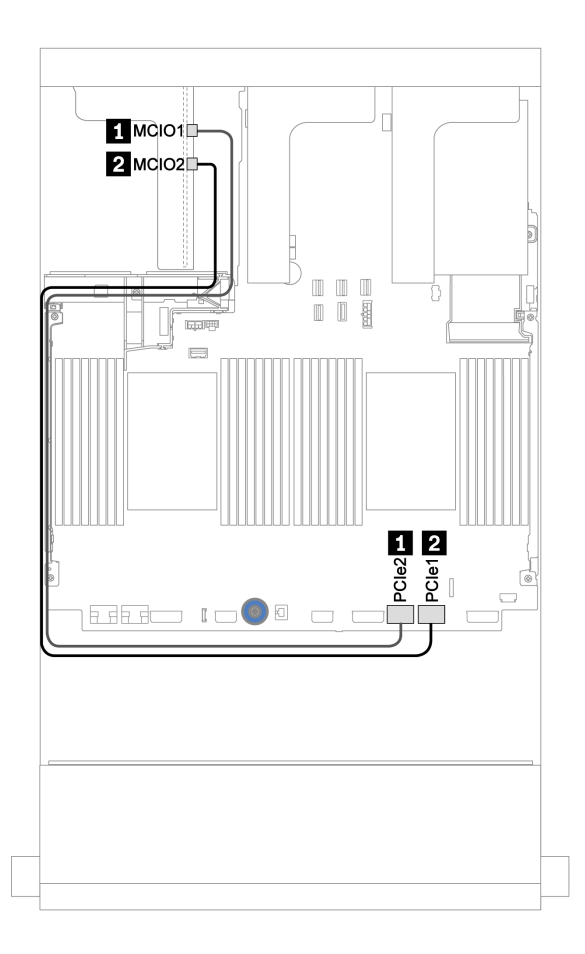

Figura 19. Instradamento dei cavi per la scheda verticale 3 PCIe x8/x8 (un processore)

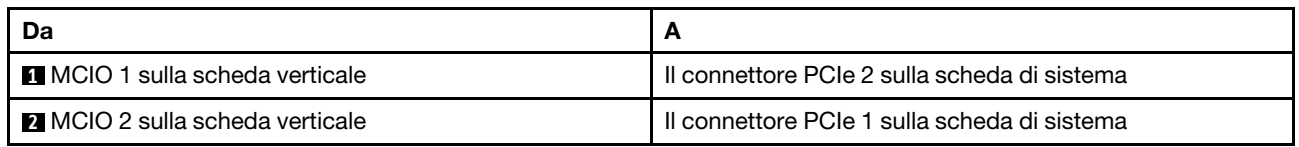

### <span id="page-87-0"></span>Collegamento del cavo di segnale della scheda verticale 3 (PCIe x8/x8) per due processori

La seguente figura mostra i collegamenti dei cavi di segnale per la scheda verticale 3 PCIe x8/x8, quando sono installati due processori.

### Nota:

- Il kit di opzione seguente è necessario quando si desidera aggiungere la scheda verticale 3 PCIe x8/x8, se il server viene fornito con due processori e nessuna scheda verticale 3:
	- ThinkSystem SR650 V2 PCIe G4 x8/x8 Riser 3 Option Kit
- Il kit di opzione seguente è necessario quando si desidera aggiungere un secondo processore, se il server viene fornito con un processore e la scheda verticale 3 PCIe x8/x8:
	- ThinkSystem SR650 V2 x8/x8 PCIe G4 Riser3 Cable Kit for CPU1

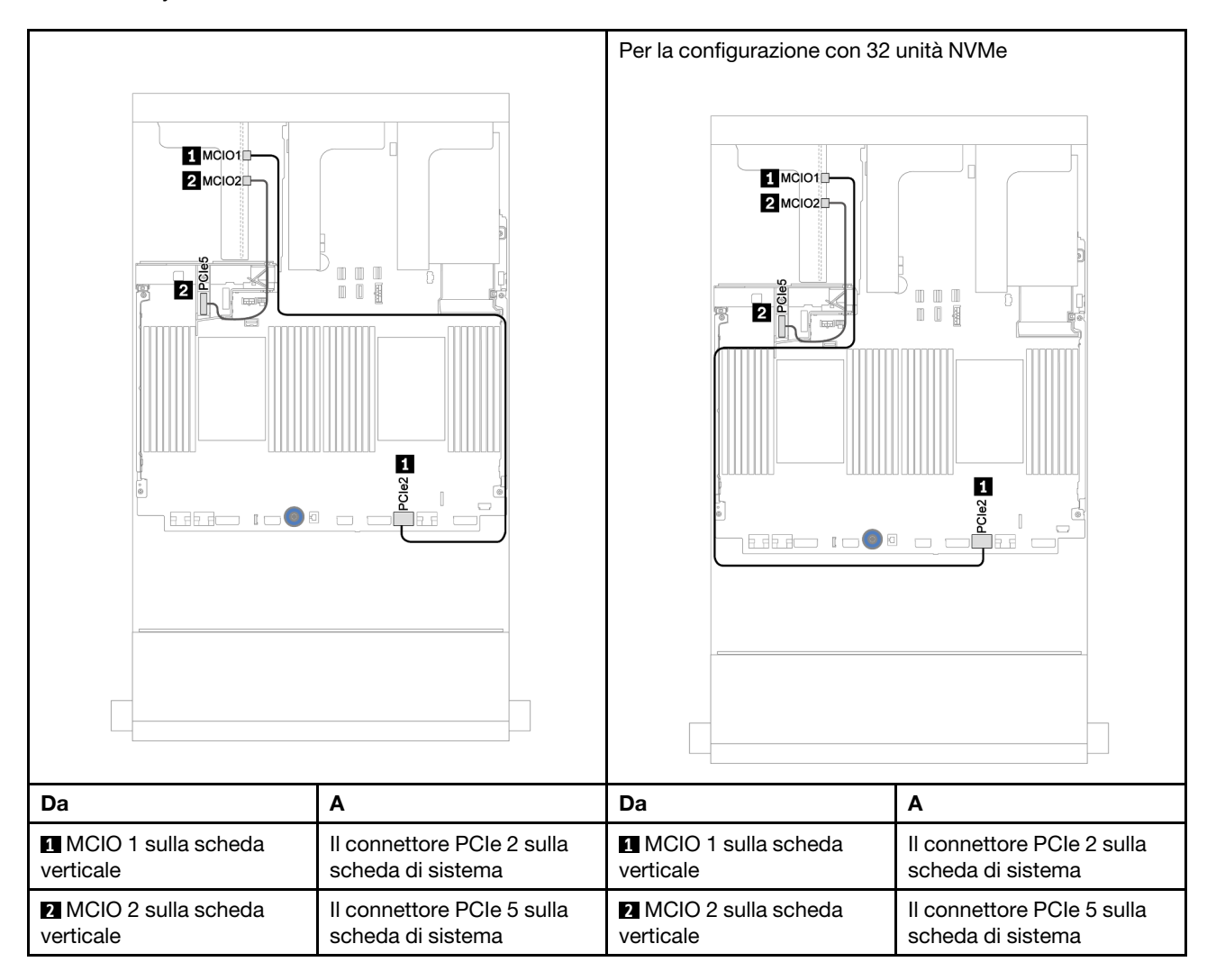

### <span id="page-88-0"></span>Collegamento del cavo di segnale della scheda verticale 3 (PCIe x16/x16) per un processore

La seguente figura mostra i collegamenti dei cavi di segnale per la scheda verticale 3 PCIe x16/x16, quando è installato un solo processore.

Nota: Il kit di opzione seguente è necessario quando si desidera aggiungere la scheda verticale 3 PCIe x16/ x16, se il server viene fornito con un solo processore e nessuna scheda verticale 3. In questo scenario, è disponibile solo lo slot PCIe 7.

• ThinkSystem SR650 V2 PCIe G4 x16/x16 Riser3 Option Kit

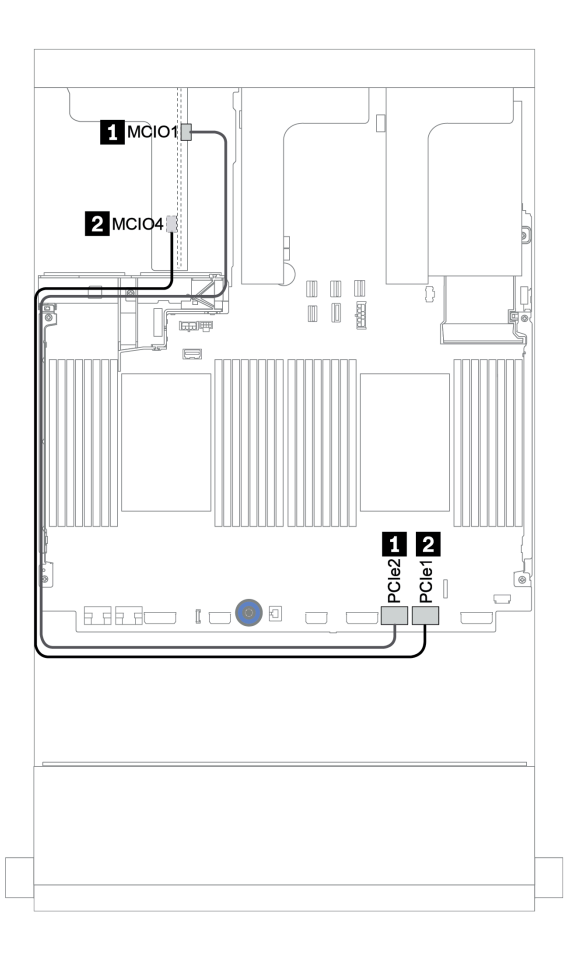

Figura 20. Instradamento dei cavi per la scheda verticale 3 PCIe x16/x16 (un processore)

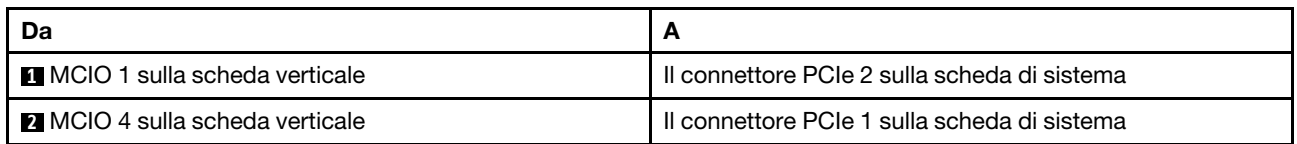

### <span id="page-89-0"></span>Collegamento del cavo di segnale della scheda verticale 3 (PCIe x16/x16) per due processori

La seguente figura mostra i collegamenti dei cavi di segnale per la scheda verticale 3 PCIe x16/x16, quando sono installati due processori.

### Nota:

- Il kit di opzione seguente è necessario quando si desidera aggiungere la scheda verticale 3 PCIe x16/x16, se il server viene fornito con due processori e nessuna scheda verticale 3:
	- ThinkSystem SR650 V2 PCIe G4 x16/x16 Riser3 Option Kit
- Il kit di opzione seguente è necessario quando si desidera aggiungere un secondo processore, se il server viene fornito con un processore e la scheda verticale 3 PCIe x16/x16:
	- ThinkSystem SR650 V2 x16/x16 PCIe G4 Riser3 Cable Kit for CPU1

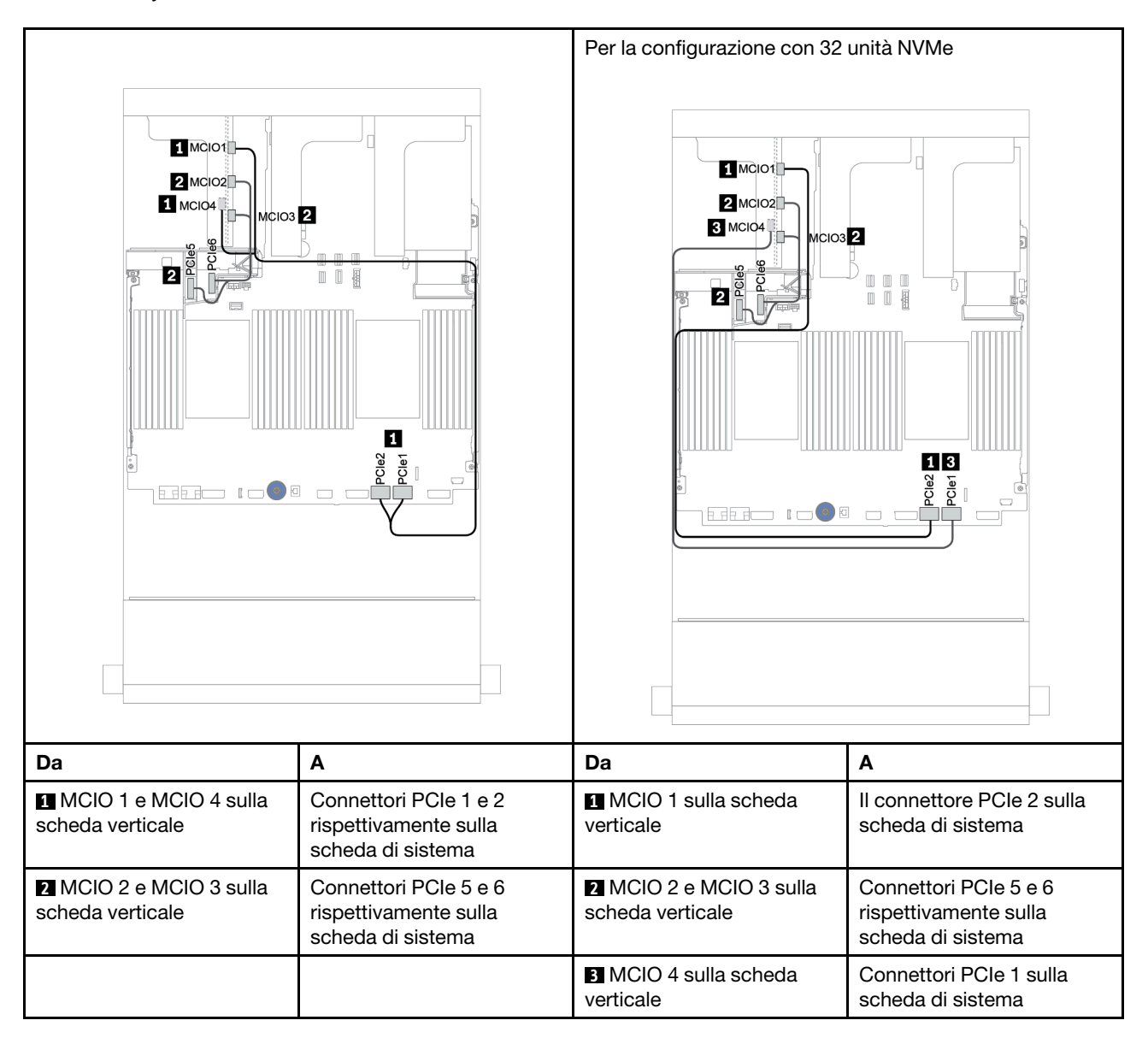

## Modulo di alimentazione flash RAID

Utilizzare questa sezione per comprendere l'instradamento dei cavi per i moduli di alimentazione flash RAID. (detti anche superconsensatori).

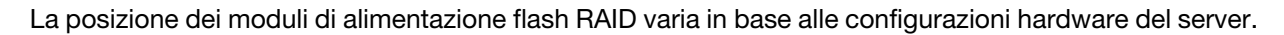

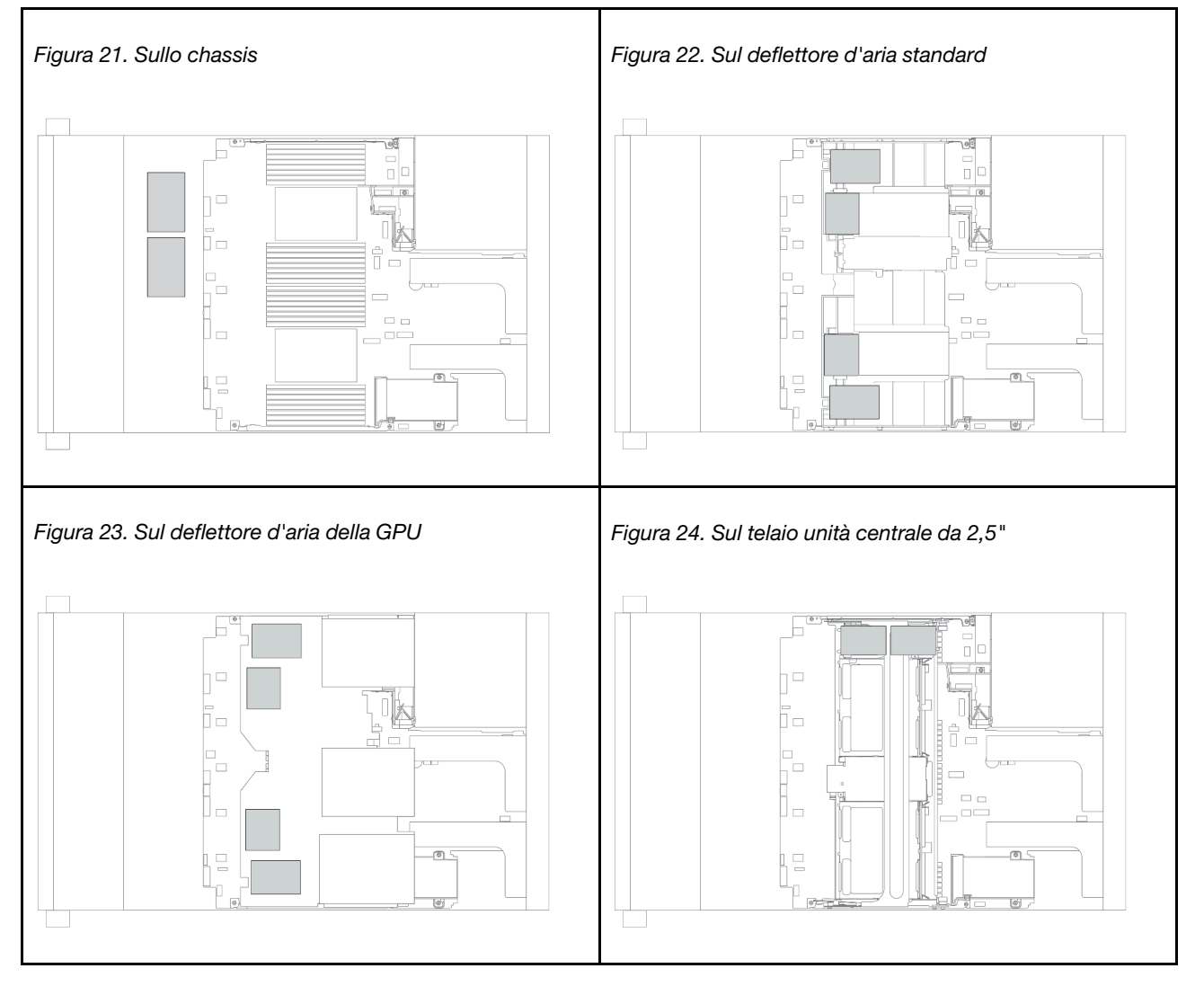

Nota: Il Supercap Holder sullo chassis non è supportato se è installato il backplane dell'unità a 12 vani da 3,5" con unità di espansione.

Un cavo di prolunga viene fornito per il collegamento dei cavi di ciascun modulo di alimentazione flash RAID. Collegare il cavo dal modulo di alimentazione flash RAID all'adattatore RAID corrispondente come mostrato.

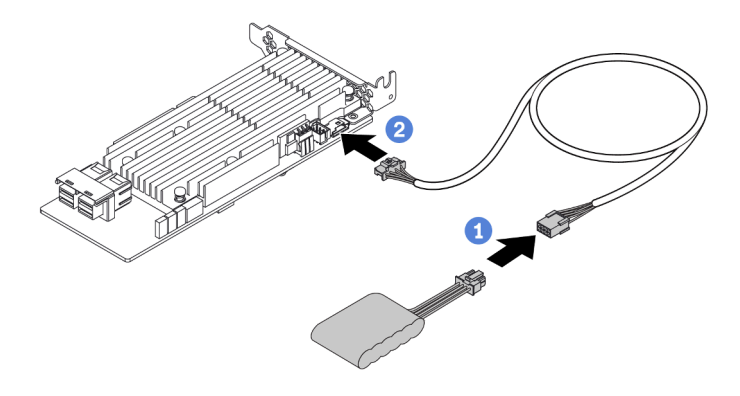

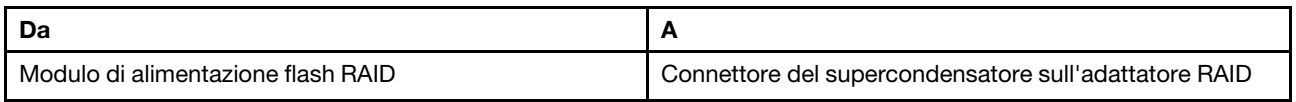

## Unità da 7 mm

Questa sezione fornisce informazioni sull'instradamento dei cavi per le unità da 7 mm.

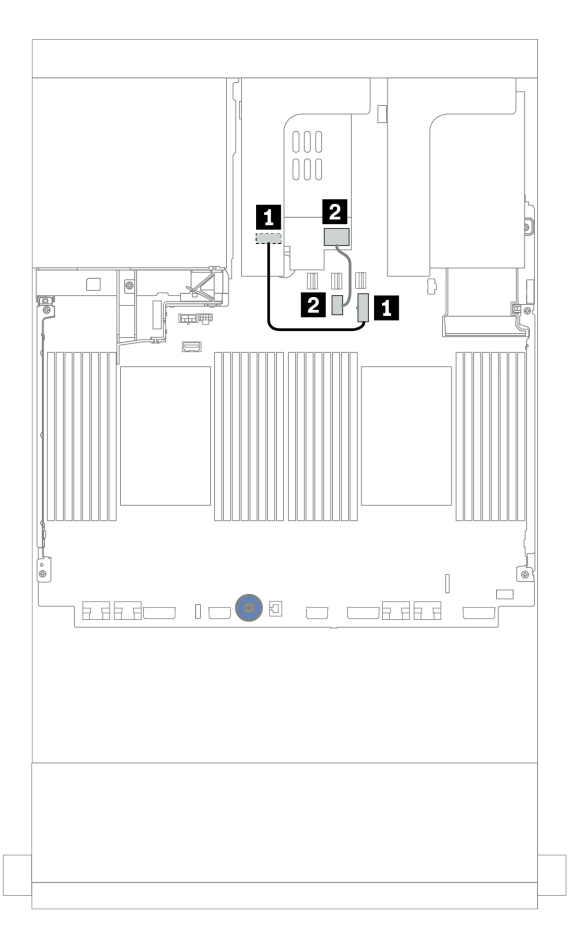

Figura 25. Instradamento dei cavi per le unità da 7 mm

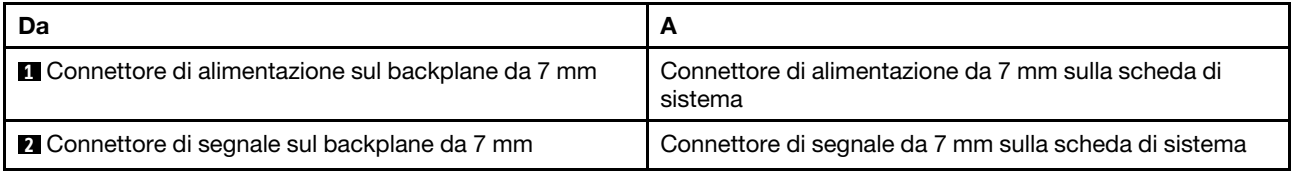

# Unità M.2

Questa sezione fornisce informazioni sull'instradamento dei cavi per le unità M.2.

La posizione del modulo M.2 1  $\blacksquare$  varia in base alle configurazioni hardware del server.

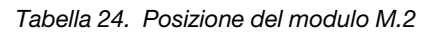

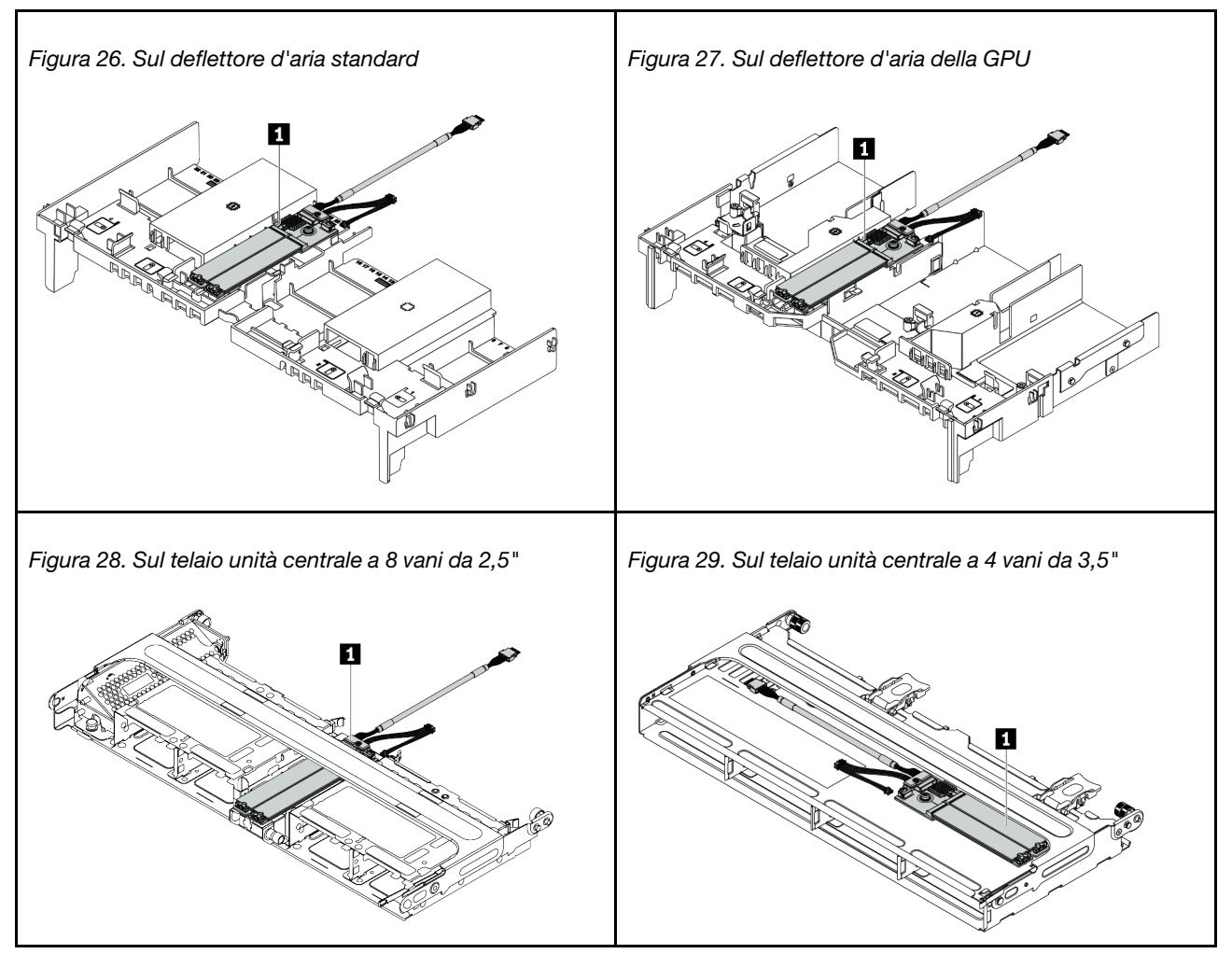

La seguente figura mostra il collegamento di cavi per il modulo M.2 sul deflettore d'aria. La procedura è identica per il modulo M.2 in altre posizioni.

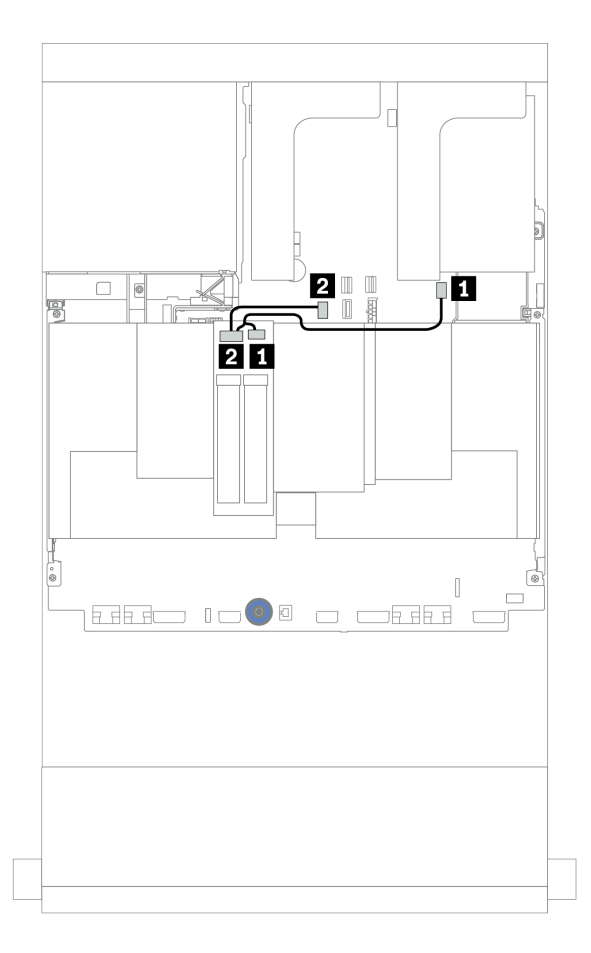

Figura 30. Instradamento dei cavi per le unità M.2

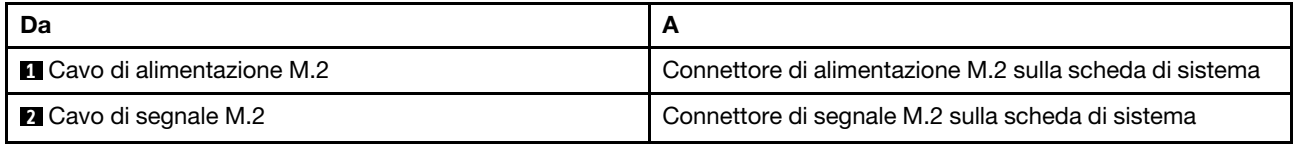

## Adattatore DPU

Questa sezione fornisce informazioni sull'instradamento dei cavi per il ThinkSystem NVIDIA BlueField-2 25GbE SFP56 2-Port PCIe Ethernet DPU w/BMC & Crypto(Adattatore DPU).

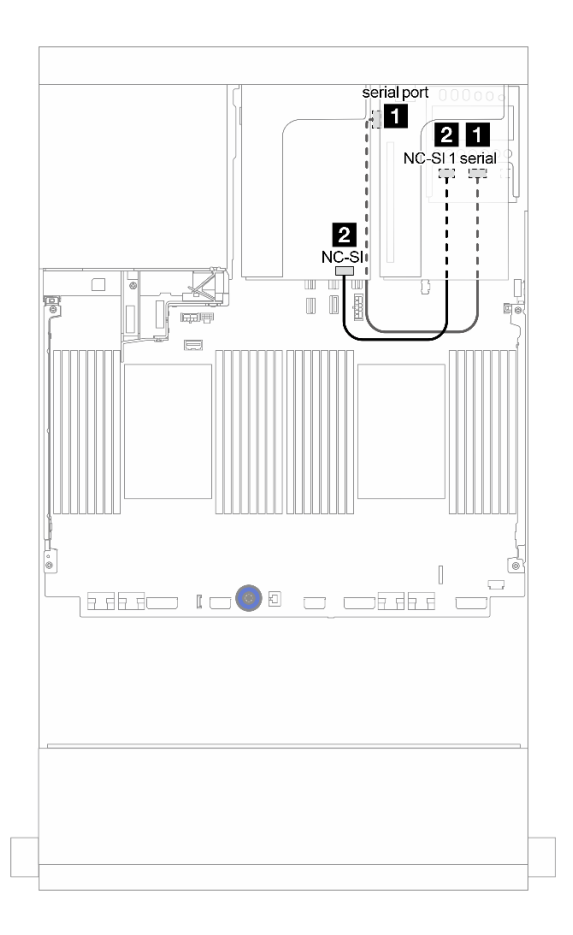

Figura 31. Instradamento dei cavi per l'Adattatore DPU

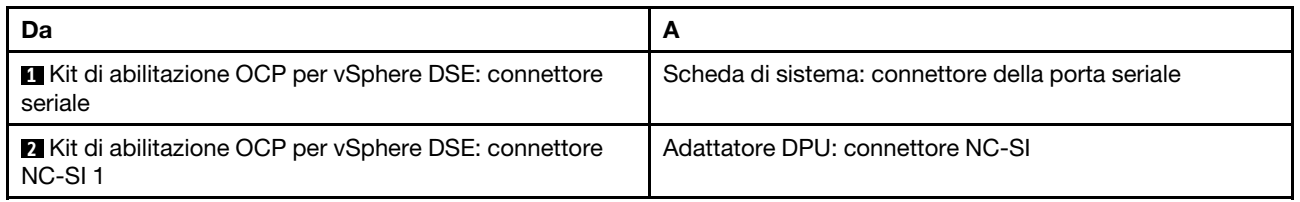

## <span id="page-96-0"></span>Backplane: modelli di server con backplane dell'unità da 2,5"

Questa sezione fornisce informazioni sul collegamento dei cavi del backplane per i modelli di server con backplane delle unità da 2,5".

#### Prima di iniziare

Verificare che le seguenti parti siano state rimosse prima di iniziare l'instradamento dei cavi per i backplane anteriori.

- Coperchio superiore (vedere ["Rimozione del coperchio superiore" a pagina 458\)](#page-467-0)
- Deflettore d'aria (vedere ["Rimozione del deflettore d'aria" a pagina 276](#page-285-0))
- Alloggiamento della ventola (vedere ["Rimozione dell'alloggiamento della ventola del sistema" a pagina](#page-458-0)  [449\)](#page-458-0)

### Collegamenti dei cavi di alimentazione

Collegare i cavi di alimentazione per i backplane dell'unità anteriore da 2,5" come mostrato. I collegamenti dei cavi di alimentazione sono identici per i seguenti backplane delle unità anteriori a 8 vani da 2,5".

- Backplane SAS/SATA a 8 vani da 2,5"
- Backplane NVMe a 8 vani da 2,5"
- Backplane AnyBay a 8 vani da 2,5"

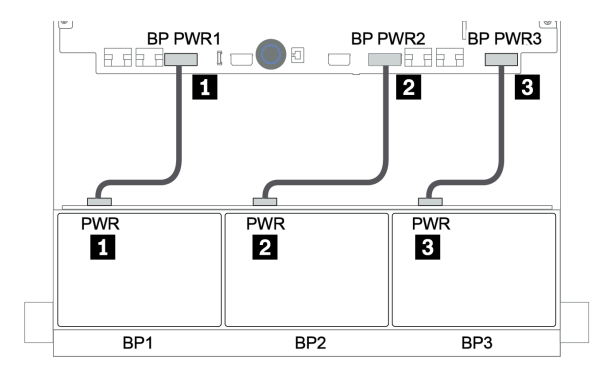

Figura 32. Collegamenti dei cavi di alimentazione per i backplane dell'unità a 8 vani da 2,5"

#### Collegamenti dei cavi di segnale

Fare riferimento alla sezione specifica per i collegamenti dei cavi di segnale, a seconda dei backplane installati.

- SAS/SATA:
	- ["Un backplane SAS/SATA a 8 vani" a pagina 92](#page-101-0)
	- ["Due backplane SAS/SATA a 8 vani" a pagina 97](#page-106-0)
	- ["Tre backplane SAS/SATA a 8 vani" a pagina 102](#page-111-0)
- NVMe:
	- ["Un backplane NVMe a 8 vani" a pagina 131](#page-140-0)
	- ["Due backplane NVMe a 8 vani" a pagina 134](#page-143-0)
	- ["Tre backplane NVMe a 8 vani" a pagina 135](#page-144-0)
- AnyBay:
	- ["Un backplane AnyBay a 8 vani" a pagina 138](#page-147-0)
- ["Adattatori RAID 8i \(tre modalità\)" a pagina 146](#page-155-0)
- ["Tre backplane AnyBay a 8 vani" a pagina 148](#page-157-0)
- Combinazioni SAS/SATA, NVMe e AnyBay:
	- ["Un backplane SAS/SATA a 8 vani e un backplane NVMe a 8 vani" a pagina 149](#page-158-0)
	- ["Un backplane SAS/SATA a 8 vani e un backplane AnyBay a 8 vani" a pagina 156](#page-165-0)
	- ["Un backplane AnyBay a 8 vani e un backplane NVMe a 8 vani" a pagina 164](#page-173-0)
	- ["Un backplane SAS/SATA a 8 vani e due backplane NVMe a 8 vani" a pagina 165](#page-174-0)
	- ["Un backplane SAS/SATA a 8 vani e due backplane AnyBay a 8 vani" a pagina 167](#page-176-0)
	- ["Due backplane SAS/SATA a 8 vani e un backplane NVMe a 8 vani" a pagina 170](#page-179-0)
	- ["Due backplane SAS/SATA a 8 vani e un backplane AnyBay a 8 vani" a pagina 174](#page-183-0)

### Selezioni controller

Questa sezione fornisce informazioni sulla selezione del controller per configurazioni con unità disco fisso anteriore da 2,5".

Il server supporta adattatori RAID/HBA Gen 3 e Gen 4:

- Adattatori RAID/HBA Gen 3: 430-8i, 4350-8i, 430-16i, 4350-16i, 530-8i, 5350-8i, 530-16i, 930-8i, 9350- 8i, 930-16i, 9350-16i
- Adattatori RAID/HBA Gen 4: 440-8i, 440-16i, 540-8i, 540-16i, 940-8i, 940-16i, 940-32i

Per ulteriori informazioni sui controller, vedere ["Specifiche tecniche" a pagina 3](#page-12-0).

Nella seguente tabella vengono elencate le combinazioni di controllare supportate per le configurazioni con vani delle unità anteriori da 2,5".

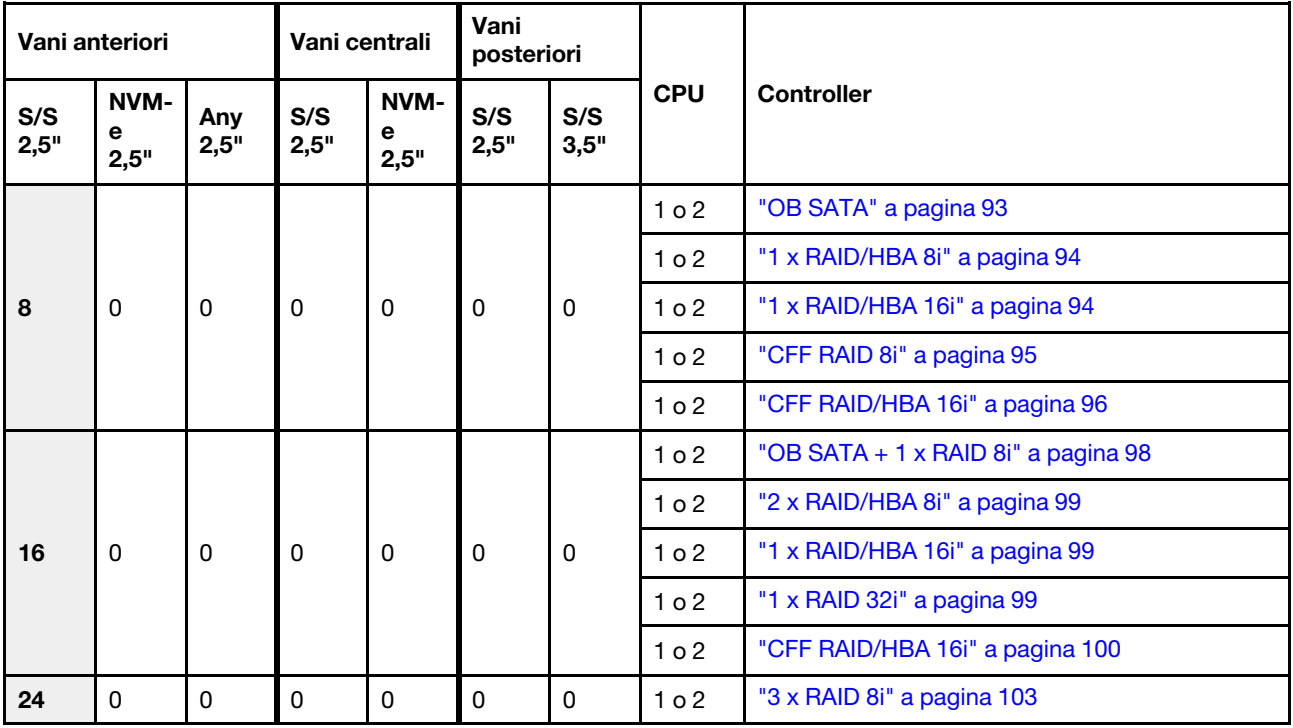

S/S: SATA/SAS, Any: AnyBay, OB: integrato, EXP: unità di espansione

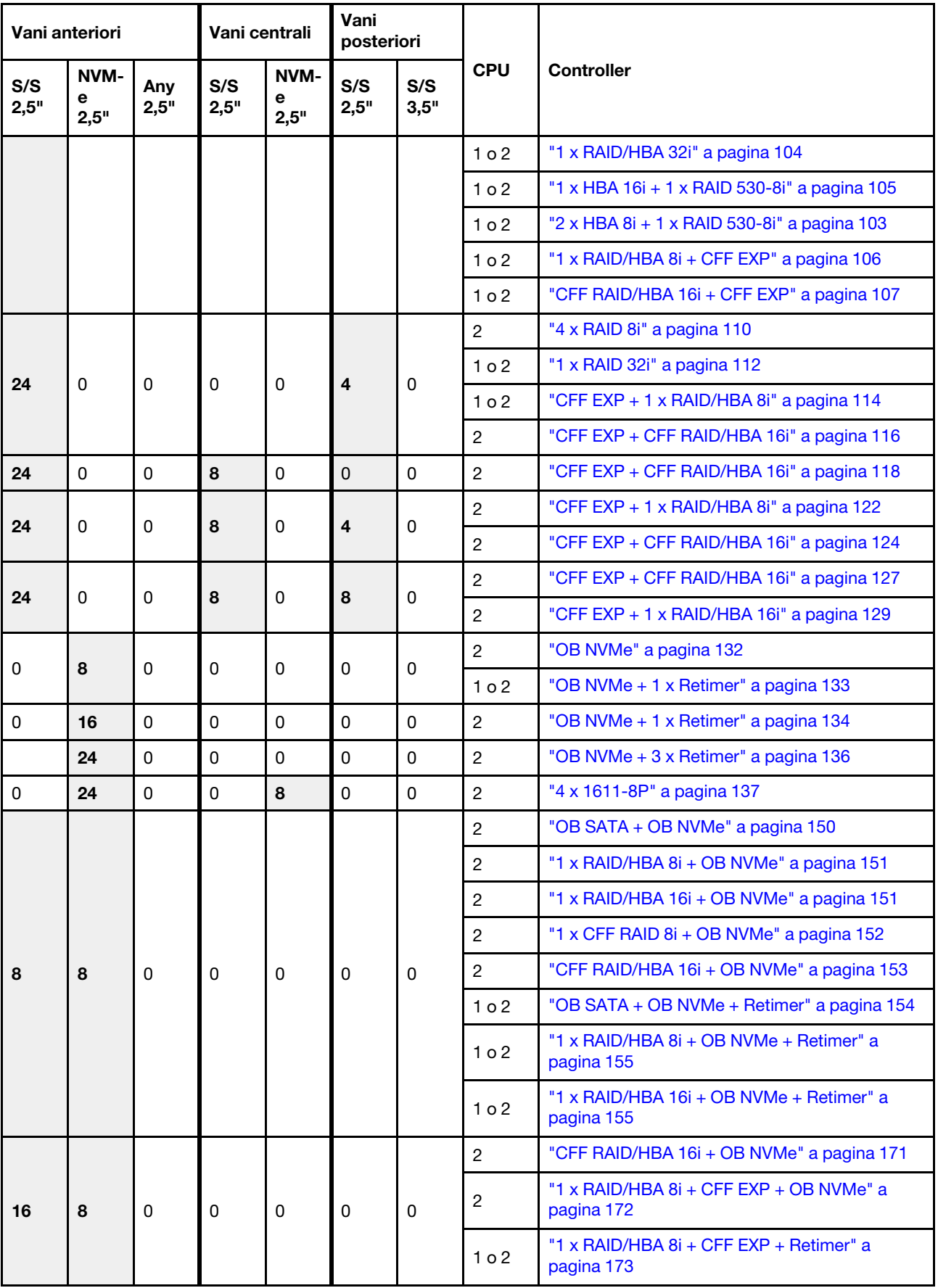

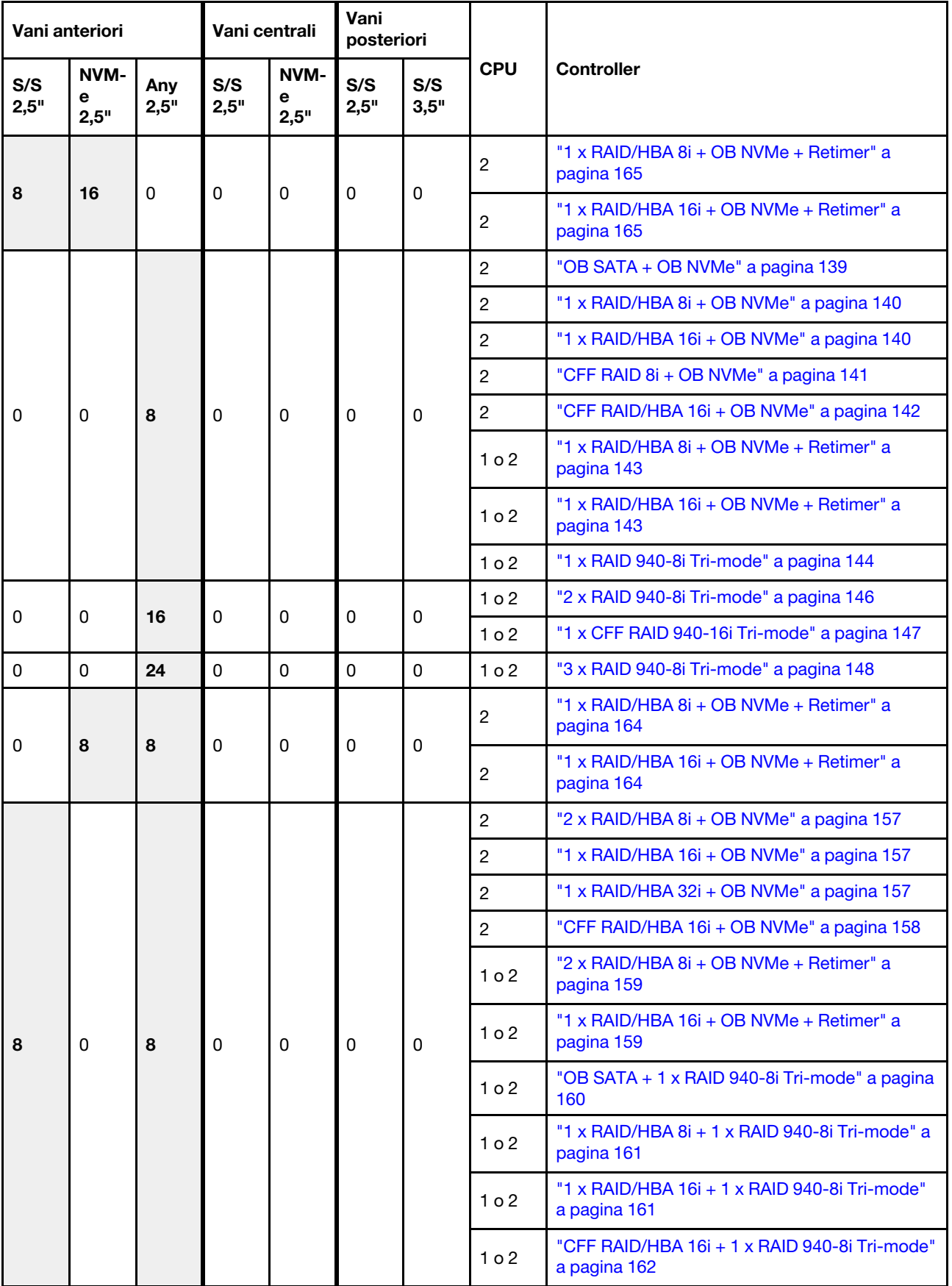

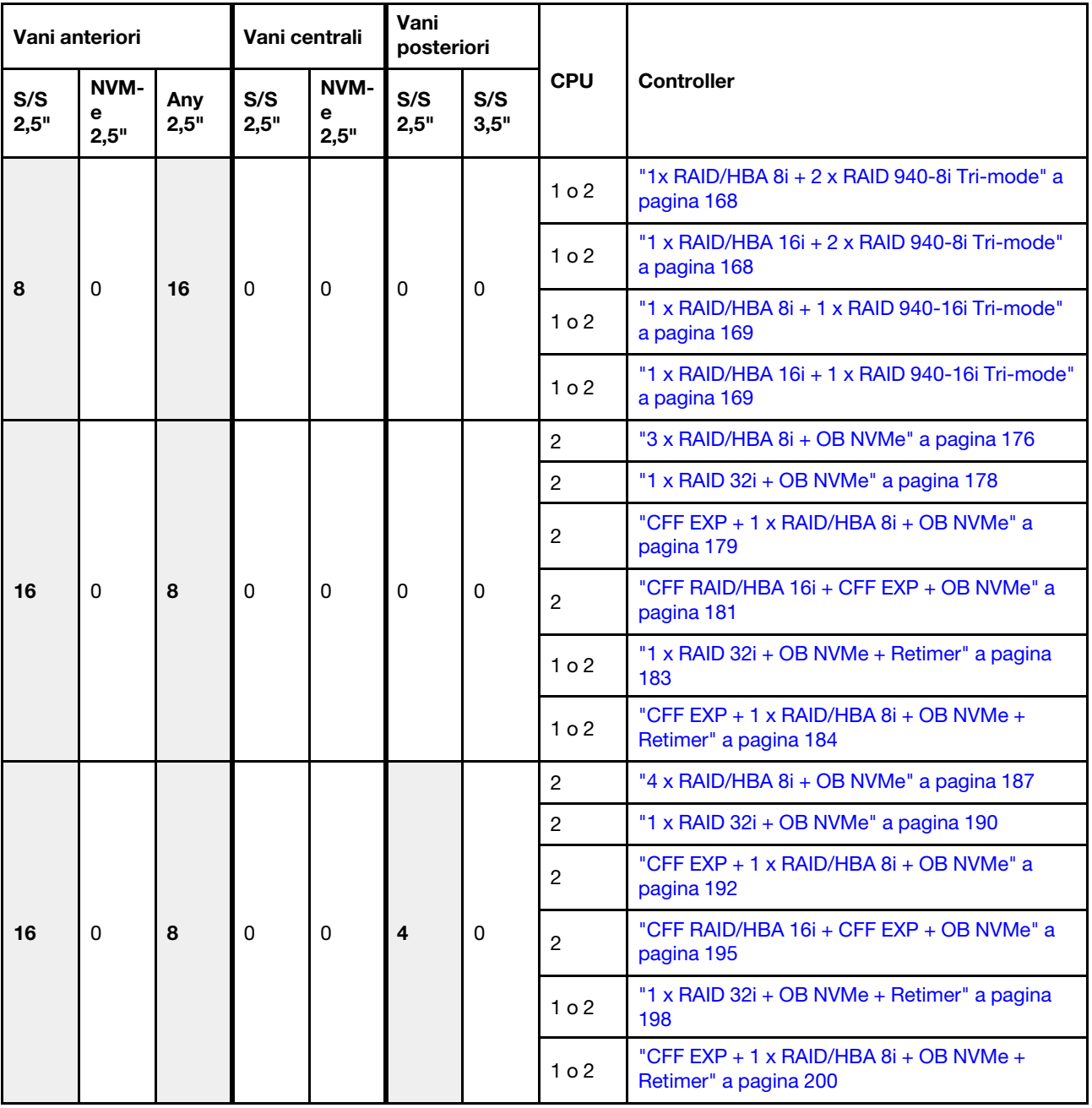

# <span id="page-101-0"></span>Un backplane SAS/SATA a 8 vani

Questa sezione fornisce informazioni sull'instradamento dei cavi per il modello di server con un backplane dell'unità anteriore SAS/SATA a 8 vani da 2,5".

Per collegare i cavi di alimentazione per i backplane anteriori, fare riferimento a "Backplane: modelli di server [con backplane dell'unità da 2,5"" a pagina 87](#page-96-0).

Per collegare i cavi di segnale per i backplane anteriori, fare riferimento ai seguenti scenari di instradamento dei cavi a seconda della configurazione del server:

- ["Connettori integrati" a pagina 93](#page-102-0)
- ["Adattatore RAID/HBA 8i/16i" a pagina 94](#page-103-0)
- ["Adattatore RAID/HBA CFF 16i" a pagina 96](#page-105-0)

### <span id="page-102-0"></span>Connettori integrati

La seguente tabella mostra i collegamenti dei cavi per la configurazione a 8 vani SAS/SATA da 2,5" con connettori integrati.

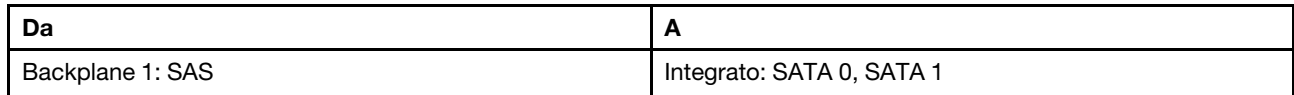

Collegamenti tra i connettori: **1** ↔ **1** , **2** ↔ **2** , **3** ↔ **3** , ... **n** ↔ **n**

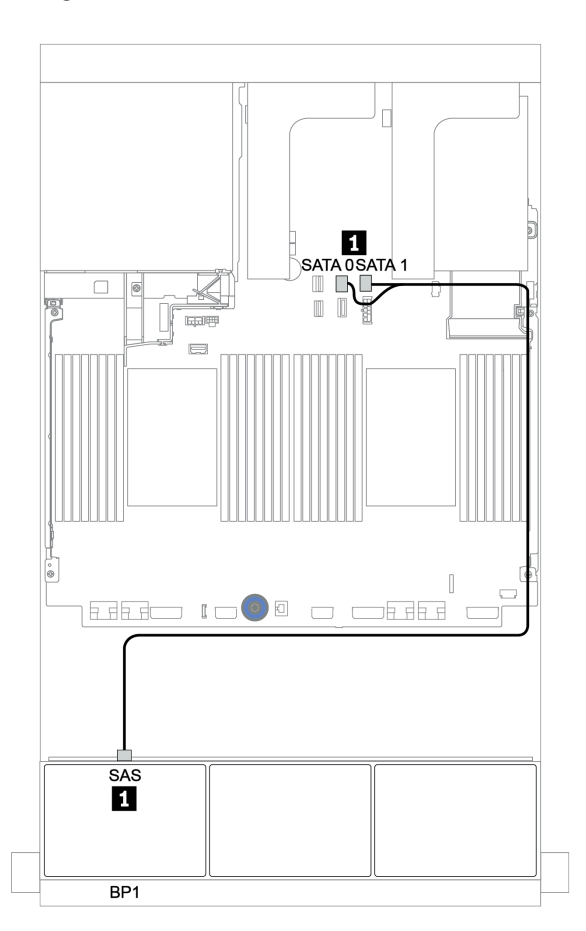

Figura 33. Instradamento dei cavi per la configurazione a 8 vani SAS/SATA da 2,5" con connettori integrati

### <span id="page-103-0"></span>Adattatore RAID/HBA 8i/16i

La seguente tabella mostra i collegamenti dei cavi per la configurazione a 8 vani SAS/SATA da 2,5" con un adattatore RAID/HBA 8i/16i.

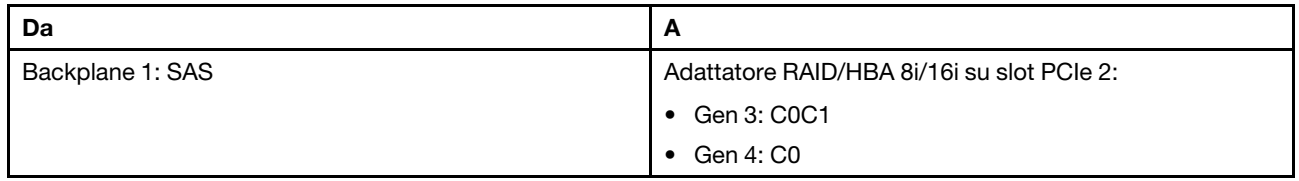

### Collegamenti tra i connettori: **1** ↔ **1** , **2** ↔ **2** , **3** ↔ **3** , ... **n** ↔ **n**

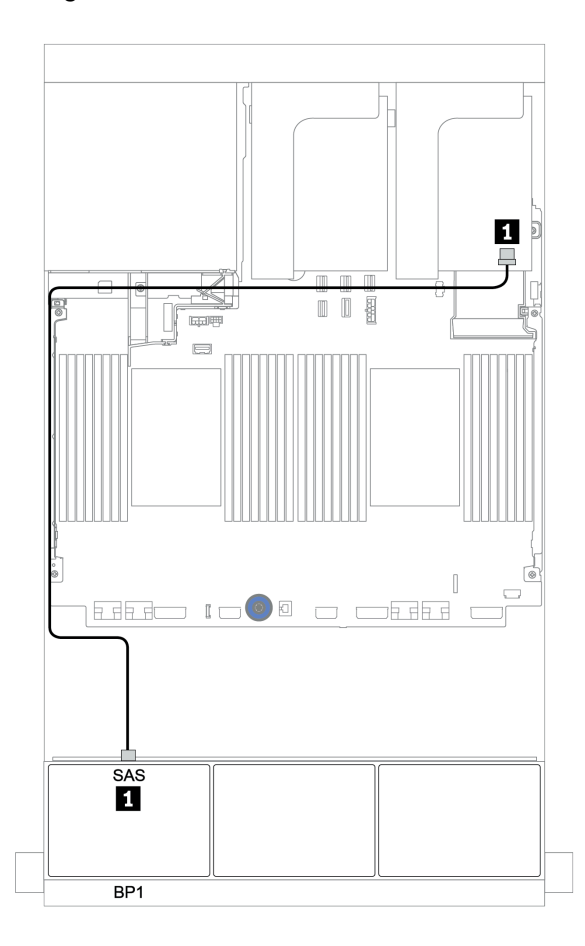

Figura 34. Instradamento dei cavi per la configurazione a 8 vani SAS/SATA da 2,5" con un adattatore RAID/HBA 8i/16i

### <span id="page-104-0"></span>Adattatore RAID 8i CFF

La seguente tabella mostra i collegamenti di cavi per la configurazione a 8 vani SAS/SATA da 2,5" con un adattatore RAID CFF 8i.

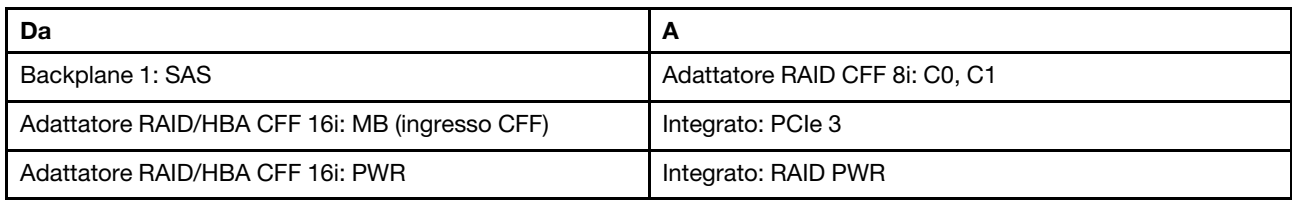

Collegamenti tra i connettori: **1** ↔ **1** , **2** ↔ **2** , **3** ↔ **3** , ... **n** ↔ **n**

Nota: L'adattatore CFF nella figura seguente potrebbe avere un aspetto leggermente diverso dall'adattatore CFF, ma i collegamenti dei cavi sono identici.

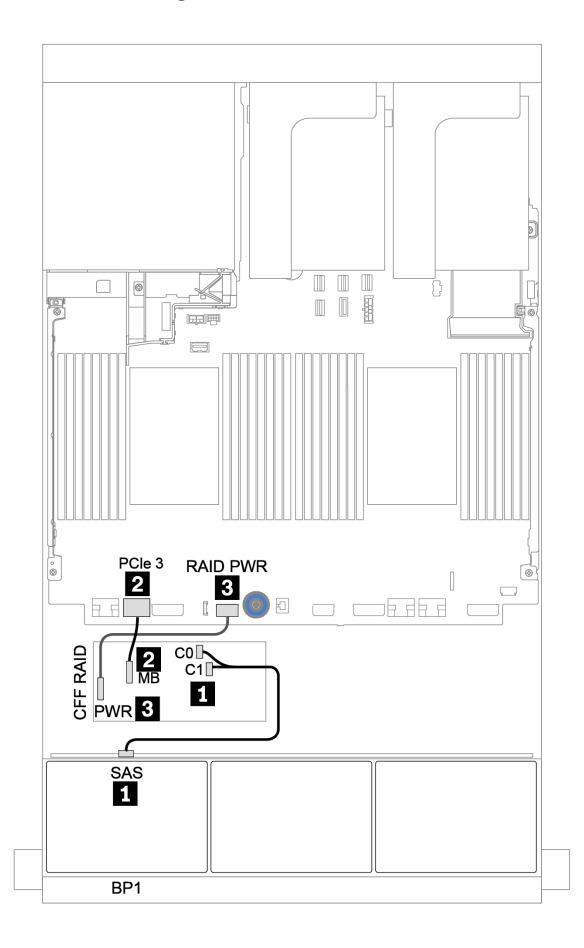

Figura 35. Instradamento dei cavi per la configurazione a 8 vani SAS/SATA da 2,5" con un adattatore RAID CFF 8i

### <span id="page-105-0"></span>Adattatore RAID/HBA CFF 16i

La seguente tabella mostra i collegamenti dei cavi per la configurazione a 8 vani SAS/SATA da 2,5" con un adattatore RAID/HBA CFF 16i.

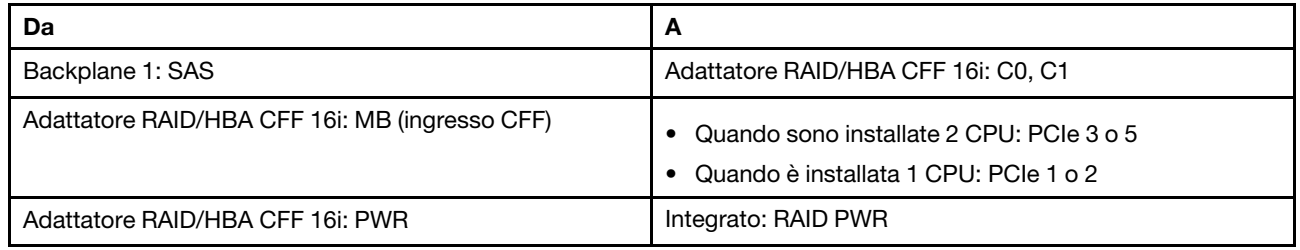

Collegamenti tra i connettori: **1** ↔ **1** , **2** ↔ **2** , **3** ↔ **3** , ... **n** ↔ **n**

#### Nota:

- L'adattatore CFF nella figura seguente potrebbe avere un aspetto leggermente diverso dall'adattatore CFF, ma i collegamenti dei cavi sono identici.
- La seguente figura mostra il collegamento dei cavi quando sono installati due processori. Quando è installato un solo processore, l'unico differente è il cavo **2** che deve essere collegato al connettore PCIe 1 o PCIe 2 sulla scheda di sistema.

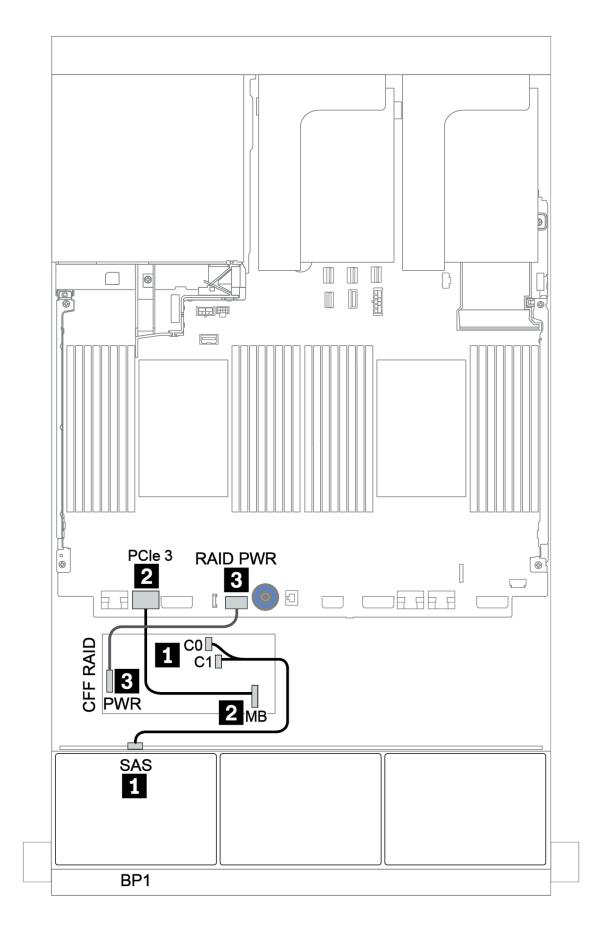

Figura 36. Instradamento dei cavi per la configurazione a 8 vani SAS/SATA da 2,5" con un adattatore RAID/HBA CFF 16i

## <span id="page-106-0"></span>Due backplane SAS/SATA a 8 vani

Questa sezione fornisce informazioni sull'instradamento dei cavi per il modello di server con due backplane delle unità anteriori a 8 vani SAS/SATA da 2,5".

Per collegare i cavi di alimentazione per i backplane anteriori, fare riferimento a ["Backplane: modelli di server](#page-96-0) [con backplane dell'unità da 2,5"" a pagina 87](#page-96-0).

Per collegare i cavi di segnale per i backplane anteriori, fare riferimento ai seguenti scenari di instradamento dei cavi a seconda della configurazione del server:

- ["Adattatore RAID/HBA 8i/16i/32i" a pagina 99](#page-108-0)
- ["Adattatore RAID/HBA CFF 16i" a pagina 100](#page-109-0)

### <span id="page-107-0"></span>Connettori integrati + adattatore RAID 8i

La seguente tabella mostra i collegamenti dei cavi per la configurazione a 16 vani SAS/SATA da 2,5" con un adattatore RAID 8i.

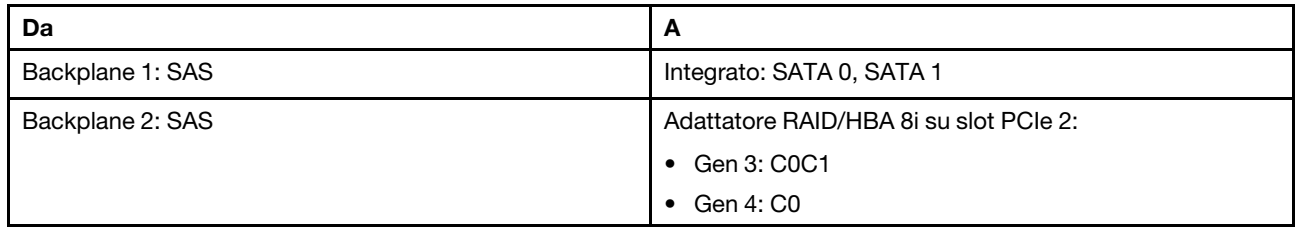

### Collegamenti tra i connettori: **1** ↔ **1** , **2** ↔ **2** , **3** ↔ **3** , ... **n** ↔ **n**

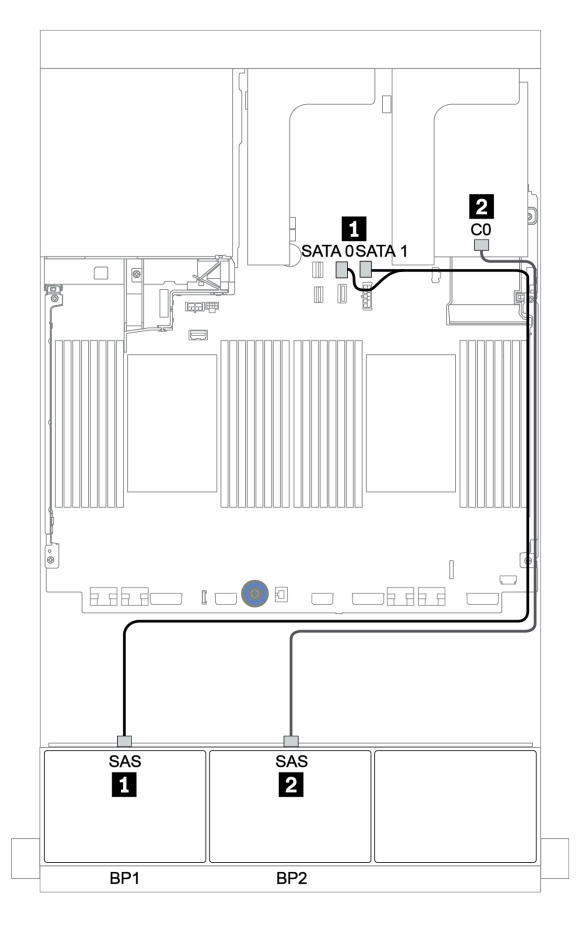

Figura 37. Instradamento dei cavi per la configurazione a 16 vani SAS/SATA da 2,5" con un adattatore RAID 8i
# Adattatore RAID/HBA 8i/16i/32i

La seguente tabella mostra i collegamenti dei cavi per la configurazione a 16 vani SAS/SATA da 2,5" con due adattatori RAID/HBA 8i o un adattatore RAID/HBA 16i/32i.

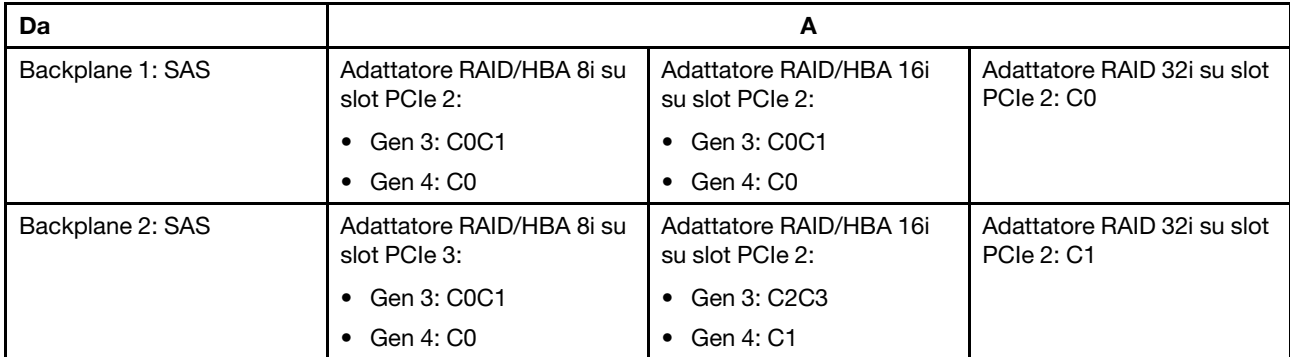

Collegamenti tra i connettori: **1** ↔ **1** , **2** ↔ **2** , **3** ↔ **3** , ... **n** ↔ **n**

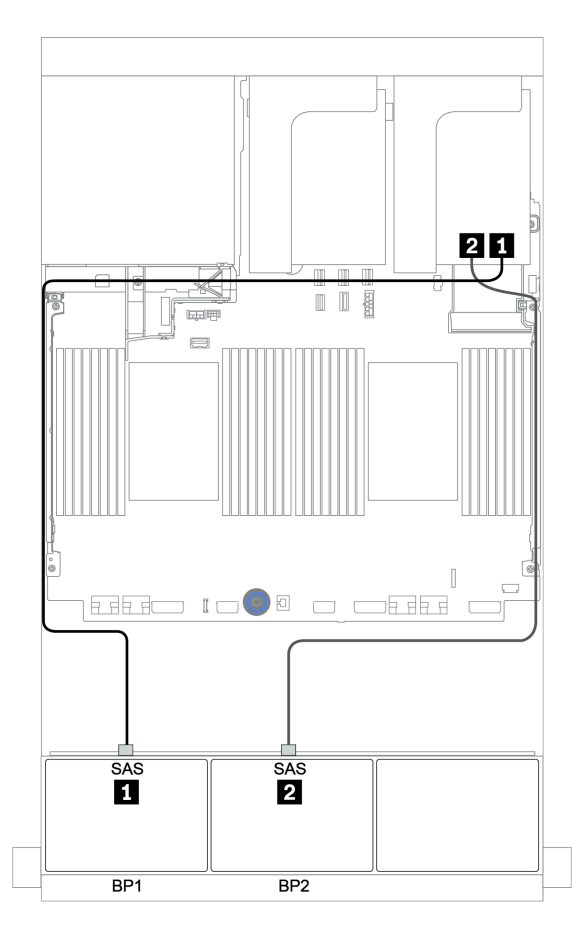

Figura 38. Instradamento dei cavi per la configurazione a 16 vani SAS/SATA da 2,5" con due adattatori RAID/HBA 8i o un adattatore RAID/HBA 16i/32i

# Adattatore RAID/HBA CFF 16i

La seguente tabella mostra i collegamenti dei cavi per la configurazione a 16 vani SAS/SATA da 2,5" con un adattatore RAID/HBA CFF 16i.

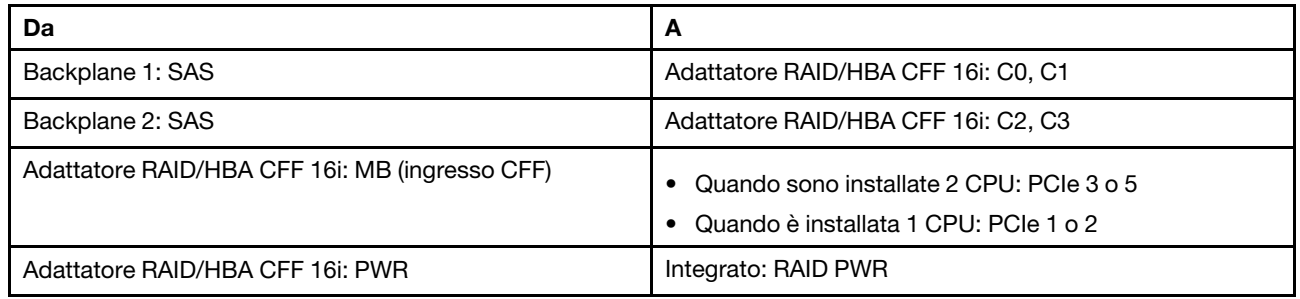

Collegamenti tra i connettori: **1** ↔ **1** , **2** ↔ **2** , **3** ↔ **3** , ... **n** ↔ **n**

## Nota:

- L'adattatore CFF nella figura seguente potrebbe avere un aspetto leggermente diverso dall'adattatore CFF, ma i collegamenti dei cavi sono identici.
- La seguente figura mostra il collegamento dei cavi quando sono installati due processori. Quando è installato un solo processore, l'unico differente è il cavo **3** che deve essere collegato al connettore PCIe 1 o PCIe 2 sulla scheda di sistema.

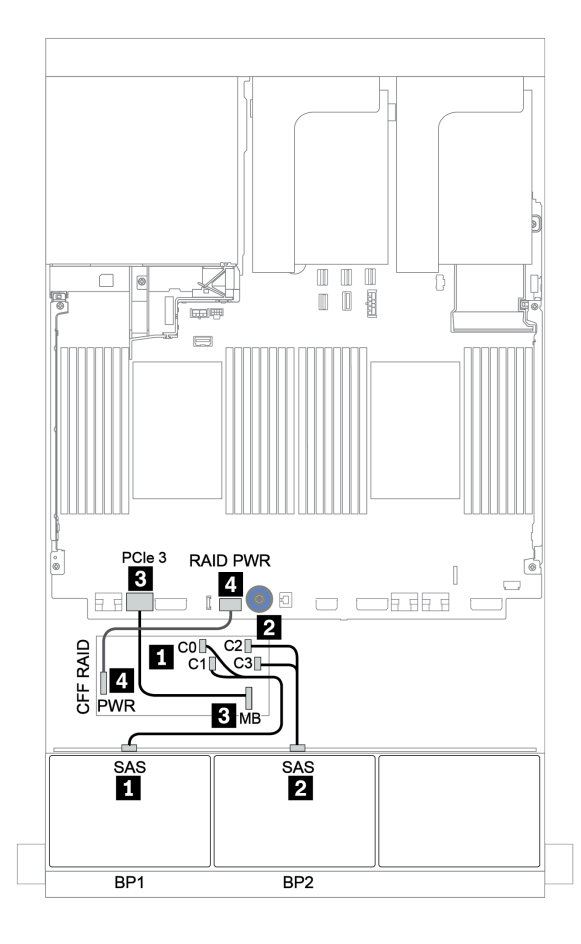

Figura 39. Instradamento dei cavi per la configurazione a 16 vani SAS/SATA da 2,5" con un adattatore RAID/HBA CFF 16i

# Tre backplane SAS/SATA a 8 vani

Questa sezione fornisce informazioni sull'instradamento dei cavi per il modello di server con tre backplane delle unità anteriori a 8 vani SAS/SATA da 2,5".

Per collegare i cavi di alimentazione per i backplane anteriori, fare riferimento a ["Backplane: modelli di server](#page-96-0)  [con backplane dell'unità da 2,5"" a pagina 87](#page-96-0).

Per collegare i cavi di segnale per i backplane anteriori, fare riferimento ai seguenti scenari di instradamento dei cavi a seconda della configurazione del server:

- ["Backplane anteriori: SAS/SATA a 24 vani" a pagina 102](#page-111-0)
- ["Backplane anteriori + posteriori: SAS/SATA a 24 vani + SAS/SATA a 4 vani" a pagina 109](#page-118-0)
- ["Backplane anteriori + centrali + posteriori: SAS/SATA a 24 vani + SAS/SATA a 8 vani+ SAS/SATA a 4](#page-130-0)  [vani" a pagina 121](#page-130-0)
- ["Backplane anteriori + centrali + posteriori: SAS/SATA a 24 vani + SAS/SATA a 8 vani + SAS/SATA a 8](#page-135-0) [vani" a pagina 126](#page-135-0)

# <span id="page-111-0"></span>Backplane anteriori: SAS/SATA a 24 vani

- ["3 adattatori RAID/HBA 8i" a pagina 103](#page-112-0)
- ["Adattatore RAID 32i" a pagina 104](#page-113-0)
- ["Adattatore 16i HBA + adattatore RAID 8i" a pagina 105](#page-114-0)
- ["Unità di espansione CFF + Adattatore RAID/HBA 8i" a pagina 106](#page-115-0)
- ["Adattatore RAID/HBA CFF 16i + Unità di espansione CFF" a pagina 107](#page-116-0)

## <span id="page-112-0"></span>3 adattatori RAID/HBA 8i

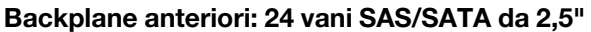

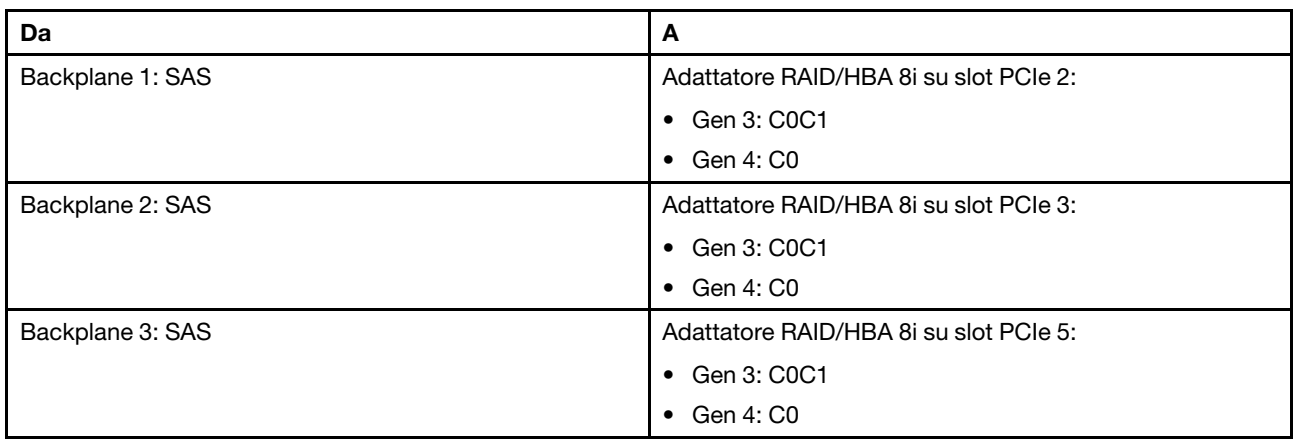

Collegamenti tra i connettori: **1** ↔ **1** , **2** ↔ **2** , **3** ↔ **3** , ... **n** ↔ **n**

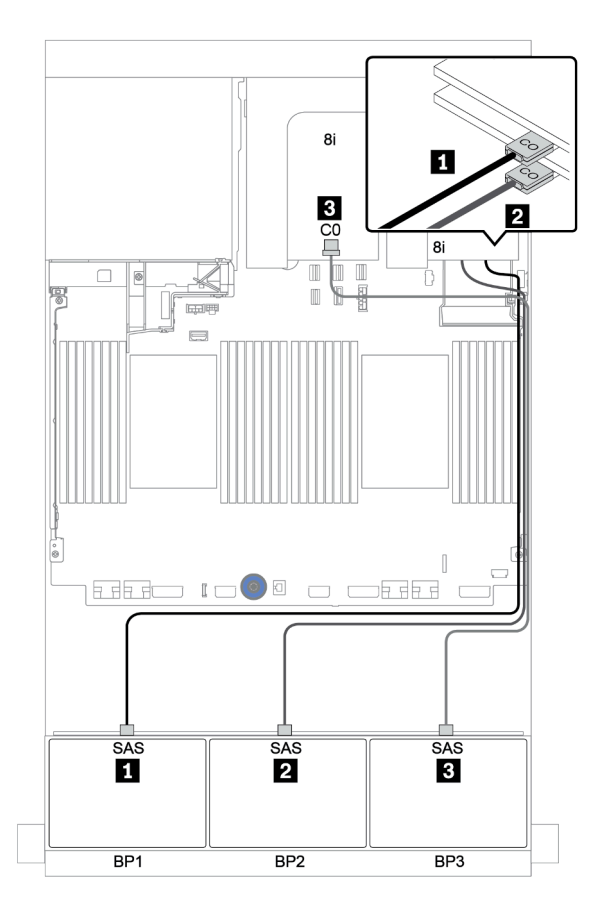

Figura 40. Instradamento dei cavi per la configurazione a 24 vani SAS/SATA da 2,5" con tre adattatori RAID/HBA 8i

## <span id="page-113-0"></span>Adattatore RAID 32i

## Backplane anteriori: 24 vani SAS/SATA da 2,5"

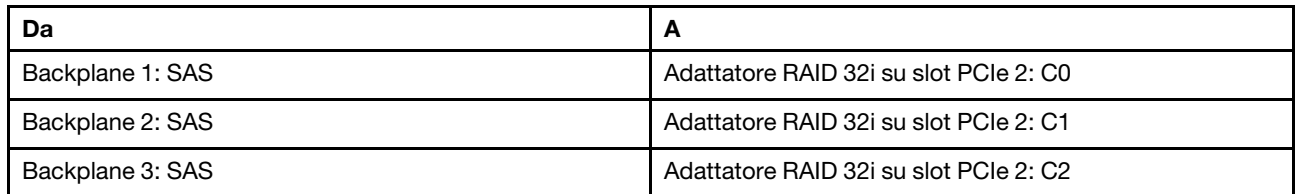

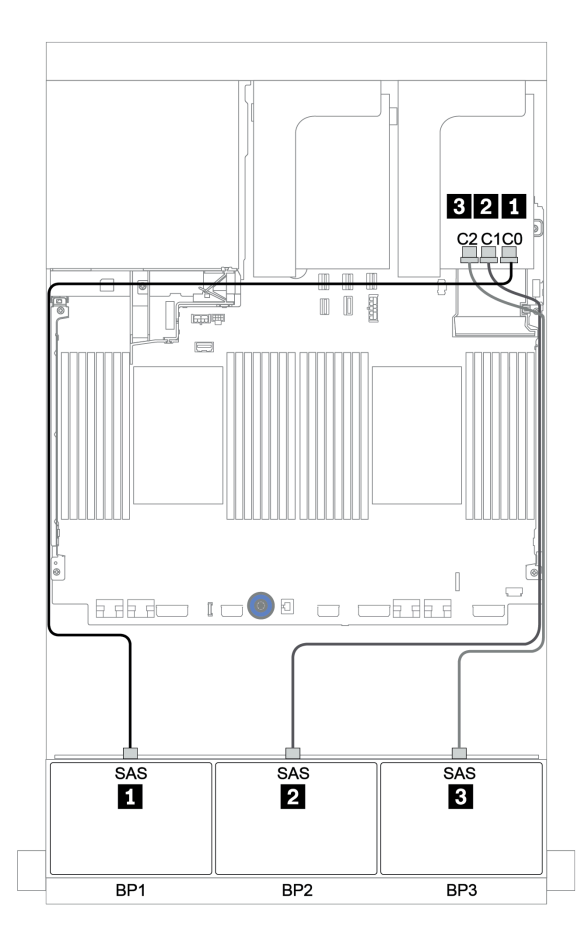

Figura 41. Instradamento dei cavi per la configurazione a 24 vani SAS/SATA da 2,5" con un adattatore RAID 32i

## <span id="page-114-0"></span>Adattatore 16i HBA + adattatore RAID 8i

#### Backplane anteriori: 24 vani SAS/SATA da 2,5"

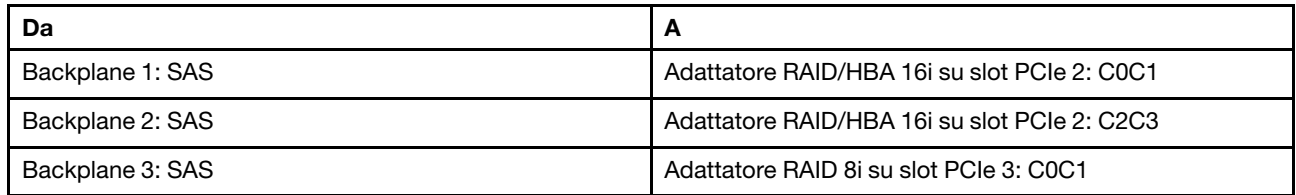

# Collegamenti tra i connettori: **1** ↔ **1** , **2** ↔ **2** , **3** ↔ **3** , ... **n** ↔ **n**

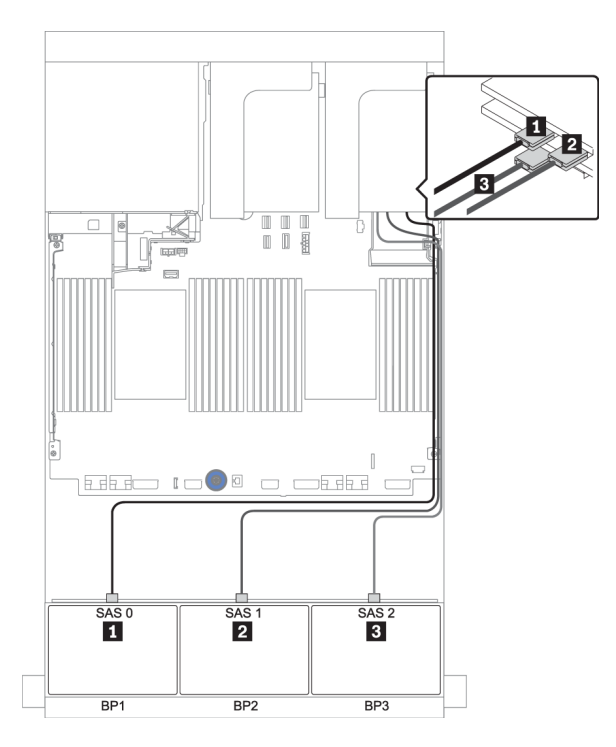

Figura 42. Instradamento dei cavi per la configurazione a 24 vani SAS/SATA da 2,5" con un adattatore HBA 16i e un adattatore RAID 8i

## <span id="page-115-0"></span>Unità di espansione CFF + Adattatore RAID/HBA 8i

## Backplane anteriori: 24 vani SAS/SATA da 2,5"

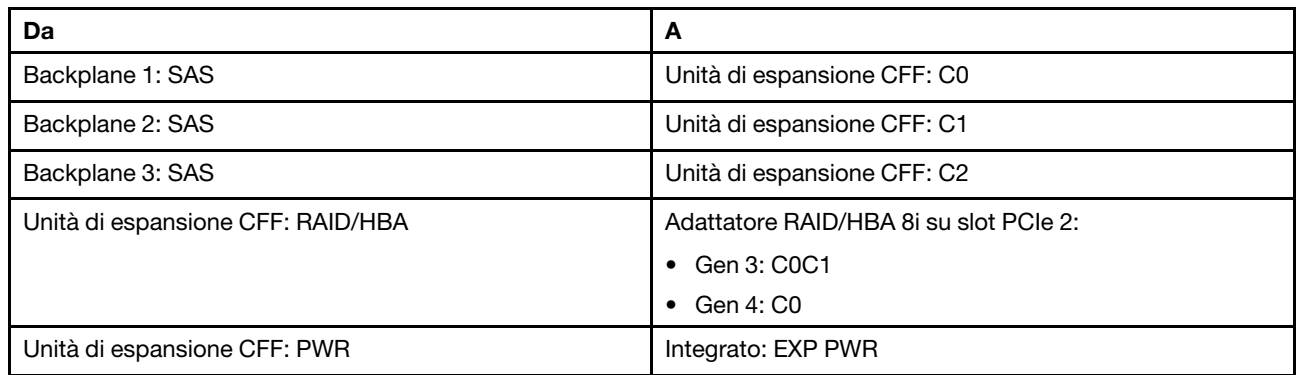

Collegamenti tra i connettori: **1** ↔ **1** , **2** ↔ **2** , **3** ↔ **3** , ... **n** ↔ **n**

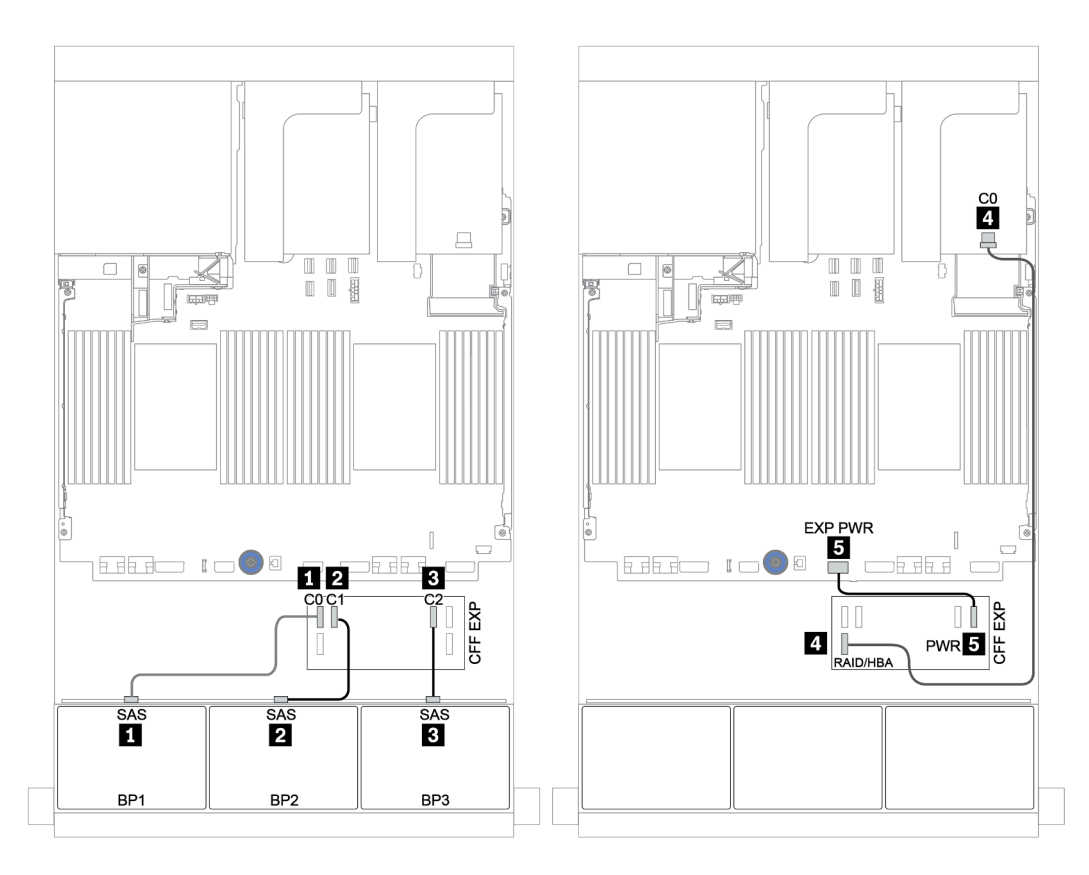

Figura 43. Instradamento dei cavi per la configurazione a 24 vani SAS/SATA da 2,5" con un'unità di espansione CFF e un adattatore RAID/HBA 8i

## <span id="page-116-0"></span>Adattatore RAID/HBA CFF 16i + Unità di espansione CFF

## Backplane anteriori: 24 vani SAS/SATA da 2,5"

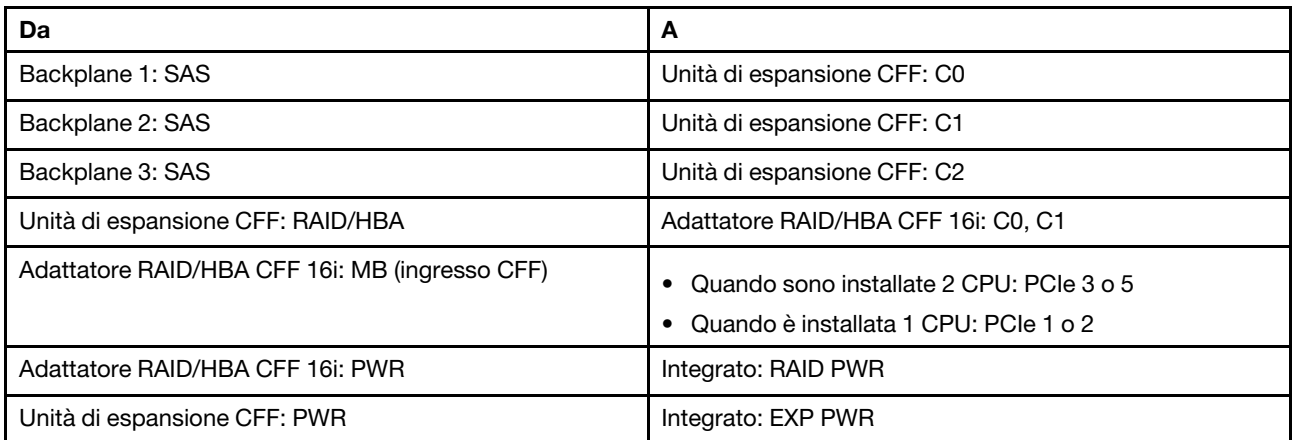

Collegamenti tra i connettori: **1** ↔ **1** , **2** ↔ **2** , **3** ↔ **3** , ... **n** ↔ **n**

## Nota:

- L'adattatore CFF nella figura seguente potrebbe avere un aspetto leggermente diverso dall'adattatore CFF, ma i collegamenti dei cavi sono identici.
- La seguente figura mostra il collegamento dei cavi quando sono installati due processori. Quando è installato un solo processore, l'unico differente è il cavo **5** che deve essere collegato al connettore PCIe 1 o PCIe 2 sulla scheda di sistema.

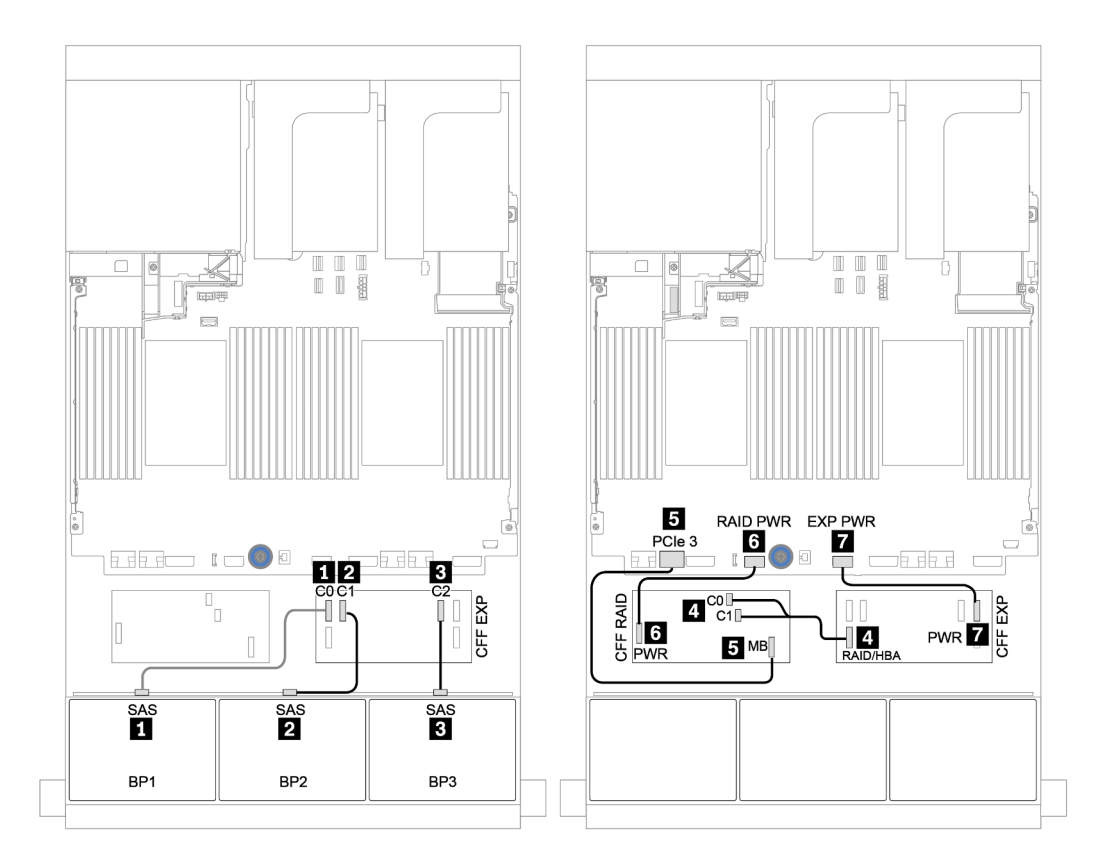

Figura 44. Instradamento dei cavi per la configurazione a 24 vani SAS/SATA da 2,5" con un adattatore RAID/HBA CFF 16i e un'unità di espansione CFF

# <span id="page-118-0"></span>Backplane anteriori + posteriori: SAS/SATA a 24 vani + SAS/SATA a 4 vani

- ["4 adattatori RAID/HBA 8i" a pagina 110](#page-119-0)
- ["Adattatore RAID 32i" a pagina 112](#page-121-0)
- ["Unità di espansione CFF + Adattatore RAID/HBA 8i" a pagina 114](#page-123-0)
- ["Adattatore RAID/HBA CFF 16i + Unità di espansione CFF" a pagina 116](#page-125-0)

## <span id="page-119-0"></span>4 adattatori RAID/HBA 8i

# Backplane anteriori: 24 vani SAS/SATA da 2,5"

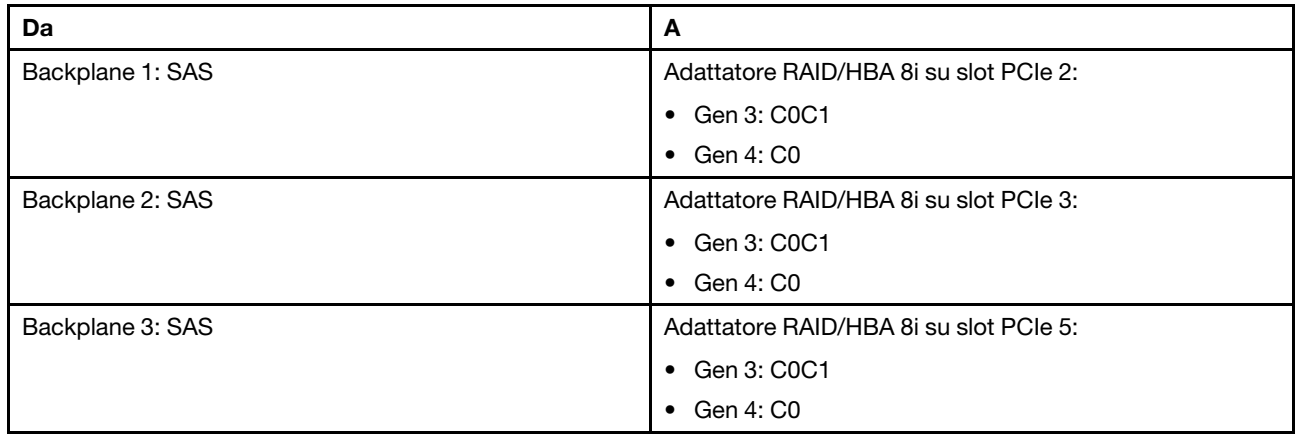

Collegamenti tra i connettori: **1** ↔ **1** , **2** ↔ **2** , **3** ↔ **3** , ... **n** ↔ **n**

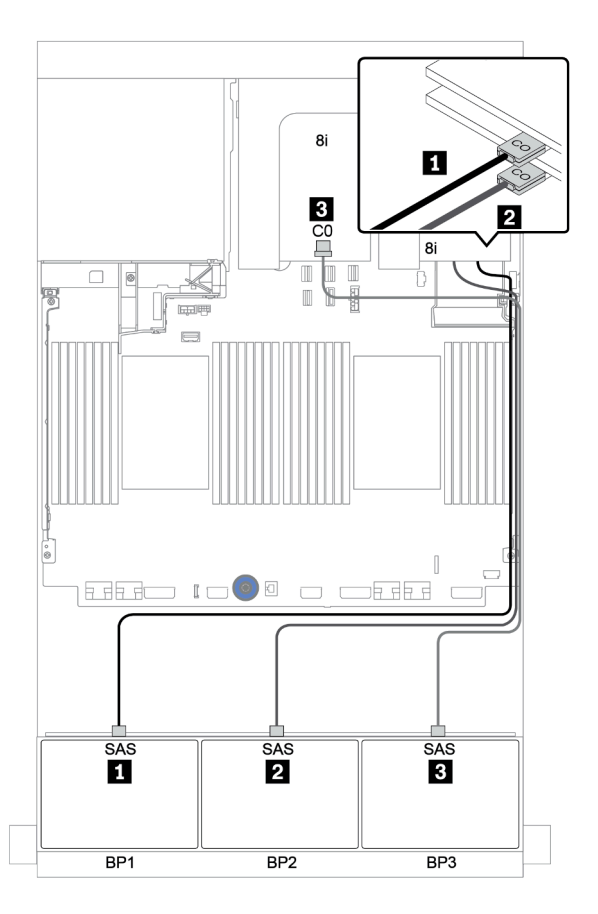

Figura 45. Instradamento dei cavi per la configurazione a 24 vani SAS/SATA da 2,5" con tre adattatori RAID/HBA 8i

# Backplane posteriore: 4 vani SAS/SATA da 2,5"

La seguente tabella mostra i collegamenti dei cavi per il backplane posteriore a 4 vani SAS/SATA da 2,5", se installato.

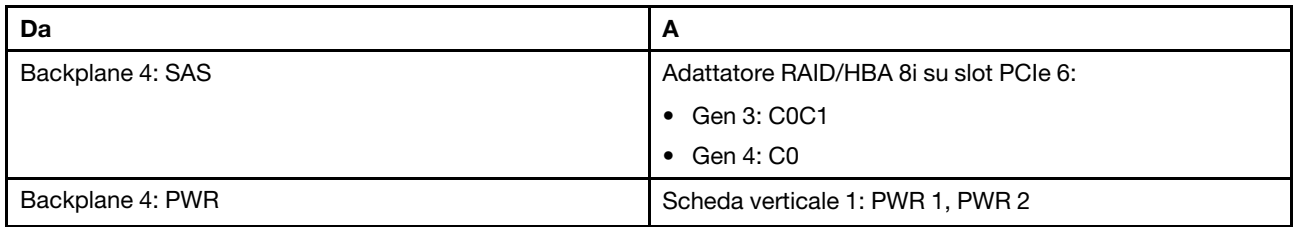

# Collegamenti tra i connettori: **1** ↔ **1** , **2** ↔ **2** , **3** ↔ **3** , ... **n** ↔ **n**

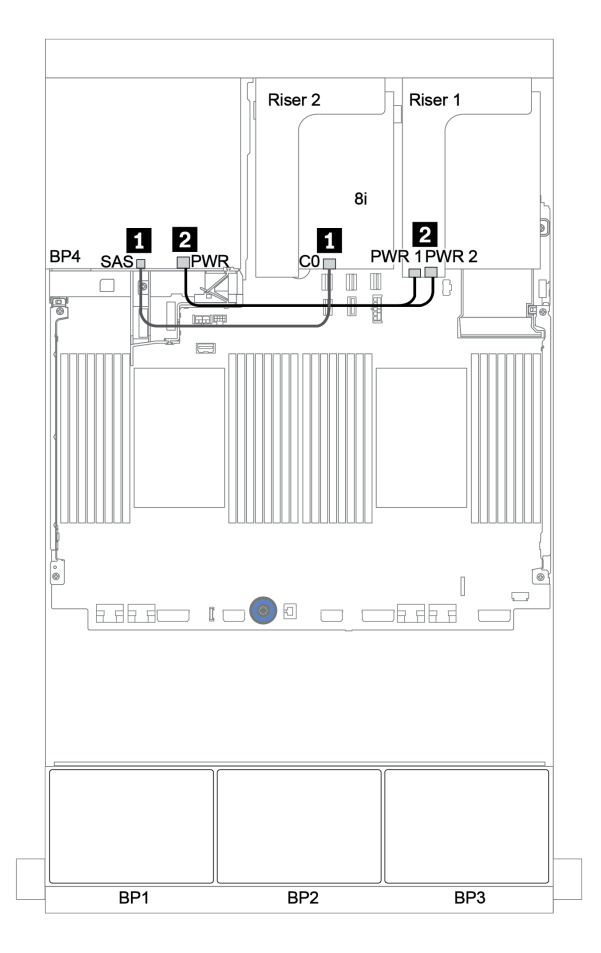

Figura 46. Instradamento dei cavi per il backplane posteriore a 4 vani SAS/SATA da 2,5"

# <span id="page-121-0"></span>Adattatore RAID 32i

## Backplane anteriori: 24 vani SAS/SATA da 2,5"

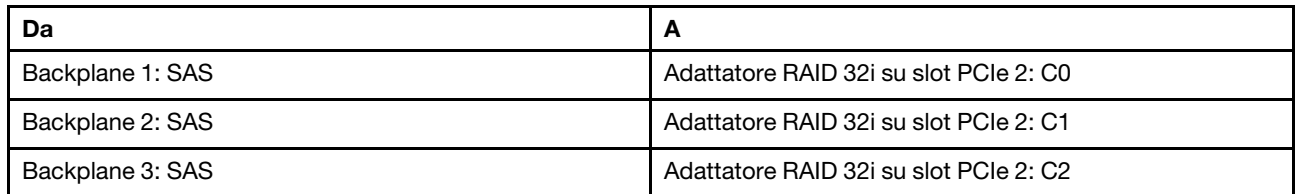

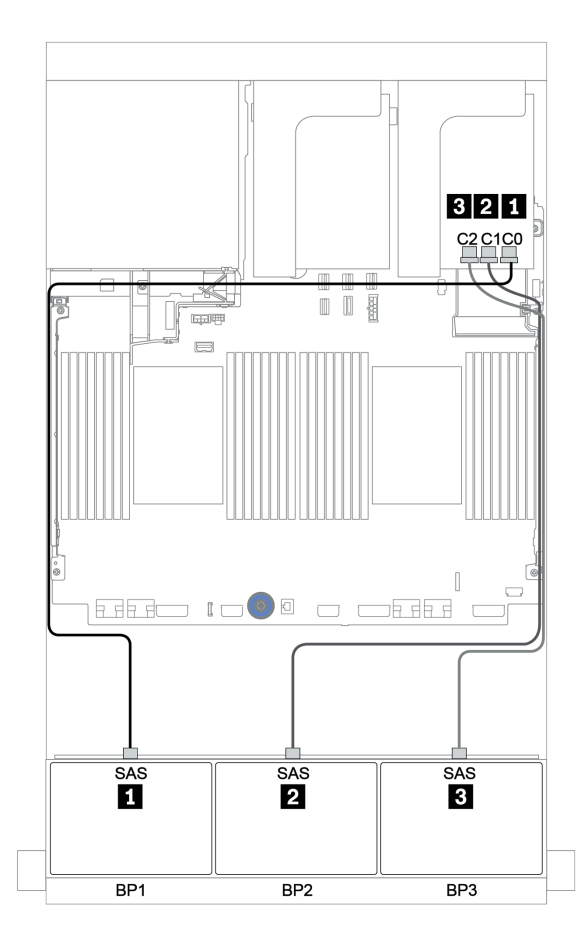

Figura 47. Instradamento dei cavi per la configurazione a 24 vani SAS/SATA da 2,5" con un adattatore RAID 32i

# Backplane posteriore: 4 vani SAS/SATA da 2,5"

La seguente tabella mostra i collegamenti dei cavi per il backplane posteriore a 4 vani SAS/SATA da 2,5", se installato.

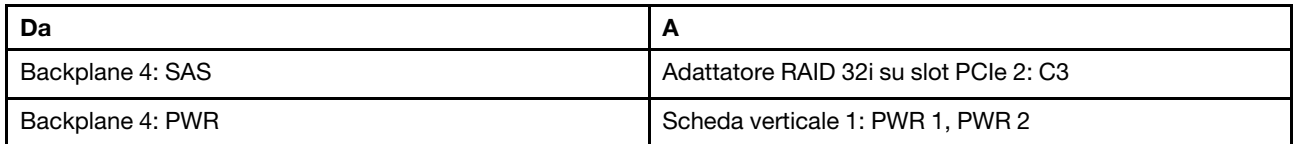

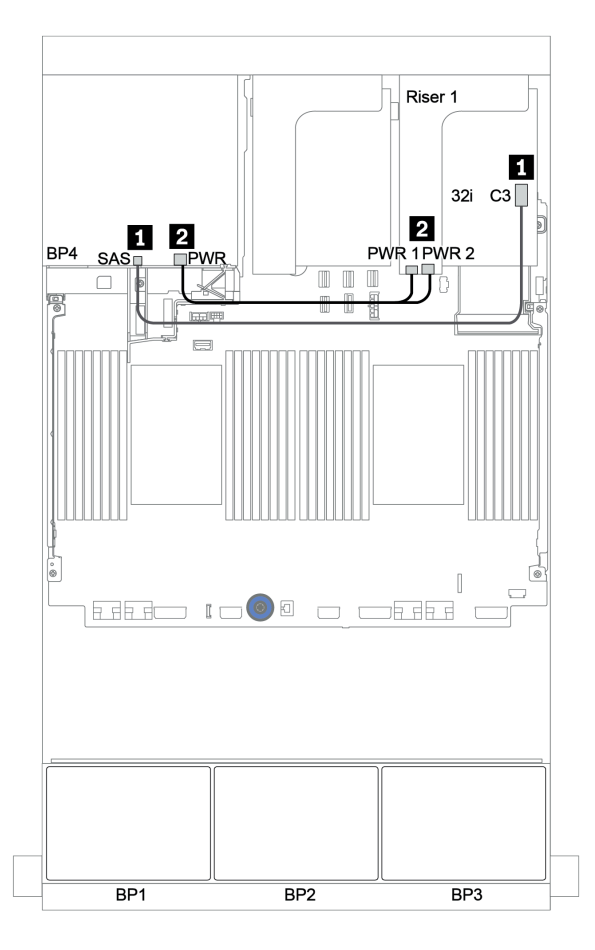

Figura 48. Instradamento dei cavi per il backplane posteriore a 4 vani SAS/SATA da 2,5"

## <span id="page-123-0"></span>Unità di espansione CFF + Adattatore RAID/HBA 8i

## Backplane anteriori: 24 vani SAS/SATA da 2,5"

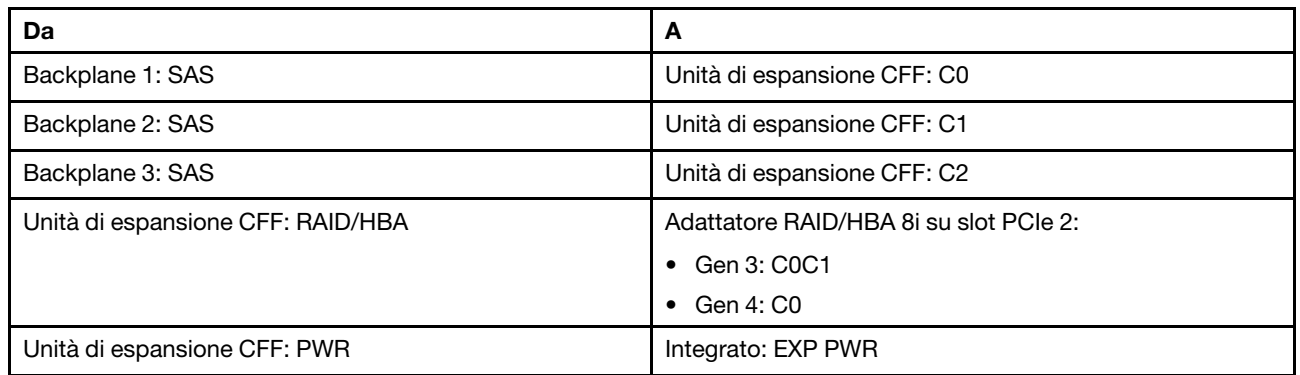

Collegamenti tra i connettori: **1** ↔ **1** , **2** ↔ **2** , **3** ↔ **3** , ... **n** ↔ **n**

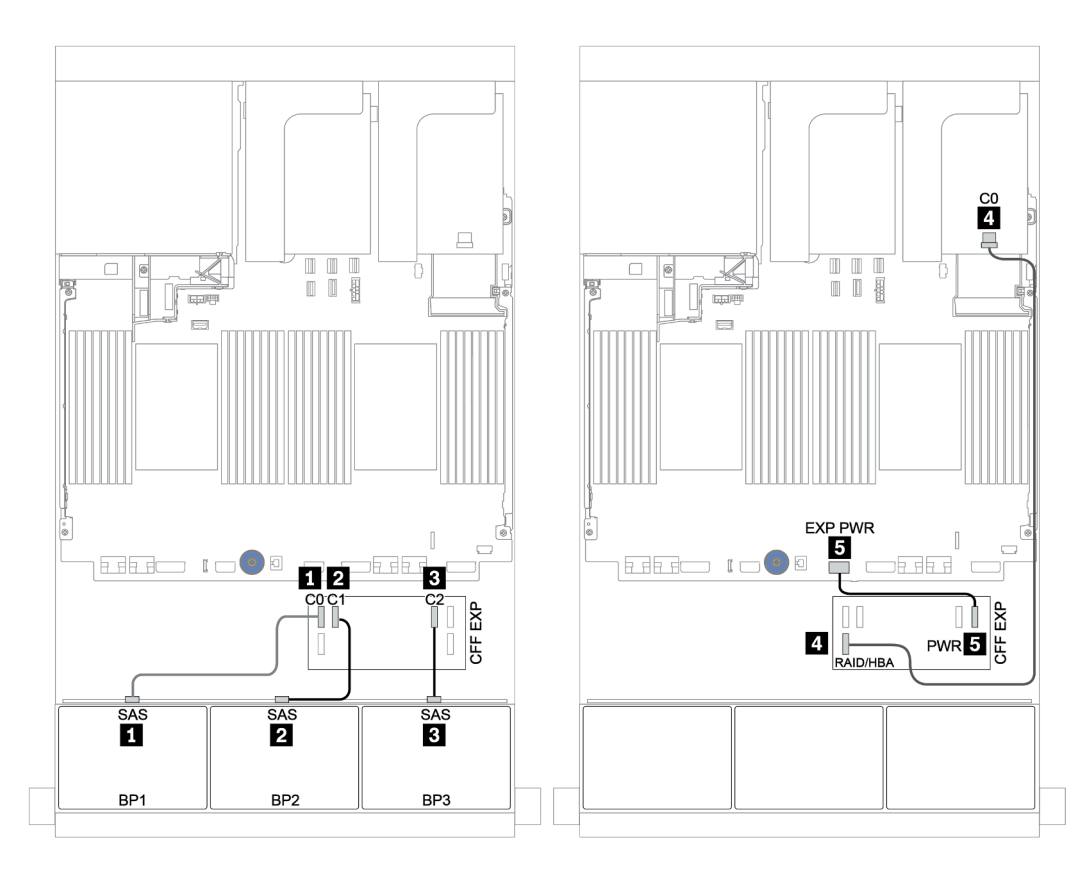

Figura 49. Instradamento dei cavi per la configurazione a 24 vani SAS/SATA da 2,5" con un'unità di espansione CFF e un adattatore RAID/HBA 8i

# Backplane posteriore: 4 vani SAS/SATA da 2,5"

La seguente tabella mostra i collegamenti dei cavi per il backplane posteriore SAS/SATA a 4 vani da 2,5".

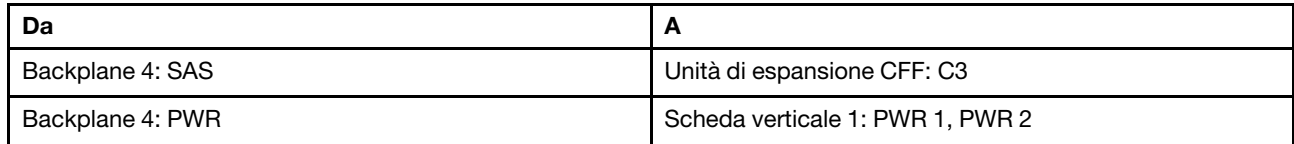

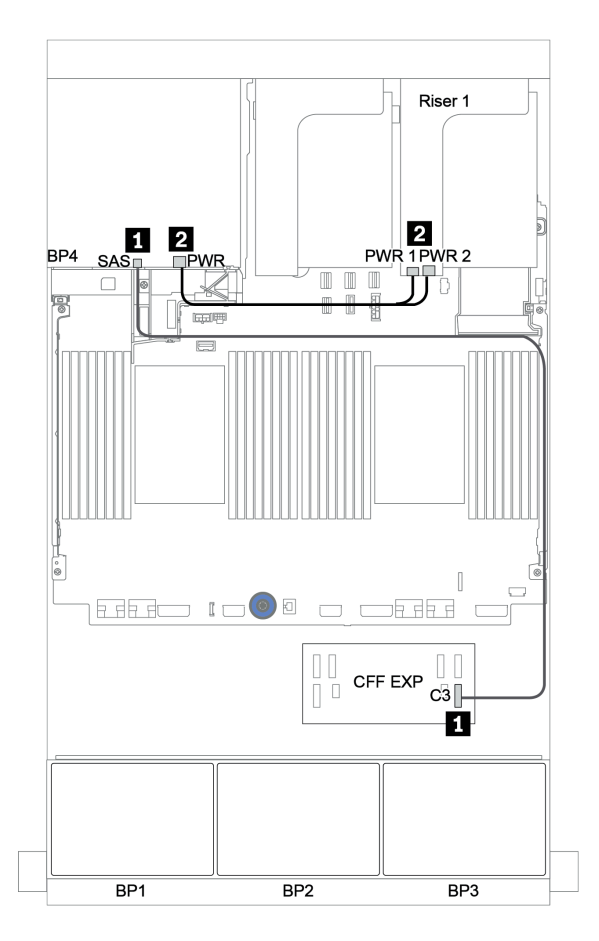

Figura 50. Instradamento dei cavi per il backplane posteriore a 4 unità SAS/SATA da 2,5"

## <span id="page-125-0"></span>Adattatore RAID/HBA CFF 16i + Unità di espansione CFF

#### Backplane anteriori: 24 vani SAS/SATA da 2,5"

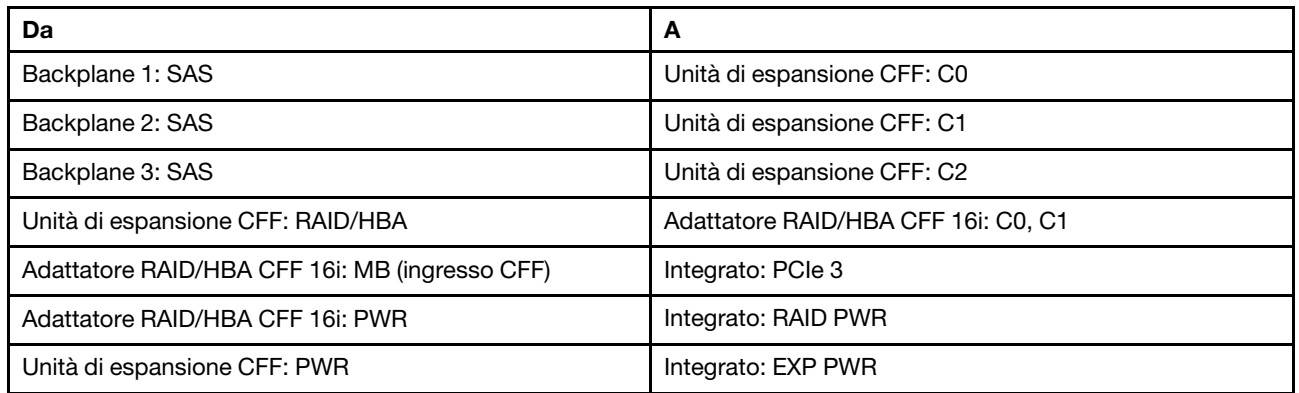

Collegamenti tra i connettori: **1** ↔ **1** , **2** ↔ **2** , **3** ↔ **3** , ... **n** ↔ **n**

Nota: L'adattatore CFF nella figura seguente potrebbe avere un aspetto leggermente diverso dall'adattatore CFF, ma i collegamenti dei cavi sono identici.

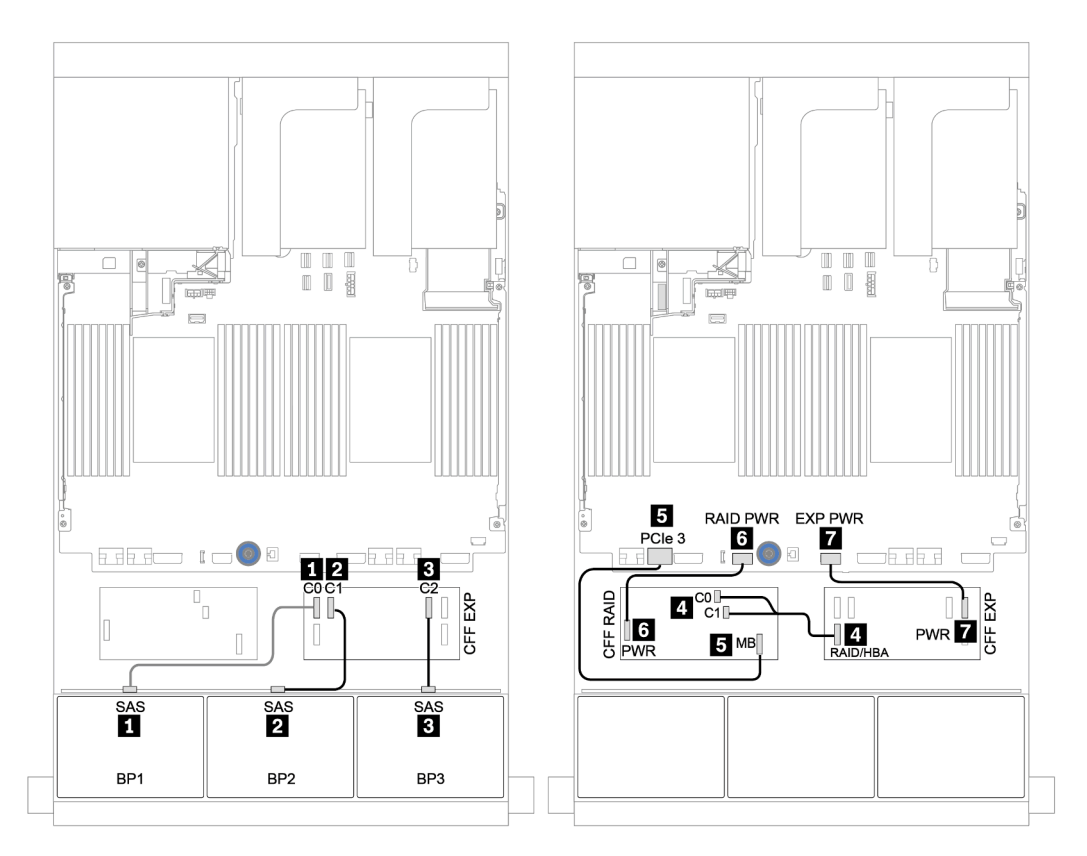

Figura 51. Instradamento dei cavi per la configurazione a 24 vani SAS/SATA da 2,5" con un adattatore RAID/HBA CFF 16i e un'unità di espansione CFF

# Backplane posteriore: 4 vani SAS/SATA da 2,5"

La seguente tabella mostra i collegamenti dei cavi per il backplane posteriore a 4 vani SAS/SATA da 2,5", se installato.

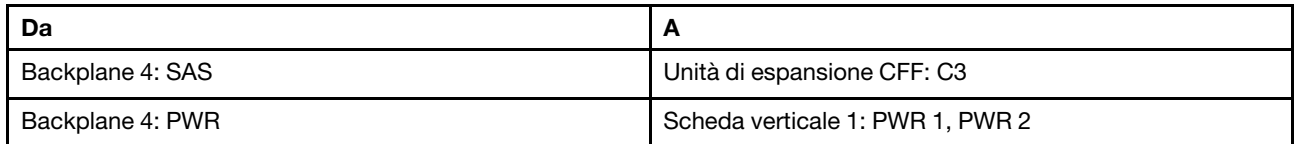

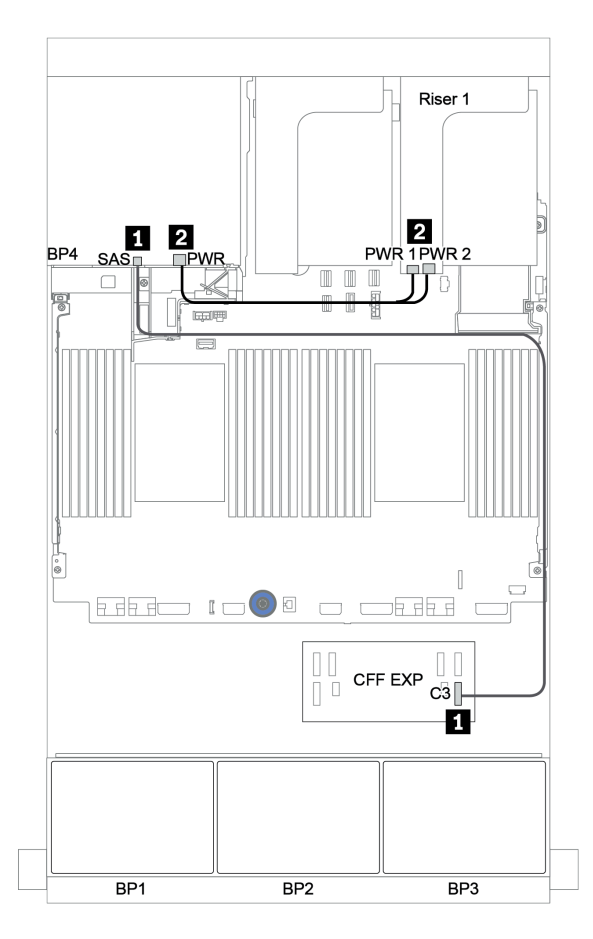

Figura 52. Instradamento dei cavi per il backplane posteriore a 4 unità SAS/SATA da 2,5"

# Backplane anteriori + centrali: SAS/SATA a 24 vani + SAS/SATA a 8 vani

- ["Backplane anteriori: 24 vani SAS/SATA da 2,5"" a pagina 118](#page-127-0)
- ["Backplane centrali: 8 vani SAS/SATA da 2,5"" a pagina 120](#page-129-0)

# <span id="page-127-0"></span>Backplane anteriori: 24 vani SAS/SATA da 2,5"

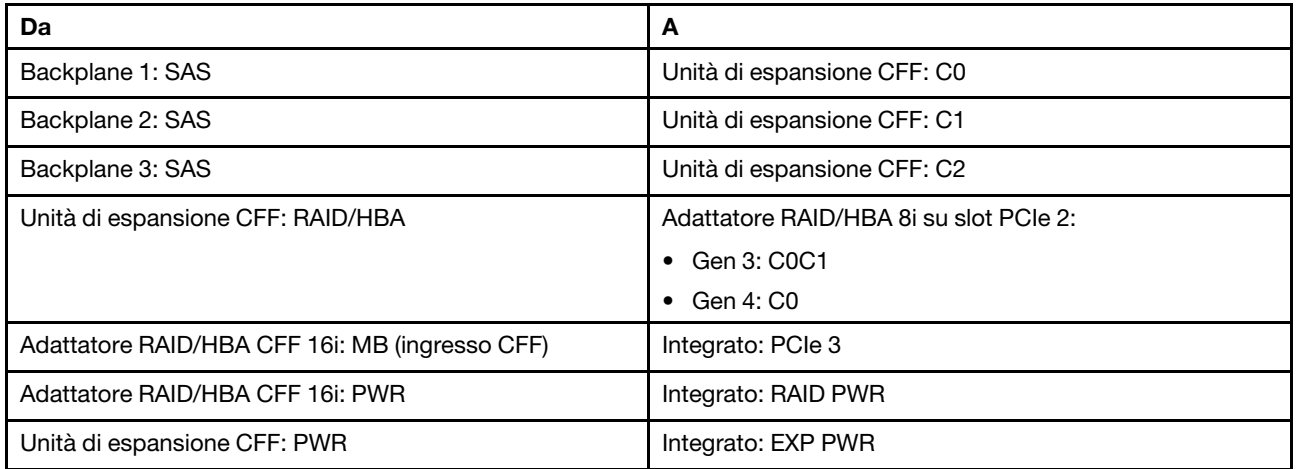

## Collegamenti tra i connettori: **1** ↔ **1** , **2** ↔ **2** , **3** ↔ **3** , ... **n** ↔ **n**

Nota: L'adattatore CFF nella figura seguente potrebbe avere un aspetto leggermente diverso dall'adattatore CFF, ma i collegamenti dei cavi sono identici.

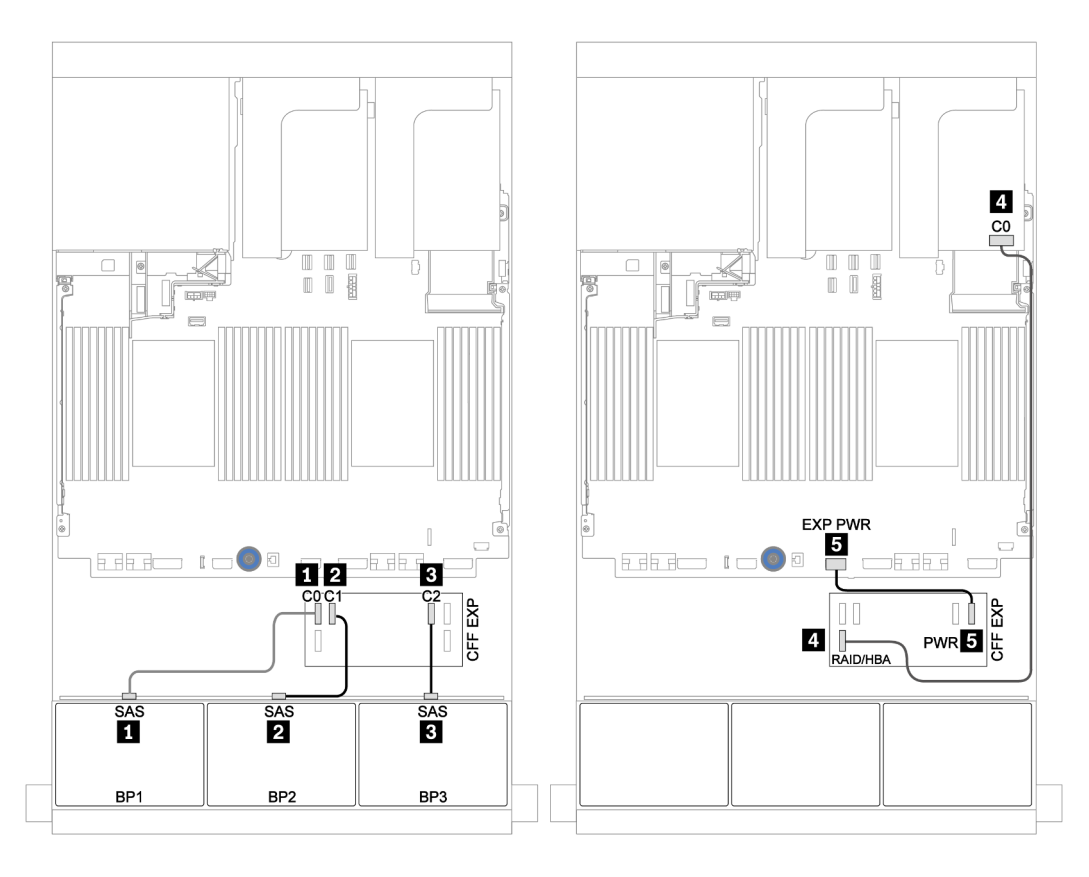

Figura 53. Instradamento dei cavi per la configurazione a 24 vani SAS/SATA da 2,5" con un adattatore 8i e un'unità di espansione CFF

# <span id="page-129-0"></span>Backplane centrali: 8 vani SAS/SATA da 2,5"

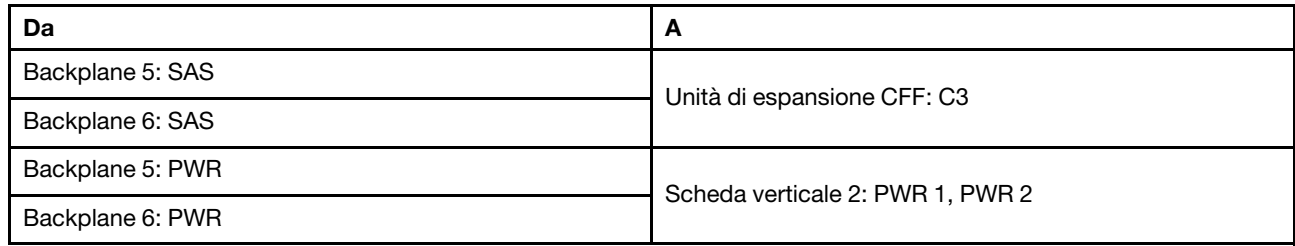

# Collegamenti tra i connettori: **1** ↔ **1** , **2** ↔ **2** , **3** ↔ **3** , ... **n** ↔ **n**

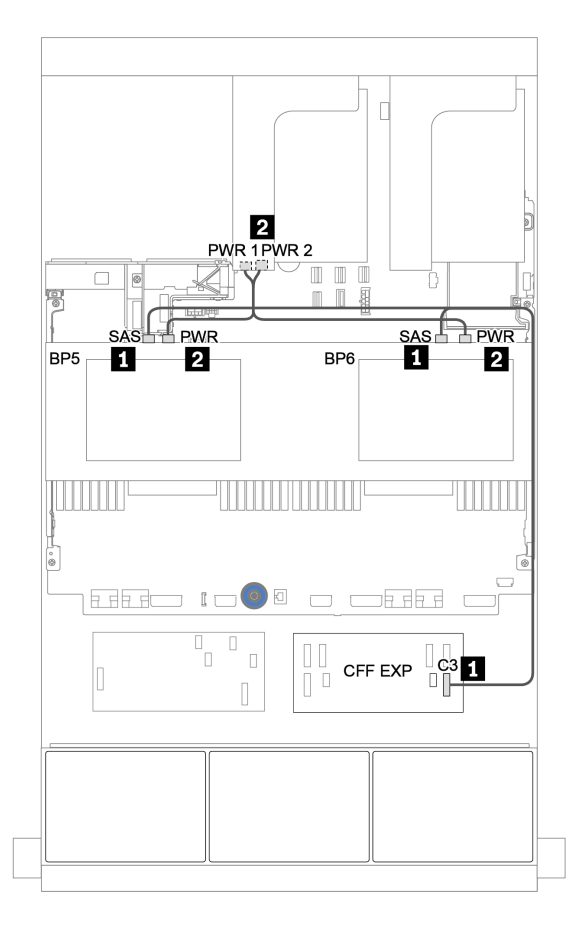

Figura 54. Instradamento dei cavi per due backplane centrali a 4 vani SAS/SATA da 2,5"

# <span id="page-130-0"></span>Backplane anteriori + centrali + posteriori: SAS/SATA a 24 vani + SAS/SATA a 8 vani+ SAS/SATA a 4 vani

- ["Unità di espansione CFF + Adattatore RAID/HBA 8i" a pagina 122](#page-131-0)
- ["Adattatore RAID/HBA CFF 16i + Unità di espansione CFF" a pagina 124](#page-133-0)

## <span id="page-131-0"></span>Unità di espansione CFF + Adattatore RAID/HBA 8i

## Backplane anteriori: 24 vani SAS/SATA da 2,5"

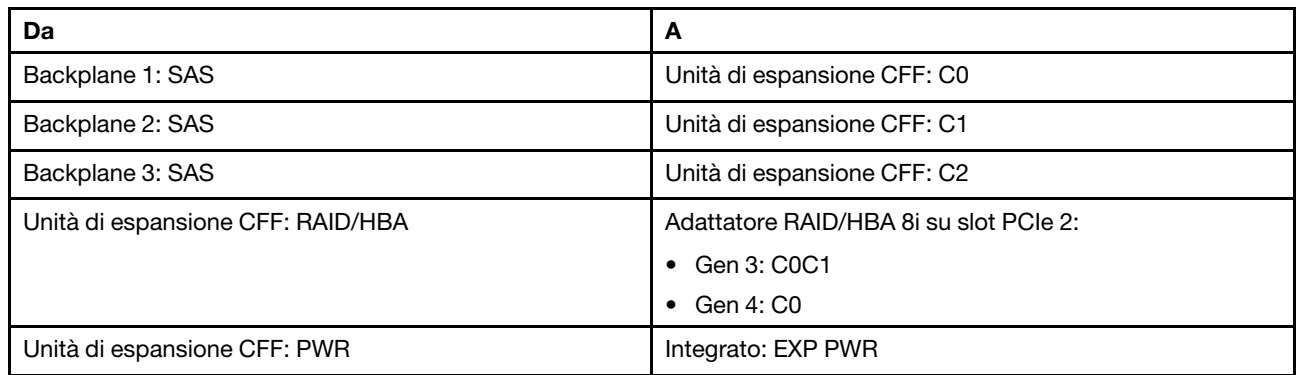

Collegamenti tra i connettori: **1** ↔ **1** , **2** ↔ **2** , **3** ↔ **3** , ... **n** ↔ **n**

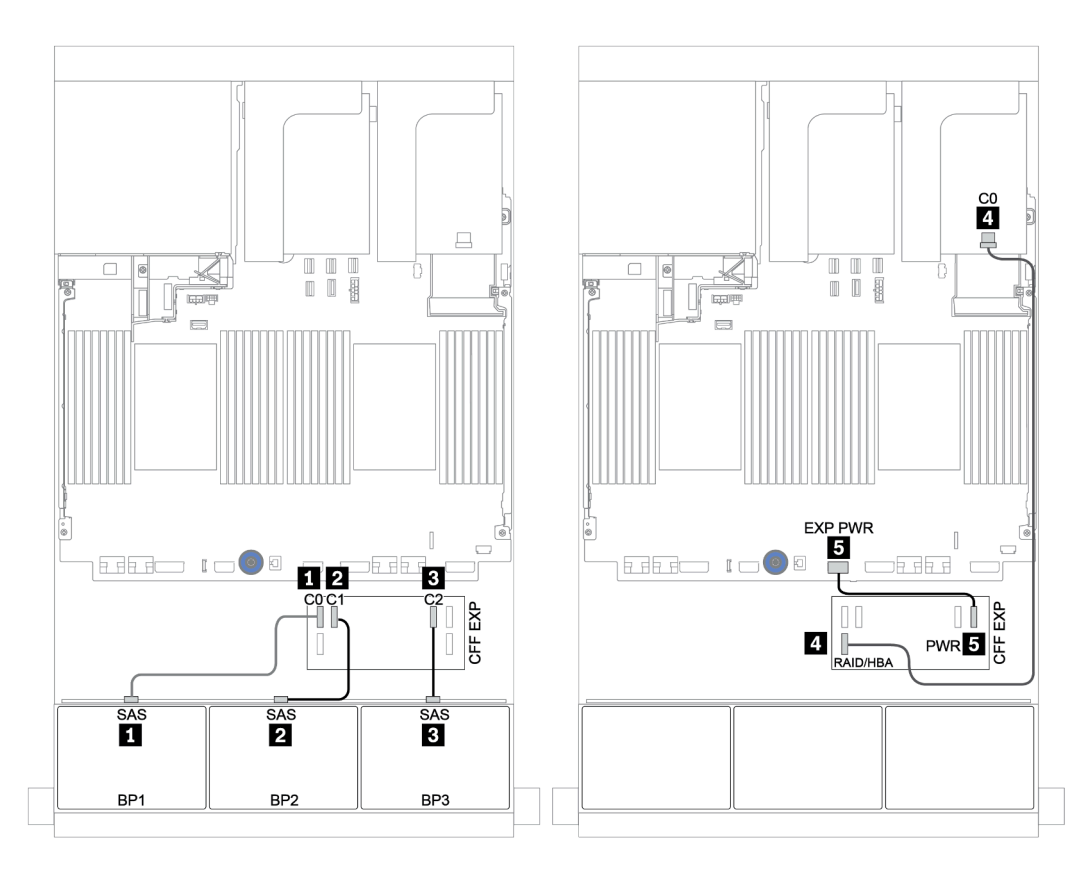

Figura 55. Instradamento dei cavi per la configurazione a 24 vani SAS/SATA da 2,5" con un'unità di espansione CFF e un adattatore RAID/HBA 8i

| Da               | A                                |
|------------------|----------------------------------|
| Backplane 4: SAS | Unità di espansione CFF: C3      |
| Backplane 5: SAS |                                  |
| Backplane 6: SAS | Unità di espansione CFF: C4      |
| Backplane 4: PWR | Scheda verticale 1: PWR 1, PWR 2 |
| Backplane 5: PWR | Scheda verticale 2: PWR 1, PWR 2 |
| Backplane 6: PWR |                                  |

Backplane centrale e posteriore: 8 vani SAS/SATA da 2,5" + 4 vani SAS/SATA da 2,5"

# Collegamenti tra i connettori: **1** ↔ **1** , **2** ↔ **2** , **3** ↔ **3** , ... **n** ↔ **n**

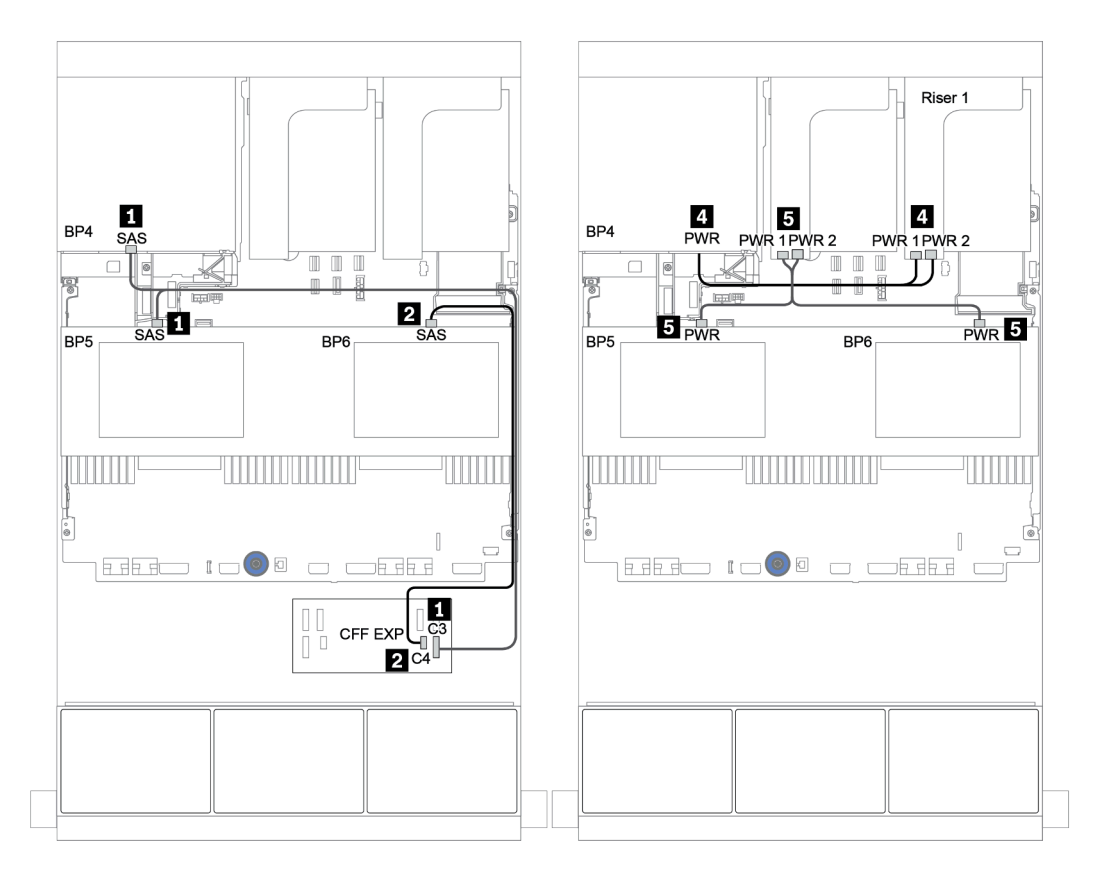

Figura 56. Instradamento dei cavi per due backplane centrali a 4 vani SAS/SATA da 2,5" e un backplane posteriore a 4 vani SAS/SATA da 2,5"

## <span id="page-133-0"></span>Adattatore RAID/HBA CFF 16i + Unità di espansione CFF

#### Backplane anteriori: 24 vani SAS/SATA da 2,5"

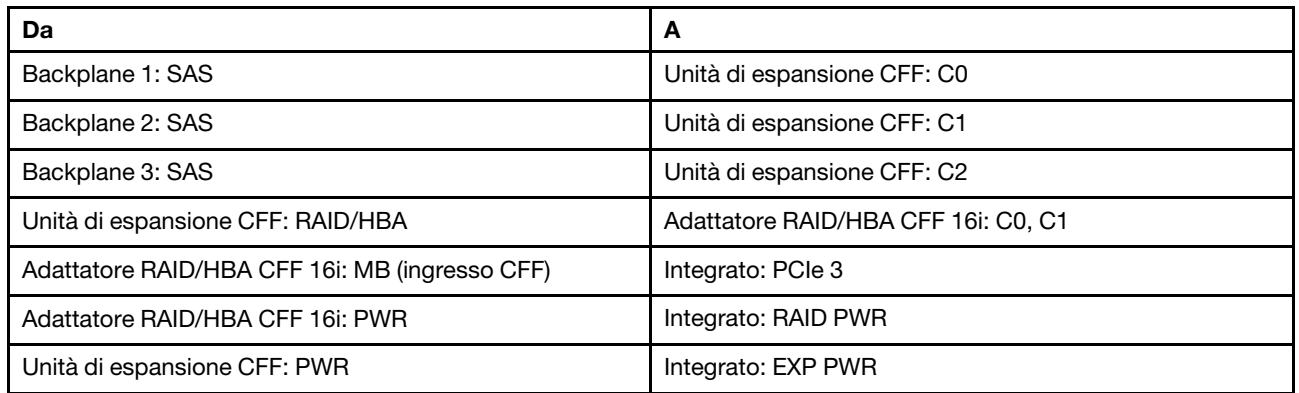

Collegamenti tra i connettori: **1** ↔ **1** , **2** ↔ **2** , **3** ↔ **3** , ... **n** ↔ **n**

Nota: L'adattatore CFF nella figura seguente potrebbe avere un aspetto leggermente diverso dall'adattatore CFF, ma i collegamenti dei cavi sono identici.

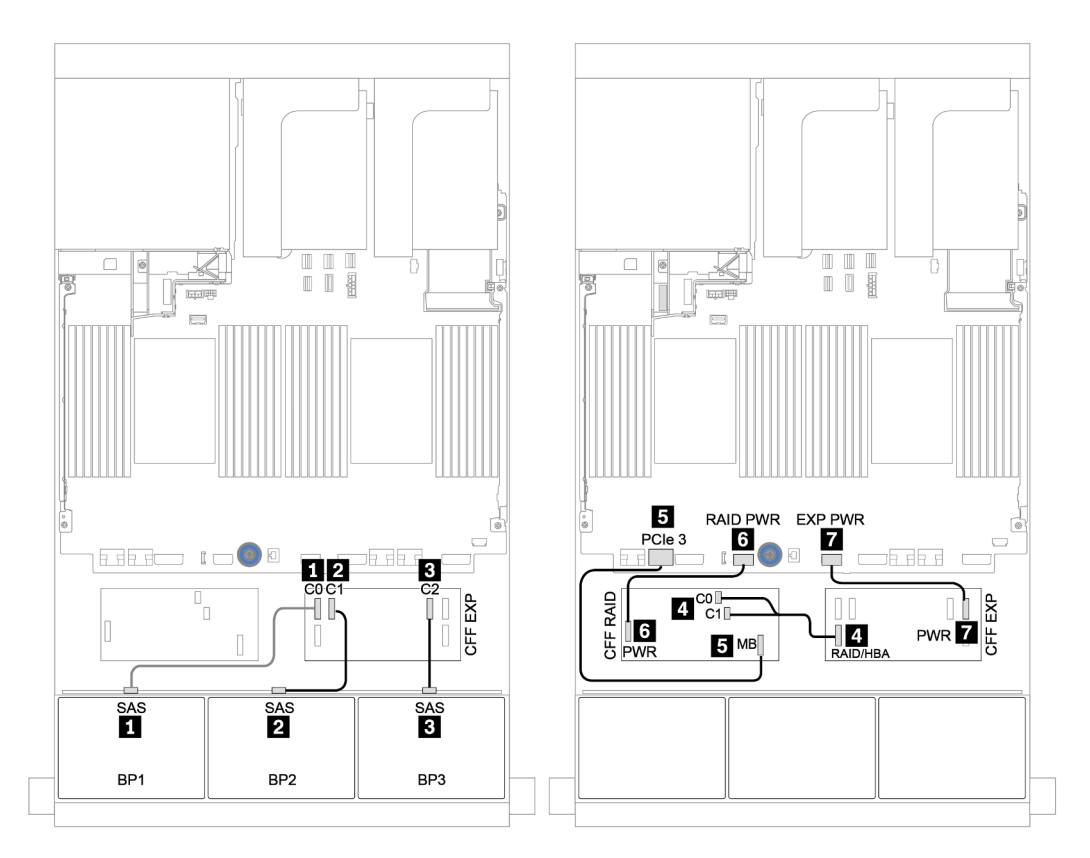

Figura 57. Instradamento dei cavi per la configurazione a 24 vani SAS/SATA da 2,5" con un adattatore RAID/HBA CFF 16i e un'unità di espansione CFF

| Da               | A                                |
|------------------|----------------------------------|
| Backplane 4: SAS | Unità di espansione CFF: C3      |
| Backplane 5: SAS |                                  |
| Backplane 6: SAS | Unità di espansione CFF: C4      |
| Backplane 4: PWR | Scheda verticale 1: PWR 1, PWR 2 |
| Backplane 5: PWR | Scheda verticale 2: PWR 1, PWR 2 |
| Backplane 6: PWR |                                  |

Backplane centrale e posteriore: 8 vani SAS/SATA da 2,5" + 4 vani SAS/SATA da 2,5"

# Collegamenti tra i connettori: **1** ↔ **1** , **2** ↔ **2** , **3** ↔ **3** , ... **n** ↔ **n**

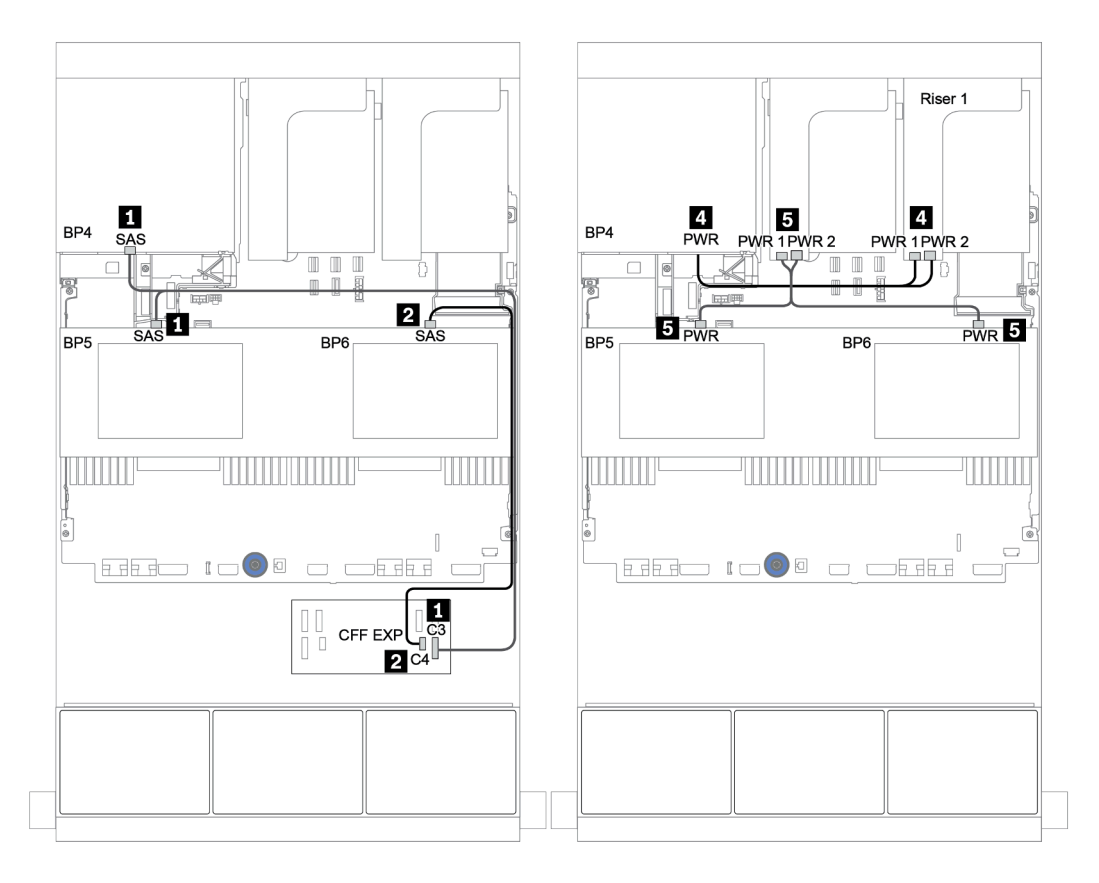

Figura 58. Instradamento dei cavi per i backplane centrali a 4 vani SAS/SATA da 2,5" e il backplane posteriore a 4 vani SAS/SATA da 2,5"

<span id="page-135-0"></span>Backplane anteriori + centrali + posteriori: SAS/SATA a 24 vani + SAS/SATA a 8 vani + SAS/SATA a 8 vani

- ["Unità di espansione CFF + Adattatore RAID/HBA CFF 16i" a pagina 127](#page-136-0)
- ["Unità di espansione CFF + Adattatore 430/4350-16i" a pagina 129](#page-138-0)

#### <span id="page-136-0"></span>Unità di espansione CFF + Adattatore RAID/HBA CFF 16i

#### Backplane anteriori: 24 vani SAS/SATA da 2,5"

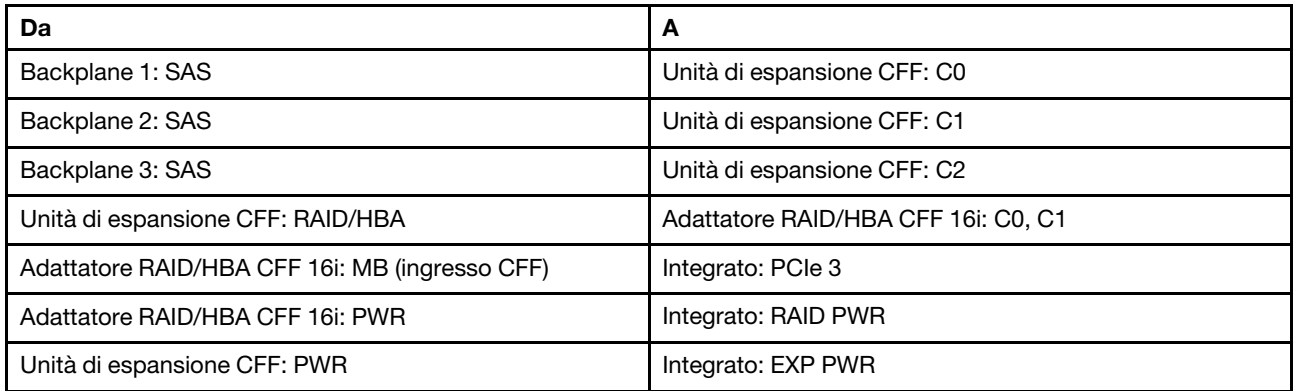

Collegamenti tra i connettori: **1** ↔ **1** , **2** ↔ **2** , **3** ↔ **3** , ... **n** ↔ **n**

Nota: L'adattatore CFF nella figura seguente potrebbe avere un aspetto leggermente diverso dall'adattatore CFF, ma i collegamenti dei cavi sono identici.

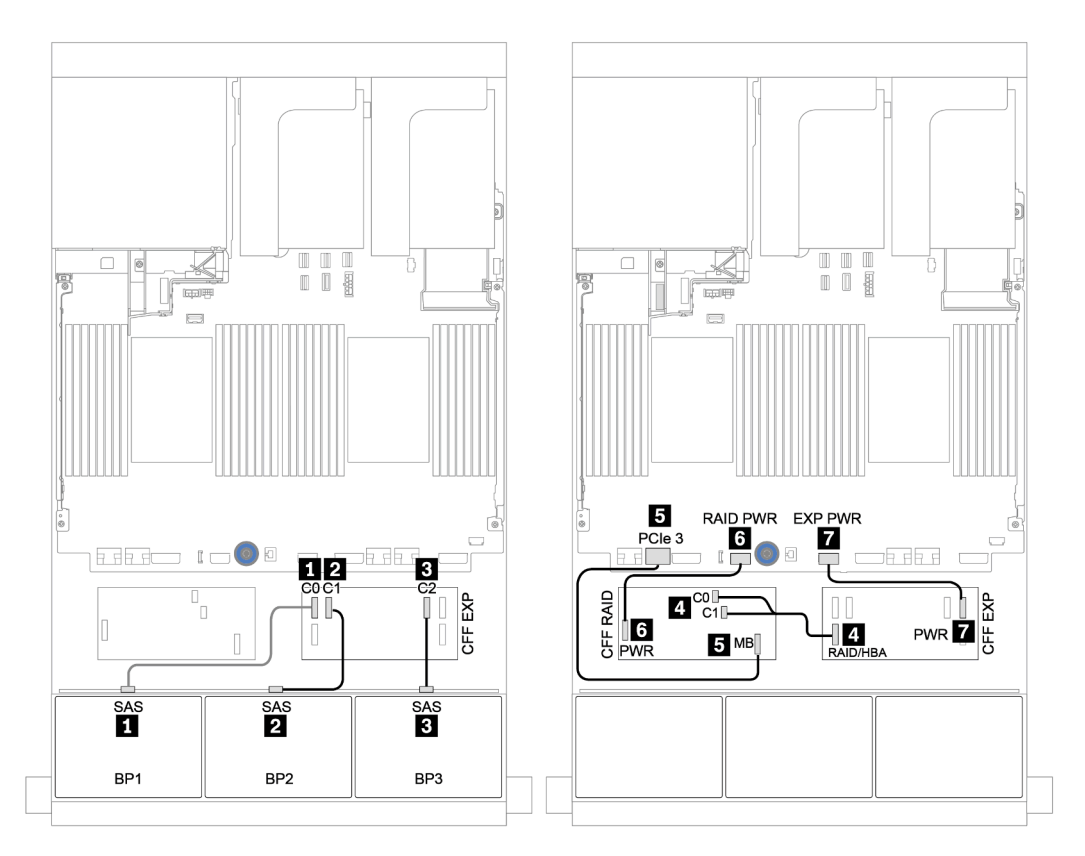

Figura 59. Instradamento dei cavi per la configurazione a 24 vani SAS/SATA da 2,5" con un adattatore RAID/HBA CFF 16i e un'unità di espansione CFF

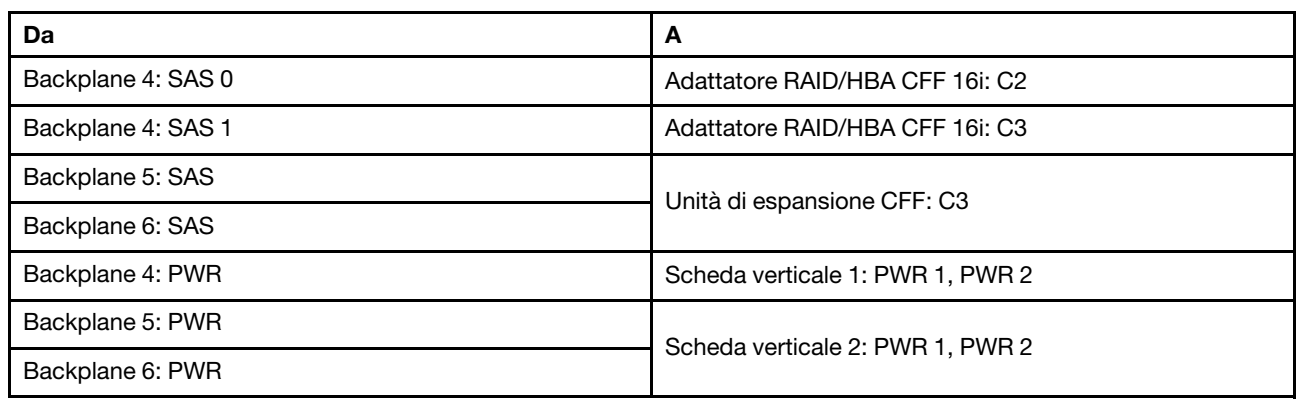

# Backplane centrale e posteriore: 8 vani SAS/SATA da 2,5" + 8 vani SAS/SATA da 2,5"

Collegamenti tra i connettori: **1** ↔ **1** , **2** ↔ **2** , **3** ↔ **3** , ... **n** ↔ **n**

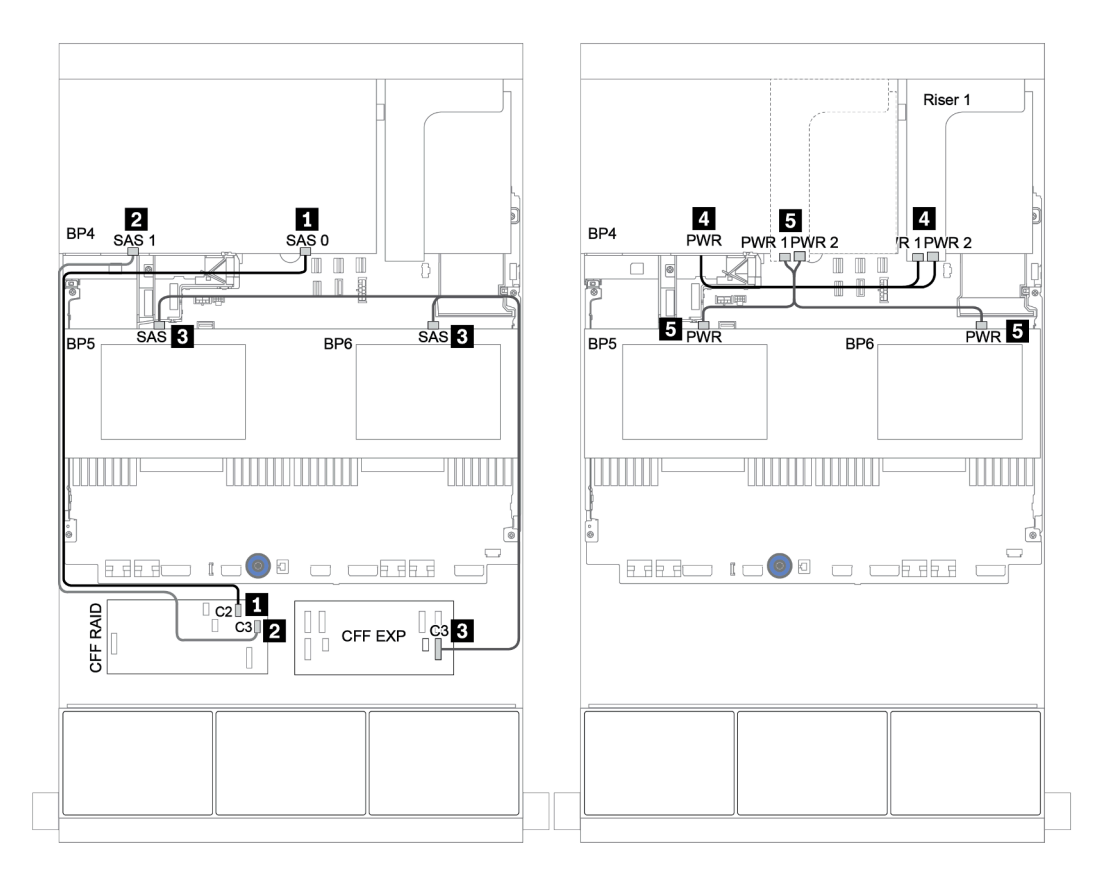

Figura 60. Instradamento dei cavi per i backplane centrali a 4 vani SAS/SATA da 2,5" e il backplane posteriore a 8 vani SAS/SATA da 2,5"

## <span id="page-138-0"></span>Unità di espansione CFF + Adattatore 430/4350-16i

## Backplane anteriori: 24 vani SAS/SATA da 2,5"

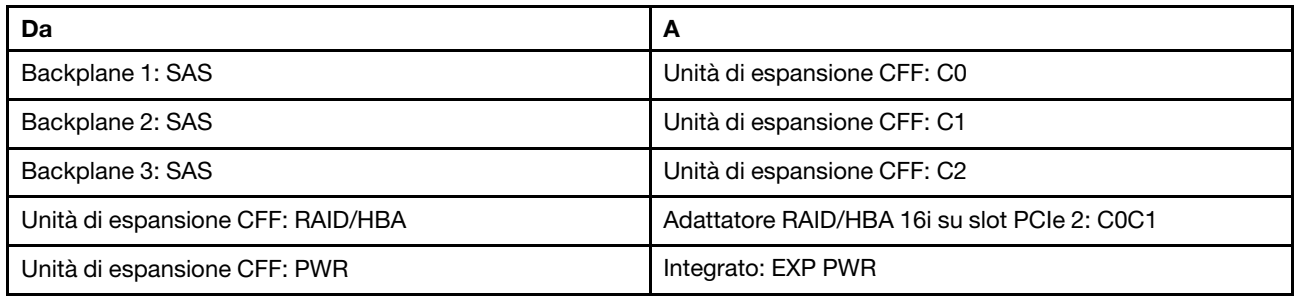

Collegamenti tra i connettori: **1** ↔ **1** , **2** ↔ **2** , **3** ↔ **3** , ... **n** ↔ **n**

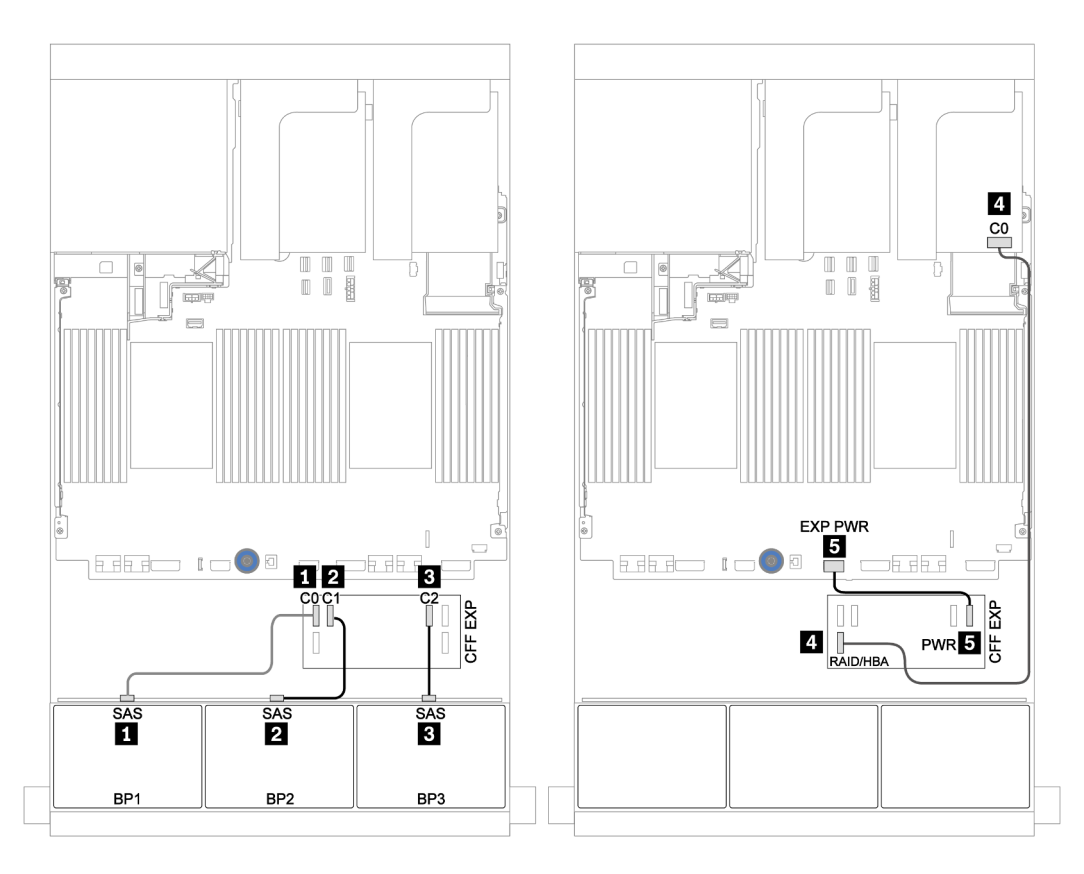

Figura 61. Instradamento dei cavi per la configurazione a 24 vani SAS/SATA da 2,5" con un'unità di espansione CFF e un adattatore 430/4350-16i

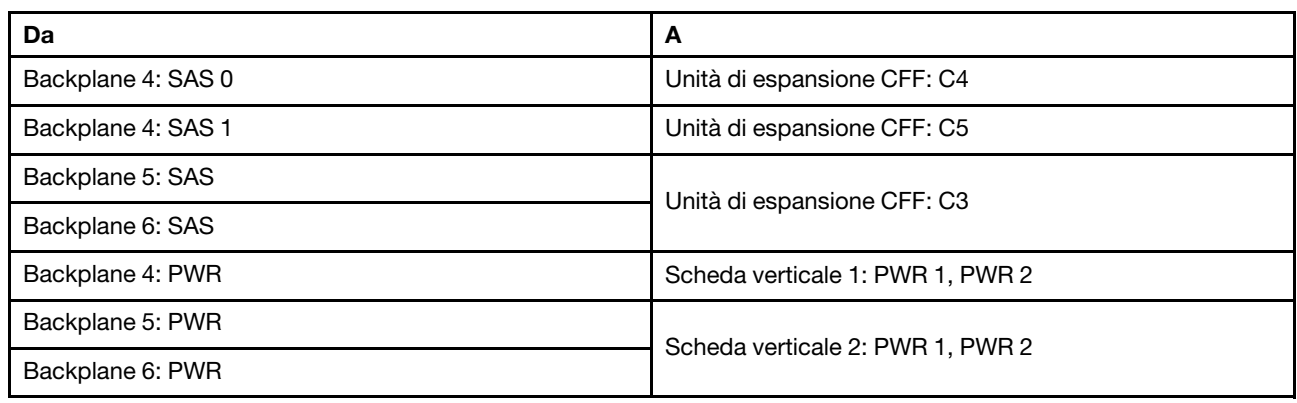

# Backplane centrale e posteriore: 8 vani SAS/SATA da 2,5" + 8 vani SAS/SATA da 2,5"

Collegamenti tra i connettori: **1** ↔ **1** , **2** ↔ **2** , **3** ↔ **3** , ... **n** ↔ **n**

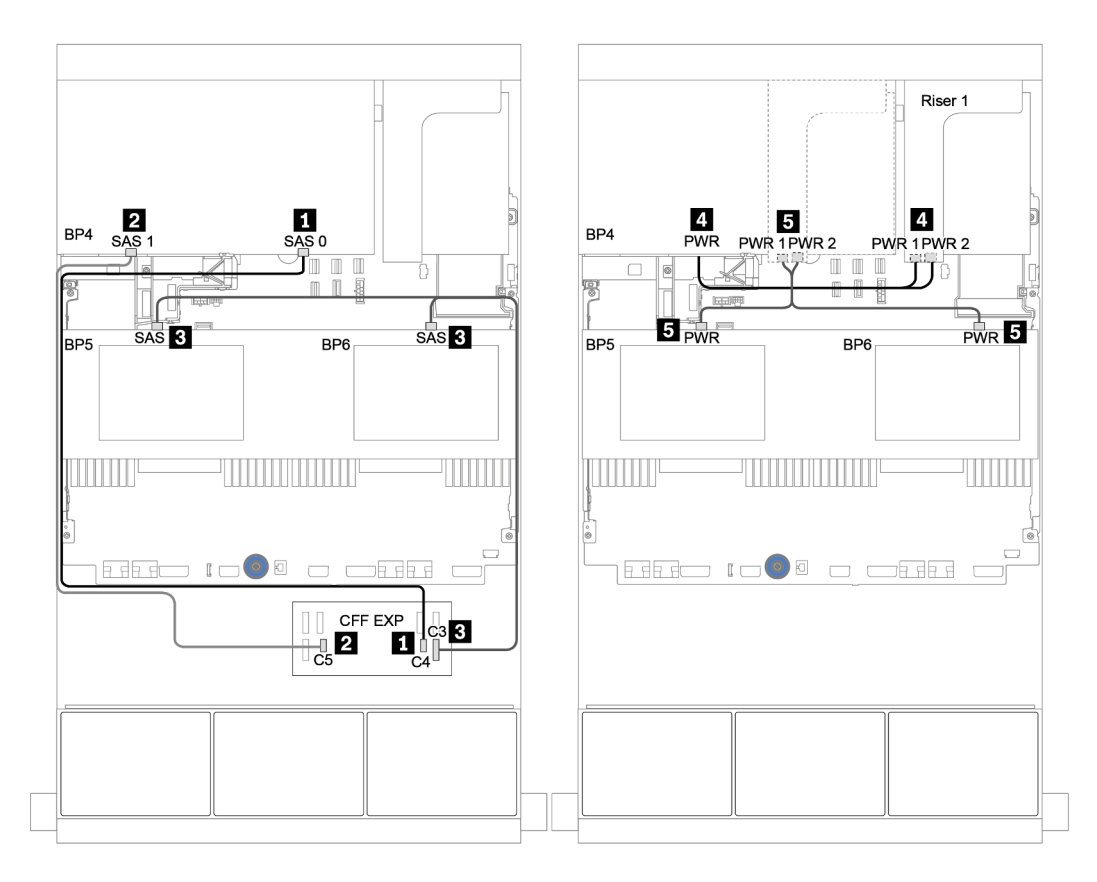

Figura 62. Instradamento dei cavi per i backplane centrali a 4 vani SAS/SATA da 2,5" e il backplane posteriore a 8 vani SAS/SATA da 2,5"

# Un backplane NVMe a 8 vani

Questa sezione fornisce informazioni sull'instradamento dei cavi per il modello di server con backplane dell'unità anteriore NVMe a 8 vani da 2,5".

Per collegare i cavi di alimentazione per i backplane anteriori, fare riferimento a ["Backplane: modelli di server](#page-96-0) [con backplane dell'unità da 2,5"" a pagina 87](#page-96-0).

Per collegare i cavi di segnale per i backplane anteriori, fare riferimento ai seguenti scenari di instradamento dei cavi a seconda della configurazione del server:

- ["Scheda retimer" a pagina 133](#page-142-0)
- ["Connettori integrati" a pagina 132](#page-141-0)

# <span id="page-141-0"></span>Connettori integrati

La seguente tabella mostra i collegamenti dei cavi per la configurazione a 8 vani NVMe da 2,5" con connettori integrati.

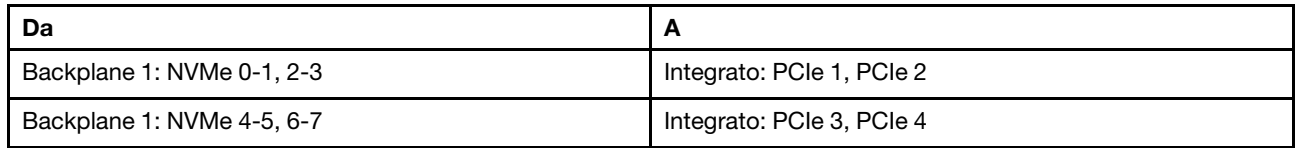

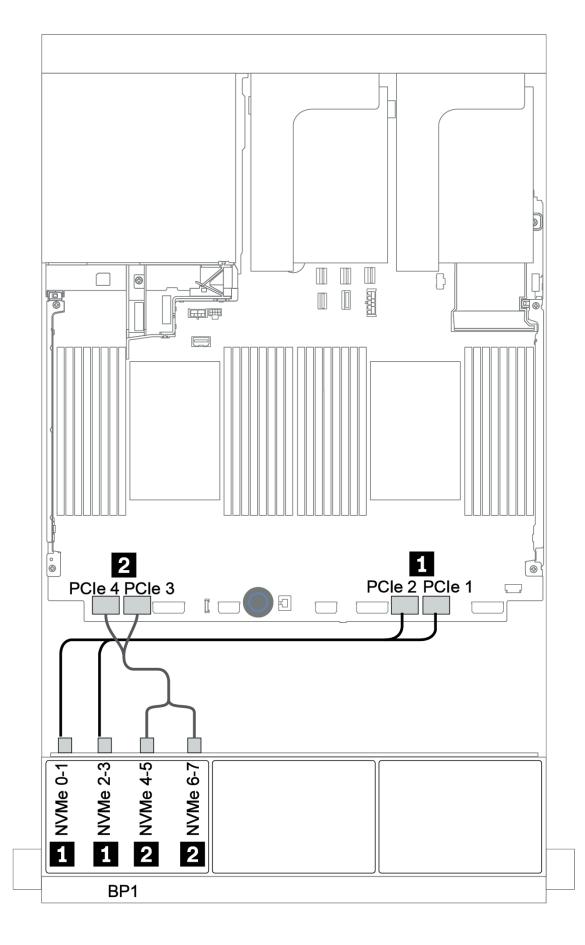

Figura 63. Instradamento dei cavi per la configurazione a 8 vani NVMe da 2,5" con connettori integrati

# <span id="page-142-0"></span>Scheda retimer

La seguente tabella mostra i collegamenti dei cavi per la configurazione a 8 vani NVMe da 2,5" con una scheda retimer.

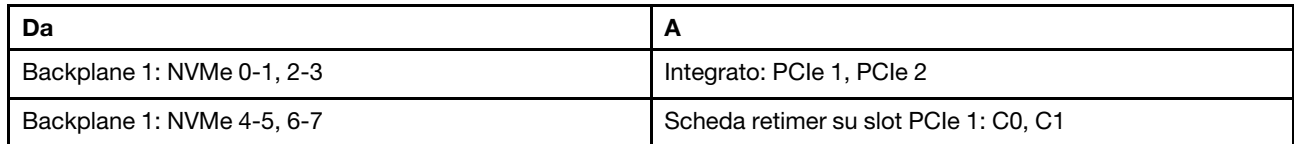

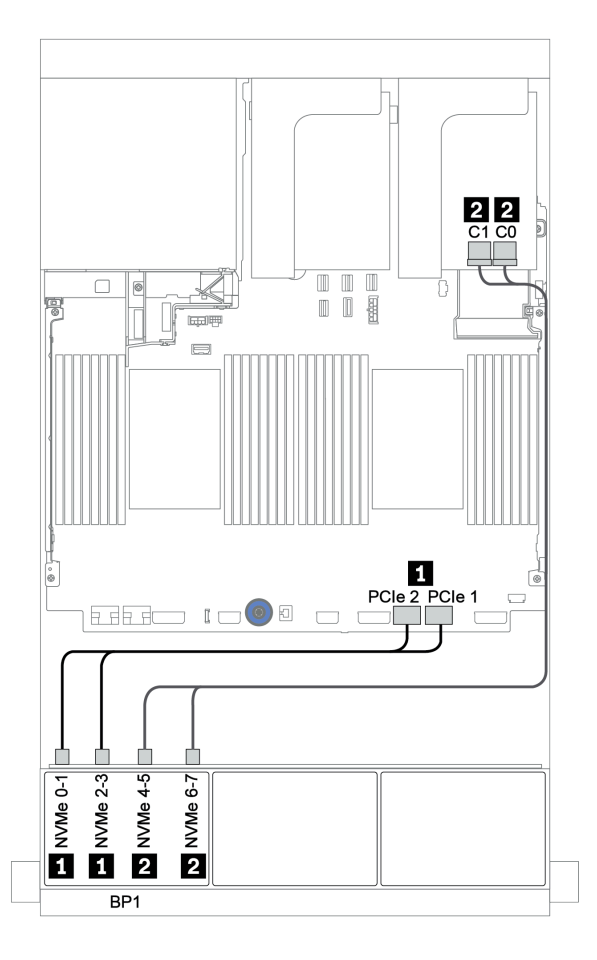

Figura 64. Instradamento dei cavi per la configurazione a 8 vani NVMe da 2,5" con una scheda retimer

# Due backplane NVMe a 8 vani

Questa sezione fornisce informazioni sull'instradamento dei cavi per il modello di server con due backplane delle unità anteriori NVMe a 8 vani da 2,5".

#### Connettori integrati + scheda retimer

La seguente tabella mostra i collegamenti dei cavi di segnale per la configurazione NVMe a 16 vani da 2,5" con connettori integrati e una scheda retimer.

Per collegare i cavi di alimentazione per i backplane anteriori, fare riferimento a ["Backplane: modelli di server](#page-96-0)  [con backplane dell'unità da 2,5"" a pagina 87](#page-96-0).

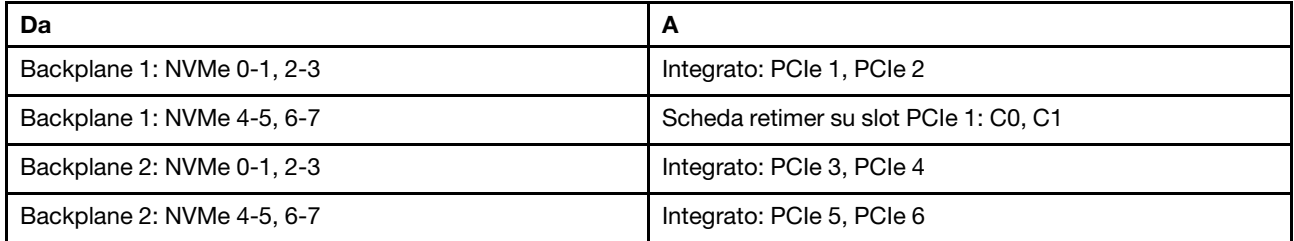

# Collegamenti tra i connettori:  $\mathbf{1} \leftrightarrow \mathbf{1}$ ,  $\mathbf{2} \leftrightarrow \mathbf{2}$ ,  $\mathbf{3} \leftrightarrow \mathbf{3}$ , ...  $\mathbf{1} \leftrightarrow \mathbf{1}$

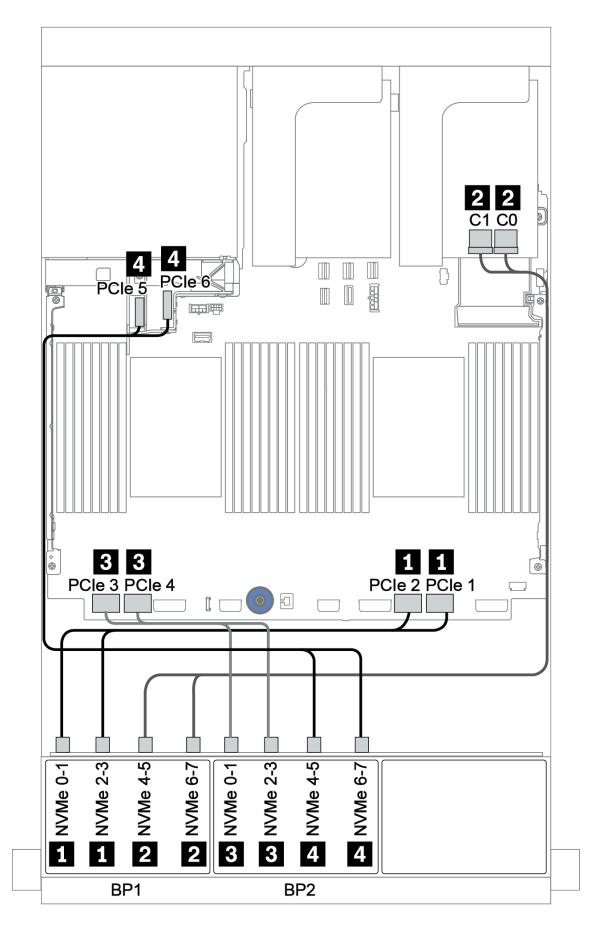

Figura 65. Instradamento dei cavi per la configurazione a 16 vani NVMe da 2,5" con una scheda retimer
# Tre backplane NVMe a 8 vani

Questa sezione fornisce informazioni sull'instradamento dei cavi per il modello di server con tre backplane dell'unità anteriori NVMe a 8 vani da 2,5".

Per collegare i cavi di alimentazione per i backplane NVMe a 8 vani da 2,5", fare riferimento a ["Backplane:](#page-96-0) [modelli di server con backplane dell'unità da 2,5"" a pagina 87](#page-96-0).

Per collegare i cavi di segnale per i backplane NVMe a 8 vani da 2,5", fare riferimento ai seguenti scenari di instradamento dei cavi a seconda della configurazione del server:

- ["Schede retimer \(24 porte NVMe\)" a pagina 136](#page-145-0)
- ["Schede dello switch \(32 porte NVMe\)" a pagina 137](#page-146-0)

# <span id="page-145-0"></span>Schede retimer (24 porte NVMe)

La seguente tabella mostra i collegamenti dei cavi per la configurazione a 24 vani NVMe da 2,5" con tre schede retimer.

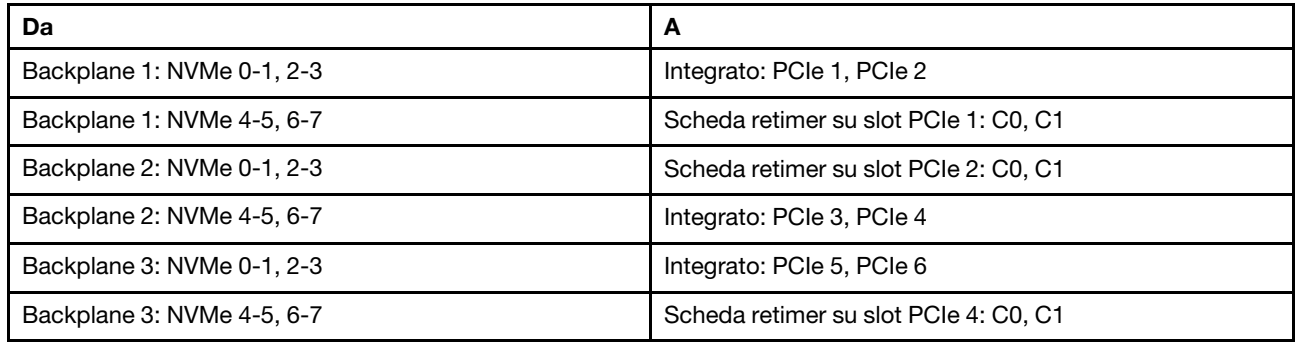

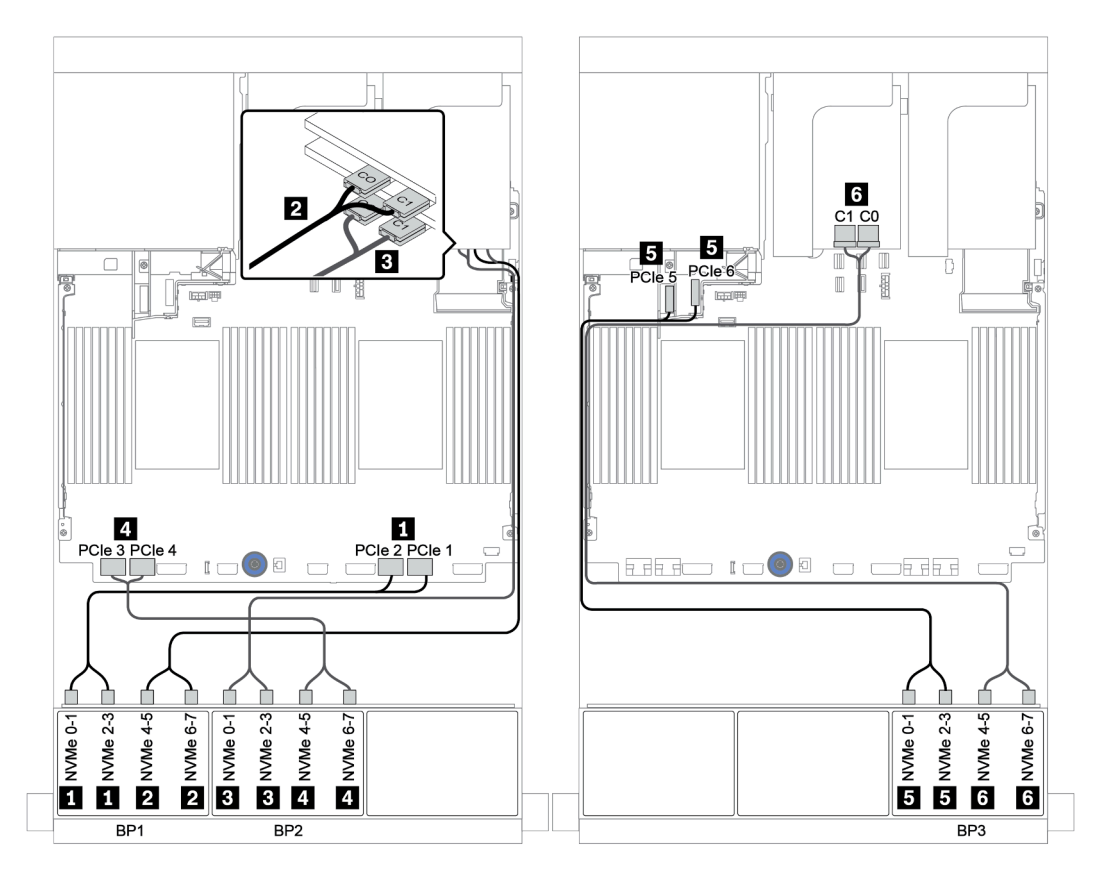

Figura 66. Instradamento dei cavi per la configurazione a 24 vani NVMe da 2,5" con tre schede retimer

### <span id="page-146-0"></span>Schede dello switch (32 porte NVMe)

La seguente tabella mostra i collegamenti dei cavi per la configurazione a 32 vani NVMe da 2,5" con quattro switch.

Nota: La sovrallocazione si verifica quando il sistema supporta 32 unità NVMe con adattatori switch NVMe. Per maggiori dettagli, vedere [https://lenovopress.lenovo.com/lp1392-thinksystem-sr650-v2-server#nvme-drive](https://lenovopress.lenovo.com/lp1392-thinksystem-sr650-v2-server#nvme-drive-support)[support](https://lenovopress.lenovo.com/lp1392-thinksystem-sr650-v2-server#nvme-drive-support).

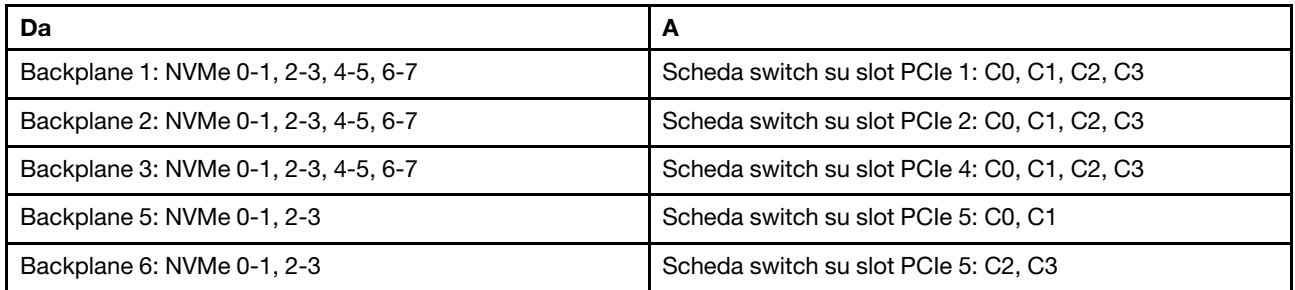

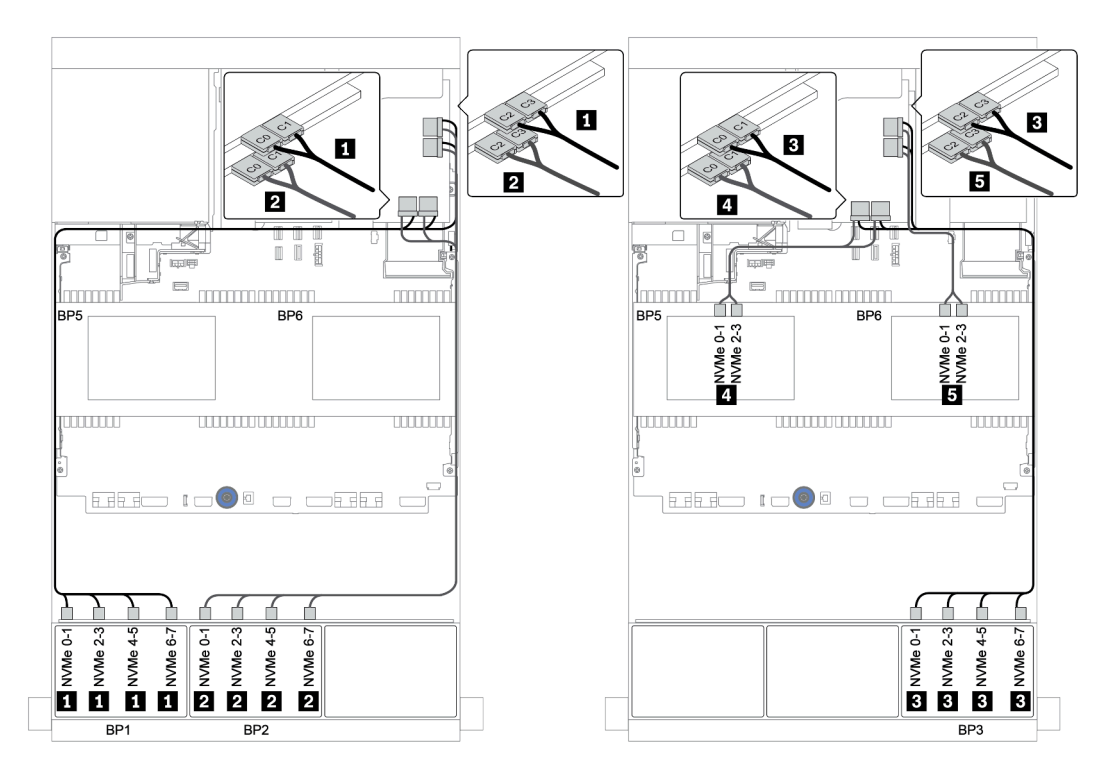

Figura 67. Instradamento dei cavi per la configurazione a 32 vani NVMe da 2,5" con quattro schede switch

# Un backplane AnyBay a 8 vani

Questa sezione fornisce informazioni sull'instradamento dei cavi per il modello di server con un backplane dell'unità anteriore AnyBay a 8 vani da 2,5".

Per collegare i cavi di alimentazione per i backplane anteriori, fare riferimento a ["Backplane: modelli di server](#page-96-0)  [con backplane dell'unità da 2,5"" a pagina 87](#page-96-0).

Per collegare i cavi di segnale per i backplane anteriori, fare riferimento ai seguenti scenari di instradamento dei cavi a seconda della configurazione del server:

- ["Connettori integrati" a pagina 139](#page-148-0)
- ["Adattatore RAID/HBA 8i/16i + connettori integrati" a pagina 140](#page-149-0)
- ["Adattatore RAID/CFF 8i + Connettori integrati" a pagina 141](#page-150-0)
- ["Adattatore HBA/RAID 16i CFF + connettori integrati" a pagina 142](#page-151-0)
- ["Adattatore RAID/HBA 8i/16i + scheda retimer" a pagina 143](#page-152-0)
- ["Adattatore RAID 8i \(tre modalità\)" a pagina 144](#page-153-0)

# <span id="page-148-0"></span>Connettori integrati

La seguente tabella mostra i collegamenti dei cavi per la configurazione AnyBay a 8 vani da 2,5" con connettori integrati.

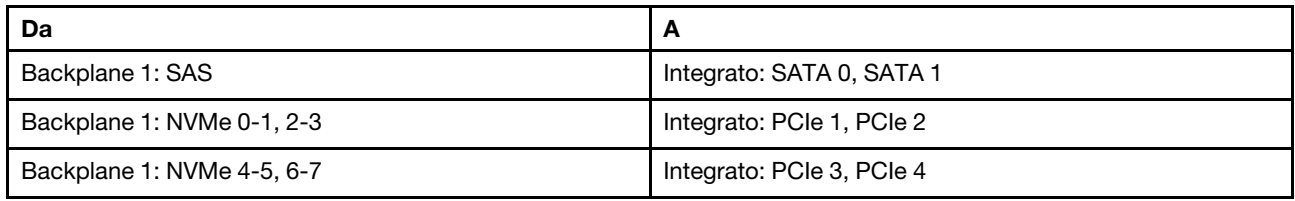

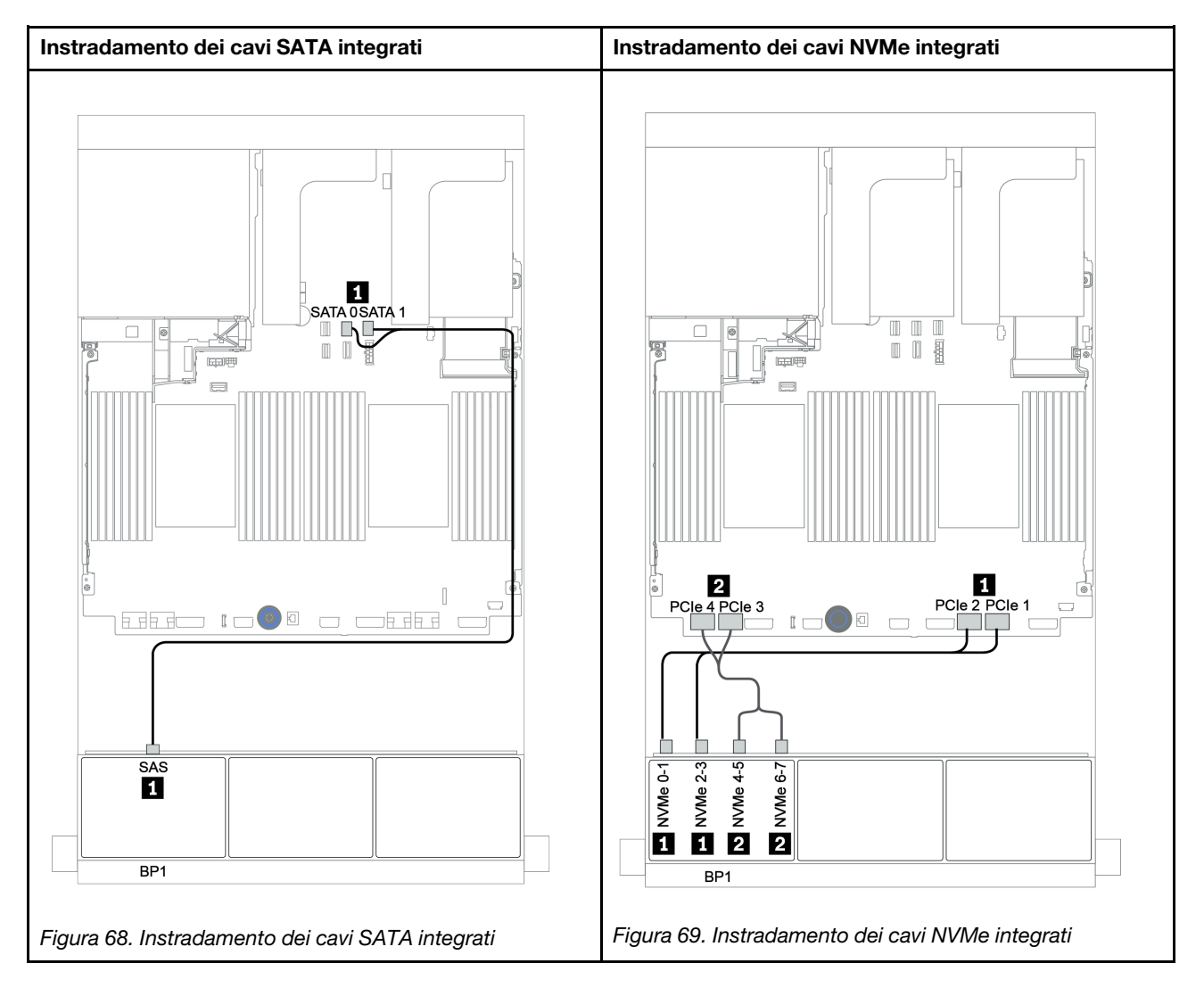

## <span id="page-149-0"></span>Adattatore RAID/HBA 8i/16i + connettori integrati

La seguente tabella mostra i collegamenti dei cavi per la configurazione a 8 vani AnyBay da 2,5" con un adattatore RAID/HBA 8i/16i e connettori integrati.

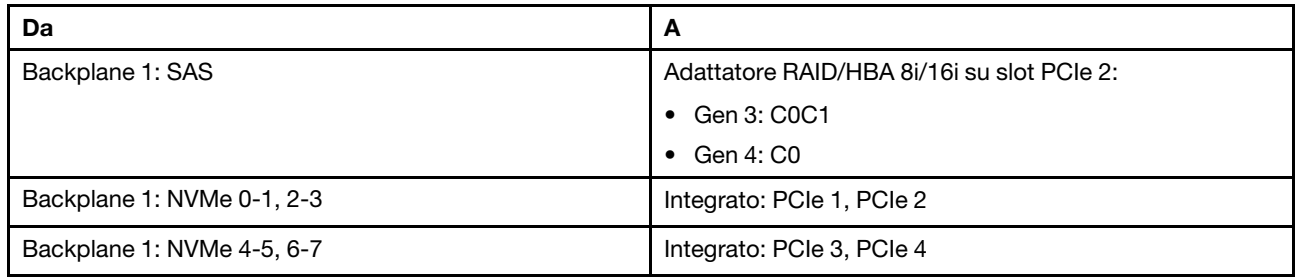

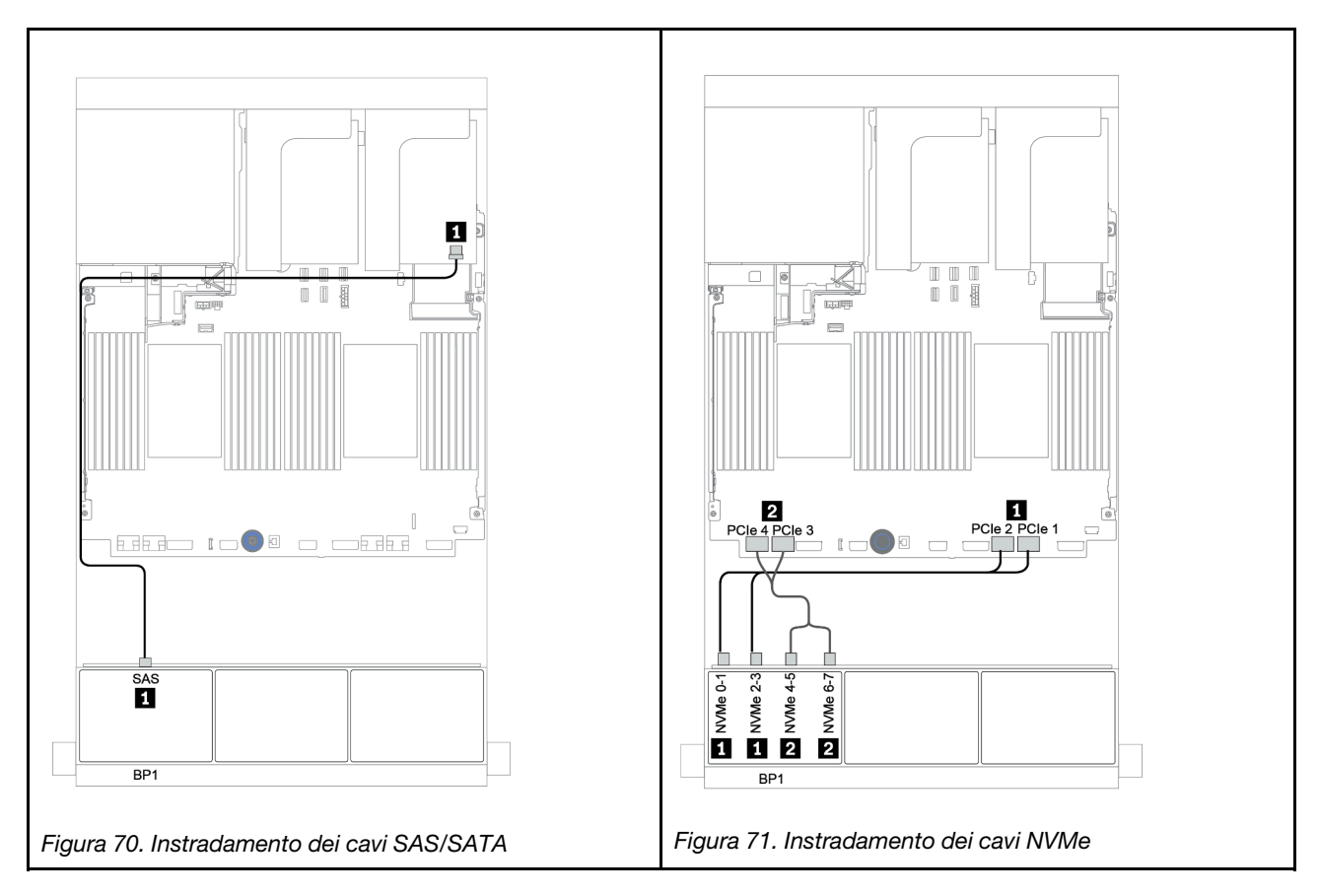

## <span id="page-150-0"></span>Adattatore RAID/CFF 8i + Connettori integrati

La seguente tabella mostra i collegamenti dei cavi per la configurazione a 8 vani AnyBay da 2,5" con un adattatore CFF/RAID 8i e connettori integrati.

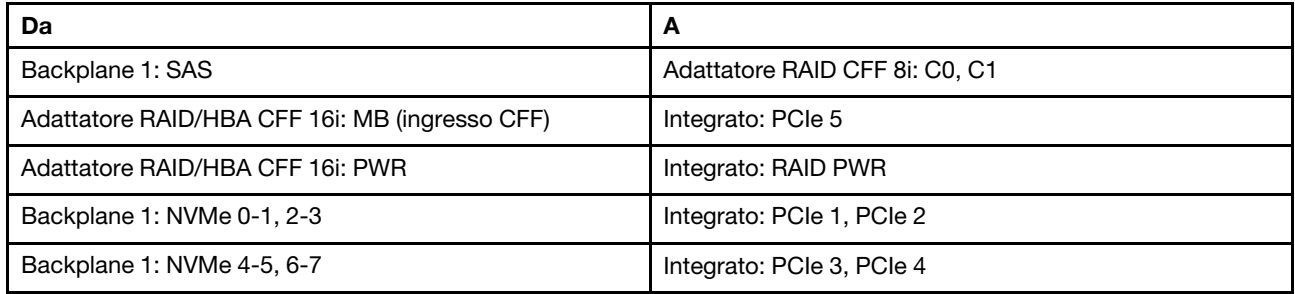

Collegamenti tra i connettori: **1** ↔ **1** , **2** ↔ **2** , **3** ↔ **3** , ... **n** ↔ **n**

Nota: L'adattatore CFF nella figura seguente potrebbe avere un aspetto leggermente diverso dall'adattatore CFF, ma i collegamenti dei cavi sono identici.

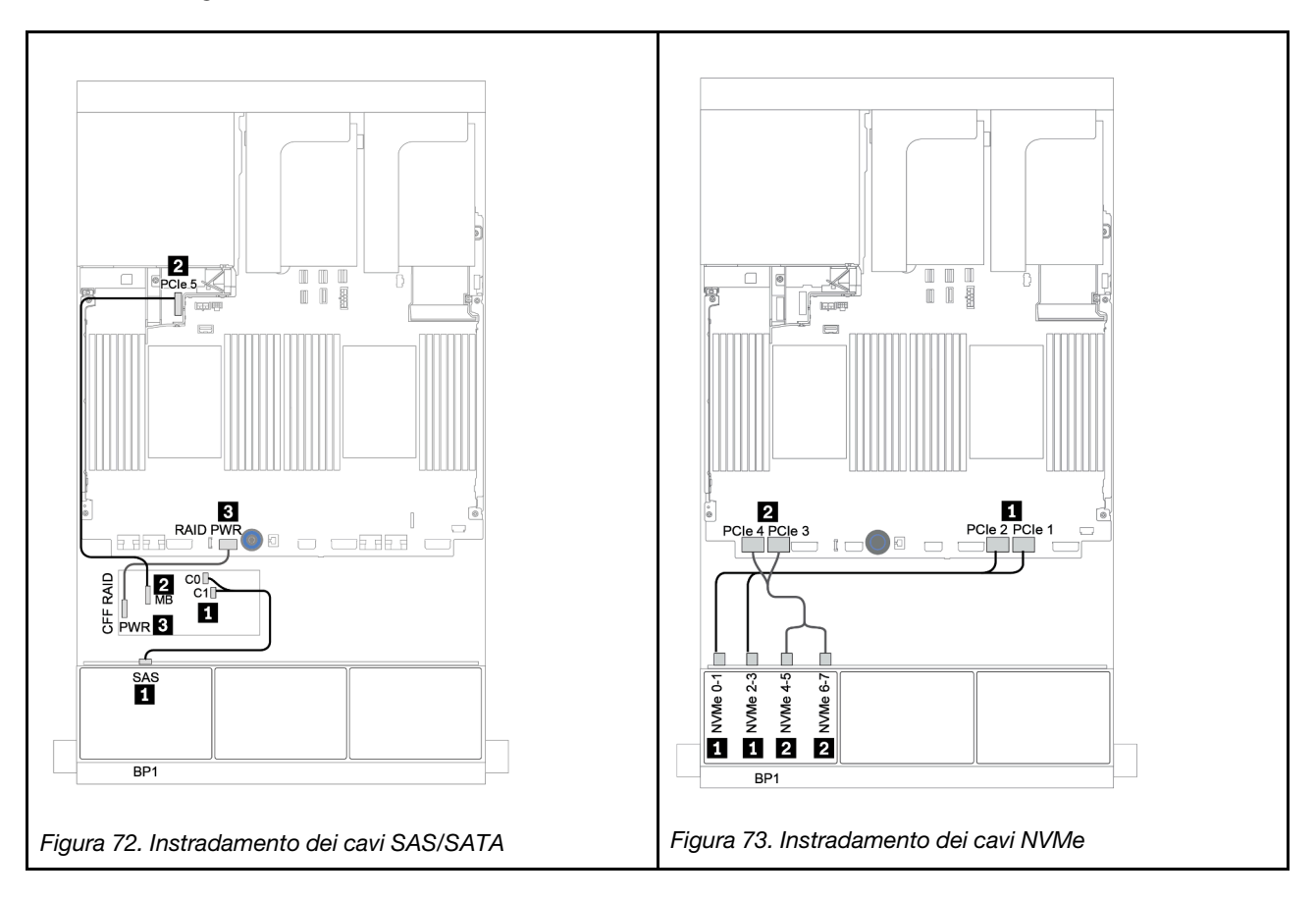

## <span id="page-151-0"></span>Adattatore HBA/RAID 16i CFF + connettori integrati

La seguente tabella mostra i collegamenti dei cavi per la configurazione a 8 vani AnyBay da 2,5" con un adattatore RAID/HBA CFF 16i e connettori integrati.

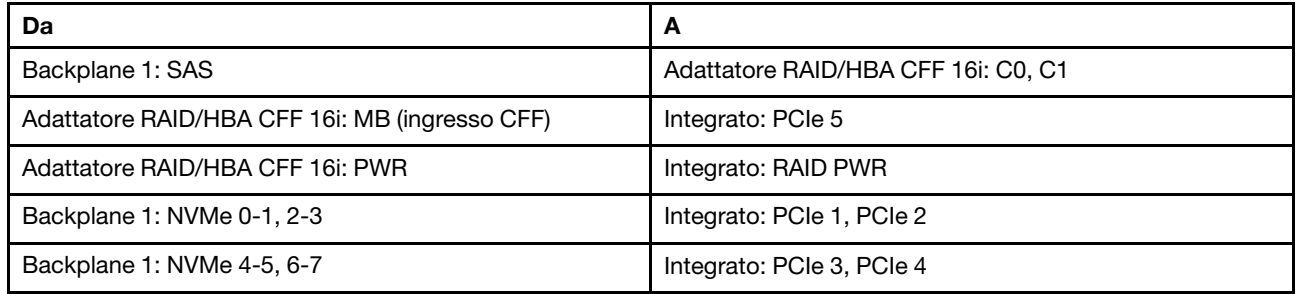

Collegamenti tra i connettori: **1** ↔ **1** , **2** ↔ **2** , **3** ↔ **3** , ... **n** ↔ **n**

Nota: L'adattatore CFF nella figura seguente potrebbe avere un aspetto leggermente diverso dall'adattatore CFF, ma i collegamenti dei cavi sono identici.

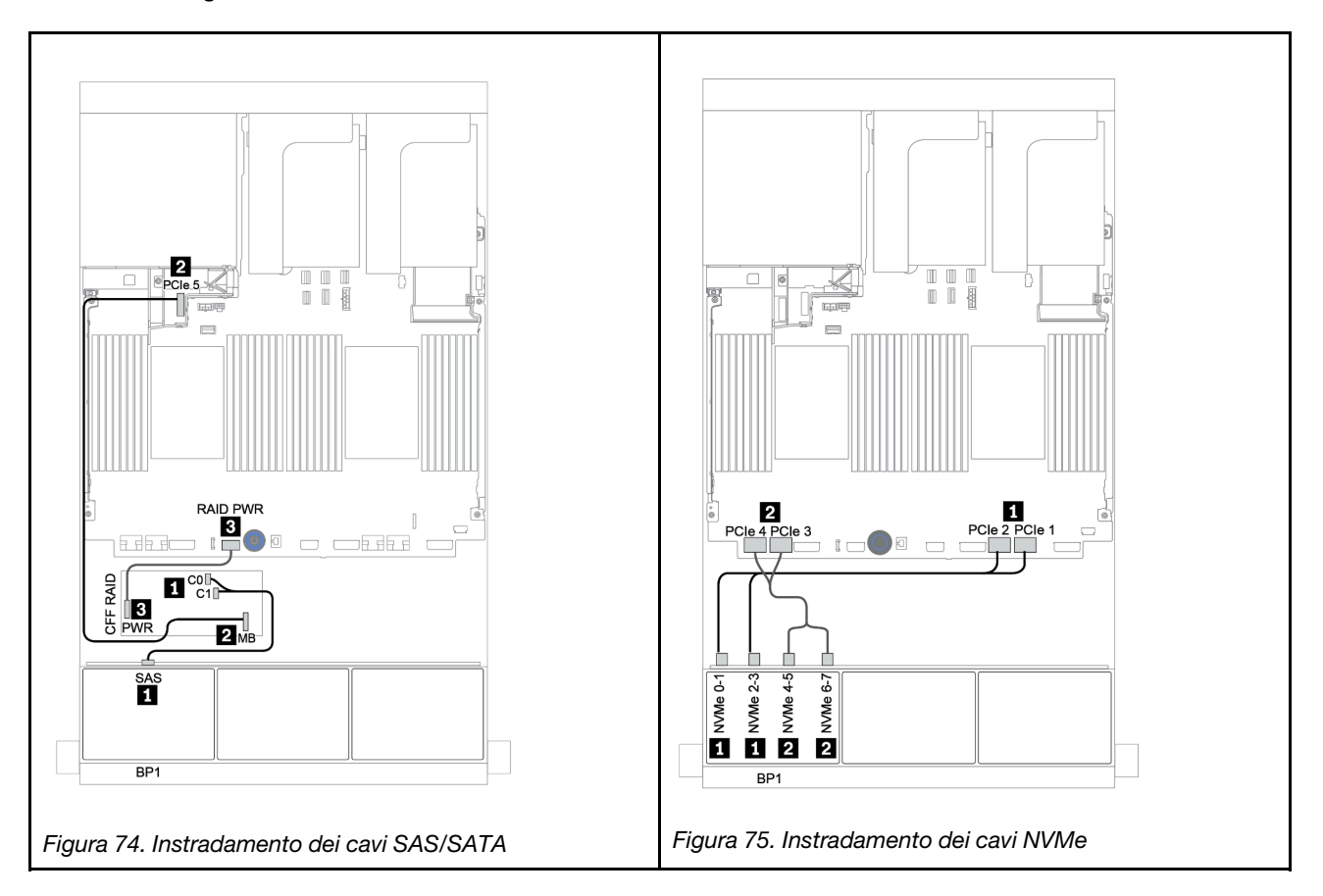

### <span id="page-152-0"></span>Adattatore RAID/HBA 8i/16i + scheda retimer

La seguente tabella mostra i collegamenti dei cavi per la configurazione a 8 vani AnyBay da 2,5" con un adattatore RAID/HBA 8i/16i e una scheda retimer.

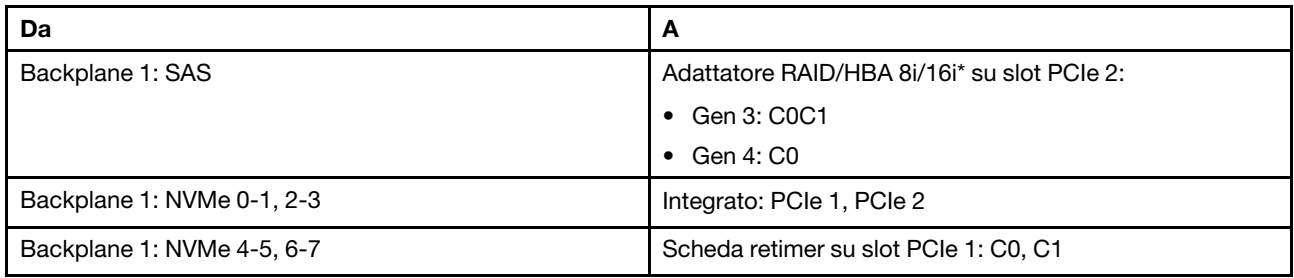

Nota: \*Se si usa un adattatore RAID 16i, il cavo SAS **II** dispone di un connettore fittizio aggiuntivo (non mostrato nella figura seguente) per il collegamento all'altro connettore dell'adattatore RAID 16i.

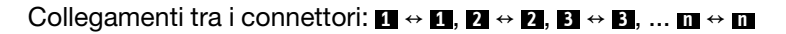

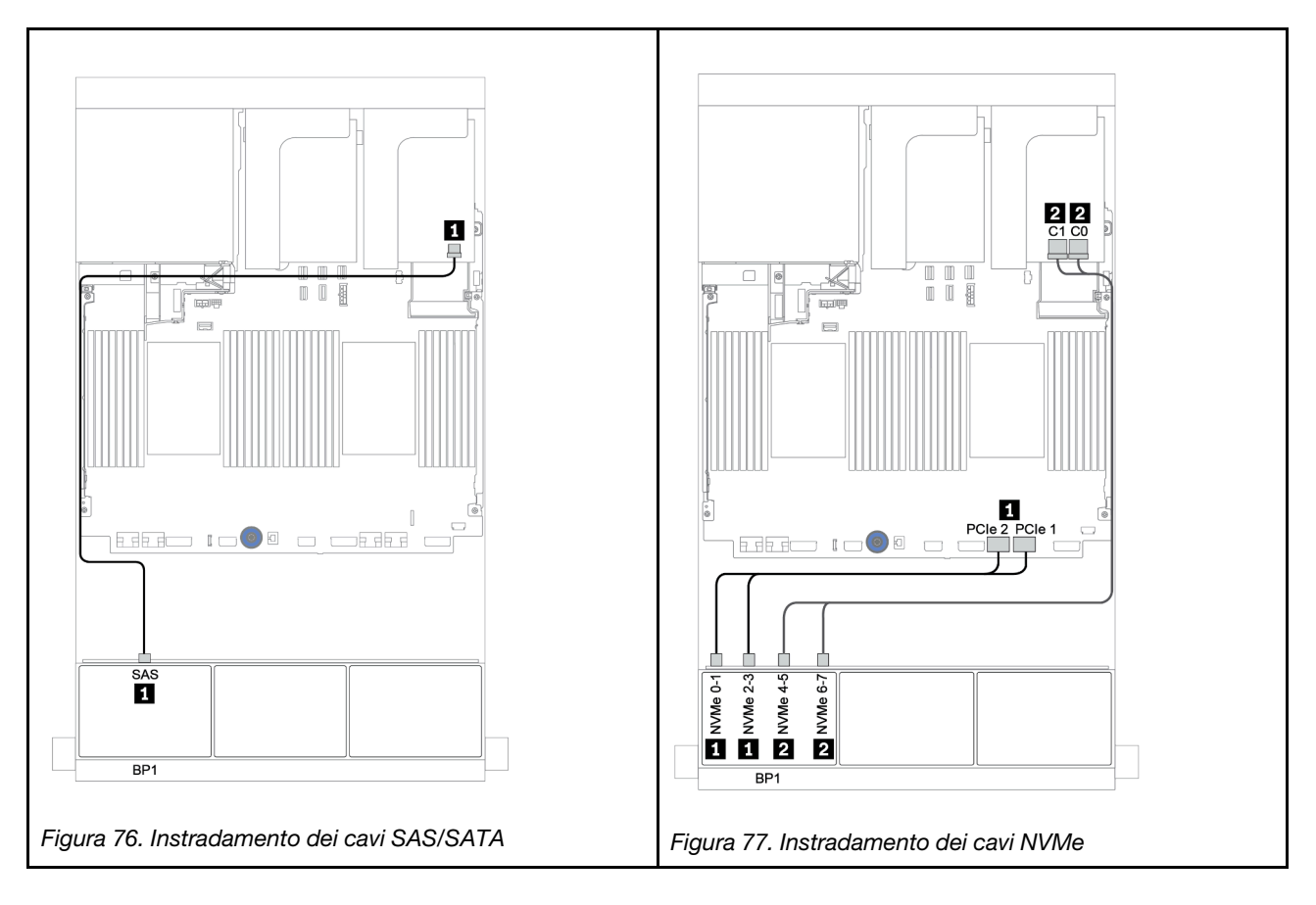

# <span id="page-153-0"></span>Adattatore RAID 8i (tre modalità)

La seguente tabella mostra i collegamenti dei cavi per la configurazione a 8 vani AnyBay da 2,5" con un adattatore RAID 8i a tre modalità per unità U.3.

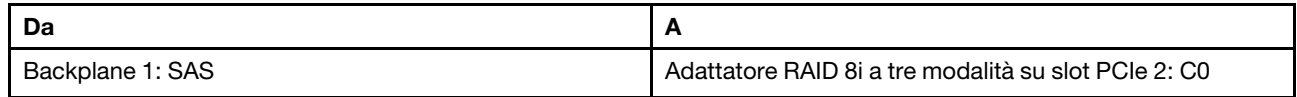

#### Collegamenti tra i connettori: **1** ↔ **1** , **2** ↔ **2** , **3** ↔ **3** , ... **n** ↔ **n**

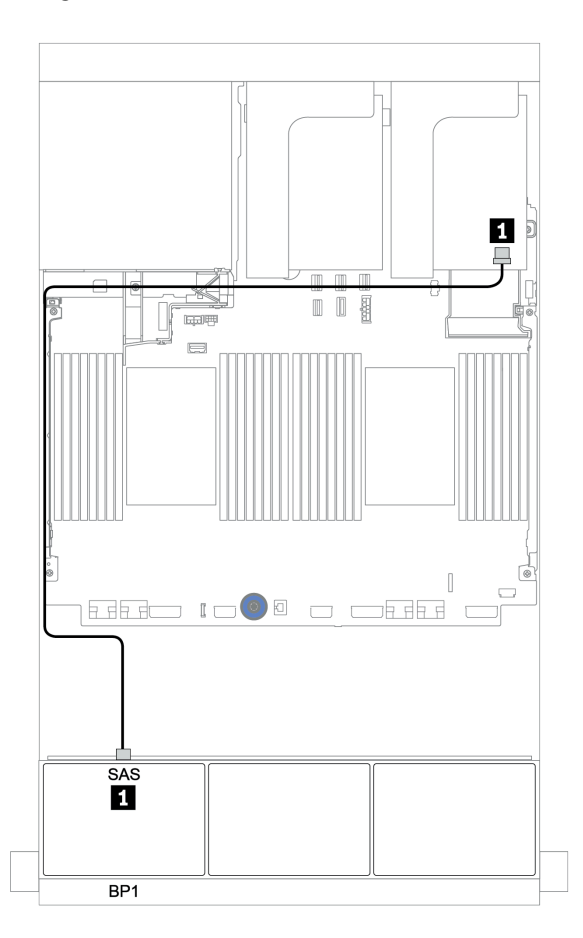

Figura 78. Instradamento dei cavi per la configurazione a 8 vani AnyBay da 2,5" con un adattatore RAID 8i a tre modalità

# Due backplane AnyBay a 8 vani

Questa sezione fornisce informazioni sull'instradamento dei cavi per il modello di server con due backplane dell'unità anteriore AnyBay a 8 vani da 2,5".

Per collegare i cavi di alimentazione per i backplane anteriori, fare riferimento a ["Backplane: modelli di server](#page-96-0) [con backplane dell'unità da 2,5"" a pagina 87](#page-96-0).

Per collegare i cavi di segnale per i backplane anteriori, fare riferimento ai seguenti scenari di instradamento dei cavi a seconda della configurazione del server:

- ["Adattatori RAID 8i \(tre modalità\)" a pagina 146](#page-155-0)
- ["Adattatore RAID CFF 16i \(tre modalità\)" a pagina 147](#page-156-0)

## <span id="page-155-0"></span>Adattatori RAID 8i (tre modalità)

La seguente tabella mostra i collegamenti dei cavi di segnale per la configurazione AnyBay a 16 vani da 2,5" con due adattatori RAID 8i a tre modalità per unità U.3.

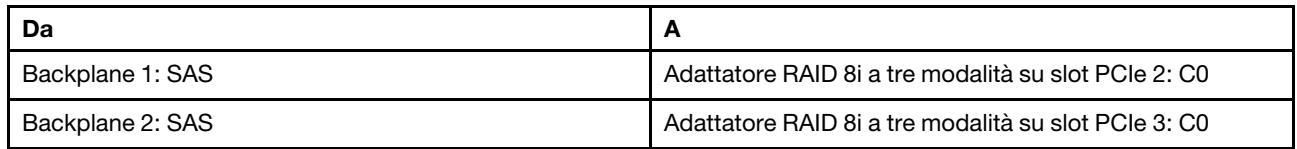

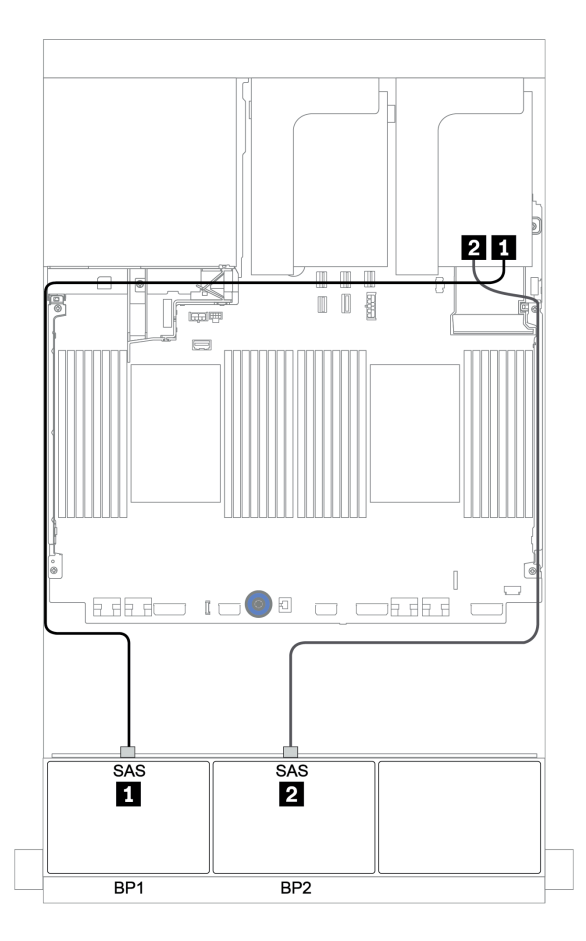

Figura 79. Instradamento dei cavi per la configurazione a 16 vani AnyBay da 2,5" con due adattatori RAID 8i a tre modalità

## <span id="page-156-0"></span>Adattatore RAID CFF 16i (tre modalità)

La seguente tabella mostra i collegamenti dei cavi per la configurazione AnyBay a 16 vani da 2,5" con un adattatore RAID CFF 16i a tre modalità per le unità U.3.

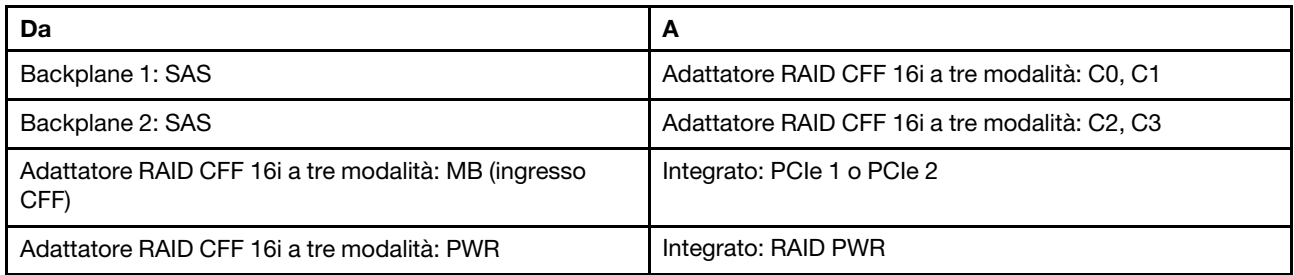

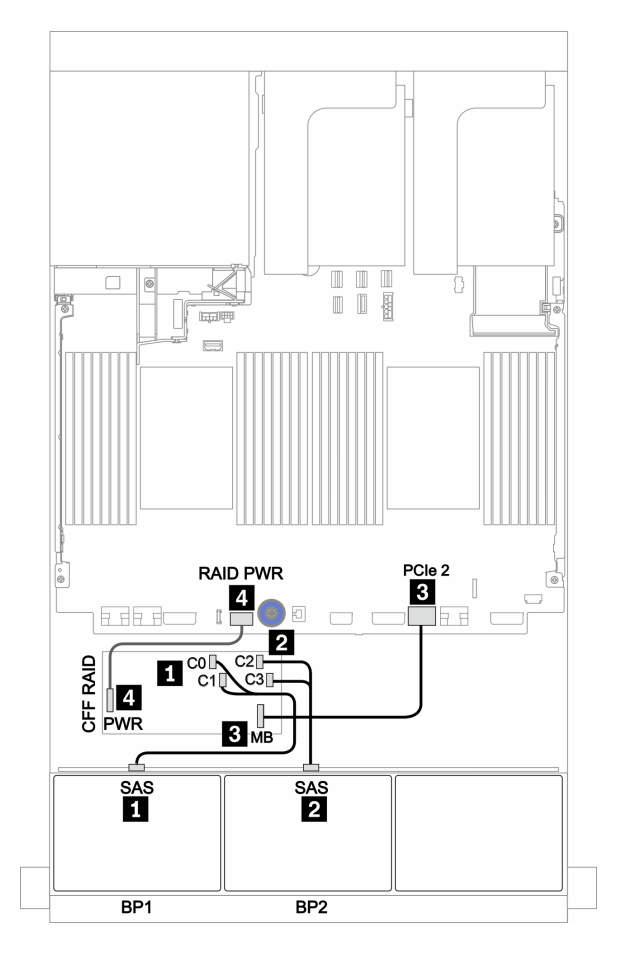

Figura 80. Instradamento dei cavi per la configurazione AnyBay a 16 vani da 2,5" con un adattatore RAID CFF 16i a tre modalità

# Tre backplane AnyBay a 8 vani

Questa sezione fornisce informazioni sull'instradamento dei cavi per il modello di server con tre backplane dell'unità anteriore AnyBay a 8 vani da 2,5".

#### Adattatori RAID 8i (tre modalità)

La seguente tabella mostra i collegamenti dei cavi di segnale per la configurazione AnyBay a 24 vani da 2,5" con tre adattatori RAID 8i a tre modalità per unità U.3.

Per collegare i cavi di alimentazione per i backplane anteriori, fare riferimento a ["Backplane: modelli di server](#page-96-0)  [con backplane dell'unità da 2,5"" a pagina 87](#page-96-0).

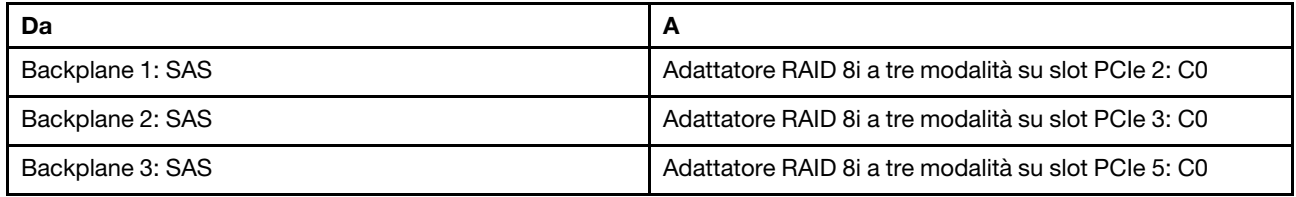

#### Collegamenti tra i connettori: **1** ↔ **1** , **2** ↔ **2** , **3** ↔ **3** , ... **n** ↔ **n**

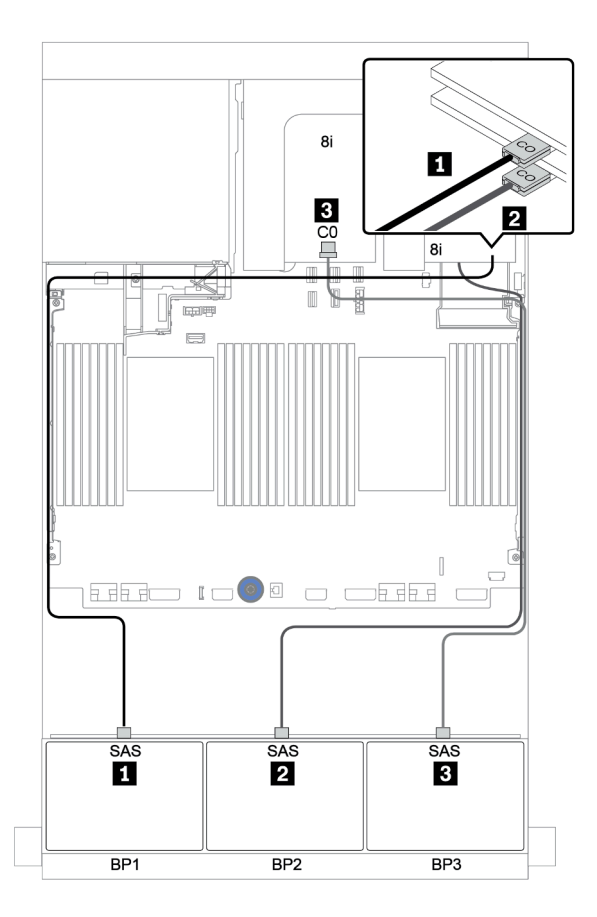

Figura 81. Instradamento dei cavi per la configurazione a 24 vani AnyBay da 2,5" con tre adattatori RAID 8i a tre modalità

# Un backplane SAS/SATA a 8 vani e un backplane NVMe a 8 vani

Questa sezione fornisce informazioni sull'instradamento dei cavi per il modello di server con un backplane dell'unità anteriore SAS/SATA a 8 vani e un backplane dell'unità anteriore NVMe a 8 vani.

Per collegare i cavi di alimentazione per i backplane anteriori, fare riferimento a ["Backplane: modelli di server](#page-96-0) [con backplane dell'unità da 2,5"" a pagina 87](#page-96-0).

Per collegare i cavi di segnale per i backplane anteriori, fare riferimento ai seguenti scenari di instradamento dei cavi a seconda della configurazione del server:

- ["Connettori integrati + scheda retimer" a pagina 154](#page-163-0)
- ["Adattatore RAID/HBA 8i/16i + scheda retimer" a pagina 155](#page-164-0)
- ["Connettori integrati" a pagina 150](#page-159-0)
- ["Adattatore RAID/HBA 8i/16i + connettori integrati" a pagina 151](#page-160-0)
- ["Adattatore HBA/RAID 16i CFF + connettori integrati" a pagina 153](#page-162-0)

## <span id="page-159-0"></span>Connettori integrati

La seguente tabella mostra i collegamenti dei cavi per la configurazione a 8 vani SAS/SATA da 2,5" + 8 vani NVMe da 2,5" con connettori integrati.

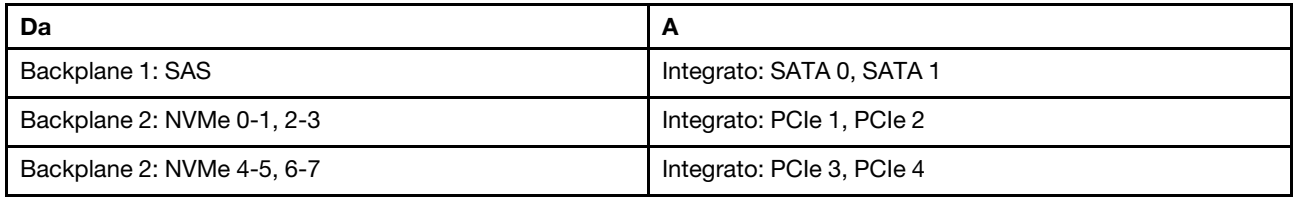

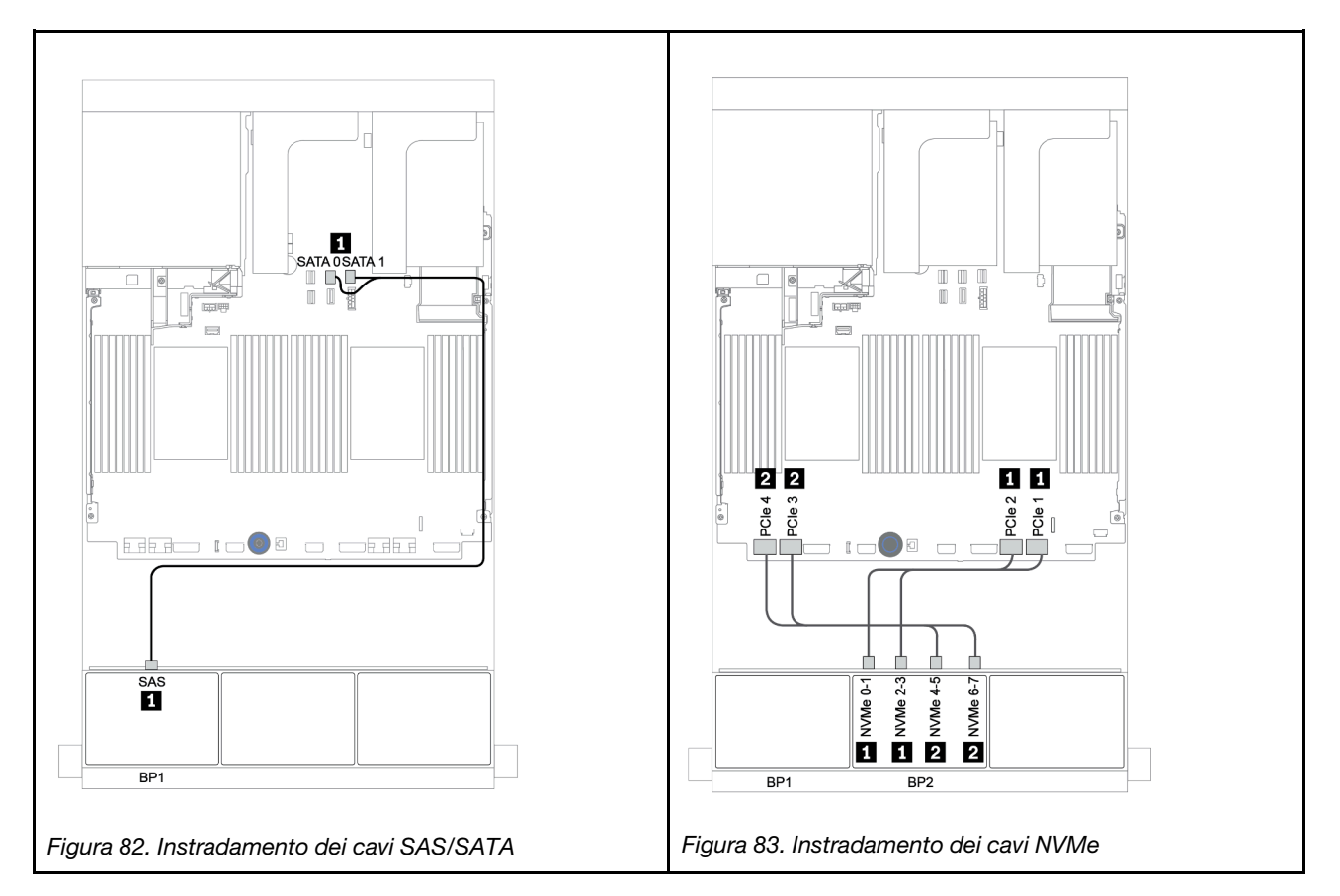

# <span id="page-160-0"></span>Adattatore RAID/HBA 8i/16i + connettori integrati

Di seguito vengono mostrati i collegamenti dei cavi per la configurazione a 8 vani SAS/SATA da 2,5" + 8 vani NVMe da 2,5" con un adattatore RAID/HBA 8i/16i.

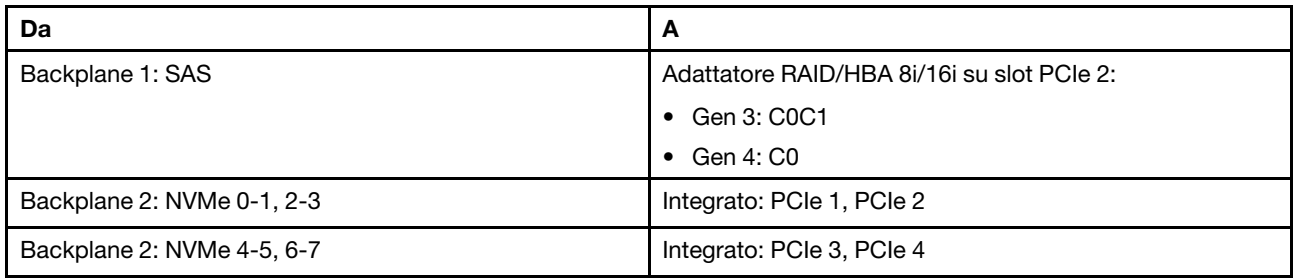

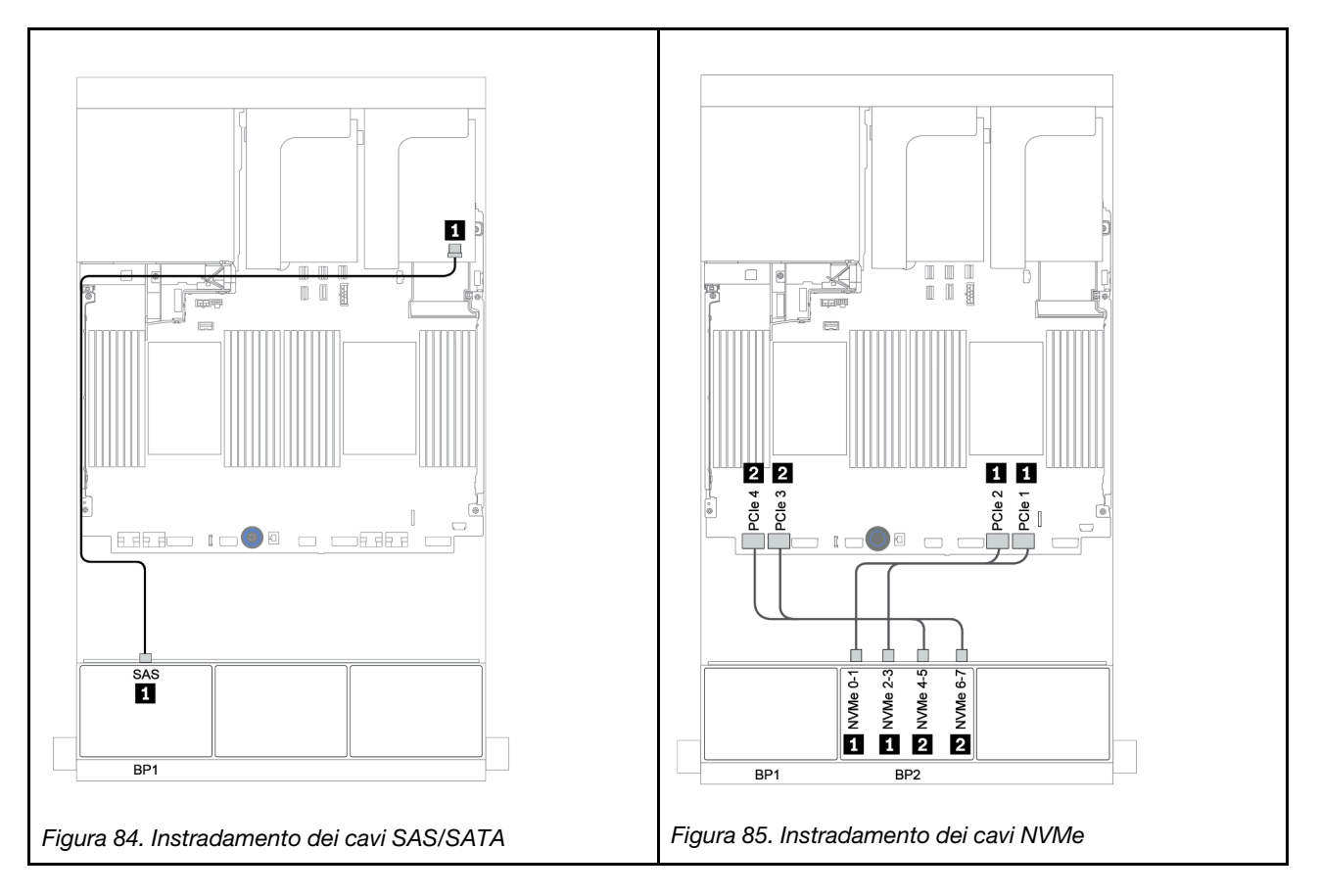

## RAID CFF 8i + Connettori integrati

La seguente tabella mostra i collegamenti dei cavi per la configurazione a 8 vani SAS/SATA da 2,5" + 8 vani NVMe da 2,5" con un adattatore RAID CFF 8i.

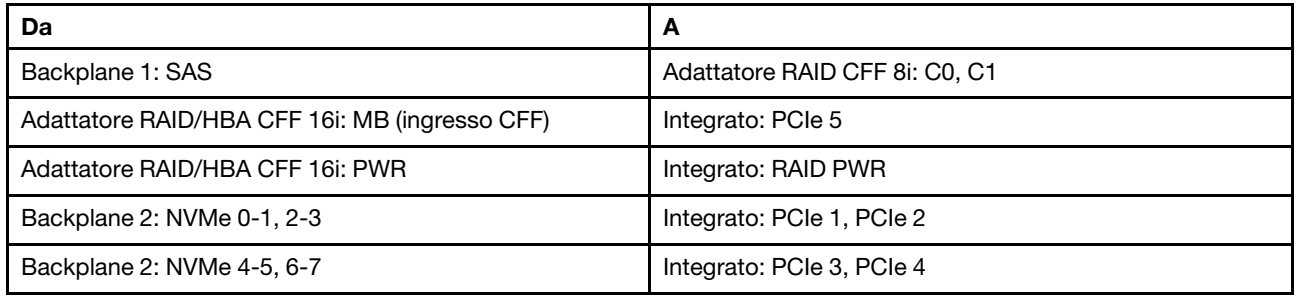

Collegamenti tra i connettori: **1** ↔ **1** , **2** ↔ **2** , **3** ↔ **3** , ... **n** ↔ **n**

Nota: L'adattatore CFF nella figura seguente potrebbe avere un aspetto leggermente diverso dall'adattatore CFF, ma i collegamenti dei cavi sono identici.

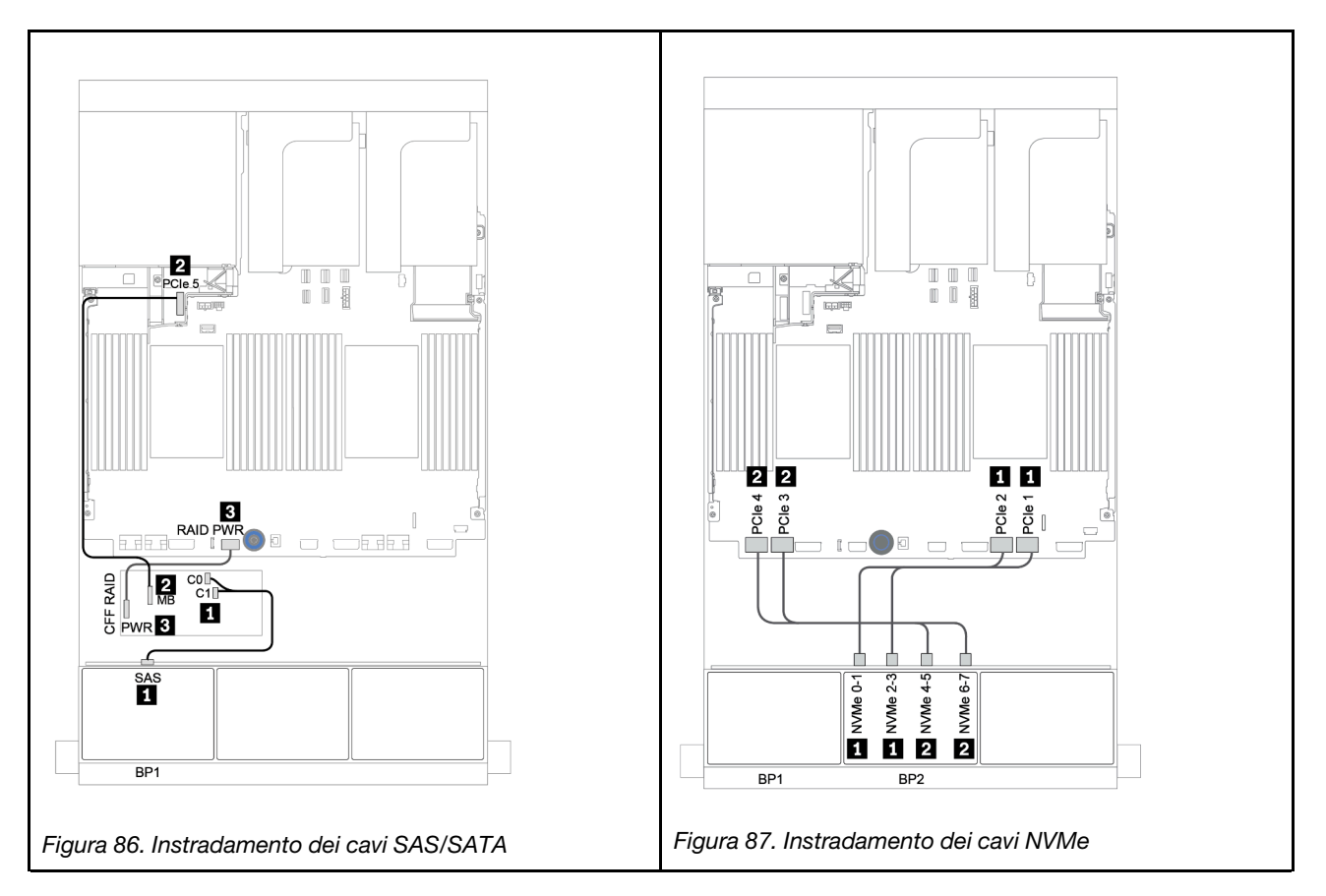

# <span id="page-162-0"></span>Adattatore HBA/RAID 16i CFF + connettori integrati

La seguente tabella mostra i collegamenti dei cavi per la configurazione a 8 vani SAS/SATA da 2,5" + 8 vani NVMe da 2,5" con un adattatore RAID/HBA CFF 16i.

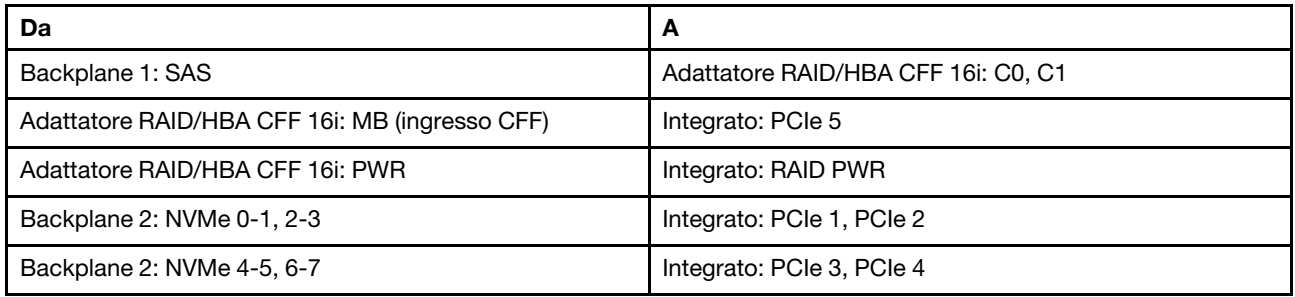

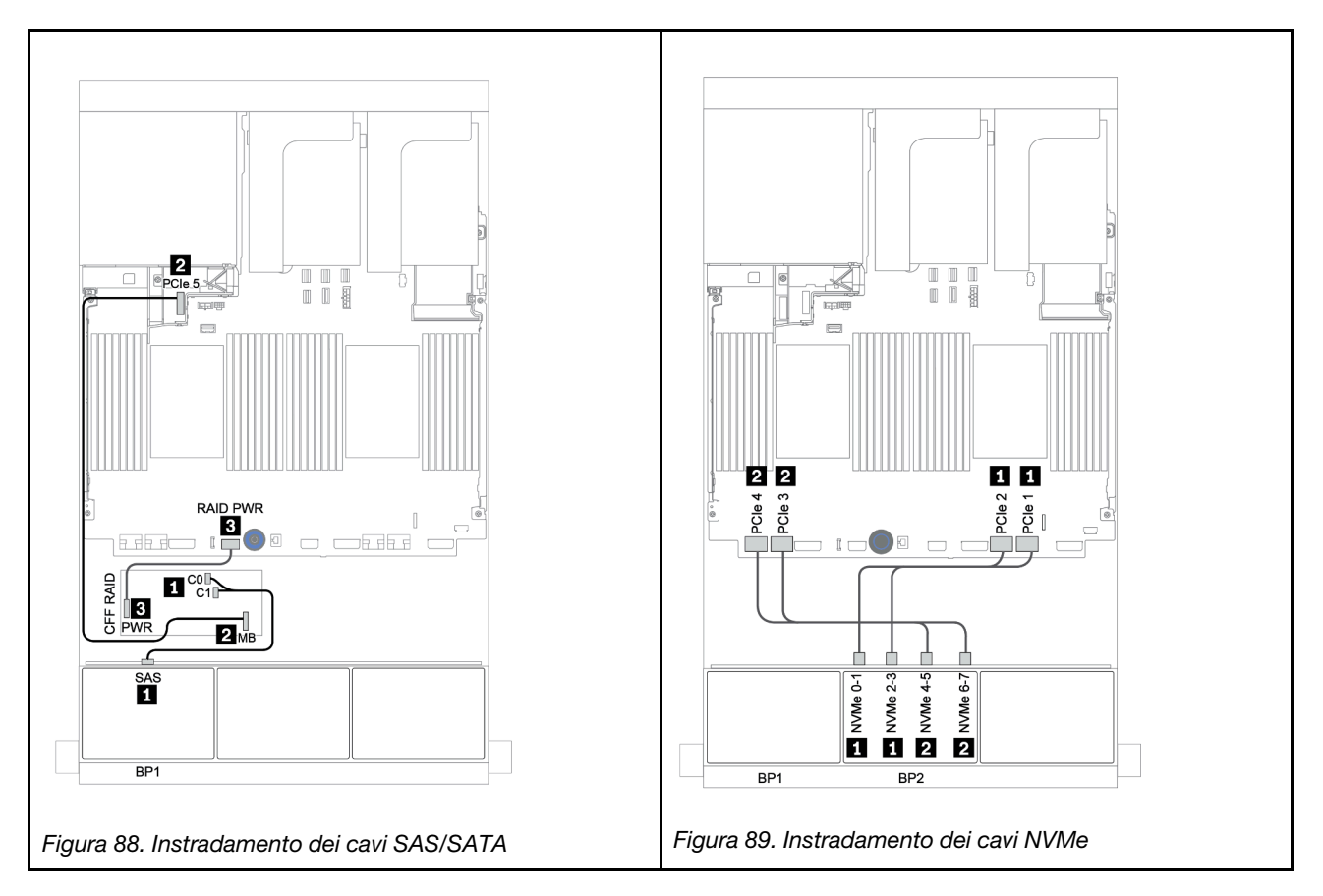

### <span id="page-163-0"></span>Connettori integrati + scheda retimer

La seguente tabella mostra i collegamenti dei cavi per la configurazione a 8 vani SAS/SATA da 2,5" + 8 vani NVMe da 2,5" con una scheda retimer.

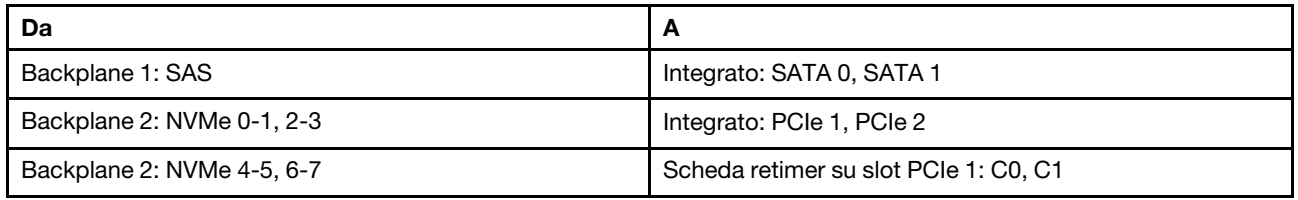

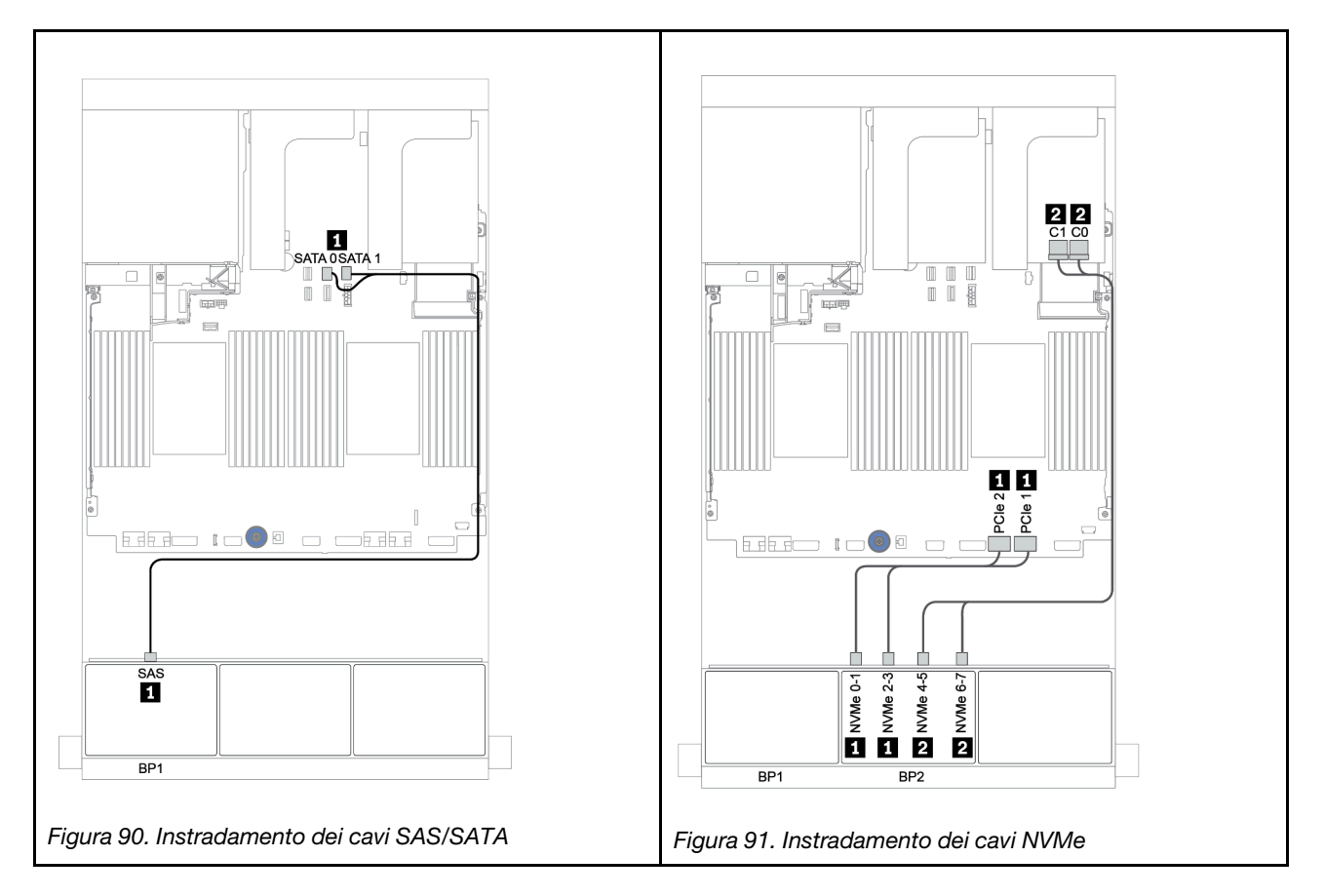

### <span id="page-164-0"></span>Adattatore RAID/HBA 8i/16i + scheda retimer

Di seguito vengono mostrati i collegamenti dei cavi per la configurazione a 8 vani SAS/SATA da 2,5" + 8 vani NVMe da 2,5" con un adattatore RAID/HBA 8i/16i e una scheda retimer.

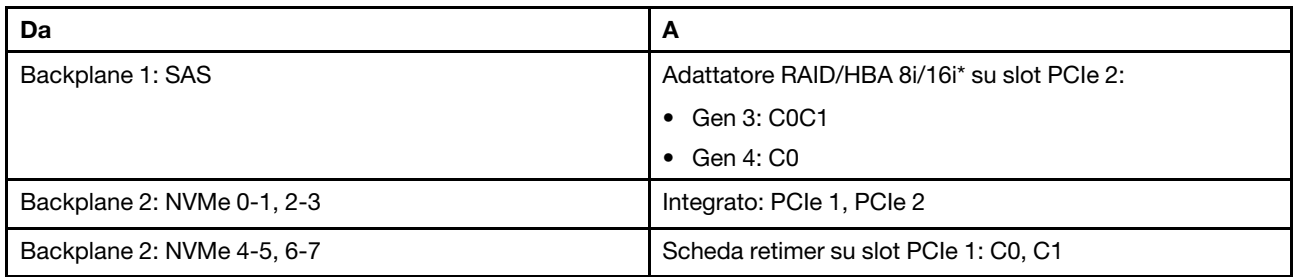

Nota: \*Se si usa un adattatore RAID 16i, il cavo SAS **1** dispone di un connettore fittizio aggiuntivo (non mostrato nella figura seguente) per il collegamento all'altro connettore dell'adattatore RAID 16i.

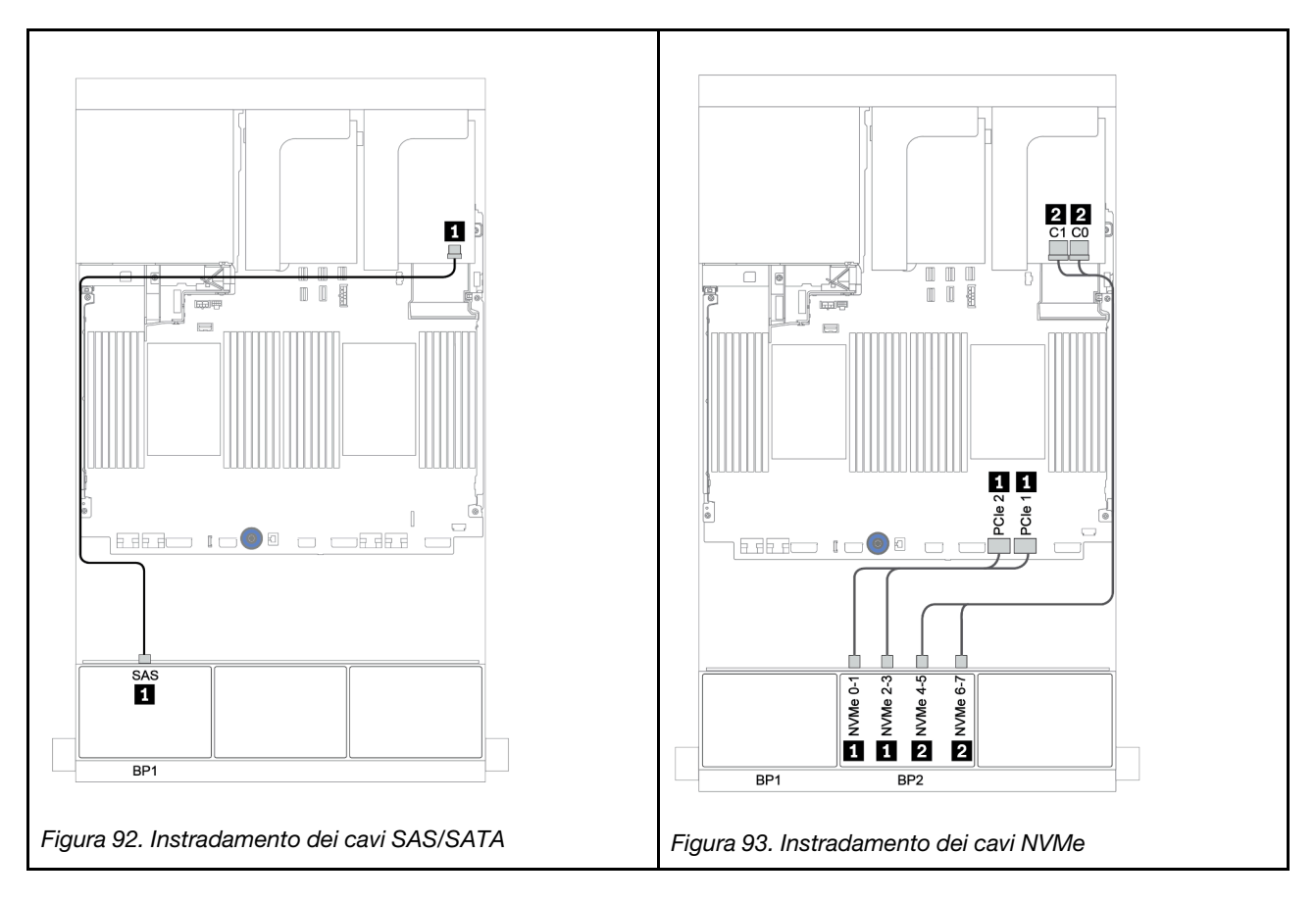

# Un backplane SAS/SATA a 8 vani e un backplane AnyBay a 8 vani

Questa sezione fornisce informazioni sull'instradamento dei cavi per il modello di server con un backplane delle unità anteriori SAS/SATA a 8 vani e un backplane AnyBay a 8 vani.

Per collegare i cavi di alimentazione per i backplane anteriori, fare riferimento a ["Backplane: modelli di server](#page-96-0)  [con backplane dell'unità da 2,5"" a pagina 87](#page-96-0).

Per collegare i cavi di segnale per i backplane anteriori, fare riferimento ai seguenti scenari di instradamento dei cavi a seconda della configurazione del server:

- ["Adattatore RAID/HBA 8i/16i + scheda retimer" a pagina 159](#page-168-0)
- ["Adattatore RAID/HBA 8i/16i/32i + connettori integrati" a pagina 157](#page-166-0)
- ["Adattatore RAID/HBA CFF 16i" a pagina 158](#page-167-0)
- ["Connettori integrati + Adattatore RAID 8i \(tre modalità\)" a pagina 160](#page-169-0)
- ["Adattatore RAID/HBA 8i/16i + Adattatore RAID 8i \(tre modalità\)" a pagina 161](#page-170-0)
- ["Adattatore RAID/HBA CFF 16i + Adattatore RAID 8i \(tre modalità\)" a pagina 162](#page-171-0)

## <span id="page-166-0"></span>Adattatore RAID/HBA 8i/16i/32i + connettori integrati

Di seguito vengono mostrati i collegamenti dei cavi per la configurazione a 8 vani SAS/SATA da 2,5" + 8 vani AnyBay da 2,5" con due adattatori RAID/HBA 8i o un adattatore RAID/HBA 16i/32i.

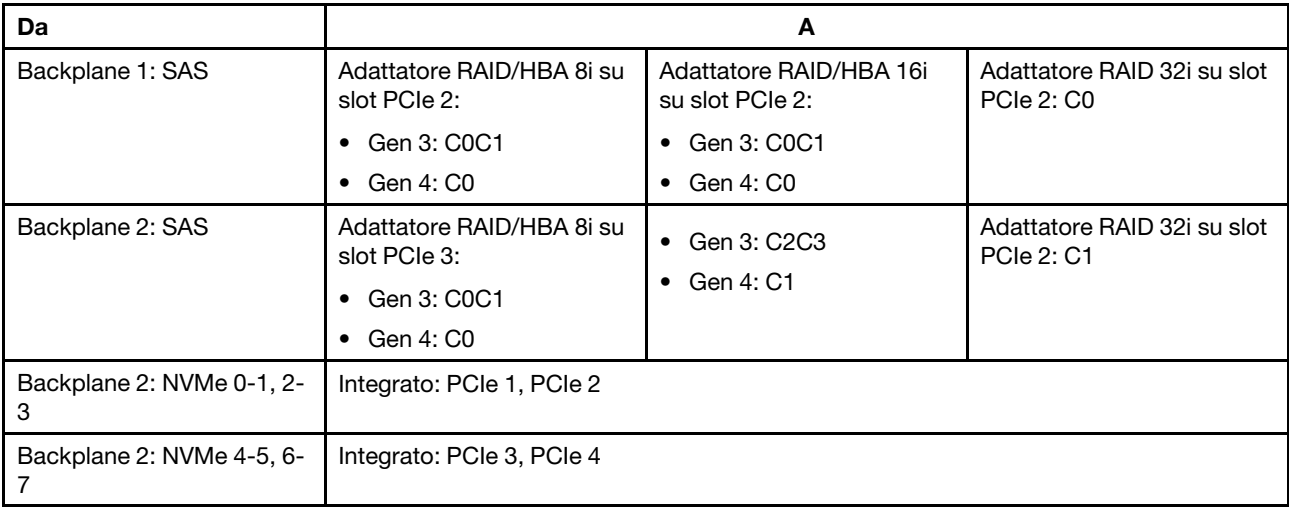

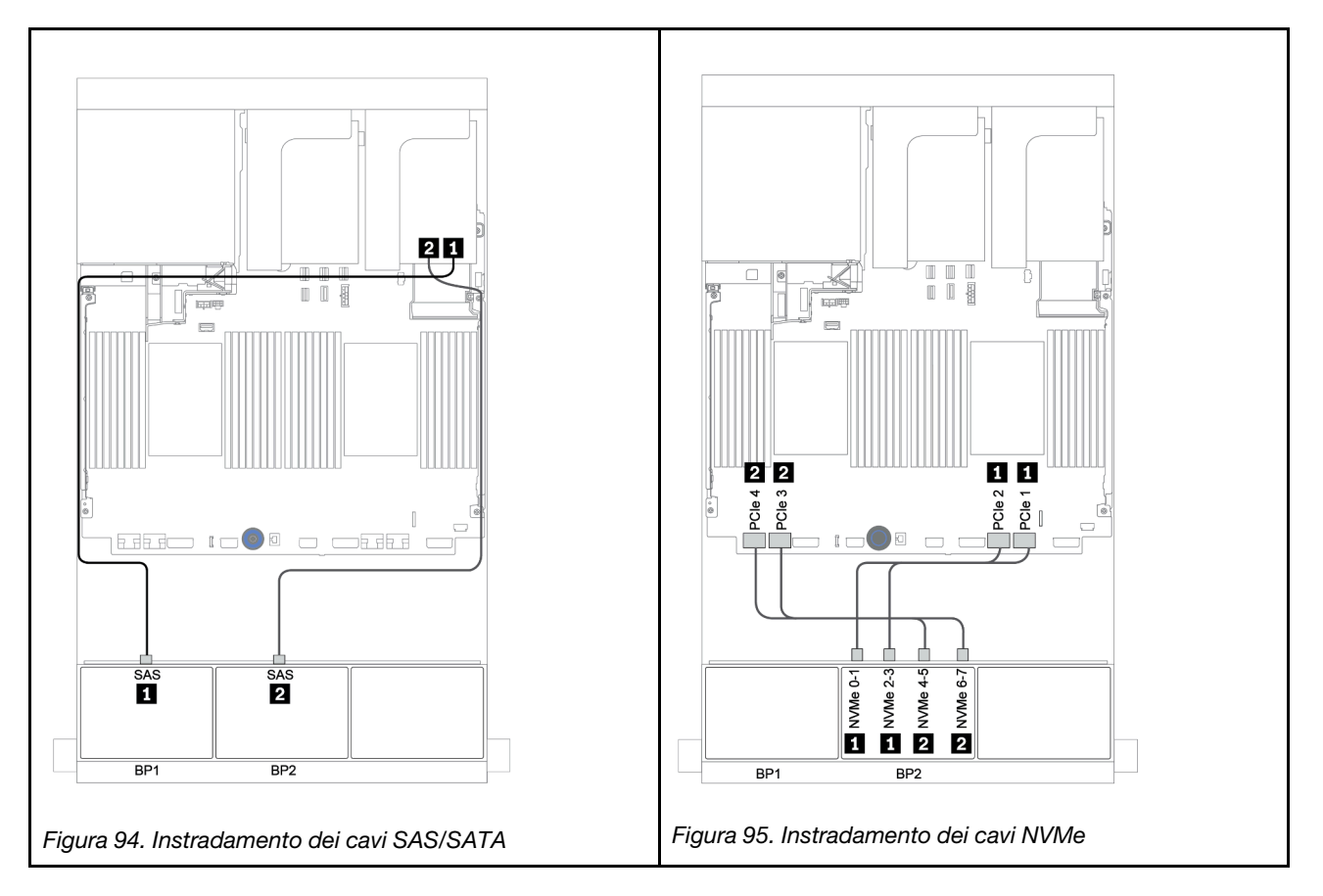

## <span id="page-167-0"></span>Adattatore RAID/HBA CFF 16i

La seguente tabella mostra i collegamenti dei cavi per la configurazione a 8 vani SAS/SATA da 2,5" + 8 vani AnyBay da 2,5" con un adattatore RAID/HBA CFF 16i.

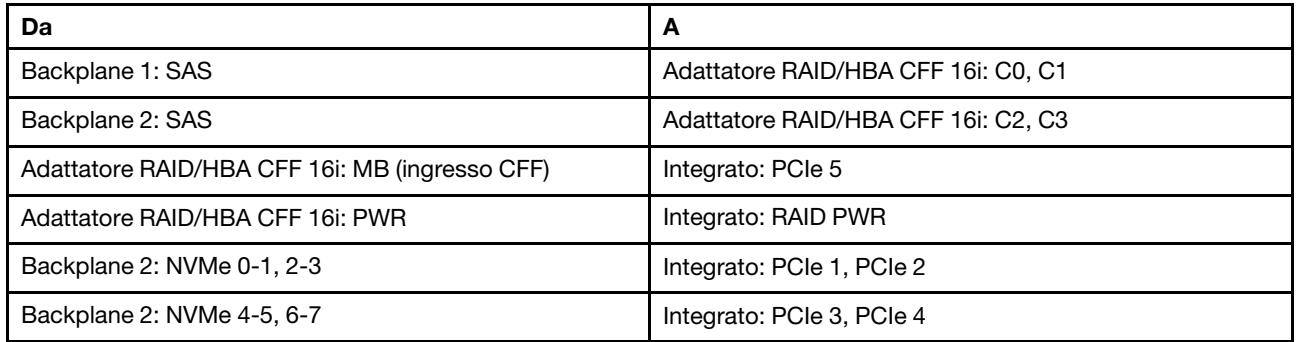

Collegamenti tra i connettori: **1** ↔ **1** , **2** ↔ **2** , **3** ↔ **3** , ... **n** ↔ **n**

Nota: L'adattatore CFF nella figura seguente potrebbe avere un aspetto leggermente diverso dall'adattatore CFF, ma i collegamenti dei cavi sono identici.

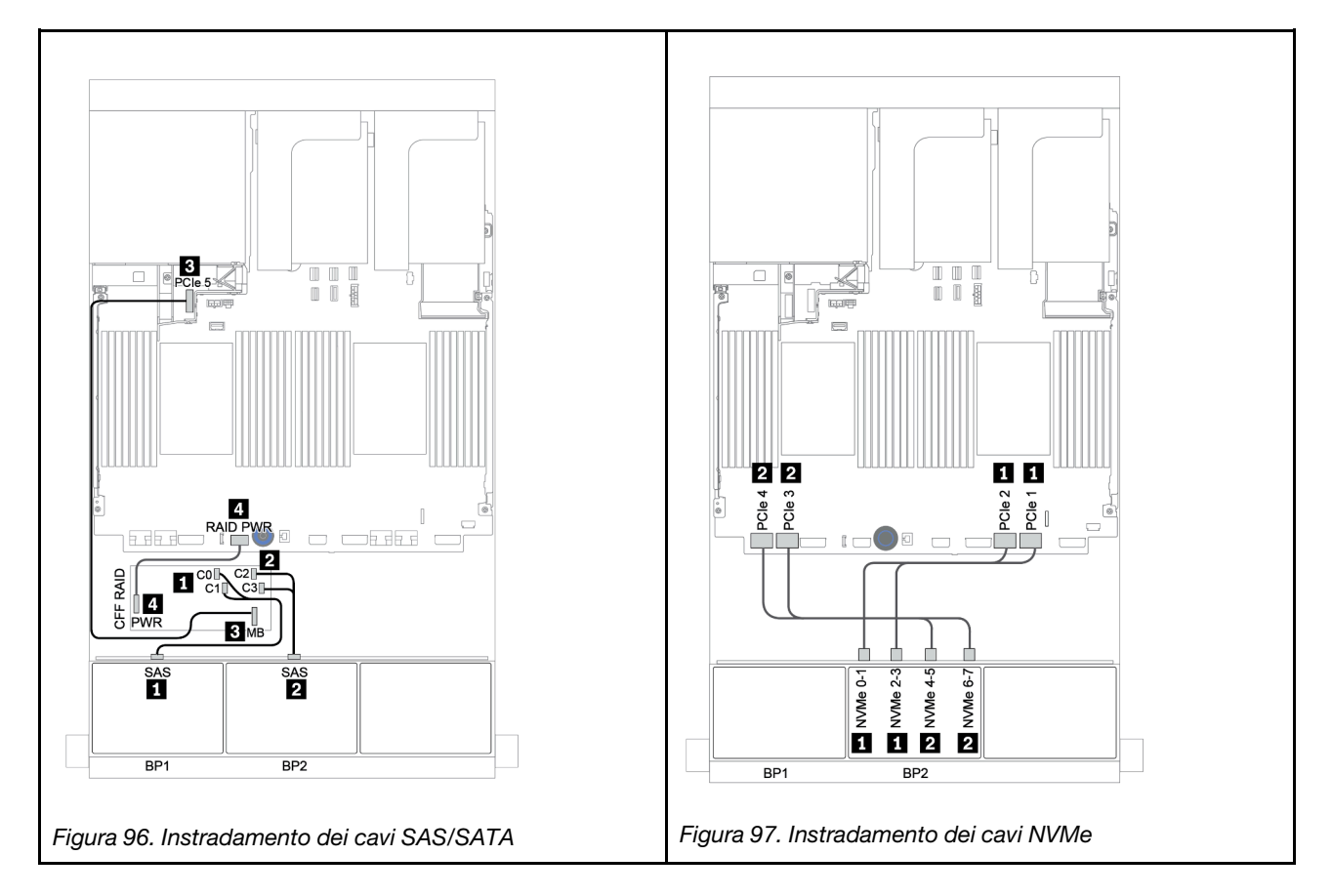

### <span id="page-168-0"></span>Adattatore RAID/HBA 8i/16i + scheda retimer

Di seguito vengono mostrati i collegamenti dei cavi per la configurazione a 8 vani SAS/SATA da 2,5" + 8 vani AnyBay da 2,5" con una scheda retimer e due adattatori RAID/HBA 8i o un adattatore RAID/HBA 16i

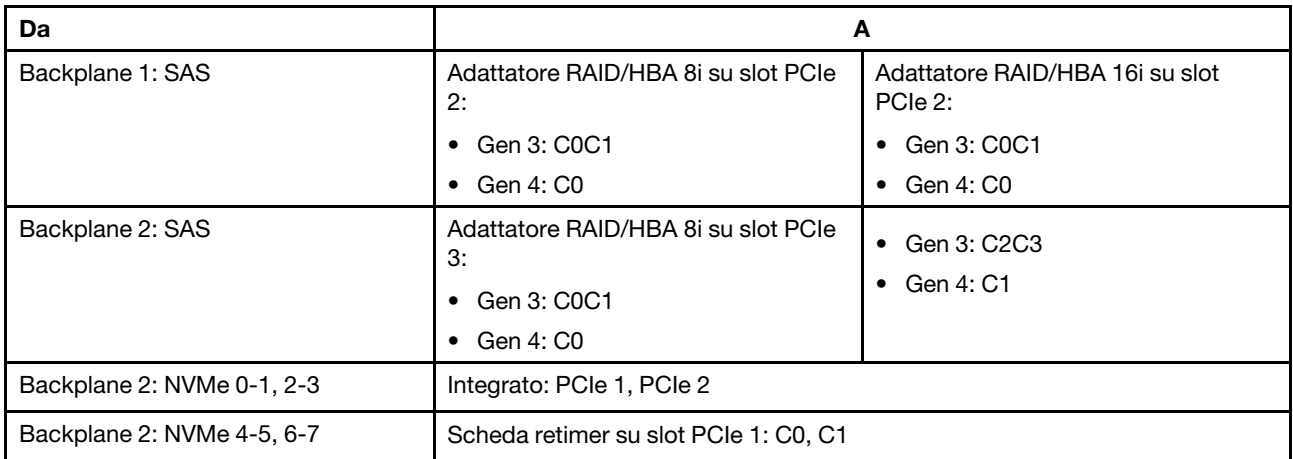

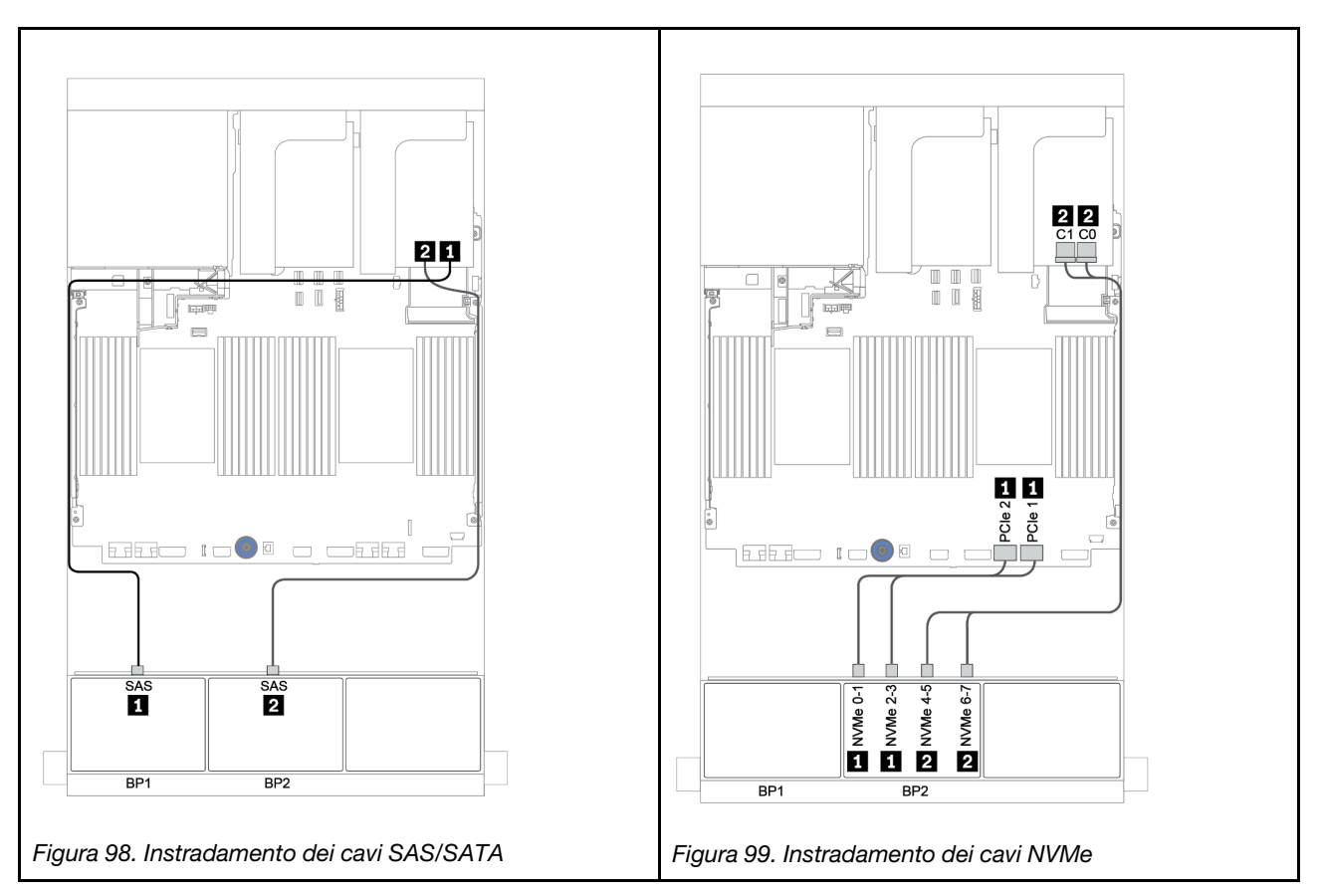

## <span id="page-169-0"></span>Connettori integrati + Adattatore RAID 8i (tre modalità)

La seguente tabella mostra i collegamenti dei cavi per la configurazione a 8 vani SAS/SATA da 2,5" + 8 vani AnyBay da 2,5" con un adattatore RAID 8i a tre modalità per unità U.3.

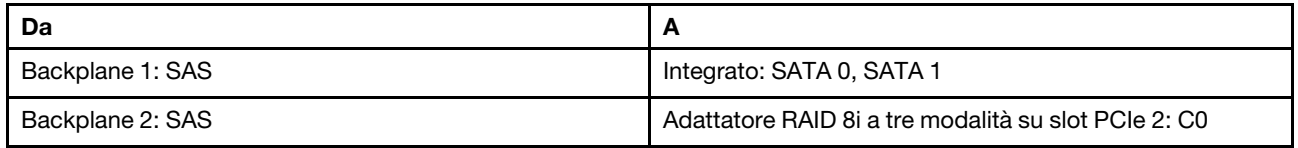

#### Collegamenti tra i connettori: **1** ↔ **1** , **2** ↔ **2** , **3** ↔ **3** , ... **n** ↔ **n**

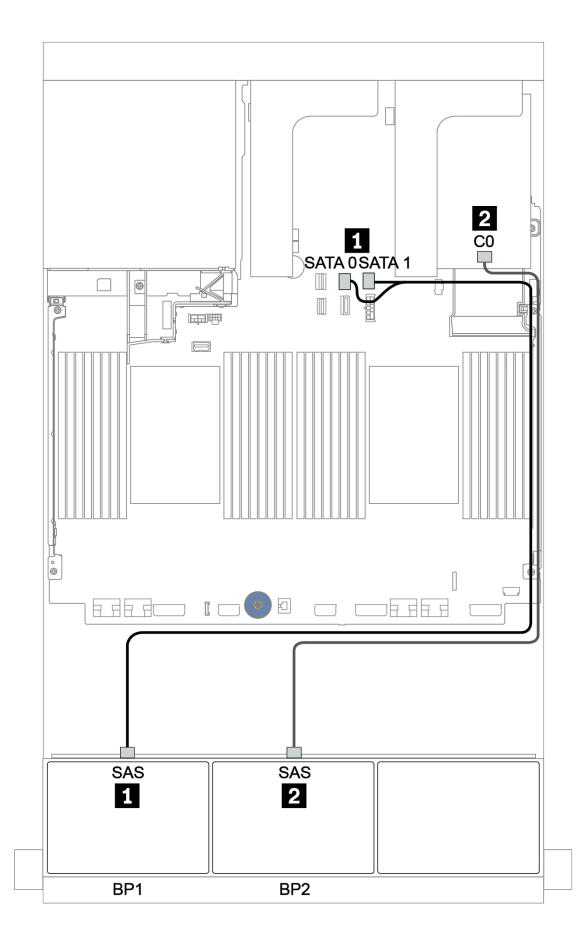

Figura 100. Instradamento dei cavi per la configurazione a 8 vani SAS/SATA da 2,5" + 8 vani AnyBay da 2,5" con un adattatore RAID 8i a tre modalità

## <span id="page-170-0"></span>Adattatore RAID/HBA 8i/16i + Adattatore RAID 8i (tre modalità)

La seguente tabella mostra i collegamenti dei cavi per la configurazione a 8 vani SAS/SATA da 2,5" + 8 vani AnyBay da 2,5" con un adattatore RAID/HBA 8i/16i e un adattatore RAID 8i a tre modalità per unità U.3.

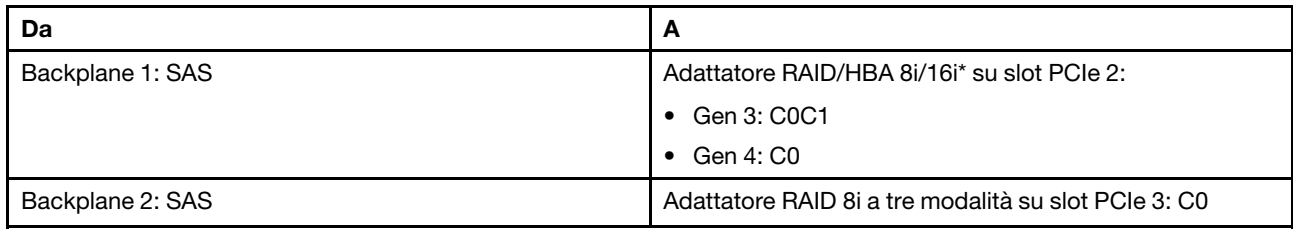

Nota: \*Se si usa un adattatore RAID 16i, il cavo SAS **II** dispone di un connettore fittizio aggiuntivo (non mostrato nella figura seguente) per il collegamento all'altro connettore dell'adattatore RAID 16i.

#### Collegamenti tra i connettori: **1** ↔ **1** , **2** ↔ **2** , **3** ↔ **3** , ... **n** ↔ **n**

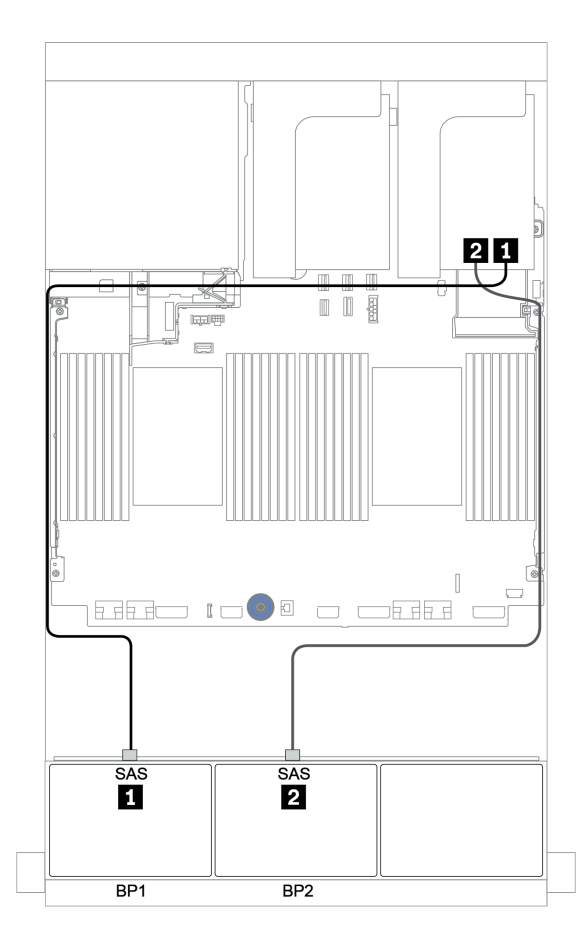

Figura 101. Instradamento dei cavi per la configurazione a 8 vani SAS/SATA da 2,5" + 8 vani AnyBay da 2,5" con un adattatore RAID/HBA 8i/16i e un adattatore RAID 8i a tre modalità

# <span id="page-171-0"></span>Adattatore RAID/HBA CFF 16i + Adattatore RAID 8i (tre modalità)

La seguente tabella mostra i collegamenti dei cavi per la configurazione a 8 vani SAS/SATA da 2,5" + 8 vani AnyBay da 2,5" con un adattatore RAID/HBA CFF 16i e un adattatore RAID 8i a tre modalità per unità U.3.

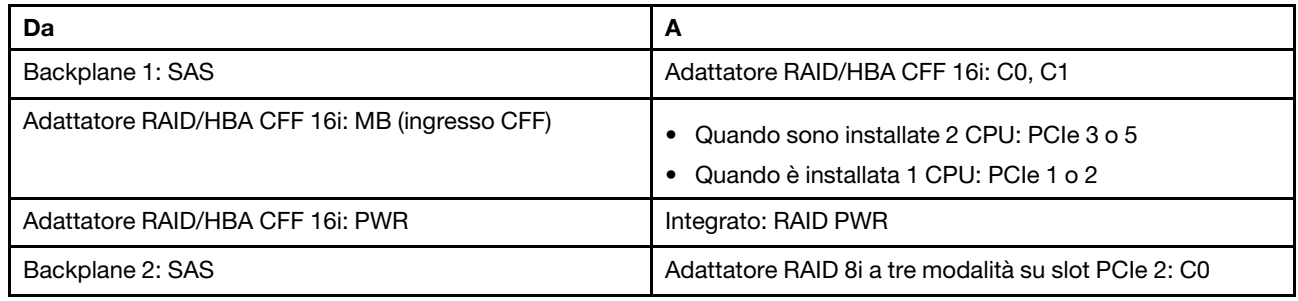

Collegamenti tra i connettori: **1** ↔ **1** , **2** ↔ **2** , **3** ↔ **3** , ... **n** ↔ **n**

#### Nota:

- L'adattatore CFF nella figura seguente potrebbe avere un aspetto leggermente diverso dall'adattatore CFF, ma i collegamenti dei cavi sono identici.
- La seguente figura mostra il collegamento dei cavi quando sono installati due processori. Quando è installato un solo processore, l'unico differente è il cavo **3** che deve essere collegato al connettore PCIe 1 o PCIe 2 sulla scheda di sistema.

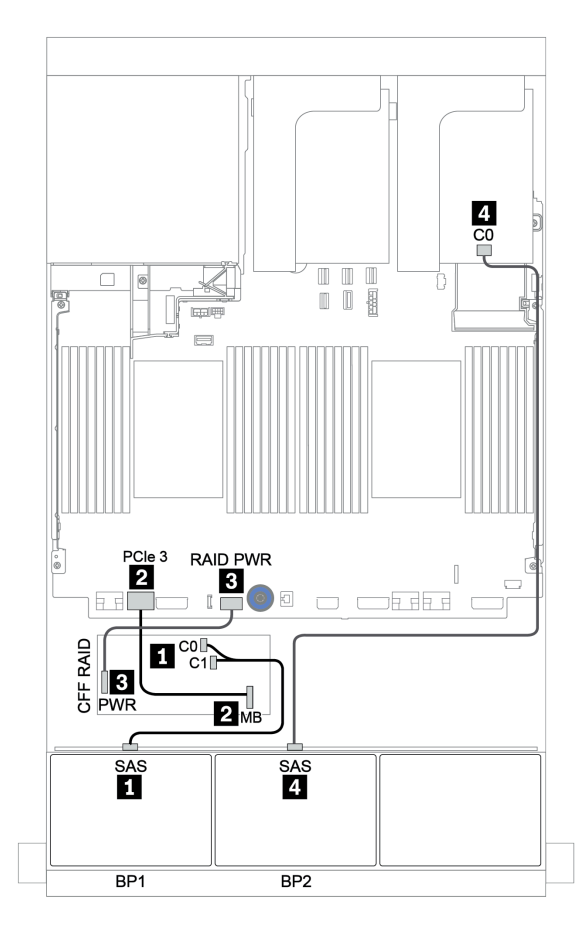

Figura 102. Instradamento dei cavi per la configurazione a 8 vani SAS/SATA da 2,5" + 8 vani AnyBay da 2,5" con un adattatore RAID/HBA CFF 16i e un adattatore RAID 8i a tre modalità

# Un backplane AnyBay a 8 vani e un backplane NVMe a 8 vani

Questa sezione fornisce informazioni sull'instradamento dei cavi per il modello di server con un backplane dell'unità anteriore AnyBay a 8 vani e un backplane dell'unità anteriore NVMe a 8 vani.

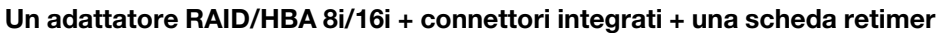

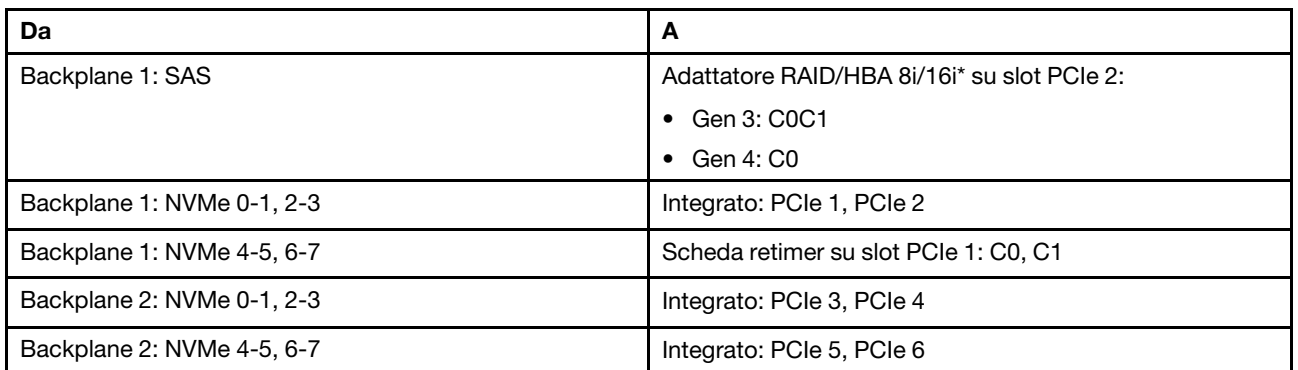

Nota: \*Se si usa un adattatore RAID 16i, il cavo SAS **1** dispone di un connettore fittizio aggiuntivo (non mostrato nella figura seguente) per il collegamento all'altro connettore dell'adattatore RAID 16i.

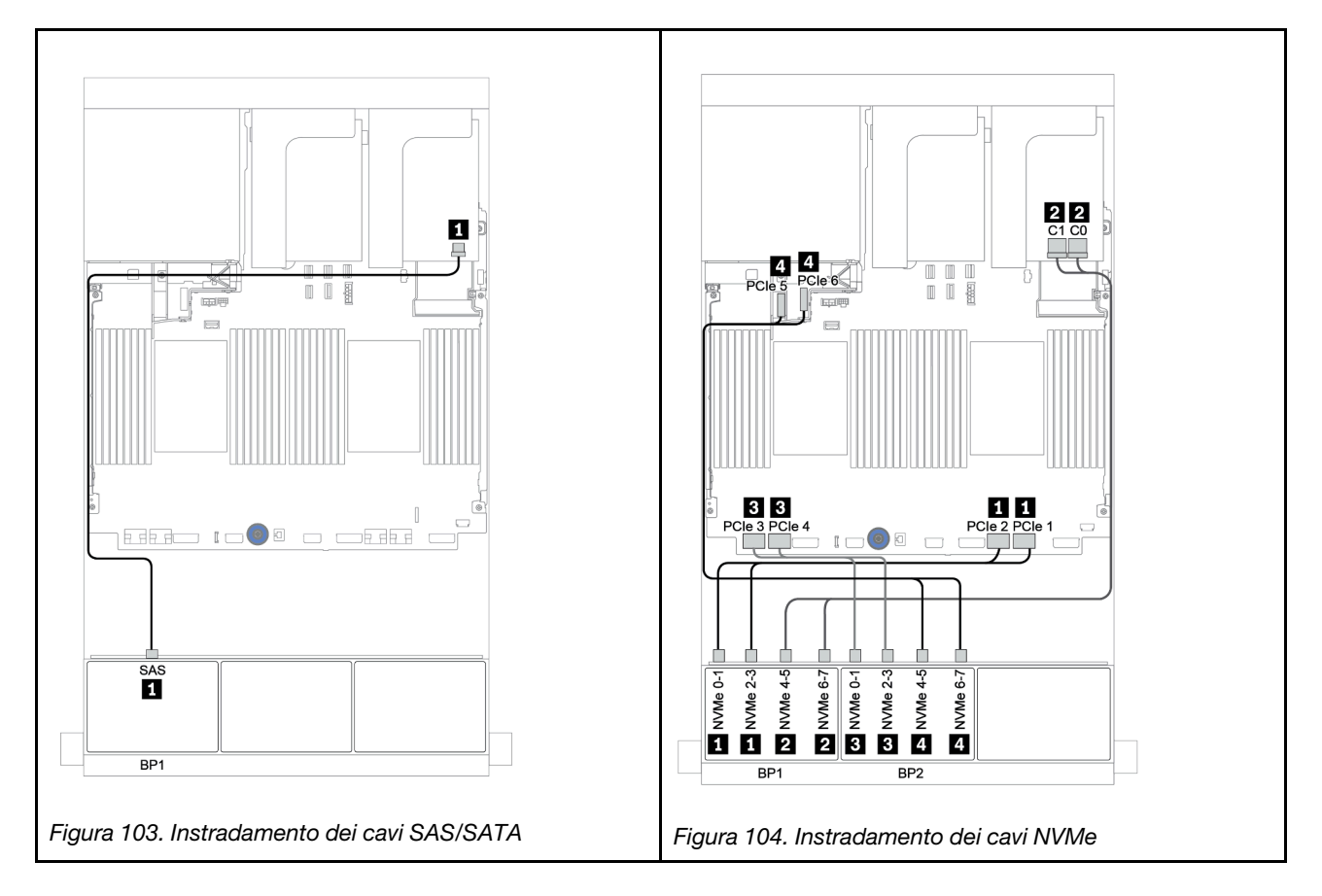

# Un backplane SAS/SATA a 8 vani e due backplane NVMe a 8 vani

Questa sezione fornisce informazioni sull'instradamento dei cavi per il modello di server con un backplane dell'unità anteriore SAS/SATA a 8 vani e due backplane delle unità anteriori NVMe a 8 vani.

#### Adattatore RAID/HBA 8i/16i + scheda retimer

Di seguito vengono mostrati i collegamenti dei cavi di segnale per la configurazione SAS/SATA a 8 vani da 2,5" + NVMe a 16 vani da 2,5" con un adattatore RAID/HBA 8i/16i e una scheda retimer.

Per collegare i cavi di alimentazione per i backplane anteriori, fare riferimento a ["Backplane: modelli di server](#page-96-0) [con backplane dell'unità da 2,5"" a pagina 87](#page-96-0).

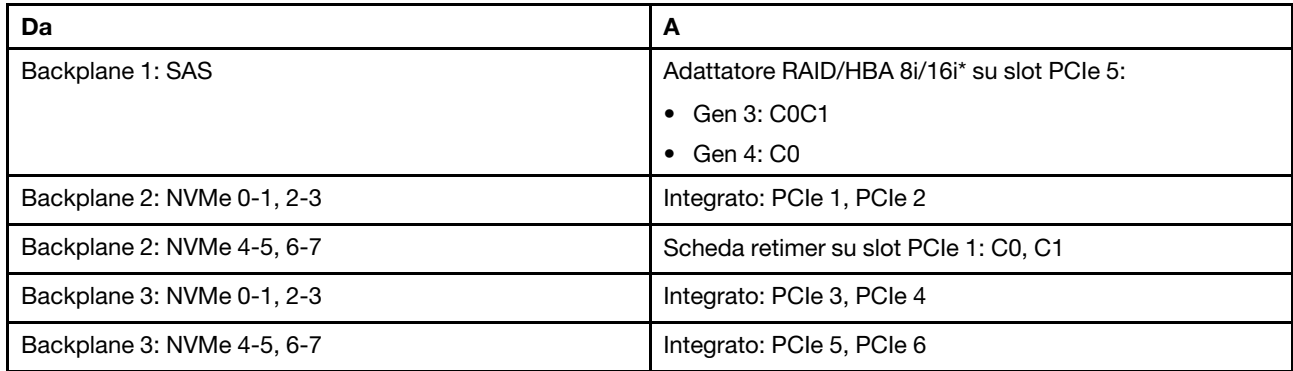

Nota: \*Se si usa un adattatore RAID 16i, il cavo SAS **1** dispone di un connettore fittizio aggiuntivo (non mostrato nella figura seguente) per il collegamento all'altro connettore dell'adattatore RAID 16i.

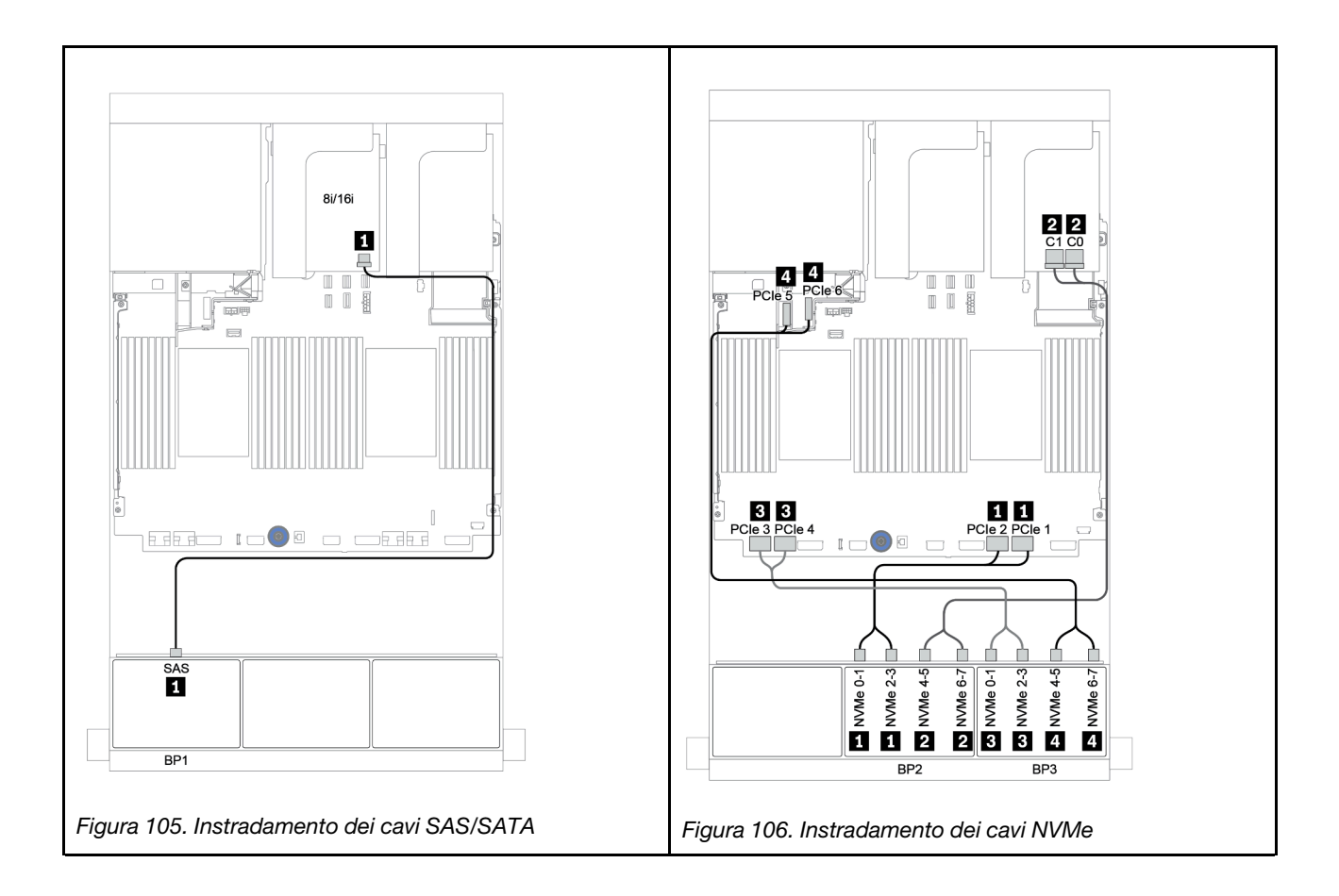

# Un backplane SAS/SATA a 8 vani e due backplane AnyBay a 8 vani

Questa sezione fornisce informazioni sull'instradamento dei cavi per il modello di server con un backplane delle unità anteriori SAS/SATA a 8 vani e due backplane AnyBay a 8 vani.

Per collegare i cavi di alimentazione per i backplane anteriori, fare riferimento a ["Backplane: modelli di server](#page-96-0) [con backplane dell'unità da 2,5"" a pagina 87](#page-96-0).

Per collegare i cavi di segnale per i backplane anteriori, fare riferimento ai seguenti scenari di instradamento dei cavi a seconda della configurazione del server:

- ["Adattatore RAID/HBA 8i/16i + Adattatori RAID 8i \(tre modalità\)" a pagina 168](#page-177-0)
- ["Adattatore RAID/HBA 8i/16i + Adattatore RAID 16i \(tre modalità\)" a pagina 169](#page-178-0)

# <span id="page-177-0"></span>Adattatore RAID/HBA 8i/16i + Adattatori RAID 8i (tre modalità)

Di seguito vengono mostrati i collegamenti dei cavi per la configurazione a 16 vani SAS/SATA da 2,5" + 8 vani AnyBay da 2,5" con un adattatore RAID/HBA 8i/16i e due adattatori RAID 8i a tre modalità per unità U.3.

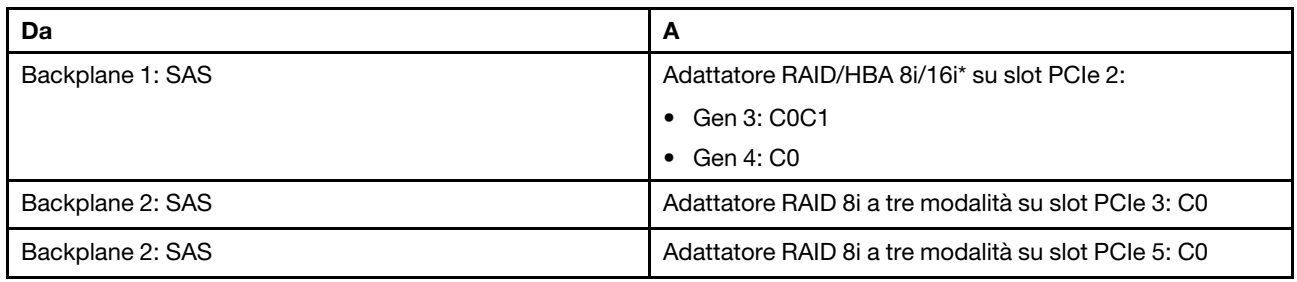

Nota: \*Se si usa un adattatore RAID 16i, il cavo SAS **I** dispone di un connettore fittizio aggiuntivo (non mostrato nella figura seguente) per il collegamento all'altro connettore dell'adattatore RAID 16i.

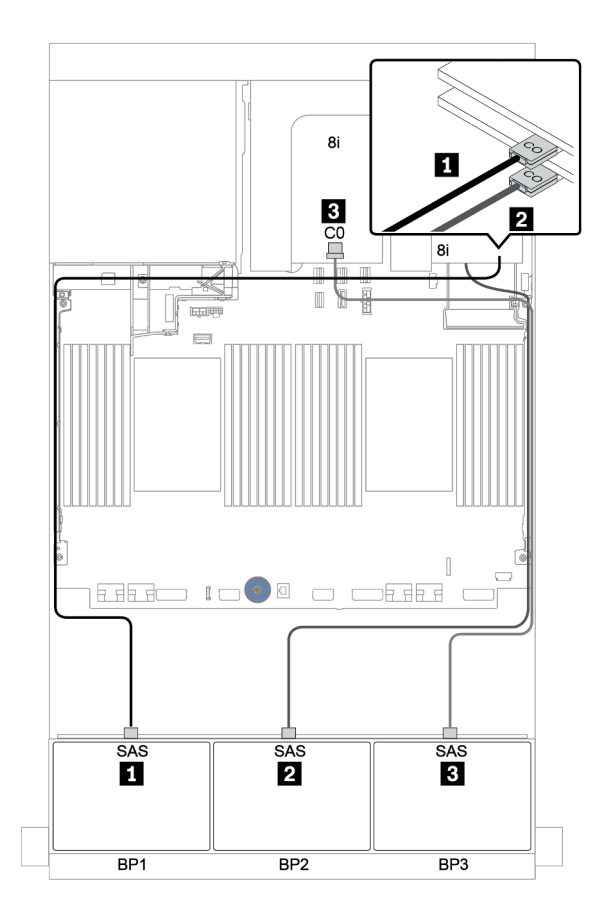

Collegamenti tra i connettori: **1** ↔ **1** , **2** ↔ **2** , **3** ↔ **3** , ... **n** ↔ **n**

Figura 107. Instradamento dei cavi per la configurazione a 8 vani SAS/SATA da 2,5" + 16 vani AnyBay da 2,5" con un adattatore RAID/HBA 8i/16i e due adattatori RAID 8i a tre modalità

## <span id="page-178-0"></span>Adattatore RAID/HBA 8i/16i + Adattatore RAID 16i (tre modalità)

La seguente tabella mostra i collegamenti dei cavi per la configurazione a 16 vani SAS/SATA da 2,5" + 8 vani AnyBay da 2,5" con un adattatore RAID/HBA 8i/16i e un adattatore RAID 16i a tre modalità per unità U.3.

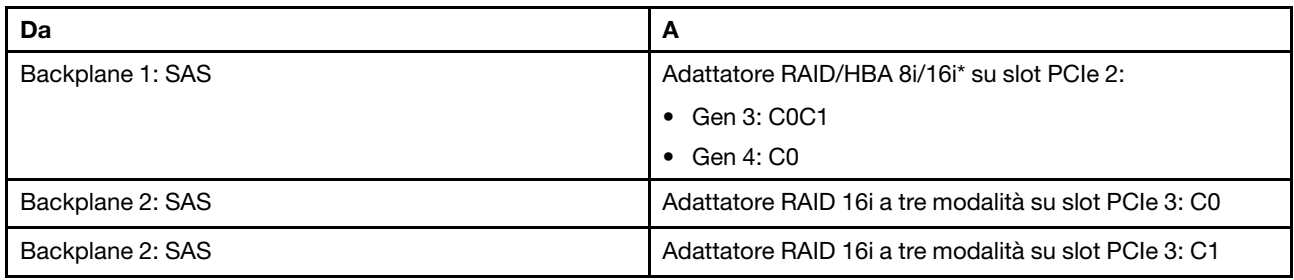

Nota: \*Se si usa un adattatore RAID 16i, il cavo SAS **II** dispone di un connettore fittizio aggiuntivo (non mostrato nella figura seguente) per il collegamento all'altro connettore dell'adattatore RAID 16i.

#### Collegamenti tra i connettori: **1** ↔ **1** , **2** ↔ **2** , **3** ↔ **3** , ... **n** ↔ **n**

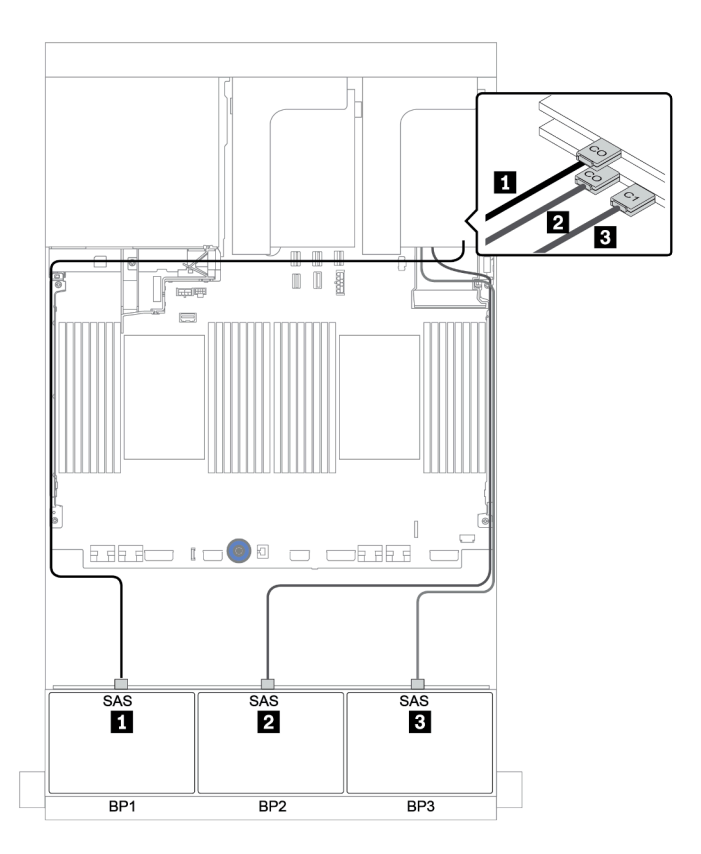

Figura 108. Instradamento dei cavi per la configurazione a 8 vani SAS/SATA da 2,5" + 16 vani AnyBay da 2,5" con un adattatore RAID/HBA 8i/16i e un adattatore RAID 16i a tre modalità

# Due backplane SAS/SATA a 8 vani e un backplane NVMe a 8 vani

Questa sezione fornisce informazioni sull'instradamento dei cavi per il modello di server con due backplane delle unità anteriori SAS/SATA a 8 vani e un backplane dell'unità anteriore NVMe a 8 vani.

Per collegare i cavi di alimentazione per i backplane anteriori, fare riferimento a ["Backplane: modelli di server](#page-96-0)  [con backplane dell'unità da 2,5"" a pagina 87](#page-96-0).

Per collegare i cavi di segnale per i backplane anteriori, fare riferimento ai seguenti scenari di instradamento dei cavi a seconda della configurazione del server:

- ["Unità di espansione CFF + adattatore RAID/HBA 8i + scheda retimer" a pagina 173](#page-182-0)
- ["Unità di espansione CFF + adattatore RAID/HBA 8i + connettori integrati" a pagina 172](#page-181-0)
- ["Adattatore HBA/RAID 16i CFF + connettori integrati" a pagina 171](#page-180-0)
## Adattatore HBA/RAID 16i CFF + connettori integrati

La seguente tabella mostra i collegamenti dei cavi per la configurazione a 16 vani SAS/SATA da 2,5" + 8 vani NVMe da 2,5" con un adattatore RAID/HBA CFF 16i e connettori integrati.

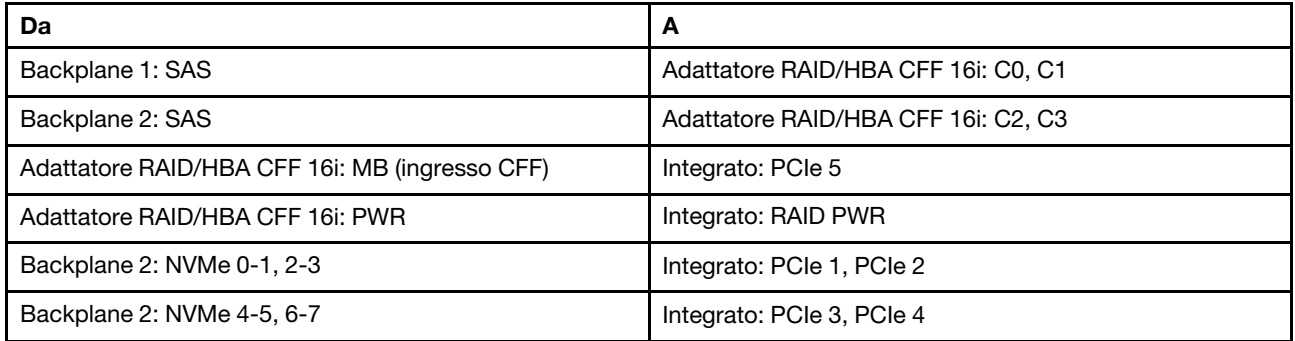

Collegamenti tra i connettori: **1** ↔ **1** , **2** ↔ **2** , **3** ↔ **3** , ... **n** ↔ **n**

Nota: L'adattatore CFF nella figura seguente potrebbe avere un aspetto leggermente diverso dall'adattatore CFF, ma i collegamenti dei cavi sono identici.

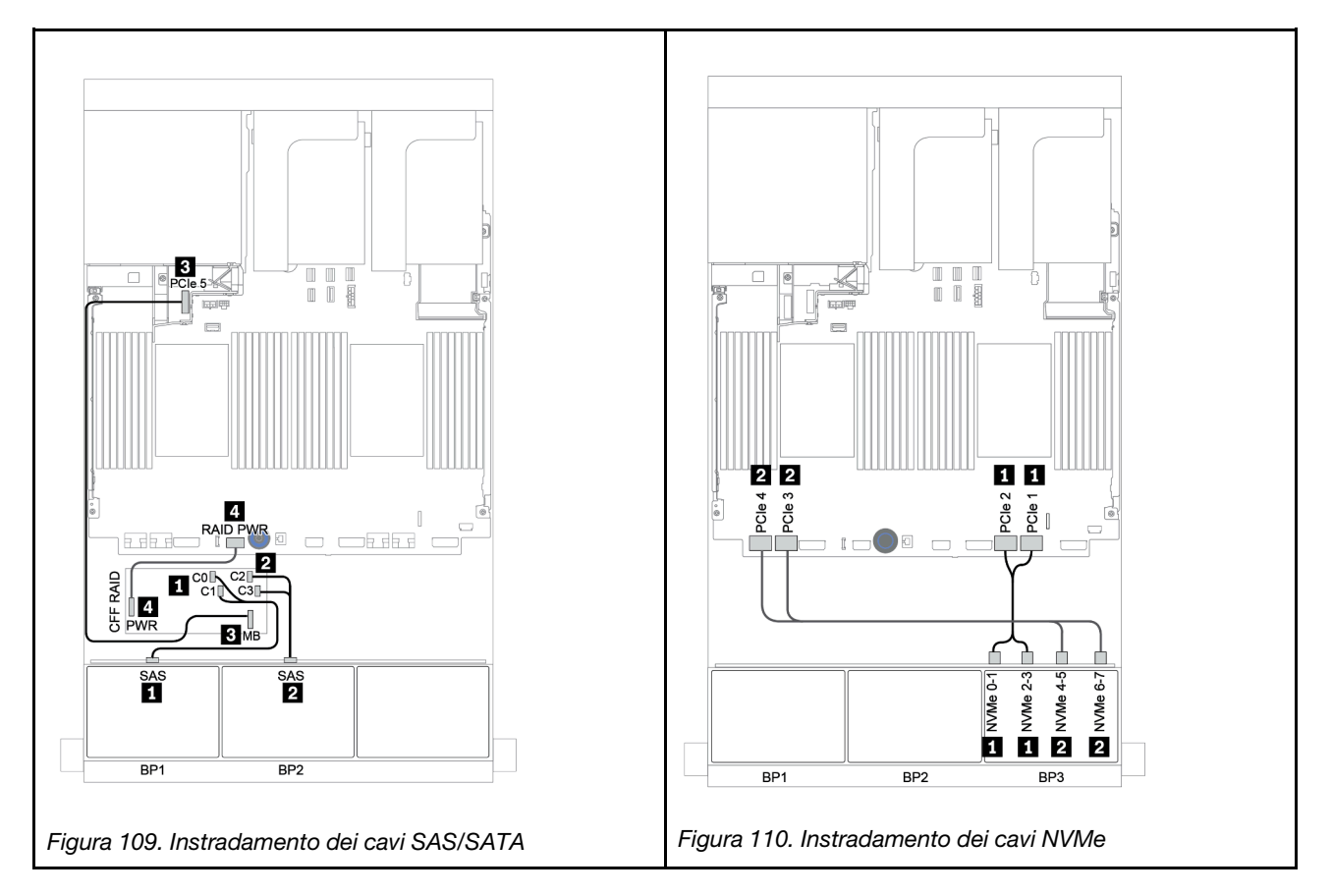

## Unità di espansione CFF + adattatore RAID/HBA 8i + connettori integrati

La seguente tabella mostra i collegamenti dei cavi per la configurazione a 16 vani SAS/SATA da 2,5" + 8 vani NVMe da 2,5" con un'unità di espansione CFF, un adattatore RAID/HBA 8i e connettori integrati.

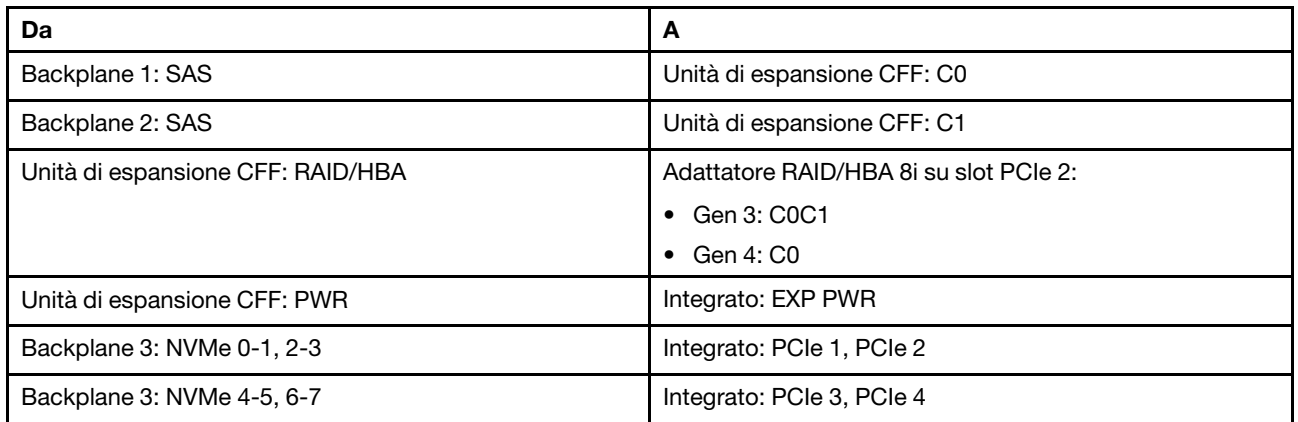

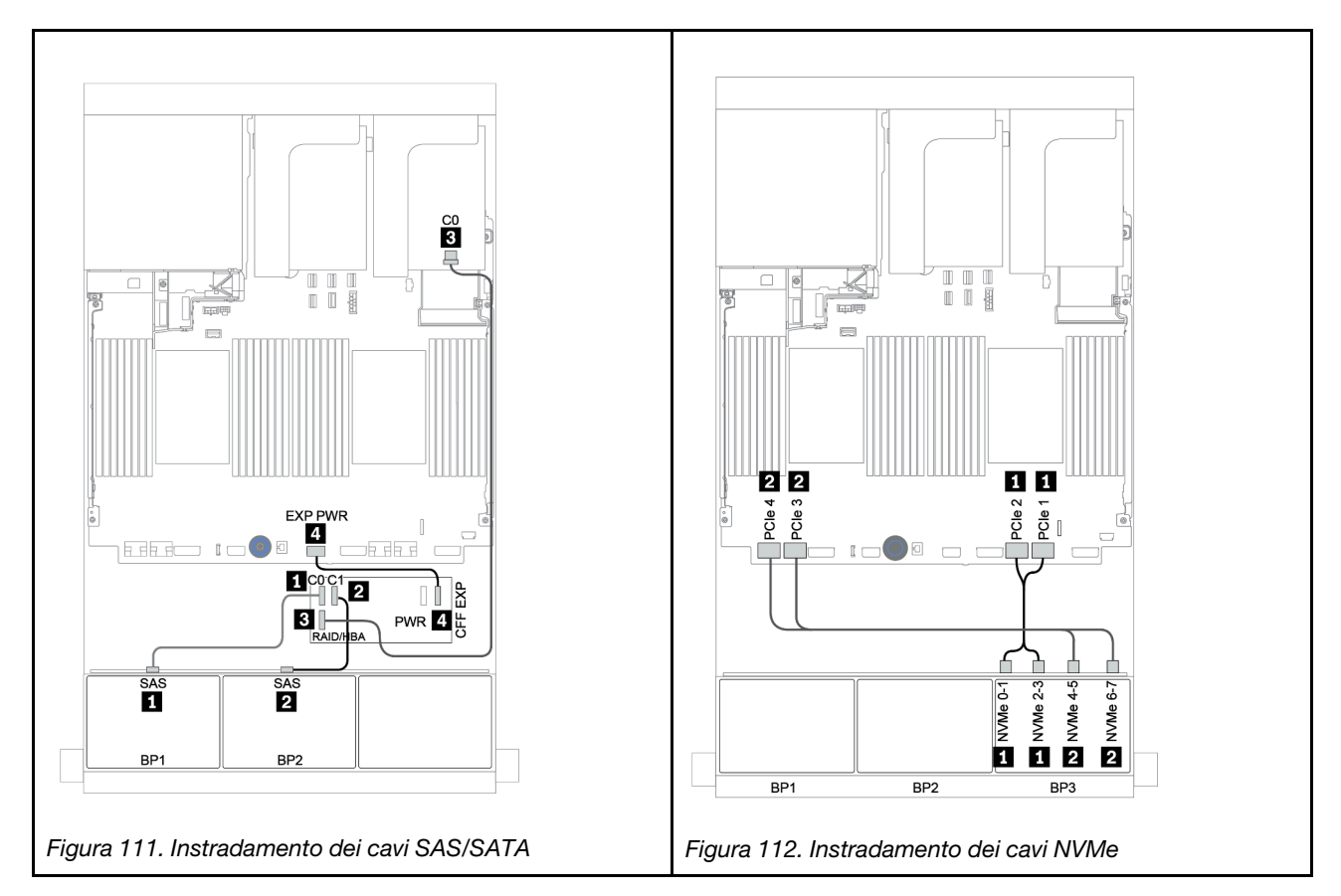

## Unità di espansione CFF + adattatore RAID/HBA 8i + scheda retimer

La seguente tabella mostra i collegamenti dei cavi per la configurazione a 16 vani SAS/SATA da 2,5" + 8 vani NVMe da 2,5" con un'unità di espansione CFF, un adattatore RAID/HBA 8i e una scheda retimer.

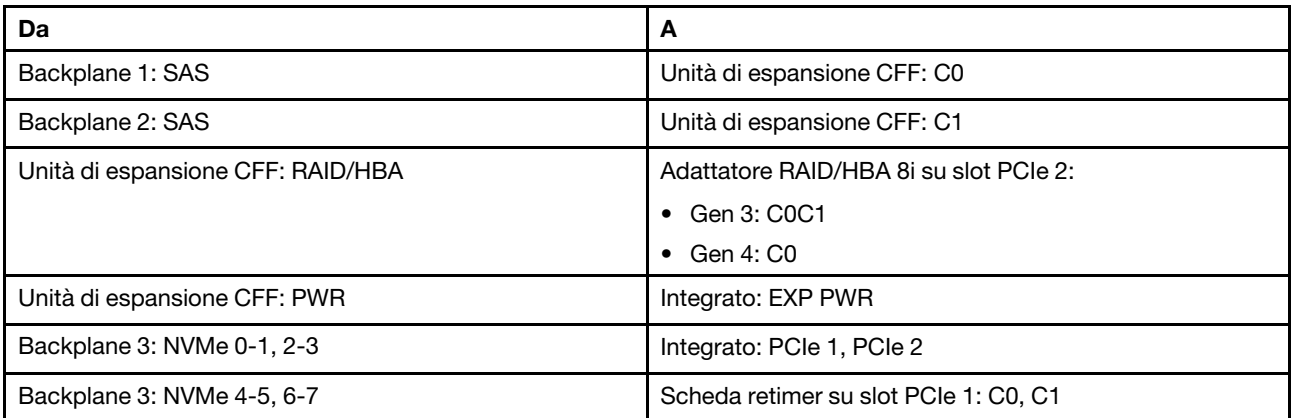

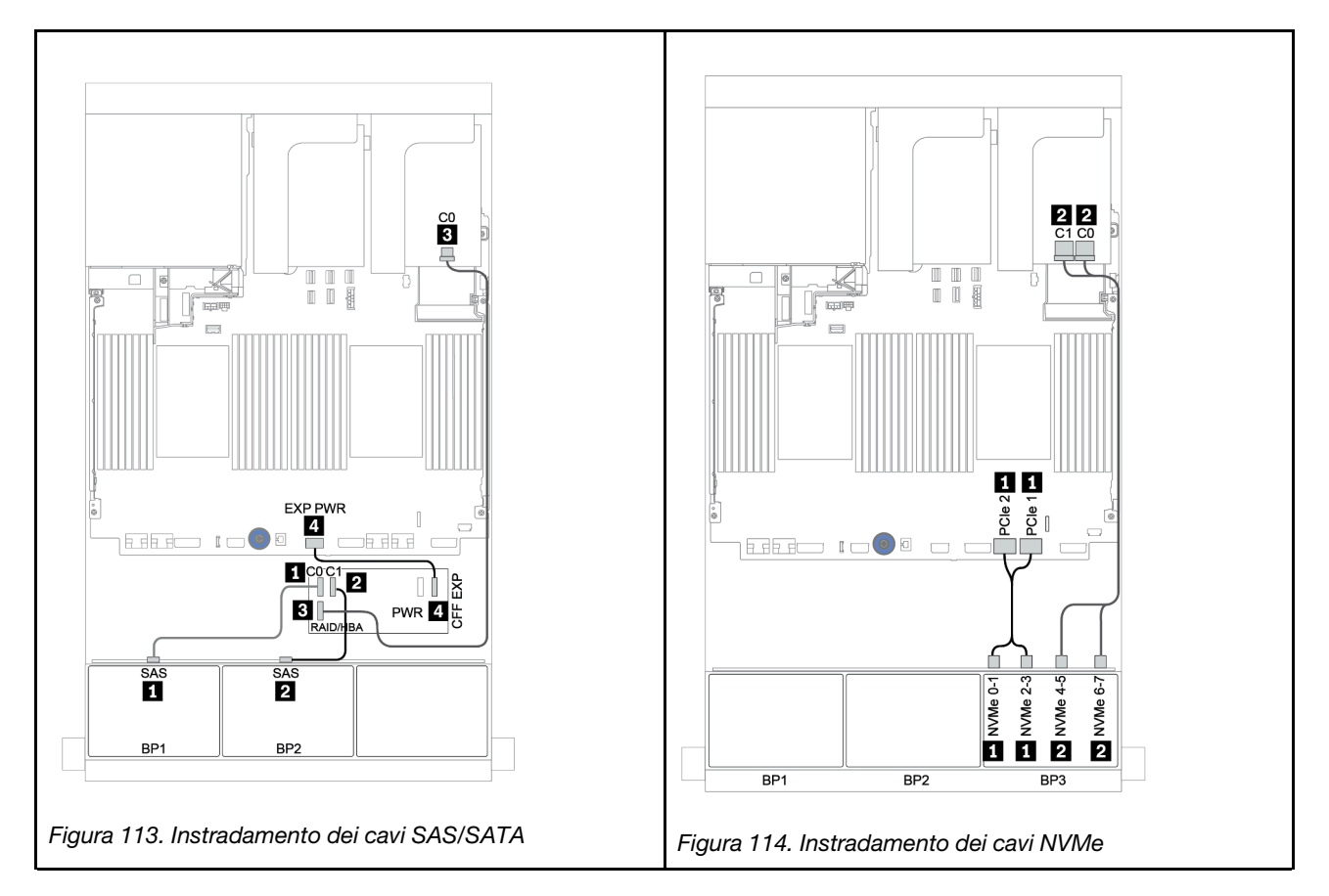

# Due backplane SAS/SATA a 8 vani e un backplane AnyBay a 8 vani

Questa sezione fornisce informazioni sull'instradamento dei cavi per il modello di server con 2 backplane delle unità anteriori SAS/SATA a 8 vani e un backplane AnyBay a 8 vani.

Per collegare i cavi di alimentazione per i backplane anteriori, fare riferimento a ["Backplane: modelli di server](#page-96-0)  [con backplane dell'unità da 2,5"" a pagina 87](#page-96-0).

Per collegare i cavi di segnale per i backplane anteriori, fare riferimento ai seguenti scenari di instradamento dei cavi a seconda della configurazione del server:

- ["Backplane anteriori: SAS/SATA a 16 vani + AnyBay a 8 vani" a pagina 175](#page-184-0)
- ["Backplane anteriore + posteriore: SAS/SATA a 16 vani + AnyBay a 8 vani + SAS/SATA a 4 vani" a pagina](#page-195-0)  [186](#page-195-0)

## <span id="page-184-0"></span>Backplane anteriori: SAS/SATA a 16 vani + AnyBay a 8 vani

- ["Adattatori RAID/HBA 8i + connettori integrati" a pagina 176](#page-185-0)
- ["Adattatore RAID 32i + Connettori integrati" a pagina 178](#page-187-0)
- ["Unità di espansione CFF + adattatore RAID/HBA 8i + connettori integrati" a pagina 179](#page-188-0)
- ["Unità di espansione RAID/HBA 16i CFF + unità di espansione CFF + connettori integrati" a pagina 181](#page-190-0)
- ["Adattatore RAID 32i + Scheda retimer" a pagina 183](#page-192-0)
- ["Unità di espansione CFF + adattatore RAID/HBA 8i + scheda retimer" a pagina 184](#page-193-0)

#### <span id="page-185-0"></span>Adattatori RAID/HBA 8i + connettori integrati

# Backplane anteriori: 16 vani SAS/SATA da 2,5" + 8 vani AnyBay da 2,5"

### Instradamento dei cavi SAS/SATA

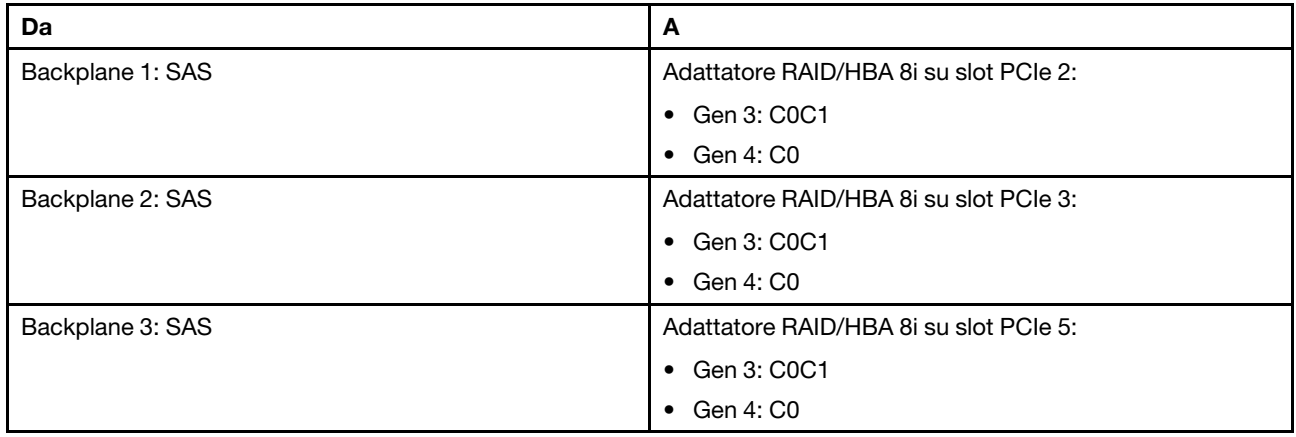

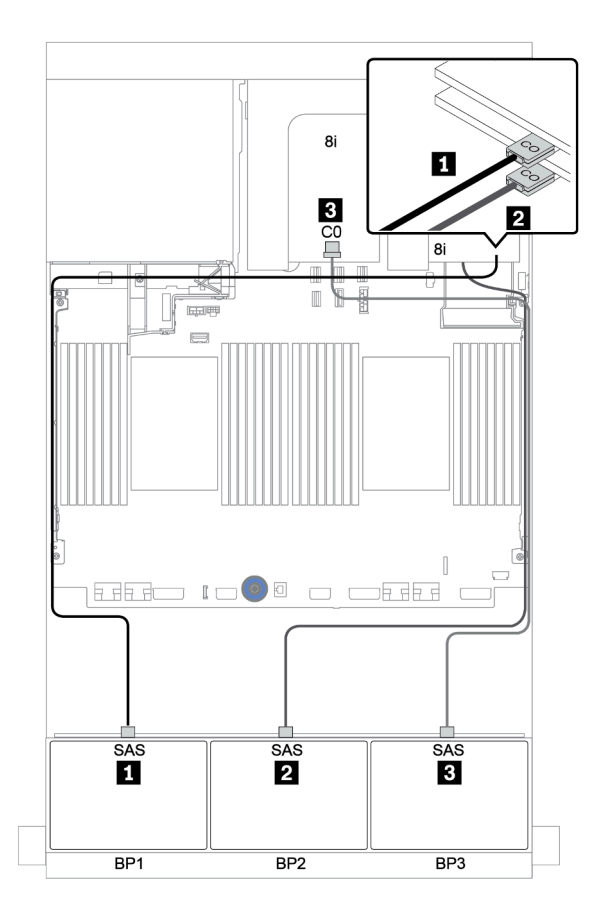

Figura 115. Instradamento dei cavi SAS/SATA

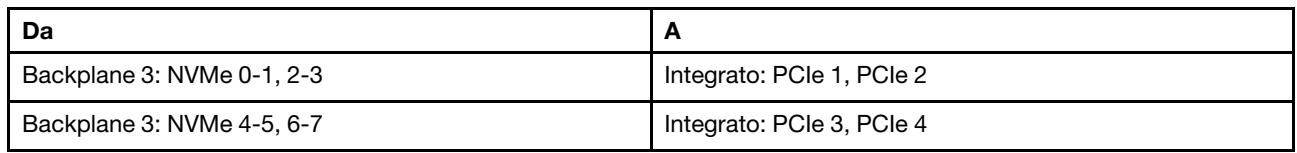

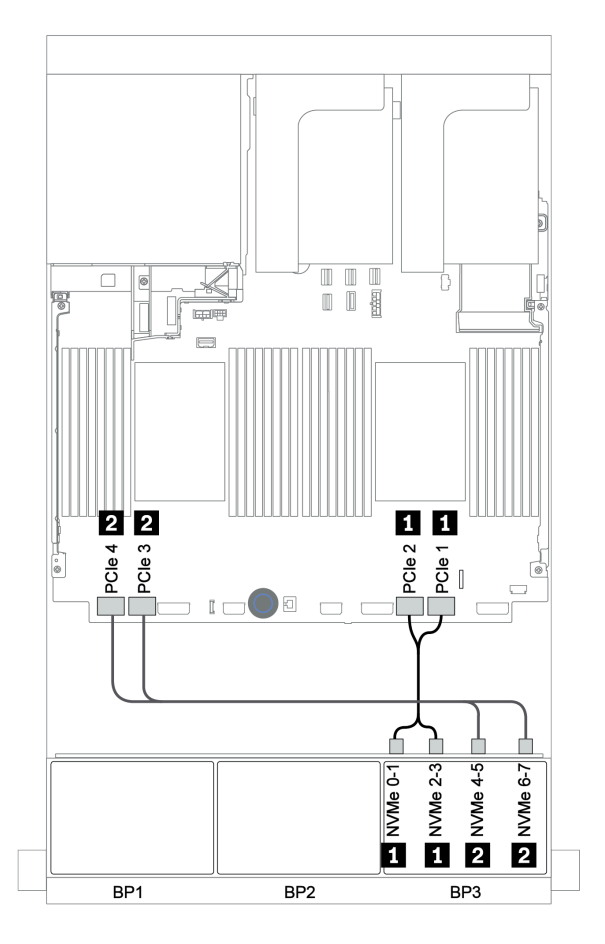

Figura 116. Instradamento dei cavi NVMe (due processori)

#### <span id="page-187-0"></span>Adattatore RAID 32i + Connettori integrati

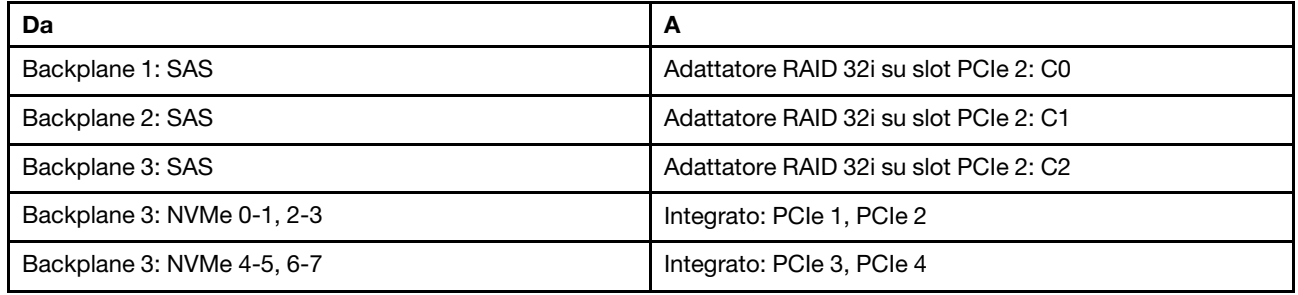

#### Backplane anteriori: 16 vani SAS/SATA da 2,5" + 8 vani AnyBay da 2,5"

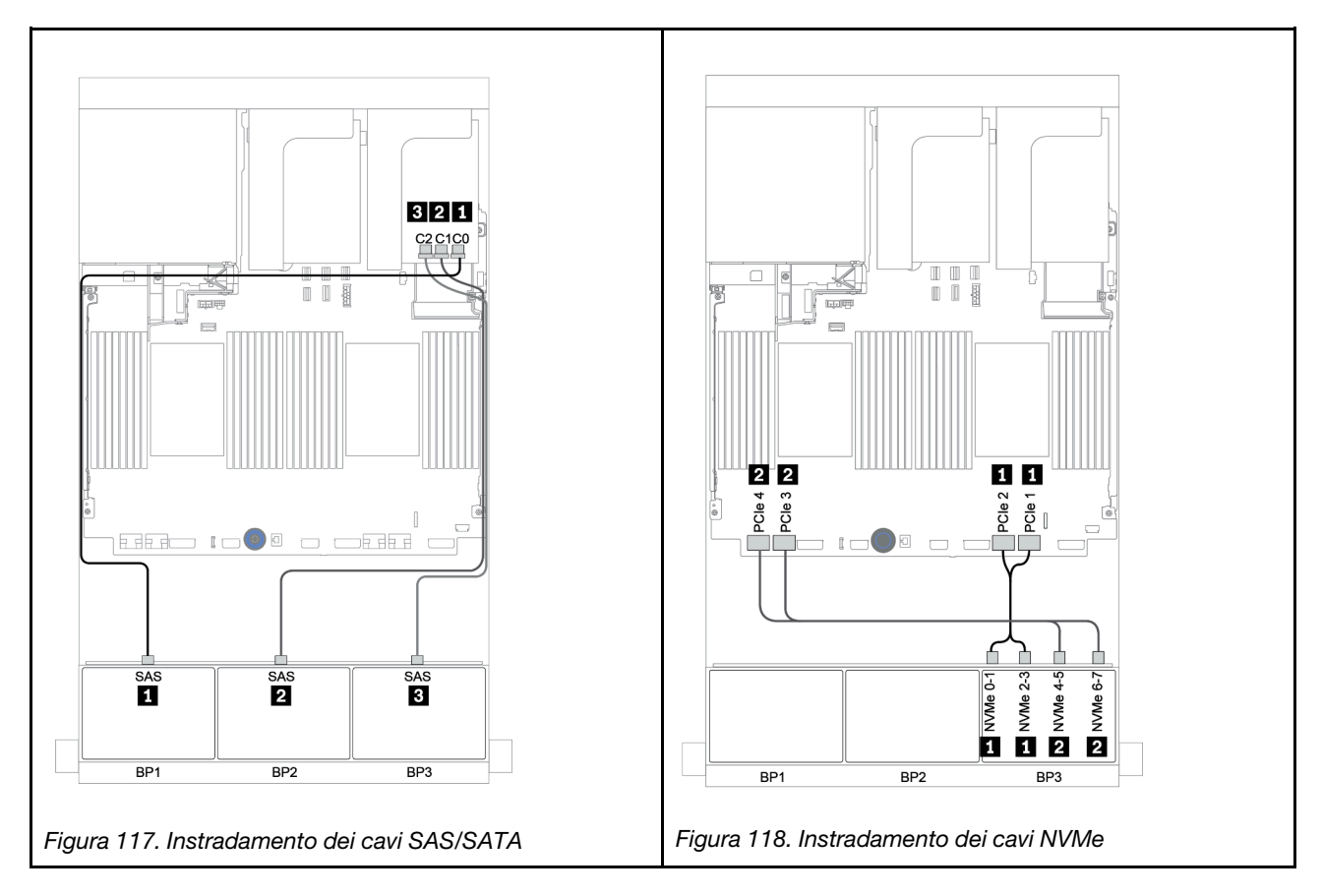

#### <span id="page-188-0"></span>Unità di espansione CFF + adattatore RAID/HBA 8i + connettori integrati

## Backplane anteriori: 16 vani SAS/SATA da 2,5" + 8 vani AnyBay da 2,5" Instradamento dei cavi SAS/SATA

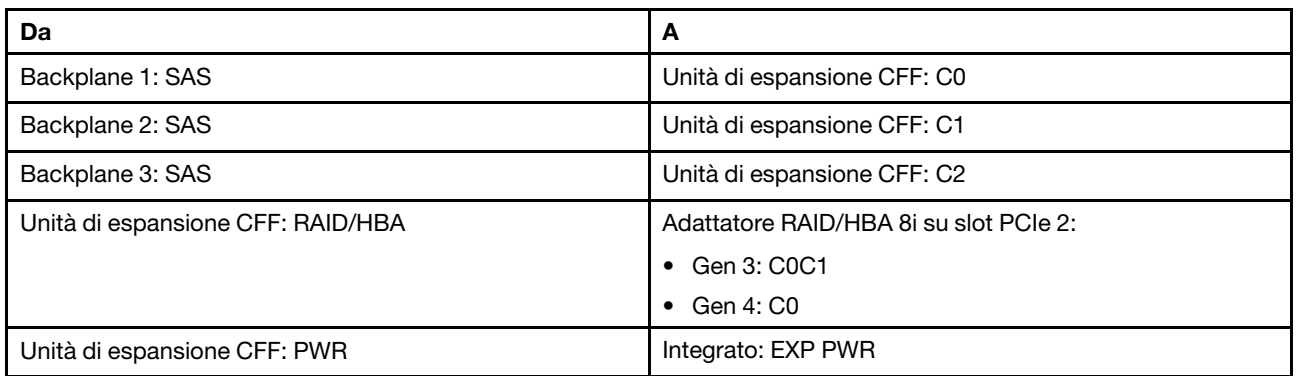

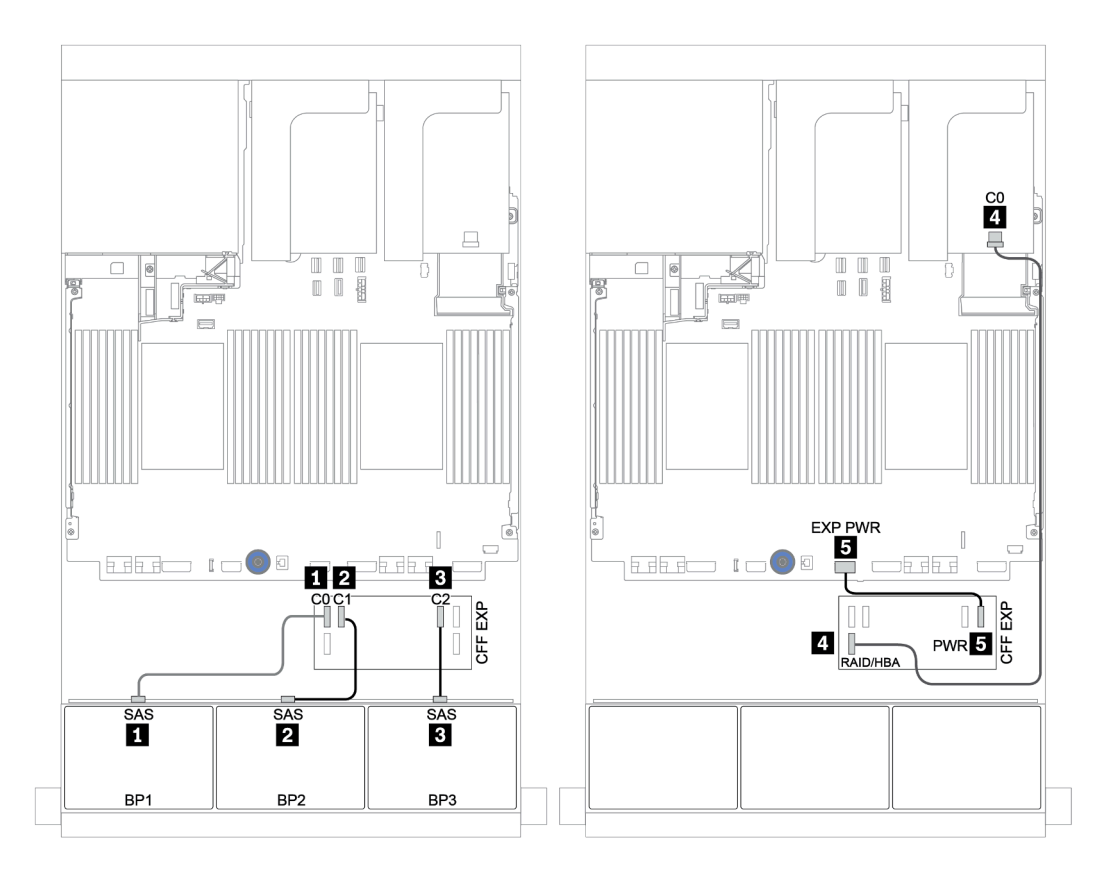

Figura 119. Instradamento dei cavi SAS/SATA

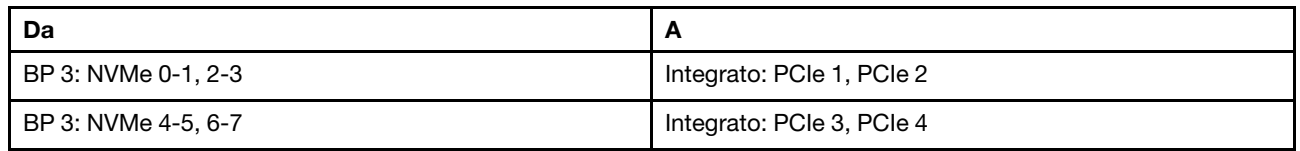

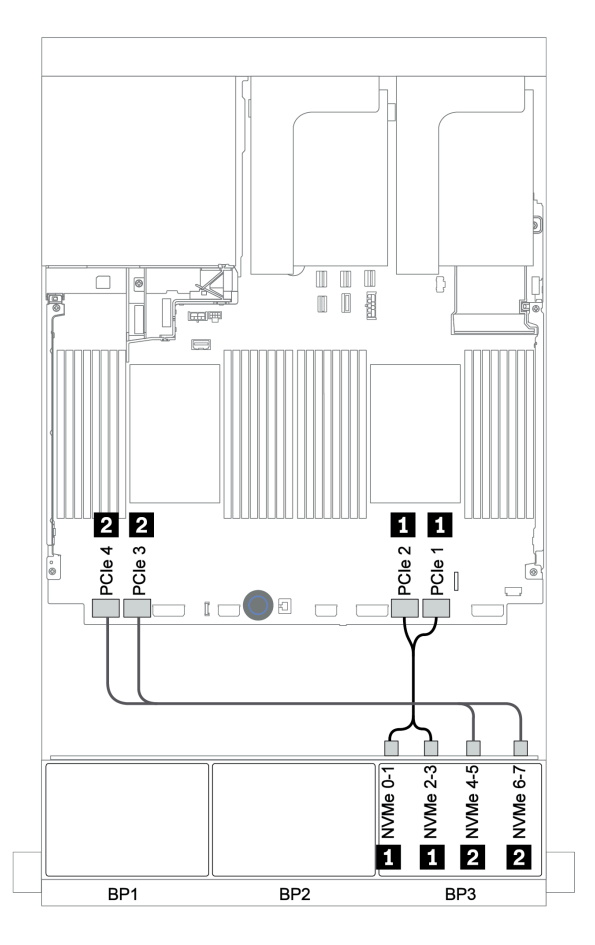

Figura 120. Instradamento dei cavi NVMe (due processori)

<span id="page-190-0"></span>Unità di espansione RAID/HBA 16i CFF + unità di espansione CFF + connettori integrati

Backplane anteriori: 16 vani SAS/SATA da 2,5" + 8 vani AnyBay da 2,5" Instradamento dei cavi SAS/SATA

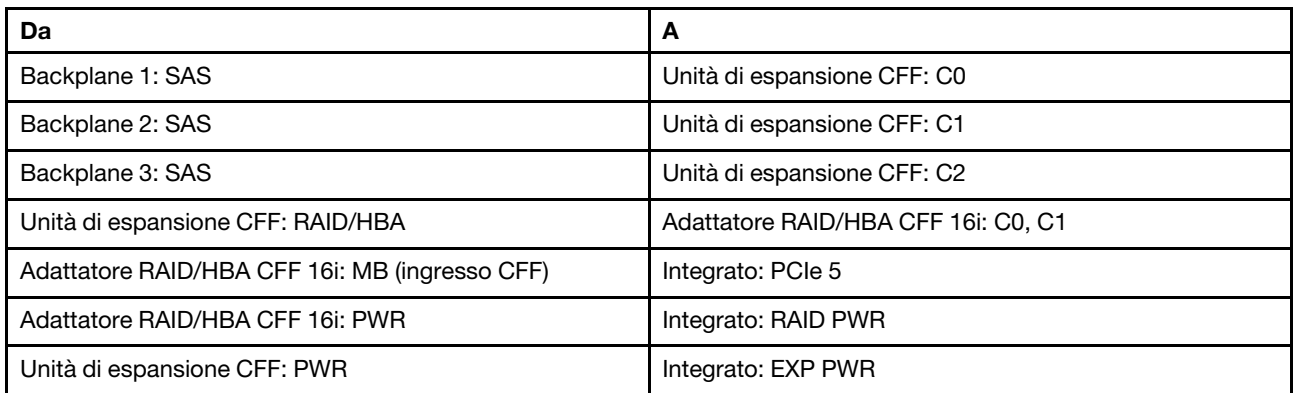

Collegamenti tra i connettori: **1** ↔ **1** , **2** ↔ **2** , **3** ↔ **3** , ... **n** ↔ **n**

Nota: L'adattatore CFF nella figura seguente potrebbe avere un aspetto leggermente diverso dall'adattatore CFF, ma i collegamenti dei cavi sono identici.

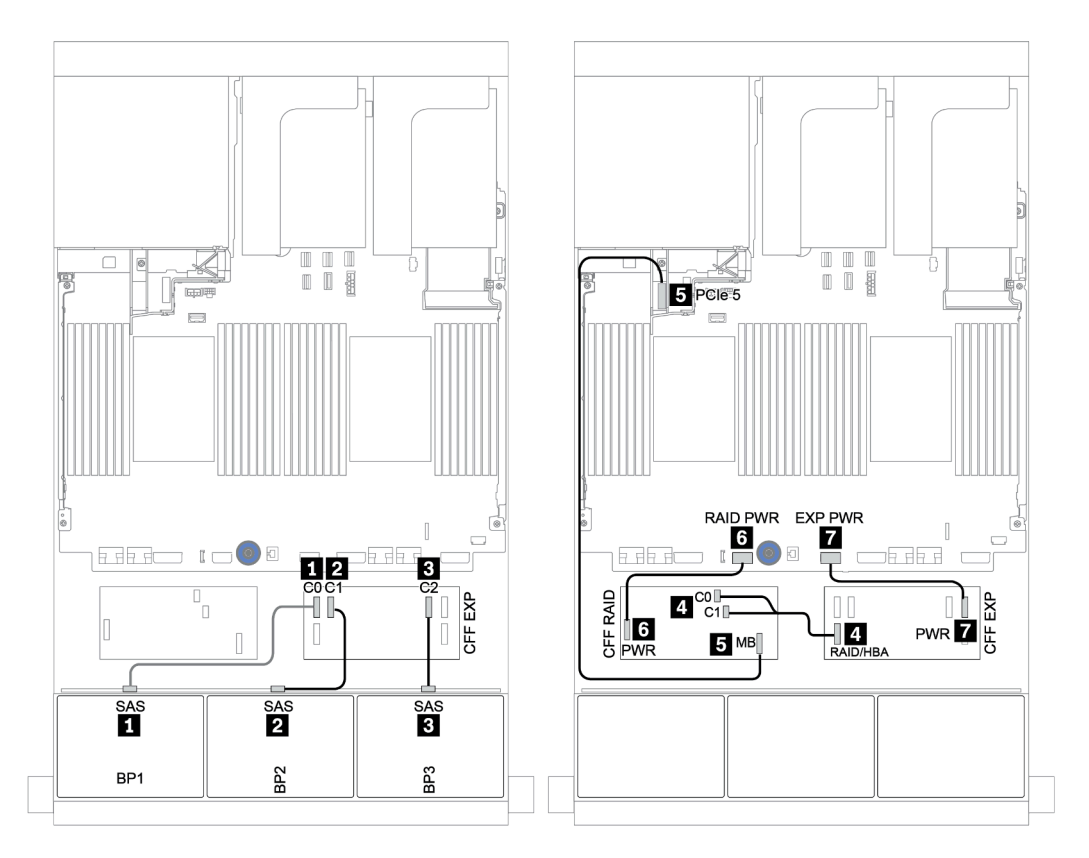

Figura 121. Instradamento dei cavi SAS/SATA

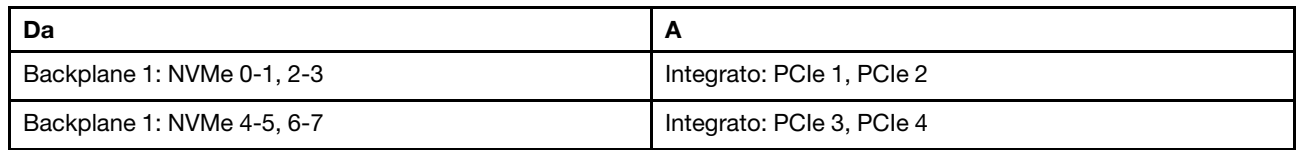

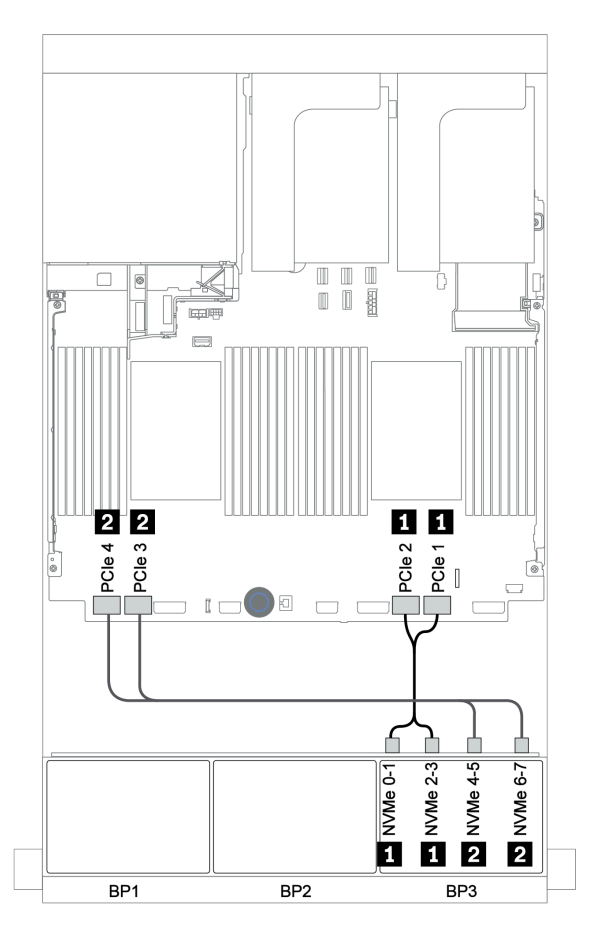

Figura 122. Instradamento dei cavi NVMe

#### <span id="page-192-0"></span>Adattatore RAID 32i + Scheda retimer

#### Backplane anteriori: 16 vani SAS/SATA da 2,5" + 8 vani AnyBay da 2,5"

La seguente tabella mostra i collegamenti dei cavi per la configurazione a 16 vani SAS/SATA da 2,5" + 8 vani AnyBay da 2,5" con un adattatore RAID 32i e una scheda retimer.

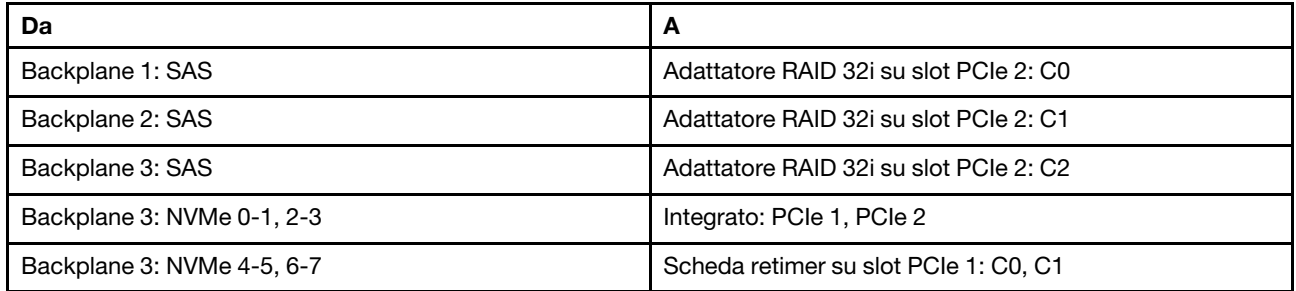

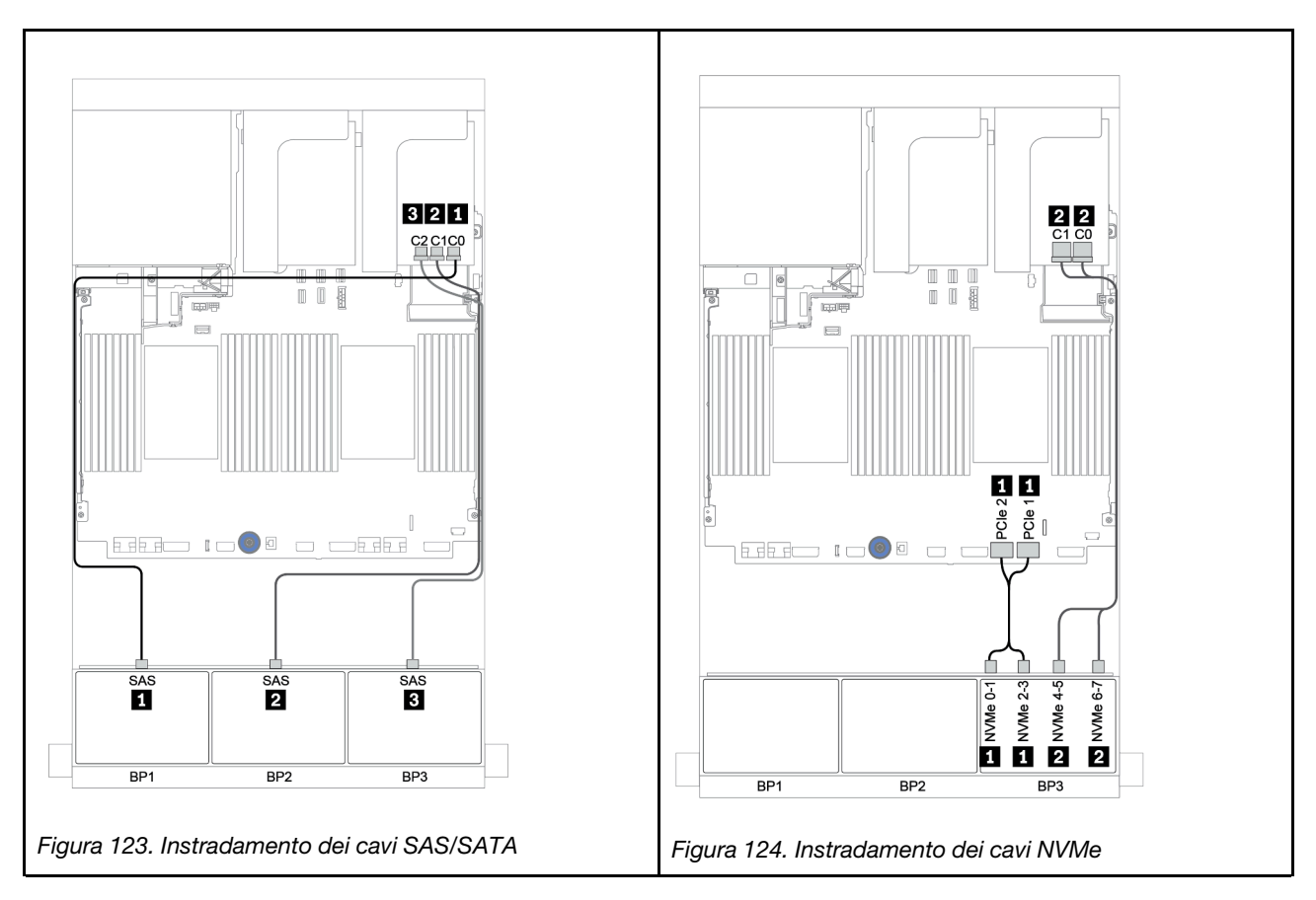

#### <span id="page-193-0"></span>Unità di espansione CFF + adattatore RAID/HBA 8i + scheda retimer

## Backplane anteriori: 16 vani SAS/SATA da 2,5" + 8 vani AnyBay da 2,5" Instradamento dei cavi SAS/SATA

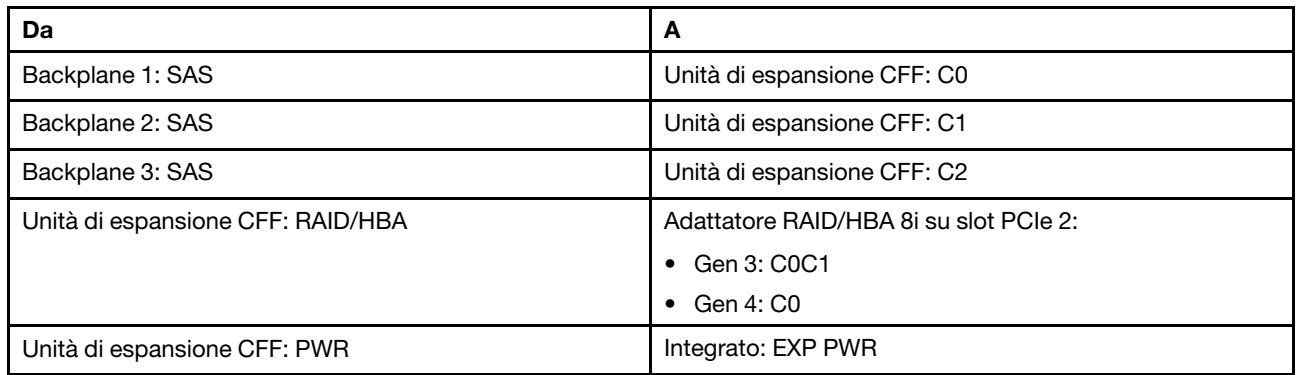

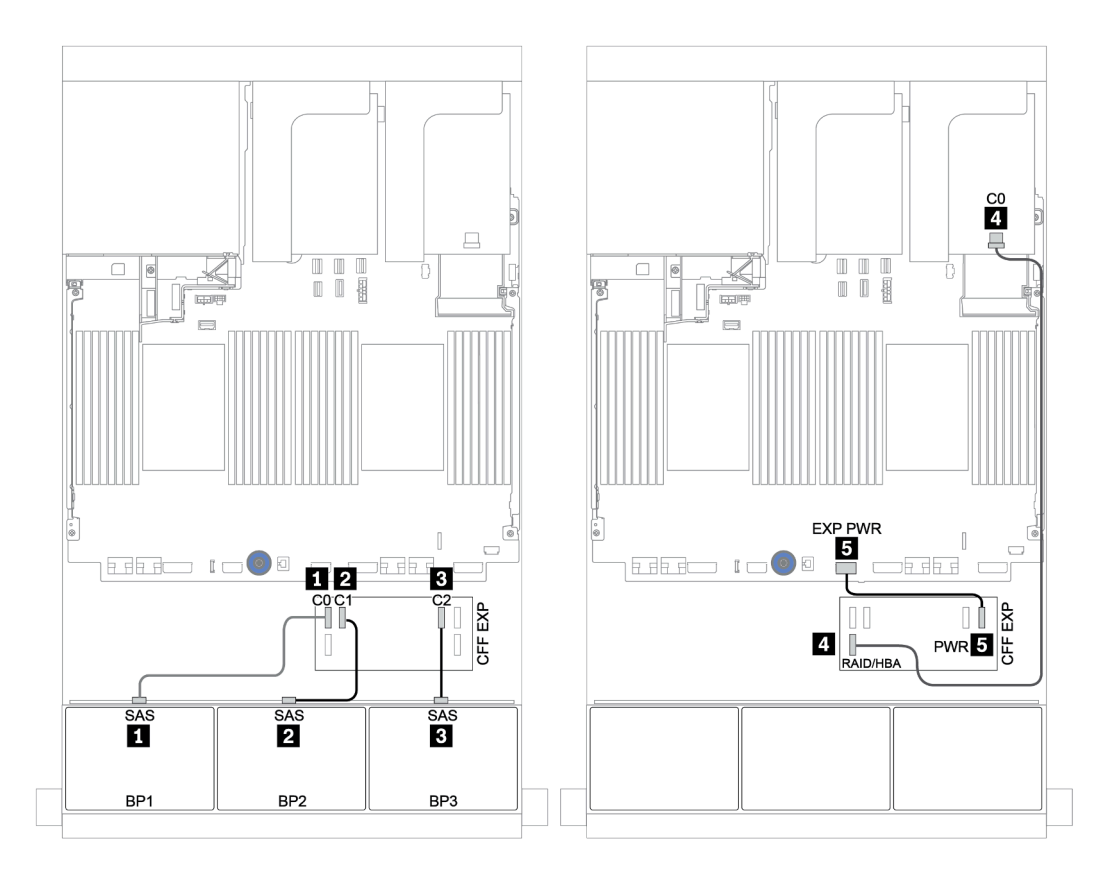

Figura 125. Instradamento dei cavi SAS/SATA

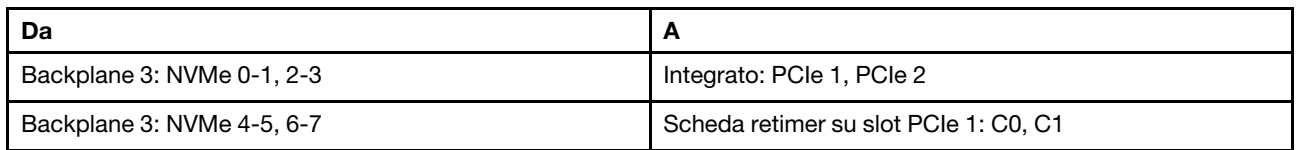

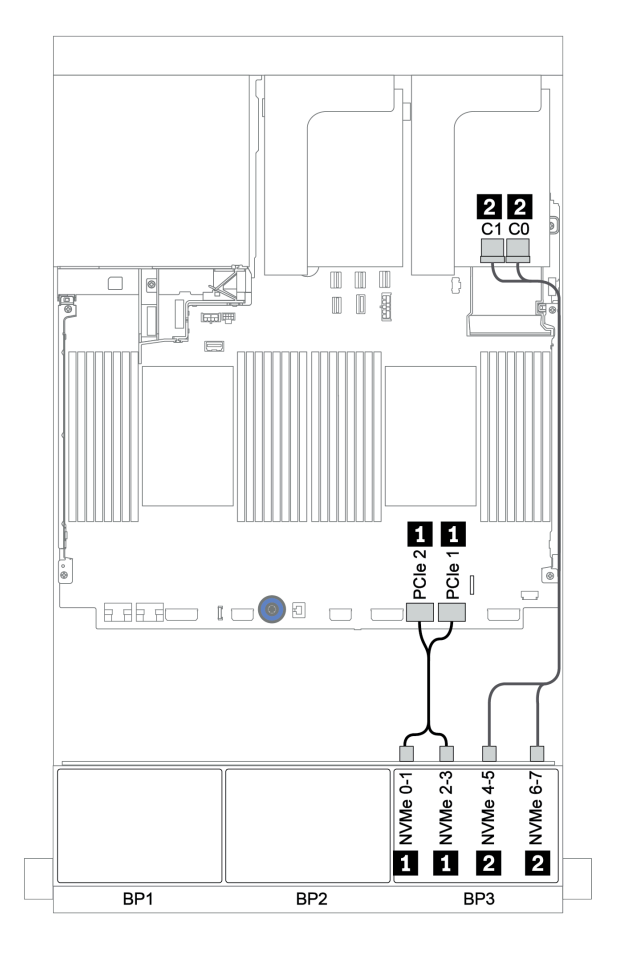

Figura 126. Instradamento dei cavi NVMe (un processore)

## <span id="page-195-0"></span>Backplane anteriore + posteriore: SAS/SATA a 16 vani + AnyBay a 8 vani + SAS/SATA a 4 vani

- ["Adattatori RAID/HBA 8i + connettori integrati" a pagina 187](#page-196-0)
- ["Adattatore RAID 32i + Connettori integrati" a pagina 190](#page-199-0)
- ["Unità di espansione CFF + adattatore RAID/HBA 8i + connettori integrati" a pagina 192](#page-201-0)
- ["Unità di espansione RAID/HBA 16i CFF + unità di espansione CFF + connettori integrati" a pagina 195](#page-204-0)
- ["Adattatore RAID 32i + Scheda retimer" a pagina 198](#page-207-0)
- ["Unità di espansione CFF + adattatore RAID/HBA 8i + scheda retimer" a pagina 200](#page-209-0)

#### <span id="page-196-0"></span>Adattatori RAID/HBA 8i + connettori integrati

## Backplane anteriori: 16 vani SAS/SATA da 2,5" + 8 vani AnyBay da 2,5" Instradamento dei cavi SAS/SATA

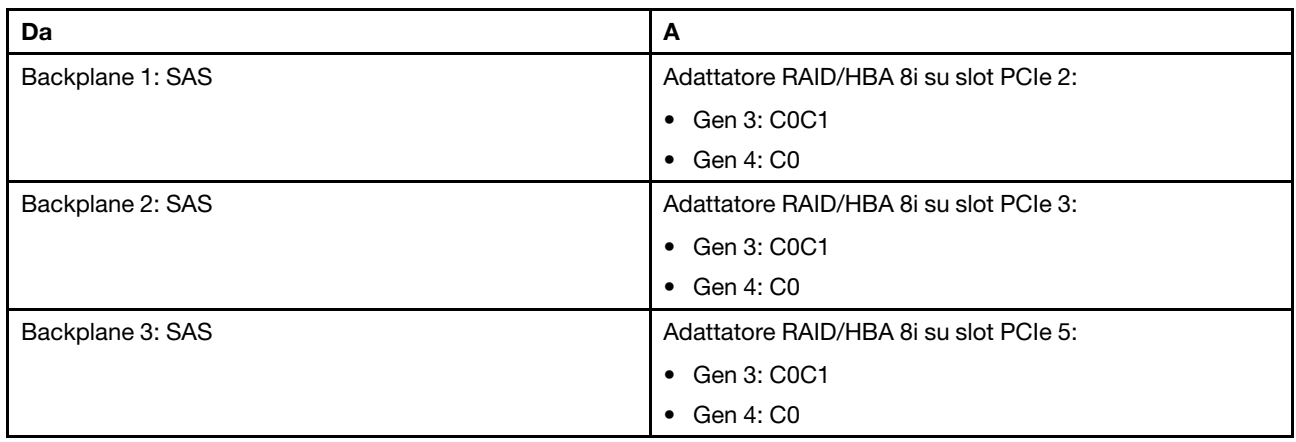

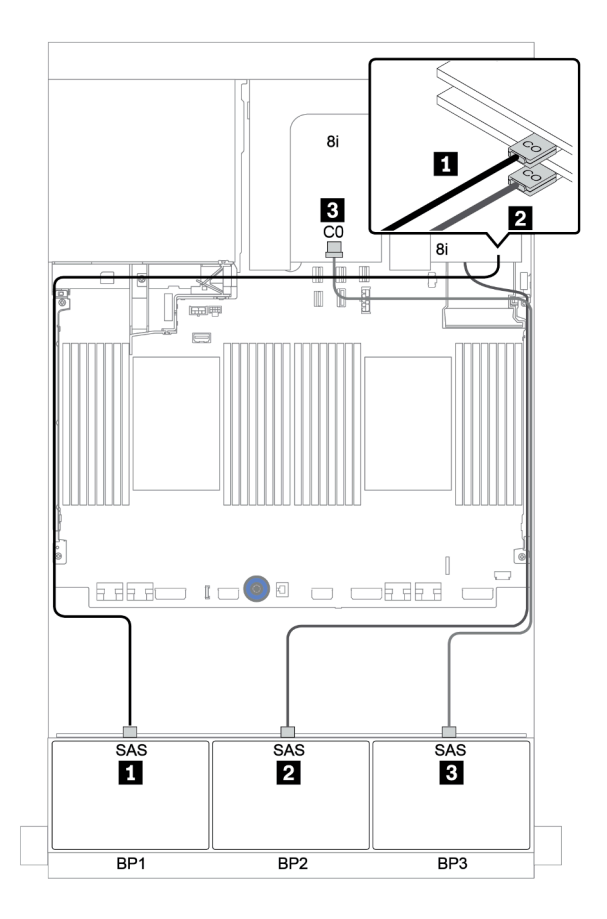

Figura 127. Instradamento dei cavi SAS/SATA

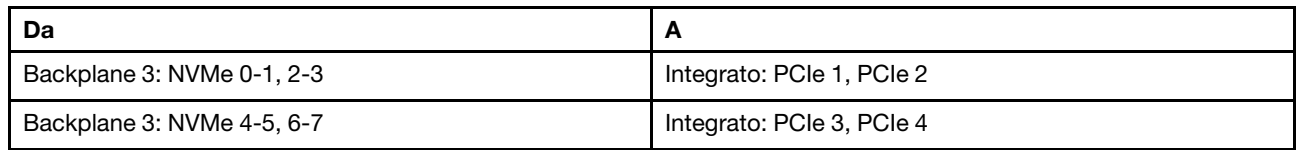

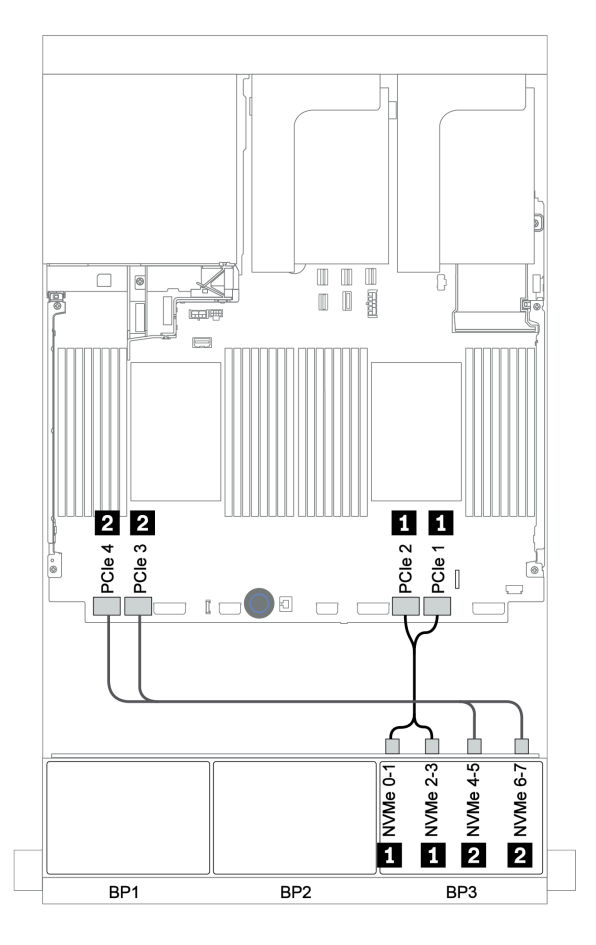

Figura 128. Instradamento dei cavi NVMe (due processori)

#### Backplane posteriore: 4 vani SAS/SATA da 2,5"

La seguente tabella mostra i collegamenti dei cavi per un backplane posteriore a 4 vani SAS/SATA da 2,5", se installato.

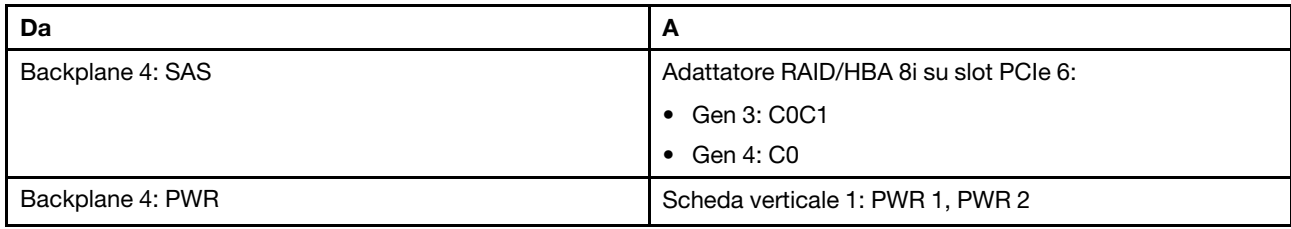

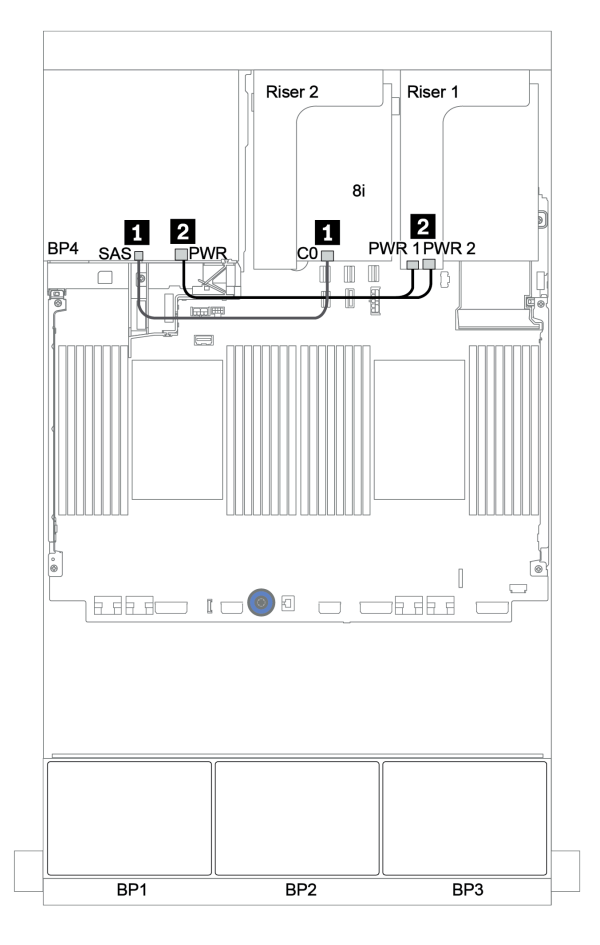

Figura 129. Instradamento dei cavi per il backplane posteriore SAS/SATA da 2,5"

#### <span id="page-199-0"></span>Adattatore RAID 32i + Connettori integrati

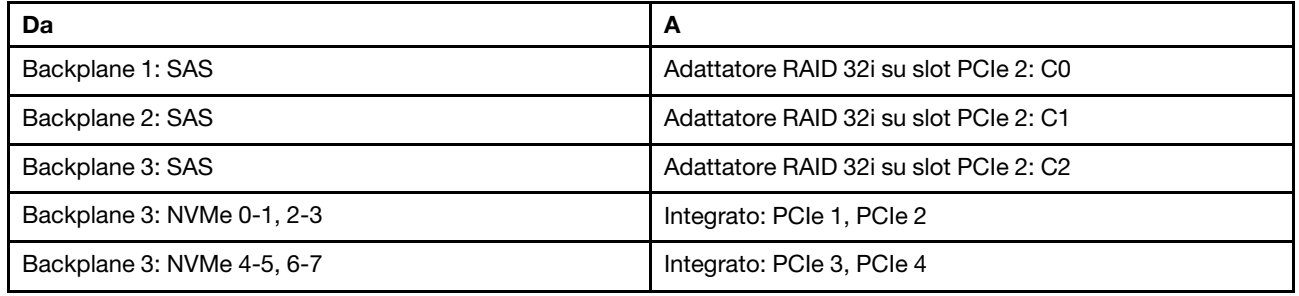

#### Backplane anteriori: 16 vani SAS/SATA da 2,5" + 8 vani AnyBay da 2,5"

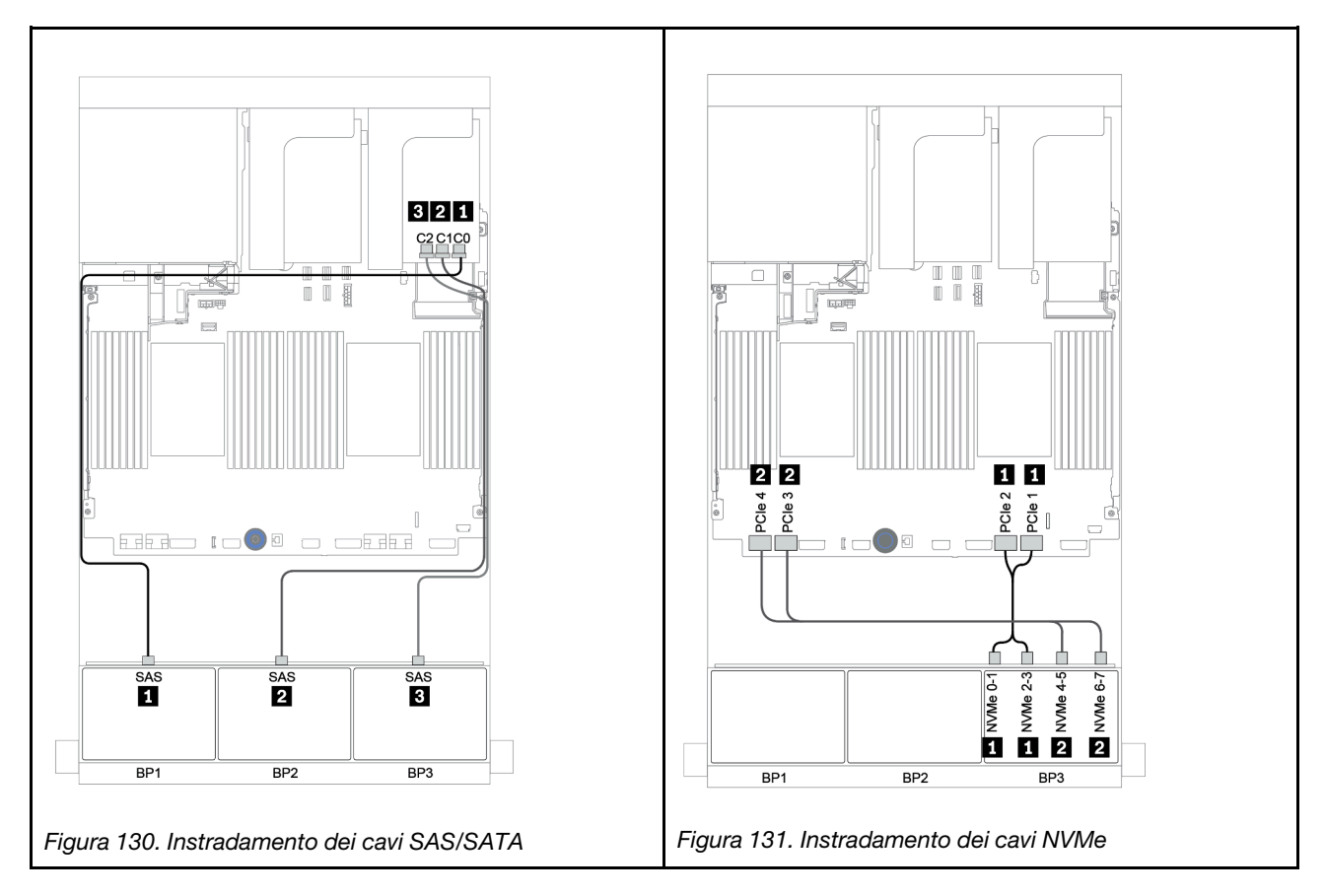

#### Backplane posteriore: 4 vani SAS/SATA da 2,5"

La seguente tabella mostra i collegamenti dei cavi per un backplane posteriore a 4 vani SAS/SATA da 2,5", se installato.

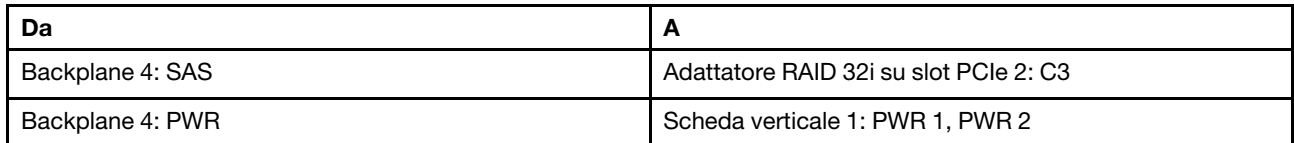

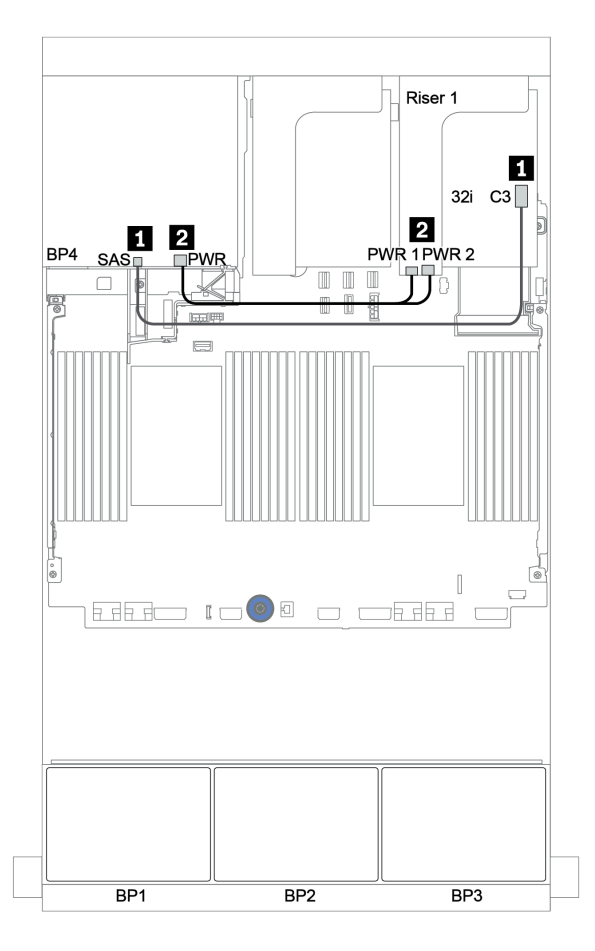

Figura 132. Instradamento dei cavi per il backplane posteriore a 4 unità SAS/SATA da 2,5"

#### <span id="page-201-0"></span>Unità di espansione CFF + adattatore RAID/HBA 8i + connettori integrati

## Backplane anteriori: 16 vani SAS/SATA da 2,5" + 8 vani AnyBay da 2,5" Instradamento dei cavi SAS/SATA

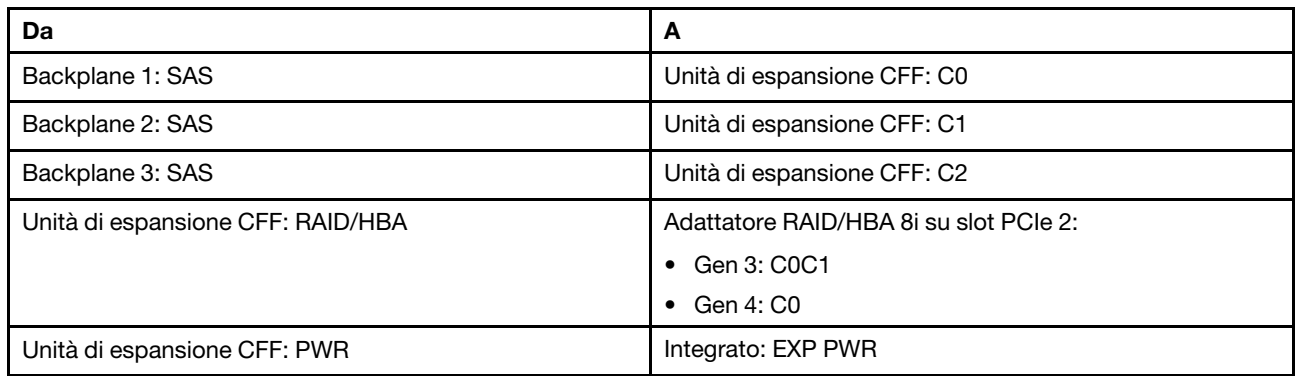

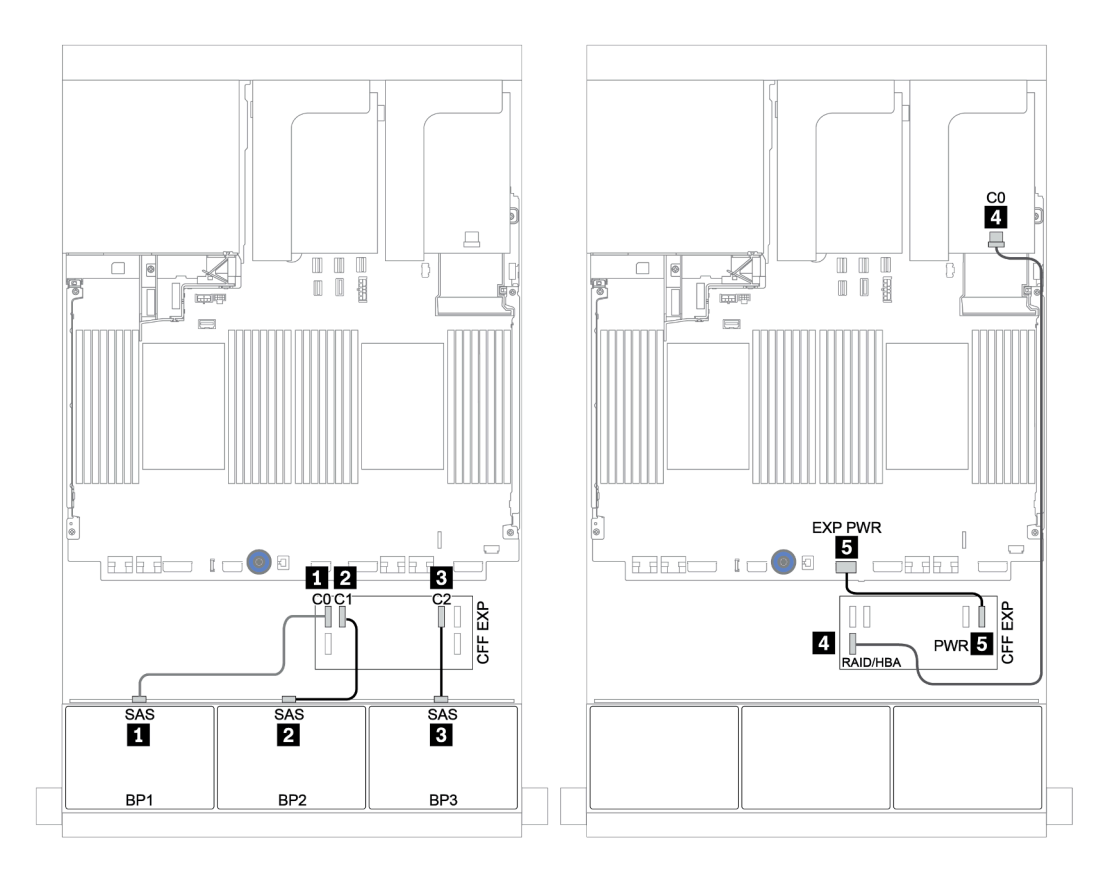

Figura 133. Instradamento dei cavi SAS/SATA

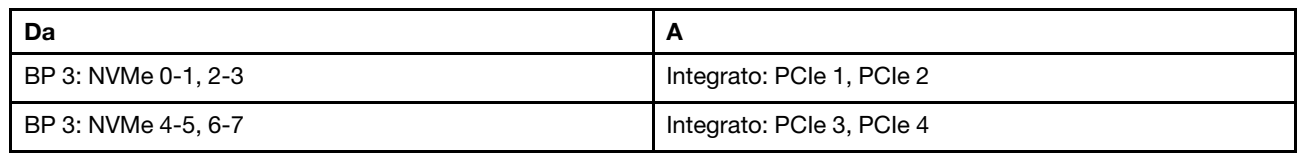

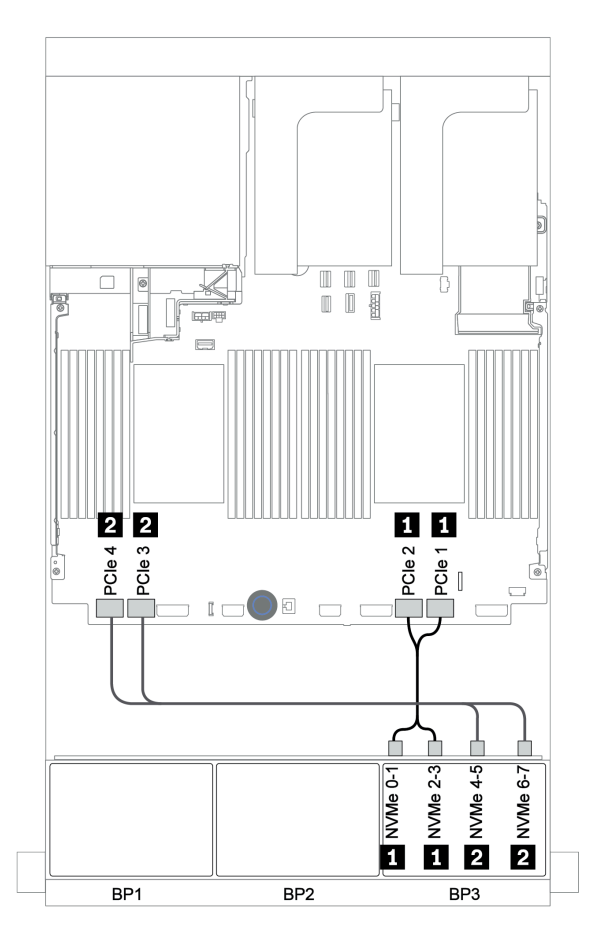

Figura 134. Instradamento dei cavi NVMe (due processori)

## Backplane posteriore: 4 vani SAS/SATA da 2,5"

La seguente tabella mostra i collegamenti dei cavi per un backplane posteriore a 4 vani SAS/SATA da 2,5", se installato.

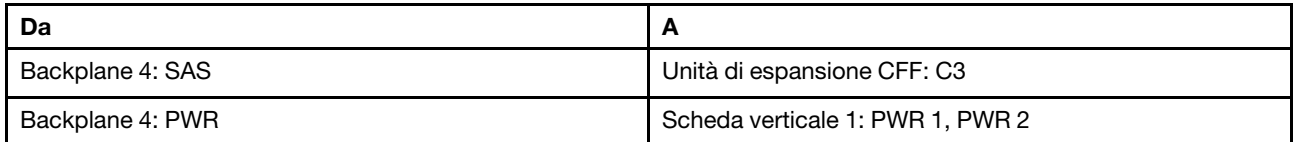

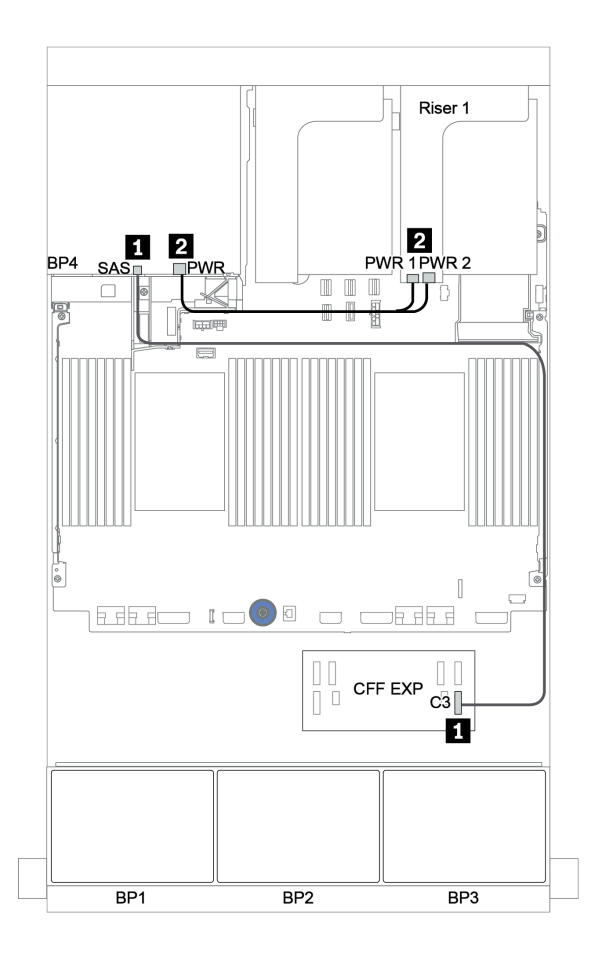

Figura 135. Instradamento dei cavi per il backplane posteriore a 4 vani SAS/SATA da 2,5"

<span id="page-204-0"></span>Unità di espansione RAID/HBA 16i CFF + unità di espansione CFF + connettori integrati

Backplane anteriori: 16 vani SAS/SATA da 2,5" + 8 vani AnyBay da 2,5" Instradamento dei cavi SAS/SATA

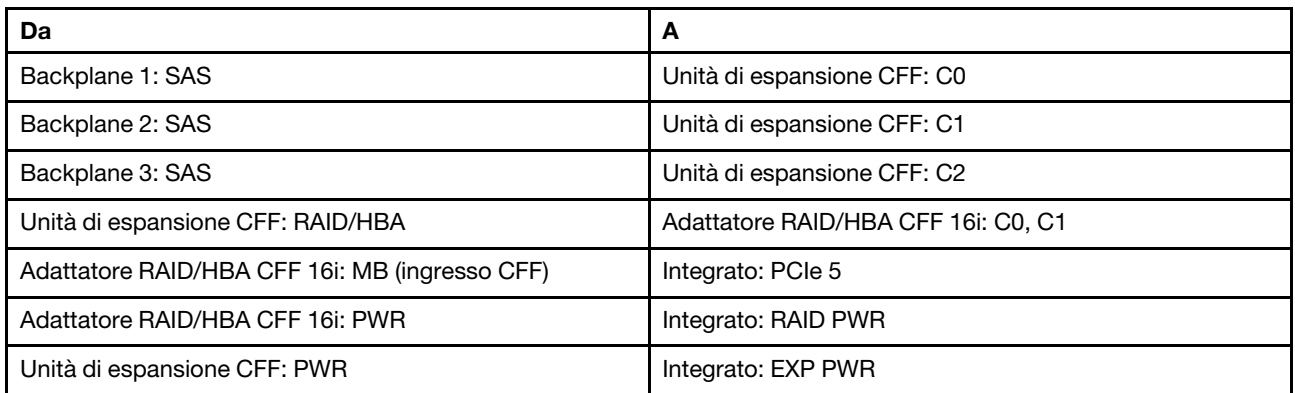

Collegamenti tra i connettori: **1** ↔ **1** , **2** ↔ **2** , **3** ↔ **3** , ... **n** ↔ **n**

Nota: L'adattatore CFF nella figura seguente potrebbe avere un aspetto leggermente diverso dall'adattatore CFF, ma i collegamenti dei cavi sono identici.

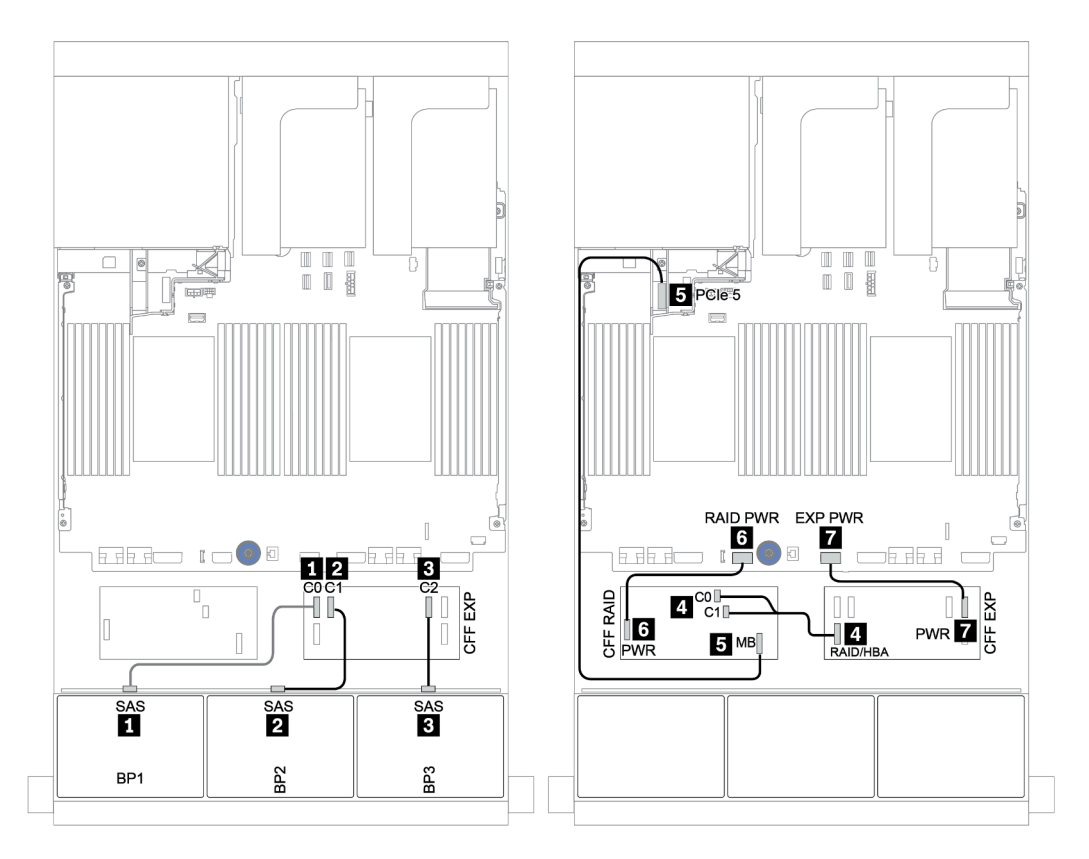

Figura 136. Instradamento dei cavi SAS/SATA

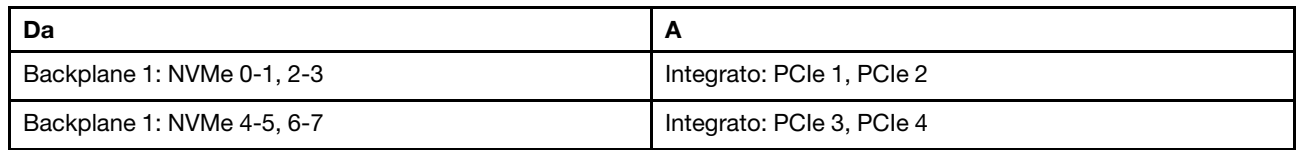

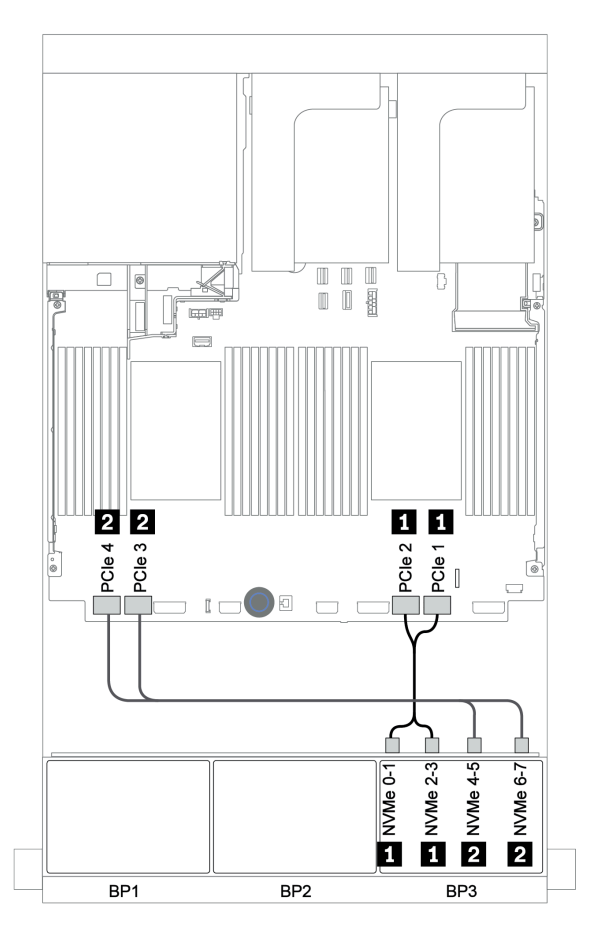

Figura 137. Instradamento dei cavi NVMe

#### Backplane posteriore: 4 vani SAS/SATA da 2,5"

La seguente tabella mostra i collegamenti dei cavi per un backplane posteriore a 4 vani SAS/SATA da 2,5", se installato.

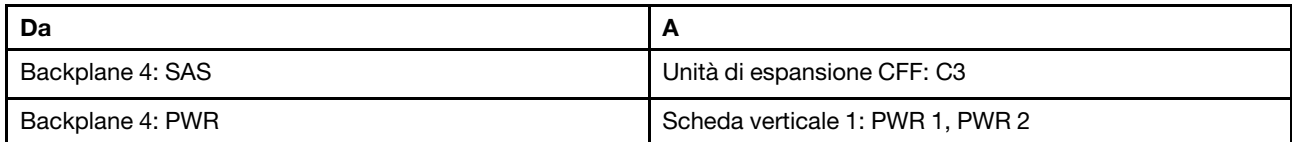

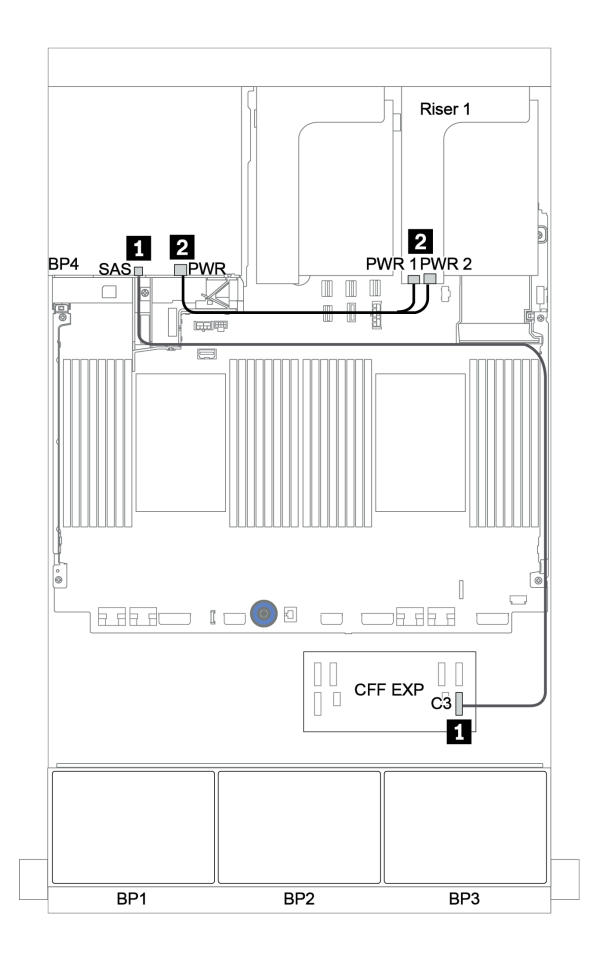

Figura 138. Instradamento dei cavi per il backplane posteriore a 4 vani SAS/SATA da 2,5"

#### <span id="page-207-0"></span>Adattatore RAID 32i + Scheda retimer

#### Backplane anteriori: 16 vani SAS/SATA da 2,5" + 8 vani AnyBay da 2,5"

La seguente tabella mostra i collegamenti dei cavi per la configurazione a 16 vani SAS/SATA da 2,5" + 8 vani AnyBay da 2,5" con un adattatore RAID 32i e una scheda retimer.

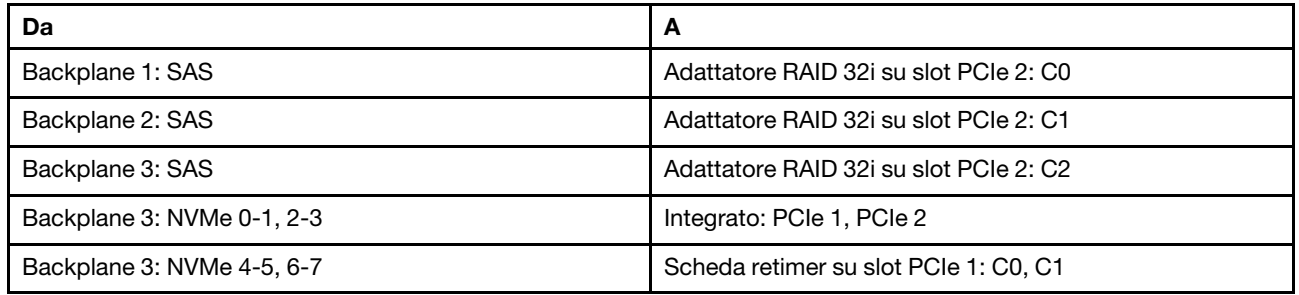

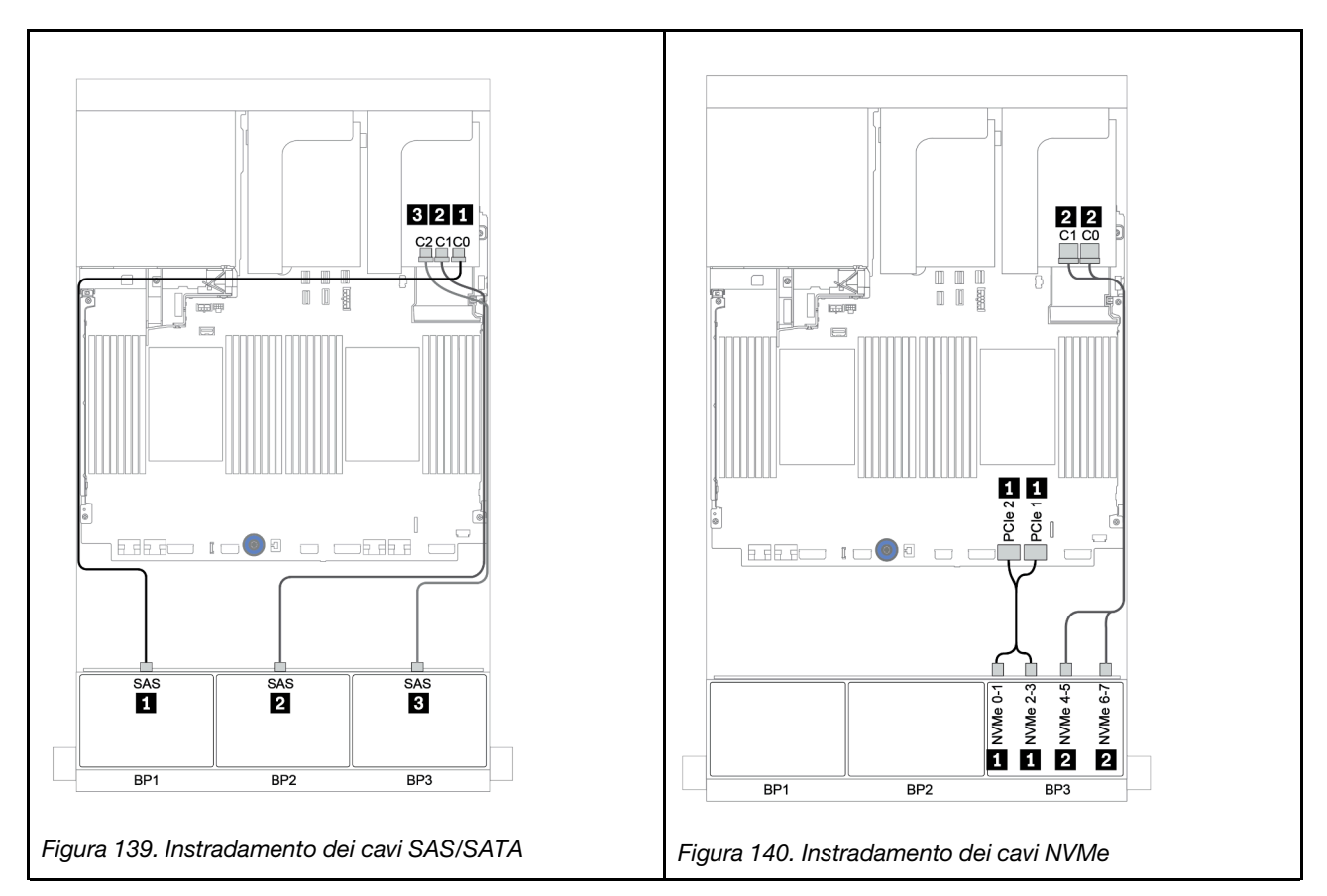

#### Backplane posteriore: 4 vani SAS/SATA da 2,5"

La seguente tabella mostra i collegamenti dei cavi per un backplane posteriore a 4 vani SAS/SATA da 2,5", se installato.

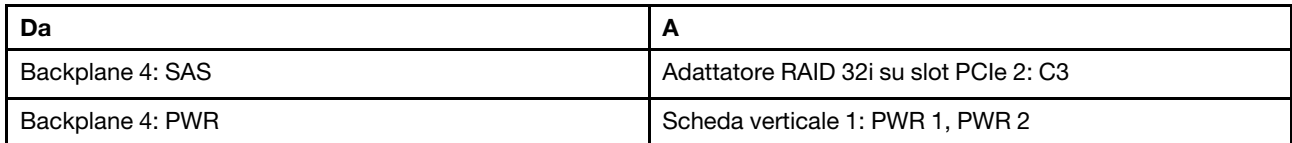

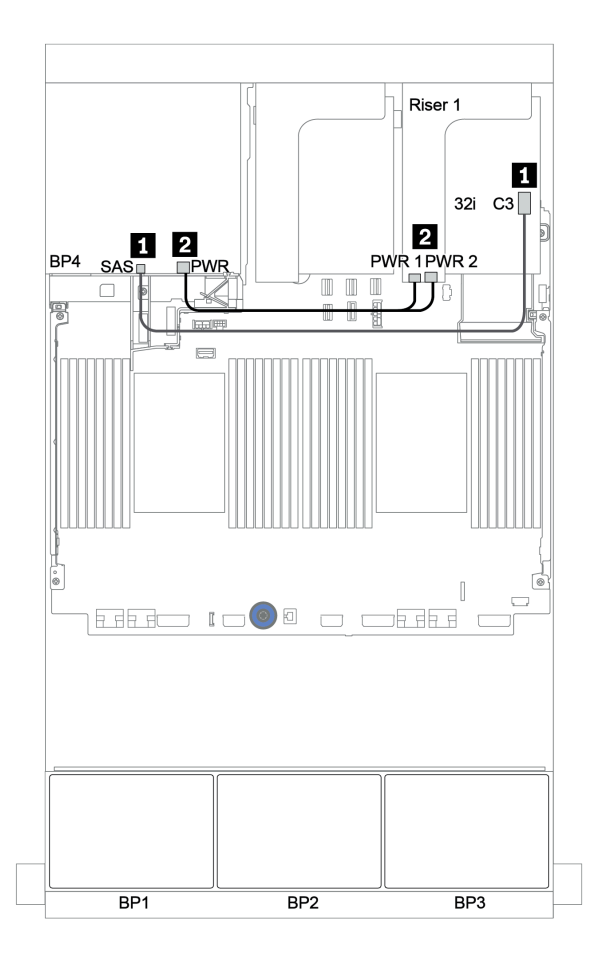

Figura 141. Instradamento dei cavi per il backplane posteriore a 4 unità SAS/SATA da 2,5"

#### <span id="page-209-0"></span>Unità di espansione CFF + adattatore RAID/HBA 8i + scheda retimer

## Backplane anteriori: 16 vani SAS/SATA da 2,5" + 8 vani AnyBay da 2,5" Instradamento dei cavi SAS/SATA

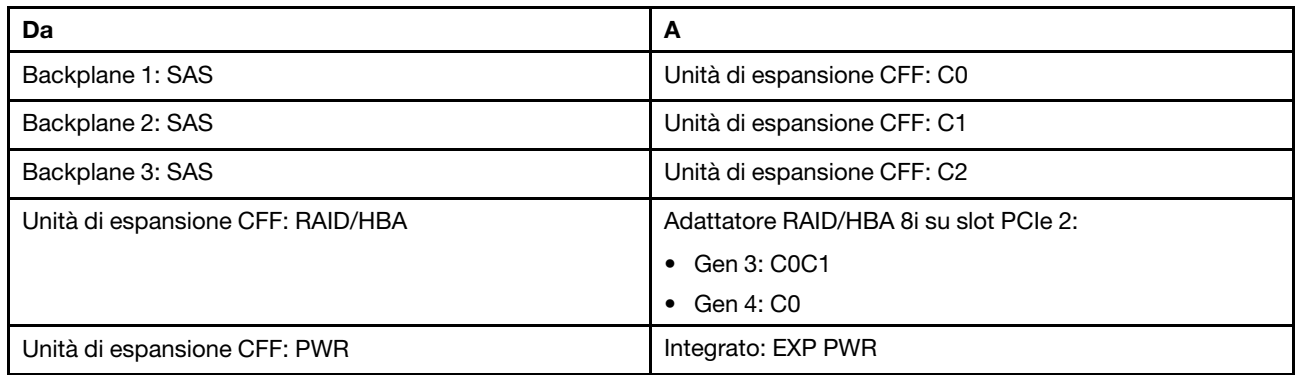

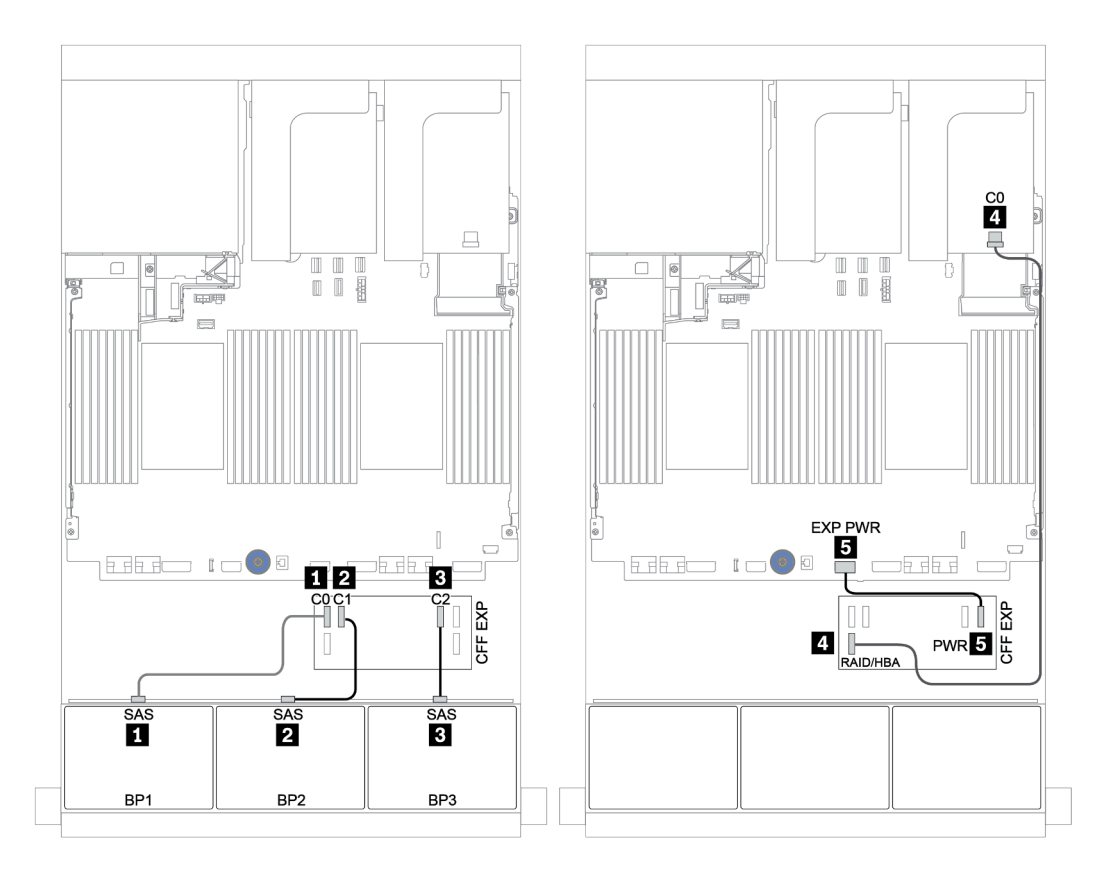

Figura 142. Instradamento dei cavi SAS/SATA

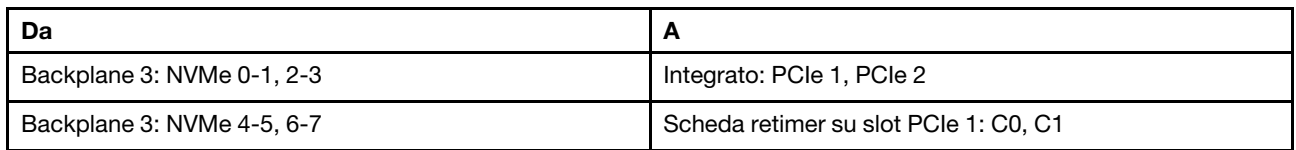

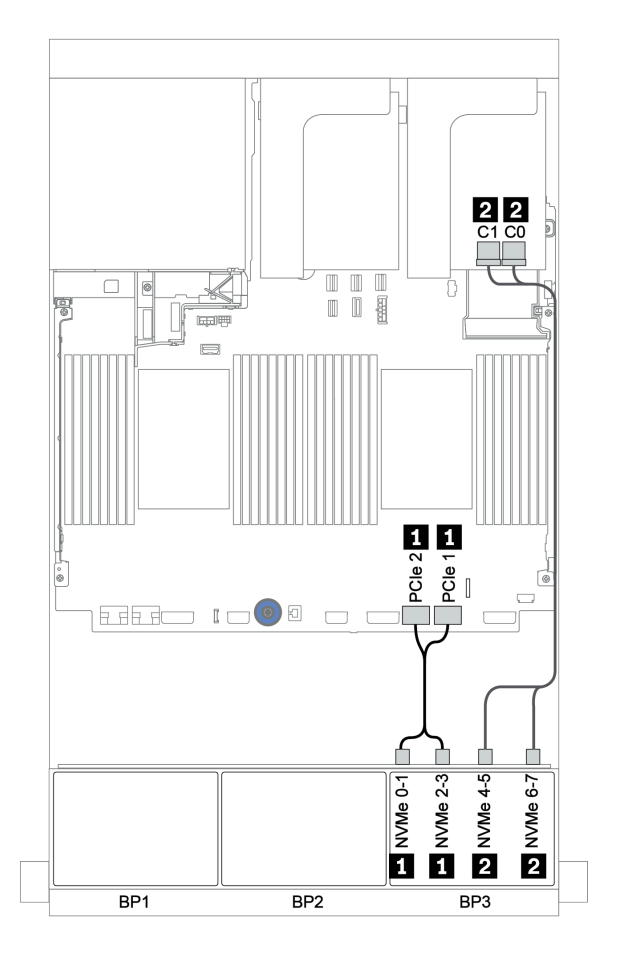

Figura 143. Instradamento dei cavi NVMe (un processore)

## Backplane posteriore: 4 vani SAS/SATA da 2,5"

La seguente tabella mostra i collegamenti dei cavi per un backplane posteriore a 4 vani SAS/SATA da 2,5", se installato.

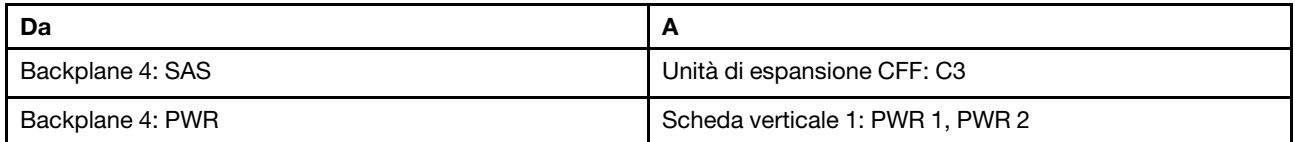

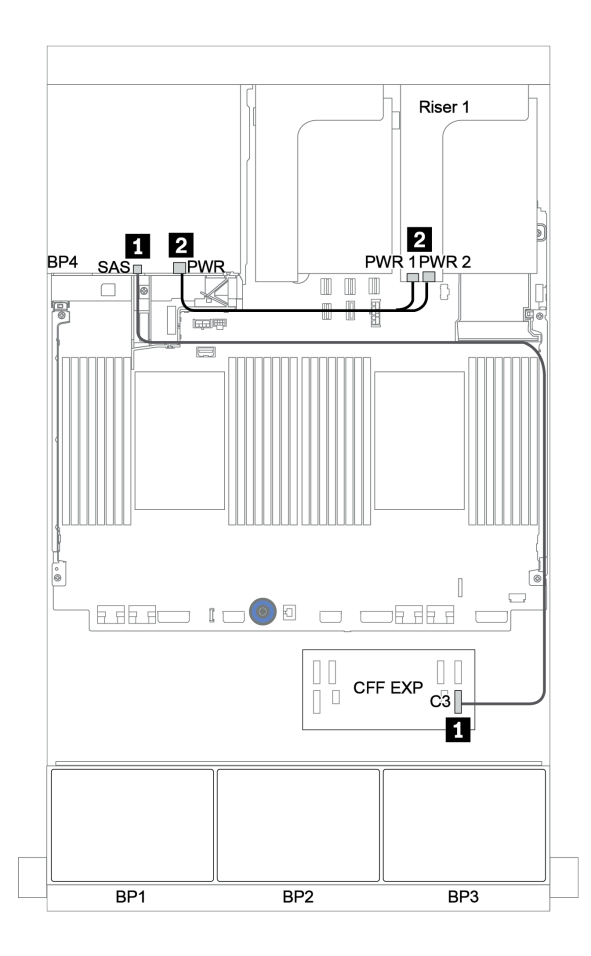

Figura 144. Instradamento dei cavi per il backplane posteriore a 4 unità SAS/SATA da 2,5"

# <span id="page-212-0"></span>Backplane: modelli di server con backplane dell'unità da 3,5"

Questa sezione fornisce informazioni sul collegamento dei cavi del backplane per i modelli di server con backplane delle unità da 3,5".

#### Prima di iniziare

Verificare che le seguenti parti siano state rimosse prima di iniziare l'instradamento dei cavi per i backplane anteriori.

- Coperchio superiore (vedere ["Rimozione del coperchio superiore" a pagina 458\)](#page-467-0)
- Deflettore d'aria (vedere ["Rimozione del deflettore d'aria" a pagina 276](#page-285-0))
- Alloggiamento della ventola (vedere ["Rimozione dell'alloggiamento della ventola del sistema" a pagina](#page-458-0)  [449\)](#page-458-0)

#### Collegamenti dei cavi di alimentazione

Collegare i cavi di alimentazione per i backplane dell'unità anteriore da 3,5" come mostrato.

• Backplane dell'unità anteriore SAS/SATA a 8 vani da 3,5"

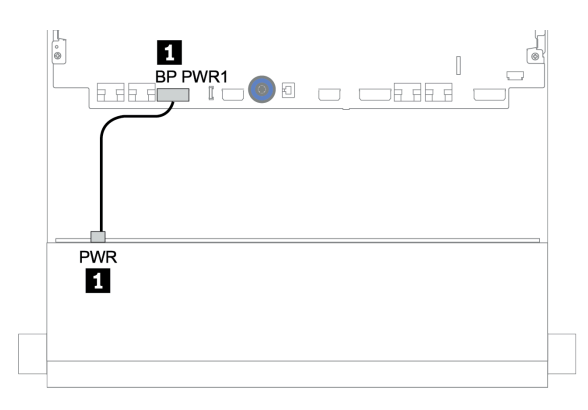

Figura 145. Instradamento dei cavi di alimentazione per il backplane dell'unità SAS/SATA a 8 vani da 3,5"

#### • Backplane delle unità anteriori a 12 vani da 3,5"

Le connessioni dei cavi di alimentazione per i backplane delle unità anteriori di seguito sono le stesse.

- Backplane dell'unità SAS/SATA a 12 vani da 3,5"
- Backplane dell'unità AnyBay a 12 vani da 3,5"
- Backplane dell'unità di espansione SAS/SATA a 12 vani da 3,5"
- Backplane dell'unità di espansione AnyBay a 12 vani da 3,5"

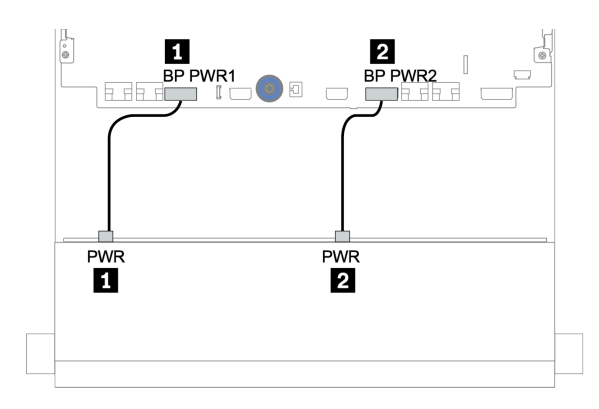

Figura 146. Instradamento dei cavi di alimentazione per il backplane dell'unità a 12 vani da 3,5"

#### Collegamenti dei cavi di segnale

Fare riferimento alla sezione specifica per i collegamenti dei cavi di segnale, a seconda dei backplane installati.

- ["Backplane SAS/SATA a 8 vani da 3,5"" a pagina 206](#page-215-0)
- ["Backplane SAS/SATA a 12 vani da 3,5"" a pagina 208](#page-217-0)
- ["Backplane AnyBay a 12 vani da 3,5"" a pagina 228](#page-237-0)
- ["Backplane unità di espansione SAS/SATA a 12 vani da 3,5"" a pagina 241](#page-250-0)
- ["Backplane unità di espansione AnyBay a 12 vani da 3,5"" a pagina 243](#page-252-0)

## Selezioni controller

Questa sezione fornisce informazioni sulla selezione del controller per configurazioni con unità disco fisso anteriore da 3,5".

Il server supporta adattatori RAID/HBA Gen 3 e Gen 4:

- Adattatori RAID/HBA Gen 3: 430-8i, 4350-8i, 430-16i, 4350-16i, 530-8i, 5350-8i, 530-16i, 930-8i, 9350- 8i, 930-16i, 9350-16i
- Adattatori RAID/HBA Gen 4: 440-8i, 440-16i, 540-8i, 540-16i, 940-8i, 940-16i, 940-32i

Per ulteriori informazioni sui controller, vedere ["Specifiche tecniche" a pagina 3](#page-12-0).

Nella seguente tabella vengono elencate le combinazioni di controllare supportate per le configurazioni con vani delle unità anteriori da 3,5".

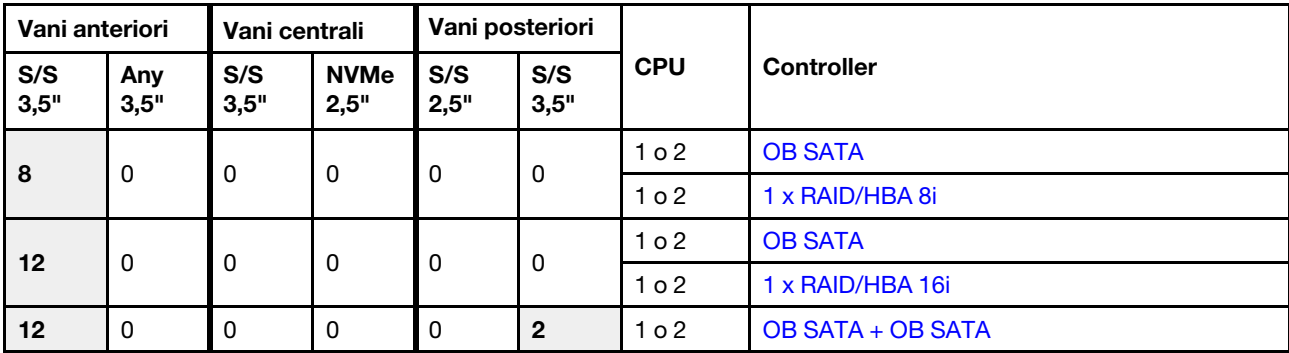

S/S: SATA/SAS, Any: AnyBay, OB: integrato, EXP: unità di espansione

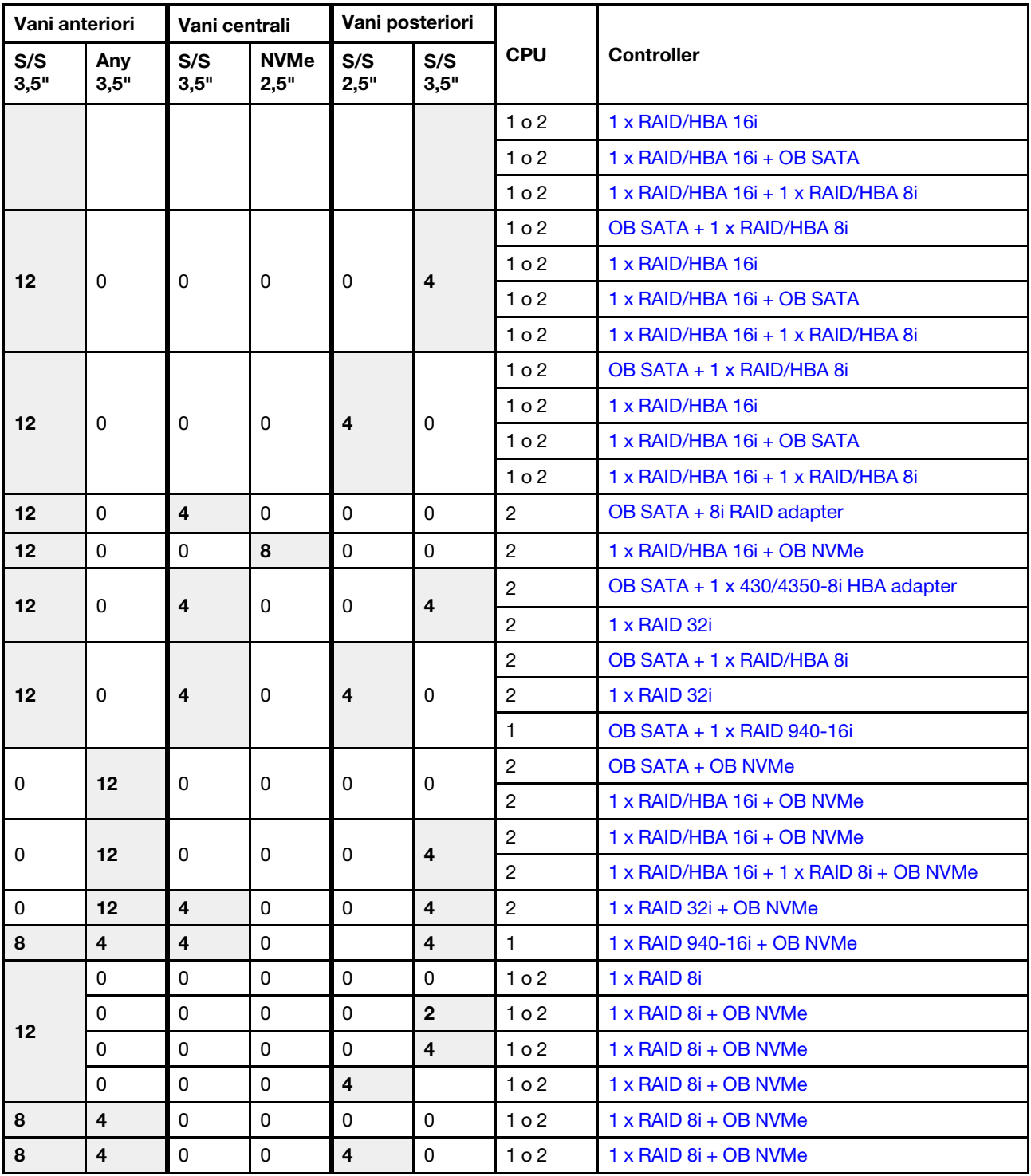

# <span id="page-215-0"></span>Backplane SAS/SATA a 8 vani da 3,5"

Questa sezione fornisce informazioni sull'instradamento dei cavi per il modello di server con il backplane dell'unità anteriore SAS/SATA a 8 vani da 3,5".

Per collegare i cavi di alimentazione per i backplane anteriori, fare riferimento a ["Backplane: modelli di server](#page-212-0)  [con backplane dell'unità da 3,5"" a pagina 203.](#page-212-0)

Per collegare i cavi di segnale per i backplane anteriori, fare riferimento ai seguenti scenari di instradamento dei cavi a seconda della configurazione del server:

- ["Connettori integrati" a pagina 206](#page-215-1)
- ["Adattatore RAID/HBA 8i" a pagina 207](#page-216-0)

### <span id="page-215-1"></span>Connettori integrati

La seguente tabella mostra i collegamenti dei cavi per la configurazione a 8 vani SAS/SATA da 3,5" con connettori integrati.

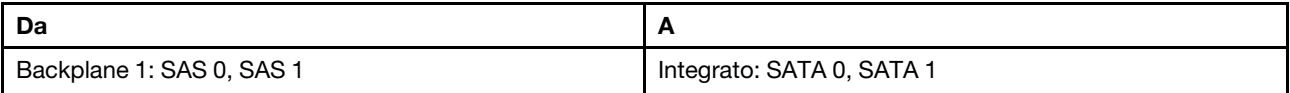

#### Collegamenti tra i connettori:  $\mathbf{I} \leftrightarrow \mathbf{I}$ ,  $\mathbf{Z} \leftrightarrow \mathbf{Z}$ ,  $\mathbf{B} \leftrightarrow \mathbf{B}$ , ...  $\mathbf{m} \leftrightarrow \mathbf{m}$

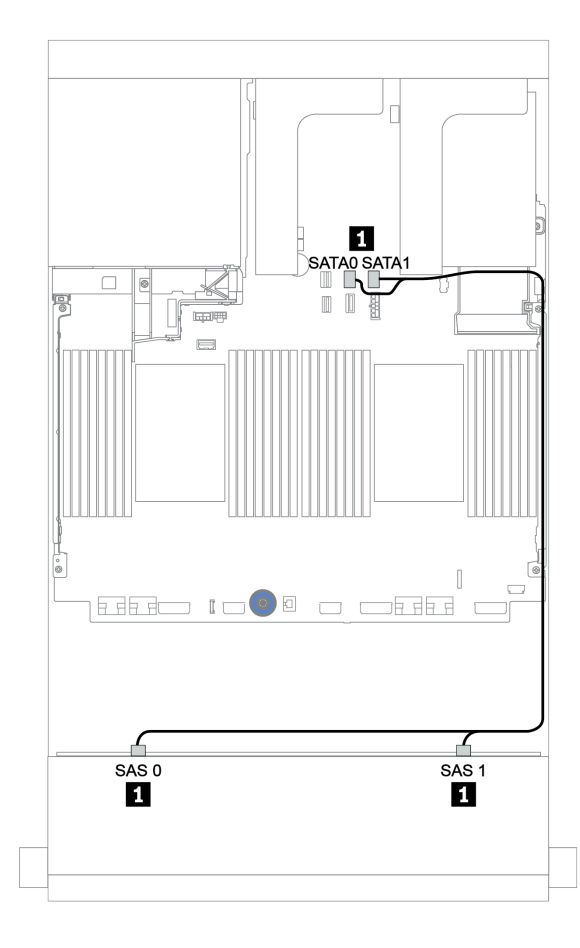

Figura 147. Instradamento dei cavi per la configurazione a 8 vani SAS/SATA da 3,5" con connettori integrati
# Adattatore RAID/HBA 8i

La seguente tabella mostra i collegamenti dei cavi per la configurazione a 8 vani SAS/SATA da 3,5" con un adattatore RAID/HBA 8i.

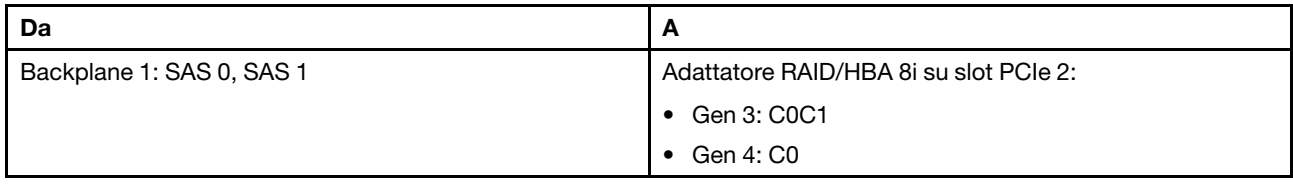

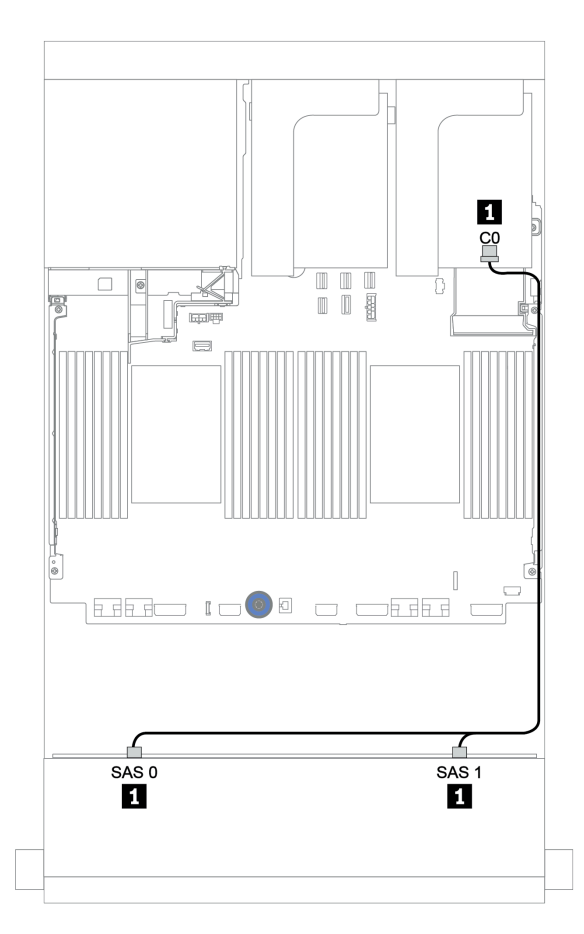

Figura 148. Instradamento dei cavi per la configurazione a 8 vani SAS/SATA da 3,5" con un adattatore RAID/HBA 8i

# Backplane SAS/SATA a 12 vani da 3,5"

Questa sezione fornisce informazioni sull'instradamento dei cavi per il modello di server con il backplane dell'unità anteriore SAS/SATA a 12 vani da 3,5".

Per collegare i cavi di alimentazione per i backplane anteriori, fare riferimento a ["Backplane: modelli di server](#page-212-0)  [con backplane dell'unità da 3,5"" a pagina 203.](#page-212-0)

Per collegare i cavi di segnale per i backplane anteriori, fare riferimento ai seguenti scenari di instradamento dei cavi a seconda della configurazione del server:

- ["Backplane anteriori: SAS/SATA a 12 vani da 3,5"" a pagina 209](#page-218-0)
- ["Backplane anteriori + posteriori: SAS/SATA a 12 vani da 3,5" + SAS/SATA a 4 vani da 2,5"/2 vani da](#page-220-0) [3,5"/4 vani da 3,5"" a pagina 211](#page-220-0)
- ["Backplane anteriori + centrali: 12 vani SAS/SATA da 3,5" + 4 vani SAS/SATA da 3,5"/8 vani NVMe da](#page-226-0)  [2,5"" a pagina 217](#page-226-0)
- ["Backplane anteriori + centrali + posteriori: SAS/SATA a 12 vani da 3,5" + SAS/SATA a 4 vani da 3,5" +](#page-231-0) [SAS/SATA a 4 vani da 3,5"/a 4 vani da 2,5"" a pagina 222](#page-231-0)

# <span id="page-218-0"></span>Backplane anteriori: SAS/SATA a 12 vani da 3,5"

Questa sezione fornisce informazioni sull'instradamento dei cavi per il modello di server con backplane dell'unità anteriore SAS/SATA a 12 vani da 3,5".

- ["Connettori integrati" a pagina 209](#page-218-1)
- ["Adattatore RAID/HBA 16i" a pagina 210](#page-219-0)

#### <span id="page-218-1"></span>Connettori integrati

La seguente tabella mostra i collegamenti dei cavi per la configurazione a 12 vani SAS/SATA da 3,5" con connettori integrati.

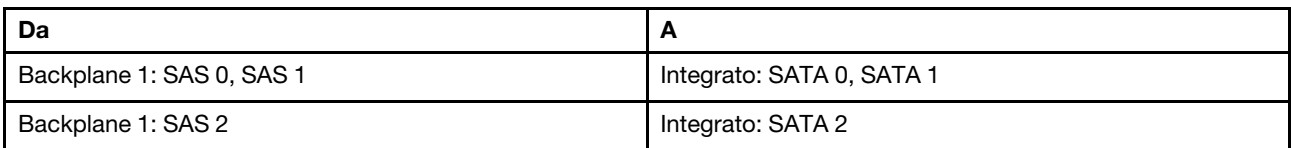

#### Collegamenti tra i connettori: **1** ↔ **1** , **2** ↔ **2** , **3** ↔ **3** , ... **n** ↔ **n**

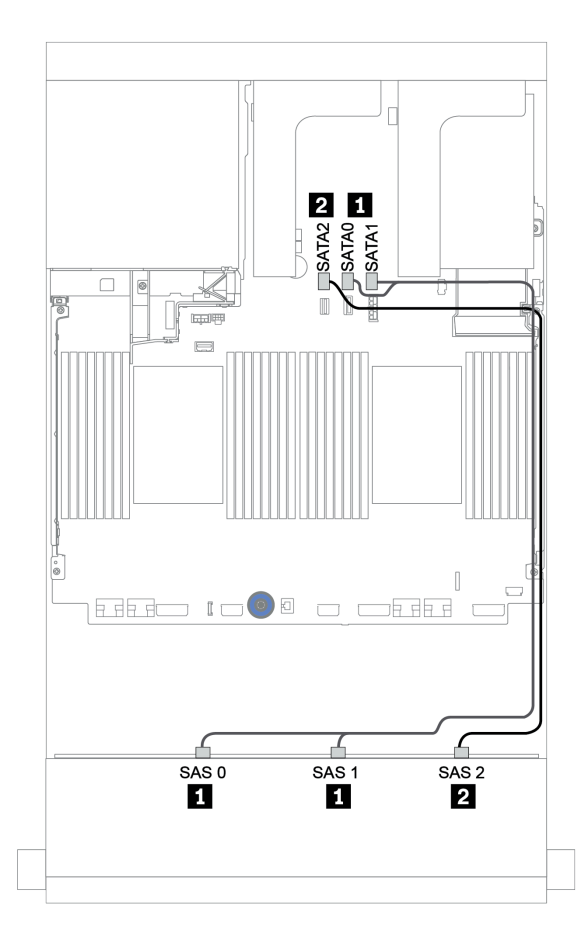

Figura 149. Instradamento dei cavi per la configurazione a 12 vani SAS/SATA da 3,5" con connettori integrati

## <span id="page-219-0"></span>Adattatore RAID/HBA 16i

La seguente tabella mostra i collegamenti dei cavi per la configurazione a 12 vani SAS/SATA da 3,5" con un adattatore RAID/HBA 16i.

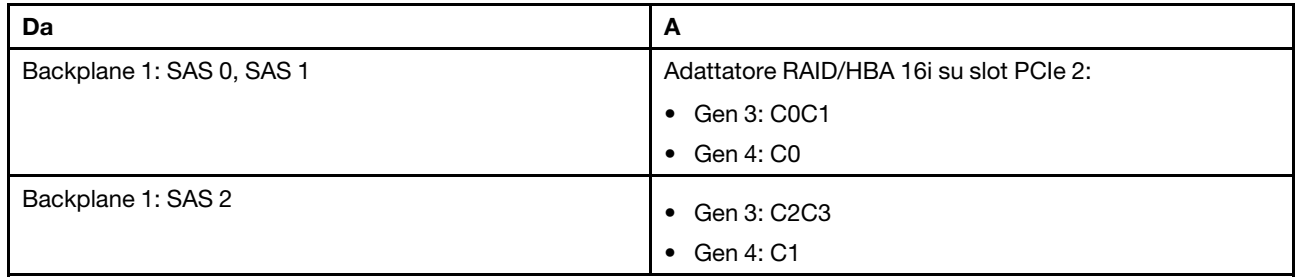

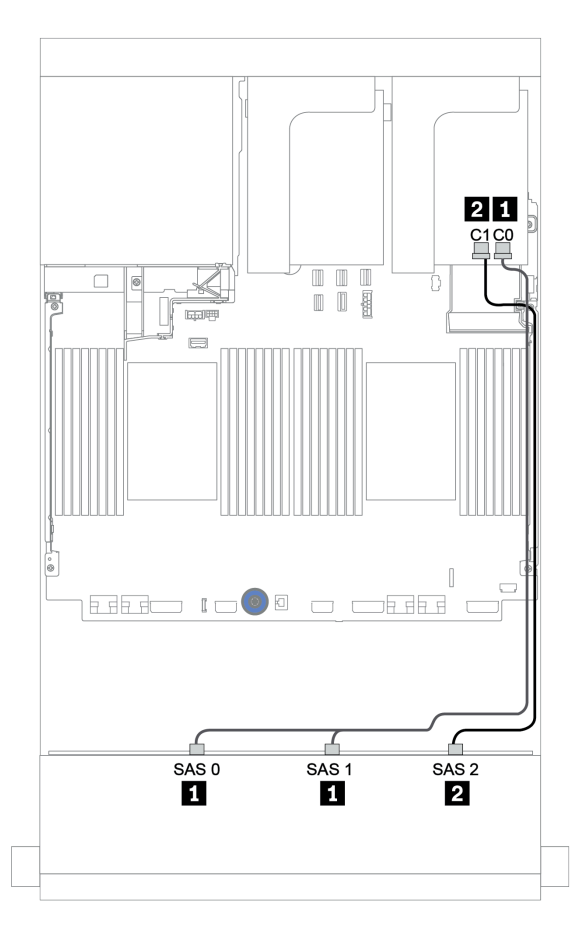

Figura 150. Instradamento dei cavi per la configurazione a 12 vani SAS/SATA da 3,5" con un adattatore RAID/HBA 16i

# <span id="page-220-0"></span>Backplane anteriori + posteriori: SAS/SATA a 12 vani da 3,5" + SAS/SATA a 4 vani da 2,5"/2 vani da 3,5"/4 vani da 3,5"

Questa sezione fornisce informazioni sull'instradamento dei cavi per il backplane anteriore SAS/SATA a 12 vani da 3,5" e un backplane posteriore SAS/SATA a 4 vani da 2,5"/2 vani da 3,5 pollici/4 vani da 3,5".

A seconda del backplane posteriore e del controller utilizzati, fare riferimento alla configurazione specifica per le informazioni sull'instradamento dei cavi.

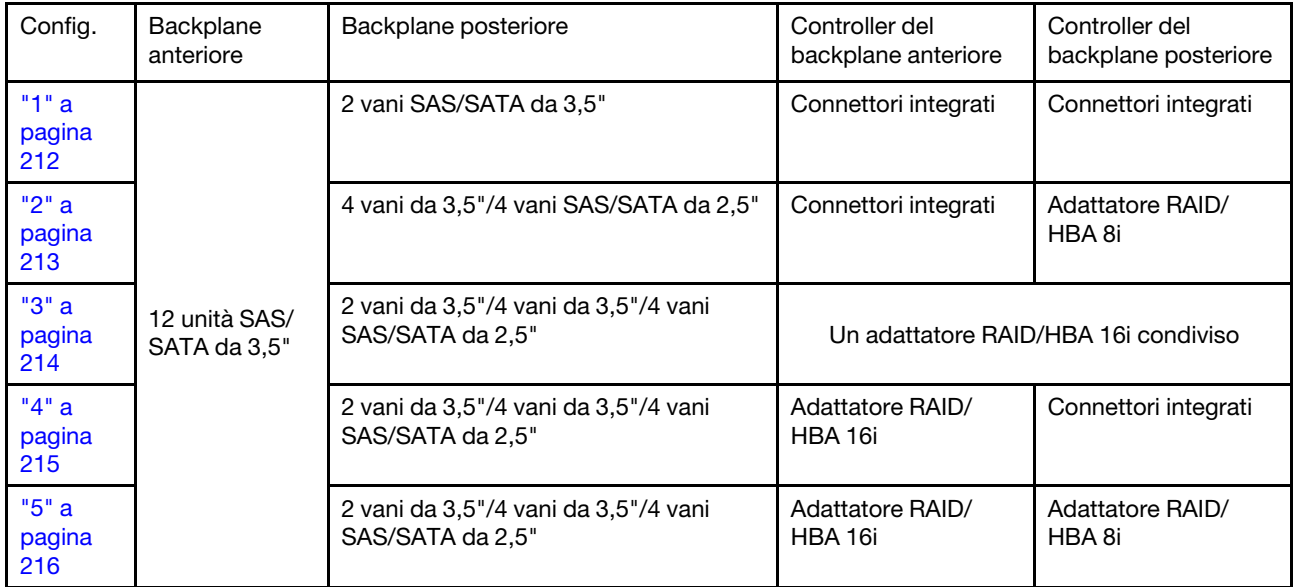

### <span id="page-221-0"></span>Connettori integrati + connettori integrati

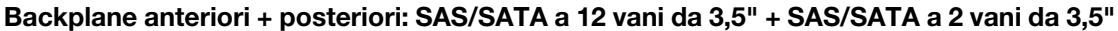

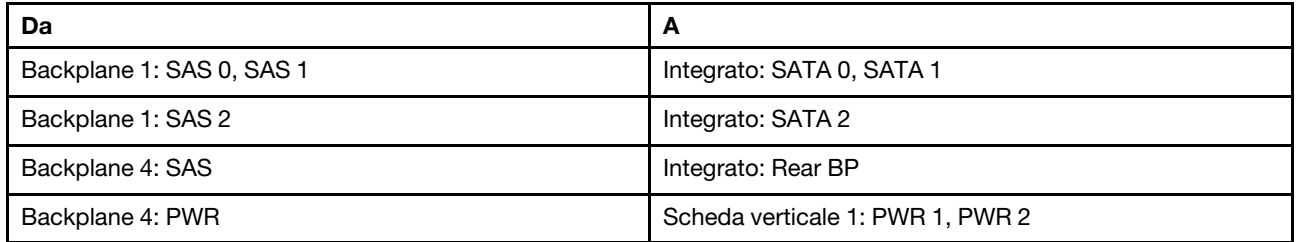

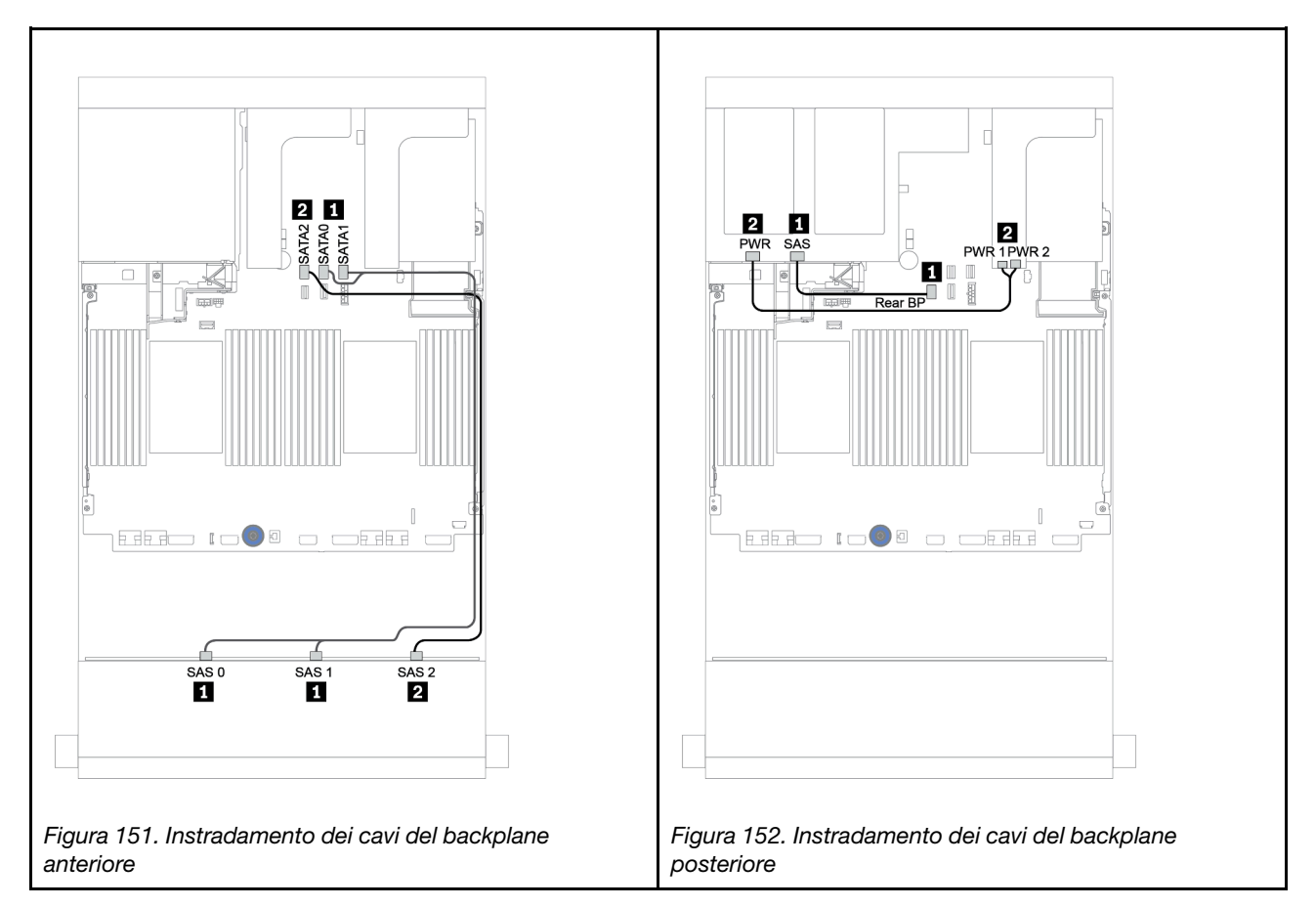

#### <span id="page-222-0"></span>Connettori integrati + Adattatore RAID/HBA 8i

Backplane anteriori + posteriori: SAS/SATA a 12 vani da 3,5" + SAS/SATA a 4 vani da 3,5"/4 vani da 2,5"

| Da                        | A                                                   |
|---------------------------|-----------------------------------------------------|
| Backplane 1: SAS 0, SAS 1 | Integrato: SATA 0, SATA 1                           |
| Backplane 1: SAS 2        | Integrato: SATA 2                                   |
| Backplane 4: SAS          | RAID/HBA <sup>1</sup> 8i: C0C1 (Gen 3) o C0 (Gen 4) |
| Backplane 4: PWR          | Scheda verticale 1: PWR 1, PWR 2                    |

#### Nota:

- Per un backplane posteriore a 4 vani SAS/SATA da 3,5", l'adattatore 8i<sup>1</sup> è installato nello slot PCIe 3.
- Per un backplane posteriore a 4 vani SAS/SATA da 2,5", l'adattatore 8i<sup>1</sup> è installato nello slot PCIe 2.

Nella seguente figura viene utilizzato il backplane posteriore a 4 vani SAS/SATA da 3,5", come esempio per l'instradamento dei cavi. L'instradamento dei cavi per il backplane posteriore a 4 unità SAS/SATA da 2,5" è simile.

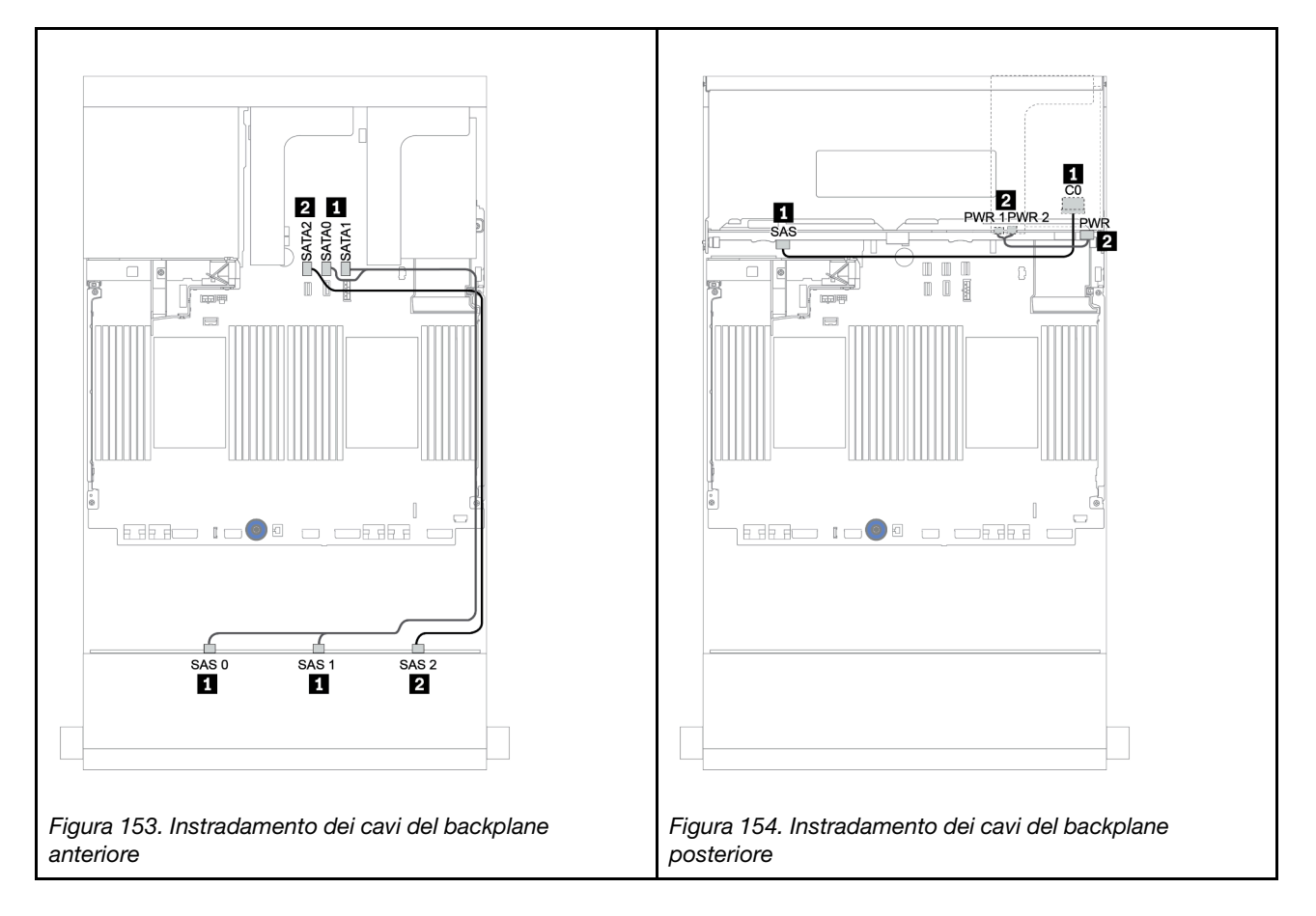

### <span id="page-223-0"></span>Adattatore RAID/HBA 16i

Backplane anteriori + posteriori: SAS/SATA a 12 vani da 3,5" + SAS/SATA a 2 vani da 3,5"/4 vani da 3,5"/4 vani da 2,5"

| Da                        | A                                                     |
|---------------------------|-------------------------------------------------------|
| Backplane 1: SAS 0, SAS 1 | RAID/HBA <sup>1</sup> 16i: C0C1 (Gen 3) o C0 (Gen 4)  |
| Backplane 1: SAS 2        | RAID/HBA 16i <sup>1</sup> : C2C3 (Gen 3) o C1 (Gen 4) |
| Backplane 4: SAS          |                                                       |
| Backplane 4: PWR          | Scheda verticale 1: PWR 1, PWR 2                      |

#### Nota:

- Per un backplane posteriore a 2 vani da 3,5"/4 vani SAS/SATA da 2,5", l'adattatore 16i<sup>1</sup>è installato nello slot PCIe 2.
- Per un backplane posteriore a 4 vani SAS/SATA da 3,5", l'adattatore 16i<sup>1</sup>è installato nello slot PCIe 3.

Nella seguente figura viene utilizzato il backplane SAS/SATA a 4 vani da 3,5", come esempio per l'instradamento dei cavi. L'instradamento dei cavi per gli altri backplane è simile.

#### Collegamenti tra i connettori: **1** ↔ **1** , **2** ↔ **2** , **3** ↔ **3** , ... **n** ↔ **n**

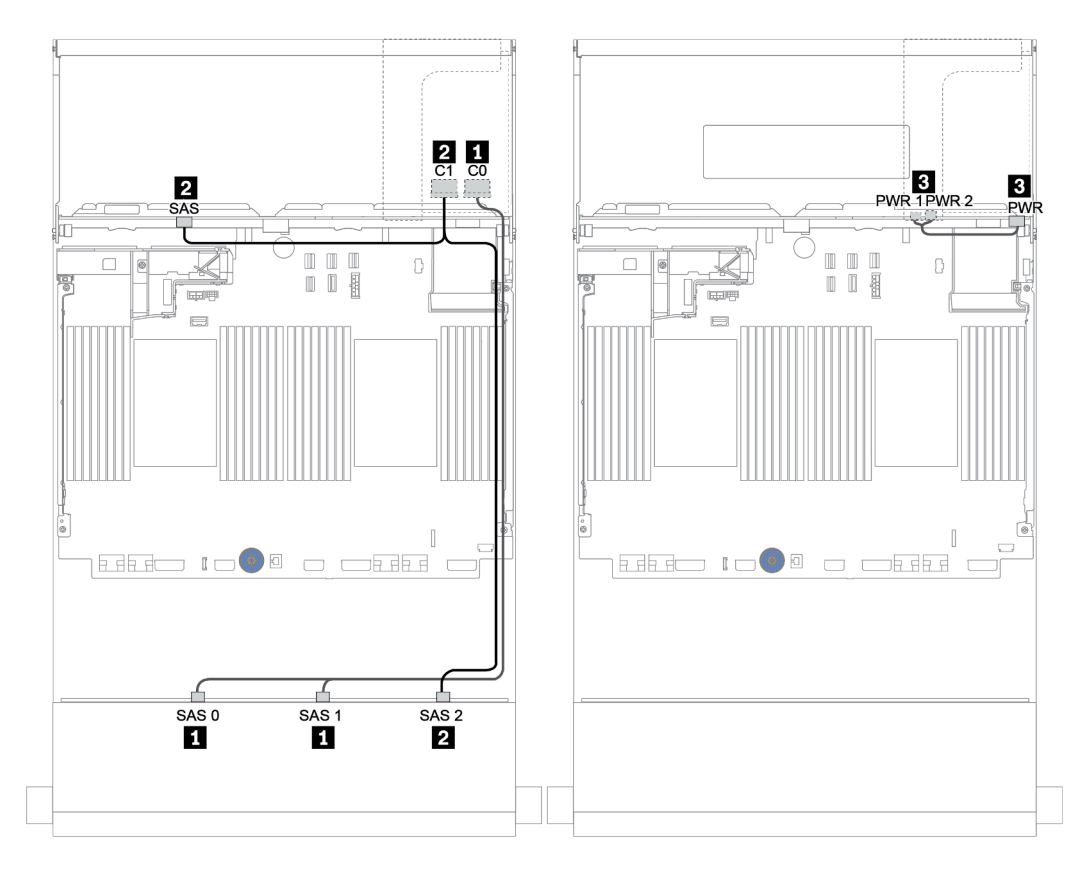

Figura 155. Instradamento dei cavi per la configurazione a 12 vani SAS/SATA da 3,5" con un backplane posteriore a 4 vani SAS/SATA da 3,5"

#### <span id="page-224-0"></span>Adattatore HBA/RAID 16i + connettori integrati

Backplane anteriori + posteriori: SAS/SATA a 12 vani da 3,5" + SAS/SATA a 2 vani da 3,5"/4 vani da 3,5"/4 vani da 2,5"

| Da                        | A                                                     |
|---------------------------|-------------------------------------------------------|
| Backplane 1: SAS 0, SAS 1 | RAID/HBA <sup>1</sup> 16i: C0C1 (Gen 3) o C0 (Gen 4)  |
| Backplane 1: SAS 2        | RAID/HBA 16i <sup>1</sup> : C2C3 (Gen 3) o C1 (Gen 4) |
| Backplane 4: SAS          | Integrato: SATA 0                                     |
| Backplane 4: PWR          | Scheda verticale 1: PWR 1, PWR 2                      |

Nota:

- Per un backplane posteriore a 2 vani da 3,5"/4 vani SAS/SATA da 2,5", l'adattatore 16i<sup>1</sup>è installato nello slot PCIe 2.
- Per un backplane posteriore a 4 vani SAS/SATA da 3,5", l'adattatore 16i<sup>1</sup>è installato nello slot PCIe 3.

Nella seguente figura viene utilizzato il backplane SAS/SATA a 4 vani da 3,5", come esempio per l'instradamento dei cavi. L'instradamento dei cavi per gli altri backplane è simile.

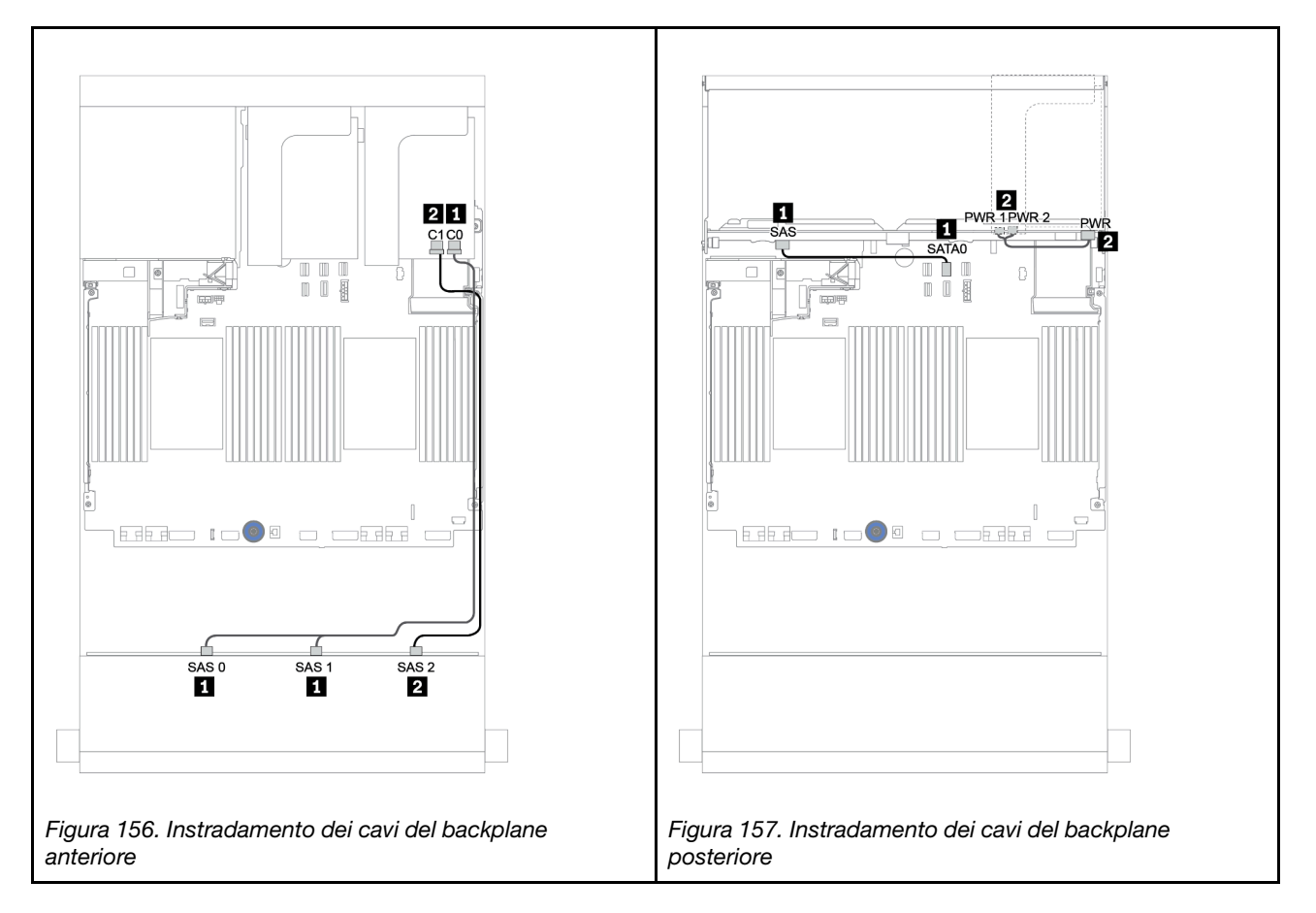

#### <span id="page-225-0"></span>Adattatore RAID/HBA 16i + adattatore RAID/HBA 8i

Backplane anteriori + posteriori: SAS/SATA a 12 vani da 3,5" + SAS/SATA a 2 vani da 3,5"/4 vani da 3,5"/4 vani da 2,5"

| Da                        | A                                                     |
|---------------------------|-------------------------------------------------------|
| Backplane 1: SAS 0, SAS 1 | RAID/HBA <sup>1</sup> 16i: C0C1 (Gen 3) o C0 (Gen 4)  |
| Backplane 1: SAS 2        | RAID/HBA 16i <sup>1</sup> : C2C3 (Gen 3) o C1 (Gen 4) |
| Backplane 4: SAS          | RAID/HBA <sup>2</sup> 8i: C0C1 (Gen 3) o C0 (Gen 4)   |
| Backplane 4: PWR          | Scheda verticale 1: PWR 1, PWR 2                      |

#### Nota:

- Per un backplane SAS/SATA posteriore a 2 vani da 3,5"/4 vani da 2,5", l'adattatore 16i<sup>1</sup>è installato nello slot PCIe 2 e l'adattatore 8i<sup>2</sup> è installato nello slot PCIe 3.
- Per un backplane posteriore a 4 vani SAS/SATA da 3,5", l'adattatore 16i<sup>1</sup>è installato nello slot PCIe 3 e l'adattatore 8i<sup>2</sup> è installato nello slot PCIe 6.

Nella seguente figura viene utilizzato il backplane SAS/SATA a 4 vani da 3,5", come esempio per l'instradamento dei cavi. L'instradamento dei cavi per gli altri backplane è simile. Collegamenti tra i connettori: **1** ↔ **1** , **2** ↔ **2** , **3** ↔ **3** , ... **n** ↔ **n**

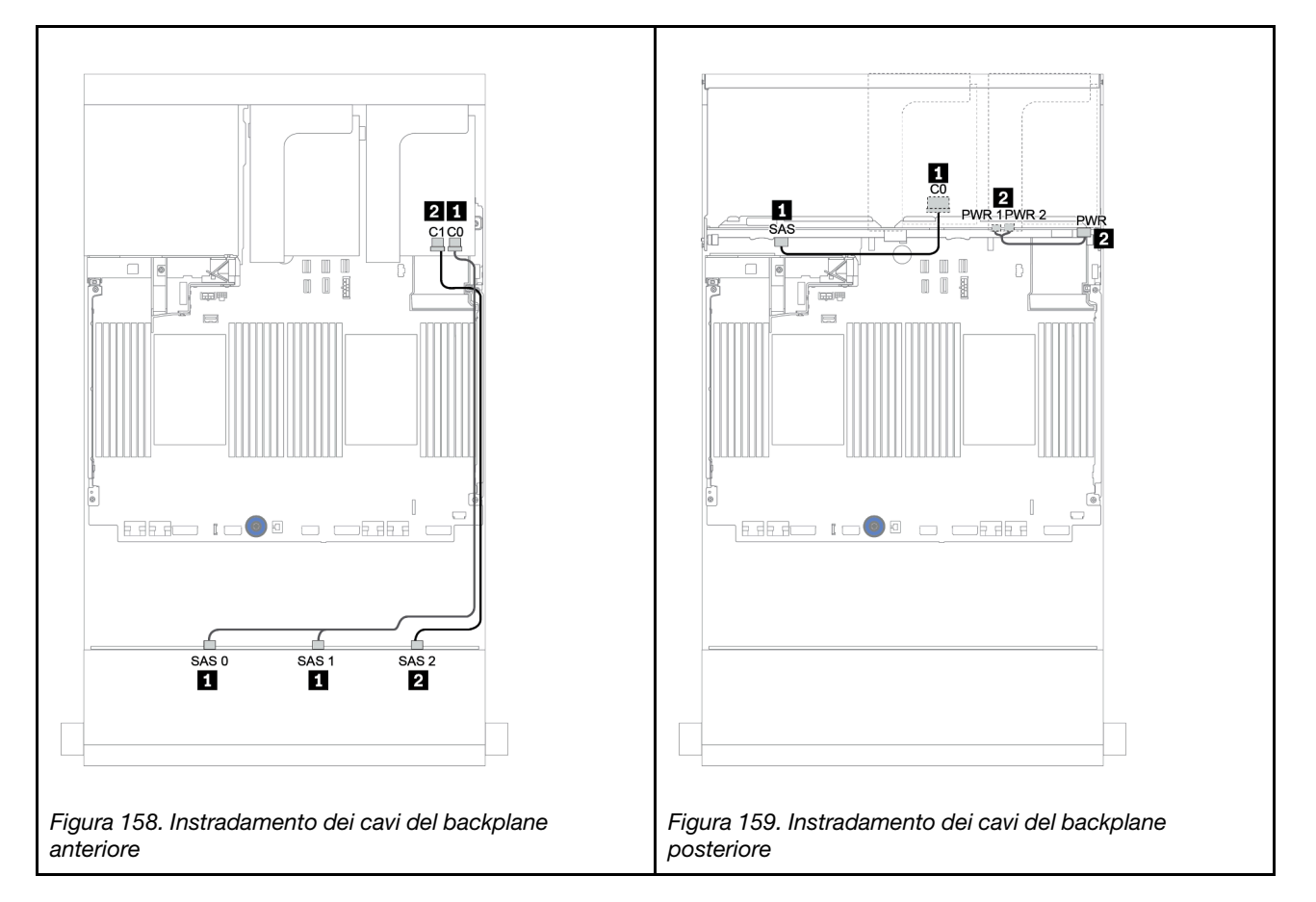

# <span id="page-226-0"></span>Backplane anteriori + centrali: 12 vani SAS/SATA da 3,5" + 4 vani SAS/SATA da 3,5"/8 vani NVMe da 2,5"

In questa sezione vengono fornite informazioni sull'instradamento dei cavi per il backplane anteriore a 12 vani SAS/SATA da 3,5" con un backplane centrale a 4 vani SAS/SATA da 3,5" o due backplane centrali a 4 vani NVMe da 2,5".

- ["Connettori integrati + Adattatore HBA 430/4350-8i" a pagina 223](#page-232-0)
- ["Adattatore RAID 32i" a pagina 225](#page-234-0)

# 12 vani SAS/SATA da 3,5" + 4 vani SAS/SATA da 3,5"

- ["Backplane anteriori: SAS/SATA a 12 vani da 3,5"" a pagina 218](#page-227-0)
- ["Backplane centrale: 4 vani SAS/SATA da 3,5"" a pagina 219](#page-228-0)

### <span id="page-227-0"></span>Backplane anteriori: SAS/SATA a 12 vani da 3,5"

Di seguito vengono mostrati i collegamenti di cavi con i connettori integrati.

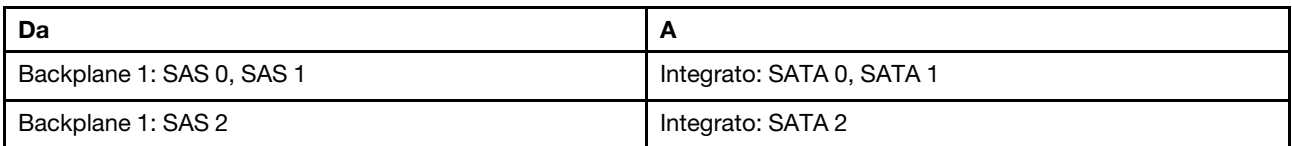

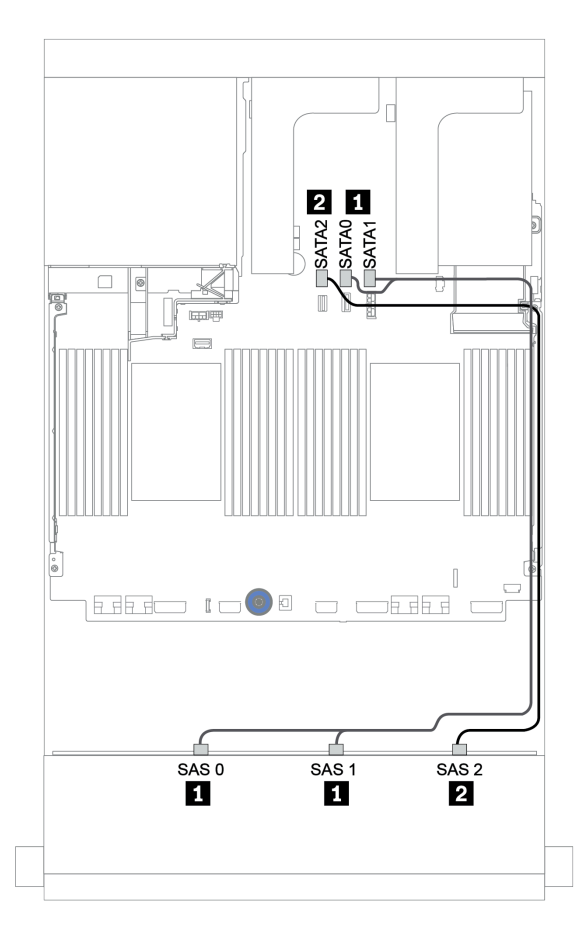

Figura 160. Instradamento dei cavi per il backplane anteriore SAS/SATA a 12 vani da 3,5" con i connettori integrati

## <span id="page-228-0"></span>Backplane centrale: 4 vani SAS/SATA da 3,5"

La seguente tabella mostra i collegamenti dei cavi per il backplane centrale con adattatore 8i Gen 4.

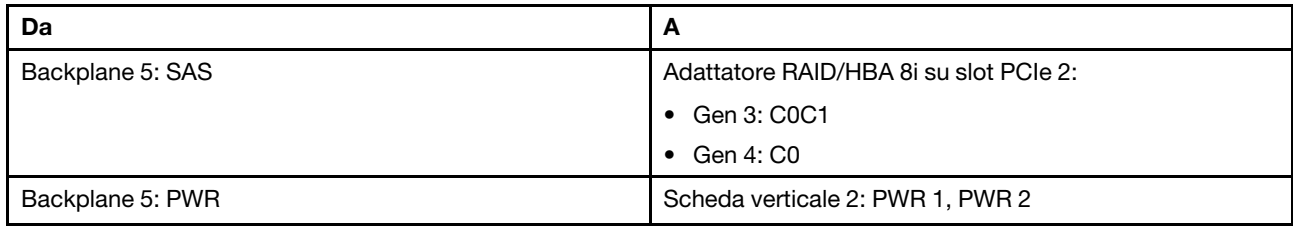

# Collegamenti tra i connettori: **1** ↔ **1** , **2** ↔ **2** , **3** ↔ **3** , ... **n** ↔ **n**

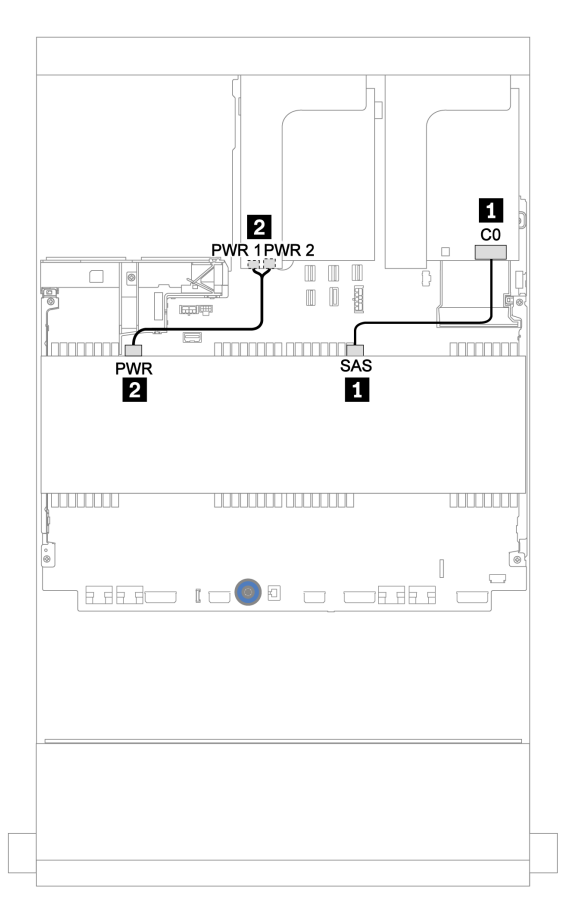

Figura 161. Instradamento dei cavi per il backplane centrale a 4 vani SAS/SATA da 3,5"

#### 12 vani SAS/SATA da 3,5" + 8 vani NVMe da 2,5"

Questa sezione fornisce informazioni sull'instradamento dei cavi per il backplane anteriore SAS/SATA a 12 vani da 3,5" con due backplane posteriori NVMe a 4 vani da 2,5".

- ["Backplane anteriori: SAS/SATA a 12 vani da 3,5"" a pagina 219](#page-228-1)
- ["Backplane centrali: NVMe a 8 vani da 2,5"" a pagina 220](#page-229-0)

#### <span id="page-228-1"></span>Backplane anteriori: SAS/SATA a 12 vani da 3,5"

La seguente tabella mostra i collegamenti dei cavi per il backplane anteriore SAS/SATA a 12 vani da 3,5" con un adattatore RAID/HBA 16i.

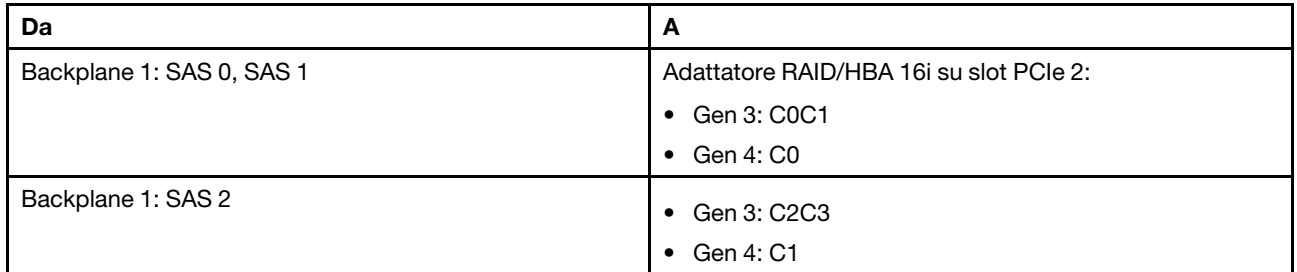

# Collegamenti tra i connettori: **1** ↔ **1** , **2** ↔ **2** , **3** ↔ **3** , ... **n** ↔ **n**

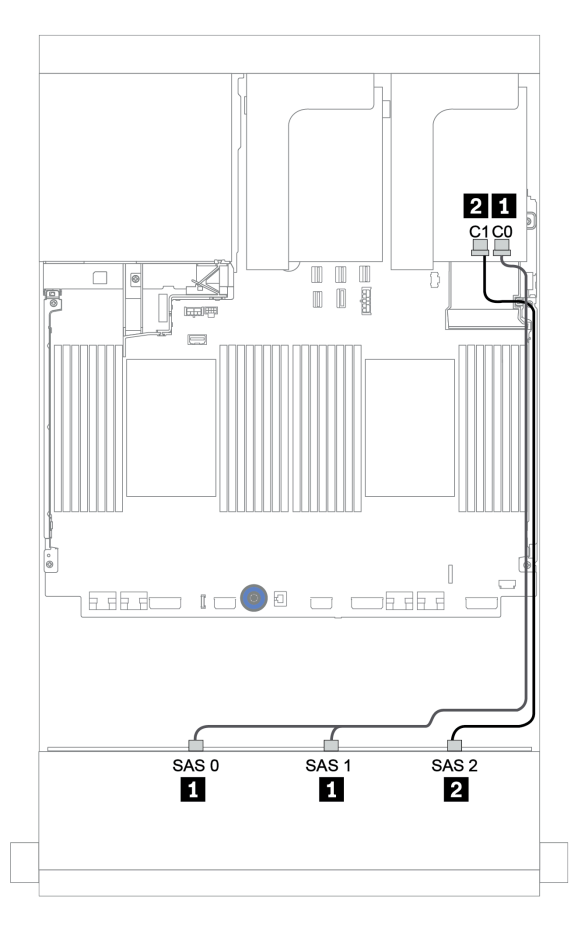

Figura 162. Instradamento dei cavi per il backplane anteriore SAS/SATA a 12 vani da 3,5" con un adattatore RAID/HBA 16i

#### <span id="page-229-0"></span>Backplane centrali: NVMe a 8 vani da 2,5"

La seguente tabella mostra i collegamenti dei cavi per due backplane delle unità a 4 vani NVMe da 2,5" con connettori integrati.

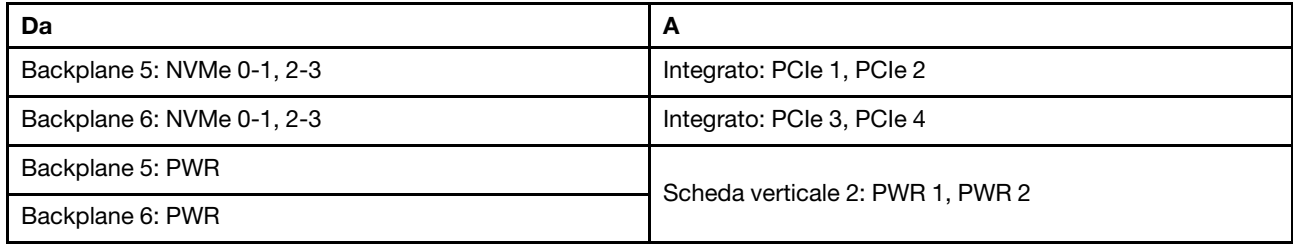

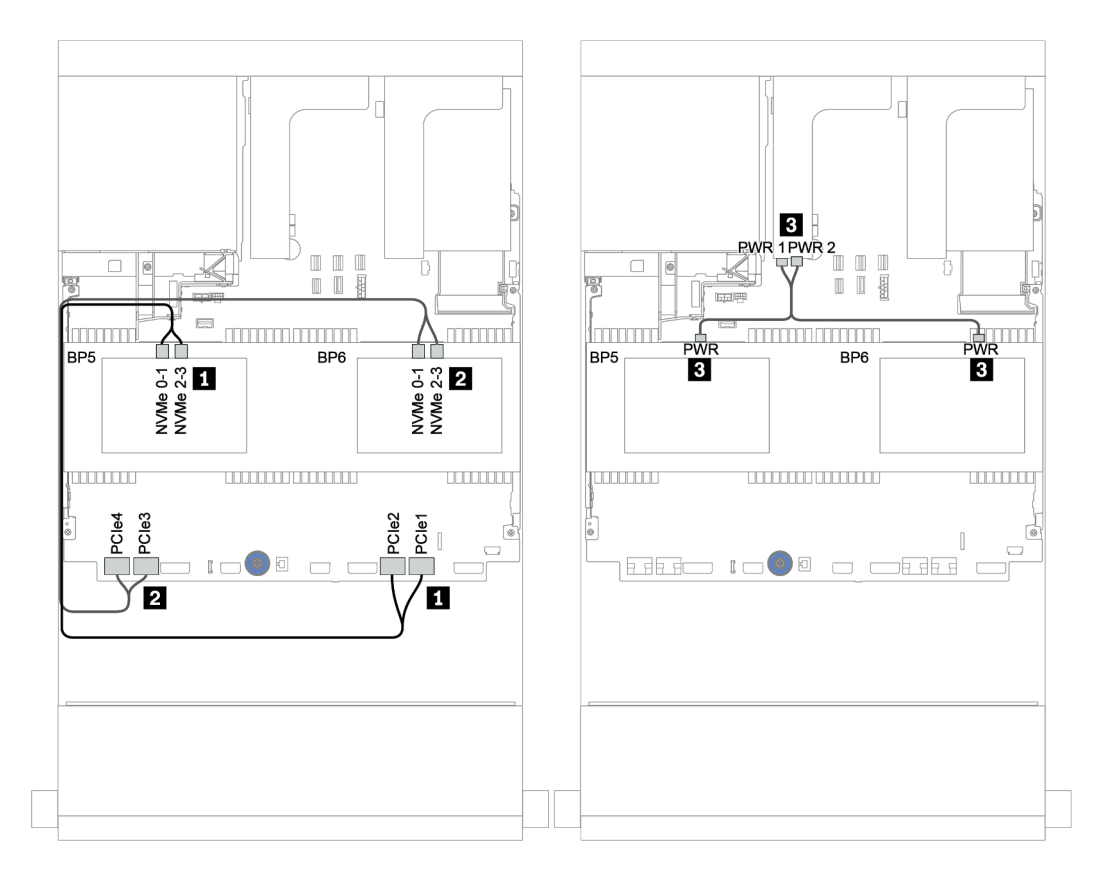

Figura 163. Instradamento dei cavi per backplane delle unità centrali a 4 vani NVMe da 2,5"

# <span id="page-231-0"></span>Backplane anteriori + centrali + posteriori: SAS/SATA a 12 vani da 3,5" + SAS/SATA a 4 vani da 3,5" + SAS/SATA a 4 vani da 3,5"/a 4 vani da 2,5"

In questa sezione vengono fornite informazioni sull'instradamento dei cavi per il backplane anteriore SAS/ SATA a 12 vani da 3,5" con un backplane centrale SAS/SATA a 4 vani da 3,5" e un backplane posteriore SAS/SATA a 4 vani da 3,5"/4 vani da 2,5".

- ["Connettori integrati + Adattatore HBA 430/4350-8i" a pagina 223](#page-232-0)
- ["Adattatore RAID 32i" a pagina 225](#page-234-0)
- ["Adattatore RAID 16i + Connettori integrati" a pagina 227](#page-236-0)

#### <span id="page-232-0"></span>Connettori integrati + Adattatore HBA 430/4350-8i

- ["Backplane anteriori: SAS/SATA a 12 vani da 3,5"" a pagina 223](#page-232-1)
- ["Backplane centrali + posteriori: 4 vani SAS/SATA da 3,5" + 4 vani SAS/SATA da 3,5"/4 vani SAS/SATA](#page-233-0) [da 2,5"" a pagina 224](#page-233-0)

#### <span id="page-232-1"></span>Backplane anteriori: SAS/SATA a 12 vani da 3,5"

Di seguito vengono mostrati i collegamenti di cavi con i connettori integrati.

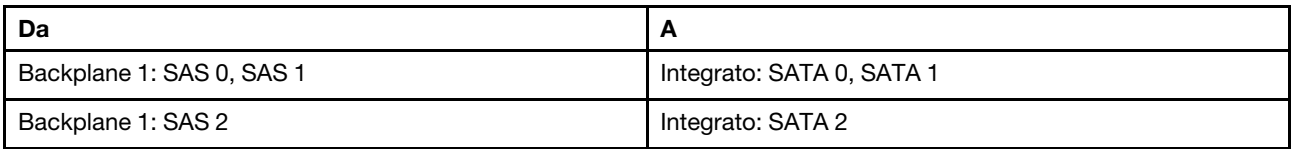

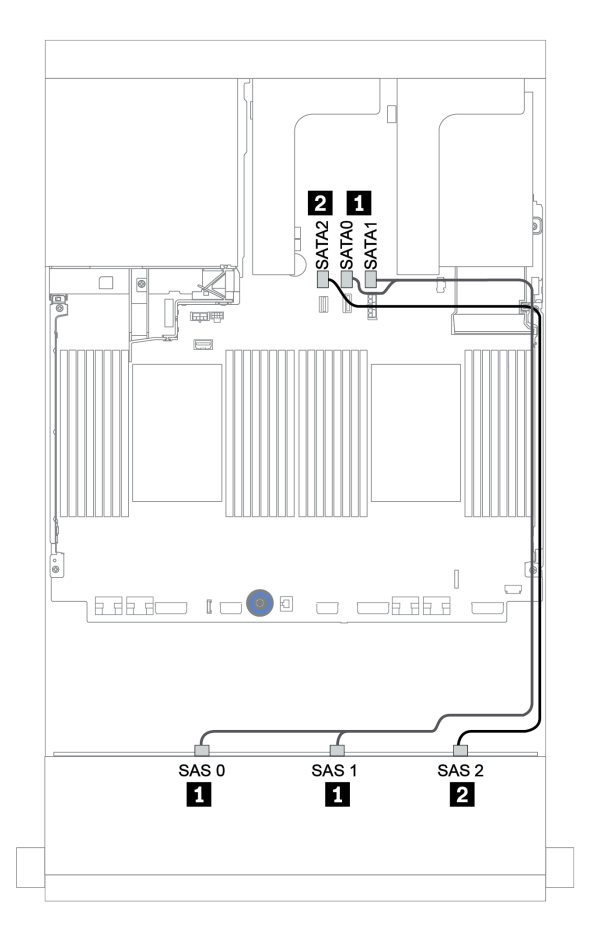

Figura 164. Instradamento dei cavi per il backplane anteriore SAS/SATA a 12 vani da 3,5" con i connettori integrati

## <span id="page-233-0"></span>Backplane centrali + posteriori: 4 vani SAS/SATA da 3,5" + 4 vani SAS/SATA da 3,5"/4 vani SAS/SATA da 2,5"

Di seguito vengono mostrati i collegamenti di cavi con un adattatore HBA 430/4350-8i.

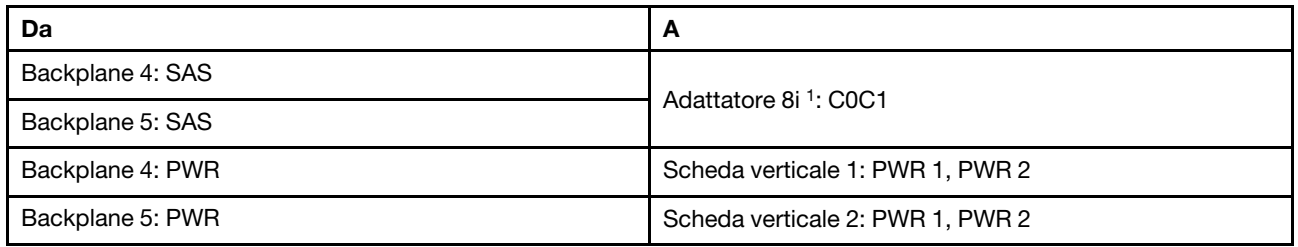

#### Nota:

- Per un backplane posteriore a 4 vani SAS/SATA da 3,5", l'adattatore 8i<sup>1</sup> è installato nello slot PCIe 3.
- Per un backplane posteriore a 4 vani SAS/SATA da 2,5", l'adattatore 8i<sup>1</sup> è installato nello slot PCIe 2.

Nella seguente figura viene utilizzato il backplane posteriore a 4 vani SAS/SATA da 3,5", come esempio per l'instradamento dei cavi. L'instradamento dei cavi per il backplane posteriore a 4 unità SAS/SATA da 2,5" è simile.

## Collegamenti tra i connettori: **1** ↔ **1** , **2** ↔ **2** , **3** ↔ **3** , ... **n** ↔ **n**

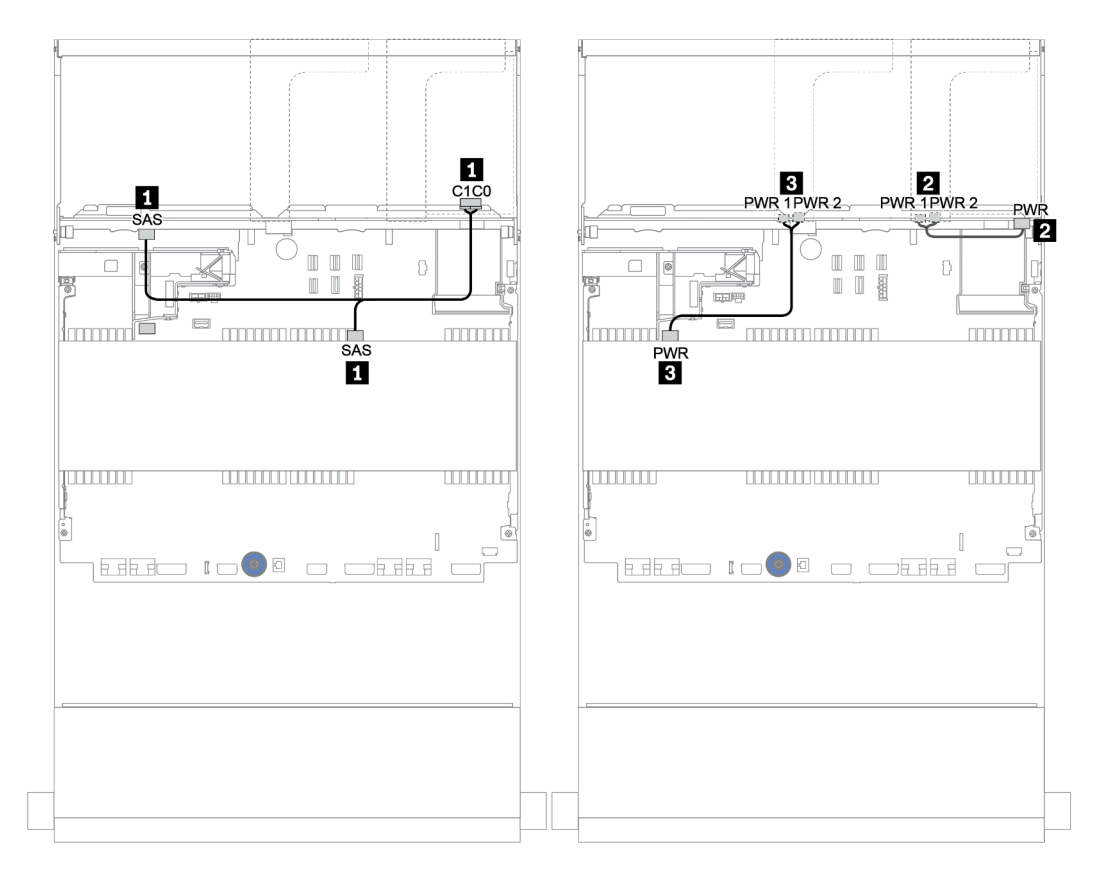

Figura 165. Instradamento dei cavi per il backplane centrale a 4 vani SAS/SATA da 3,5" e il backplane posteriore a 4 vani SAS/SATA da 3,5"

#### <span id="page-234-0"></span>Adattatore RAID 32i

#### Backplane anteriori + centrali + posteriori: SAS/SATA a 12 vani da 3,5" + SAS/SATA a 4 vani da 3,5" + SAS/SATA a 4 vani da 3,5"/a 4 vani da 2,5"

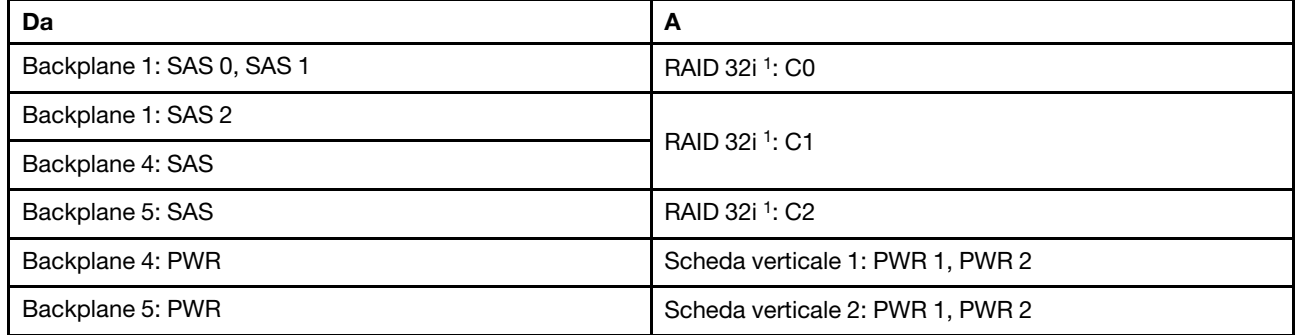

#### Nota:

- Per un backplane posteriore a 4 vani SAS/SATA da 3,5", l'adattatore 32i<sup>1</sup>è installato nello slot PCIe 3.
- Per un backplane posteriore a 4 vani SAS/SATA da 2,5", l'adattatore 32i<sup>1</sup> è installato nello slot PCIe 2.

Nella seguente figura viene utilizzato il backplane posteriore a 4 vani SAS/SATA da 3,5", come esempio per l'instradamento dei cavi. L'instradamento dei cavi per il backplane posteriore a 4 unità SAS/SATA da 2,5" è simile.

Collegamenti tra i connettori:  $\mathbf{I} \leftrightarrow \mathbf{I}$ ,  $\mathbf{Z} \leftrightarrow \mathbf{Z}$ ,  $\mathbf{S} \leftrightarrow \mathbf{S}$ , ...  $\mathbf{I} \to \mathbf{I}$ 

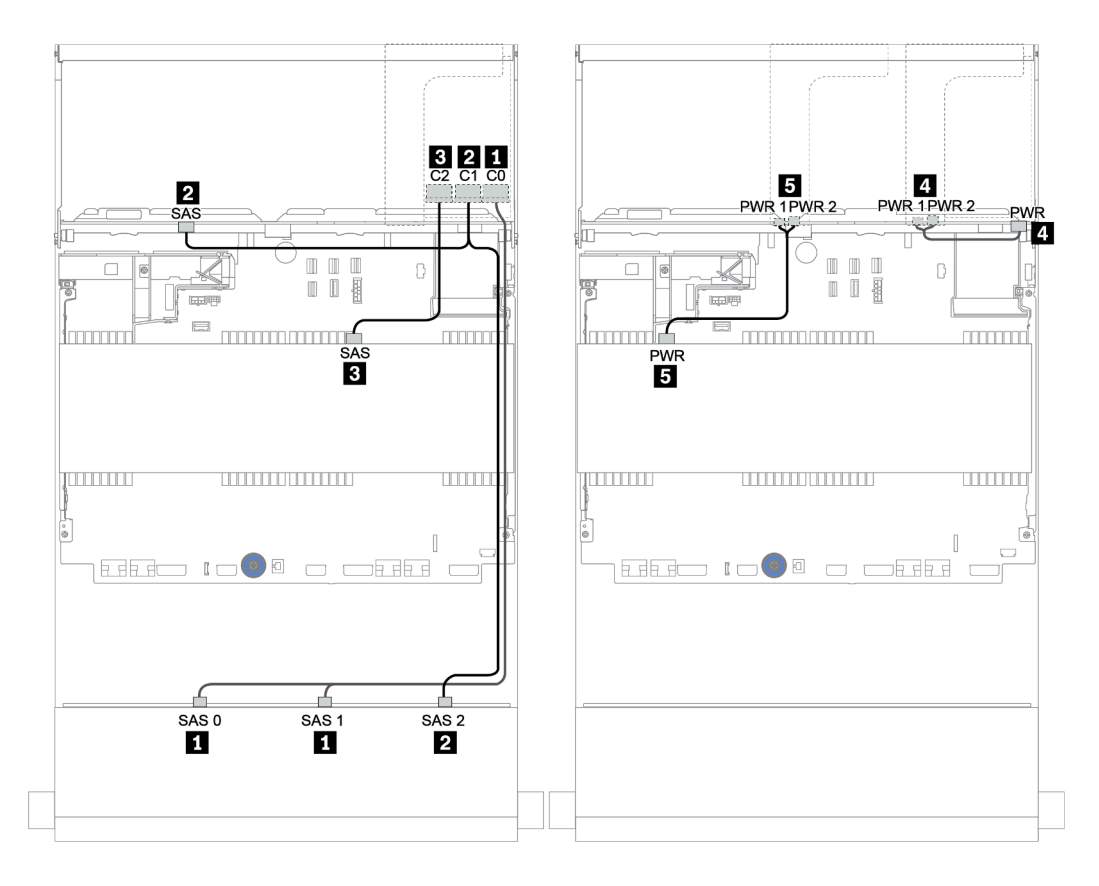

Figura 166. Instradamento dei cavi per la configurazione a 12 vani SAS/SATA da 3,5" + 4 vani SAS/SATA da 3,5" + 4 vani SAS/SATA da 3,5" con un adattatore RAID 32i

### <span id="page-236-0"></span>Adattatore RAID 16i + Connettori integrati

Backplane anteriori + centrali + posteriori: 12 vani SAS/SATA da 3,5" + 4 vani SAS/SATA da 3,5" + 4 vani SAS/SATA da 2,5"

| Da                        | A                                |
|---------------------------|----------------------------------|
| Backplane 1: SAS 0, SAS 1 | 16i RAID:                        |
|                           | Gen 3: C0C1                      |
|                           | Gen 4: C0<br>٠                   |
| Backplane 1: SAS 2        | 16i RAID:                        |
| Backplane 5: SAS          | Gen 3: C2C3<br>٠                 |
|                           | Gen 4: C1<br>$\bullet$           |
| Backplane 4: SAS          | Integrato: SATA 0                |
| Backplane 4: PWR          | Scheda verticale 1: PWR 1, PWR 2 |
| Backplane 5: PWR          | Scheda verticale 2: PWR 1, PWR 2 |

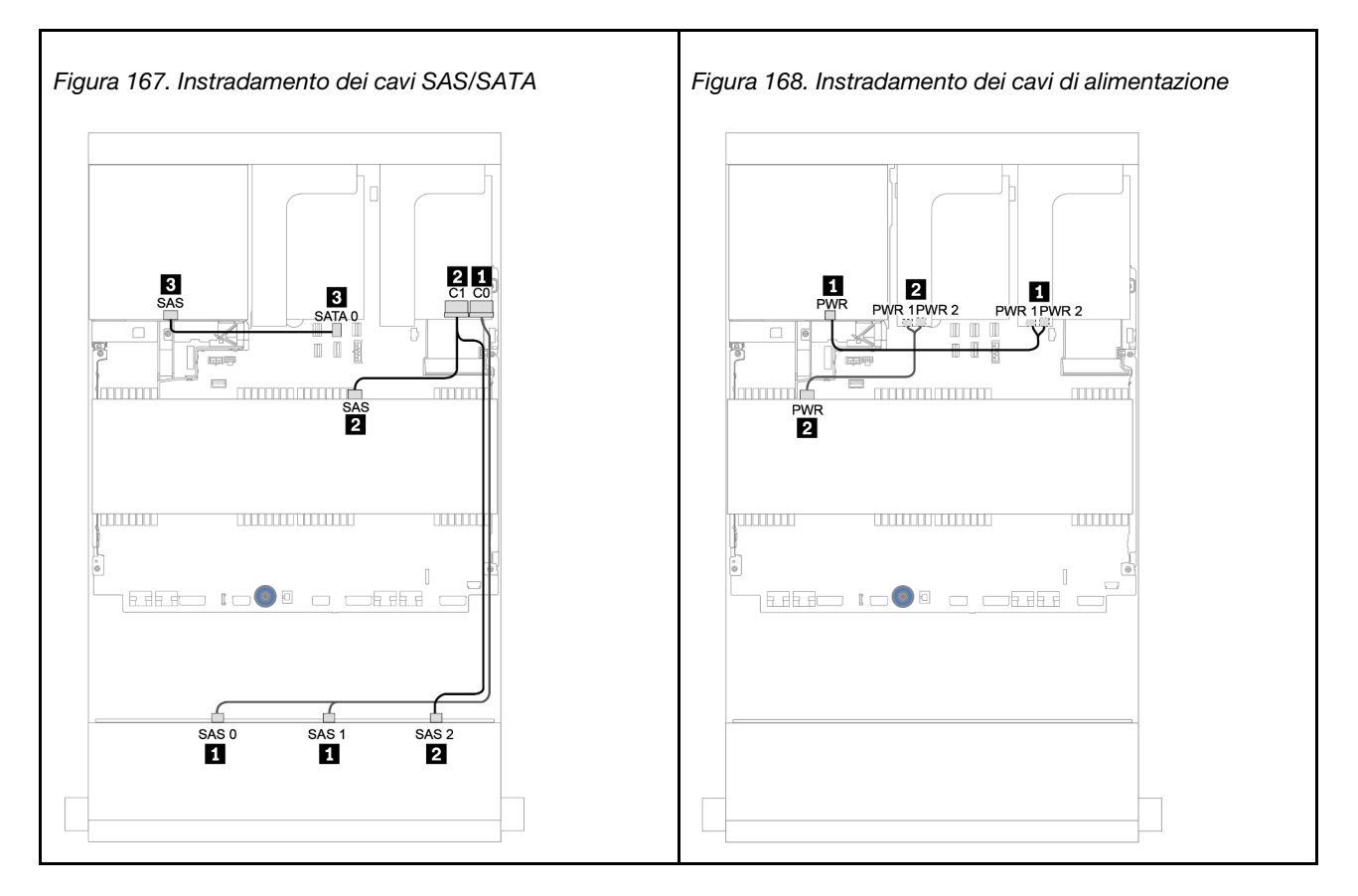

# Backplane AnyBay a 12 vani da 3,5"

Questa sezione fornisce informazioni sull'instradamento dei cavi per il modello di server con il backplane dell'unità anteriore AnyBay a 12 vani da 3,5".

Per collegare i cavi di alimentazione per i backplane anteriori, fare riferimento a ["Backplane: modelli di server](#page-212-0)  [con backplane dell'unità da 3,5"" a pagina 203.](#page-212-0)

Per collegare i cavi di segnale per i backplane anteriori, fare riferimento ai seguenti scenari di instradamento dei cavi a seconda della configurazione del server:

- ["Backplane anteriore: AnyBay a 12 vani da 3,5"" a pagina 229](#page-238-0)
- ["Backplane anteriori + posteriori: AnyBay a 12 vani da 3,5" + SAS/SATA a 4 vani da 3,5"" a pagina 231](#page-240-0)
- ["12 vani AnyBay da 3,5" + 4 vani SAS/SATA da 3,5" + 4 vani SAS/SATA da 3,5"" a pagina 237](#page-246-0)

# <span id="page-238-0"></span>Backplane anteriore: AnyBay a 12 vani da 3,5"

Questa sezione fornisce informazioni sull'instradamento dei cavi per il modello di server con backplane dell'unità anteriore AnyBay a 12 vani da 3,5".

- ["Connettori integrati" a pagina 229](#page-238-1)
- ["Adattatore HBA/RAID 16i + connettori integrati" a pagina 230](#page-239-0)

#### <span id="page-238-1"></span>Connettori integrati

La seguente tabella mostra i collegamenti dei cavi per il backplane anteriore AnyBay a 12 vani da 3,5" con connettori integrati.

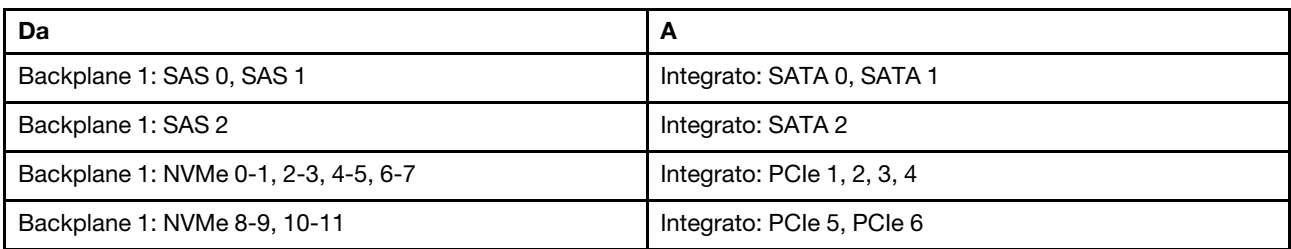

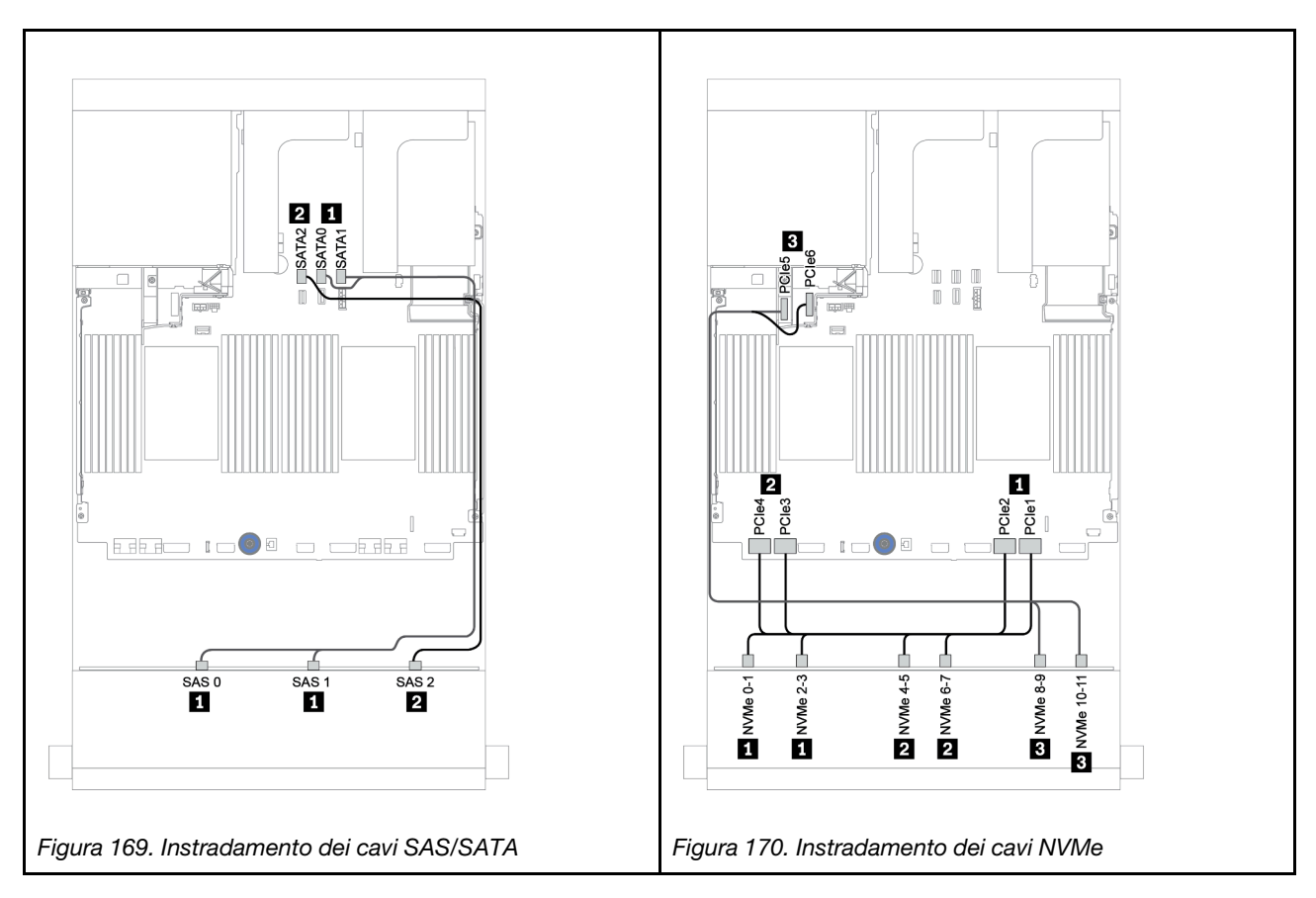

## <span id="page-239-0"></span>Adattatore HBA/RAID 16i + connettori integrati

La seguente tabella mostra i collegamenti dei cavi per il backplane anteriore AnyBay a 12 vani da 3,5" con un adattatore RAID/HBA 16i.

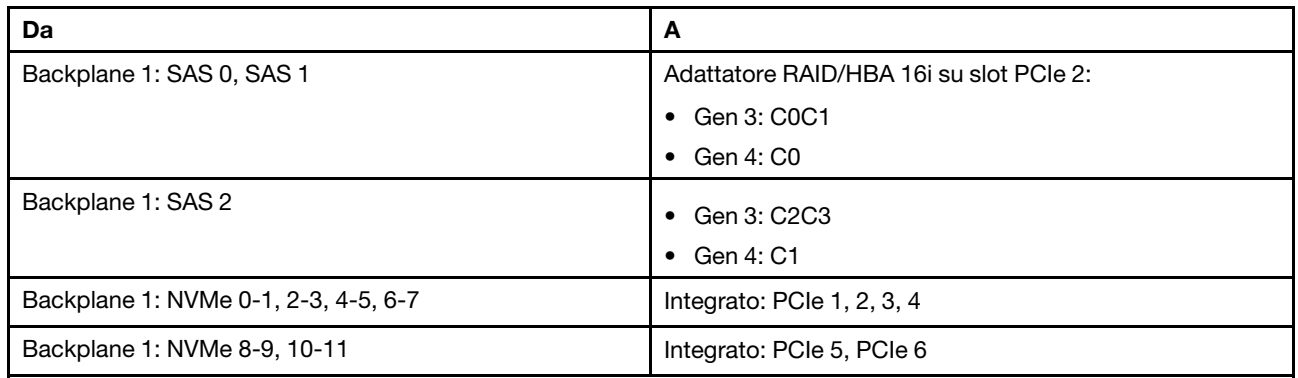

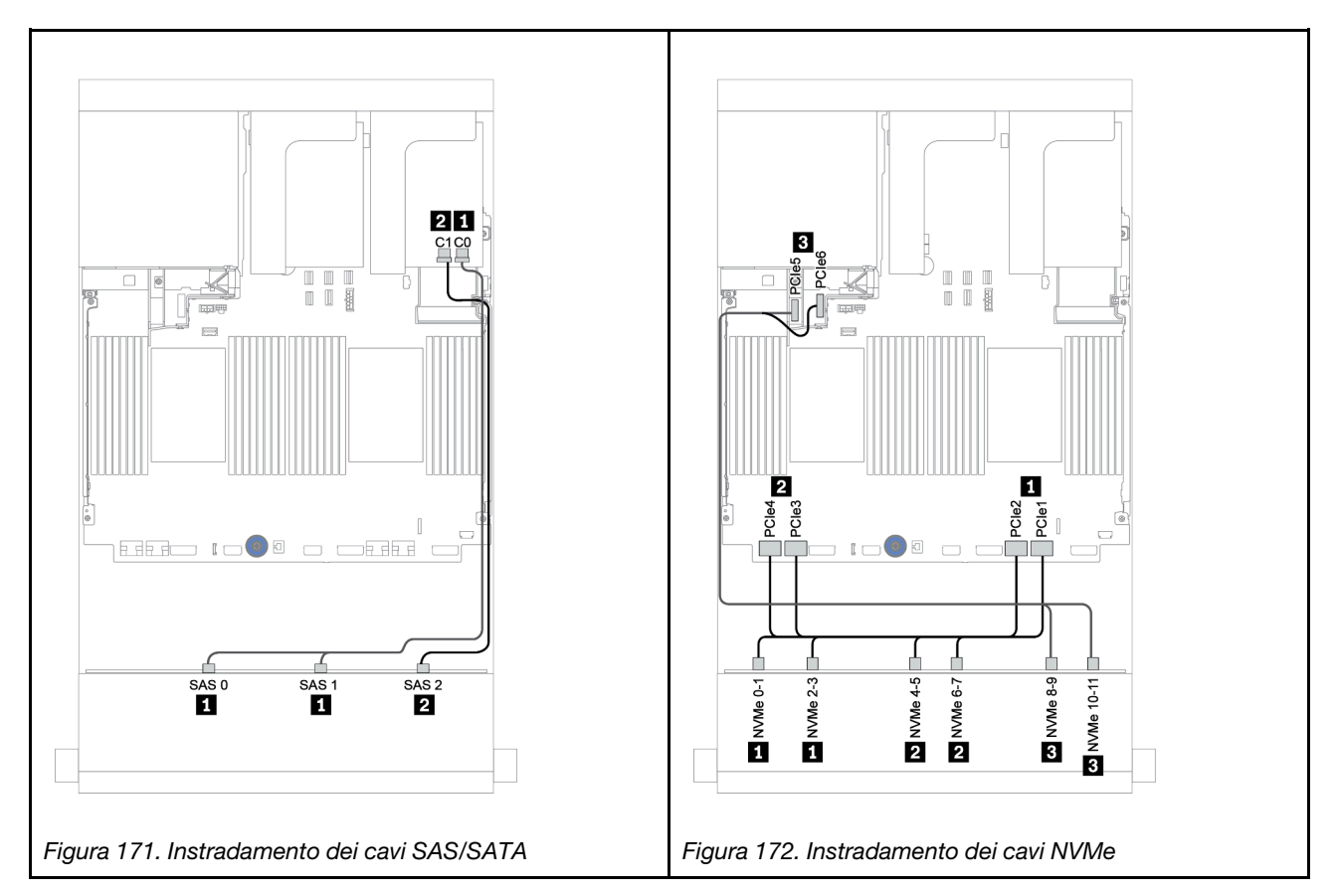

# <span id="page-240-0"></span>Backplane anteriori + posteriori: AnyBay a 12 vani da 3,5" + SAS/SATA a 4 vani da 3,5"

Questa sezione fornisce informazioni sull'instradamento dei cavi per il backplane anteriore AnyBay a 12 vani da 3,5" con un backplane posteriore SAS/SATA a 4 vani da 3,5".

- ["Adattatore HBA/RAID 16i + connettori integrati" a pagina 232](#page-241-0)
- ["Adattatore RAID/HBA 16i + adattatore RAID/HBA 8i + connettori integrati" a pagina 234](#page-243-0)

#### <span id="page-241-0"></span>Adattatore HBA/RAID 16i + connettori integrati

Questa sezione fornisce informazioni sull'instradamento dei cavi per il backplane anteriore AnyBay a 12 vani da 3,5" con un backplane posteriore SAS/SATA a 4 vani da 3,5".

#### Instradamento dei cavi di segnale

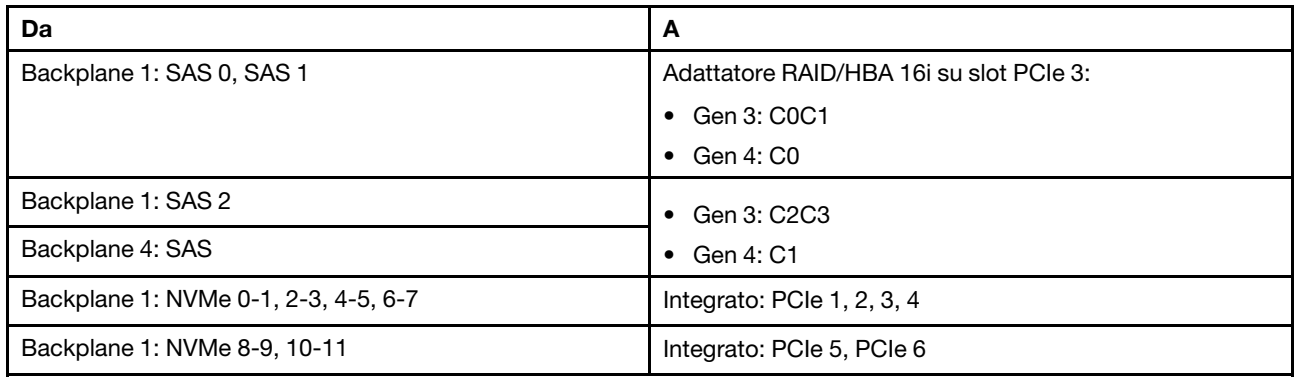

# Collegamenti tra i connettori: **1** ↔ **1** , **2** ↔ **2** , **3** ↔ **3** , ... **n** ↔ **n**

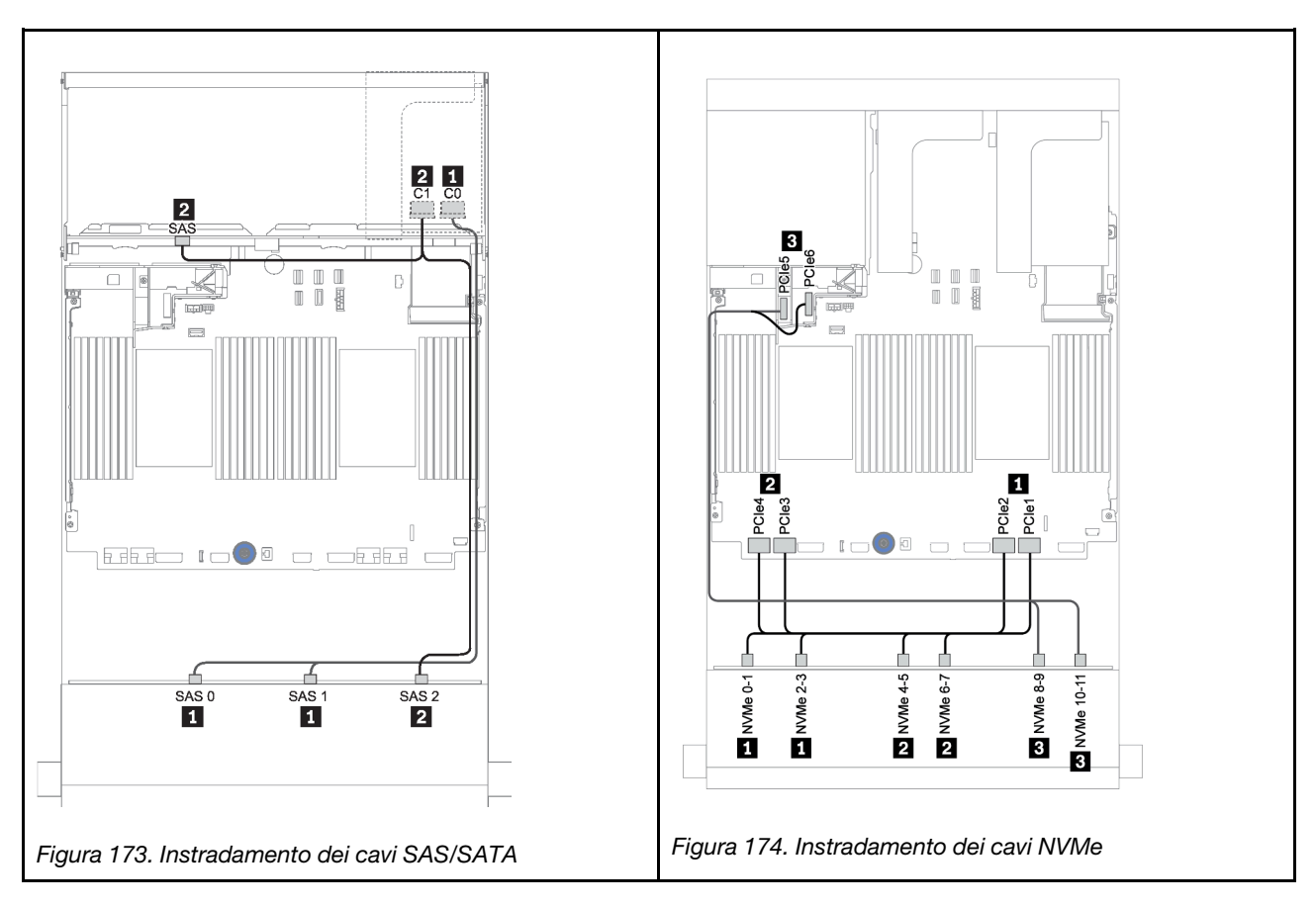

#### Instradamento dei cavi di alimentazione

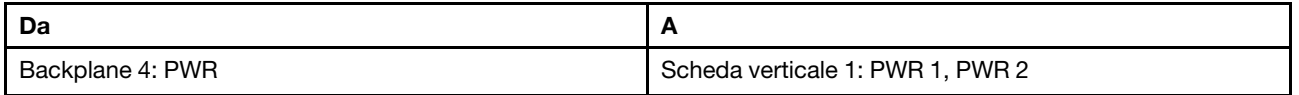

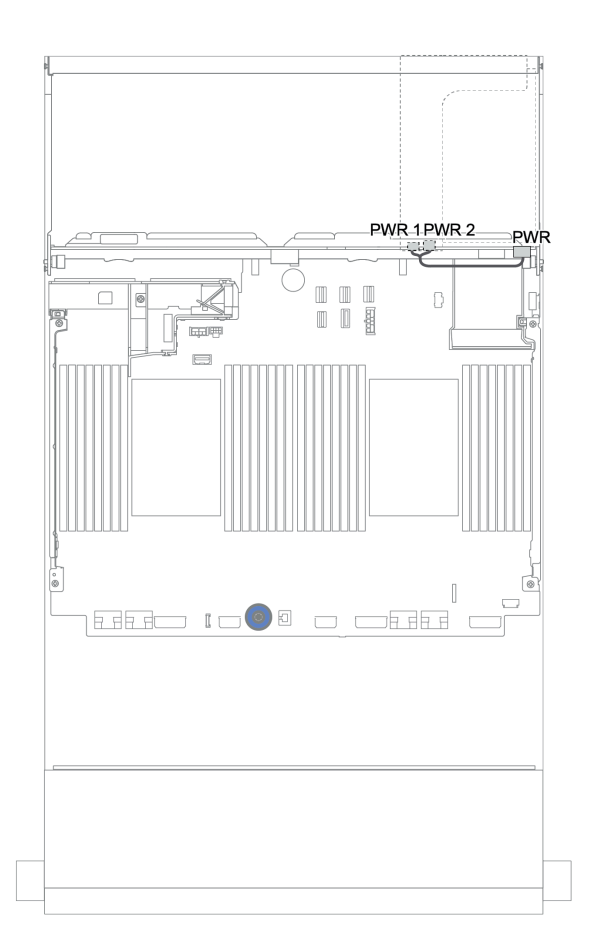

Figura 175. Instradamento dei cavi di alimentazione per il backplane posteriore

## <span id="page-243-0"></span>Adattatore RAID/HBA 16i + adattatore RAID/HBA 8i + connettori integrati

Questa sezione fornisce informazioni sull'instradamento dei cavi per il backplane anteriore AnyBay a 12 vani da 3,5" con un backplane posteriore SAS/SATA a 4 vani da 3,5".

#### Instradamento dei cavi di segnale

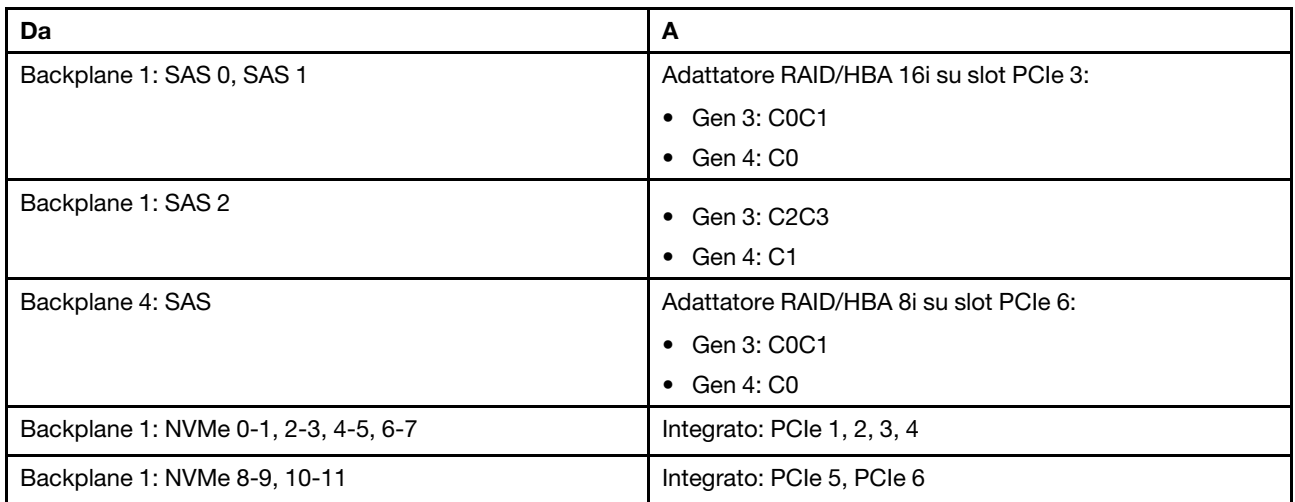

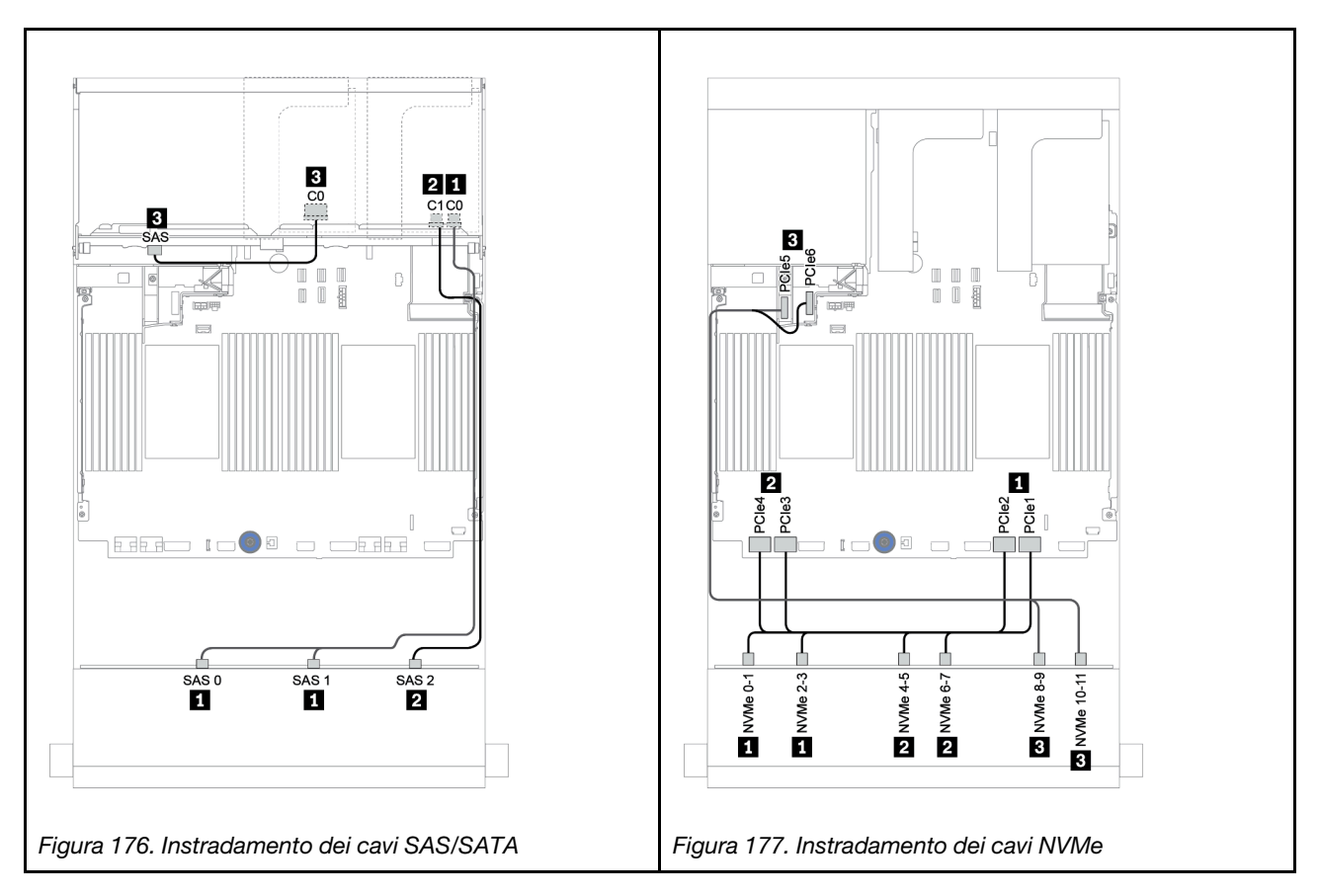

Instradamento dei cavi di alimentazione

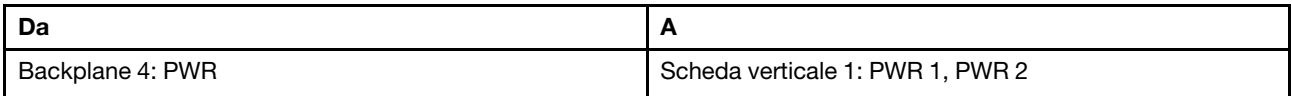

Collegamenti tra i connettori: **1** ↔ **1** , **2** ↔ **2** , **3** ↔ **3** , ... **n** ↔ **n**

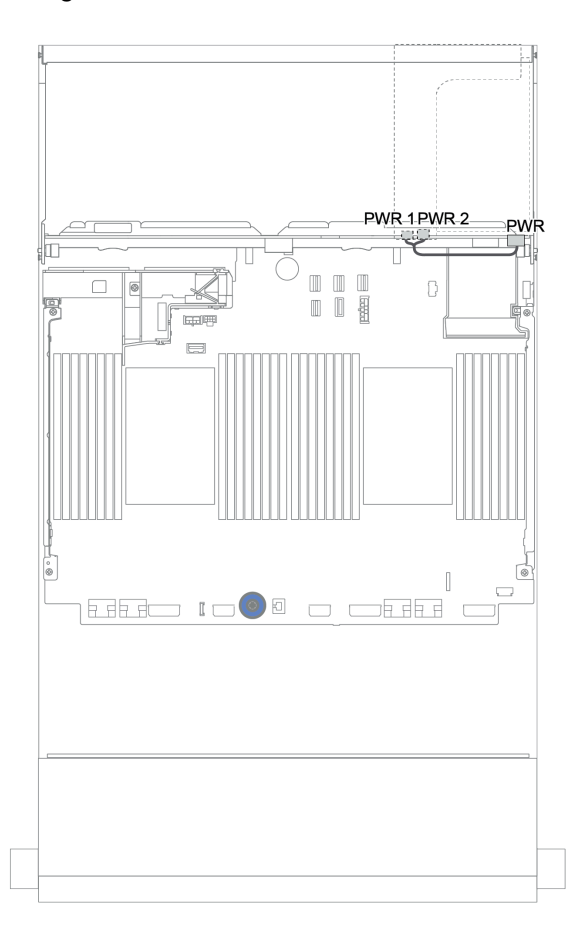

Figura 178. Instradamento dei cavi di alimentazione per il backplane posteriore

# Backplane anteriori + centrali + posteriori: 12 vani AnyBay da 3,5" + 4 vani SAS/SATA da 3,5" + 4 vani SAS/SATA da 3,5"/4 vani SAS/SATA da 2,5"

In questa sezione vengono fornite informazioni sull'instradamento dei cavi per il backplane anteriore AnyBay a 12 vani da 3,5" con un backplane centrale SAS/SATA a 4 vani da 3,5" e un backplane posteriore SAS/ SATA a 4 vani da 3,5"/4 vani da 2,5".

- ["Adattatore HBA/RAID 16i + connettori integrati" a pagina 232](#page-241-0)
- ["Adattatore RAID/HBA 16i + adattatore RAID/HBA 8i + connettori integrati" a pagina 234](#page-243-0)

## <span id="page-246-0"></span>12 vani AnyBay da 3,5" + 4 vani SAS/SATA da 3,5" + 4 vani SAS/SATA da 3,5"

Questo argomento fornisce informazioni sull'instradamento dei cavi per la configurazione da 12 vani AnyBay da 3,5" + 4 vani SAS/SATA da 3,5" + 4 vani SAS/SATA da 3,5" con un adattatore RAID 32i.

#### Instradamento dei cavi di segnale

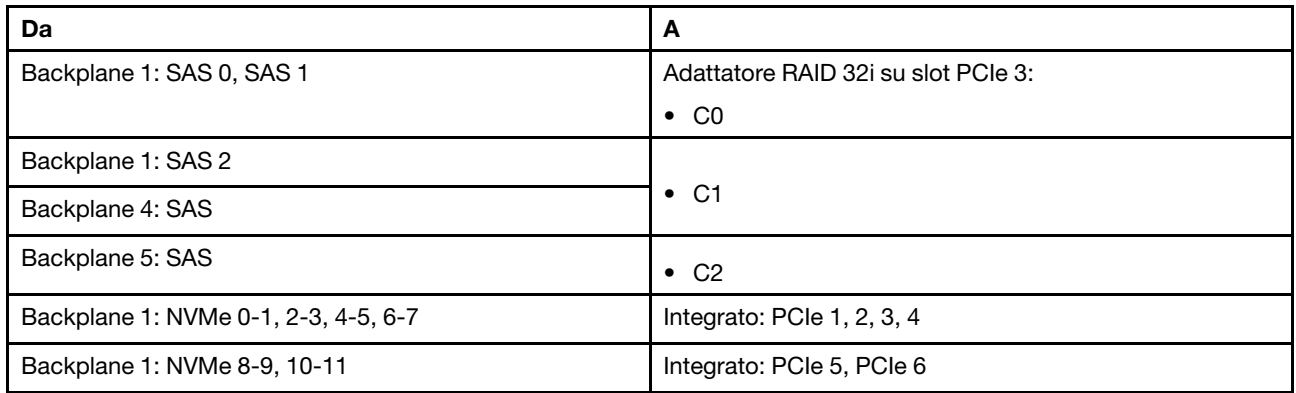

Collegamenti tra i connettori: **1** ↔ **1** , **2** ↔ **2** , **3** ↔ **3** , ... **n** ↔ **n**

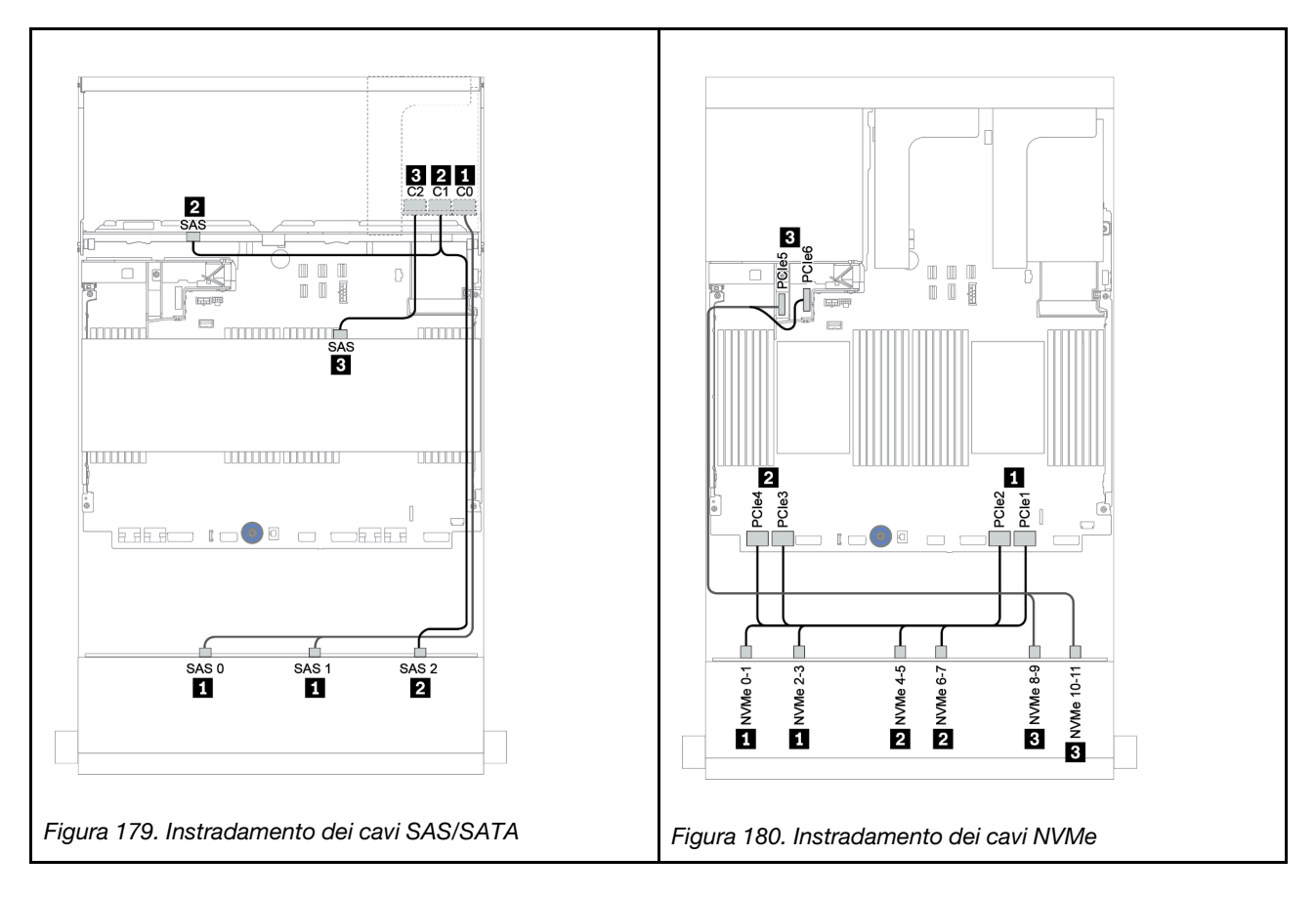

#### Instradamento dei cavi di alimentazione

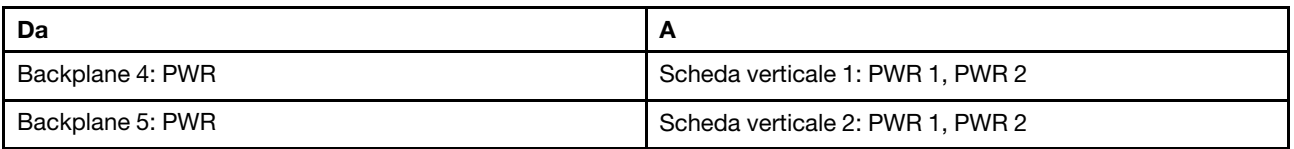

Collegamenti tra i connettori: **1** ↔ **1** , **2** ↔ **2** , **3** ↔ **3** , ... **n** ↔ **n**

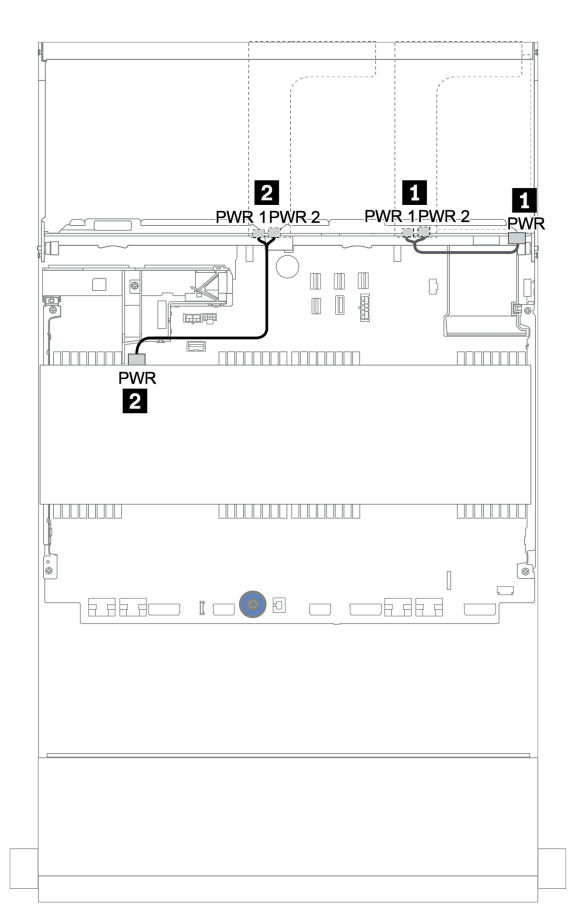

Figura 181. Instradamento dei cavi di alimentazione per i backplane centrali e posteriori

#### 12 vani da 3,5" (8 vani SAS/SATA + 4 vani AnyBay) + 4 vani SAS/SATA da 3,5" + 4 vani SAS/SATA da 2,5"

Questo argomento fornisce informazioni sull'instradamento dei cavi per la configurazione (8 vani SAS/SATA da 3,5" + 4 vani AnyBay da 3,5") + 4 vani SAS/SATA da 3,5" + 4 vani SAS/SATA da 2,5" con un adattatore RAID 16i.

#### Instradamento dei cavi di segnale

Collegamenti tra i connettori: **1** ↔ **1** , **2** ↔ **2** , **3** ↔ **3** , ... **n** ↔ **n**

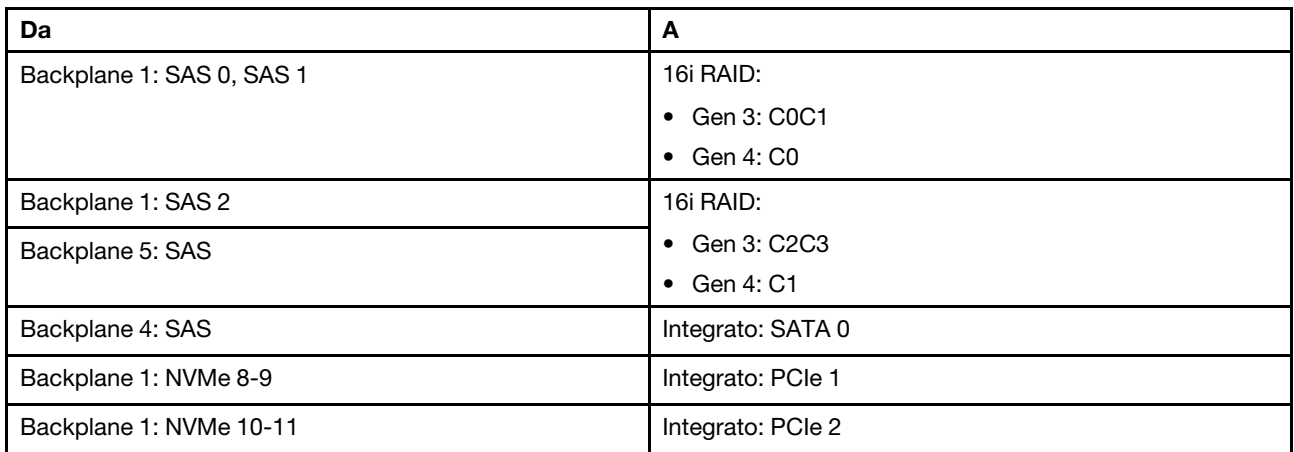

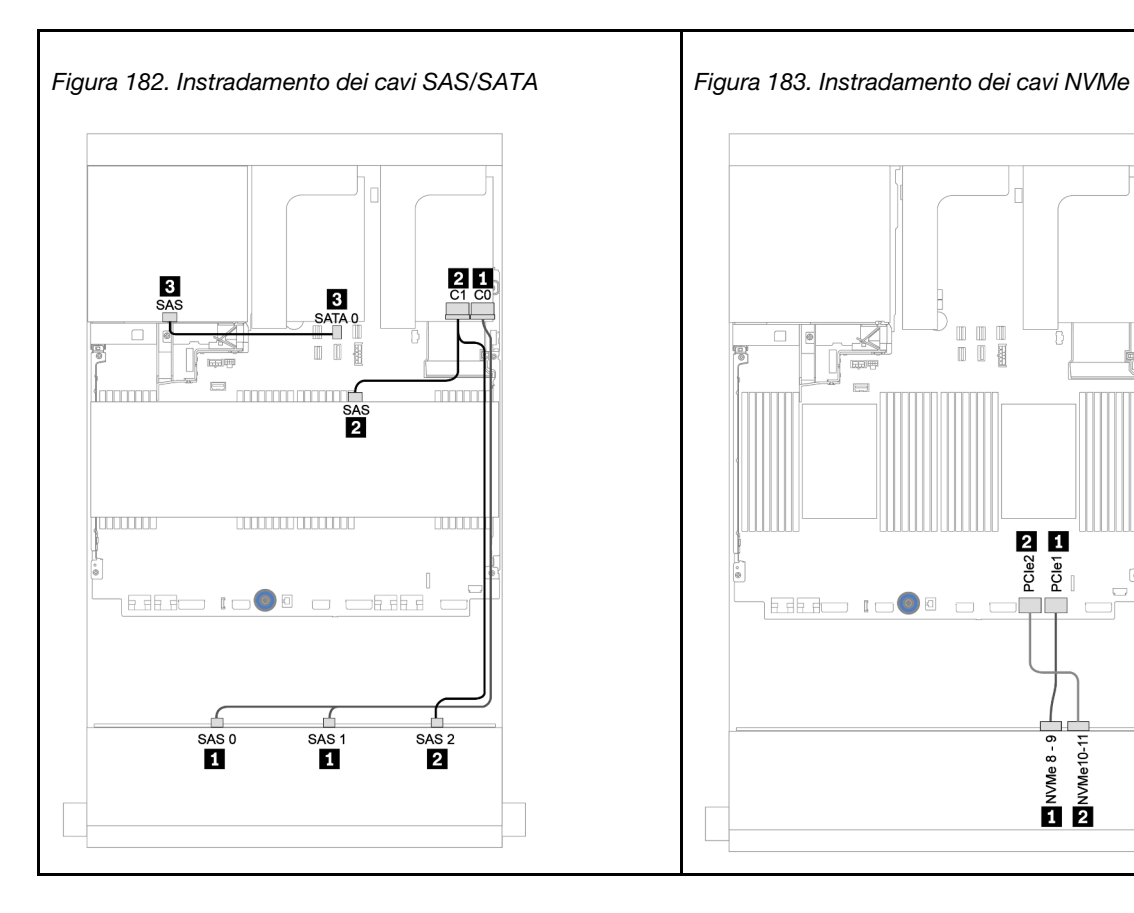

## Instradamento dei cavi di alimentazione

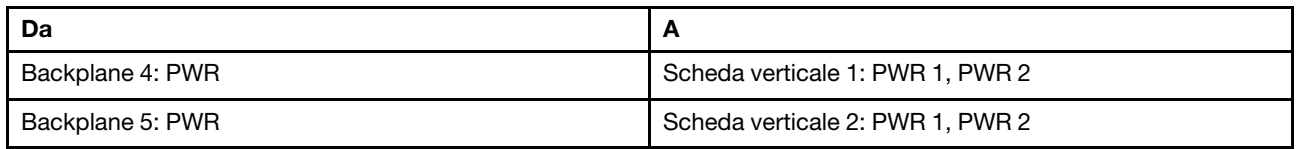

## Collegamenti tra i connettori: **1** ↔ **1** , **2** ↔ **2** , **3** ↔ **3** , ... **n** ↔ **n**

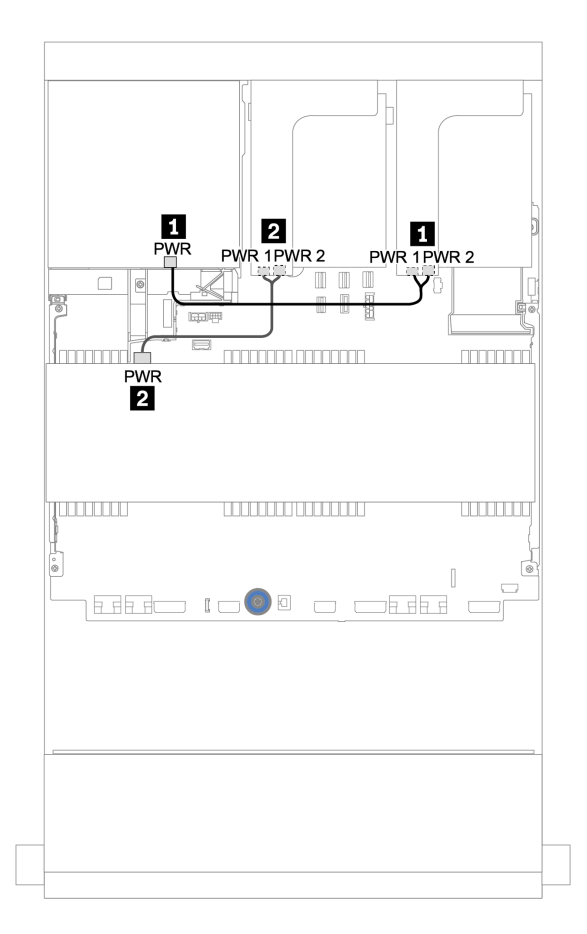

Figura 184. Instradamento dei cavi di alimentazione per i backplane centrali e posteriori

# Backplane unità di espansione SAS/SATA a 12 vani da 3,5"

Questa sezione fornisce informazioni sull'instradamento dei cavi per le configurazioni con il backplane dell'unità di espansione SAS/SATA a 12 vani da 3,5".

Per collegare i cavi di alimentazione per i backplane anteriori, fare riferimento a ["Backplane: modelli di server](#page-212-0) [con backplane dell'unità da 3,5"" a pagina 203.](#page-212-0)

Per collegare i cavi di segnale per i backplane anteriori, fare riferimento ai seguenti scenari di instradamento dei cavi a seconda della configurazione del server:

# Backplane anteriori: SAS/SATA a 12 vani da 3,5"

Questa sezione fornisce informazioni sull'instradamento dei cavi per il backplane dell'unità di espansione SAS/SATA a 12 vani da 3,5".

# Adattatore 8i

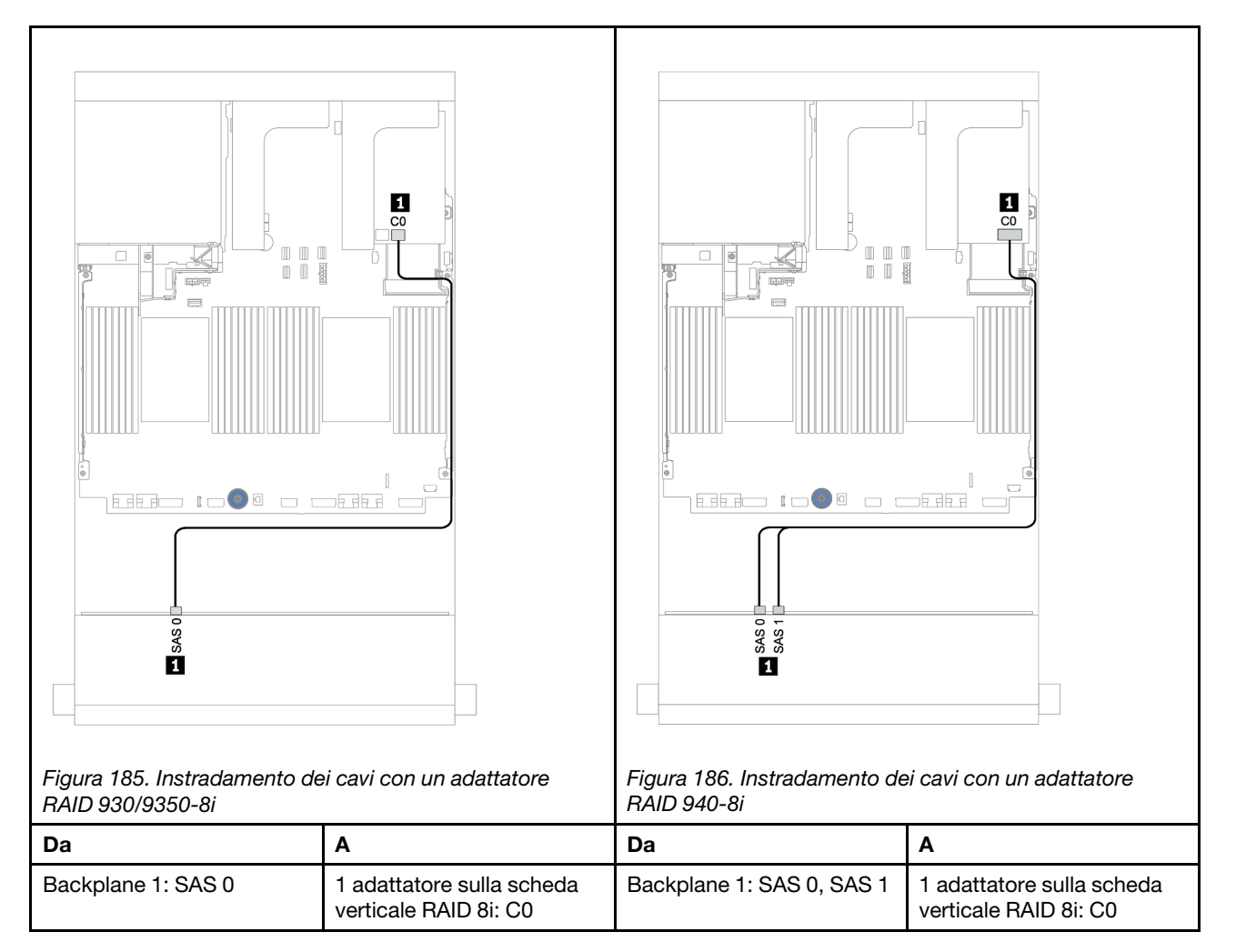

# Backplane anteriori + posteriori: SAS/SATA a 12 vani da 3,5" + SAS/SATA a 2 vani da 3,5"/4 vani da 3,5"/4 vani da 2,5"

Questa sezione fornisce informazioni sull'instradamento dei cavi per il backplane dell'unità di espansione anteriore a 12 vani SAS/SATA da 3,5" e un backplane dell'unità posteriore a 2 vani SAS/SATA da 3,5"/4 vani SAS/SATA da 3,5 pollici/4 vani SAS/SATA da 2,5".

# Adattatore 8i

Nella seguente figura viene utilizzato il backplane posteriore SAS/SATA a 4 vani da 2,5", come esempio per l'instradamento dei cavi. L'instradamento dei cavi per gli altri backplane posteriori è simile.

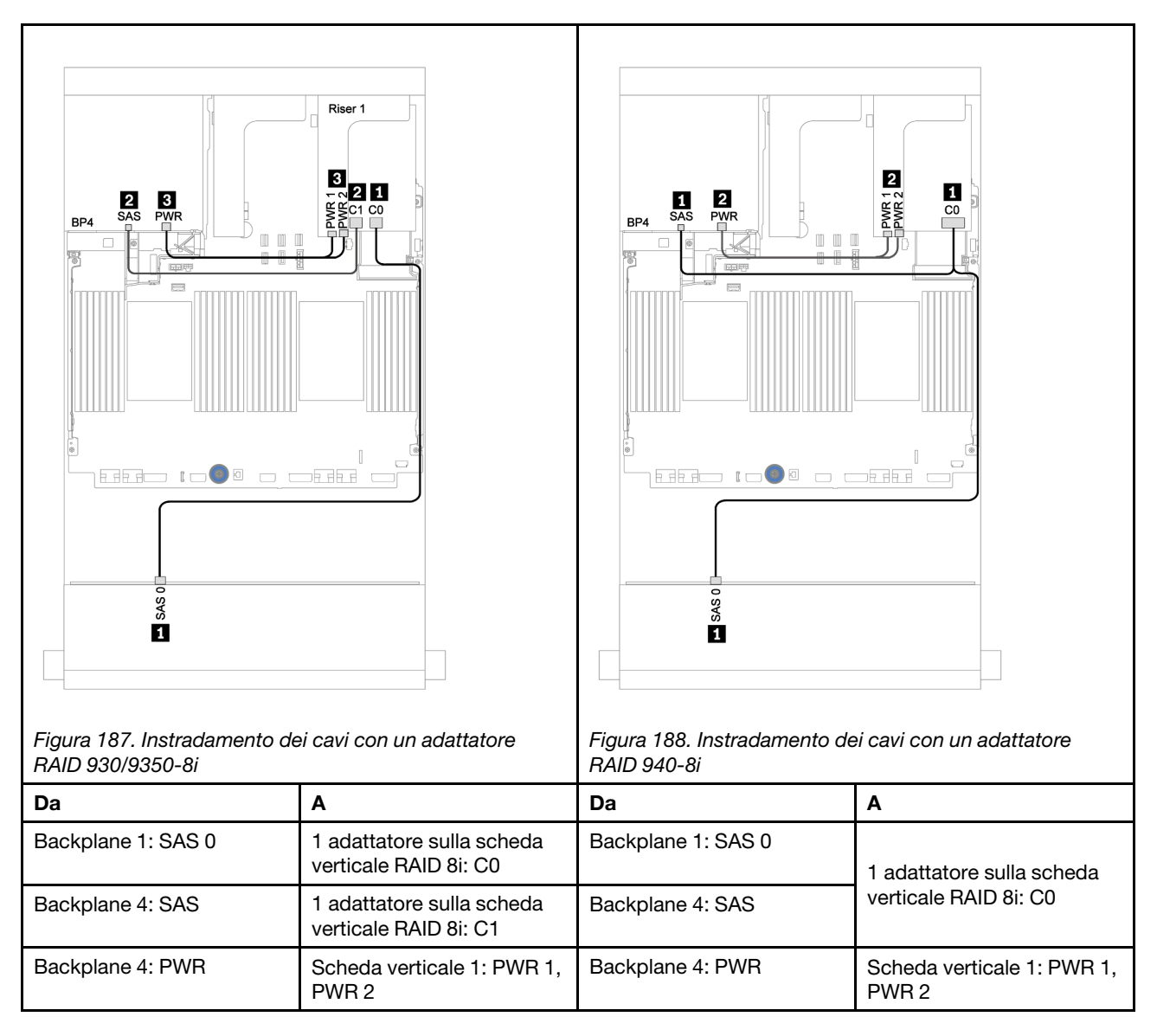
## Backplane unità di espansione AnyBay a 12 vani da 3,5"

Questa sezione fornisce informazioni sull'instradamento dei cavi per le configurazioni con il backplane dell'unità di espansione AnyBay a 12 vani da 3,5".

Per collegare i cavi di alimentazione per i backplane anteriori, fare riferimento a ["Backplane: modelli di server](#page-212-0) [con backplane dell'unità da 3,5"" a pagina 203.](#page-212-0)

Per collegare i cavi di segnale per i backplane anteriori, fare riferimento ai seguenti scenari di instradamento dei cavi a seconda della configurazione del server:

### Backplane anteriore: 8 vani SAS/SATA da 3,5" + 4 vani AnyBay da 3,5"

Questa sezione fornisce informazioni sull'instradamento dei cavi per il backplane dell'unità di espansione AnyBay a 12 vani da 3,5".

#### Adattatore 8i

Collegamenti tra i connettori: **1** ↔ **1** , **2** ↔ **2** , **3** ↔ **3** , ... **n** ↔ **n**

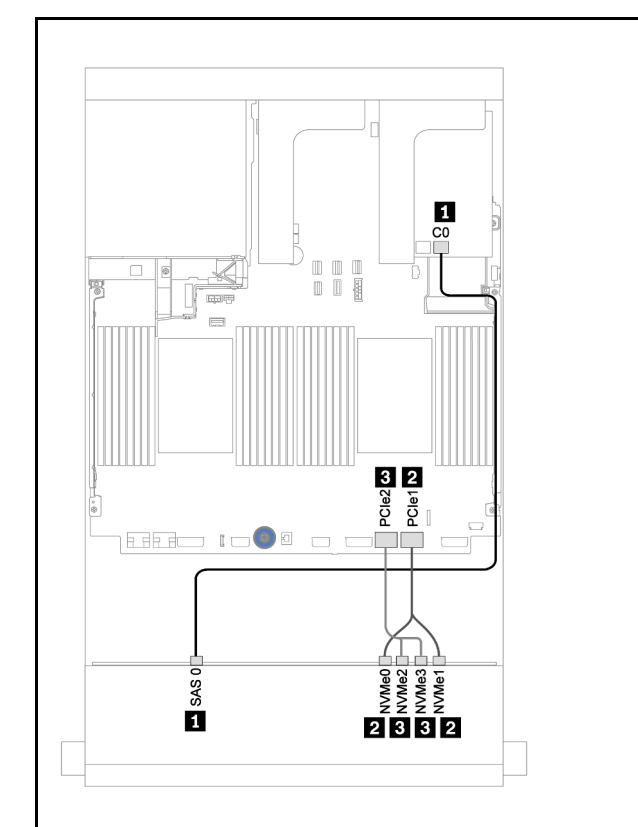

Figura 189. Instradamento dei cavi con un adattatore RAID 930/9350-8i

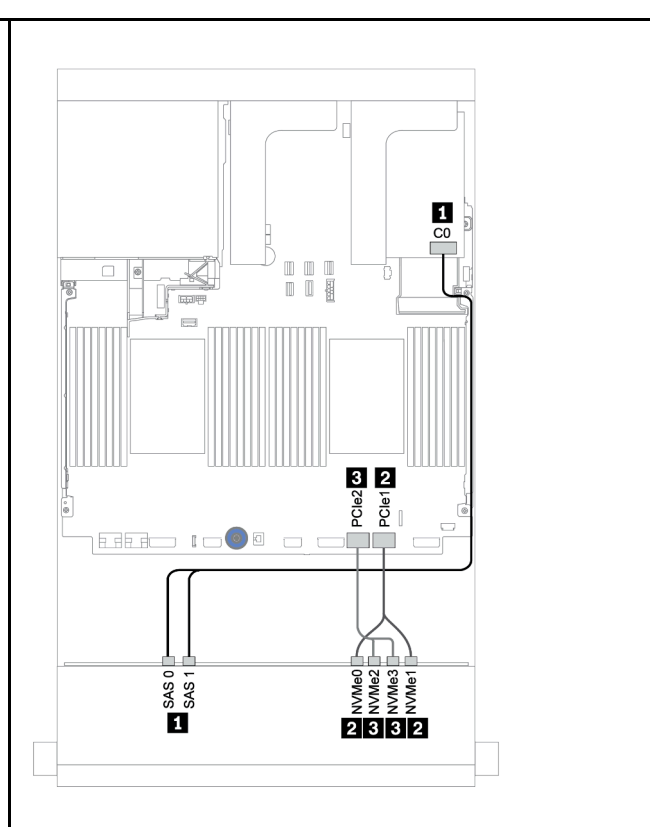

Figura 190. Instradamento dei cavi con un adattatore RAID 940-8i

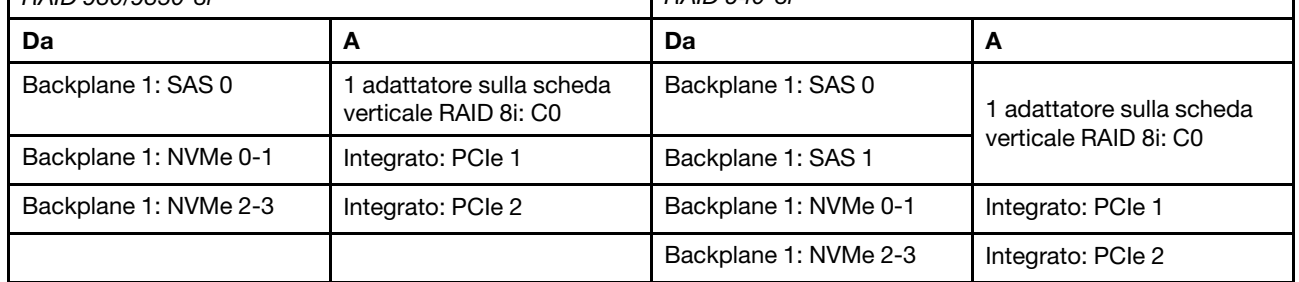

### Backplane anteriori + posteriori: 12 vani da 3,5" (8 vani SAS/SATA + 4 vani AnyBay) + 4 vani SAS/SATA da 2,5"

Questa sezione fornisce informazioni sull'instradamento dei cavi per il backplane anteriore dell'unità di espansione AnyBay a 12 vani da 3,5" e un backplane dell'unità posteriore SAS/SATA a 4 vani da 2,5".

#### Adattatore 8i

Collegamenti tra i connettori: **1** ↔ **1** , **2** ↔ **2** , **3** ↔ **3** , ... **n** ↔ **n**

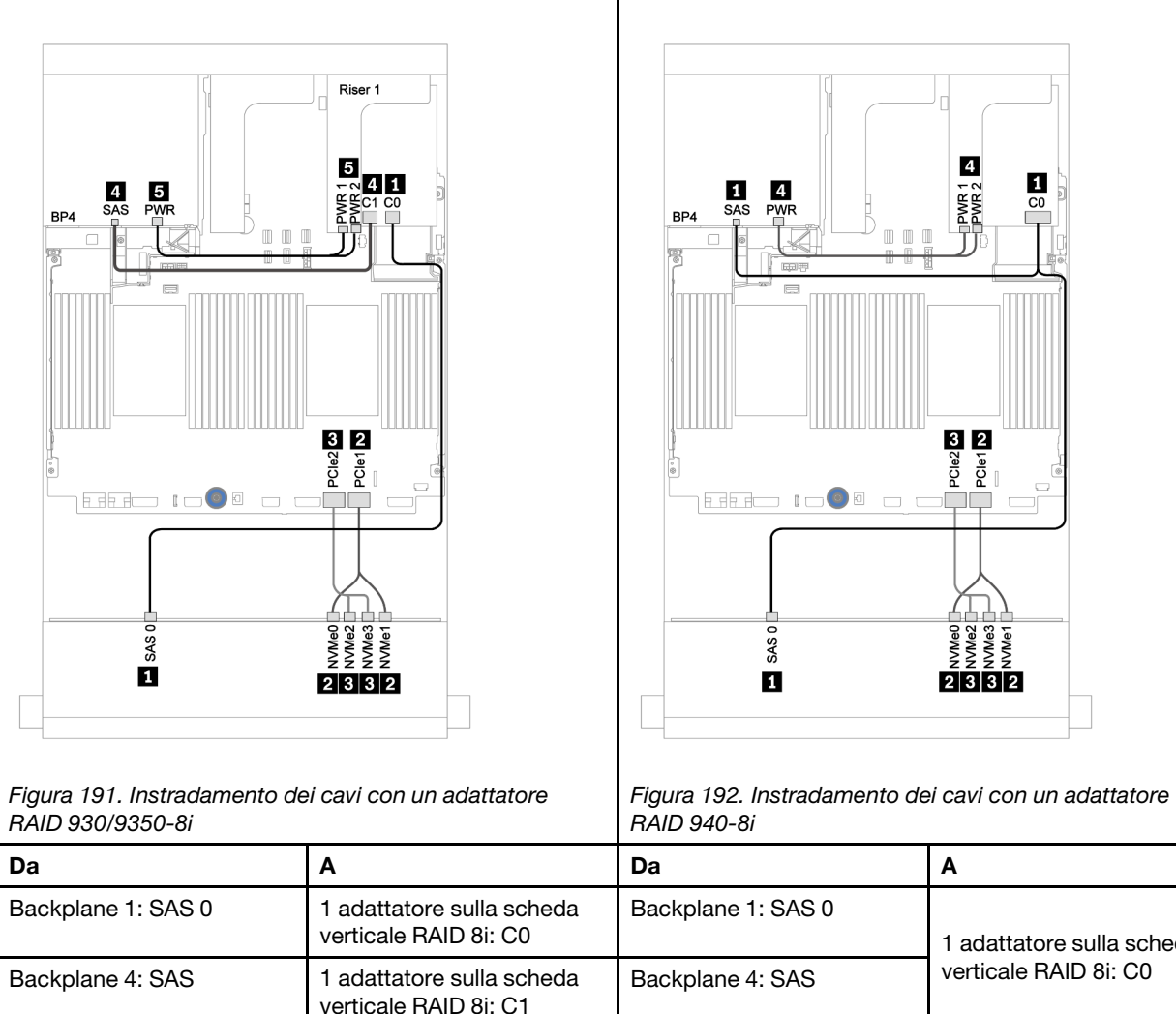

Backplane 1: NVMe 0-1 | Integrato: PCIe 1 | Backplane 1: NVMe 0-1 | Integrato: PCIe 1 Backplane 1: NVMe 2-3 | Integrato: PCIe 2 | Backplane 1: NVMe 2-3 | Integrato: PCIe 2

Backplane 4: PWR Scheda verticale 1: PWR 1,

PWR 2

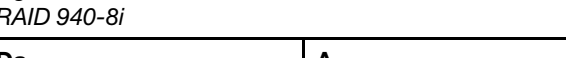

4

1

 $\overline{c}$ 

PWR<sub>1</sub>

 $3<sub>2</sub>$ 

PCIe2<br>PCIe1

 $2|3|3|2$ 

Backplane 4: PWR Scheda verticale 1: PWR 1,

PWR 2

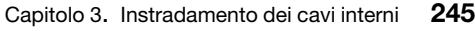

1 adattatore sulla scheda

# <span id="page-256-0"></span>Capitolo 4. Procedure di sostituzione hardware

Questa sezione illustra le procedure di installazione e rimozione di tutti i componenti di sistema che richiedono manutenzione. Ciascuna procedura di sostituzione di un componente indica tutte le attività che devono essere eseguite per accedere al componente da sostituire.

Per ulteriori informazioni sull'ordinazione delle parti:

<https://datacentersupport.lenovo.com/products/servers/thinksystem/sr650v2/parts>

Nota: Se si sostituisce una parte, ad esempio un adattatore, che contiene firmware, potrebbe essere necessario anche aggiornare il firmware per tale parte. Per ulteriori informazioni sull'aggiornamento del firmware, vedere ["Aggiornamenti firmware" a pagina 11.](#page-20-0)

## <span id="page-256-1"></span>Linee guida per l'installazione

Prima di installare i componenti nel server, leggere le linee guida per l'installazione.

Prima di installare i dispositivi opzionali, leggere attentamente le seguenti informazioni particolari:

Attenzione: Evitare l'esposizione all'elettricità statica che potrebbe causare l'arresto del sistema e la perdita di dati, tenendo i componenti sensibili all'elettricità statica negli involucri antistatici fino all'installazione e maneggiando tali dispositivi con un cinturino da polso di scaricamento elettrostatico o altri sistemi di messa a terra.

- Leggere le informazioni sulla sicurezza e le linee guida per assicurarsi di operare in sicurezza: [https://pubs.lenovo.com/safety\\_documentation/](https://pubs.lenovo.com/safety_documentation/)
- Assicurarsi che i componenti che si desidera installare siano supportati dal server in uso. Per un elenco dei componenti opzionali supportati dal server, vedere <https://serverproven.lenovo.com/>.
- Quando si installa un nuovo server, scaricare e applicare gli aggiornamenti firmware più recenti. Questo consentirà di assicurarsi che i problemi noti vengano risolti e che il server sia pronto per prestazioni ottimali. Selezionare [ThinkSystem SR650 V2 Driver e software](https://datacentersupport.lenovo.com/products/servers/thinksystem/sr650v2/downloads/driver-list) per scaricare gli aggiornamenti firmware per il server.

Importante: Alcune soluzioni cluster richiedono specifici livelli di codice o aggiornamenti del codice coordinato. Se il componente fa parte di una soluzione cluster, prima di aggiornare il codice, verificare il menu del livello di codice best recipe più recente per il firmware supportato del cluster e il driver.

- Prima di installare un componente opzionale, è buona norma assicurarsi sempre che il server funzioni correttamente.
- Tenere pulita l'area di lavoro e posizionare i componenti rimossi su una superficie piana e liscia che non si muove o non si inclina.
- Non tentare di sollevare un oggetto troppo pesante. Se ciò fosse assolutamente necessario, leggere attentamente le seguenti misure cautelative:
	- Verificare che sia possibile rimanere in piedi senza scivolare.
	- Distribuire il peso dell'oggetto in modo uniforme su entrambi i piedi.
	- Applicare una forza continua e lenta per sollevarlo. Non muoversi mai improvvisamente o non girarsi quando si solleva un oggetto pesante.
	- Per evitare di sforzare i muscoli della schiena, sollevare l'oggetto stando in piedi o facendo forza sulle gambe.
- Assicurarsi di disporre di un numero adeguato di prese elettriche con messa a terra per il server, il monitor e altri dispositivi.
- Eseguire il backup di tutti i dati importanti prima di apportare modifiche alle unità disco.
- Procurarsi un cacciavite a testa piatta piccolo, un cacciavite di tipo Phillips piccolo, un cacciavite Torx T8 e un cacciavite Torx T30.
- Per visualizzare i LED di errore sulla scheda di sistema e sui componenti interni, lasciare il server acceso.
- Non è necessario spegnere il server per installare o rimuovere gli alimentatori hot-swap, le ventole hotswap o i dispositivi USB hot-plug. Tuttavia, è necessario spegnere il server prima di eseguire qualsiasi operazione che implichi la rimozione o l'installazione dei cavi dell'adattatore ed è necessario scollegare la fonte di alimentazione dal server prima di eseguire qualsiasi operazione che implichi la rimozione o l'installazione di una scheda verticale.
- Il colore blu su un componente indica i punti di contatto da cui è possibile afferrare un componente per rimuoverlo o installarlo nel server, aprire o chiudere i fermi e così via.
- Terracotta su un componente o un'etichetta arancione posta accanto a un componente indica che il componente può essere sostituito in modalità hot-swap, ossia che può essere rimosso o installato mentre il server è ancora in esecuzione. Terracotta indica anche i punti di contatto sui componenti hot-swap. Fare riferimento alle istruzioni per la rimozione o l'installazione di uno specifico componente hot-swap per qualsiasi procedura aggiuntiva che potrebbe essere necessario effettuare prima di rimuovere o installare il componente.
- La striscia rossa sulle unità, adiacente al fermo di rilascio, indica che l'unità può essere sostituita a sistema acceso se il server e il sistema operativo supportano la funzione hot-swap. Ciò significa che è possibile rimuovere o installare l'unità mentre il server è in esecuzione.

Nota: Fare riferimento alle istruzioni specifiche del sistema per la rimozione o l'installazione di un'unità hot-swap per qualsiasi procedura aggiuntiva che potrebbe essere necessario effettuare prima di rimuovere o installare l'unità.

• Al termine delle operazioni sul server, verificare di aver reinstallato tutte le schermature di sicurezza, le protezioni, le etichette e i cavi di messa a terra.

## Elenco di controllo per la sicurezza

Utilizzare le informazioni in questa sezione per identificare le condizioni potenzialmente pericolose che interessano il server. Nella progettazione e fabbricazione di ciascun computer sono stati installati gli elementi di sicurezza necessari per proteggere utenti e tecnici dell'assistenza da lesioni.

#### Nota:

- Il prodotto non è idoneo all'uso in ambienti di lavoro con display professionali, in conformità all'articolo 2 della normativa in materia di sicurezza sul lavoro.
- La configurazione del server viene effettuata solo nella sala server.

#### ATTENZIONE:

Questa apparecchiatura deve essere installata o sottoposta a manutenzione da parte di personale qualificato, come definito dal NEC, IEC 62368-1 & IEC 60950-1, lo standard per la Sicurezza delle apparecchiature elettroniche per tecnologia audio/video, dell'informazione e delle telecomunicazioni. Lenovo presuppone che l'utente sia qualificato nella manutenzione dell'apparecchiatura e formato per il riconoscimento di livelli di energia pericolosi nei prodotti. L'accesso all'apparecchiatura richiede l'utilizzo di uno strumento, un dispositivo di blocco e una chiave o di altri sistemi di sicurezza ed è controllato dal responsabile della struttura.

Importante: Per la sicurezza dell'operatore e il corretto funzionamento del sistema è richiesta la messa a terra elettrica del server. La messa a terra della presa elettrica può essere verificata da un elettricista certificato.

Utilizzare il seguente elenco di controllo per verificare che non vi siano condizioni di potenziale pericolo:

- 1. Assicurarsi che non ci sia alimentazione e che il relativo cavo sia scollegato.
- 2. Controllare il cavo di alimentazione.
	- Assicurarsi che il connettore di messa a terra tripolare sia in buone condizioni. Utilizzare un multimetro per misurare la continuità che deve essere 0,1 ohm o meno tra il contatto di terra e la messa a terra del telaio.
	- Assicurarsi che il cavo di alimentazione sia del tipo corretto.

Per visualizzare i cavi di alimentazione disponibili per il server:

- a. Accedere a: <http://dcsc.lenovo.com/#/>
- b. Fare clic su Preconfigured Model (Modello preconfigurato) o Configure to order (Configura per ordinare).
- c. Immettere il tipo di macchina e il modello del server per visualizzare la pagina di configurazione.
- d. Fare clic su Power (Alimentazione) → Power Cables (Cavi di alimentazione) per visualizzare tutti i cavi di linea.
- Assicurarsi che il materiale isolante non sia né logoro né usurato.
- 3. Controllare qualsiasi evidente modifica non prevista da Lenovo. Analizzare e valutare attentamente che tali modifiche non comportino ripercussioni sulla sicurezza prevista da Lenovo.
- 4. Controllare che nella parte interna del server non siano presenti condizioni non sicure, ad esempio limature metalliche, contaminazioni, acqua o altri liquidi o segni di bruciature o danni causati da fumo.
- 5. Verificare che i cavi non siano usurati, logori o schiacciati.
- 6. Assicurarsi che i fermi del coperchio dell'alimentatore (viti o rivetti) non siano stati rimossi né manomessi.

## Linee guida sull'affidabilità del sistema

Esaminare le linee guida sull'affidabilità del sistema per garantire al sistema il raffreddamento e l'affidabilità appropriati.

Accertarsi che siano rispettati i seguenti requisiti:

- Se nel server è presente un'alimentazione ridondante, in ogni vano dell'alimentatore deve essere installato un alimentatore.
- Intorno al server deve essere presente spazio sufficiente per consentire il corretto funzionamento del sistema di raffreddamento. Lasciare circa 50 mm (2,0") di spazio libero attorno alle parti anteriore e posteriore del server. Non inserire oggetti davanti alle ventole.
- Per un corretto raffreddamento e flusso d'aria, reinserire il coperchio del server prima di accendere il server. Se il server viene utilizzato per più di 30 minuti senza coperchio, potrebbero verificarsi danni ai componenti.
- È necessario seguire le istruzioni di cablaggio fornite con i componenti opzionali.
- È necessario sostituire una ventola malfunzionante entro 48 ore dal malfunzionamento.
- È necessario sostituire una ventola hot-swap entro 30 secondi dalla sua rimozione.
- È necessario sostituire un'unità hot-swap entro due minuti dalla sua rimozione.
- È necessario sostituire un alimentatore hot-swap entro due minuti dalla sua rimozione.
- I deflettori d'aria forniti con il server devono essere installati all'avvio del server (alcuni server potrebbero essere forniti con più deflettori d'aria). È possibile che l'utilizzo del server senza il deflettore d'aria danneggi il processore.
- Ciascun socket del processore deve contenere un coperchio del socket o un processore con dissipatore di calore.
- Quando sono installati più processori, è necessario seguire rigorosamente le regole di inserimento delle ventole per ciascun server.

## Operazioni all'interno del server acceso

Potrebbe essere necessario lasciare acceso il server senza coperchio per osservare le informazioni di sistema sul pannello del display o sostituire i componenti hot-swap. Esaminare tali linee guida prima di agire in tal modo.

Attenzione: Se i componenti interni del server sono esposti all'elettricità statica, il server potrebbe arrestarsi e potrebbe verificarsi una perdita di dati. Per evitare questo potenziale problema, utilizzare sempre un cinturino da polso di scaricamento elettrostatico o altri sistemi di messa a terra quando si eseguono operazioni all'interno del server acceso.

- Evitare di indossare indumenti larghi, non aderenti alle braccia. Arrotolare o tirare su le maniche lunghe prima di lavorare all'interno del server.
- Evitare che una cravatta, una sciarpa, il laccetto del badge o i capelli finiscano all'interno del server.
- Togliere i gioielli: bracciali, collane, anelli, gemelli e orologi da polso.
- Rimuovere gli oggetti contenuti nella tasca della camicia, ad esempio penne e matite, che potrebbero cadere all'interno del server quando ci si china su di esso.
- Evitare di lasciar cadere oggetti metallici, ad esempio graffette, forcine per capelli e viti, nel server.

## Manipolazione di dispositivi sensibili all'elettricità statica

Esaminare tali linee guida prima di maneggiare dispositivi sensibili all'elettricità statica per ridurre la possibilità di danni da scariche elettrostatiche.

Attenzione: Evitare l'esposizione all'elettricità statica che potrebbe causare l'arresto del sistema e la perdita di dati, tenendo i componenti sensibili all'elettricità statica negli involucri antistatici fino all'installazione e maneggiando tali dispositivi con un cinturino da polso di scaricamento elettrostatico o altri sistemi di messa a terra.

- Limitare i movimenti per evitare l'accumulo di elettricità statica.
- Prestare particolare attenzione quando si maneggiano dispositivi a basse temperature, il riscaldamento riduce l'umidità interna e aumenta l'elettricità statica.
- Utilizzare sempre un cinturino da polso di scaricamento elettrostatico o un altro sistema di messa a terra in particolare quando si eseguono operazioni all'interno del server acceso.
- Posizionare il dispositivo ancora nell'involucro antistatico su una superficie metallica non verniciata all'esterno del server per almeno due secondi. Ciò riduce l'elettricità statica presente sul pacchetto e sul proprio corpo.
- Tirare fuori il dispositivo dall'involucro e installarlo direttamente nel server senza appoggiarlo. Se è necessario appoggiare il dispositivo, avvolgerlo nuovamente nell'involucro antistatico. Non posizionare mai il dispositivo sul server o su qualsiasi superficie metallica.
- Maneggiare con cura il dispositivo, tenendolo dai bordi.
- Non toccare punti di saldatura, piedini o circuiti esposti.
- Tenere il dispositivo lontano dalla portata di altre persone per evitare possibili danni.

## Regole e ordine di installazione dei moduli di memoria

I moduli di memoria devono essere installati in un ordine specifico basato sulla configurazione della memoria implementata sul server.

Il server dispone di 32 slot di memoria con 16 canali. Per un elenco delle opzioni di memoria supportate, vedere:

#### <https://serverproven.lenovo.com/>

Ulteriori informazioni sull'ottimizzazione delle prestazioni della memoria e sulla configurazione della memoria sono disponibili sul sito Web Lenovo Press:

<https://lenovopress.com/servers/options/memory>

Inoltre, è possibile utilizzare un configuratore di memoria, disponibile sul seguente sito:

[http://1config.lenovo.com/#/memory\\_configuration](http://1config.lenovo.com/#/memory_configuration)

La figura seguente permette di individuare gli slot dei moduli di memoria sulla scheda di sistema.

Nota: Si consiglia di installare moduli di memoria con lo stesso rank in ogni canale.

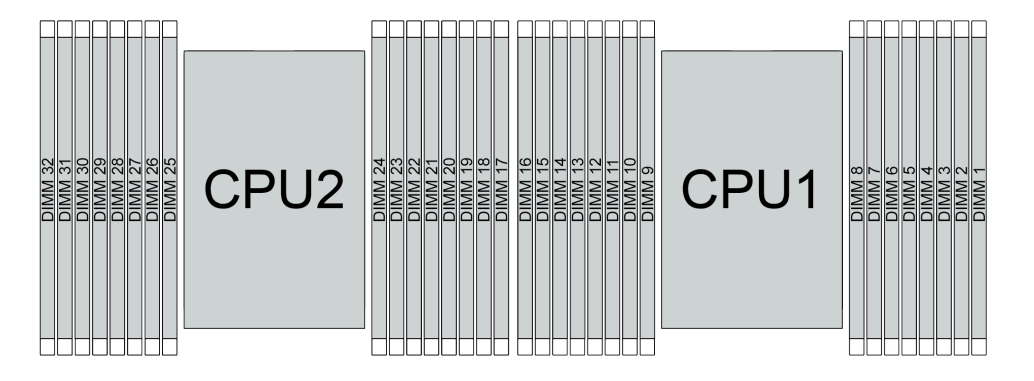

Figura 193. Slot dei moduli di memoria sulla scheda di sistema

Tabella 25. Identificazione degli slot di memoria e dei canali

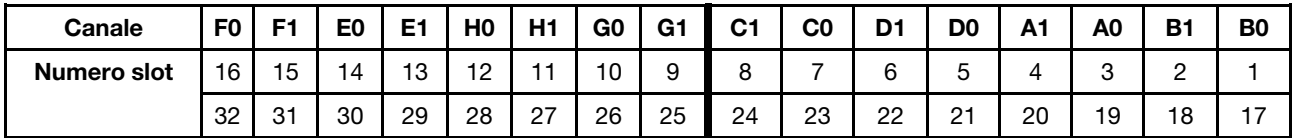

#### Linee guida per l'installazione dei moduli di memoria

- Sono supportati due tipi di configurazioni. Tenere presente le regole e la sequenza di popolamento corrispondenti:
	- ["Ordine di installazione dei moduli DIMM DRAM" a pagina 253](#page-262-0) (RDIMM o 3DS RDIMM)
	- ["Ordine di installazione dei moduli DIMM DRAM e PMEM" a pagina 258](#page-267-0)
- Un'etichetta su ciascun modulo DIMM ne identifica il tipo. Queste informazioni sono riportate nel formato **xxxxx nRxxx PC4-xxxxx-xx-xx-xx.** Dove n indica se il modulo DIMM è single-rank (n=1) o dual-rank (n= 2).
- È richiesto almeno un modulo DIMM per ogni processore. Per prestazioni ottimali, installare almeno otto moduli DIMM per processore.
- Quando si sostituisce una DIMM, il server consente di abilitare la DIMM automaticamente senza dover utilizzare Setup Utility per abilitare la nuova DIMM manualmente.

#### Attenzione:

- Popolare sempre i moduli DIMM con il numero massimo di rank nello slot DIMM più lontano, seguito dallo slot DIMM più vicino.
- Non utilizzare insieme moduli RDIMM e 3DS RDIMM nello stesso server.
- La combinazione di moduli RDIMM 3DS da 128 GB e 256 GB non è supportata.

## <span id="page-262-0"></span>Ordine di installazione dei moduli DIMM DRAM

Per i moduli RDIMM o 3DS RDIMM sono disponibili le seguenti modalità di memoria:

- ["Modalità Indipendente" a pagina 253](#page-262-1)
- ["Modalità di mirroring" a pagina 257](#page-266-0)

### <span id="page-262-1"></span>Modalità Indipendente

Nella modalità di memoria indipendente, i canali di memoria possono essere popolati con i moduli DIMM in qualsiasi ordine ed è possibile popolare tutti canali per ogni processore in qualsiasi ordine senza requisiti di abbinamento. La modalità di memoria indipendente fornisce il livello più elevato di prestazioni della memoria, ma senza protezione da failover. L'ordine di installazione dei moduli DIMM per la modalità di memoria indipendente varia in base al numero di processori e dei moduli di memoria installati nel server.

Attenersi alle seguenti regole quando si installano i moduli di memoria in modalità Indipendente:

- Tutti i moduli di memoria da installare devono essere dello stesso tipo. I moduli DIMM x4 e x8 possono essere utilizzati nello stesso canale.
- Sono supportati moduli di memoria di vari fornitori.
- Deve essere presente almeno un modulo DIMM DDR4 per socket.
- In ogni canale di memoria, popolare prima lo slot 0.
- Se un canale di memoria dispone di due moduli DIMM, popolare il modulo DIMM con un numero maggiore di rank nello slot 0. Se i due moduli DIMM hanno lo stesso numero di rank, popolare il modulo DIMM con una capacità maggiore nello slot 0.
- Sono consentiti al massimo 8 rank logici (rank osservati dall'host) per canale.
- Sono supportati massimo due moduli DIMM con capacità differenti per sistema.
	- Per i canali A, C, E e G, i moduli DIMM popolati devono avere la stessa capacità totale per ciascun canale.
	- Per i canali B, D, F e H, i moduliDIMM popolati devono avere la stessa capacità totale per ciascun canale, che può essere diversa da quella dell'altro set (canali A, C, E e G).
- Se sono presenti più di due moduli DIMM, popolarli in modalità simmetrica a destra e sinistra in un socket per CPU.

#### Con un processore

La tabella che segue mostra la seguenza di popolamento dei moduli di memoria (con la stessa capacità) per la modalità Indipendente quando è installato un solo processore.

| <b>DIMM</b> totali      |                |   |   |   |   |                |   | CPU <sub>1</sub> |    |    |    |    |    |    |    |
|-------------------------|----------------|---|---|---|---|----------------|---|------------------|----|----|----|----|----|----|----|
|                         | $\overline{2}$ | 3 | 4 | 5 | 6 |                | 8 | 9                | 10 | 11 | 12 | 13 | 14 | 15 | 16 |
| 1 DIMM                  |                | 3 |   |   |   |                |   |                  |    |    |    |    |    |    |    |
| 2 DIMM                  |                | 3 |   |   |   | $\overline{ }$ |   |                  |    |    |    |    |    |    |    |
| 4 DIMM <sup>1</sup>     |                | 3 |   |   |   | $\overline{7}$ |   |                  | 10 |    |    |    | 14 |    |    |
| 6 DIMM                  |                | 3 |   |   |   | ⇁              |   |                  | 10 |    |    |    | 14 |    | 16 |
| 8 DIMM <sup>1, 2</sup>  |                | 3 |   | 5 |   | $\overline{7}$ |   |                  | 10 |    | 12 |    | 14 |    | 16 |
| 12 DIMM                 | 2              | 3 | 4 |   |   | ⇁              | 8 | 9                | 10 |    |    | 13 | 14 | 15 | 16 |
| 16 DIMM <sup>1, 2</sup> | $\overline{2}$ | 3 | 4 | 5 | 6 | ⇁              | 8 | 9                | 10 | 11 | 12 | 13 | 14 | 15 | 16 |

Tabella 26. Modalità Indipendente con un processore (DIMM con la stessa capacità)

#### Nota:

- 1. Le configurazioni DIMM che supportano la funzione Sub NUMA Clustering (SNC), che può essere abilitata tramite UEFI. SNC non è supportato se il popolamento dei moduli DIMM non rispetta la sequenza indicata nella tabella precedente.
- 2. Le configurazioni DIMM che supportano SGX (Software Guard Extensions). Vedere "Abilitare le estensioni SGX (Software Guard Extensions)" nella Guida all'installazione per abilitare questa funzionalità.

La tabella che segue mostra la sequenza di popolamento dei moduli di memoria (con capacità differenti) per la modalità Indipendente quando è installato un solo processore.

| <b>DIMM</b> totali      |   |   |   |   |   |   |   | CPU <sub>1</sub> |    |    |    |    |    |    |    |
|-------------------------|---|---|---|---|---|---|---|------------------|----|----|----|----|----|----|----|
|                         | 2 | 3 | 4 | 5 | 6 |   | 8 | 9                | 10 | 11 | 12 | 13 | 14 | 15 | 16 |
| 2 DIMM                  |   | 3 |   | 5 |   |   |   |                  |    |    |    |    |    |    |    |
| 4 DIMM                  |   | 3 |   | 5 |   |   |   |                  |    |    | 12 |    | 14 |    |    |
| 8 DIMM <sup>1, 2</sup>  |   | 3 |   | 5 |   | ⇁ |   |                  | 10 |    | 12 |    | 14 |    | 16 |
| 12 DIMM <sup>1, 2</sup> |   | 3 | 4 | 5 |   | - | 8 | 9                | 10 |    | 12 | 13 | 14 |    | 16 |
| 16 DIMM <sup>1, 2</sup> | c | 3 | 4 | 5 | 6 | ⇁ | 8 | 9                | 10 | 11 | 12 | 13 | 14 | 15 | 16 |

Tabella 27. Modalità Indipendente con un processore (DIMM con capacità differenti)

- 1. Le configurazioni DIMM che supportano la funzione Sub NUMA Clustering (SNC), che può essere abilitata tramite UEFI. SNC non è supportato se il popolamento dei moduli DIMM non rispetta la sequenza indicata nella tabella precedente.
- 2. Le configurazioni DIMM che supportano SGX (Software Guard Extensions). Vedere "Abilitare le estensioni SGX (Software Guard Extensions)" nella Guida all'installazione per abilitare questa funzionalità.

#### Con due processori

La tabella che segue mostra la seguenza di popolamento dei moduli di memoria (con la stessa capacità) per la modalità Indipendente quando sono installati due processori.

| <b>DIMM</b> totali      |    |                |    |                |            |    |                |    | CPU <sub>1</sub> |    |    |    |    |    |    |    |
|-------------------------|----|----------------|----|----------------|------------|----|----------------|----|------------------|----|----|----|----|----|----|----|
|                         | 1  | $\mathbf{2}$   | 3  | 4              | 5          | 6  | $\overline{7}$ | 8  | 9                | 10 | 11 | 12 | 13 | 14 | 15 | 16 |
| 2 DIMM                  |    |                | 3  |                |            |    |                |    |                  |    |    |    |    |    |    |    |
| 4 DIMM                  |    |                | 3  |                |            |    | $\overline{7}$ |    |                  |    |    |    |    |    |    |    |
| 8 DIMM <sup>1</sup>     |    |                | 3  |                |            |    | $\overline{7}$ |    |                  | 10 |    |    |    | 14 |    |    |
| 12 DIMM                 | 1  |                | 3  |                |            |    | 7              |    |                  | 10 |    |    |    | 14 |    | 16 |
| 16 DIMM <sup>1, 2</sup> | 1  |                | 3  |                | 5          |    | $\overline{7}$ |    |                  | 10 |    | 12 |    | 14 |    | 16 |
| 24 DIMM                 | 1  | $\overline{2}$ | 3  | 4              |            |    | $\overline{7}$ | 8  | 9                | 10 |    |    | 13 | 14 | 15 | 16 |
| 32 DIMM <sup>1, 2</sup> | 1  | $\overline{2}$ | 3  | $\overline{4}$ | $\sqrt{5}$ | 6  | $\overline{7}$ | 8  | 9                | 10 | 11 | 12 | 13 | 14 | 15 | 16 |
| <b>DIMM</b> totali      |    |                |    |                |            |    |                |    | CPU <sub>2</sub> |    |    |    |    |    |    |    |
|                         | 17 | 18             | 19 | 20             | 21         | 22 | 23             | 24 | 25               | 26 | 27 | 28 | 29 | 30 | 31 | 32 |
| 2 DIMM                  |    |                | 19 |                |            |    |                |    |                  |    |    |    |    |    |    |    |
| 4 DIMM                  |    |                | 19 |                |            |    | 23             |    |                  |    |    |    |    |    |    |    |
| 8 DIMM <sup>1</sup>     |    |                | 19 |                |            |    | 23             |    |                  | 26 |    |    |    | 30 |    |    |
| 12 DIMM                 | 17 |                | 19 |                |            |    | 23             |    |                  | 26 |    |    |    | 30 |    | 32 |
| 16 DIMM <sup>1, 2</sup> | 17 |                | 19 |                | 21         |    | 23             |    |                  | 26 |    | 28 |    | 30 |    | 32 |
| 24 DIMM                 | 17 | 18             | 19 | 20             |            |    | 23             | 24 | 25               | 26 |    |    | 29 | 30 | 31 | 32 |
| 32 DIMM <sup>1, 2</sup> | 17 | 18             | 19 | 20             | 21         | 22 | 23             | 24 | 25               | 26 | 27 | 28 | 29 | 30 | 31 | 32 |

Tabella 28. Modalità Indipendente con due processori (DIMM con la stessa capacità)

#### Nota:

- 1. Le configurazioni DIMM che supportano la funzione Sub NUMA Clustering (SNC), che può essere abilitata tramite UEFI. SNC non è supportato se il popolamento dei moduli DIMM non rispetta la sequenza indicata nella tabella precedente.
- 2. Le configurazioni DIMM che supportano SGX (Software Guard Extensions). Vedere "Abilitare le estensioni SGX (Software Guard Extensions)" nella Guida all'installazione per abilitare questa funzionalità.

La tabella che segue mostra la sequenza di popolamento dei moduli di memoria (con capacità differenti) per la modalità Indipendente quando sono installati due processori.

| <b>DIMM</b> totali      |   |   |   |   |   |   |   | CPU <sub>1</sub> |    |    |    |    |    |    |    |
|-------------------------|---|---|---|---|---|---|---|------------------|----|----|----|----|----|----|----|
|                         | 2 | 3 | 4 | 5 | 6 |   | 8 | 9                | 10 | 11 | 12 | 13 | 14 | 15 | 16 |
| 4 DIMM                  |   | 3 |   | 5 |   |   |   |                  |    |    |    |    |    |    |    |
| 8 DIMM                  |   | 3 |   | 5 |   |   |   |                  |    |    | 12 |    | 14 |    |    |
| 16 DIMM <sup>1, 2</sup> |   | 3 |   | 5 |   |   |   |                  | 10 |    | 12 |    | 14 |    | 16 |
| 24 DIMM <sup>1, 2</sup> |   | 3 | 4 | 5 |   |   | 8 | 9                | 10 |    | 12 | 13 | 14 |    | 16 |
| 32 DIMM <sup>1, 2</sup> | 2 | 3 | 4 | 5 | 6 | ⇁ | 8 | 9                | 10 | 11 | 12 | 13 | 14 | 15 | 16 |

Tabella 29. Modalità Indipendente con due processori (DIMM con capacità differenti)

| <b>DIMM</b> totali      |    |    |    |    |    |    |    |    | CPU <sub>2</sub> |    |    |    |    |    |    |    |
|-------------------------|----|----|----|----|----|----|----|----|------------------|----|----|----|----|----|----|----|
|                         | 17 | 18 | 19 | 20 | 21 | 22 | 23 | 24 | 25               | 26 | 27 | 28 | 29 | 30 | 31 | 32 |
| 4 DIMM                  |    |    | 19 |    | 21 |    |    |    |                  |    |    |    |    |    |    |    |
| 8 DIMM                  |    |    | 19 |    | 21 |    |    |    |                  |    |    | 28 |    | 30 |    |    |
| 16 DIMM <sup>1, 2</sup> | 17 |    | 19 |    | 21 |    | 23 |    |                  | 26 |    | 28 |    | 30 |    | 32 |
| 24 DIMM <sup>1, 2</sup> | 17 |    | 19 | 20 | 21 |    | 23 | 24 | 25               | 26 |    | 28 | 29 | 30 |    | 32 |
| 32 DIMM <sup>1, 2</sup> | 17 | 18 | 19 | 20 | 21 | 22 | 23 | 24 | 25               | 26 | 27 | 28 | 29 | 30 | 31 | 32 |

Tabella 29. Modalità Indipendente con due processori (DIMM con capacità differenti) (continua)

- 1. Le configurazioni DIMM che supportano la funzione Sub NUMA Clustering (SNC), che può essere abilitata tramite UEFI. SNC non è supportato se il popolamento dei moduli DIMM non rispetta la sequenza indicata nella tabella precedente.
- 2. Le configurazioni DIMM che supportano SGX (Software Guard Extensions). Vedere "Abilitare le estensioni SGX (Software Guard Extensions)" nella Guida all'installazione per abilitare questa funzionalità.

### <span id="page-266-0"></span>Modalità di mirroring

La modalità di mirroring della memoria fornisce la ridondanza completa della memoria, dimezzando nel contempo la capacità totale del sistema. I canali di memoria sono raggruppati in coppie e ogni canale riceve gli stessi dati. Se si verifica un malfunzionamento, il controller della memoria passa dalle DIMM del canale primario alle DIMM del canale di backup. L'ordine di installazione dei moduli DIMM per la modalità di mirroring della memoria varia in base al numero di processori e dei moduli DIMM installati nel server.

Nella modalità di mirroring ogni modulo di memoria di una coppia deve essere identico per dimensioni e architettura. I canali sono raggruppati in coppie e ogni canale riceve gli stessi dati. Un canale viene utilizzato come backup dell'altro, che fornisce la ridondanza.

Attenersi alle seguenti regole quando si installano i moduli di memoria in modalità mirroring:

- Tutti i moduli di memoria da installare devono essere dello stesso tipo, con la stessa capacità, frequenza, tensione e rank.
- Il mirroring può essere configurato su più canali nello stesso iMC e la dimensione della memoria DDR4 totale dei canali primario e secondario deve essere identica.
- Il mirroring parziale della memoria è una funzione secondaria del mirroring della memoria. È necessario seguire il popolamento di memoria per il mirroring della memoria.

#### Con un processore

La seguente tabella mostra la sequenza di popolamento dei moduli di memoria per la modalità di mirroring, quando è installato un solo processore.

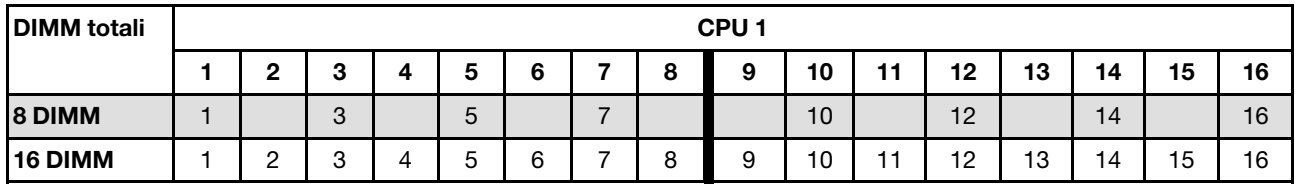

Tabella 30. Modalità mirroring con un processore

Nota: Le configurazioni DIMM elencate nella tabella supportano la funzione Sub NUMA Clustering (SNC), che può essere abilitata tramite UEFI. SNC non è supportato se il popolamento dei moduli DIMM non rispetta la sequenza indicata nella tabella precedente.

#### Con due processori

La seguente tabella mostra la sequenza di popolamento dei moduli di memoria per la modalità di mirroring, quando sono installati due processori.

| <b>DIMM</b> totali |    |                  |    |    |    |    |    |    | CPU <sub>1</sub> |    |    |    |    |    |    |    |
|--------------------|----|------------------|----|----|----|----|----|----|------------------|----|----|----|----|----|----|----|
|                    |    | 2                | 3  | 4  | 5  | 6  | 7  | 8  | 9                | 10 | 11 | 12 | 13 | 14 | 15 | 16 |
| 16 DIMM            |    |                  | 3  |    | 5  |    | 7  |    |                  | 10 |    | 12 |    | 14 |    | 16 |
| 32 DIMM            |    | 2                | 3  | 4  | 5  | 6  | ⇁  | 8  | 9                | 10 |    | 12 | 13 | 14 | 15 | 16 |
| <b>DIMM</b> totali |    | CPU <sub>2</sub> |    |    |    |    |    |    |                  |    |    |    |    |    |    |    |
|                    | 17 | 18               | 19 | 20 | 21 | 22 | 23 | 24 | 25               | 26 | 27 | 28 | 29 | 30 | 31 | 32 |
| 16 DIMM            | 17 |                  | 19 |    | 21 |    | 23 |    |                  | 26 |    | 28 |    | 30 |    | 32 |
| 32 DIMM            | 17 | 18               | 19 | 20 | 21 | 22 | 23 | 24 | 25               | 26 | 27 | 28 | 29 | 30 | 31 | 32 |

Tabella 31. Modalità mirroring con due processori

Nota: Le configurazioni DIMM elencate nella tabella supportano la funzione Sub NUMA Clustering (SNC), che può essere abilitata tramite UEFI. SNC non è supportato se il popolamento dei moduli DIMM non rispetta la sequenza indicata nella tabella precedente.

## <span id="page-267-0"></span>Ordine di installazione dei moduli DIMM DRAM e PMEM

In questa sezione sono contenute le informazioni per installare i moduli DIMM PMEM e DRAM.

Quando nel sistema sono installati moduli misti DIMM DRAM e PMEM, sono supportate le modalità seguenti:

- ["Modalità App Diretta" a pagina 265](#page-274-0)
- ["Modalità Memoria" a pagina 266](#page-275-0)

Vedere gli argomenti seguenti per informazioni su come installare e configurare moduli PMEM.

- ["Regole PMEM" a pagina 258](#page-267-1)
- ["Configurazione del sistema per la prima installazione dei moduli PMEM" a pagina 258](#page-267-2)
- ["Opzioni di gestione PMEM" a pagina 258](#page-267-3)
- ["Aggiunta o sostituzione di moduli PMEM in Modalità App Diretta" a pagina 263](#page-272-0)

#### <span id="page-267-1"></span>Regole PMEM

Assicurarsi di soddisfare i seguenti requisiti quando si installano i moduli PMEM nel sistema.

- Tutti i moduli PMEM installati devono avere lo stesso numero parte.
- Tutti i moduli DIMM DRAM installati devono essere dello stesso tipo, rank e capacità, con capacità minima di 16 GB. Si consiglia di utilizzare moduli Lenovo DRAM DIMM con lo stesso numero parte.

#### <span id="page-267-2"></span>Configurazione del sistema per la prima installazione dei moduli PMEM

Completare le seguenti operazioni per la prima installazione dei moduli PMEM nel sistema.

- 1. Determinare la modalità e la combinazione (vedere ["Modalità App Diretta" a pagina 265](#page-274-0) o ["Modalità](#page-275-0) [Memoria" a pagina 266](#page-275-0)).
- 2. Considerare quanto descritto in ["Regole PMEM" a pagina 258](#page-267-1) e acquistare i moduli DIMM DRAM e PMEM che soddisfano i requisiti.
- 3. Rimuovere tutti i moduli di memoria installati (vedere ["Rimozione di un modulo di memoria" a pagina](#page-343-0)  [334](#page-343-0)).
- 4. Seguire la combinazione utilizzata per installare tutti i moduli DIMM DRAM e PMEM (vedere ["Installazione di un modulo di memoria" a pagina 336\)](#page-345-0).
- 5. Disabilitare la protezione su tutti i moduli PMEM installati (vedere ["Opzioni di gestione PMEM" a pagina](#page-267-3)  [258](#page-267-3)).
- 6. Assicurarsi che la versione del firmware PMEM sia la più recente. In caso contrario, aggiornare il firmware alla versione più recente (vedere https://sysmgt.lenovofiles.com/help/topic/com.lenovo.lxca.doc/ [update\\_fw.html](https://sysmgt.lenovofiles.com/help/topic/com.lenovo.lxca.doc/update_fw.html)).
- 7. Configurare i moduli PMEM in modo che la capacità sia disponibile per l'uso (vedere ["Opzioni di](#page-267-3) [gestione PMEM" a pagina 258\)](#page-267-3).

#### <span id="page-267-3"></span>Opzioni di gestione PMEM

I moduli PMEM possono essere gestiti con i seguenti strumenti:

• Lenovo XClarity Provisioning Manager

Per aprire LXPM, accendere il sistema e premere F1 appena viene visualizzata la schermata del logo. Se è stata impostata una password, immetterla per sbloccare LXPM.

Accedere a Configurazione UEFI → Impostazioni di sistema → Intel Optane PMEM per configurare e gestire i moduli PMEM.

Per ulteriori informazioni, vedere la sezione "Utilizzo di Lenovo XClarity Provisioning Manager" nella documentazione di LXPM compatibile con il server in uso all'indirizzo [https://pubs.lenovo.com/lxpm](https://pubs.lenovo.com/lxpm-overview/)[overview/](https://pubs.lenovo.com/lxpm-overview/).

Nota: Se al posto di LXPM viene avviata l'interfaccia basata su testo di Setup Utility, selezionare Impostazioni di sistema ➙ <F1> Controllo avvio e scegliere Suite strumento. Riavviare quindi il sistema e, non appena viene visualizzata la schermata del logo, premere il tasto specificato nelle istruzioni sullo schermo per aprire LXPM. (Per ulteriori informazioni, vedere la sezione "Avvio" nella versione della documentazione di LXPM compatibile con il server in uso all'indirizzo [https://pubs.lenovo.com/lxpm](https://pubs.lenovo.com/lxpm-overview/)[overview/](https://pubs.lenovo.com/lxpm-overview/))

#### • Setup Utility

Per accedere a Setup Utility:

1. Accendere il sistema e premere il tasto specificato nelle istruzioni visualizzate per aprire LXPM.

(Per ulteriori informazioni, vedere la sezione "Avvio" nella versione della documentazione di LXPM compatibile con il server in uso all'indirizzo <https://pubs.lenovo.com/lxpm-overview/>)

- 2. Accedere a Impostazioni UEFI → Impostazioni di sistema, fare clic sul menu a discesa nell'angolo in alto a destra della schermata e selezionare Configurazione testo.
- 3. Riavviare il sistema e, non appena viene visualizzata la schermata del logo, premere il tasto specificato nelle istruzioni sullo schermo.

Accedere a Configurazione di sistema e gestione avvio → Impostazioni di sistema → Intel Optane PMEM per configurare e gestire i moduli PMEM.

#### • Lenovo XClarity Essentials OneCLI

Alcune opzioni di gestione sono disponibili sotto forma di comandi, eseguiti nel percorso di Lenovo XClarity Essentials OneCLI nel sistema operativo. Vedere [https://pubs.lenovo.com/lxce-onecli/download\\_](https://pubs.lenovo.com/lxce-onecli/download_use_onecli)  [use\\_onecli](https://pubs.lenovo.com/lxce-onecli/download_use_onecli) per informazioni su come scaricare e utilizzare Lenovo XClarity Essentials OneCLI.

Sono disponibili le seguenti opzioni di gestione:

#### • Dettagli Intel Optane PMEM

Selezionare questa opzione per visualizzare i dettagli seguenti relativi a ciascuno dei moduli PMEM installati:

- Numero di Intel Optane PMEM rilevati
- Capacità totale non elaborata
- Capacità di memoria totale
- Capacità App Diretta totale
- Capacità totale non configurata
- Capacità totale non accessibile
- Capacità totale riservata

In alternativa, visualizzare i dettagli sui moduli PMEM con il seguente comando in OneCLI:

OneCli.exe config show IntelOptanePMEM --bmc XCC\_Account:XCC\_Password@XCC\_IP

- XCC\_Account indica l'ID utente di XCC.
- XCC\_Password indica la password utente di XCC.
- XCC\_IP indica l'indirizzo IP di XCC.
- Obiettivi

#### – Modalità Memoria [%]

Selezionare questa opzione per definire la percentuale di capacità PMEM utilizzata come memoria di sistema e di conseguenza definire la modalità PMEM:

- 0%: Modalità App Diretta
- 100%: Modalità Memoria

Accedere a Obiettivi → Modalità Memoria [%], immettere la percentuale di memoria e riavviare il sistema.

#### Nota:

- Prima di passare da una modalità all'altra:
	- 1. Eseguire il backup di tutti i dati ed eliminare gli spazi dei nomi creati. Accedere a Spazi dei nomi → Visualizza/Modifica/Elimina spazi dei nomi per eliminare gli spazi dei nomi creati.
	- 2. Eseguire la cancellazione sicura di tutti i moduli PMEM installati. Accedere a Sicurezza  $\rightarrow$ Premere per eseguire la cancellazione sicura per eseguire la cancellazione sicura.
- Verificare che la capacità dei moduli PMEM e DIMM DRAM installati soddisfi i requisiti di sistema per la nuova modalità (vedere ["Modalità App Diretta" a pagina 265](#page-274-0) o ["Modalità Memoria" a pagina 266\)](#page-275-0).
- Una volta riavviato il sistema e applicato il valore dell'obiettivo immesso, le seguenti opzioni selezionabili predefinite del valore visualizzato in **Configurazione di sistema e gestione avvio →** Intel Optane PMEM ➙ Obiettivi verranno ripristinate:
	- Ambito: [Piattaforma]
	- Modalità Memoria [%]: 0
	- Tipo di memoria persistente: [App Diretta]

Questi valori sono opzioni selezionabili per le impostazioni PMEM e non rappresentano lo stato corrente dei moduli PMEM.

Inoltre, è possibile sfruttare un configuratore di memoria, disponibile sul seguente sito: [http://](http://1config.lenovo.com/#/memory_configuration) [1config.lenovo.com/#/memory\\_configuration](http://1config.lenovo.com/#/memory_configuration).

In alternativa, impostare gli obiettivi PMEM con i seguenti comandi in OneCLI:

- Per la Modalità memoria:
	- 1. Impostare lo stato degli obiettivi di creazione.

OneCli.exe config set IntelOptanePMEM.CreateGoal Yes --bmc USERID:PASSW0RD@10.104.195.86

2. Definire la capacità PMEM utilizzata come memoria volatile di sistema.

OneCli.exe config set IntelOptanePMEM.MemoryModePercentage 100 --bmc USERID:PASSW0RD@10.104.195.86

Dove 100 indica la percentuale della capacità utilizzata come memoria volatile di sistema.

- Per la Modalità App Diretta:
	- 1. Impostare lo stato degli obiettivi di creazione.

OneCli.exe config set IntelOptanePMEM.CreateGoal Yes --bmc USERID:PASSW0RD@10.104.195.86

2. Definire la capacità PMEM utilizzata come memoria volatile di sistema.

OneCli.exe config set IntelOptanePMEM.MemoryModePercentage 0 --bmc USERID:PASSW0RD@10.104.195.86

Dove 0 indica la percentuale della capacità utilizzata come memoria volatile di sistema.

3. Impostare la modalità PMEM.

OneCli.exe config set IntelOptanePMEM.PersistentMemoryType "App Direct" --bmc USERID:PASSW0RD@10.104.195.86

Dove App Diretta indica la modalità PMEM. È possibile digitare App Diretta per App Diretta interfoliata o App Diretta non interfoliata per App Diretta non interfoliata.

#### – Tipo di memoria persistente

In Modalità App Diretta i moduli PMEM collegati allo stesso processore vengono interfoliati per impostazione predefinita (visualizzati come App Diretta), mentre i banchi di memoria vengono utilizzati alternativamente. Per impostarle in modalità non interfoliata in Setup Utility, accedere a Intel Optane PMEM → Obiettivi → Tipo di memoria persistente [(modalità PMEM)], selezionare App Diretta non interfoliata e riavviare il sistema.

Nota: L'impostazione della capacità App Diretta dei moduli PMEM in modalità non interfoliata modificherà le aree App Diretta visualizzate da un'area per ciascun processore a un'area per ciascun modulo PMEM.

#### • Aree

Una volta impostata la percentuale di memoria e riavviato il sistema, le aree per la capacità App Diretta verranno generate automaticamente. Selezionare questa opzione per visualizzare le aree App Diretta per processore.

#### • Spazi dei nomi

La capacità App Diretta dei moduli PMEM richiede il completamento della seguente procedura, prima che sia effettivamente disponibile per le applicazioni.

- 1. È necessario creare spazi dei nomi per l'allocazione della capacità dell'area.
- 2. È necessario creare e formattare il file system per gli spazi dei nomi nel sistema operativo.

Ciascuna area App Diretta può essere allocata in uno spazio dei nomi. Creare spazi dei nomi nei sistemi operativi seguenti:

- Windows: utilizzare il comando powershell. Per creare uno spazio dei nomi, utilizzare Windows Server 2019 o versioni successive.
- Linux: utilizzare il comando ndctl.
- VMware: riavviare il sistema e VMware creerà automaticamente gli spazi dei nomi.

Dopo avere creato gli spazi dei nomi per l'allocazione della capacità App Diretta, assicurarsi di creare e formattare il file system nel sistema operativo, in modo che la capacità App Diretta sia accessibile per le applicazioni.

#### • Protezione

– Abilitazione della protezione

Attenzione: Per impostazione predefinita, la protezione PMEM è disabilitata. Prima di abilitare la protezione, verificare che i requisiti legali locali o globali relativi alla crittografia dei dati e alla conformità commerciale siano soddisfatti. La violazione di tali requisiti potrebbe causare problemi di carattere legale.

I moduli PMEM possono essere protetti con le passphrase. Per i moduli PMEM sono disponibili due tipi di ambito di protezione della passphrase:

– Piattaforma: scegliere questa opzione per eseguire in una sola volta l'operazione di protezione su tutte le unità PMEM installate. Una passphrase della piattaforma viene memorizzata e applicata automaticamente per sbloccare i moduli PMEM prima dell'avvio del sistema operativo. Per eseguire la cancellazione sicura, la passphrase deve essere disabilitata manualmente.

In alternativa, abilitare/disabilitare la protezione a livello di piattaforma con i seguenti comandi in OneCLI:

- Abilitazione della protezione:
	- 1. Abilitare la protezione.

OneCli.exe config set IntelOptanePMEM.SecurityOperation "Enable Security" --bmc USERID:PASSW0RD@10.104.195.86

2. Impostare la passphrase di protezione.

OneCli.exe config set IntelOptanePMEM.SecurityPassphrase "123456" --bmc USERID:PASSW0RD@10.104.195.86

Dove 123456 è la passphrase.

- 3. Riavviare il sistema.
- Disabilitazione della protezione:
	- 1. Disabilitare la protezione.

OneCli.exe config set IntelOptanePMEM.SecurityOperation "Disable Security" --bmc USERID:PASSW0RD@10.104.195.86

2. Immettere la passphrase.

```
OneCli.exe config set IntelOptanePMEM.SecurityPassphrase "123456" 
--bmc USERID:PASSW0RD@10.104.195.86
```
- 3. Riavviare il sistema.
- PMEM singolo: scegliere questa opzione per eseguire l'operazione di sicurezza su una o più unità PMEM selezionate.

#### Nota:

- Le passphrase dei singoli moduli PMEM non vengono memorizzate nel sistema e la protezione delle unità bloccate deve essere disabilitata prima che le unità siano disponibili per l'accesso o la cancellazione sicura.
- Verificare sempre di avere annotato il numero degli slot dei moduli PMEM bloccati e le passphrase corrispondenti. Se le passphrase vengono perse o dimenticate, non è possibile ripristinare o eseguire il backup dei dati memorizzati; in questo caso, si consiglia di contattare l'assistenza Lenovo per richiedere la cancellazione sicura amministrativa.
- Dopo tre tentativi di sblocco non riusciti, viene attivato lo stato "superato" per i moduli PMEM corrispondenti, con un messaggio di avvertenza del sistema. Per sbloccare i moduli PMEM è necessario riavviare il sistema.

Per abilitare la passphrase, accedere a **Sicurezza → Premere per abilitare la sicurezza**.

– Cancellazione sicura

- La password è necessaria per eseguire la cancellazione sicura quando la sicurezza è abilitata.
- Prima di eseguire la cancellazione sicura, verificare che ARS (Address Range Scrub) sia attivato su tutti i PMEM o sui PMEM specifici selezionati. In caso contrario, non è possibile avviare la cancellazione sicura su tutti i PMEM o sul PMEM specifico selezionato e verrà visualizzato il seguente messaggio di testo: La passphrase non è corretta per i moduli singoli o multipli Intel Optane PMEM selezionati oppure è presente uno spazio dei nomi sui moduli PMEM selezionati. L'operazione di cancellazione sicura non viene eseguita su tutti i moduli Intel Optane PMEM selezionati.

La cancellazione sicura elimina tutti i dati memorizzati nell'unità PMEM, inclusi i dati crittografati. Si consiglia di utilizzare questo metodo di eliminazione dei dati prima di restituire o smaltire un'unità guasta oppure di modificare la modalità PMEM. Per eseguire la cancellazione sicura, accedere a Sicurezza ➙ Premere per eseguire la cancellazione sicura.

In alternativa, eseguire la cancellazione sicura a livello di piattaforma con il seguente comandi in OneCLI:

OneCli.exe config set IntelOptanePMEM.SecurityOperation "Secure Erase Without Passphrase" --bmc USERID:PASSW0RD@10.104.195.86

#### • Configurazione PMEM

Il modulo PMEM contiene celle interne riservate che si attivano in caso di guasti. Quando le celle riservate sono esaurite (0%) viene visualizzato un messaggio di errore; si consiglia di eseguire il backup dei dati, di raccogliere il log di servizio e di contattare il supporto Lenovo.

Viene inoltre visualizzato un messaggio di avviso quando la percentuale raggiunge l'1% e una percentuale selezionabile (10% per impostazione predefinita). Quando viene visualizzato questo messaggio, è consigliabile eseguire il backup dei dati e la funzione di diagnostica PMEM. Vedere la sezione "Diagnostica" nella documentazione di LXPM compatibile con il server in uso all'indirizzo [https://](https://pubs.lenovo.com/lxpm-overview/)  [pubs.lenovo.com/lxpm-overview/](https://pubs.lenovo.com/lxpm-overview/). Per impostare la percentuale selezionabile per l'invio del messaggio di avviso, accedere a Intel Optane PMEM  $\rightarrow$  Configurazione PMEM e immettere la percentuale.

In alternativa, modificare la percentuale selezionabile con il seguente comando in OneCLI:

OneCli.exe config set IntelOptanePMEM.PercentageRemainingThresholds 20 --bmc USERID:PASSW0RD@10.104.195.86

Dove 20 è la percentuale selezionabile.

#### <span id="page-272-0"></span>Aggiunta o sostituzione di moduli PMEM in Modalità App Diretta

Completare le seguenti operazioni prima di aggiungere o sostituire moduli PMEM in Modalità App Diretta.

- 1. Eseguire il backup dei dati memorizzati negli spazi dei nomi PMEM.
- 2. Disabilitare la protezione PMEM con una delle seguenti opzioni:
	- Lenovo XClarity Provisioning Manager

Accedere a Configurazione UEFI ➙ Impostazioni di sistema ➙ Intel Optane PMEM ➙ Sicurezza → Premere per disabilitare la sicurezza e immettere la passphrase per disabilitare la protezione.

• Setup Utility

Accedere a Configurazione di sistema e gestione avvio → Impostazioni di sistema → Intel Optane PMEM → Sicurezza → Premere per disabilitare la sicurezza e immettere la passphrase per disabilitare la protezione.

- 3. Eliminare gli spazi dei nomi con il comando corrispondente al sistema operativo installato:
	- Comando Linux:

ndctl destroy-namespace all -f

• Comando Windows Powershell

```
Get-PmemDisk | Remove-PmemDisk
```
4. Cancellare i dati PCD (Platform Configuration Data) e NLSA (Namespace Label Storage Area) con il seguente comando ipmctl (sia per Linux sia per Windows).

ipmctl delete -pcd

Nota: Visitare i seguenti collegamenti per informazioni su come scaricare e utilizzare impctl in diversi sistemi operativi:

- Windows:<https://datacentersupport.lenovo.com/us/en/videos/YTV101407>
- Linux:<https://datacentersupport.lenovo.com/us/en/solutions/HT508642>
- 5. Riavviare il sistema.

### <span id="page-274-0"></span>Modalità App Diretta

In questa modalità i moduli PMEM vengono utilizzati come risorse di memoria indipendente e persistente, accessibili direttamente dalle applicazioni specifiche mentre i moduli DIMM DRAM vengono utilizzati come memoria di sistema. Verificare che il rapporto tra capacità totale di moduli DIMM DRAM e capacità totale di moduli PMEM di un processore sia compreso tra 1:1 e 1:8.

#### Con un processore

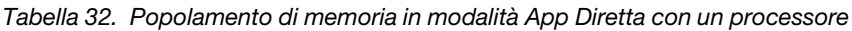

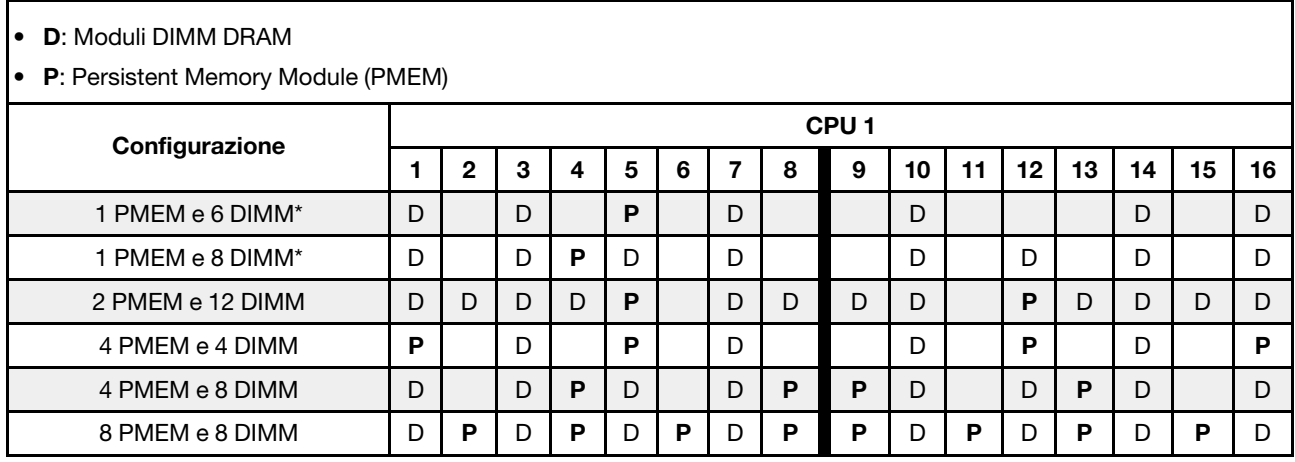

Nota: \* Solo in modalità non interfoliata. Non supporta la modalità interfoliata al 100%.

#### Con due processori

Tabella 33. Popolamento di memoria in modalità App Diretta con due processori

#### • D: Moduli DIMM DRAM

• P: Persistent Memory Module (PMEM)

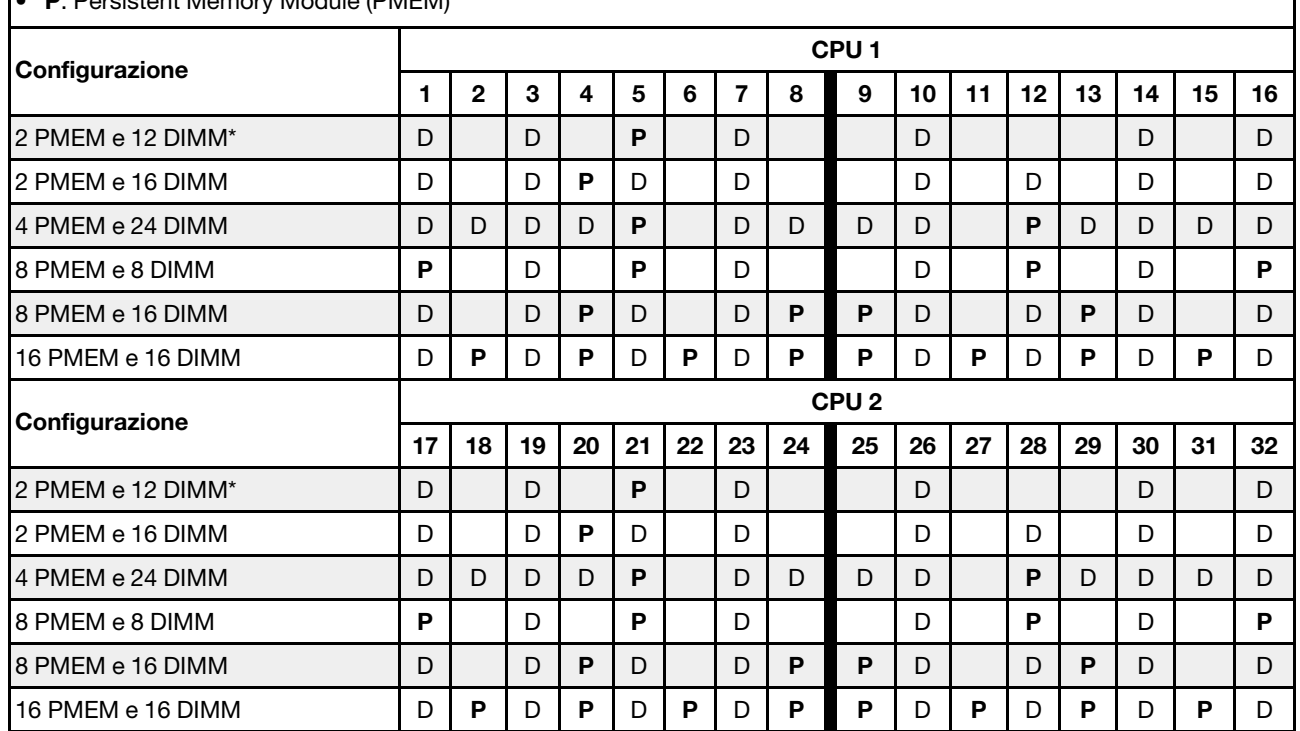

Nota: \* Solo in modalità non interfoliata. Non supporta la modalità interfoliata al 100%.

### <span id="page-275-0"></span>Modalità Memoria

In questa modalità i moduli PMEM vengono utilizzati come memoria di sistema volatile, mentre i moduli DIMM DRAM fungono da cache. Verificare che il rapporto tra capacità di moduli DIMM DRAM e capacità di moduli PMEM sia compreso tra 1:4 e 1:16.

#### Con un processore

Tabella 34. Modalità Memoria con un processore

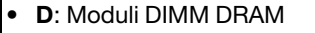

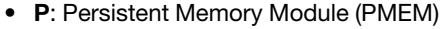

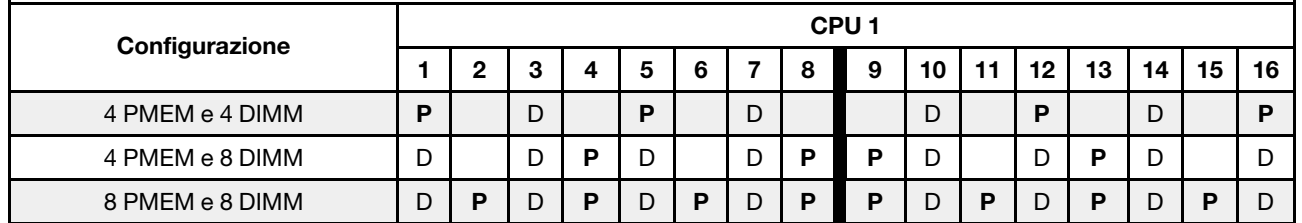

#### Con due processori

Tabella 35. Modalità Memoria con due processori

• D: Moduli DIMM DRAM

**P: Persistent Memory Module (PMEM)** 

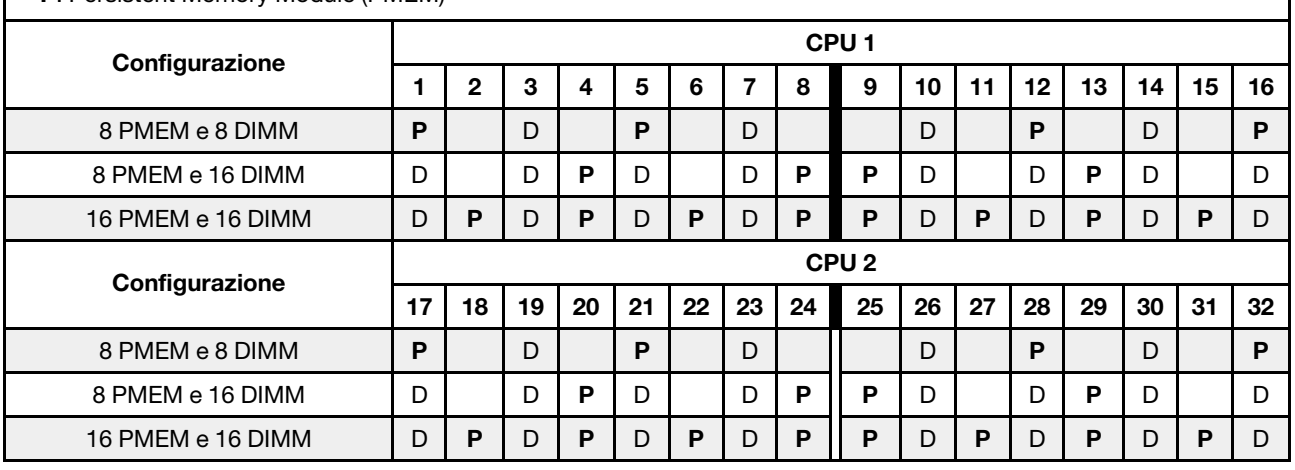

### <span id="page-276-1"></span>Regole tecniche

Questo argomento fornisce le regole tecniche per il server.

- ["Slot PCIe e adattatori PCIe" a pagina 267](#page-276-0)
- ["Regole termiche" a pagina 273](#page-282-0)

### <span id="page-276-0"></span>Slot PCIe e adattatori PCIe

Questo argomento fornisce informazioni sulle regole di installazione per gli adattatori PCIe.

#### Configurazioni degli slot

Il server supporta le seguenti configurazioni posteriori con diversi tipi di schede verticali.

- Quando è installato un solo processore, il server supporta le scheda verticali 1 e 3. Se è installato il backplane dell'unità di espansione con 12 vani AnyBay da 3,5", la scheda verticale 3 non è supportata.
- Quando sono installati due processori, il server supporta le opzioni scheda verticale 1, 2 e 3. È necessario selezionare la scheda verticale 1, quindi è possibile selezionare la scheda verticale 2 o 3.
- \* E: vuoto

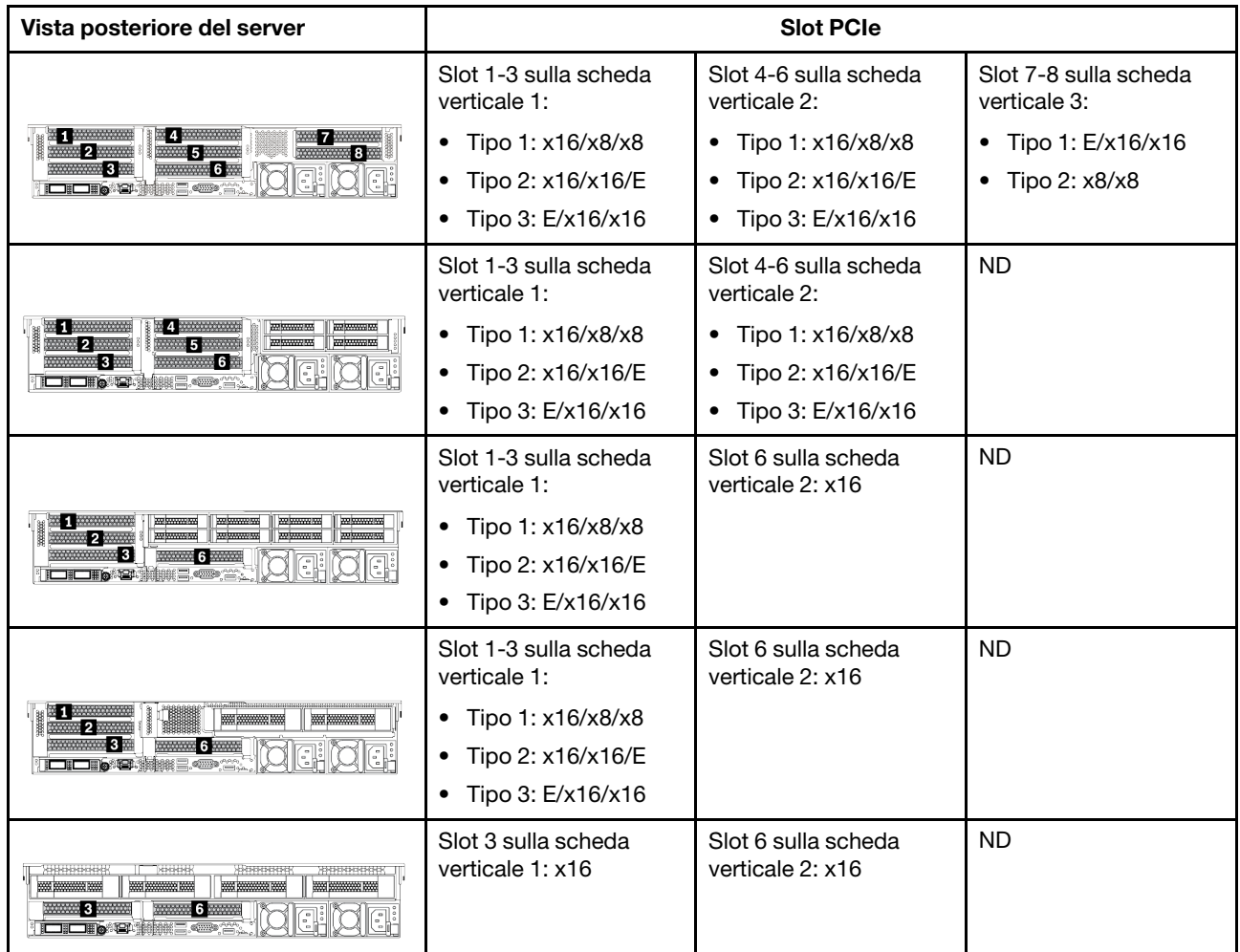

- Regole di installazione del telaio unità da 7 mm:
	- Per i modelli di server con 8 slot PCIe o un telaio unità posteriore a 4 vani da 2,5", è possibile installare un telaio unità SSD 2FH + 7 mm sullo slot 3 o 6, ma non su entrambi contemporaneamente.
	- Per i modelli di server con un telaio unità posteriore a 8 vani da 2,5"/2 vani da 3,5", è possibile installare uno dei telai unità da 7 mm:
		- Telaio unità SSD 2FH + 7 mm: slot 3
		- Telaio unità SSD da 7 mm: slot 6
	- Per i modelli di server con un telaio unità posteriore a 4 vani da 3,5" o una GPU installata, è possibile installare un telaio unità low-profile da 7 mm solo sullo slot 6.
- Regole di installazione del modulo della porta seriale:
	- Per i modelli di server con 8 slot PCIe o un telaio unità posteriore a 4 vani da 2,5":
		- Se entrambe le schede verticali 1 e 2 utilizzano la scheda verticale x16/x16/E e un telaio unità da 7 mm è installato sullo slot 6, è possibile installare un modulo della porta seriale sullo slot 3.
		- Se solo una delle schede verticali 1 e 2 (non entrambe) utilizza la scheda verticale x16/x16/E, non è possibile installare contemporaneamente un telaio unità da 7 mm e un modulo della porta seriale. Se non è installato un telaio unità da 7 mm, è possibile installare un modulo della porta seriale sullo slot 6.
- Se le schede verticali 1 e 2 non utilizzano la scheda verticale x16/x16/E, il modulo della porta seriale non è supportato.
- Per i modelli di server con un telaio unità posteriore a 8 vani da 2,5"/2 vani da 3,5":
	- Se la scheda verticale 1 utilizza la scheda verticale x16/x16/E, è possibile installare un modulo della porta seriale sullo slot 3 e un telaio unità SSD da 7 mm sullo slot 6.
	- Se la scheda verticale 1 non utilizza la scheda verticale x16/x16/E, non è possibile installare contemporaneamente un telaio unità da 7 mm e un modulo della porta seriale. Se non è installato un telaio unità da 7 mm, è possibile installare un modulo della porta seriale sullo slot 6.
- Per i modelli di server con un telaio unità posteriore a 4 vani da 3,5", non è possibile installare contemporaneamente un telaio unità da 7 mm e un modulo della porta seriale. Se non è installato un telaio unità da 7 mm, è possibile installare un modulo della porta seriale sullo slot 3 o 6.
- Per i modelli di server con una GPU double-wide, il modulo della porta seriale può essere installato solo sullo slot 6.

#### Adattatori PCIe supportati e priorità slot

Nella seguente tabella sono elencate le priorità di installazione consigliate degli slot per gli adattatori PCIe comuni.

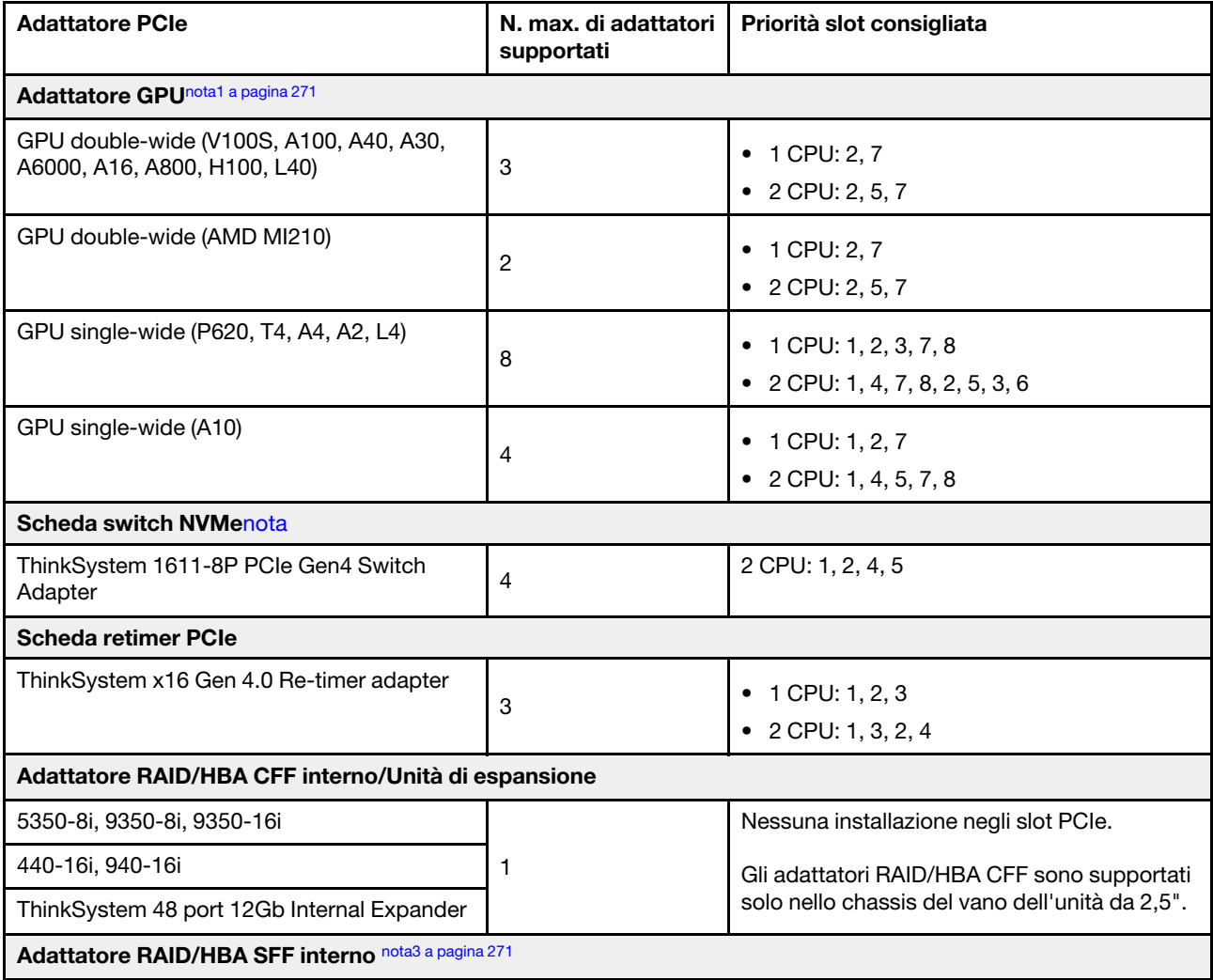

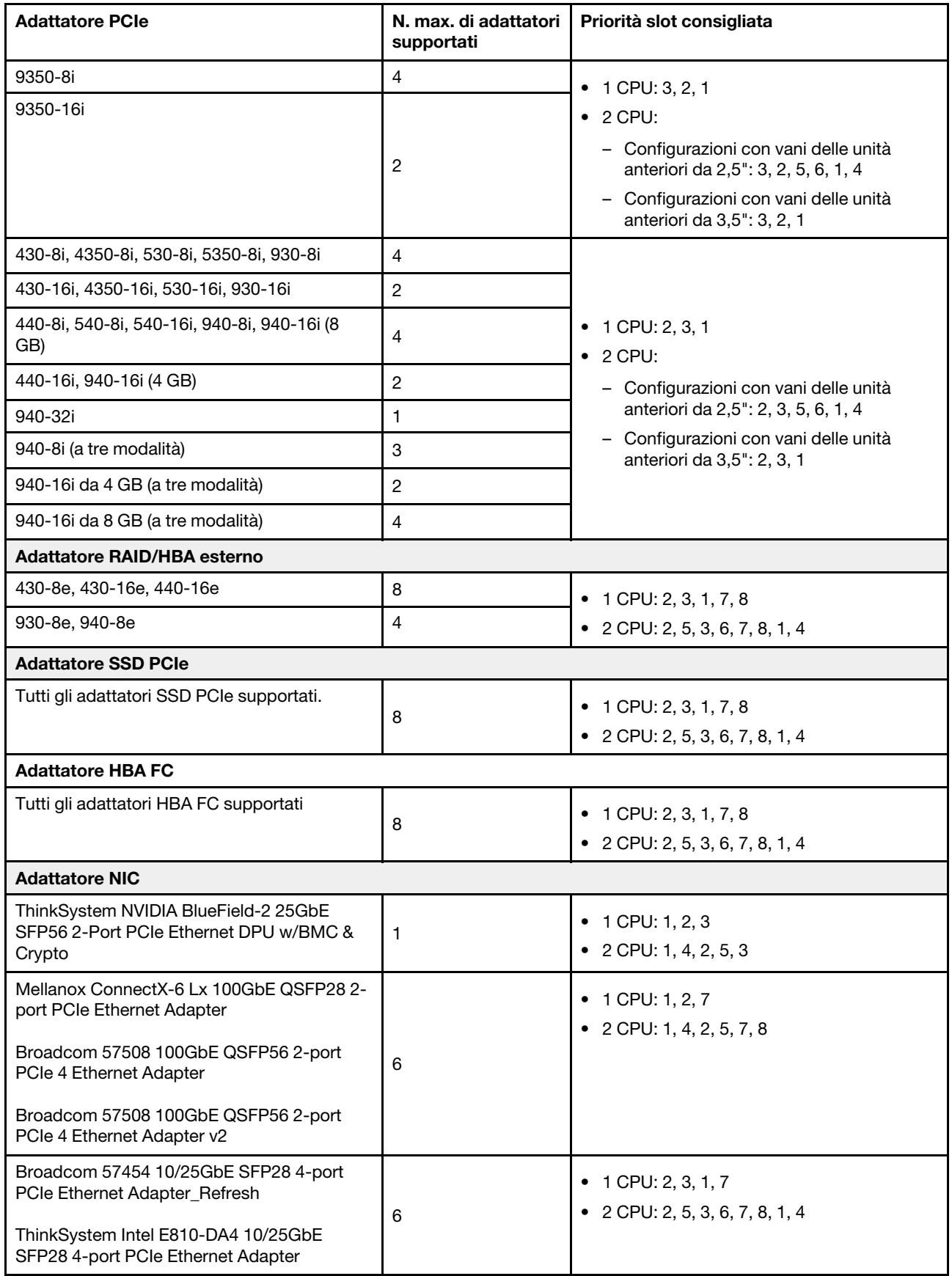

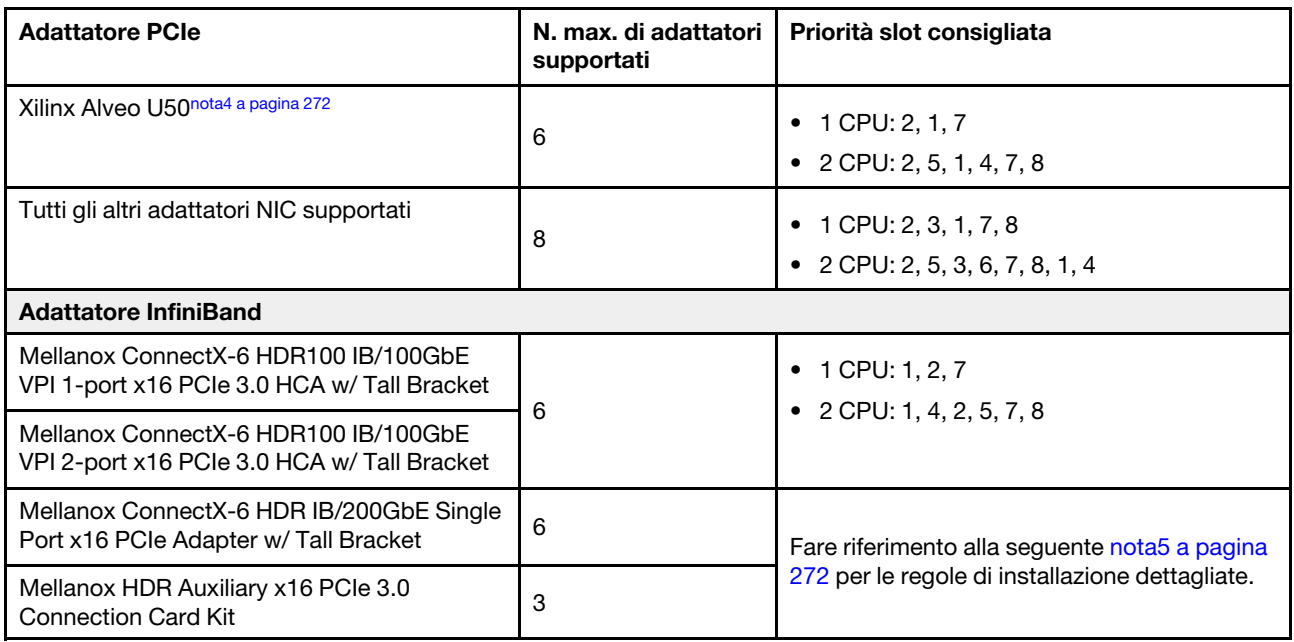

- <span id="page-280-0"></span>1. Regole per gli adattatori GPU:
	- Tutti gli adattatori GPU installati devono essere identici.
	- Se nello slot 5, 7 o 2 è installato un adattatore GPU double-wide, lo slot adiacente 4, 8 o 1 non è disponibile.
	- Se sullo slot PCIe 1, 4 o 7 è installato un adattatore GPU single-wide da 150 W, non è possibile installare lo slot adiacente 2, 5 o 8 rispettivamente con un adattatore Ethernet da 100 GbE o superiore.
	- Per le regole termiche delle GPU supportate, vedere ["Regole termiche" a pagina 273](#page-282-0).
- <span id="page-280-1"></span>2. La sovrallocazione si verifica quando il sistema supporta 32 unità NVMe con adattatori switch NVMe. Per maggiori dettagli, vedere [https://lenovopress.lenovo.com/lp1392-thinksystem-sr650-v2-server#nvme](https://lenovopress.lenovo.com/lp1392-thinksystem-sr650-v2-server#nvme-drive-support)[drive-support](https://lenovopress.lenovo.com/lp1392-thinksystem-sr650-v2-server#nvme-drive-support).
- <span id="page-280-2"></span>3. Regole per gli adattatori RAID/HBA SFF (Standard Form Factor) interni:
	- Gli adattatori della serie RAID 930/940 o 9350 richiedono un modulo di alimentazione flash RAID.
	- Non è consentita la combinazione di adattatori RAID/HBA 430/530/930 (Gen 3) e RAID/HBA 440/940 (Gen 4) nello stesso sistema.
	- Gli adattatori RAID/HBA che appartengono alla stessa generazione (Gen 3 o Gen 4) possono essere utilizzati nello stesso sistema.
	- Gli adattatori RAID/HBA 4350/5350/9350 non possono essere utilizzati in combinazione con i seguenti adattatori nello stesso sistema:
		- Adattatore Ethernet Intel E810-DA2 OCP/PCIe
		- Adattatore Ethernet Intel E810-DA4 OCP/PCIe
		- Adattatori RAID/HBA 430/530/930
		- Adattatori RAID/HBA 440/540/940, ad eccezione degli adattatori RAID/HBA 440-8e/440-16e/940- 8e esterni
	- L'adattatore RAID 940-8i o RAID 940-16i supporta l'opzione a tre modalità. Quando l'opzione a tre modalità è abilitata, il server supporta contemporaneamente le unità NVMe SAS, SATA e U.3. Le unità NVMe sono collegate tramite un collegamento PCIe x1 al controller.

Nota: Per supportare le tre modalità con le unità NVMe U.3, la modalità U.3 x1 deve essere abilitata per gli slot delle unità selezionati sul backplane tramite la GUI Web XCC. In caso contrario, le unità NVMe U.3 non possono essere rilevate. Per ulteriori informazioni, vedere ["L'unità NVMe U.3 può](#page-489-0) [essere rilevata nella connessione NVMe, ma non a tre modalità" a pagina 480.](#page-489-0)

- La chiave VROC (Virtual RAID on CPU) e l'opzione a tre modalità non sono supportate contemporaneamente.
- Per ulteriori informazioni sulla selezione del controller per le differenti configurazioni di server, vedere ["Selezioni controller \(chassis da 2,5"\)" a pagina 88](#page-97-0) e ["Selezioni controller \(chassis da 3,5"\)" a pagina](#page-213-0)  [204.](#page-213-0)
- <span id="page-281-0"></span>4. Per installare l'adattatore Xilinx Alveo U50, attenersi alle seguenti regole:
	- La temperatura ambiente deve essere al massimo di 30 °C o inferiore.
	- Nessuna ventola guasta.
	- Nessun sistema operativo VMware installato.
	- L'adattatore Xilinx Alveo U50 non è supportato nei modelli di server con 24 unità da 2,5" o 12 unità da 3,5".
	- L'adattatore Xilinx Alveo U50 deve essere installato con la ventola ad alte prestazioni.
- <span id="page-281-1"></span>5. Se è installato uno dei seguenti adattatori InfiniBand:
	- Adattatore primario: Mellanox ConnectX-6 HDR IB/200GbE Single Port x16 PCIe Adapter, è possibile installare fino a 6 adattatori indipendenti.
	- Adattatore secondario: Mellanox HDR Auxiliary x16 PCIe 3.0 Connection Card Kit con l'adattatore primario è possibile installare fino a 3 adattatori.

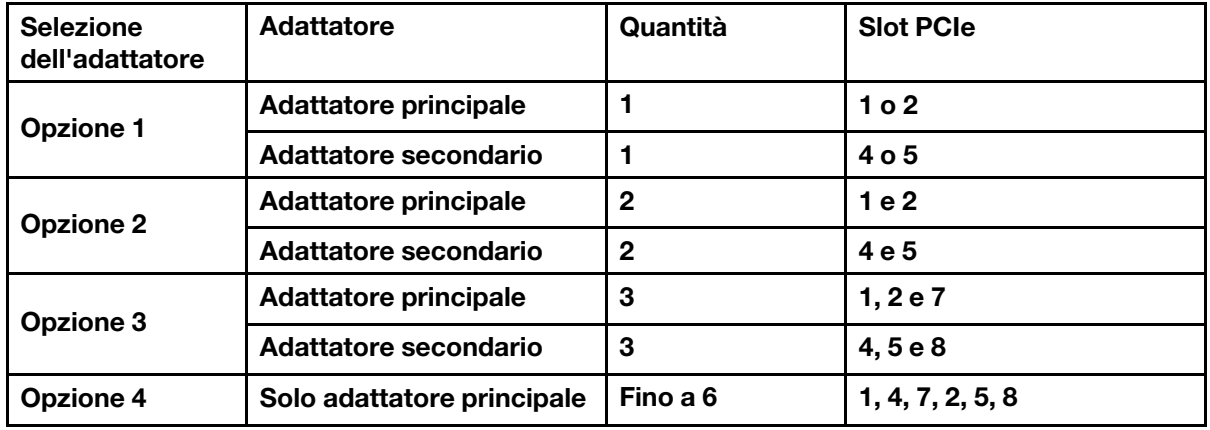

#### Attenzione:

- Quando l'adattatore primario è utilizzato con cavi ottici attivi (AOC) nella configurazione da 12 vani da 3,5" o 24 vani da 2,5", verificare ["Regole termiche" a pagina 273](#page-282-0) e accertarsi che la temperatura ambiente sia massimo di 30 °C. Questa configurazione potrebbe determinare un elevato rumore acustico e si consiglia di posizionarla in un centro dati aziendale e non in un ambiente da ufficio.
- Quando vengono utilizzati contemporaneamente sia l'adattatore primario sia gli adattatori GPU, attenersi alle regole termiche per gli adattatori GPU. Per informazioni dettagliate, vedere ["Modelli](#page-284-0) [di server con GPU" a pagina 275.](#page-284-0)

# <span id="page-282-0"></span>Regole termiche

Questo argomento fornisce le regole termiche per il server.

- ["Modelli di server con solo vani delle unità anteriori" a pagina 273](#page-282-1)
- ["Modelli di server con vani delle unità centrali/posteriori" a pagina 273](#page-282-2)
- ["Modelli di server con GPU" a pagina 275](#page-284-0)

#### <span id="page-282-1"></span>Modelli di server con solo vani delle unità anteriori

Questa sezione fornisce informazioni termiche sui modelli di server con solo vani delle unità anteriori.

Temp. max.: temperature ambiente massima sul livello del mare; E: entry; S: standard; P: ad alte prestazioni

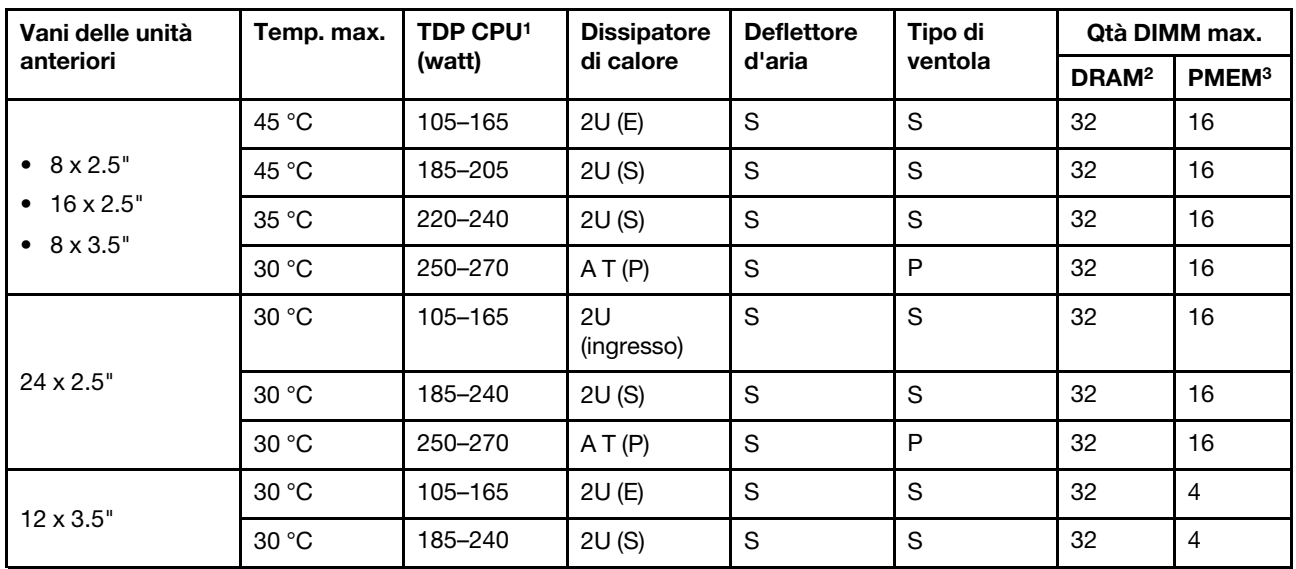

#### Nota:

- 1. I seguenti processori presentano le seguenti eccezioni:
	- Il processore Intel Xeon 6334 HCC da 165 W deve utilizzare il dissipatore di calore standard 2U anziché il dissipatore di calore ingresso 2U.
	- Il processore Intel Xeon 8351N XCC da 225 W deve seguire le regole per i processori con TDP che variano da 250 a 270 watt.
- 2. I moduli RDIMM 3DS da 256 GB sono supportati solo nei seguenti modelli di server:
	- 8 da 2,5"
	- 16 da 2,5"
	- 8 da 3,5"
- 3. Quando è installato un modulo RDIMM 3DS da 256 GB o PMEM da 512 GB, la temperatura ambiente deve essere al massimo di 30 °C.

#### <span id="page-282-2"></span>Modelli di server con vani delle unità centrali/posteriori

Questa sezione fornisce informazioni termiche sui modelli di server con vani delle unità centrali o posteriori.

Temp. max: temperatura ambiente massima sul livello del mare; S/S: SAS/SATA; Any: AnyBay; E: entry; S: standard; P: ad alte prestazioni; NA: nessuno

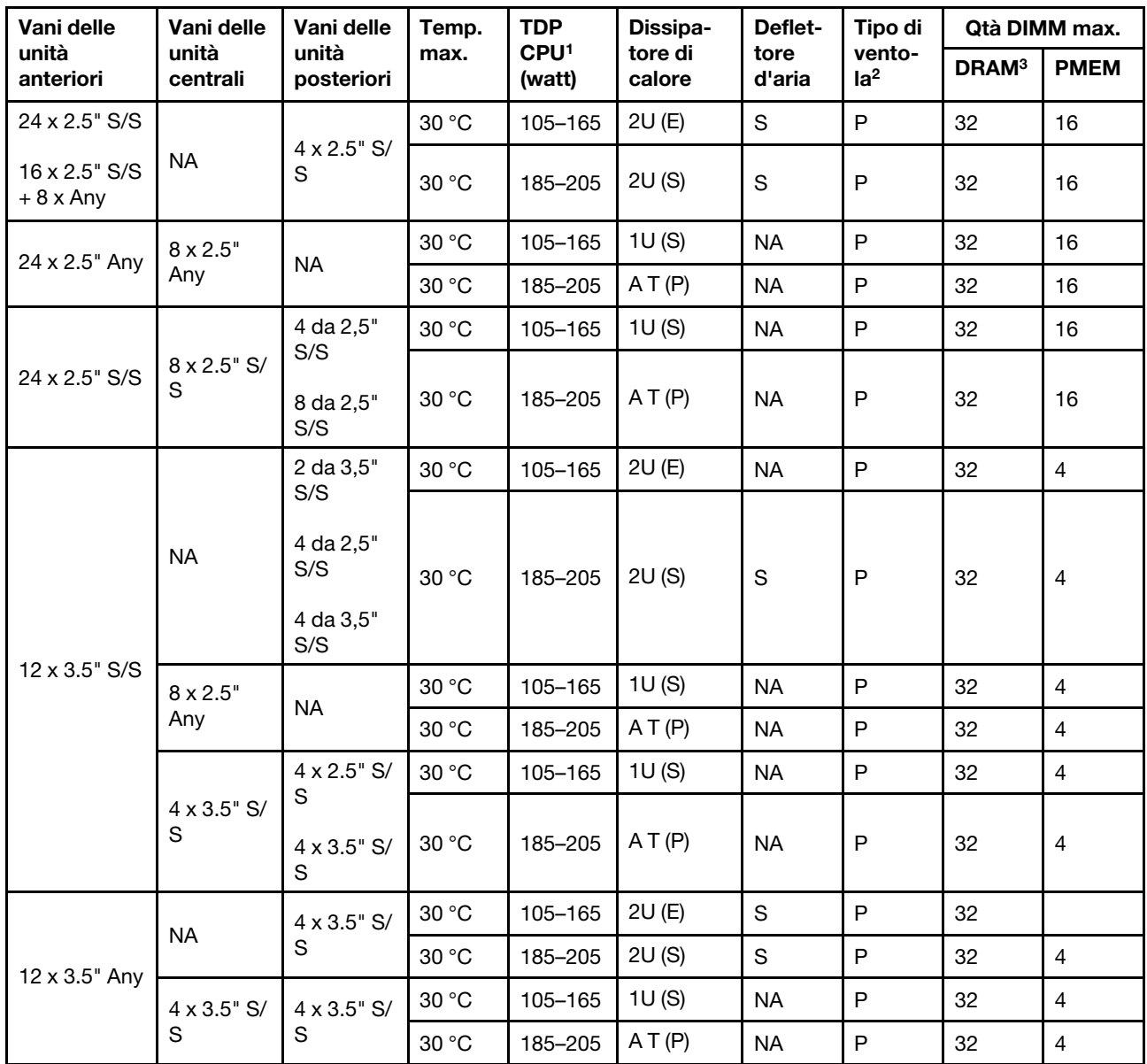

- 1. Il processore Intel Xeon 6334 HCC da 165 W non è incluso. Quando viene utilizzato questo processore, i server con vani delle unità centrali o posteriori non sono supportati.
- 2. Se è installato un solo processore, sono necessarie sei ventole di sistema se è installato un telaio unità centrale, un telaio unità posteriore o una scheda verticale 3.
- 3. I moduli RDIMM 3DS da 256 GB non sono supportati.
- 4. Per la configurazione 12 x 3,5" SAS/SATA (parte anteriore) + 8 x 2,5" NVMe (centrale), la temperatura ambiente deve essere limitata a massimo 25 °C quando sono installate le seguenti unità SSD NVMe:
	- SSD U.3 PM1733a RI NVMe da 2,5" e 30,72 TB
	- SSD U.3 PM1733a RI NVMe da 2,5" e 15,36 TB
	- SSD U.2 P5520 NVMe da 2,5" e 7,68 TB
	- SSD U.2 P5520 NVMe da 2,5" e 15,36 TB
	- SSD U.2 P5620 NVMe da 2,5" e 6,4 TB

• SSD U.2 P5620 NVMe da 2,5" e 12,8 TB

#### <span id="page-284-0"></span>Modelli di server con GPU

Questa sezione fornisce informazioni termiche sui modelli di server con GPU.

- Categoria 1: GPU single-wide  $\ll$  = 75 W): P620, T4, A4, A2, L4
- Categoria 2: GPU single-wide (150 W): A10
- Categoria 3: GPU double-wide (165 W, 250 W, 300 W, 350 W): V100S, A100, A40, A30, A6000, A16, AMD MI210, A800, L40, H100

Temp. max.: temperature ambiente massima sul livello del mare; E: entry; S: standard; P: ad alte prestazioni; C1/C2/C3: categoria 1/2/3

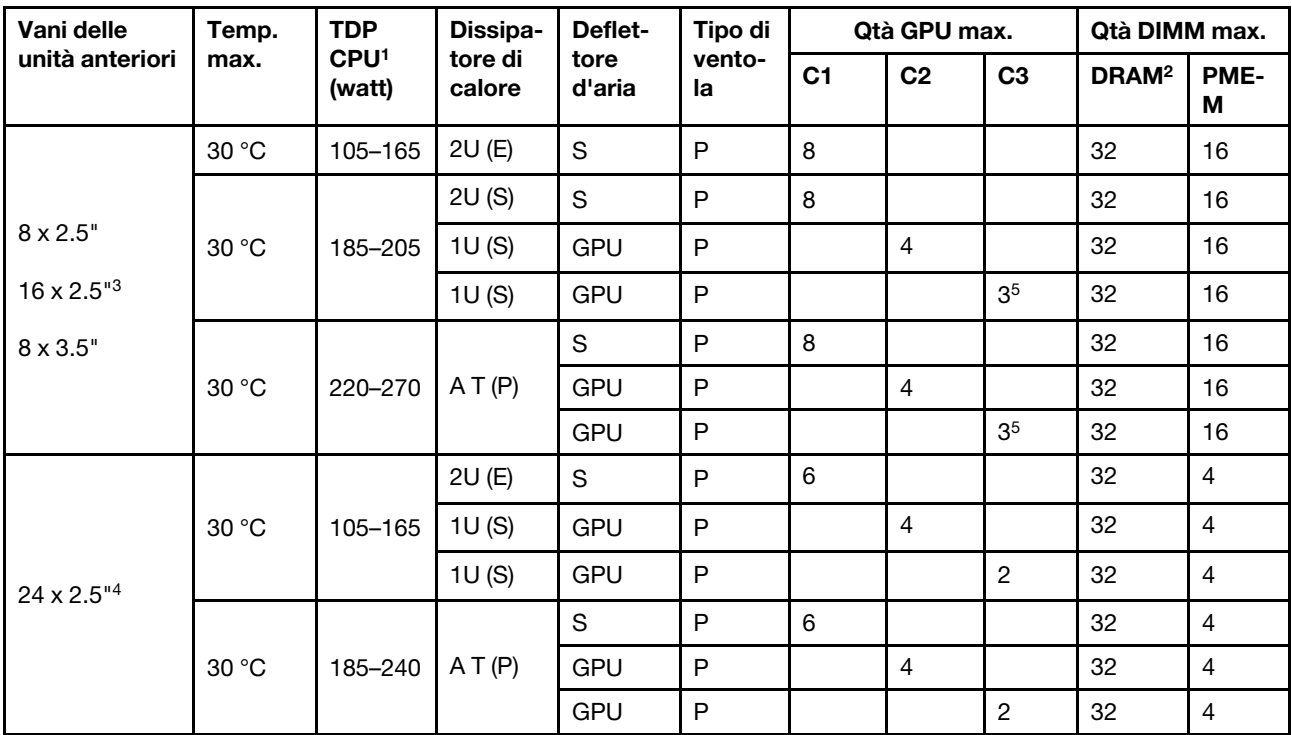

- 1. I seguenti processori presentano le seguenti eccezioni:
	- Il processore Intel Xeon 6334 HCC da 165 W deve utilizzare il dissipatore di calore standard 2U anziché il dissipatore di calore ingresso 2U.
	- Il processore Intel Xeon 8351N XCC da 225 W deve seguire le regole per i processori con TDP che variano da 250 a 270 watt.
- 2. I moduli RDIMM 3DS da 256 GB sono supportati solo nei seguenti configurazioni di server:
	- 8 da 2,5"
	- 16 da 2,5"
	- 8 da 3,5"
- 3. Per la configurazione AnyBay a 16 vani da 2,5", sono supportati fino a due adattatori GPU NVIDIA A40 o L40 negli slot PCIe 2 e 5, quando la temperatura ambiente è di 30 °C; sono supportati invece fino a tre adattatori GPU NVIDIA A40 o L40 negli slot PCIe 2, 5 e 7, quando la temperatura ambiente è di 25 °C.
- 4. Gli adattatori NVIDIA V100S, A40, A100 80G, A800, L40 e H100 non sono supportati dalla configurazione a 24 vani da 2,5".
- 5. Per l'adattatore AMD MI210 sono supportati massimo due adattatori.

## Sostituzione del deflettore d'aria

Utilizzare queste informazioni per rimuovere e installare il deflettore d'aria.

Il deflettore d'aria varia a seconda della configurazione hardware del server. Fare riferimento a ["Regole](#page-276-1)  [tecniche" a pagina 267](#page-276-1) per selezionare il deflettore d'aria appropriato per il server. Le procedure di sostituzione dei deflettori d'aria sono identiche.

- ["Rimozione del deflettore d'aria" a pagina 276](#page-285-0)
- ["Installazione del deflettore d'aria" a pagina 278](#page-287-0)

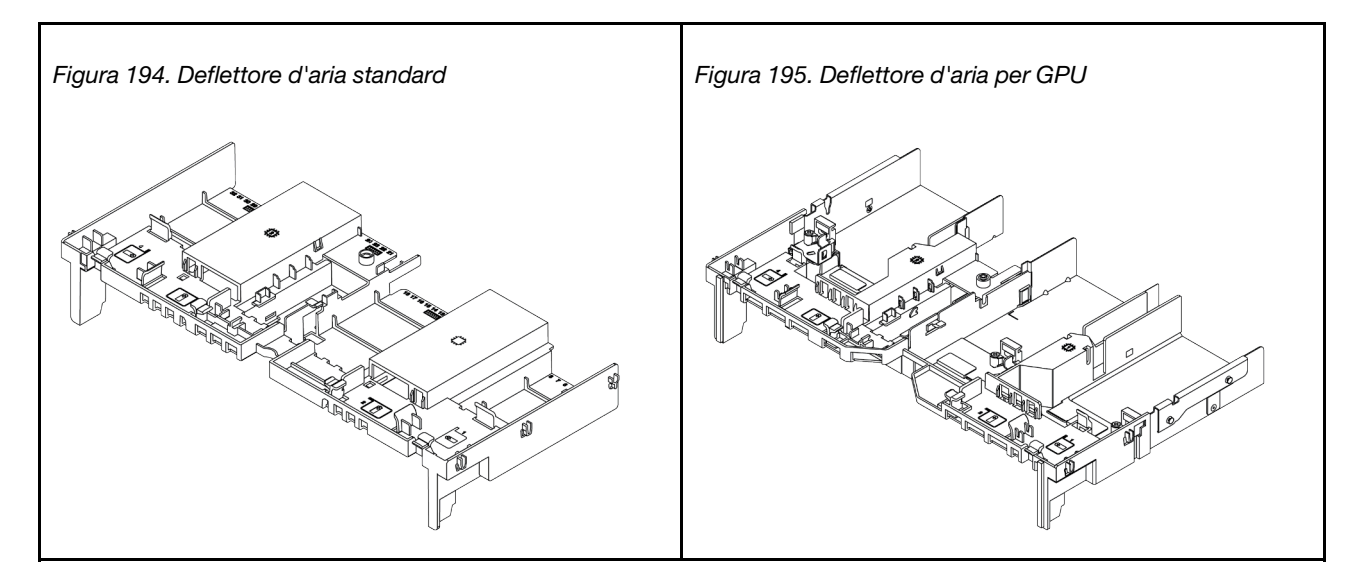

## <span id="page-285-0"></span>Rimozione del deflettore d'aria

Utilizzare queste informazioni per rimuovere il deflettore d'aria.

### Informazioni su questa attività

S033

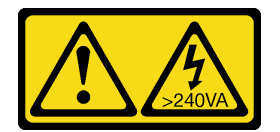

ATTENZIONE:

Presenza di energia pericolosa. Le tensioni con energia pericolosa possono causare il surriscaldamento in caso di cortocircuito con parti metalliche, provocando scintille, ustioni o entrambi i problemi.

#### S017

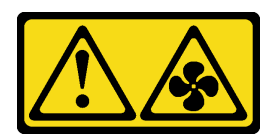

#### ATTENZIONE:

Prossimità a pale di ventole in movimento. Tenere lontane dita e altre parti del corpo.

#### Attenzione:

- Leggere la sezione ["Linee guida per l'installazione" a pagina 247](#page-256-1) per essere certi di operare in sicurezza.
- Spegnere il server e scollegare tutti i cavi di alimentazione per questa attività.

#### Procedura

Passo 1. Preparare il server.

- a. Rimuovere il coperchio superiore. Vedere ["Rimozione del coperchio superiore" a pagina 458](#page-467-0).
- b. Se sul deflettore d'aria è installato un modulo di alimentazione flash RAID, scollegare innanzitutto il cavo del modulo di alimentazione flash RAID.
- c. Se sul deflettore d'aria è installata un'unità M.2, scollegare i cavi del backplane M.2 dalla scheda di sistema.
- d. Se sul deflettore d'aria è installata una GPU, rimuovere prima la GPU. Vedere ["Rimozione di](#page-313-0)  [un adattatore GPU" a pagina 304.](#page-313-0)
- Passo 2. Afferrare il deflettore d'aria ed estrarlo con cautela dal server.

Nota: Il deflettore d'aria mostrato è il deflettore d'aria standard. La procedura di rimozione è identica per il deflettore d'aria della GPU. Per ulteriori informazioni, vedere ["Rimozione di un](#page-313-0) [adattatore GPU" a pagina 304](#page-313-0).

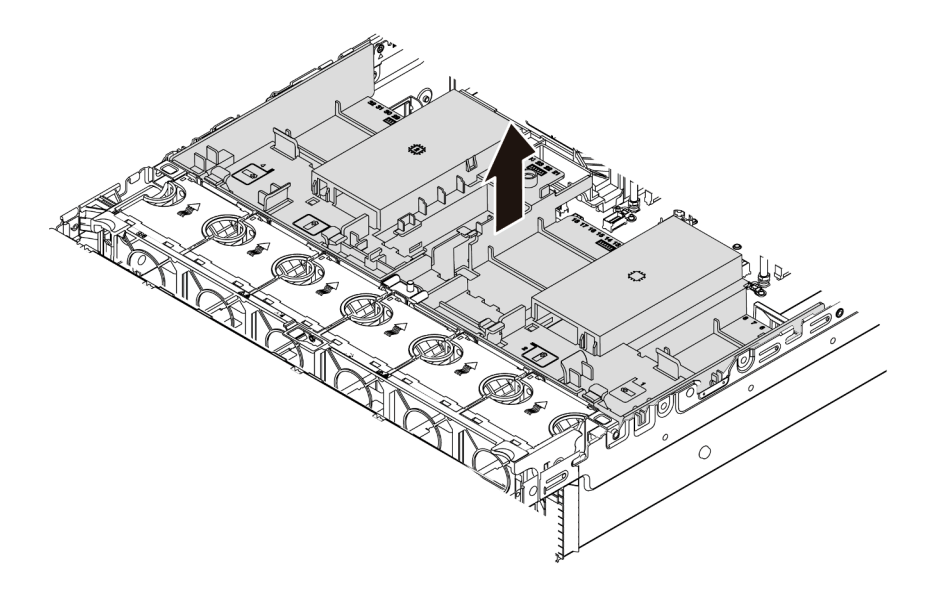

Figura 196. Rimozione del deflettore d'aria

Passo 3. (Facoltativo) Rimuovere l'elemento di riempimento del deflettore d'aria standard dal deflettore d'aria standard.

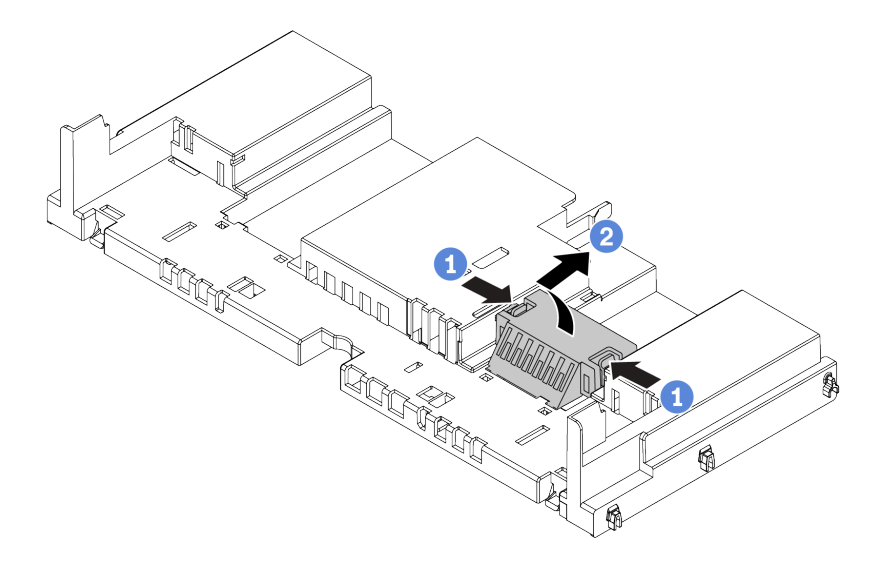

Figura 197. Rimozione dell'elemento di riempimento del deflettore d'aria

### Dopo aver terminato

Attenzione: Per un corretto raffreddamento e per consentire la circolazione dell'aria, installare il deflettore d'aria prima di accendere il server. È possibile che l'utilizzo del server senza il deflettore d'aria danneggi i componenti del server.

#### Video dimostrativo

[Guardare la procedura su YouTube](https://www.youtube.com/watch?v=RQDAZLKqClw)

## <span id="page-287-0"></span>Installazione del deflettore d'aria

Utilizzare queste informazioni per installare il deflettore d'aria.

### Informazioni su questa attività

S033

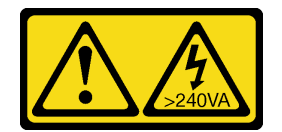

ATTENZIONE:

Presenza di energia pericolosa. Le tensioni con energia pericolosa possono causare il surriscaldamento in caso di cortocircuito con parti metalliche, provocando scintille, ustioni o entrambi i problemi.
### S017

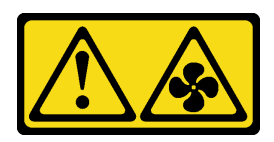

### ATTENZIONE:

Prossimità a pale di ventole in movimento. Tenere lontane dita e altre parti del corpo.

### Attenzione:

- Leggere la sezione ["Linee guida per l'installazione" a pagina 247](#page-256-0) per essere certi di operare in sicurezza.
- Spegnere il server e scollegare tutti i cavi di alimentazione per questa attività.

### Procedura

Nota: Il deflettore d'aria mostrato è un deflettore d'aria standard. Il metodo di installazione è identico per il deflettore d'aria della GPU. Per ulteriori informazioni, vedere ["Installazione di un adattatore GPU" a pagina](#page-317-0) [308](#page-317-0).

- Passo 1. Fare riferimento a ["Regole tecniche" a pagina 267](#page-276-0) per selezionare il deflettore d'aria appropriato per il server.
- Passo 2. (Facoltativo) Se è installato il dissipatore di calore standard 1U o il dissipatore di calore ad alte prestazioni a T, installare l'elemento di riempimento del deflettore d'aria per occupare lo spazio tra il dissipatore di calore e il deflettore d'aria.

Nota: La seguente figura mostra il deflettore d'aria capovolto.

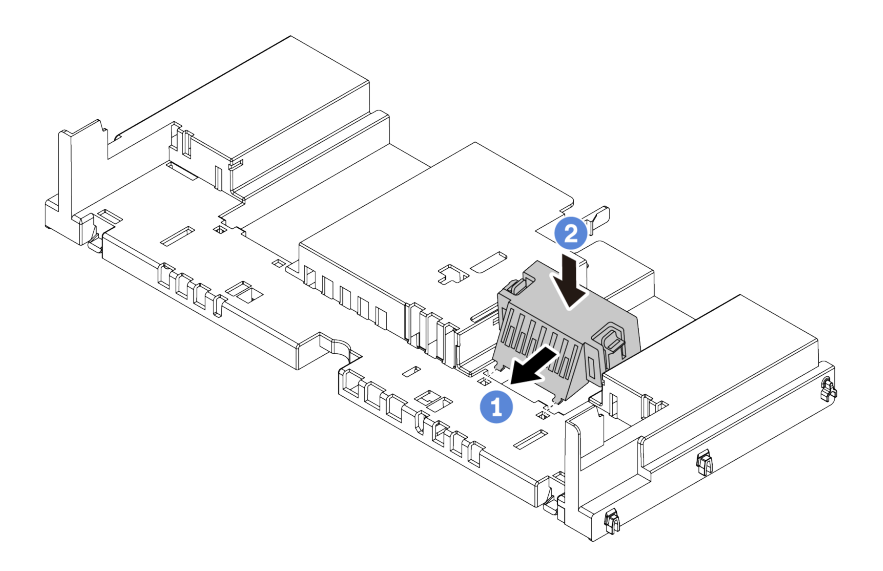

Figura 198. Installazione dell'elemento di riempimento del deflettore d'aria

Passo 3. Allineare le linguette su entrambi i lati del deflettore d'aria agli slot corrispondenti su entrambi i lati dello chassis. Quindi, collocare il deflettore d'aria nello chassis ed esercitare una leggera pressione finché non sarà bloccato saldamente in posizione.

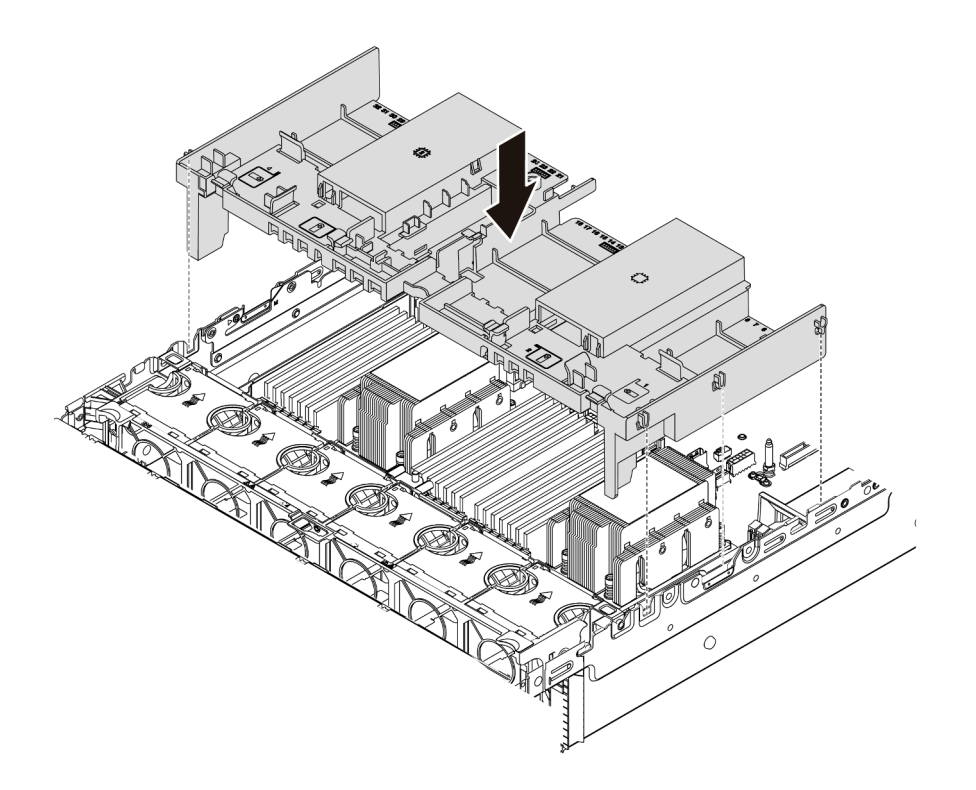

Figura 199. Installazione del deflettore d'aria standard

### Dopo aver terminato

- 1. Ricollegare i cavi dei moduli di alimentazione flash RAID se sono stati scollegati. Vedere ["Modulo di](#page-90-0)  [alimentazione flash RAID" a pagina 81.](#page-90-0)
- 2. Ricollegare i cavi del backplane M.2 se sono stati scollegati. Vedere ["Unità M.2" a pagina 84.](#page-93-0)
- 3. Se è stato rimosso un adattatore GPU, reinstallarlo. Vedere ["Installazione di un adattatore GPU" a](#page-317-0) [pagina 308.](#page-317-0)
- 4. Completare la sostituzione dei componenti. Vedere ["Completamento delle operazioni di sostituzione dei](#page-472-0) [componenti" a pagina 463](#page-472-0).

### Video dimostrativo

## Sostituzione delle staffe per il montaggio a parete con cavo

Utilizzare queste informazioni per rimuovere e installare le staffe per il montaggio a parete dei cavi full-height o half-height.

Quasi tutti i server sono dotati di staffe per il montaggio a parete dei cavi full-height o half-height su entrambi i lati della scheda di sistema. Se è necessario aggiornare il server a 32 unità NVMe, sostituire le staffe per il montaggio a parete dei cavi half-height con staffe per il montaggio a parete dei cavi full-height per l'instradamento dei cavi. Le staffe per il montaggio a parete dei cavi full-height sono inclusi nel kit da 32 cavi NVMe.

- ["Rimozione delle staffe per il montaggio a parete dei cavi half-height" a pagina 281](#page-290-0)
- ["Installazione delle staffe per il montaggio a parete dei cavi full-height" a pagina 283](#page-292-0)

## <span id="page-290-0"></span>Rimozione delle staffe per il montaggio a parete dei cavi half-height

Utilizzare queste informazioni per rimuovere le staffe per il montaggio a parete dei cavi half-height.

### Informazioni su questa attività

### Attenzione:

- Leggere la sezione ["Linee guida per l'installazione" a pagina 247](#page-256-0) per essere certi di operare in sicurezza.
- Spegnere il server e scollegare tutti i cavi di alimentazione per questa attività.
- Evitare l'esposizione all'elettricità statica che potrebbe causare l'arresto del sistema e la perdita di dati, tenendo i componenti sensibili all'elettricità statica negli involucri antistatici fino all'installazione e maneggiando tali dispositivi con un cinturino da polso di scaricamento elettrostatico o altri sistemi di messa a terra.

## Procedura

Passo 1. Preparare il server.

- a. Rimuovere il coperchio superiore. Vedere ["Rimozione del coperchio superiore" a pagina 458](#page-467-0).
- b. Se il server è dotato di un deflettore d'aria o di un telaio centrale, rimuoverlo prima di procedere.
	- ["Rimozione del deflettore d'aria" a pagina 276](#page-285-0)
	- ["Rimozione del telaio unità centrale" a pagina 339](#page-348-0)
- c. Rimuovere l'alloggiamento della ventola. Vedere ["Rimozione dell'alloggiamento della ventola](#page-458-0)  [del sistema" a pagina 449](#page-458-0).
- d. Annotare tutti i cavi che passano attraverso le staffe per il montaggio a parete e scollegarli.

Passo 2. Rimuovere le staffe per il montaggio a parete dei cavi half-height.

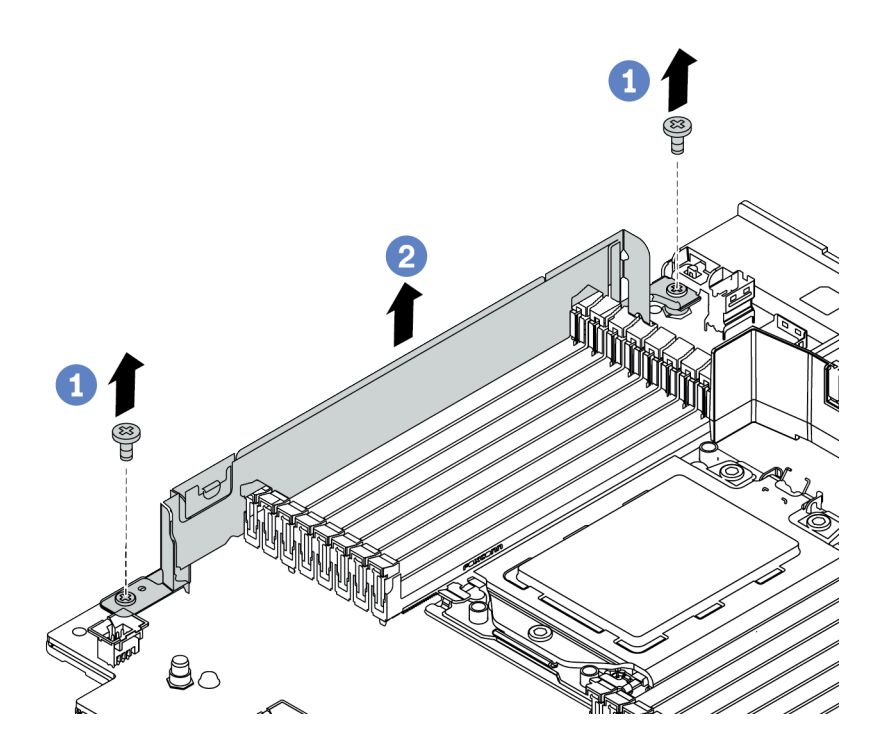

Figura 200. Rimozione delle staffe per il montaggio a parete con cavo

- a. Rimuovere le due viti.
- b. Sollevare le staffe dalla scheda di sistema.

### Dopo aver terminato

- 1. Installare le staffe per il montaggio a parete dei cavi full-height. Vedere ["Installazione delle staffe per il](#page-292-0)  [montaggio a parete dei cavi full-height" a pagina 283.](#page-292-0)
- 2. Se viene richiesto di restituire il componente difettoso, seguire tutte le istruzioni di imballaggio e utilizzare i materiali di imballaggio forniti.

# <span id="page-292-0"></span>Installazione delle staffe per il montaggio a parete dei cavi full-height

Utilizzare le informazioni in questa sezione per installare le staffe per il montaggio a parete dei cavi fullheight.

### Informazioni su questa attività

### Attenzione:

- Leggere la sezione ["Linee guida per l'installazione" a pagina 247](#page-256-0) per essere certi di operare in sicurezza.
- Evitare l'esposizione all'elettricità statica che potrebbe causare l'arresto del sistema e la perdita di dati, tenendo i componenti sensibili all'elettricità statica negli involucri antistatici fino all'installazione e maneggiando tali dispositivi con un cinturino da polso di scaricamento elettrostatico o altri sistemi di messa a terra.

### **Procedura**

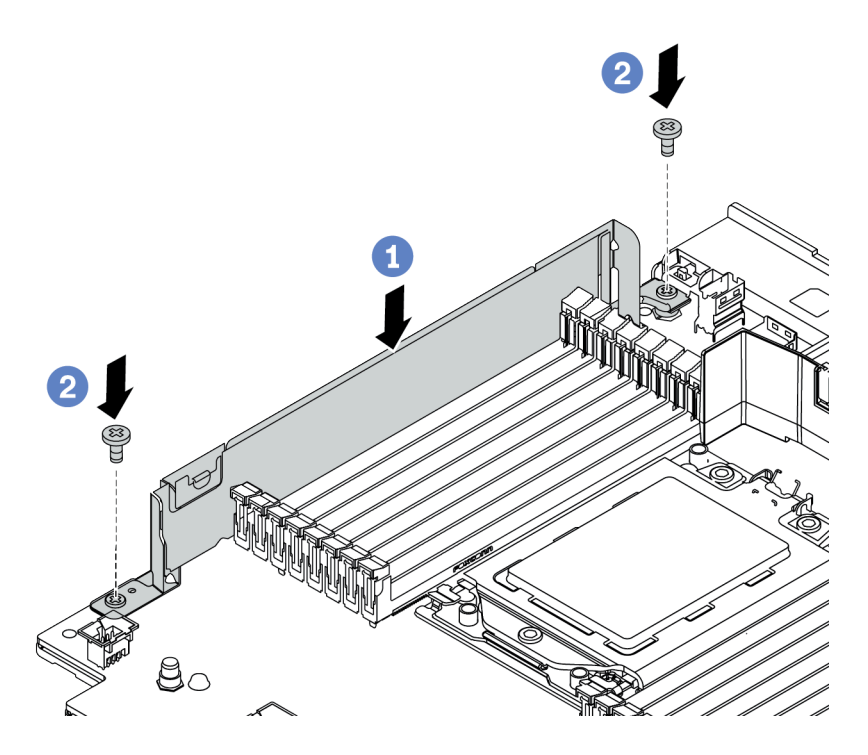

Figura 201. Installazione delle staffe per il montaggio a parete dei cavi

- Passo 1. Allineare le staffe per il montaggio a parete dei cavi ai due fori sulla scheda di sistema. Installare le staffe sulla scheda di sistema.
- Passo 2. Installare le due viti per fissare le staffe.

## Dopo aver terminato

- 1. Installare le parti precedentemente rimosse. Vedere [Capitolo 4 "Procedure di sostituzione hardware" a](#page-256-1) [pagina 247.](#page-256-1)
- 2. Collegare i cavi. Vedere [Capitolo 3 "Instradamento dei cavi interni" a pagina 71](#page-80-0).
- 3. Completare la sostituzione dei componenti. Vedere ["Completamento delle operazioni di sostituzione dei](#page-472-0)  [componenti" a pagina 463](#page-472-0).

# Sostituzione della batteria CMOS (CR2032)

Utilizzare queste seguenti informazioni per rimuovere e installare la batteria CMOS.

- ["Rimozione della batteria CMOS" a pagina 284](#page-293-0)
- ["Installazione della batteria CMOS" a pagina 287](#page-296-0)

## <span id="page-293-0"></span>Rimozione della batteria CMOS

Utilizzare queste informazioni per rimuovere la batteria CMOS.

## Informazioni su questa attività

I suggerimenti riportati di seguito contengono informazioni da tenere presenti quando si rimuove la batteria CMOS.

- Lenovo ha progettato questo prodotto prestando attenzione alla sicurezza dell'utente. Per evitare possibili situazioni di pericolo, è necessario maneggiare correttamente la batteria CMOS. Se viene sostituita la batteria CMOS, è necessario seguire le ordinanze o i regolamenti locali per lo smaltimento delle batterie.
- Se la batteria al litio originale viene sostituita con una batteria al metallo pesante o con una batteria con componenti di metallo pesante, tenere presenti le seguenti informazioni relative all'ambiente. Le batterie e gli accumulatori che contengono metalli pesanti non devono essere smaltiti con i normali rifiuti urbani. Verranno ritirate gratuitamente dal produttore, dal distributore o dal rappresentante per essere riciclati o smaltiti in modo appropriato.
- Per ordinare le batterie sostitutive, contattare il centro di assistenza o il business partner. Per i numeri di telefono del supporto Lenovo, vedere <https://datacentersupport.lenovo.com/supportphonelist> per maggiori dettagli sul supporto per la propria area geografica.

Nota: Una volta sostituita la batteria CMOS, è necessario riconfigurare il server e reimpostare la data e l'ora del sistema.

### S004

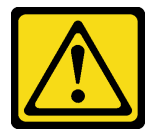

### ATTENZIONE:

Nel sostituire la batteria al litio, utilizzare solo una batteria con il numero di parte specificato da Lenovo o una batteria di tipo equivalente consigliata dal produttore. Se nel sistema è presente un modulo che contiene una batteria al litio, sostituirlo solo con lo stesso tipo di modulo fabbricato dallo stesso produttore. La batteria contiene litio e può esplodere se non viene utilizzata, manipolata e smaltita in modo corretto.

Non:

- Gettare o immergere in acqua
- Riscaldarla a una temperatura superiore ai 100 °C (212 °F)
- Riparare o smontare

Smaltire la batteria come previsto dalle ordinanze o dai regolamenti locali.

### S002

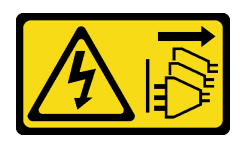

### ATTENZIONE:

Il pulsante di controllo dell'alimentazione sul dispositivo e l'interruttore di alimentazione sull'alimentatore non tolgono la corrente elettrica fornita al dispositivo. Il dispositivo potrebbe anche disporre di più di un cavo di alimentazione. Per eliminare completamente la corrente elettrica dal dispositivo, assicurarsi che tutti i cavi di alimentazione siano scollegati dalla fonte di alimentazione.

### Attenzione:

- Leggere la sezione ["Linee guida per l'installazione" a pagina 247](#page-256-0) per essere certi di operare in sicurezza.
- Spegnere il server e scollegare tutti i cavi di alimentazione per questa attività.
- Evitare l'esposizione all'elettricità statica che potrebbe causare l'arresto del sistema e la perdita di dati, tenendo i componenti sensibili all'elettricità statica negli involucri antistatici fino all'installazione e maneggiando tali dispositivi con un cinturino da polso di scaricamento elettrostatico o altri sistemi di messa a terra.

## Procedura

- Passo 1. Rimuovere il coperchio superiore. Vedere ["Rimozione del coperchio superiore" a pagina 458](#page-467-0).
- Passo 2. Rimuovere tutte le parti e scollegare i cavi che potrebbero impedire l'accesso alla batteria CMOS.
- Passo 3. Individuare la batteria CMOS. Vedere ["Componenti della scheda di sistema" a pagina 53](#page-62-0).
- Passo 4. Aprire il fermo della batteria come mostrato ed estrarre con cautela la batteria CMOS dal socket.

### Attenzione:

- Se la batteria CMOS non viene rimossa in modo appropriato, il socket sulla scheda di sistema potrebbe danneggiarsi. Eventuali danni al socket potrebbero richiedere la sostituzione della scheda di sistema.
- Non inclinare né premere la batteria CMOS esercitando una forza eccessiva.

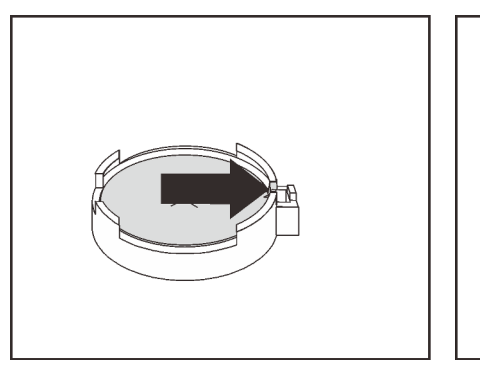

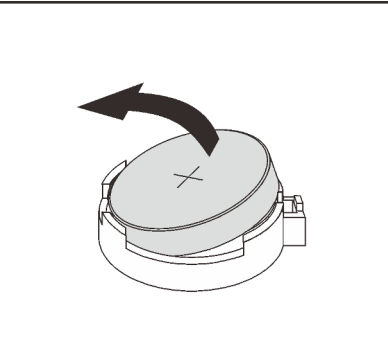

Figura 202. Rimozione della batteria CMOS

### Dopo aver terminato

- 1. Installarne una nuova. Vedere ["Installazione della batteria CMOS" a pagina 287](#page-296-0).
- 2. Smaltire la batteria CMOS come previsto dalle ordinanze o dai regolamenti locali.

### Video dimostrativo

# <span id="page-296-0"></span>Installazione della batteria CMOS

Utilizzare queste informazioni per installare la batteria CMOS.

## Informazioni su questa attività

I suggerimenti riportati di seguito contengono informazioni da tenere presenti quando si installa la batteria CMOS.

- Lenovo ha progettato questo prodotto prestando attenzione alla sicurezza dell'utente. Per evitare possibili situazioni di pericolo, è necessario maneggiare correttamente la batteria CMOS. Se viene sostituita la batteria CMOS, è necessario seguire le ordinanze o i regolamenti locali per lo smaltimento delle batterie.
- Se la batteria al litio originale viene sostituita con una batteria al metallo pesante o con una batteria con componenti di metallo pesante, tenere presenti le seguenti informazioni relative all'ambiente. Le batterie e gli accumulatori che contengono metalli pesanti non devono essere smaltiti con i normali rifiuti urbani. Verranno ritirate gratuitamente dal produttore, dal distributore o dal rappresentante per essere riciclati o smaltiti in modo appropriato.
- Per ordinare le batterie sostitutive, contattare il centro di assistenza o il business partner. Per i numeri di telefono del supporto Lenovo, vedere <https://datacentersupport.lenovo.com/supportphonelist> per maggiori dettagli sul supporto per la propria area geografica.

Nota: Una volta installata la batteria CMOS, è necessario riconfigurare il server e reimpostare la data e l'ora del sistema.

### Attenzione:

- Leggere la sezione ["Linee guida per l'installazione" a pagina 247](#page-256-0) per essere certi di operare in sicurezza.
- Spegnere il server e scollegare tutti i cavi di alimentazione per questa attività.

### S002

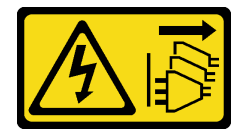

### ATTENZIONE:

Il pulsante di controllo dell'alimentazione sul dispositivo e l'interruttore di alimentazione sull'alimentatore non tolgono la corrente elettrica fornita al dispositivo. Il dispositivo potrebbe anche disporre di più di un cavo di alimentazione. Per eliminare completamente la corrente elettrica dal dispositivo, assicurarsi che tutti i cavi di alimentazione siano scollegati dalla fonte di alimentazione.

• Evitare l'esposizione all'elettricità statica che potrebbe causare l'arresto del sistema e la perdita di dati, tenendo i componenti sensibili all'elettricità statica negli involucri antistatici fino all'installazione e maneggiando tali dispositivi con un cinturino da polso di scaricamento elettrostatico o altri sistemi di messa a terra.

## **Procedura**

- Passo 1. Mettere a contatto l'involucro antistatico che contiene la batteria CMOS con una superficie non verniciata esterna al server. Estrarre quindi la batteria CMOS dalla confezione.
- Passo 2. Installare la batteria CMOS. Accertarsi che la batteria CMOS sia inserita correttamente.

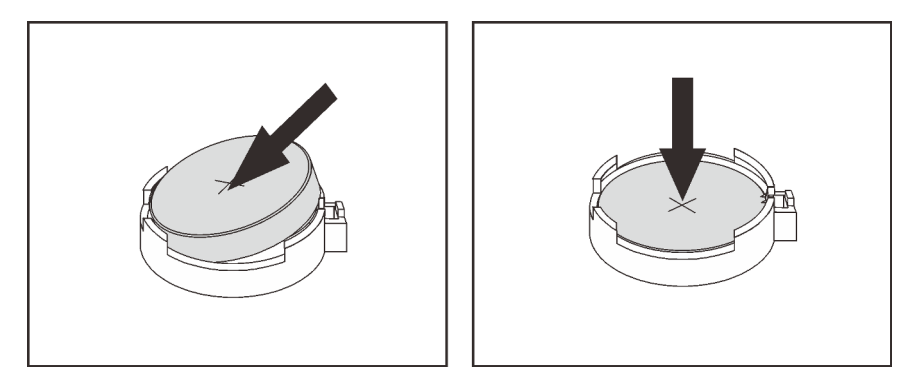

Figura 203. Installazione della batteria CMOS

### Dopo aver terminato

- 1. Completare la sostituzione dei componenti. Vedere ["Completamento delle operazioni di sostituzione dei](#page-472-0) [componenti" a pagina 463](#page-472-0).
- 2. Utilizzare Setup Utility per impostare data, ora e password.

Nota: Una volta installata la batteria CMOS, è necessario riconfigurare il server e reimpostare la data e l'ora del sistema.

### Video dimostrativo

## Sostituzione del backplane dell'unità anteriore

Utilizzare queste informazioni per rimuovere e installare un backplane dell'unità anteriore.

- ["Rimozione del backplane dell'unità anteriore da 2,5"" a pagina 289](#page-298-0)
- ["Installazione del backplane dell'unità anteriore da 2,5"" a pagina 290](#page-299-0)
- ["Rimozione del backplane dell'unità anteriore da 3,5"" a pagina 293](#page-302-0)
- ["Installazione del backplane dell'unità anteriore da 3,5"" a pagina 294](#page-303-0)

## <span id="page-298-0"></span>Rimozione del backplane dell'unità anteriore da 2,5"

Utilizzare queste informazioni per rimuovere il backplane dell'unità anteriore da 2,5".

## Informazioni su questa attività

### Attenzione:

- Leggere la sezione ["Linee guida per l'installazione" a pagina 247](#page-256-0) per essere certi di operare in sicurezza.
- Spegnere il server e scollegare tutti i cavi di alimentazione per questa attività.
- Evitare l'esposizione all'elettricità statica che potrebbe causare l'arresto del sistema e la perdita di dati, tenendo i componenti sensibili all'elettricità statica negli involucri antistatici fino all'installazione e maneggiando tali dispositivi con un cinturino da polso di scaricamento elettrostatico o altri sistemi di messa a terra.
- Prima di rimuovere o apportare modifiche alle unità, ai controller delle unità (compresi i controller integrati sulla scheda di sistema), ai backplane delle unità o ai cavi delle unità, effettuare un backup di tutti i dati importanti memorizzati sulle unità.
- Prima di rimuovere un qualsiasi componente di un array RAID (ad esempio, unità, scheda RAID), effettuare un backup di tutte le informazioni sulla configurazione RAID.
- Se è necessario rimuovere una o più unità SSD NVMe, è consigliabile disabilitarle preventivamente tramite il sistema operativo.

## Procedura

Passo 1. Preparare il server.

- a. Rimuovere tutte le unità installate e gli eventuali elementi di riempimento dai vani delle unità. Vedere ["Rimozione di un'unità hot-swap" a pagina 316](#page-325-0).
- b. Rimuovere il coperchio superiore. Vedere ["Rimozione del coperchio superiore" a pagina 458](#page-467-0).
- c. Rimuovere la gabbia delle ventole di sistema per semplificare l'operazione. Vedere ["Rimozione dell'alloggiamento della ventola del sistema" a pagina 449.](#page-458-0)
- d. Rimuovere il deflettore d'aria, se necessario. Vedere ["Rimozione del deflettore d'aria" a](#page-285-0)  [pagina 276](#page-285-0).

Passo 2. Rimuovere il backplane dell'unità da 2,5".

Nota: A seconda del tipo utilizzato, il backplane potrebbe avere un aspetto diverso dalla figura.

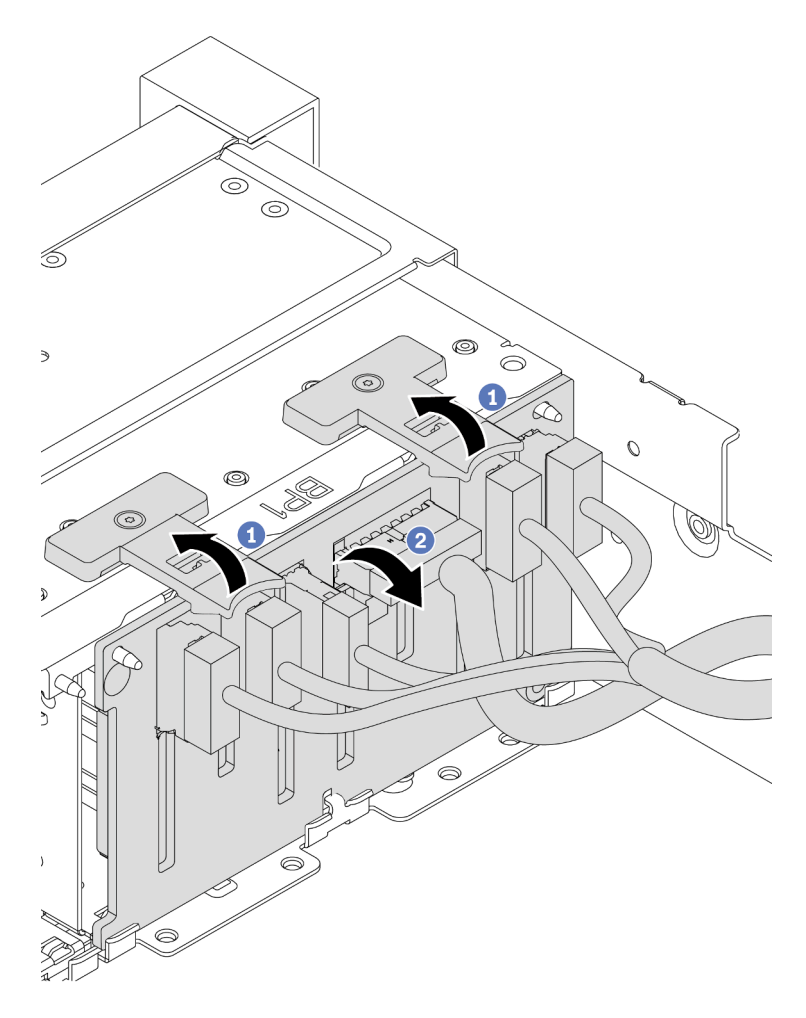

Figura 204. Rimozione del backplane dell'unità da 2,5"

- a. Sollevare le linguette di rilascio.
- b. Ruotare il backplane dalla parte superiore per sganciarlo dai due piedini sullo chassis.

Passo 3. Prendere nota delle connessioni dei cavi sul backplane e scollegare tutti i cavi.

## Dopo aver terminato

Se viene richiesto di restituire il componente difettoso, seguire tutte le istruzioni di imballaggio e utilizzare i materiali di imballaggio forniti.

### Video dimostrativo

[Guardare la procedura su YouTube](https://youtu.be/KPP9tVj270o)

## <span id="page-299-0"></span>Installazione del backplane dell'unità anteriore da 2,5"

Utilizzare queste informazioni per installare il backplane dell'unità anteriore da 2,5".

## Informazioni su questa attività

Il server supporta fino a tre backplane delle unità da 2,5" dei seguenti tipi. A seconda del tipo e della quantità di backplane, la posizione di installazione dei backplane varia.

- Backplane a 8 vani SAS/SATA da 2,5"
- Backplane a 8 vani AnyBay da 2,5"
- Backplane a 8 vani NVMe da 2,5"

Nota: Il backplane AnyBay e il backplane NVMe elencati in alto utilizzano la stessa scheda di circuito fisica. La differenza è che i connettori sul backplane sono cablati: NVMe e SAS/SATA o solo NVMe.

La seguente tabella elenca le combinazioni di backplane supportate. Installare il backplane in base alla configurazione del server.

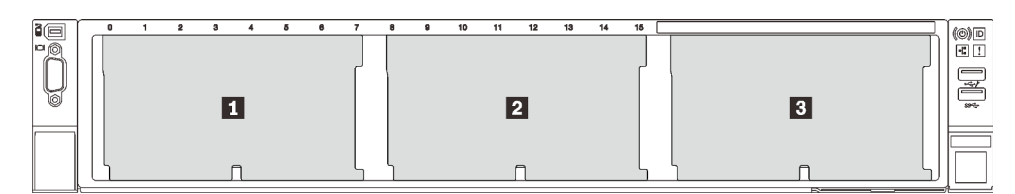

Figura 205. Numerazione backplane dell'unità

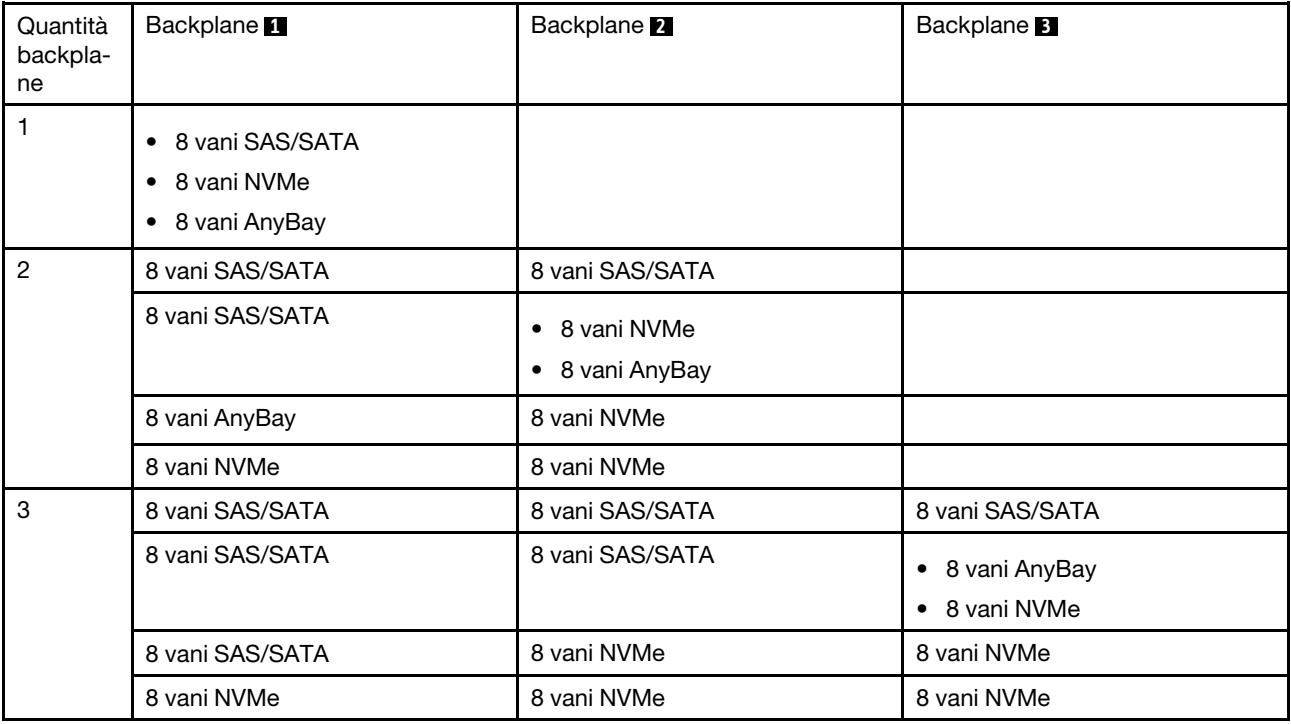

### Attenzione:

- Leggere la sezione ["Linee guida per l'installazione" a pagina 247](#page-256-0) per essere certi di operare in sicurezza.
- Spegnere il server e scollegare tutti i cavi di alimentazione per questa attività.
- Evitare l'esposizione all'elettricità statica che potrebbe causare l'arresto del sistema e la perdita di dati, tenendo i componenti sensibili all'elettricità statica negli involucri antistatici fino all'installazione e maneggiando tali dispositivi con un cinturino da polso di scaricamento elettrostatico o altri sistemi di messa a terra.

## **Procedura**

- Passo 1. Posizionare l'involucro antistatico che contiene il nuovo backplane su una superficie non verniciata esterna al server. Quindi, estrarre il nuovo backplane dalla confezione e collocarlo su una superficie antistatica.
- Passo 2. Collegare i cavi al backplane. Vedere [Capitolo 3 "Instradamento dei cavi interni" a pagina 71](#page-80-0).
- Passo 3. Installare il backplane dell'unità anteriore da 2,5".

Nota: A seconda del tipo utilizzato, il backplane potrebbe avere un aspetto diverso dalla figura.

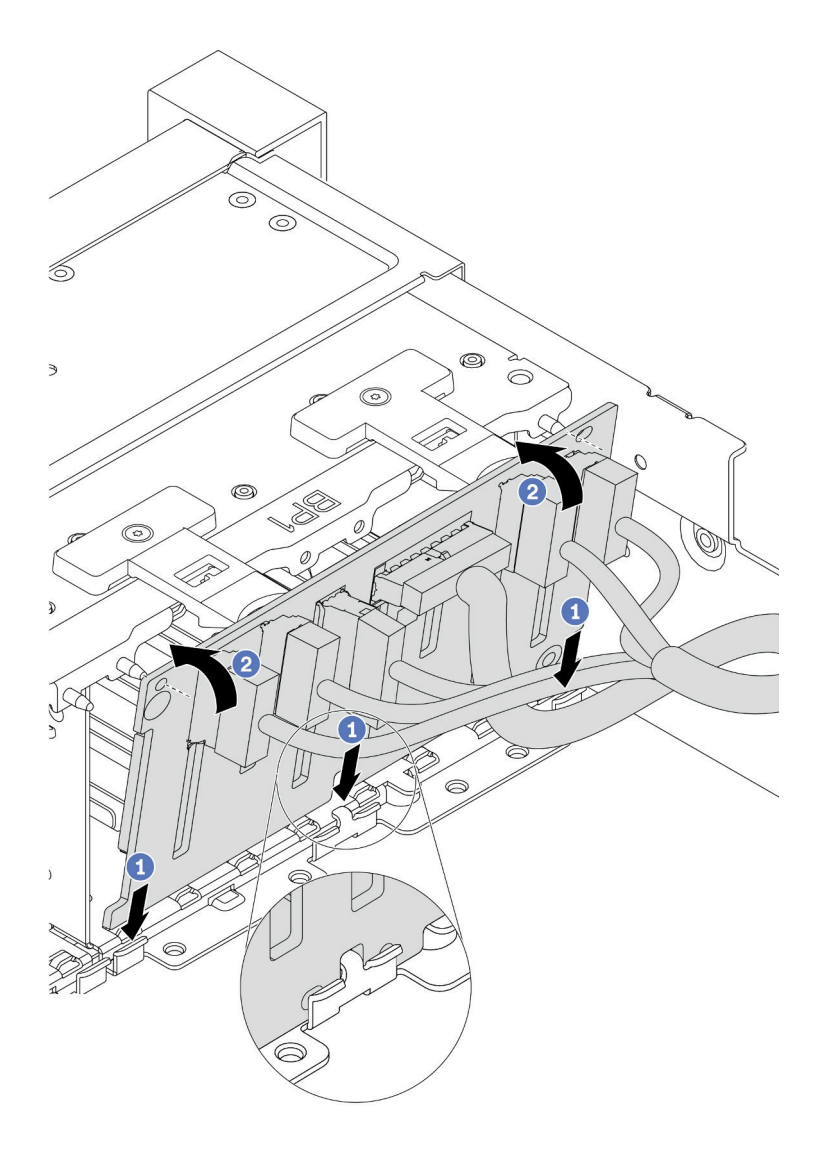

Figura 206. Installazione del backplane dell'unità da 2,5"

- a. Allineare la parte inferiore del backplane con gli slot sullo chassis.
- b. Ruotare il backplane in posizione verticale, allineare i fori nel backplane con i piedini sullo chassis e premere il backplane in posizione. Le linguette di rilascio fisseranno il backplane in posizione.

## Dopo aver terminato

- 1. Reinstallare tutte le unità e gli eventuali elementi di riempimento nei vani delle unità. Vedere ["Installazione di un'unità hot-swap" a pagina 318](#page-327-0).
- 2. Reinstallare l'alloggiamento della ventola. Vedere ["Installazione dell'alloggiamento della ventola del](#page-460-0) [sistema" a pagina 451](#page-460-0).
- 3. Reinstallare il deflettore d'aria, se precedentemente rimosso. Vedere ["Installazione del deflettore d'aria"](#page-287-0) [a pagina 278.](#page-287-0)
- 4. Completare la sostituzione dei componenti. Vedere ["Completamento delle operazioni di sostituzione dei](#page-472-0)  [componenti" a pagina 463](#page-472-0).
- 5. Se è stato installato un backplane AnyBay con unità NVMe U.3 per tre modalità, abilitare la modalità U.3 x1 per gli slot dell'unità selezionati sul backplane tramite la GUI Web di XCC. Vedere ["L'unità NVMe U.3](#page-489-0)  [può essere rilevata nella connessione NVMe, ma non a tre modalità" a pagina 480](#page-489-0).

### Video dimostrativo

[Guardare la procedura su YouTube](https://youtu.be/9ffrAk7HRio)

## <span id="page-302-0"></span>Rimozione del backplane dell'unità anteriore da 3,5"

Utilizzare queste informazioni per rimuovere il backplane dell'unità anteriore da 3,5".

## Informazioni su questa attività

### Attenzione:

- Leggere la sezione ["Linee guida per l'installazione" a pagina 247](#page-256-0) per essere certi di operare in sicurezza.
- Spegnere il server e scollegare tutti i cavi di alimentazione per questa attività.
- Evitare l'esposizione all'elettricità statica che potrebbe causare l'arresto del sistema e la perdita di dati, tenendo i componenti sensibili all'elettricità statica negli involucri antistatici fino all'installazione e maneggiando tali dispositivi con un cinturino da polso di scaricamento elettrostatico o altri sistemi di messa a terra.
- Prima di rimuovere o apportare modifiche alle unità, ai controller delle unità (compresi i controller integrati sulla scheda di sistema), ai backplane delle unità o ai cavi delle unità, effettuare un backup di tutti i dati importanti memorizzati sulle unità.
- Prima di rimuovere un qualsiasi componente di un array RAID (ad esempio, unità, scheda RAID), effettuare un backup di tutte le informazioni sulla configurazione RAID.
- Se è necessario rimuovere una o più unità SSD NVMe, è consigliabile disabilitarle preventivamente tramite il sistema operativo.

## Procedura

Passo 1. Preparare il server.

- a. Rimuovere tutte le unità installate e gli eventuali elementi di riempimento dai vani delle unità. Vedere ["Rimozione di un'unità hot-swap" a pagina 316](#page-325-0).
- b. Rimuovere il coperchio superiore. Vedere ["Rimozione del coperchio superiore" a pagina 458](#page-467-0).
- c. Rimuovere la gabbia delle ventole di sistema per semplificare l'operazione. Vedere ["Rimozione dell'alloggiamento della ventola del sistema" a pagina 449.](#page-458-0)
- d. Rimuovere il deflettore d'aria, se necessario. Vedere ["Rimozione del deflettore d'aria" a](#page-285-0)  [pagina 276](#page-285-0).
- Passo 2. Sollevare le linguette di rilascio e ruotare il backplane leggermente all'indietro per rilasciarlo dai due piedini sullo chassis.

Nota: A seconda del tipo utilizzato, il backplane potrebbe avere un aspetto diverso dalla figura. Per il backplane a 12 vani da 3,5" o il backplane a 12 vani da 3,5" con unità di espansione, potrebbe essere necessario rimuovere alcuni cavi dai relativi fermi di supporto o spostarli su un lato per rimuovere il backplane.

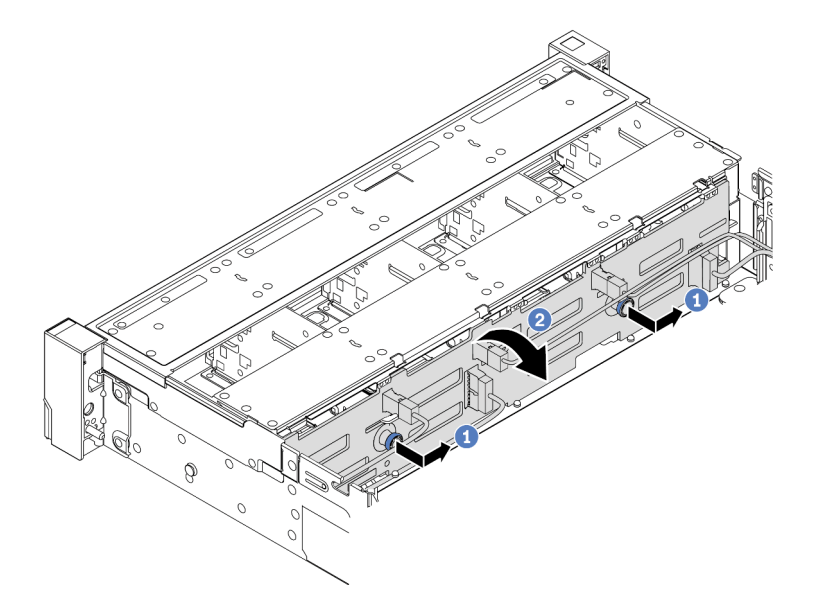

Figura 207. rimozione del backplane dell'unità da 3,5"

- a. Estrarre le manopole e far scorrere leggermente il backplane su un lato come mostrato.
- b. Ruotare il backplane verso il basso per rilasciarlo dai quattro ganci sullo chassis. Estrarre quindi il backplane con cautela dallo chassis.

Passo 3. Prendere nota delle connessioni dei cavi sul backplane e scollegare i cavi dal backplane.

## Dopo aver terminato

Se viene richiesto di restituire il componente difettoso, seguire tutte le istruzioni di imballaggio e utilizzare i materiali di imballaggio forniti.

### Video dimostrativo

[Guardare la procedura su YouTube](https://www.youtube.com/watch?v=mtEe3WJyhWs)

## <span id="page-303-0"></span>Installazione del backplane dell'unità anteriore da 3,5"

Utilizzare queste informazioni per installare il backplane dell'unità anteriore da 3,5".

## Informazioni su questa attività

Il server supporta uno dei seguenti backplane: La procedura di installazione per i vari backplane è la stessa.

- Backplane a 8 vani SAS/SATA da 3,5"
- Backplane a 12 vani SAS/SATA da 3,5"
- Backplane a 12 vani AnyBay da 3,5"
- Backplane a 12 vani SAS/SATA da 3,5" con unità di espansione
- Backplane a 8 vani SAS/SATA da 3,5" + 4 vani AnyBay con unità di espansione

Nota: I backplane con unità di espansione e il telaio dell'unità centrale a 4 vani da 3,5" non sono supportati contemporaneamente.

### Attenzione:

- Leggere la sezione ["Linee guida per l'installazione" a pagina 247](#page-256-0) per essere certi di operare in sicurezza.
- Spegnere il server e scollegare tutti i cavi di alimentazione per questa attività.
- Evitare l'esposizione all'elettricità statica che potrebbe causare l'arresto del sistema e la perdita di dati, tenendo i componenti sensibili all'elettricità statica negli involucri antistatici fino all'installazione e maneggiando tali dispositivi con un cinturino da polso di scaricamento elettrostatico o altri sistemi di messa a terra.

### **Procedura**

- Passo 1. Posizionare l'involucro antistatico che contiene il nuovo backplane su una superficie non verniciata esterna al server. Quindi, estrarre il nuovo backplane dalla confezione e collocarlo su una superficie antistatica.
- Passo 2. Collegare i cavi al backplane. Vedere [Capitolo 3 "Instradamento dei cavi interni" a pagina 71](#page-80-0).

Nota: Se risulta più semplice ricollegare i cavi al backplane dopo l'installazione del backplane. È possibile installare prima il backplane, quindi ricollegare i cavi.

Passo 3. Installare il backplane dell'unità da 3,5".

Nota: A seconda del tipo utilizzato, il backplane potrebbe avere un aspetto diverso dalla figura.

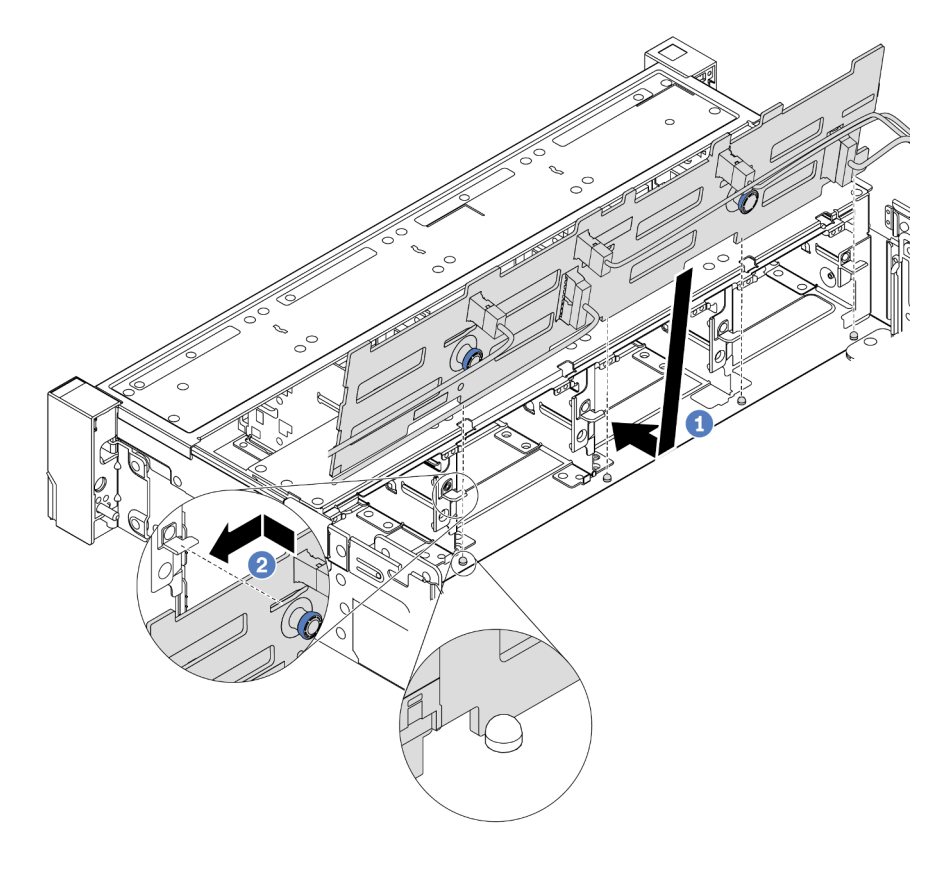

Figura 208. Installazione del backplane dell'unità da 3,5"

- a. Allineare il backplane allo chassis e abbassarlo al suo interno. Posizionare quindi il backplane inclinandolo leggermente all'indietro.
- b. Ruotare il backplane in posizione verticale e assicurarsi che i quattro ganci sullo chassis siano infilati correttamente nei fori corrispondenti nel backplane. Quindi, far scorrere il nuovo backplane come illustrato nella figura fino posizionarlo correttamente.

### Dopo aver terminato

- 1. Reinstallare tutte le unità e gli eventuali elementi di riempimento nei vani delle unità. Vedere ["Installazione di un'unità hot-swap" a pagina 318.](#page-327-0)
- 2. Reinstallare l'alloggiamento della ventola. Vedere ["Installazione dell'alloggiamento della ventola del](#page-460-0) [sistema" a pagina 451.](#page-460-0)
- 3. Reinstallare il deflettore d'aria, se precedentemente rimosso. Vedere ["Installazione del deflettore d'aria"](#page-287-0)  [a pagina 278](#page-287-0).
- 4. Completare la sostituzione dei componenti. Vedere ["Completamento delle operazioni di sostituzione dei](#page-472-0) [componenti" a pagina 463](#page-472-0).

### Video dimostrativo

# Sostituzione del modulo I/O anteriore

Utilizzare queste informazioni per rimuovere e installare il modulo I/O anteriore.

Il modulo I/O anteriore varia in base al modello. Il modulo I/O anteriore per la maggior parte dei modelli è presente sul fermo del rack destro. Il modulo I/O anteriore sul vano dei supporti anteriore è supportato solo nei seguenti modelli di server:

- Modelli di server con otto vani delle unità anteriori da 2,5"
- Modelli di server con sedici vani delle unità anteriori da 2,5"

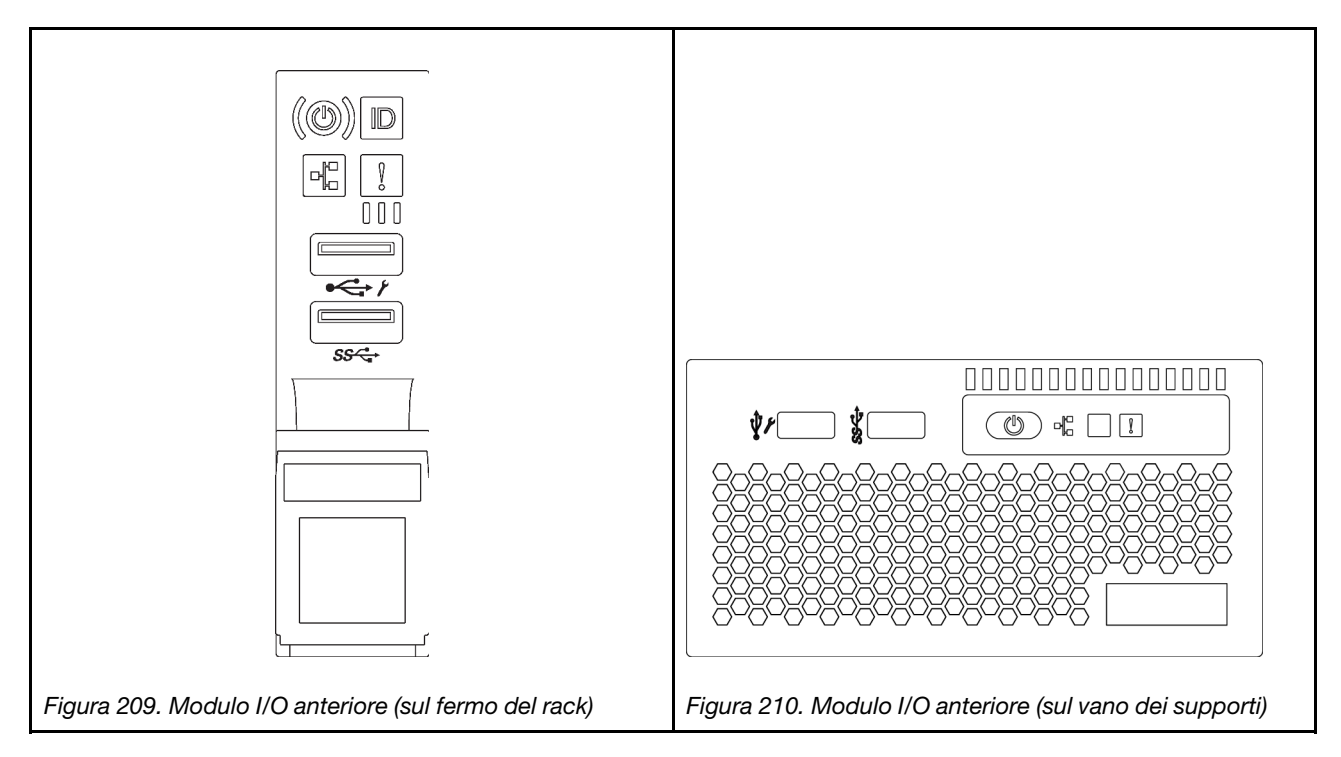

Per sostituire il modulo I/O anteriore sul fermo del rack, vedere ["Sostituzione dei fermi del rack" a pagina](#page-391-0) [382](#page-391-0).

Per sostituire l'assieme I/O anteriore sul vano dei supporti.

- ["Rimozione del modulo I/O anteriore" a pagina 298](#page-307-0)
- ["Installazione del modulo I/O anteriore" a pagina 301](#page-310-0)

# <span id="page-307-0"></span>Rimozione del modulo I/O anteriore

Utilizzare queste informazioni per rimuovere il modulo I/O anteriore.

## Informazioni su questa attività

### Attenzione:

- Leggere la sezione ["Linee guida per l'installazione" a pagina 247](#page-256-0) per essere certi di operare in sicurezza.
- Spegnere il server e scollegare tutti i cavi di alimentazione per questa attività.
- Evitare l'esposizione all'elettricità statica che potrebbe causare l'arresto del sistema e la perdita di dati, tenendo i componenti sensibili all'elettricità statica negli involucri antistatici fino all'installazione e maneggiando tali dispositivi con un cinturino da polso di scaricamento elettrostatico o altri sistemi di messa a terra.

## **Procedura**

- Passo 1. Se la mascherina di sicurezza è installata, rimuoverla. Vedere ["Rimozione della mascherina di](#page-439-0) [sicurezza" a pagina 430](#page-439-0).
- Passo 2. Rimuovere il coperchio superiore. Vedere ["Rimozione del coperchio superiore" a pagina 458.](#page-467-0)
- Passo 3. Rimuovere il deflettore d'aria. Vedere ["Rimozione del deflettore d'aria" a pagina 276](#page-285-0).
- Passo 4. Scollegare i cavi del modulo I/O anteriore dalla scheda di sistema. Vedere ["Connettori I/O](#page-80-1) [anteriori" a pagina 71](#page-80-1).

### Nota:

- Se è necessario scollegare i cavi dalla scheda di sistema, disinserire in primo luogo tutti i fermi o le linguette di rilascio sui connettori dei cavi. Se non si rilascia la linguetta prima di rimuovere i cavi, si rischia di danneggiare i socket dei cavi sulla scheda di sistema. Un qualsiasi danno ai socket dei cavi potrebbe richiedere la sostituzione della scheda di sistema.
- I connettori sulla scheda di sistema potrebbero essere leggermente diversi da quelli presenti in figura, ma la procedura di rimozione è identica.
	- 1. Premere la linguetta di rilascio per rilasciare il connettore.
	- 2. Sganciare il connettore dal socket dei cavi.

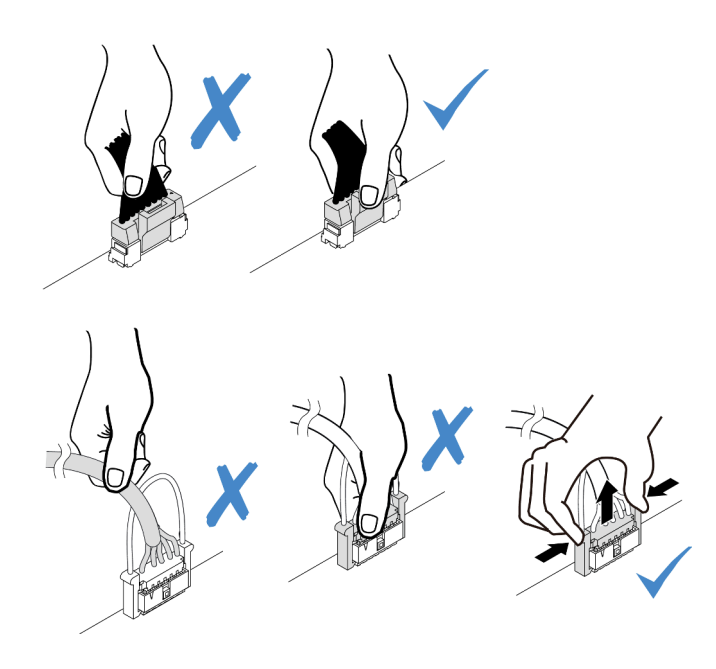

Figura 211. Scollegamento dei cavi del modulo I/O anteriore

Passo 5. Rimuovere il modulo I/O anteriore dallo chassis anteriore.

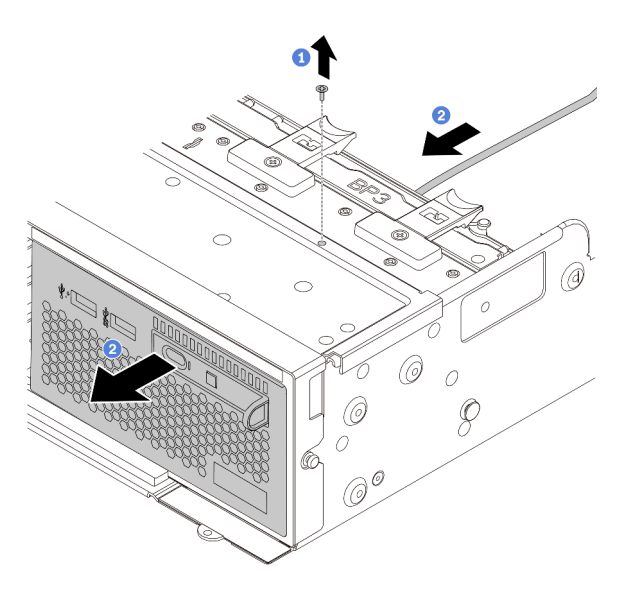

Figura 212. Rimozione del modulo I/O anteriore

- a. Rimuovere le viti che fissano il modulo I/O anteriore.
- b. Estrarre il vano dei supporti dallo chassis anteriore.
- Passo 6. Rimuovere il pannello di diagnostica integrato dal relativo assieme.

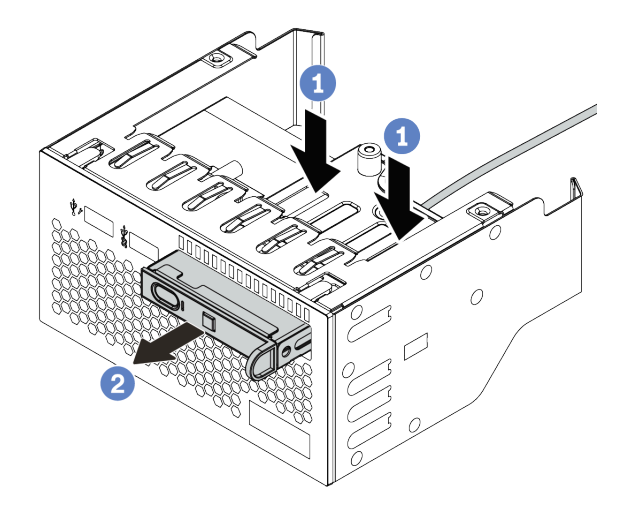

Figura 213. Rimozione del pannello di diagnostica integrato

- a. Premere verso il basso i fermi come mostrato.
- b. Tirare la maniglia per estrarre il pannello di diagnostica dal suo assieme.

## Dopo aver terminato

Se viene richiesto di restituire il componente difettoso, seguire tutte le istruzioni di imballaggio e utilizzare i materiali di imballaggio forniti.

# <span id="page-310-0"></span>Installazione del modulo I/O anteriore

Utilizzare queste informazioni per installare il modulo I/O anteriore.

## Informazioni su questa attività

### Attenzione:

- Leggere la sezione ["Linee guida per l'installazione" a pagina 247](#page-256-0) per essere certi di operare in sicurezza.
- Spegnere il server e scollegare tutti i cavi di alimentazione per questa attività.
- Evitare l'esposizione all'elettricità statica che potrebbe causare l'arresto del sistema e la perdita di dati, tenendo i componenti sensibili all'elettricità statica negli involucri antistatici fino all'installazione e maneggiando tali dispositivi con un cinturino da polso di scaricamento elettrostatico o altri sistemi di messa a terra.

## Procedura

- Passo 1. Mettere a contatto l'involucro antistatico che contiene il modulo I/O anteriore con qualsiasi superficie non verniciata all'esterno del server. Estrarre quindi il modulo I/O anteriore dalla confezione e collocarlo su una superficie antistatica.
- Passo 2. Installare il modulo I/O anteriore.

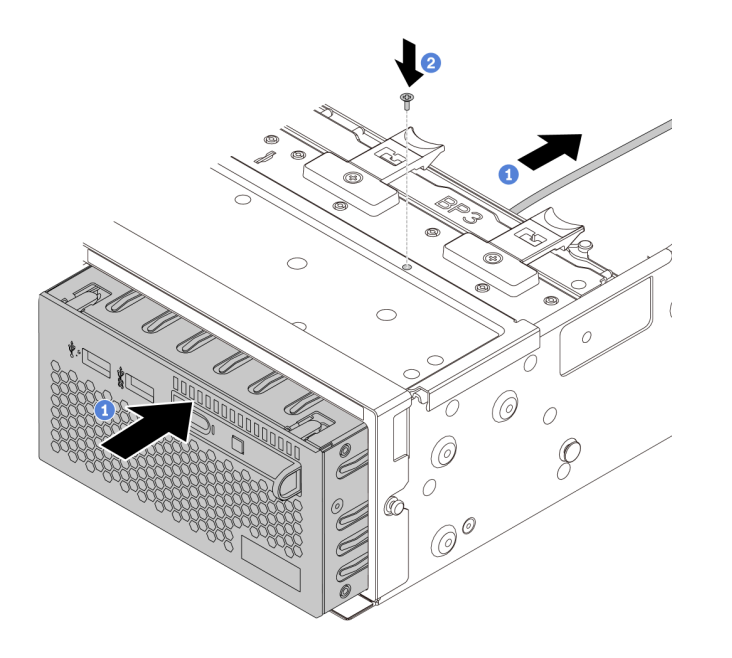

Figura 214. Installazione del modulo I/O anteriore

- a. Inserire il modulo I/O anteriore nello chassis anteriore.
- b. Installare le viti per fissare in posizione il modulo I/O anteriore.
- Passo 3. Inserire il pannello di diagnostica integrato nell'assieme. Verificare che il pannello sia posizionato correttamente nell'assieme.

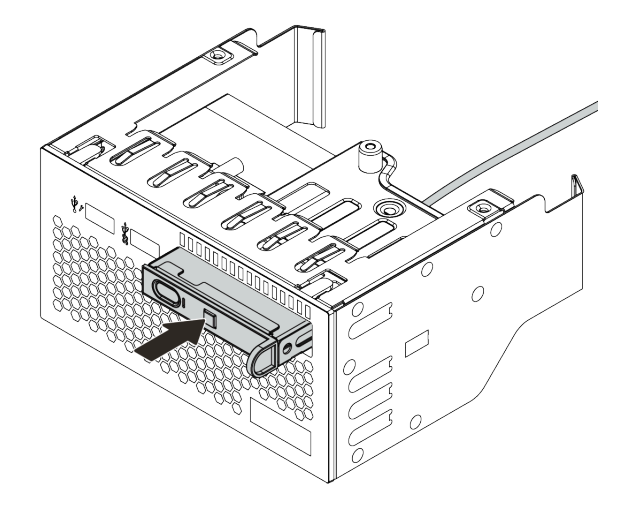

Figura 215. Installazione del pannello di diagnostica integrato

## Dopo aver terminato

- 1. Collegare i cavi del modulo di I/O anteriore alla scheda di sistema. Vedere ["Connettori I/O anteriori" a](#page-80-1) [pagina 71](#page-80-1).
- 2. Completare la sostituzione dei componenti. Vedere ["Completamento delle operazioni di sostituzione dei](#page-472-0) [componenti" a pagina 463](#page-472-0).

# Sostituzione della GPU

Utilizzare queste informazioni per rimuovere e installare un adattatore GPU.

- ["Rimozione di un adattatore GPU" a pagina 304](#page-313-0)
- ["Installazione di un adattatore GPU" a pagina 308](#page-317-0)

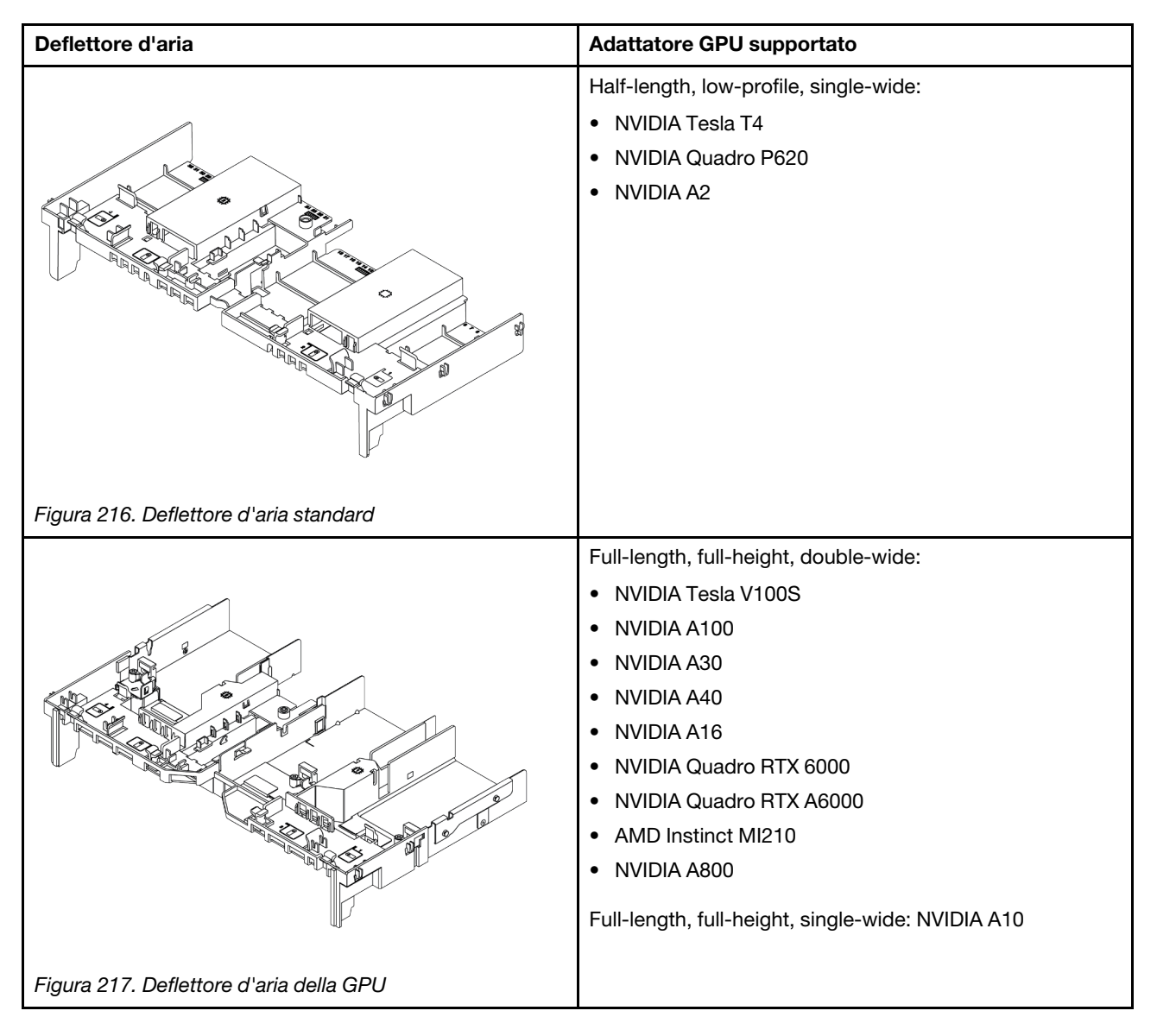

### Nota:

- Tutti gli adattatori GPU installati devono essere identici.
- Se nello slot 5, 7 o 2 è installato un adattatore GPU double-wide, lo slot adiacente 4, 8 o 1 non è disponibile.
- Se sullo slot PCIe 1, 4 o 7 è installato un adattatore GPU single-wide da 150 W, non è possibile installare lo slot adiacente 2, 5 o 8 rispettivamente con un adattatore Ethernet da 100 GbE o superiore.
- Per le regole termiche delle GPU supportate, vedere ["Regole termiche" a pagina 273](#page-282-0).

# <span id="page-313-0"></span>Rimozione di un adattatore GPU

Utilizzare queste informazioni per rimuovere un adattatore GPU.

## Informazioni su questa attività

### Attenzione:

- Leggere la sezione ["Linee guida per l'installazione" a pagina 247](#page-256-0) per essere certi di operare in sicurezza.
- Spegnere il server e scollegare tutti i cavi di alimentazione per questa attività.
- Evitare l'esposizione all'elettricità statica che potrebbe causare l'arresto del sistema e la perdita di dati, tenendo i componenti sensibili all'elettricità statica negli involucri antistatici fino all'installazione e maneggiando tali dispositivi con un cinturino da polso di scaricamento elettrostatico o altri sistemi di messa a terra.
- A seconda del tipo utilizzato, l'adattatore GPU potrebbe avere un aspetto diverso dall'illustrazione contenuta in questa sezione.

### Procedura

Passo 1. Rimuovere il coperchio superiore. Vedere ["Rimozione del coperchio superiore" a pagina 458.](#page-467-0)

Passo 2. (Facoltativo) Se si sta rimuovendo un adattatore GPU sull'assieme verticale 3, potrebbe essere necessario scollegare prima i cavi dalla scheda di sistema.

### Nota:

- Se è necessario scollegare i cavi dalla scheda di sistema, disinserire in primo luogo tutti i fermi o le linguette di rilascio sui connettori dei cavi. Se non si rilascia la linguetta prima di rimuovere i cavi, si rischia di danneggiare i socket dei cavi sulla scheda di sistema. Un qualsiasi danno ai socket dei cavi potrebbe richiedere la sostituzione della scheda di sistema.
- I connettori sulla scheda di sistema potrebbero essere leggermente diversi da quelli presenti in figura, ma la procedura di rimozione è identica.
	- 1. Premere la linguetta di rilascio per rilasciare il connettore.
	- 2. Sganciare il connettore dal socket dei cavi.

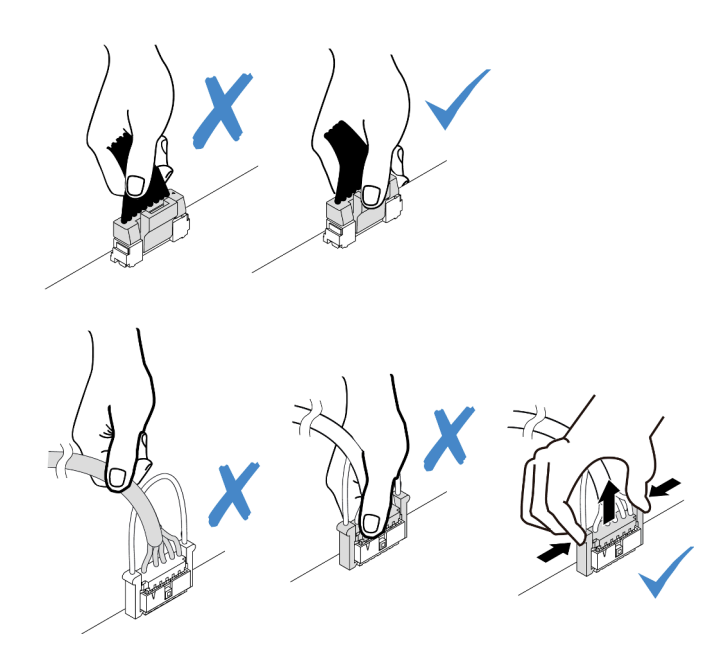

Figura 218. Scollegamento dei cavi dalla scheda di sistema

Passo 3. Rimuovere l'assieme verticale su cui è installato l'adattatore GPU dalla scheda di sistema.

Nota: Nella seguente figura viene utilizzato l'assieme verticale 1 come esempio. La procedura è simile per gli altri assiemi verticali.

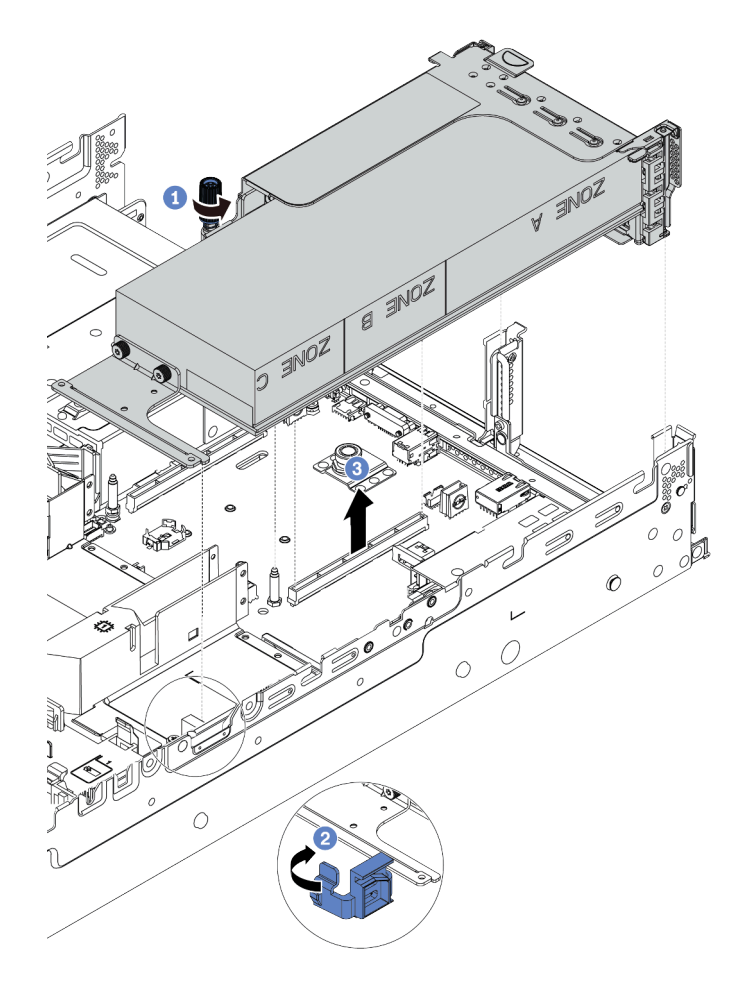

Figura 219. Rimozione dell'assieme verticale

- a. Allentare la vite che fissa l'assieme verticale.
- b. Aprire il fermo blu sul deflettore d'aria della GPU.
- c. Afferrare l'assieme verticale per i bordi e sollevarlo delicatamente verso l'alto per estrarlo dallo chassis.
- Passo 4. Scollegare il cavo di alimentazione dall'adattatore GPU.
- Passo 5. Rimuovere l'adattatore GPU dalla staffa della scheda verticale.

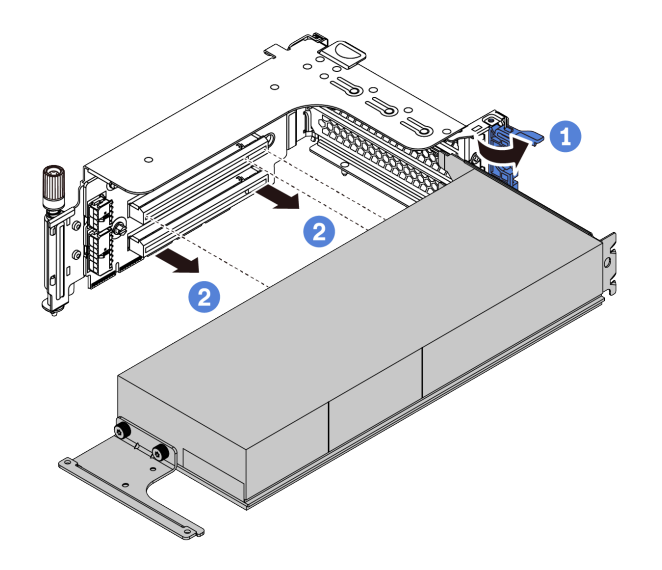

Figura 220. Rimozione dell'adattatore GPU

- a. Ruotare il fermo di blocco dell'adattatore GPU in posizione di apertura.
- b. Afferrare l'adattatore GPU per i bordi ed estrarlo con cautela dal relativo slot PCIe.

### Dopo aver terminato

Se viene richiesto di restituire il componente difettoso, seguire tutte le istruzioni di imballaggio e utilizzare i materiali di imballaggio forniti.

### Video dimostrativo

# <span id="page-317-0"></span>Installazione di un adattatore GPU

Utilizzare queste informazioni per installare un adattatore GPU.

## Informazioni su questa attività

Un'alimentazione GPU superiore richiede un'alimentazione PSU superiore. Utilizzare Lenovo Capacity Planner per calcolare la capacità di alimentazione richiesta per la configurazione del server. Ulteriori informazioni su Lenovo Capacity Planner sono disponibili all'indirizzo:

<https://datacentersupport.lenovo.com/solutions/lnvo-lcp>

### Attenzione:

- Leggere la sezione ["Linee guida per l'installazione" a pagina 247](#page-256-0) per essere certi di operare in sicurezza.
- Spegnere il server e scollegare tutti i cavi di alimentazione per questa attività.
- Evitare l'esposizione all'elettricità statica che potrebbe causare l'arresto del sistema e la perdita di dati, tenendo i componenti sensibili all'elettricità statica negli involucri antistatici fino all'installazione e maneggiando tali dispositivi con un cinturino da polso di scaricamento elettrostatico o altri sistemi di messa a terra.
- Gli adattatori GPU sono supportati su alcuni modelli di server con requisiti specifici. Vedere "Regole [termiche" a pagina 273.](#page-282-0)
- Tutti gli adattatori GPU installati devono essere identici.

### **Procedura**

- Passo 1. Individuare lo slot PCIe appropriato per l'adattatore GPU. Vedere ["Slot PCIe e adattatori PCIe" a](#page-276-1) [pagina 267](#page-276-1)
- Passo 2. Installare l'adattatore GPU nello slot PCIe sulla scheda verticale.

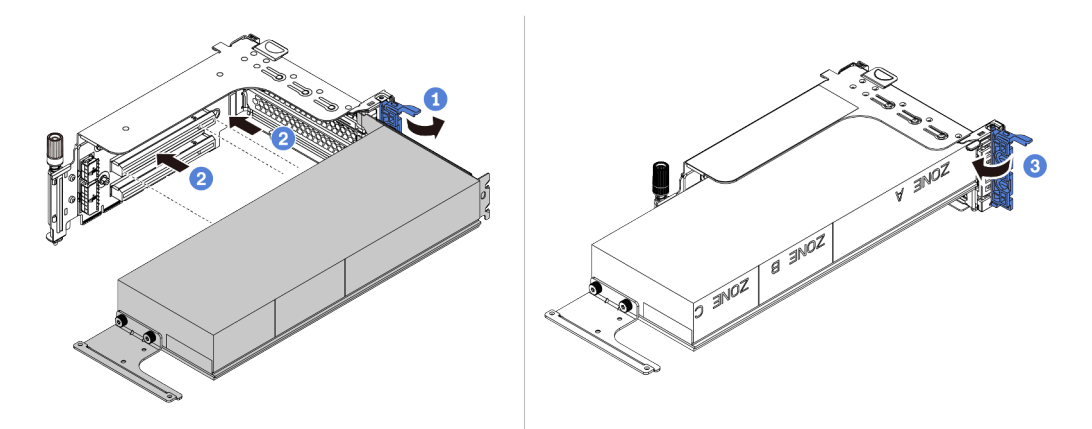

Figura 221. Installazione dell'adattatore GPU

- a. Aprire il fermo blu sul telaio verticale.
- b. Allineare l'adattatore GPU allo slot PCIe sulla scheda verticale. Spingere quindi con cautela l'adattatore GPU nel relativo slot finché non è bloccato saldamente in posizione.
- c. Chiudere il fermo blu.
- Passo 3. Collegare il cavo di alimentazione della GPU al connettore di alimentazione della GPU sulla scheda verticale o sulla scheda di sistema. Vedere ["GPU" a pagina 74](#page-83-0).

Passo 4. Installare il deflettore d'aria della GPU.

Nota: Se è necessario installare un adattatore GPU da 150 W single-wide (FHFL), ma lo slot adiacente è lasciato vuoto o è installato con un adattatore half-length, installare in primo luogo un deflettore d'aria aggiuntivo sul deflettore d'aria della GPU.

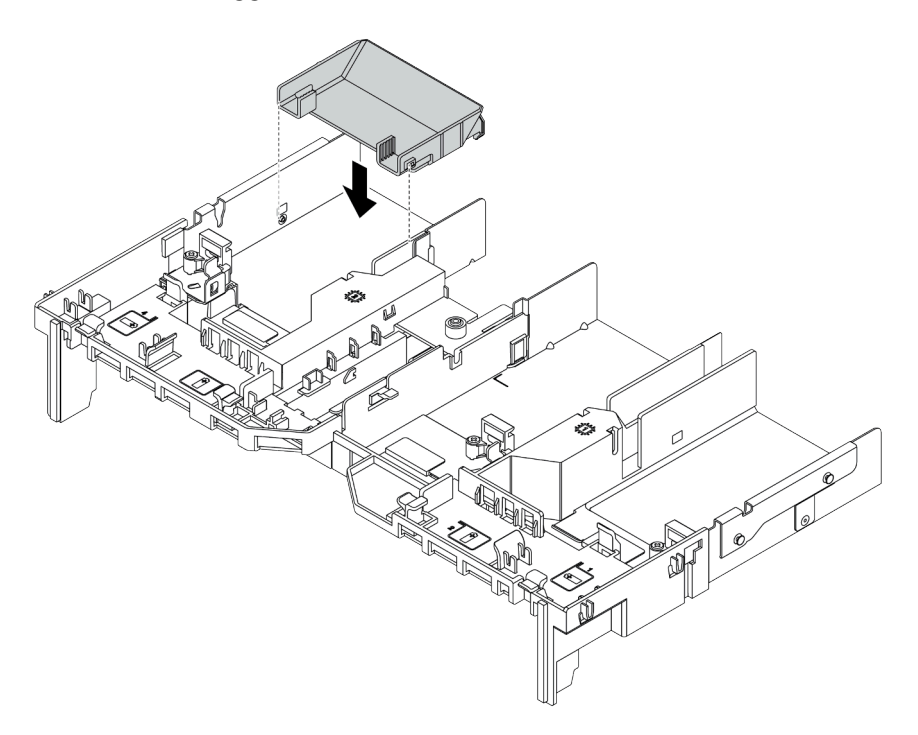

Figura 222. Installazione di un deflettore d'aria aggiuntivo

Passo 5. Installare l'assieme verticale.

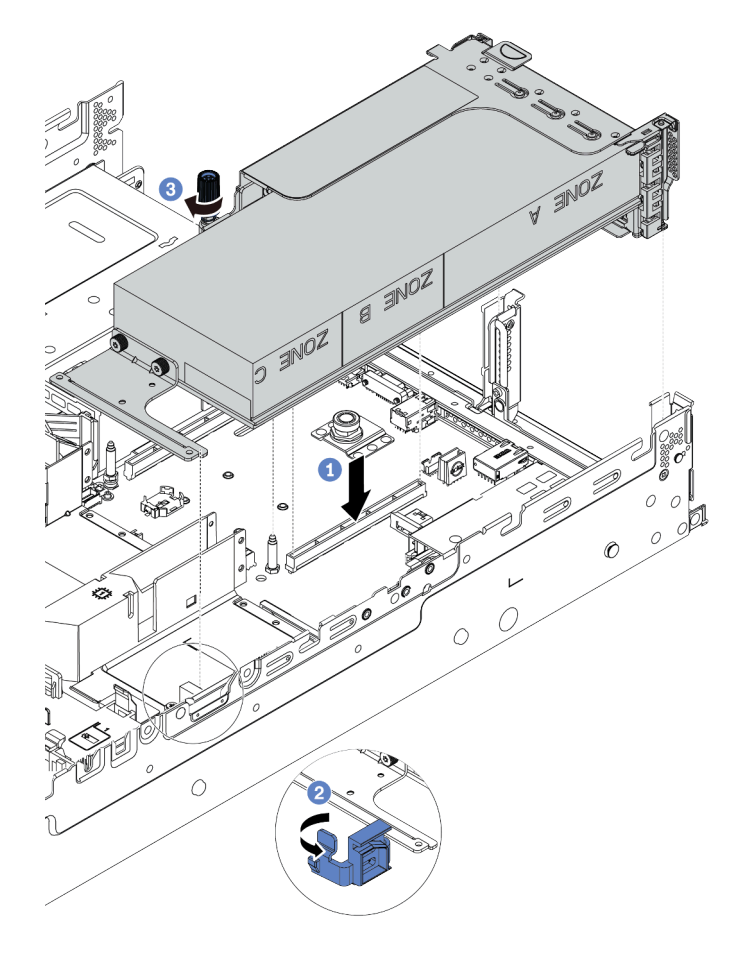

Figura 223. Installazione dell'assieme verticale

- a. Allineare la scheda verticale con lo slot PCIe sulla scheda di sistema. Premere con cautela la scheda verticale nello slot finché non è bloccata saldamente in posizione.
- b. Se si sta installando un adattatore GPU full-length, aprire il fermo blu sul deflettore d'aria della GPU e fissare l'estremità dell'adattatore GPU. Quindi, chiudere il fermo blu.
- c. Stringere la vite per fissare il telaio verticale.
- Passo 6. Collegare il cavo di alimentazione della GPU al connettore di alimentazione sull'adattatore della GPU e instradare il cavo di alimentazione correttamente. Vedere ["GPU" a pagina 74.](#page-83-0)

Passo 7. (Facoltativo) Se in un determinato slot non è installato un adattatore GPU, installare un elemento di riempimento sul deflettore d'aria della GPU.

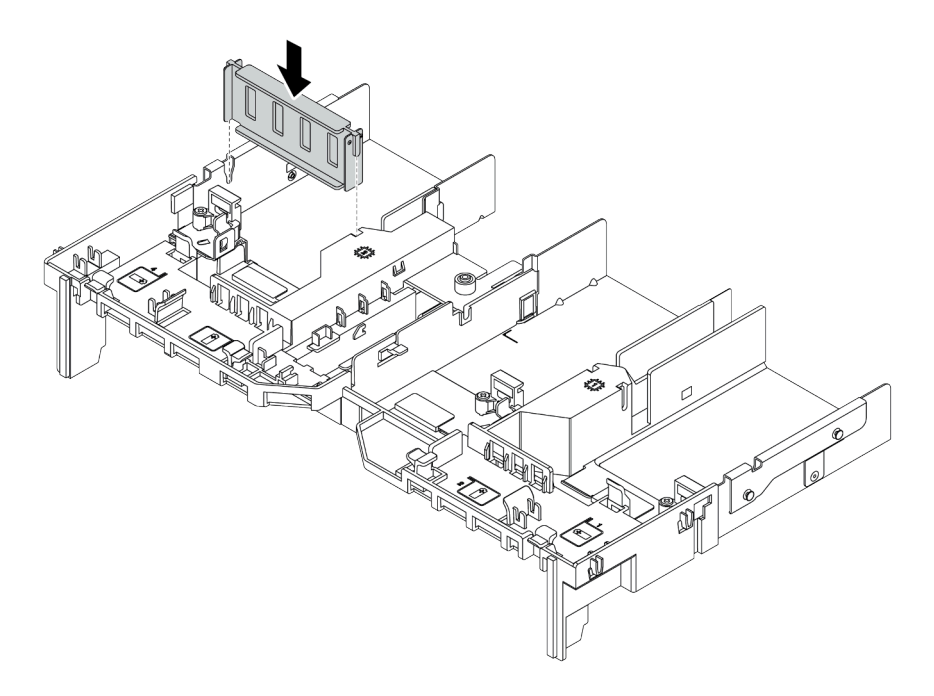

Figura 224. Installazione dell'elemento di riempimento del deflettore d'aria della GPU

### Dopo aver terminato

Completare la sostituzione dei componenti. Vedere ["Completamento delle operazioni di sostituzione dei](#page-472-0)  [componenti" a pagina 463.](#page-472-0)

### Video dimostrativo

## Sostituzione del dado Torx T30 del dissipatore di calore

Utilizzare queste informazioni per rimuovere e installare un dado Torx T30 del dissipatore di calore.

- ["Rimozione di un dado Torx T30 del dissipatore di calore" a pagina 312](#page-321-0)
- ["Installazione di un dado Torx T30 del dissipatore di calore" a pagina 313](#page-322-0)

## <span id="page-321-0"></span>Rimozione di un dado Torx T30 del dissipatore di calore

Con questa attività vengono fornite le istruzioni per rimuovere un dado Torx T30 di polietere etere chetone sul dissipatore di calore.

## Informazioni su questa attività

### Attenzione:

- Leggere la sezione ["Linee guida per l'installazione" a pagina 247](#page-256-0) per essere certi di operare in sicurezza.
- Spegnere il server e scollegare tutti i cavi di alimentazione per questa attività.
- Evitare l'esposizione all'elettricità statica che potrebbe causare l'arresto del sistema e la perdita di dati, tenendo i componenti sensibili all'elettricità statica negli involucri antistatici fino all'installazione e maneggiando tali dispositivi con un cinturino da polso di scaricamento elettrostatico o altri sistemi di messa a terra.
- Se il server è in un rack, rimuoverlo dal rack.
- Non toccare i contatti del processore. Agenti contaminanti sui contatti del processore, ad esempio il grasso della pelle, possono causare problemi di connessione.

Nota: Il dissipatore di calore, il processore e la piastra del processore del sistema in uso potrebbero avere un aspetto diverso da quello mostrato nelle immagini.

## Procedura

Passo 1. Prepararsi per questa attività.

- a. Rimuovere il coperchio superiore. Vedere ["Rimozione del coperchio superiore" a pagina 458.](#page-467-0)
- b. Se il server è dotato di un deflettore d'aria o di un telaio centrale, rimuoverlo prima di procedere.
	- ["Rimozione del deflettore d'aria" a pagina 276](#page-285-0)
	- ["Rimozione del telaio unità centrale" a pagina 339](#page-348-0)
- c. Rimuovere la gabbia delle ventole del sistema. ["Rimozione dell'alloggiamento della ventola](#page-458-0) [del sistema" a pagina 449](#page-458-0).
- d. Rimuovere il PHM. Vedere ["Rimozione di un modulo del processore e un dissipatore di calore"](#page-380-0)  [a pagina 371.](#page-380-0)
- Passo 2. Rimuovere il dado Torx T30.

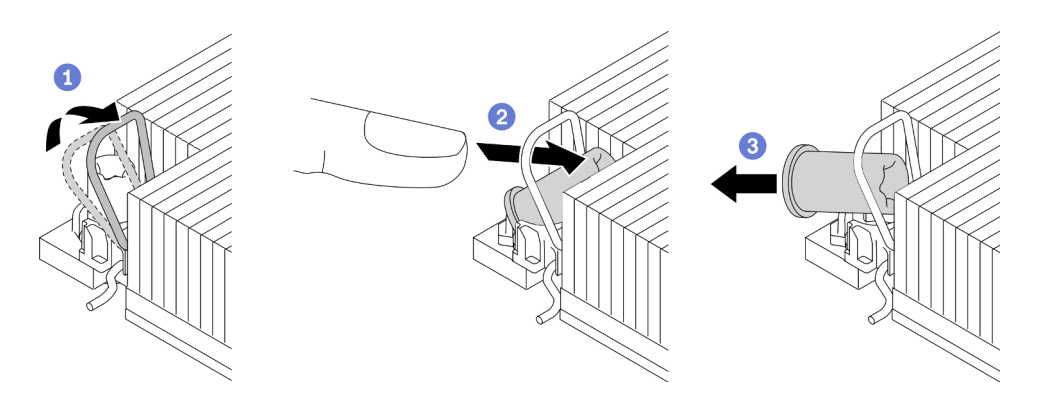

Figura 225. Rimozione di un dado Torx T30 dal dissipatore di calore

Nota: Non toccare i contatti dorati del connettore sulla parte inferiore del processore.

- a. Ruotare il fermo del cavo verso l'interno.
- b. Spingere il bordo superiore del dado Torx T30 verso il centro del dissipatore di calore finché non si sgancia.
- c. Rimuovere il dado Torx T30.

Attenzione: Controllare visivamente il dado Torx T30 rimosso; se il dado è incrinato o danneggiato, assicurarsi che non siano rimasti residui all'interno del server.

### Dopo aver terminato

- 1. Installare un nuovo dado Torx T30. Vedere ["Installazione di un dado Torx T30 del dissipatore di calore" a](#page-322-0) [pagina 313.](#page-322-0)
- 2. Se viene richiesto di restituire il componente difettoso, seguire tutte le istruzioni di imballaggio e utilizzare i materiali di imballaggio forniti.

### Video dimostrativo

### [Guardare la procedura su YouTube](https://www.youtube.com/watch?v=d_gFDwV5GGc)

## <span id="page-322-0"></span>Installazione di un dado Torx T30 del dissipatore di calore

Con questa attività vengono fornite le istruzioni per installare un dado Torx T30 di polietere etere chetone sul dissipatore di calore.

## Informazioni su questa attività

### Attenzione:

- Leggere la sezione ["Linee guida per l'installazione" a pagina 247](#page-256-0) per essere certi di operare in sicurezza.
- Spegnere il server e scollegare tutti i cavi di alimentazione per questa attività.
- Evitare l'esposizione all'elettricità statica che potrebbe causare l'arresto del sistema e la perdita di dati, tenendo i componenti sensibili all'elettricità statica negli involucri antistatici fino all'installazione e maneggiando tali dispositivi con un cinturino da polso di scaricamento elettrostatico o altri sistemi di messa a terra.
- Non toccare i contatti del processore. Agenti contaminanti sui contatti del processore, ad esempio il grasso della pelle, possono causare problemi di connessione.

Nota: Il dissipatore di calore, il processore e la piastra del processore del sistema in uso potrebbero avere un aspetto diverso da quello mostrato nelle immagini.

## **Procedura**

Passo 1. Installare il dado Torx T30.

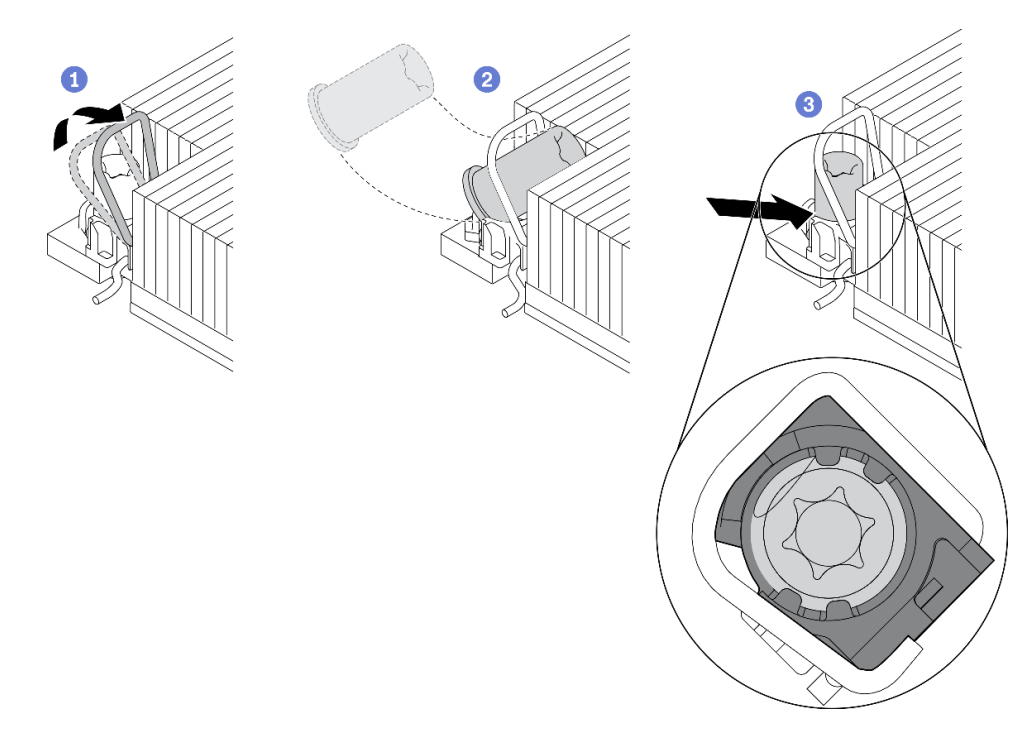

Figura 226. Installazione di un dado Torx T30 nel dissipatore di calore

Nota: Non toccare i contatti dorati del connettore sulla parte inferiore del processore.

- a. Ruotare il fermo del cavo verso l'interno.
- b. Orientare il dado Torx T30 sotto il fermo del cavo; allineare quindi il dado Torx T30 con l'angolo del socket, come mostrato.
- c. Spingere il bordo inferiore del dado Torx T30 nel socket, finché non scatta in posizione. Assicurarsi che il dado Torx T30 sia fissato sotto i quattro fermi nel socket.

### Dopo aver terminato

- 1. Reinstallare il PHM. Vedere ["Installazione di un processore e un dissipatore di calore" a pagina 376](#page-385-0).
- 2. Completare la sostituzione dei componenti. Vedere ["Completamento delle operazioni di sostituzione dei](#page-472-0) [componenti" a pagina 463](#page-472-0).

### Video dimostrativo
# Sostituzione dell'unità hot-swap

Utilizzare queste informazioni per rimuovere e installare un'unità hot-swap. È possibile rimuovere o installare un'unità hot-swap senza spegnere il server, evitando così interruzioni significative del funzionamento del sistema.

- ["Rimozione di un'unità hot-swap" a pagina 316](#page-325-0)
- ["Installazione di un'unità hot-swap" a pagina 318](#page-327-0)

### Nota:

- Il termine "unità hot-swap" fa riferimento a tutti i tipi di unità disco fisso hot-swap, unità SSD hot-swap e unità NVMe hot-swap supportati.
- Consultare la documentazione fornita con l'unità e seguire queste istruzioni in aggiunta a quelle contenute in questa sezione. Accertarsi di disporre di tutti i cavi e dell'altra apparecchiatura specificata nella documentazione fornita con l'unità.
- L'integrità da interferenze elettromagnetiche (EMI) e il raffreddamento del server sono garantiti mantenendo tutti i vani dell'unità coperti o occupati. I vani vuoti sono coperti dal pannello di protezione EMI oppure occupati da elementi di riempimento dell'unità. Quando si installa un'unità, conservare l'elemento di riempimento dell'unità rimosso qualora in seguito venga rimossa l'unità e sia necessario un elemento di riempimento dell'unità per coprire il vano.
- Per evitare danni ai connettori dell'unità, assicurarsi che il coperchio superiore si trovi al suo posto e che sia completamente chiuso durante le operazioni di installazione o rimozione di un'unità.

# <span id="page-325-0"></span>Rimozione di un'unità hot-swap

Utilizzare queste informazioni per rimuovere un'unità hot-swap.

# Informazioni su questa attività

Le note seguenti contengono informazioni da tenere presente per questa attività:

- Verificare che sia stato eseguito il backup dei dati sull'unità, soprattutto se questa fa parte di un array RAID.
	- Prima di rimuovere o apportare modifiche alle unità, ai controller delle unità (compresi i controller integrati sulla scheda di sistema), ai backplane delle unità o ai cavi delle unità, effettuare un backup di tutti i dati importanti memorizzati sulle unità.
	- Prima di rimuovere un qualsiasi componente di un array RAID (ad esempio, unità, scheda RAID), effettuare un backup di tutte le informazioni sulla configurazione RAID.
- Se è necessario rimuovere una o più unità SSD NVMe, è consigliabile disabilitarle preventivamente tramite il sistema operativo.

### Attenzione:

- Leggere la sezione ["Linee guida per l'installazione" a pagina 247](#page-256-1) per essere certi di operare in sicurezza.
- Evitare l'esposizione all'elettricità statica che potrebbe causare l'arresto del sistema e la perdita di dati, tenendo i componenti sensibili all'elettricità statica negli involucri antistatici fino all'installazione e maneggiando tali dispositivi con un cinturino da polso di scaricamento elettrostatico o altri sistemi di messa a terra.
- Per garantire un adeguato raffreddamento del sistema, evitare di utilizzare il server per più di due minuti senza un'unità disco fisso o un elemento di riempimento installato in ciascun vano.

# Procedura

- Passo 1. Se la mascherina di sicurezza è installata, rimuoverla prima di procedere. Vedere "Rimozione della [mascherina di sicurezza" a pagina 430](#page-439-0).
- Passo 2. Far scorrere delicatamente il fermo verso sinistra per aprire la maniglia del vassoio dell'unità.

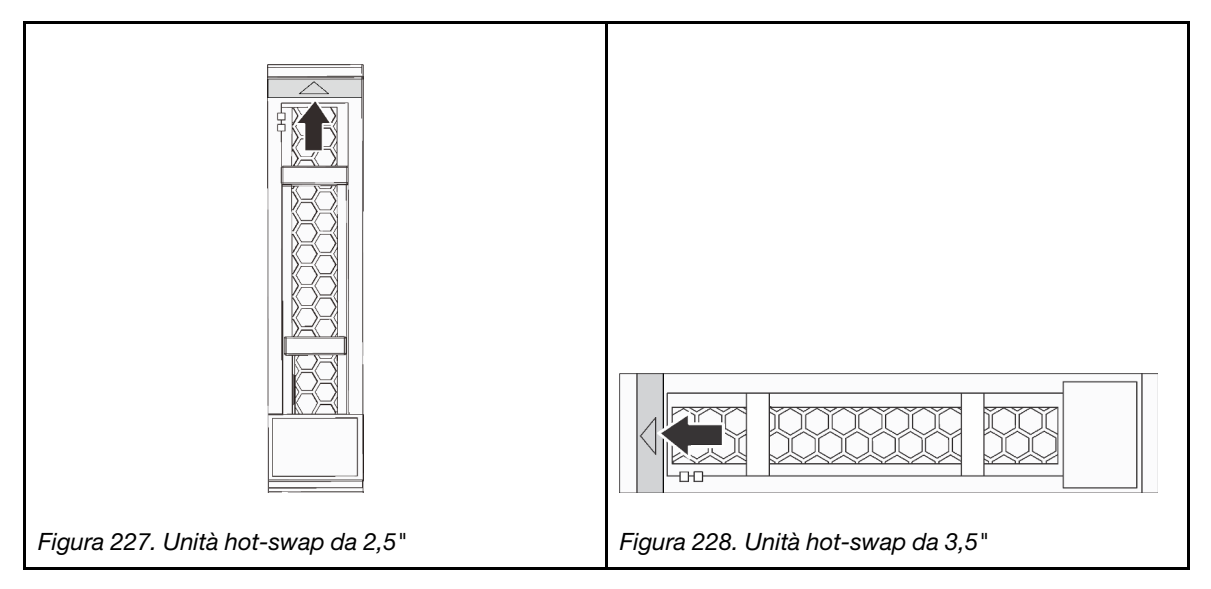

Passo 3. Afferrare la maniglia ed estrarre l'unità dal vano dell'unità.

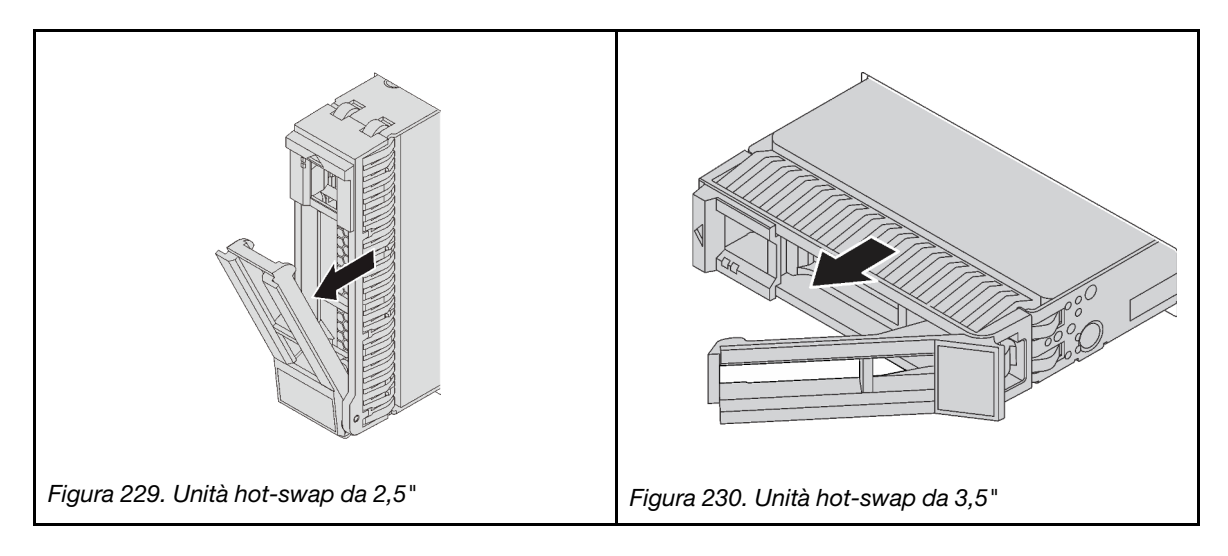

### Dopo aver terminato

- 1. Installare una nuova unità o un elemento di riempimento dell'unità per coprire il vano dell'unità. Vedere ["Installazione di un'unità hot-swap" a pagina 318](#page-327-0).
- 2. Se viene richiesto di restituire il componente difettoso, seguire tutte le istruzioni di imballaggio e utilizzare i materiali di imballaggio forniti.

### Video dimostrativo

# <span id="page-327-0"></span>Installazione di un'unità hot-swap

Utilizzare queste informazioni per installare un'unità hot-swap.

# Informazioni su questa attività

### Attenzione:

- Leggere la sezione ["Linee guida per l'installazione" a pagina 247](#page-256-1) per essere certi di operare in sicurezza.
- Evitare l'esposizione all'elettricità statica che potrebbe causare l'arresto del sistema e la perdita di dati, tenendo i componenti sensibili all'elettricità statica negli involucri antistatici fino all'installazione e maneggiando tali dispositivi con un cinturino da polso di scaricamento elettrostatico o altri sistemi di messa a terra.

# **Procedura**

- Passo 1. Mettere a contatto l'involucro antistatico che contiene l'unità con una superficie non verniciata esterna al server. Estrarre quindi l'unità dalla confezione e collocarla su una superficie antistatica.
- Passo 2. Installare l'unità nel vano dell'unità.
	- a. Assicurarsi che la manopola del vassoio dell'unità sia in posizione di apertura. Fare scorrere l'unità nell'apposito vano finché non scatta in posizione.
	- b. Chiudere la maniglia del vassoio dell'unità per bloccare l'unità in posizione.

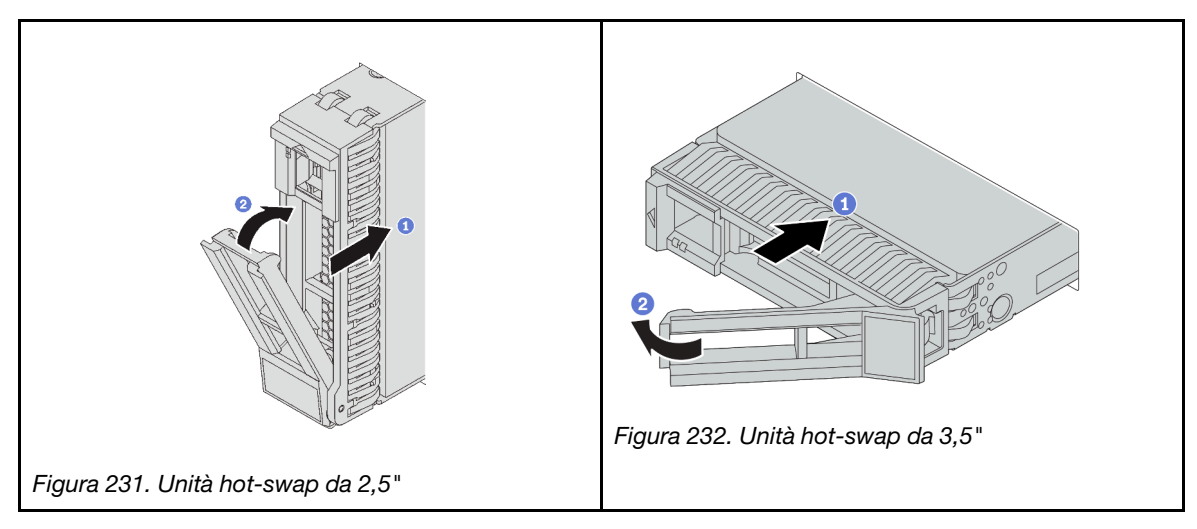

- Passo 3. Verificare il LED di stato dell'unità per controllare che l'unità disco fisso funzioni correttamente.
	- a. Se il LED di stato giallo dell'unità è acceso con luce continua, l'unità è malfunzionante e deve essere sostituita.
	- b. Se il LED di attività verde dell'unità lampeggia, è in corso l'accesso all'unità.
- Passo 4. Se necessario, continuare a installare le unità hot-swap aggiuntive.

## Dopo aver terminato

- 1. Se è stata rimossa la mascherina di sicurezza, reinstallarla. Vedere ["Installazione della mascherina di](#page-441-0) [sicurezza" a pagina 432.](#page-441-0)
- 2. Utilizzare Lenovo XClarity Provisioning Manager per configurare RAID, se necessario. Vedere [https://](https://pubs.lenovo.com/lxpm-overview/) [pubs.lenovo.com/lxpm-overview/](https://pubs.lenovo.com/lxpm-overview/).
- 3. Se sono state installate unità NVMe U.3 su un backplane a 8 vani AnyBay da 2,5" per tre modalità, abilitare la modalità U.3 x1 per gli slot dell'unità selezionati sul backplane tramite la GUI Web di XCC.

Vedere ["L'unità NVMe U.3 può essere rilevata nella connessione NVMe, ma non a tre modalità" a pagina](#page-489-0) [480](#page-489-0).

### Video dimostrativo

# Sostituzione dell'adattatore di espansione RAID/HBA interno

Utilizzare queste informazioni per rimuovere e installare un adattatore RAID CFF (Customer Form Factor) interno, l'adattatore HBA CFF o l'adattatore di espansione CFF RAID interno.

Il server supporta adattatori RAID/HBA in due fattori di forma:

- CFF (Customer Form Factor): gli adattatori RAID/HBA in questo fattore di forma sono supportati solo quando sono installati due processori. Gli adattatori CFF RAID/HBA sono installati tra il backplane anteriore e l'alloggiamento della ventola.
- SFF (Standard Form Factor): gli adattatori RAID/HBA in questo fattore di forma sono installati negli slot di espansione PCIe, vedere ["Sostituzione dell'adattatore PCIe e dell'assieme verticale" a pagina 352.](#page-361-0)

# Rimozione di un adattatore di espansione RAID/HBA interno

Utilizzare queste informazioni per rimuovere un adattatore RAID CFF interno, l'adattatore HBA CFF o l'adattatore di espansione CFF RAID interno.

# Informazioni su questa attività

### Attenzione:

- Leggere la sezione ["Linee guida per l'installazione" a pagina 247](#page-256-1) per essere certi di operare in sicurezza.
- Spegnere il server e scollegare tutti i cavi di alimentazione per questa attività.
- Evitare l'esposizione all'elettricità statica che potrebbe causare l'arresto del sistema e la perdita di dati, tenendo i componenti sensibili all'elettricità statica negli involucri antistatici fino all'installazione e maneggiando tali dispositivi con un cinturino da polso di scaricamento elettrostatico o altri sistemi di messa a terra.
- Prima di rimuovere o apportare modifiche alle unità, ai controller delle unità (compresi i controller integrati sulla scheda di sistema), ai backplane delle unità o ai cavi delle unità, effettuare un backup di tutti i dati importanti memorizzati sulle unità.
- Prima di rimuovere un qualsiasi componente di un array RAID (ad esempio, unità, scheda RAID), effettuare un backup di tutte le informazioni sulla configurazione RAID.

### **Procedura**

Passo 1. Rimuovere il coperchio superiore. Vedere ["Rimozione del coperchio superiore" a pagina 458.](#page-467-0)

Passo 2. Annotare il cablaggio dei cavi non utilizzati sull'adattatore; scollegare quindi tutti i cavi.

### Nota:

- Se è necessario scollegare i cavi dalla scheda di sistema, disinserire in primo luogo tutti i fermi o le linguette di rilascio sui connettori dei cavi. Se non si rilascia la linguetta prima di rimuovere i cavi, si rischia di danneggiare i socket dei cavi sulla scheda di sistema. Un qualsiasi danno ai socket dei cavi potrebbe richiedere la sostituzione della scheda di sistema.
- I connettori sulla scheda di sistema potrebbero essere leggermente diversi da quelli presenti in figura, ma la procedura di rimozione è identica.
	- 1. Premere la linguetta di rilascio per rilasciare il connettore.
	- 2. Sganciare il connettore dal socket dei cavi.

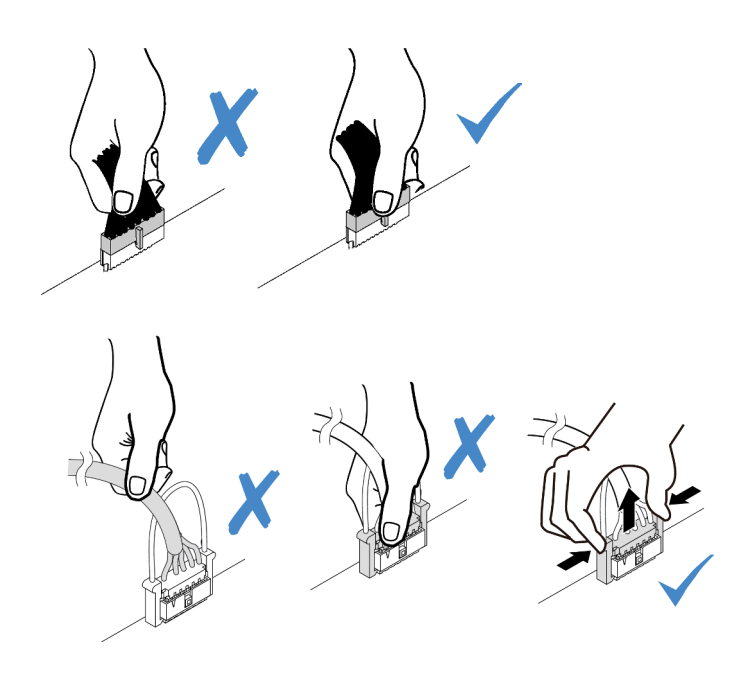

Figura 233. Scollegamento dei cavi dalla scheda di sistema

- Passo 3. Scollegare tutti i cavi dall'adattatore.
- Passo 4. Sollevare il punto di contatto blu, far scivolare leggermente l'adattatore come mostrato ed estrarlo con cautela dallo chassis.

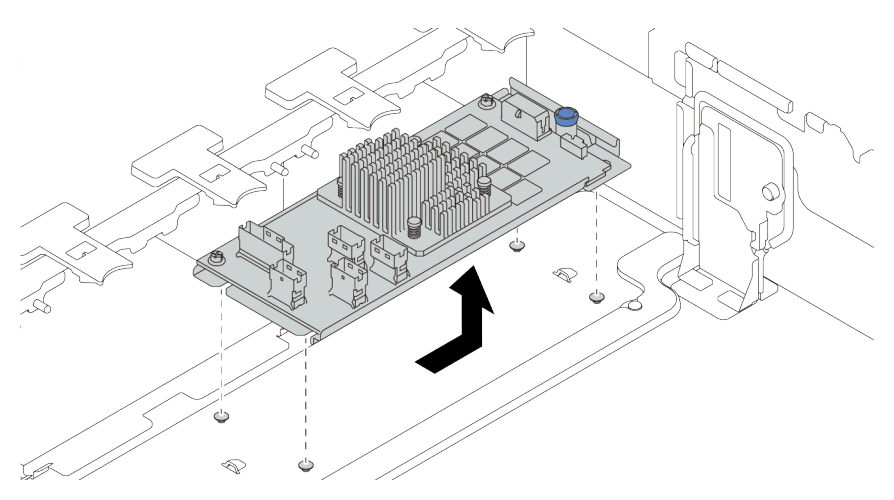

Figura 234. Rimozione dell'adattatore CFF interno

## Dopo aver terminato

Se viene richiesto di restituire il componente difettoso, seguire tutte le istruzioni di imballaggio e utilizzare i materiali di imballaggio forniti.

### Video dimostrativo

# Installazione di un adattatore di espansione RAID/HBA interno

Utilizzare queste informazioni per installare un adattatore RAID CFF interno, l'adattatore HBA CFF o l'adattatore di espansione CFF RAID interno.

# Informazioni su questa attività

### Attenzione:

- Leggere la sezione ["Linee guida per l'installazione" a pagina 247](#page-256-1) per essere certi di operare in sicurezza.
- Spegnere il server e scollegare tutti i cavi di alimentazione per questa attività.
- Evitare l'esposizione all'elettricità statica che potrebbe causare l'arresto del sistema e la perdita di dati, tenendo i componenti sensibili all'elettricità statica negli involucri antistatici fino all'installazione e maneggiando tali dispositivi con un cinturino da polso di scaricamento elettrostatico o altri sistemi di messa a terra.
- L'adattatore RAID/HBA CFF è supportato solo quando sono installati due processori.

## Procedura

Passo 1. Mettere a contatto l'involucro antistatico che contiene l'adattatore con una superficie non verniciata esterna al server. Estrarre quindi l'adattatore dalla confezione e posizionarlo su una superficie antistatica.

Nota: L'adattatore viene fornito in dotazione ed è preinstallato su una staffa di montaggio. Controllare e verificare che l'adattatore sia fissato in posizione. Se alcune viti sono allentate, fissarle con un cacciavite dinamometrico Phillips n. 1. Il valore di torsione massimo è di 4,8  $\pm$  0,5 pollici-libbre.

Passo 2. Allineare le tacche sulla staffa di montaggio con i piedini sullo chassis, abbassare l'adattatore e farlo scorrere leggermente come mostrato per fissarlo sullo chassis.

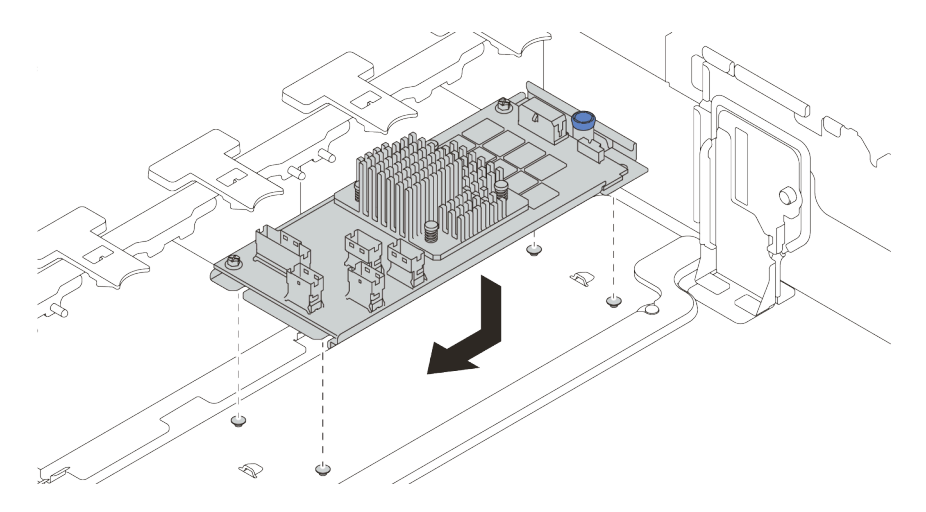

Figura 235. Installazione dell'adattatore CFF interno

Passo 3. Collegare i cavi all'adattatore. Vedere [Capitolo 3 "Instradamento dei cavi interni" a pagina 71](#page-80-0).

## Dopo aver terminato

- 1. Dopo la sostituzione dell'adattatore potrebbe essere necessario aggiornare il firmware o il driver.
	- Visitare il sito <http://datacentersupport.lenovo.com> per visualizzare gli aggiornamenti più recenti di firmware e driver per il server in uso.
- Visitare il sito ["Aggiornamenti firmware" a pagina 11](#page-20-0) per ulteriori informazioni sugli strumenti di aggiornamento del firmware.
- 2. Completare la sostituzione dei componenti. Vedere ["Completamento delle operazioni di sostituzione dei](#page-472-0)  [componenti" a pagina 463](#page-472-0).

### Video dimostrativo

[Guardare la procedura su YouTube](https://youtu.be/-_uI6PX7Weo)

# Sostituzione dello switch di intrusione

Utilizzare queste informazioni per rimuovere e installare lo switch di intrusione. Lo switch di intrusione avvisa che il coperchio del server non è installato o chiuso correttamente, registrando un evento nel log eventi di sistema.

- ["Rimozione dello switch di intrusione" a pagina 323](#page-332-0)
- ["Installazione dello switch di intrusione" a pagina 324](#page-333-0)

# <span id="page-332-0"></span>Rimozione dello switch di intrusione

Utilizzare queste informazioni per rimuovere lo switch di intrusione.

### Informazioni su questa attività

- Leggere la sezione ["Linee guida per l'installazione" a pagina 247](#page-256-1) per essere certi di operare in sicurezza.
- Spegnere il server e scollegare tutti i cavi di alimentazione per questa attività.
- Evitare l'esposizione all'elettricità statica che potrebbe causare l'arresto del sistema e la perdita di dati, tenendo i componenti sensibili all'elettricità statica negli involucri antistatici fino all'installazione e maneggiando tali dispositivi con un cinturino da polso di scaricamento elettrostatico o altri sistemi di messa a terra.

### Procedura

- Passo 1. Se il server è installato in un rack, estrarre il server dal rack.
- Passo 2. Rimuovere il coperchio superiore. Vedere ["Rimozione del coperchio superiore" a pagina 458](#page-467-0).
- Passo 3. Rimuovere l'alloggiamento della ventola dalla scheda di sistema. Vedere ["Rimozione](#page-458-0)  [dell'alloggiamento della ventola del sistema" a pagina 449](#page-458-0).
- Passo 4. Rimuovere le ventole del sistema dall'apposito alloggiamento. Vedere ["Rimozione di una ventola](#page-454-0) [del sistema" a pagina 445](#page-454-0).

Passo 5. Rimuovere l'assieme dello switch di intrusione dall'alloggiamento della ventola.

Nota: L'ingrandimento dell'immagine mostra il telaio della ventola capovolto.

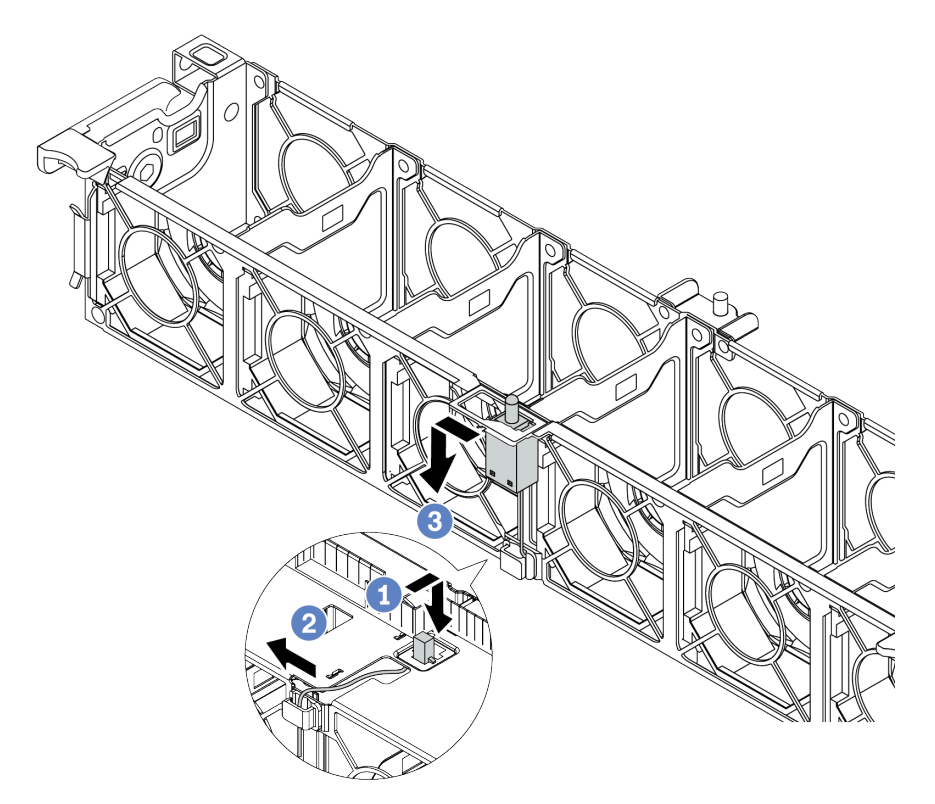

Figura 236. Rimozione dello switch di intrusione

- a. Spostare il connettore dello switch di intrusione in avanti per sganciarlo dal foro.
- b. Rilasciare il cavo dello switch di intrusione dall'apposito fermo.
- c. Far scorrere e tirare lo switch di intrusione per rimuoverlo dal supporto.

### Dopo aver terminato

- 1. Installare un nuovo switch di intrusione. Vedere ["Installazione dello switch di intrusione" a pagina 324.](#page-333-0)
- 2. Se viene richiesto di restituire il componente difettoso, seguire tutte le istruzioni di imballaggio e utilizzare i materiali di imballaggio forniti.

### Video dimostrativo

[Guardare la procedura su YouTube](https://www.youtube.com/watch?v=STgRcbN-mMw)

# <span id="page-333-0"></span>Installazione dello switch di intrusione

Utilizzare queste informazioni per installare lo switch di intrusione.

## Informazioni su questa attività

- Leggere la sezione ["Linee guida per l'installazione" a pagina 247](#page-256-1) per essere certi di operare in sicurezza.
- Spegnere il server e scollegare tutti i cavi di alimentazione per questa attività.

• Evitare l'esposizione all'elettricità statica che potrebbe causare l'arresto del sistema e la perdita di dati, tenendo i componenti sensibili all'elettricità statica negli involucri antistatici fino all'installazione e maneggiando tali dispositivi con un cinturino da polso di scaricamento elettrostatico o altri sistemi di messa a terra.

## Procedura

- Passo 1. Mettere a contatto l'involucro antistatico che contiene il nuovo switch di intrusione con una superficie non verniciata esterna al server. Quindi, estrarre il nuovo switch di intrusione dalla confezione e collocarlo su una superficie antistatica.
- Passo 2. Ruotare l'alloggiamento della ventola di 90 gradi nella direzione mostrata nella figura.

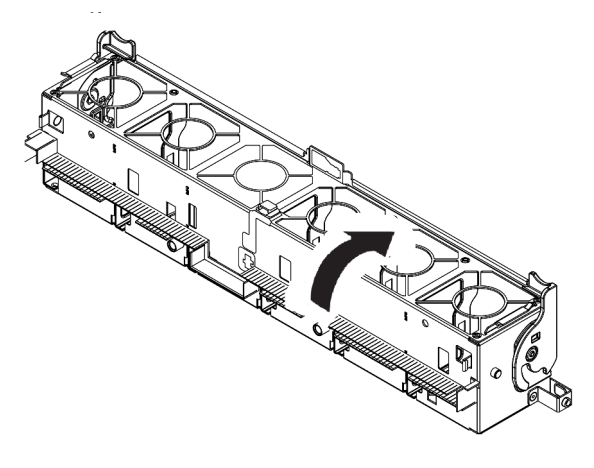

Passo 3. Installazione dello switch di intrusione sull'alloggiamento della ventola

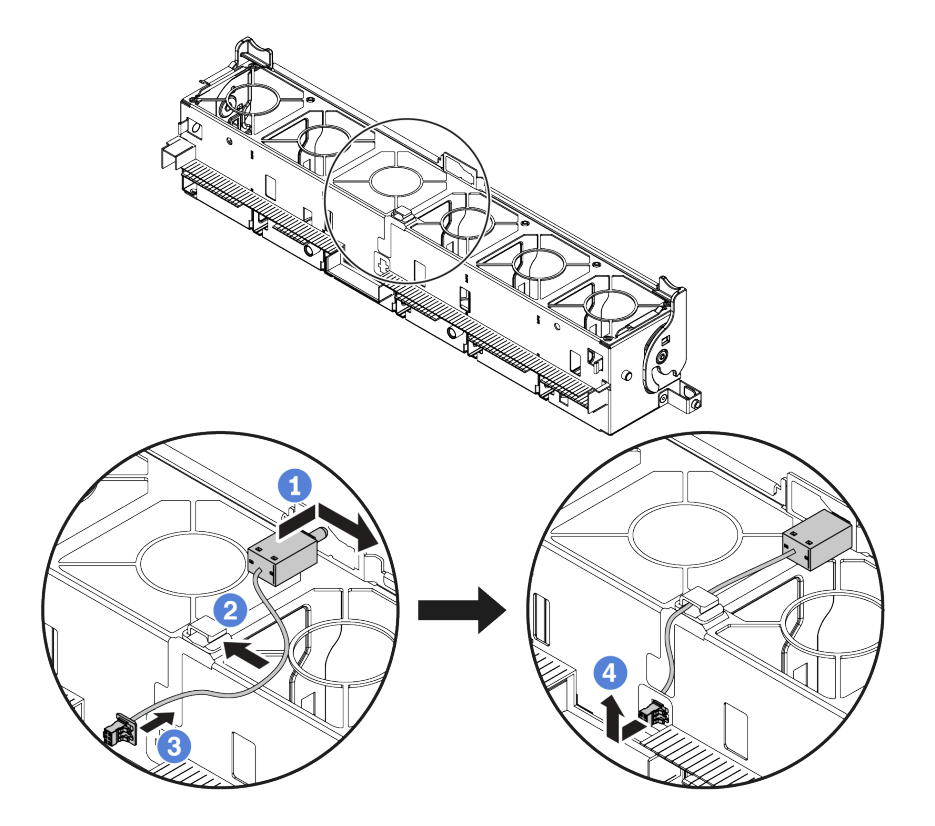

Nota: Assicurarsi che il cavo dello switch di intrusione sia instradato attraverso il fermo del cavo e lo slot predisposto. In caso contrario, il cavo potrebbe scivolare sotto l'alloggiamento della ventola, la superficie di contatto tra l'alloggiamento della ventola e la scheda di sistema potrebbe non essere uniforme e il collegamento della ventola potrebbe risultare allentato.

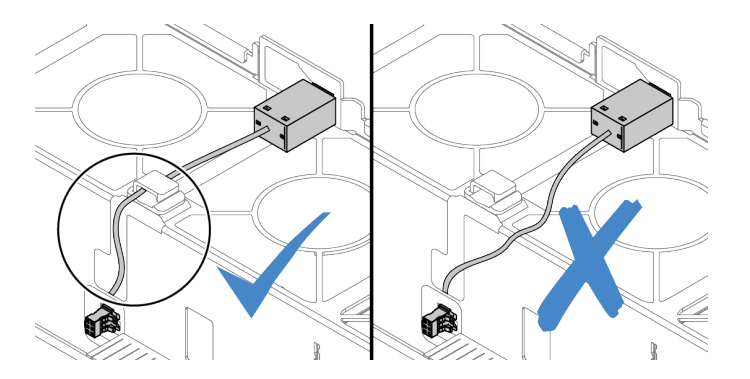

- a. Inserire lo switch di intrusione sul supporto dell'alloggiamento della ventola e spingerlo nella direzione indicata nella figura, fino a posizionarlo correttamente.
- b. Fissare il cavo dello switch di intrusione nell'apposito fermo.
- c. Instradare il cavo nell'alloggiamento della ventola attraverso lo slot predisposto nella parte inferiore dell'alloggiamento della ventola.
- d. Inserire il connettore dello switch di intrusione nel foro del connettore e muoverlo nella direzione mostrata, fino a posizionarlo correttamente.
- Passo 4. Reinstallare l'alloggiamento della ventola nello chassis. Vedere "Installazione dell'alloggiamento [della ventola del sistema" a pagina 451](#page-460-0).
- Passo 5. Installare le ventole di sistema nell'alloggiamento delle ventole. ["Installazione di una ventola del](#page-456-0)  [sistema" a pagina 447](#page-456-0)

## Dopo aver terminato

Completare la sostituzione dei componenti. Vedere ["Completamento delle operazioni di sostituzione dei](#page-472-0) [componenti" a pagina 463](#page-472-0).

### Video dimostrativo

# Sostituzione del backplane M.2 e dell'unità M.2

Utilizzare queste informazioni per rimuovere e installare il backplane M.2 e l'unità M.2.

La posizione del modulo M.2 1 **1** varia in base alla configurazione hardware del server. In questo argomento viene utilizzato il modulo M.2 sul deflettore d'aria standard come esempio per illustrare la sostituzione. La procedura di sostituzione è la stessa anche per gli altri moduli.

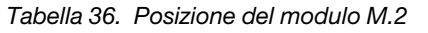

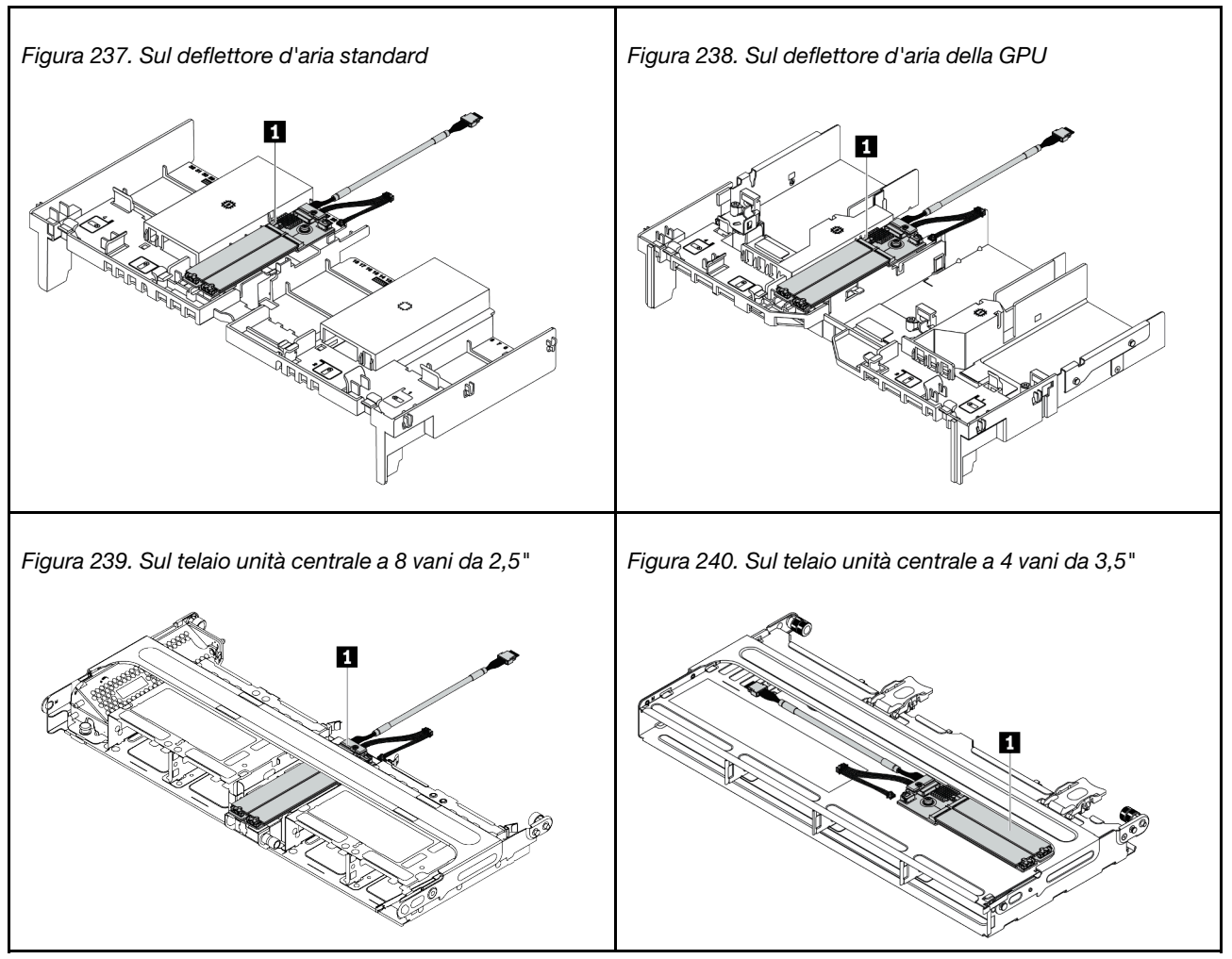

- ["Rimozione del backplane M.2" a pagina 327](#page-336-0)
- ["Rimozione di un'unità M.2" a pagina 330](#page-339-0)
- ["Installazione di un'unità M.2" a pagina 331](#page-340-0)
- ["Regolazione del fermo sul backplane M.2" a pagina 332](#page-341-0)
- ["Installazione del backplane M.2" a pagina 333](#page-342-0)

# <span id="page-336-0"></span>Rimozione del backplane M.2

Utilizzare queste informazioni per rimuovere il backplane M.2.

## Informazioni su questa attività

### Attenzione:

- Leggere la sezione ["Linee guida per l'installazione" a pagina 247](#page-256-1) per essere certi di operare in sicurezza.
- Spegnere il server e scollegare tutti i cavi di alimentazione per questa attività.
- Evitare l'esposizione all'elettricità statica che potrebbe causare l'arresto del sistema e la perdita di dati, tenendo i componenti sensibili all'elettricità statica negli involucri antistatici fino all'installazione e maneggiando tali dispositivi con un cinturino da polso di scaricamento elettrostatico o altri sistemi di messa a terra.
- Prima di rimuovere o apportare modifiche alle unità, ai controller delle unità (compresi i controller integrati sulla scheda di sistema), ai backplane delle unità o ai cavi delle unità, effettuare un backup di tutti i dati importanti memorizzati sulle unità.
- Prima di rimuovere un qualsiasi componente di un array RAID (ad esempio, unità, scheda RAID), effettuare un backup di tutte le informazioni sulla configurazione RAID.
- Se è necessario rimuovere una o più unità SSD NVMe, è consigliabile disabilitarle preventivamente tramite il sistema operativo.

# Procedura

Passo 1. Rimuovere il coperchio superiore. Vedere ["Rimozione del coperchio superiore" a pagina 458.](#page-467-0)

Passo 2. Scollegare i cavi M.2 dalla scheda di sistema.

### Nota:

- Se è necessario scollegare i cavi dalla scheda di sistema, disinserire in primo luogo tutti i fermi o le linguette di rilascio sui connettori dei cavi. Se non si rilascia la linguetta prima di rimuovere i cavi, si rischia di danneggiare i socket dei cavi sulla scheda di sistema. Un qualsiasi danno ai socket dei cavi potrebbe richiedere la sostituzione della scheda di sistema.
- I connettori sulla scheda di sistema potrebbero essere leggermente diversi da quelli presenti in figura, ma la procedura di rimozione è identica.
	- 1. Premere la linguetta di rilascio per rilasciare il connettore.
	- 2. Sganciare il connettore dal socket dei cavi.

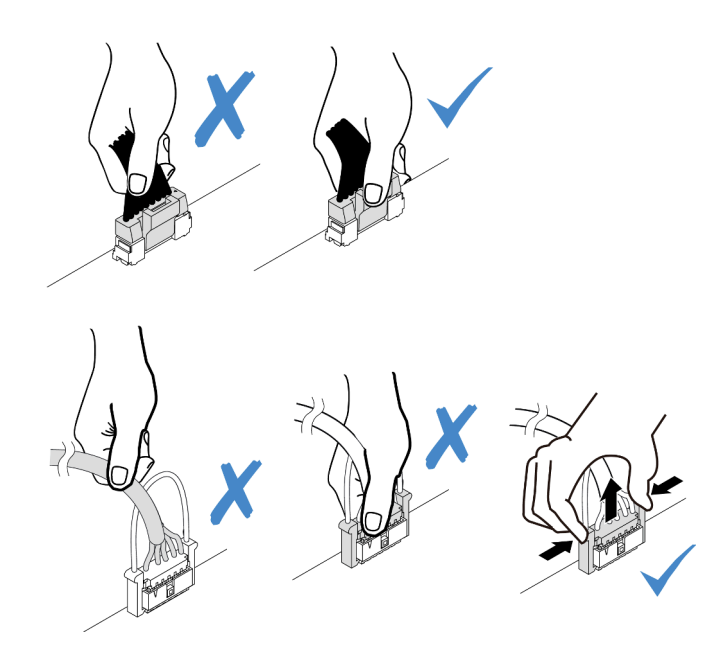

Figura 241. Scollegamento dei cavi dalla scheda di sistema

Passo 3. Rimuovere il backplane M.2.

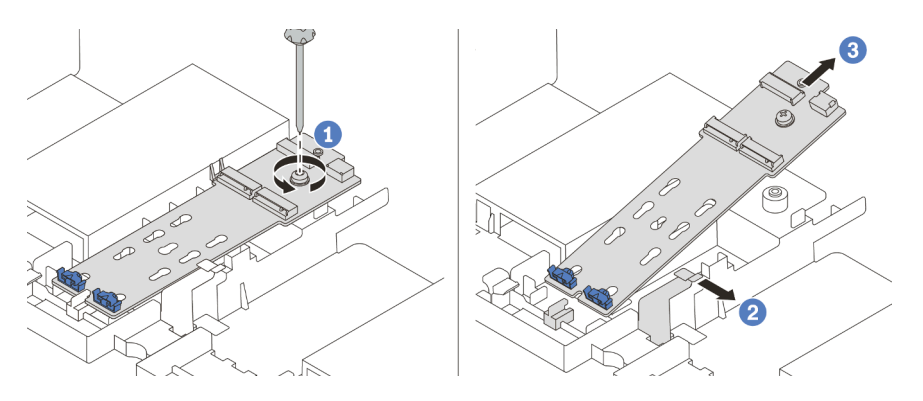

Figura 242. Rimozione del backplane M.2

- 1. Stringere la vite che fissa il backplane M.2 al deflettore d'aria.
- 2. Far scorrere e rilasciare il fermo di blocco del backplane M.2 sul deflettore d'aria.
- 3. Rimuovere il backplane M.2 dal deflettore d'aria.

## Dopo aver terminato

- 1. Rimuovere le unità M.2 dal backplane M.2. Vedere ["Rimozione di un'unità M.2" a pagina 330.](#page-339-0)
- 2. Se viene richiesto di restituire il componente difettoso, seguire tutte le istruzioni di imballaggio e utilizzare i materiali di imballaggio forniti.

### Video dimostrativo

# <span id="page-339-0"></span>Rimozione di un'unità M.2

Utilizzare queste informazioni per rimuovere un'unità M.2.

# Informazioni su questa attività

### Attenzione:

- Leggere la sezione ["Linee guida per l'installazione" a pagina 247](#page-256-1) per essere certi di operare in sicurezza.
- Spegnere il server e scollegare tutti i cavi di alimentazione per questa attività.
- Evitare l'esposizione all'elettricità statica che potrebbe causare l'arresto del sistema e la perdita di dati, tenendo i componenti sensibili all'elettricità statica negli involucri antistatici fino all'installazione e maneggiando tali dispositivi con un cinturino da polso di scaricamento elettrostatico o altri sistemi di messa a terra.
- Prima di rimuovere o apportare modifiche alle unità, ai controller delle unità (compresi i controller integrati sulla scheda di sistema), ai backplane delle unità o ai cavi delle unità, effettuare un backup di tutti i dati importanti memorizzati sulle unità.
- Prima di rimuovere un qualsiasi componente di un array RAID (ad esempio, unità, scheda RAID), effettuare un backup di tutte le informazioni sulla configurazione RAID.
- Se è necessario rimuovere una o più unità SSD NVMe, è consigliabile disabilitarle preventivamente tramite il sistema operativo.

# Procedura

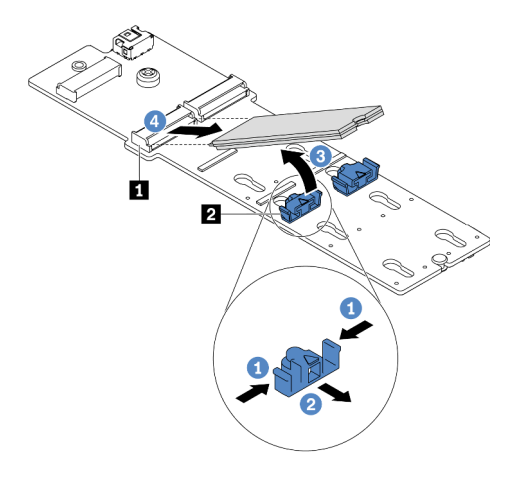

Figura 243. Rimozione dell'unità M.2

- Passo 1. Premere entrambi i lati del fermo **7.**
- Passo 2. Far scorrere il fermo verso l'esterno dell'unità M.2.
- Passo 3. Ruotare l'estremità posteriore dell'unità M.2 con un angolo di circa 30 gradi.
- Passo 4. Estrarre l'unità M.2 dal connettore **11**.

### Dopo aver terminato

- 1. Installare una nuova unità M.2. Vedere ["Installazione di un'unità M.2" a pagina 331](#page-340-0).
- 2. Se viene richiesto di restituire il componente difettoso, seguire tutte le istruzioni di imballaggio e utilizzare i materiali di imballaggio forniti.

### Video dimostrativo

# <span id="page-340-0"></span>Installazione di un'unità M.2

Utilizzare queste informazioni per installare un'unità M.2.

### Attenzione:

- Leggere la sezione ["Linee guida per l'installazione" a pagina 247](#page-256-1) per essere certi di operare in sicurezza.
- Spegnere il server e scollegare tutti i cavi di alimentazione per questa attività.
- Evitare l'esposizione all'elettricità statica che potrebbe causare l'arresto del sistema e la perdita di dati, tenendo i componenti sensibili all'elettricità statica negli involucri antistatici fino all'installazione e maneggiando tali dispositivi con un cinturino da polso di scaricamento elettrostatico o altri sistemi di messa a terra.

### Procedura

- Passo 1. Mettere a contatto l'involucro antistatico che contiene la nuova parte con una superficie non verniciata esterna al server. Quindi, estrarre la nuova parte dalla confezione e collocarlo su una superficie antistatica.
- Passo 2. (Facoltativo) Regolare il fermo sul backplane M.2 in base alla dimensione specifica dell'unità M.2 da installare. Vedere ["Regolazione del fermo sul backplane M.2" a pagina 332](#page-341-0).
- Passo 3. Individuare il connettore sul backplane M.2.

### Nota:

- Il backplane M.2 potrebbe avere un aspetto diverso da quello delle seguenti figure, ma il metodo di installazione è identico.
- Alcuni backplane M.2 supportano due unità M.2 identiche. Installare prima l'unità M.2 nello slot 0.

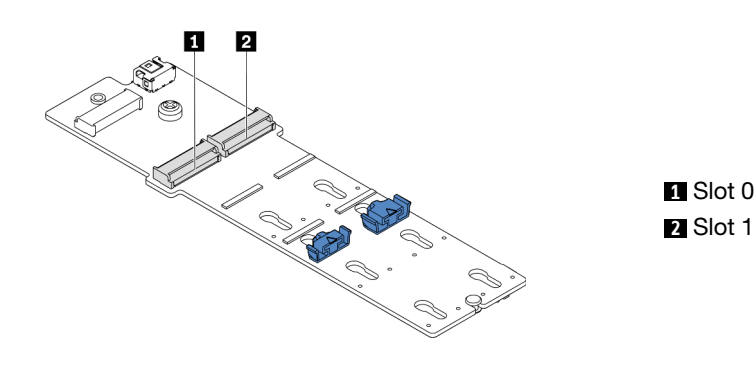

Figura 244. Slot dell'unità M.2

Passo 4. Installare l'unità M.2 sul backplane M.2.

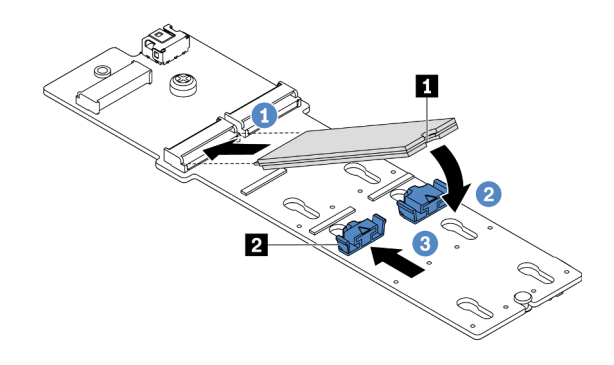

Figura 245. Installazione di un'unità M.2

- 1. Tenere in posizione inclinata l'unità M.2 e inserirla nello slot M.2.
- 2. Ruotare l'unità M.2 verso il basso finché la tacca **1** non tocca la sporgenza del fermo **2** .
- 3. Far scorrere il fermo verso l'unità M.2 per fissarla in posizione.

### Dopo aver terminato

- 1. Reinstallare il backplane M.2. Vedere ["Installazione del backplane M.2" a pagina 333](#page-342-0).
- 2. Completare la sostituzione dei componenti. Vedere ["Completamento delle operazioni di sostituzione dei](#page-472-0) [componenti" a pagina 463](#page-472-0).

### Video dimostrativo

[Guardare la procedura su YouTube](https://youtu.be/ZDSymXHy4Hw)

## <span id="page-341-0"></span>Regolazione del fermo sul backplane M.2

Utilizzare queste informazioni per regolare il fermo sul backplane M.2.

## Informazioni su questa attività

In alcuni casi è necessario regolare il fermo dell'unità M.2 su un foro corretto, che consenta di installare l'unità M.2 delle dimensioni specifiche che si desidera installare.

### Attenzione:

- Leggere la sezione ["Linee guida per l'installazione" a pagina 247](#page-256-1) per essere certi di operare in sicurezza.
- Evitare l'esposizione all'elettricità statica che potrebbe causare l'arresto del sistema e la perdita di dati, tenendo i componenti sensibili all'elettricità statica negli involucri antistatici fino all'installazione e maneggiando tali dispositivi con un cinturino da polso di scaricamento elettrostatico o altri sistemi di messa a terra.

### Procedura

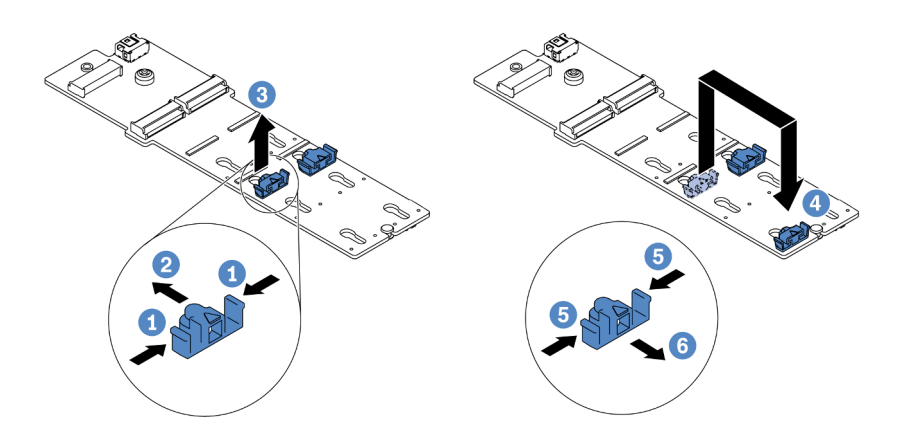

Figura 246. Regolazione del blocco M.2

- Passo 1. Premere entrambi i lati del fermo.
- Passo 2. Spostare il fermo in avanti fino a raggiungere l'apertura più ampia del foro.
- Passo 3. Estrarre il blocco dal foro.
- Passo 4. Spingere il blocco nel foro corretto.
- Passo 5. Premere entrambi i lati del fermo.
- Passo 6. Far scorrere il fermo all'indietro (verso la piccola apertura del foro) finché non scatta in posizione.

# <span id="page-342-0"></span>Installazione del backplane M.2

Utilizzare queste informazioni per installare il backplane M.2.

## Informazioni su questa attività

### Attenzione:

- Leggere la sezione ["Linee guida per l'installazione" a pagina 247](#page-256-1) per essere certi di operare in sicurezza.
- Spegnere il server e scollegare tutti i cavi di alimentazione per questa attività.
- Evitare l'esposizione all'elettricità statica che potrebbe causare l'arresto del sistema e la perdita di dati, tenendo i componenti sensibili all'elettricità statica negli involucri antistatici fino all'installazione e maneggiando tali dispositivi con un cinturino da polso di scaricamento elettrostatico o altri sistemi di messa a terra.

## Procedura

Nota: Il backplane M.2 potrebbe avere un aspetto diverso da quello delle seguenti figure, ma il metodo di installazione è identico.

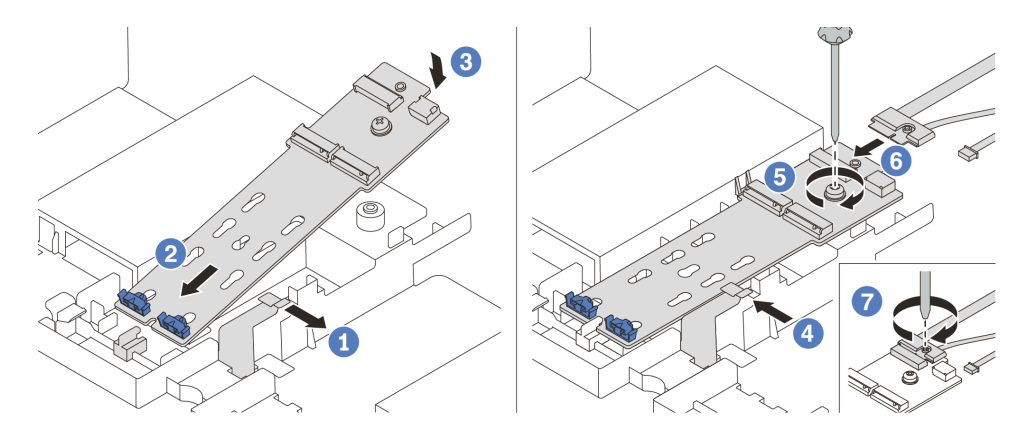

Figura 247. Installazione del backplane M.2

- Passo 1. Aprire il fermo di blocco sul deflettore d'aria.
- Passo 2. Inserire il backplane M.2 con un angolo di circa 30 gradi nel vano.
- Passo 3. Ruotare il backplane M.2 verso il basso fino a posizionarlo.
- Passo 4. Chiudere il fermo di blocco.
- Passo 5. Stringere la vite per fissare il backplane M.2.
- Passo 6. Collegare i cavi al backplane M.2.
- Passo 7. Stringere la vite che fissa il cavo di segnale M.2 al backplane M.2.
- Passo 8. Collegare i cavi alla scheda di sistema. Vedere ["Unità M.2" a pagina 84](#page-93-0).

### Dopo aver terminato

Completare la sostituzione dei componenti. Vedere ["Completamento delle operazioni di sostituzione dei](#page-472-0) [componenti" a pagina 463](#page-472-0).

### Video dimostrativo

[Guardare la procedura su YouTube](https://youtu.be/ZDSymXHy4Hw)

# Sostituzione di un modulo di memoria

Utilizzare queste informazioni per rimuovere e installare un modulo di memoria.

- ["Rimozione di un modulo di memoria" a pagina 334](#page-343-0)
- ["Regole e ordine di installazione dei moduli di memoria" a pagina 252](#page-261-0)
- ["Installazione di un modulo di memoria" a pagina 336](#page-345-0)

# <span id="page-343-0"></span>Rimozione di un modulo di memoria

Utilizzare queste informazioni per rimuovere un modulo di memoria.

## Informazioni su questa attività

### Attenzione:

• Leggere la sezione ["Linee guida per l'installazione" a pagina 247](#page-256-1) per essere certi di operare in sicurezza.

- I moduli di memoria sono sensibili alle scariche statiche e richiedono uno speciale trattamento. Consultare le linee guida standard ["Manipolazione di dispositivi sensibili all'elettricità statica" a pagina 250.](#page-259-0)
	- Indossare sempre un cinturino da polso di scaricamento elettrostatico quando si rimuovono o si installano i moduli di memoria. Possono essere utilizzati anche guanti per lo scaricamento elettrostatico.
	- Evitare che due o più moduli di memoria entrino in contatto tra loro. Non impilare i moduli di memoria direttamente l'uno sull'altro quando devono essere riposti.
	- Non toccare mai i contatti in oro del connettore del modulo di memoria né permettere che entrino in contatto con la parte esterna dell'alloggiamento del connettore del modulo di memoria.
	- Maneggiare i moduli di memoria con attenzione: non piegare, ruotare né far cadere per alcun motivo un modulo di memoria.
	- Non utilizzare strumenti metallici (ad esempio, fermi o morsetti) per maneggiare i moduli di memoria, poiché i metalli rigidi potrebbero danneggiarli.
	- Non inserire i moduli di memoria mentre si mantengono pacchetti o componenti passivi, poiché una pressione eccessiva può causare la rottura dei pacchetti o il distacco dei componenti passivi.

## Procedura

Passo 1. Se uno dei moduli da rimuovere è di tipo PMEM:

- In caso di sostituzione della scheda di sistema, annotare gli slot in cui sono installati i moduli e assicurarsi di installarli nuovamente negli stessi slot dopo la sostituzione della scheda di sistema.
- Se il modulo PMEM rimosso deve essere sostituito o riutilizzato in una configurazione diversa, assicurarsi di completare la procedura descritta di seguito prima di rimuovere fisicamente il modulo.

Attenzione: Se non si completano le seguenti operazioni, il modulo PMEM rimosso non sarà utilizzabile in un altro sistema o configurazione.

- 1. Eseguire il backup dei dati memorizzati negli spazi dei nomi PMEM.
- 2. Disabilitare la protezione PMEM con una delle seguenti opzioni:
	- Lenovo XClarity Provisioning Manager

Accedere a Configurazione UEFI → Impostazioni di sistema → Intel Optane PMEM **→ Sicurezza → Premere per disabilitare la sicurezza** e immettere la passphrase per disabilitare la protezione.

– Setup Utility

Accedere a Configurazione di sistema e gestione avvio ➙ Impostazioni di sistema ➙ Intel Optane PMEM ➙ Sicurezza ➙ Premere per disabilitare la sicurezza e immettere la passphrase per disabilitare la protezione.

- 3. Eliminare gli spazi dei nomi con il comando corrispondente al sistema operativo installato:
	- Comando Linux:

ndctl destroy-namespace all -f

– Comando Windows Powershell

Get-PmemDisk | Remove-PmemDisk

4. Cancellare i dati PCD (Platform Configuration Data) e NLSA (Namespace Label Storage Area) con il seguente comando ipmctl (sia per Linux sia per Windows).

ipmctl delete -pcd

Nota: Visitare i seguenti collegamenti per informazioni su come scaricare e utilizzare impctl in diversi sistemi operativi:

- Windows:<https://datacentersupport.lenovo.com/us/en/videos/YTV101407>
- Linux:<https://datacentersupport.lenovo.com/us/en/solutions/HT508642>
- 5. Riavviare il sistema.
- Passo 2. Spegnere il server e scollegare tutti i cavi di alimentazione.
- Passo 3. Rimuovere il coperchio superiore. Vedere ["Rimozione del coperchio superiore" a pagina 458.](#page-467-0)
- Passo 4. Se il server è dotato di un deflettore d'aria o di un telaio centrale, rimuoverlo. Vedere ["Rimozione](#page-285-0) [del deflettore d'aria" a pagina 276](#page-285-0) o ["Rimozione del telaio unità centrale" a pagina 339.](#page-348-0)
- Passo 5. Rimuovere il modulo di memoria dallo slot.

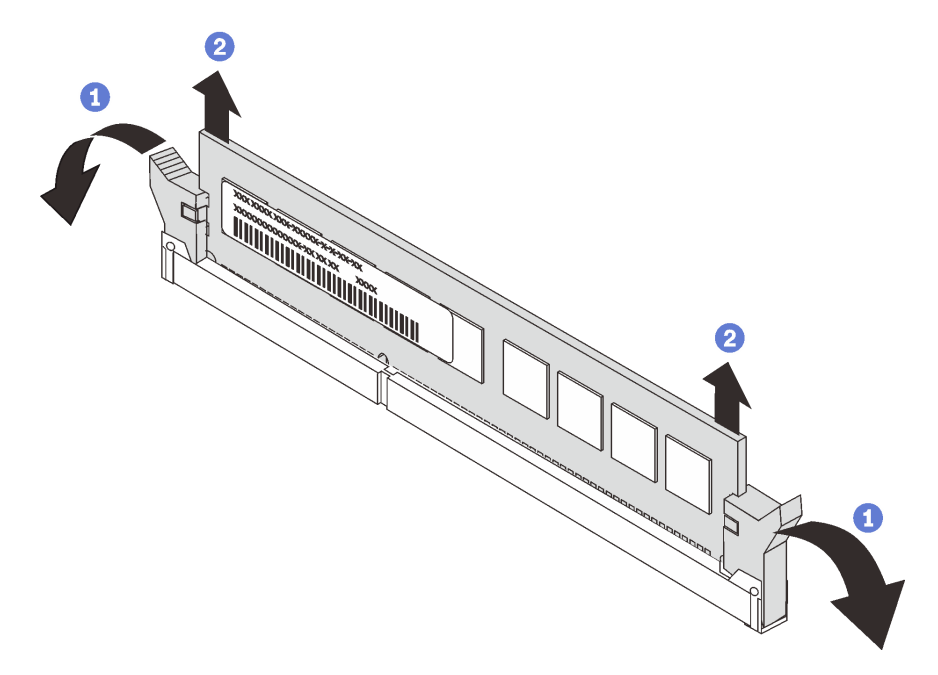

Figura 248. Rimozione del modulo di memoria

- a. Aprire delicatamente il fermo di blocco su entrambe le estremità dello slot del modulo di memoria.
- b. Afferrare entrambe le estremità del modulo di memoria e sollevarlo con cautela per estrarlo dallo slot.

## Dopo aver terminato

- 1. Installare un elemento di riempimento del modulo di memoria o un nuovo modulo di memoria per coprire lo slot. Vedere ["Installazione di un modulo di memoria" a pagina 336](#page-345-0).
- 2. Se viene richiesto di restituire il componente difettoso, seguire tutte le istruzioni di imballaggio e utilizzare i materiali di imballaggio forniti.

### Video dimostrativo

[Guardare la procedura su YouTube](https://www.youtube.com/watch?v=G4swNkQ8b8w)

# <span id="page-345-0"></span>Installazione di un modulo di memoria

Utilizzare queste informazioni per installare un modulo di memoria.

# Informazioni su questa attività

Vedere ["Regole e ordine di installazione dei moduli di memoria" a pagina 252](#page-261-0) per informazioni dettagliate sull'installazione e sulla configurazione della memoria e assicurarsi di utilizzare una configurazione supportata.

### Attenzione:

- Leggere la sezione ["Linee guida per l'installazione" a pagina 247](#page-256-1) per essere certi di operare in sicurezza.
- Spegnere il server e scollegare tutti i cavi di alimentazione per questa attività.
- I moduli di memoria sono sensibili alle scariche statiche e richiedono uno speciale trattamento. Consultare le linee guida standard per la ["Manipolazione di dispositivi sensibili all'elettricità statica" a pagina 250:](#page-259-0)
	- Indossare sempre un cinturino da polso di scaricamento elettrostatico quando si rimuovono o si installano i moduli di memoria. Possono essere utilizzati anche guanti per lo scaricamento elettrostatico.
	- Evitare che due o più moduli di memoria entrino in contatto tra loro. Non impilare i moduli di memoria direttamente l'uno sull'altro quando devono essere riposti.
	- Non toccare mai i contatti in oro del connettore del modulo di memoria né permettere che entrino in contatto con la parte esterna dell'alloggiamento del connettore del modulo di memoria.
	- Maneggiare i moduli di memoria con attenzione: non piegare, ruotare né far cadere per alcun motivo un modulo di memoria.
	- Non utilizzare strumenti metallici (ad esempio, fermi o morsetti) per maneggiare i moduli di memoria, poiché i metalli rigidi potrebbero danneggiarli.
	- Non inserire i moduli di memoria mentre si mantengono pacchetti o componenti passivi, poiché una pressione eccessiva può causare la rottura dei pacchetti o il distacco dei componenti passivi.

## Procedura

Passo 1. Individuare lo slot del modulo di memoria richiesto sulla scheda di sistema. Accertarsi di osservare le regole e la sequenza di installazione riportate nella sezione ["Regole e ordine di installazione dei](#page-261-0) [moduli di memoria" a pagina 252](#page-261-0).

Passo 2. Installare quindi il modulo di memoria nello slot.

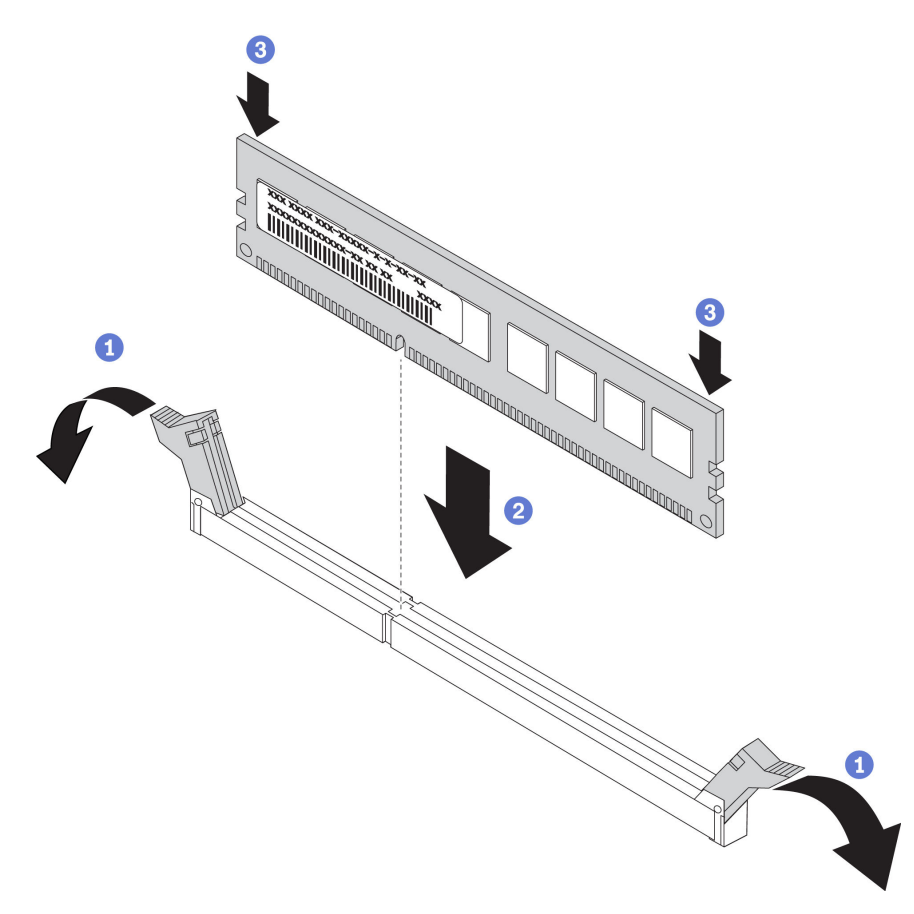

Figura 249. Installazione del modulo di memoria

- a. Aprire delicatamente il fermo di blocco su entrambe le estremità dello slot del modulo di memoria.
- b. Allineare il modulo di memoria allo slot e posizionarlo delicatamente sullo slot con entrambe le mani.
- c. Premere con decisione entrambe le estremità del modulo di memoria nello slot, finché i fermi di blocco non scattano in posizione.

Nota: Se rimane uno spazio tra il modulo di memoria e i fermi di blocco, il modulo non è stato inserito correttamente. In questo caso, aprire i fermi di blocco, rimuovere il modulo di memoria e reinserirlo.

### Dopo aver terminato

Completare la sostituzione dei componenti. Vedere ["Completamento delle operazioni di sostituzione dei](#page-472-0) [componenti" a pagina 463](#page-472-0).

### Video dimostrativo

# Sostituzione del backplane dell'unità e del telaio unità

Utilizzare queste informazioni per rimuovere e installare il backplane dell'unità centrale da 2,5" o 3,5" e il telaio unità.

A seconda delle configurazioni del server, alcuni modelli supportano uno dei seguenti telai unità centrale. Per informazioni dettagliate, vedere ["Regole tecniche" a pagina 267.](#page-276-0)

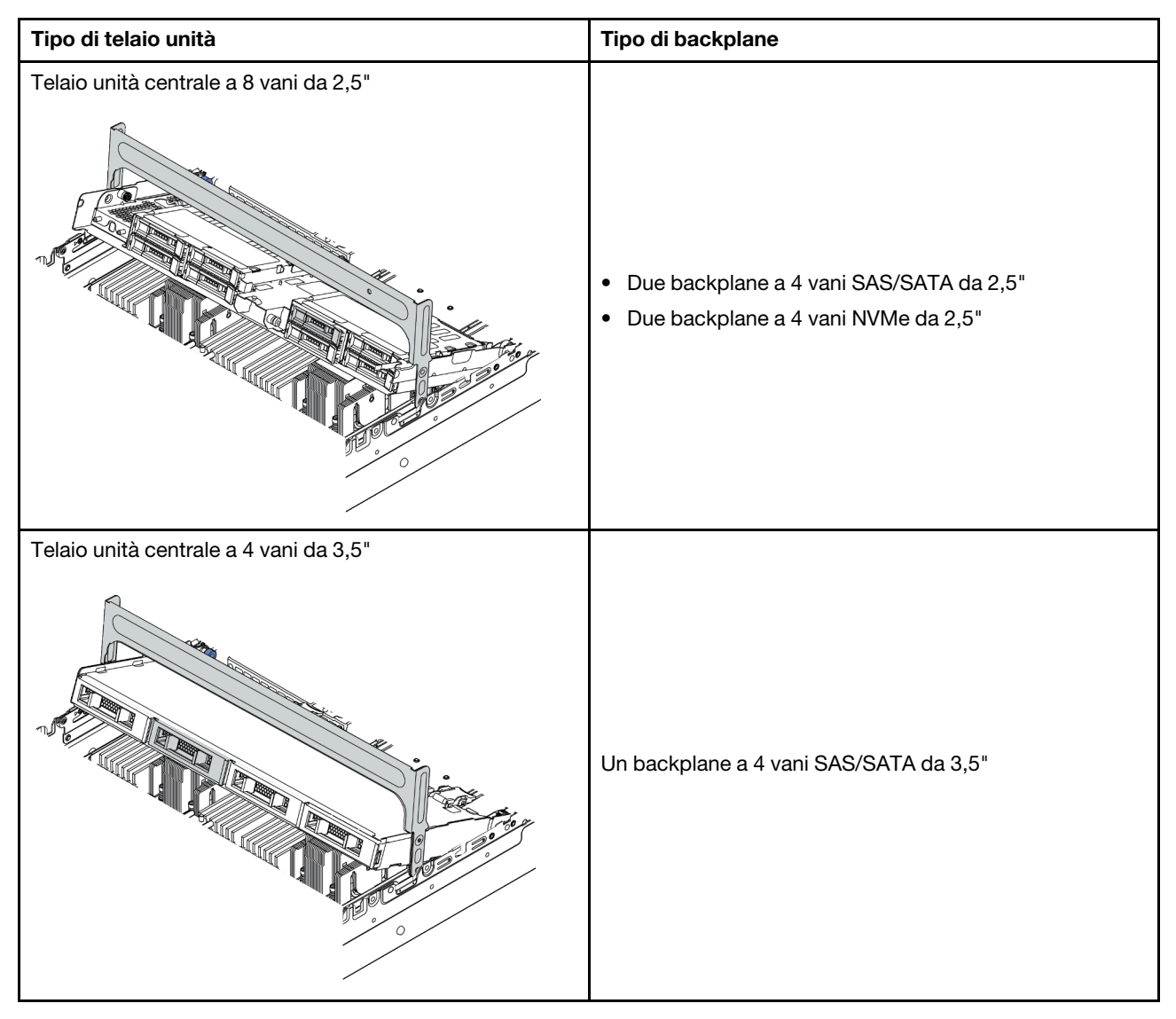

- ["Rimozione del telaio unità centrale" a pagina 339](#page-348-0)
- ["Rimozione del backplane dell'unità centrale" a pagina 342](#page-351-0)
- ["Installazione del backplane dell'unità centrale" a pagina 344](#page-353-0)
- ["Installazione del telaio unità centrale" a pagina 345](#page-354-0)

# <span id="page-348-0"></span>Rimozione del telaio unità centrale

Utilizzare queste informazioni per rimuovere il telaio unità centrale.

# Informazioni su questa attività

### Attenzione:

- Leggere la sezione ["Linee guida per l'installazione" a pagina 247](#page-256-1) per essere certi di operare in sicurezza.
- Spegnere il server e scollegare tutti i cavi di alimentazione per questa attività.
- Evitare l'esposizione all'elettricità statica che potrebbe causare l'arresto del sistema e la perdita di dati, tenendo i componenti sensibili all'elettricità statica negli involucri antistatici fino all'installazione e maneggiando tali dispositivi con un cinturino da polso di scaricamento elettrostatico o altri sistemi di messa a terra.
- Prima di rimuovere o apportare modifiche alle unità, ai controller delle unità (compresi i controller integrati sulla scheda di sistema), ai backplane delle unità o ai cavi delle unità, effettuare un backup di tutti i dati importanti memorizzati sulle unità.
- Prima di rimuovere un qualsiasi componente di un array RAID (ad esempio, unità, scheda RAID), effettuare un backup di tutte le informazioni sulla configurazione RAID.
- Se è necessario rimuovere una o più unità SSD NVMe, è consigliabile disabilitarle preventivamente tramite il sistema operativo.

## **Procedura**

Passo 1. Preparare il server.

- a. Rimuovere il coperchio superiore. Vedere ["Rimozione del coperchio superiore" a pagina 458.](#page-467-0)
- b. Rimuovere la gabbia delle ventole di sistema per semplificare l'operazione. Vedere ["Rimozione dell'alloggiamento della ventola del sistema" a pagina 449.](#page-458-0)
- c. Scollegare i cavi dal telaio dell'unità centrale.
- d. Rimuovere tutte le unità installate e gli eventuali elementi di riempimento dai vani delle unità. Vedere ["Rimozione di un'unità hot-swap" a pagina 316.](#page-325-0)
- Passo 2. Rimozione del telaio unità centrale e delle unità.

Nota: La figura mostra la rimozione di un telaio unità centrale da 2,5". La procedura di rimozione è la stessa per il telaio unità centrale da 3,5".

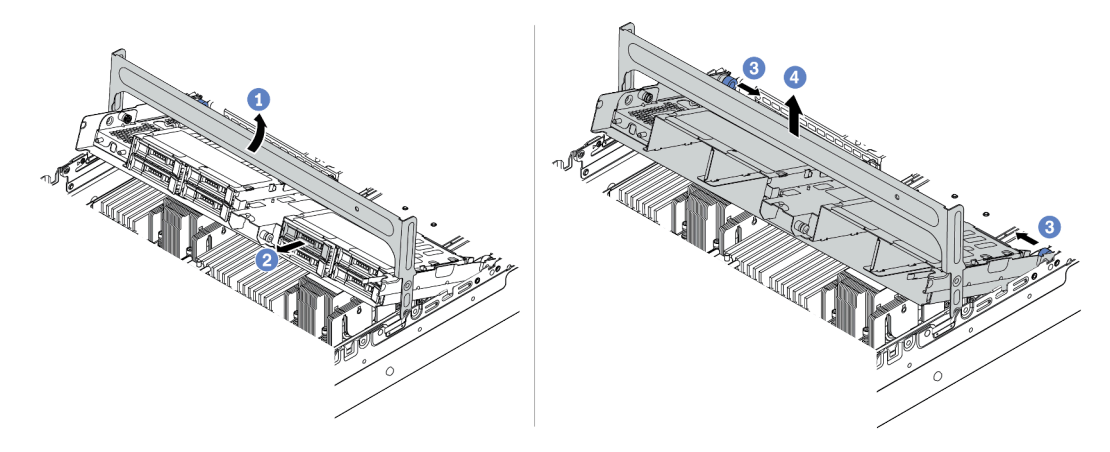

Figura 250. Rimozione del telaio unità centrale e delle unità

- a. Ruotare la maniglia del telaio unità per aprirlo.
- b. Rimuovere le unità dal telaio unità.
- c. Tirare e ruotare i piedini della manopola per rilasciare il telaio unità.
- d. Sollevare con cautela il telaio unità dallo chassis.

Passo 3. Premere il fermo come mostrato e chiudere la maniglia.

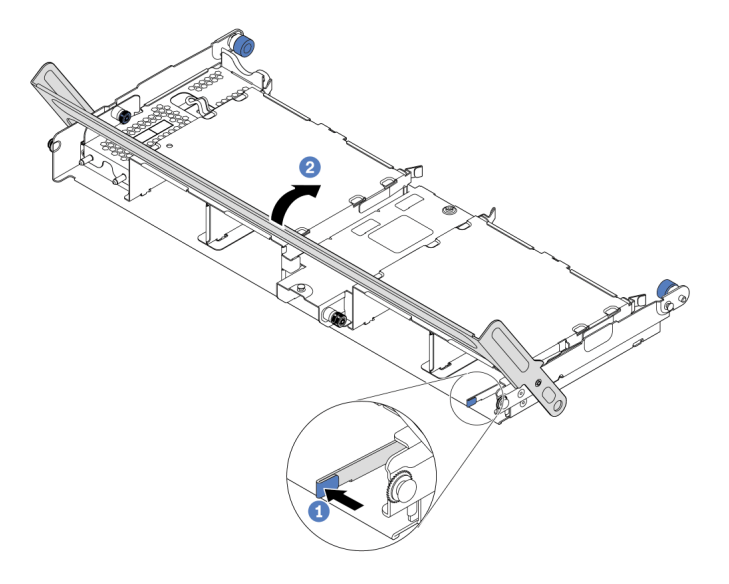

Figura 251. Chiusura della maniglia del telaio unità

# Dopo aver terminato

Rimuovere i backplane dal telaio unità centrale. Vedere ["Rimozione del backplane dell'unità centrale" a](#page-351-0) [pagina 342](#page-351-0).

### Video dimostrativo

# <span id="page-351-0"></span>Rimozione del backplane dell'unità centrale

Utilizzare queste informazioni per rimuovere il backplane dell'unità centrale da 2,5" o 3,5".

# Informazioni su questa attività

### Attenzione:

- Leggere la sezione ["Linee guida per l'installazione" a pagina 247](#page-256-1) per essere certi di operare in sicurezza.
- Spegnere il server e scollegare tutti i cavi di alimentazione per questa attività.
- Evitare l'esposizione all'elettricità statica che potrebbe causare l'arresto del sistema e la perdita di dati, tenendo i componenti sensibili all'elettricità statica negli involucri antistatici fino all'installazione e maneggiando tali dispositivi con un cinturino da polso di scaricamento elettrostatico o altri sistemi di messa a terra.
- Prima di rimuovere o apportare modifiche alle unità, ai controller delle unità (compresi i controller integrati sulla scheda di sistema), ai backplane delle unità o ai cavi delle unità, effettuare un backup di tutti i dati importanti memorizzati sulle unità.
- Prima di rimuovere un qualsiasi componente di un array RAID (ad esempio, unità, scheda RAID), effettuare un backup di tutte le informazioni sulla configurazione RAID.
- Se è necessario rimuovere una o più unità SSD NVMe, è consigliabile disabilitarle preventivamente tramite il sistema operativo.

## Procedura

Passo 1. Rimuovere il backplane dell'unità centrale.

Nota: A seconda del tipo utilizzato, il backplane potrebbe avere un aspetto diverso dalla figura.

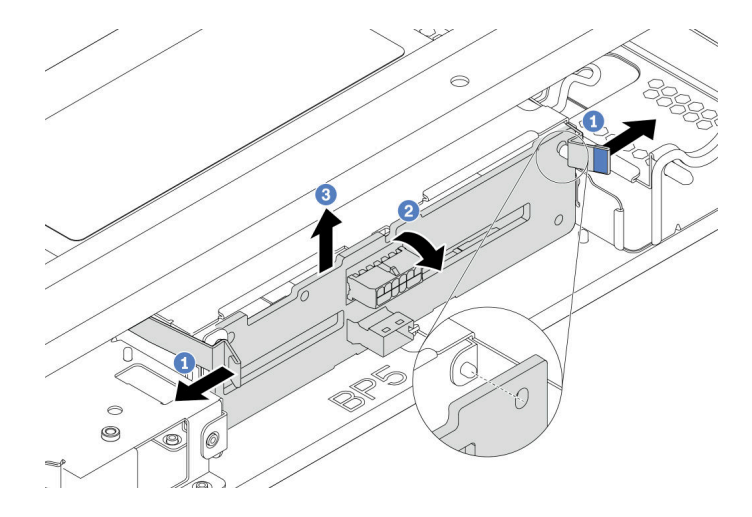

Figura 252. Rimozione del backplane dell'unità centrale da 2,5"

- a. Ruotare leggermente i fermi di rilascio verso l'esterno nella direzione mostrata.
- b. Ruotare il backplane dalla parte superiore per sganciarlo dai piedini sul telaio unità.
- c. Sollevare delicatamente il backplane ed estrarlo dal telaio dell'unità.

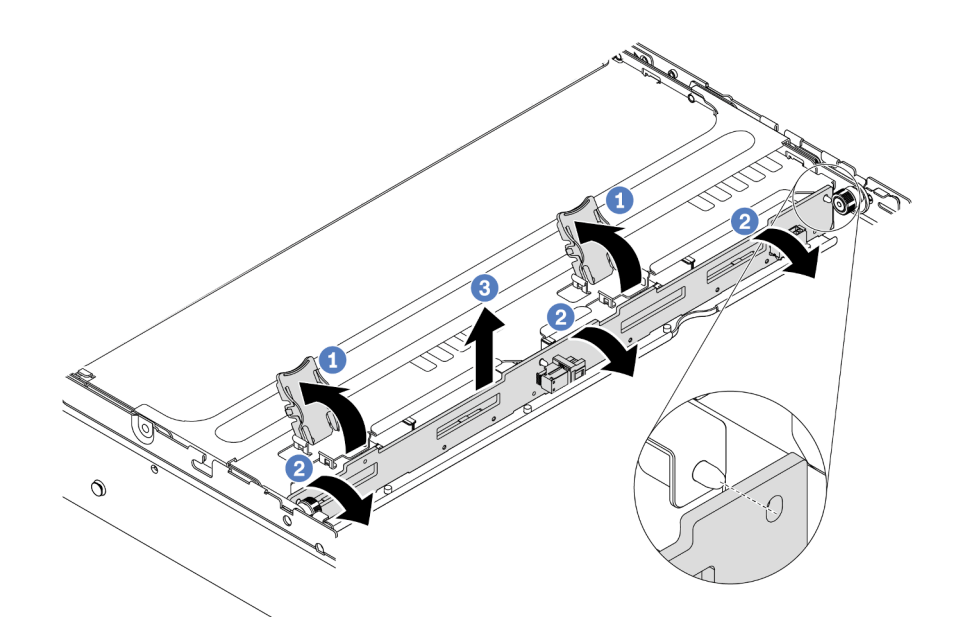

Figura 253. Rimozione del backplane dell'unità centrale da 3,5"

- a. Aprire i fermi di rilascio.
- b. Ruotare il backplane dalla parte superiore per sganciarlo dai piedini sul telaio unità.
- c. Sollevare delicatamente il backplane ed estrarlo dal telaio dell'unità.

### Dopo aver terminato

- 1. Effettuare una delle seguenti operazioni:
	- Se si sta sostituendo il backplane, installare un nuovo backplane nel telaio unità.
	- Se si sta sostituendo il telaio unità, installare il backplane in un nuovo telaio unità.
- 2. Se viene richiesto di restituire il componente difettoso, seguire tutte le istruzioni di imballaggio e utilizzare i materiali di imballaggio forniti.

### Video dimostrativo

# <span id="page-353-0"></span>Installazione del backplane dell'unità centrale

Utilizzare queste informazioni per installare il backplane dell'unità centrale da 2,5" o 3,5".

# Informazioni su questa attività

Il server supporta i seguenti backplane dell'unità centrale:

- Due backplane a 4 vani SAS/SATA da 2,5"
- Due backplane a 4 vani NVMe da 2,5"
- Un backplane a 4 vani SAS/SATA da 3,5"

### Attenzione:

- Leggere la sezione ["Linee guida per l'installazione" a pagina 247](#page-256-1) per essere certi di operare in sicurezza.
- Spegnere il server e scollegare tutti i cavi di alimentazione per questa attività.
- Evitare l'esposizione all'elettricità statica che potrebbe causare l'arresto del sistema e la perdita di dati, tenendo i componenti sensibili all'elettricità statica negli involucri antistatici fino all'installazione e maneggiando tali dispositivi con un cinturino da polso di scaricamento elettrostatico o altri sistemi di messa a terra.

## Procedura

- Passo 1. Mettere a contatto l'involucro antistatico che contiene il nuovo componente con una superficie non verniciata esterna al server. Quindi, estrarre il nuovo componente dalla confezione e collocarla su una superficie antistatica.
- Passo 2. Collegare i cavi al backplane. Vedere [Capitolo 3 "Instradamento dei cavi interni" a pagina 71](#page-80-0).
- Passo 3. Installare il backplane sul telaio unità centrale.

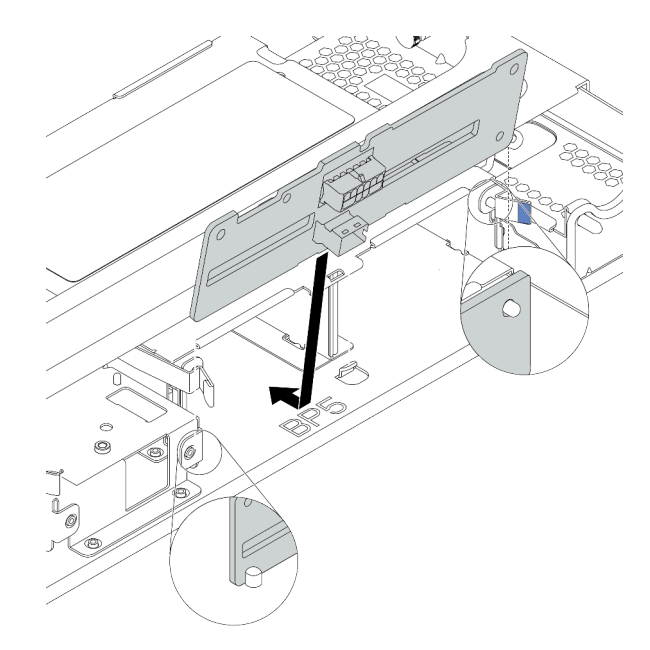

Figura 254. Installazione del backplane dell'unità centrale da 2,5"

a. Allineare la parte inferiore del backplane con i chiodini sulla parte inferiore del telaio unità; abbassare quindi il backplane nel telaio unità.

b. Spingere in avanti la parte superiore del backplane dell'unità finché non scatta in posizione. Verificare che i fori nel backplane siano inseriti completamente nei piedini sul telaio unità e che i fermi di rilascio fissino il backplane in posizione.

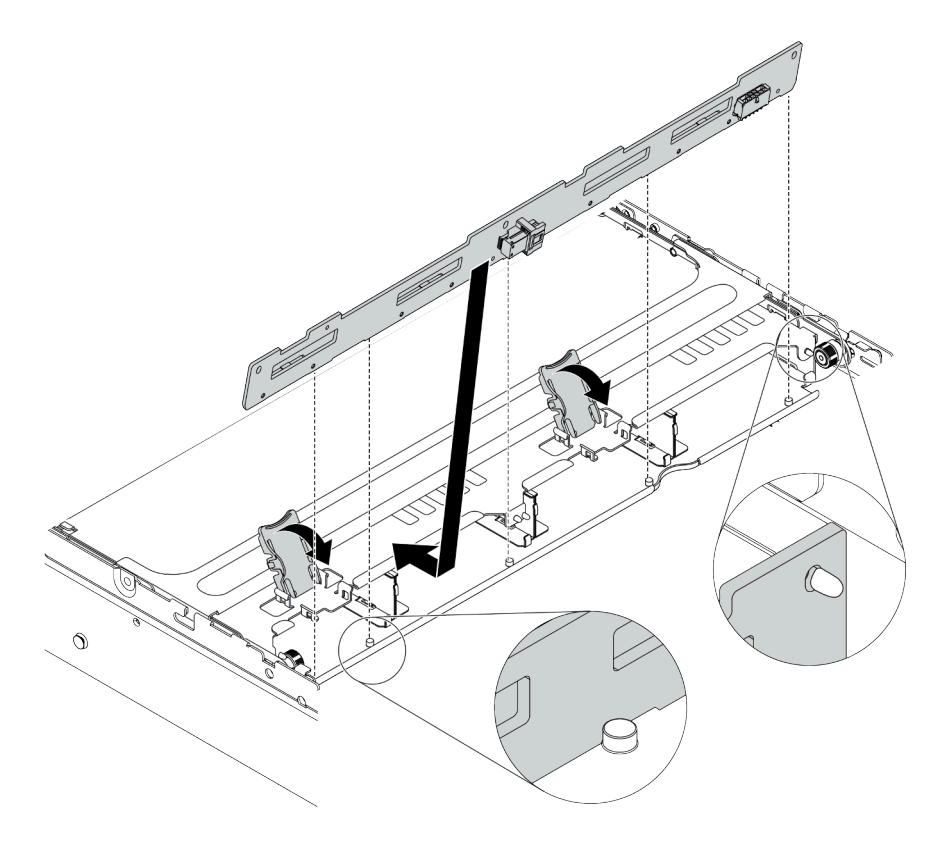

Figura 255. Installazione del backplane dell'unità centrale da 3,5"

- a. Allineare la parte inferiore del backplane con i chiodini sulla parte inferiore del telaio unità; abbassare quindi il backplane nel telaio unità.
- b. Spingere la parte superiore del backplane in avanti in modo che i fori nel backplane siano inseriti completamente nei piedini sul telaio dell'unità, quindi chiudere i fermi di rilascio per fissare il backplane in posizione.

### Dopo aver terminato

Installare il telaio unità sullo chassis. Vedere ["Installazione del telaio unità centrale" a pagina 345](#page-354-0).

### Video dimostrativo

#### [Guardare la procedura su YouTube](https://www.youtube.com/watch?v=kr1feAkIBbc)

# <span id="page-354-0"></span>Installazione del telaio unità centrale

Utilizzare le informazioni in questa sezione per installare il telaio unità centrale.

### Informazioni su questa attività

### Attenzione:

• Leggere la sezione ["Linee guida per l'installazione" a pagina 247](#page-256-1) per essere certi di operare in sicurezza.

- Spegnere il server e scollegare tutti i cavi di alimentazione per questa attività.
- Evitare l'esposizione all'elettricità statica che potrebbe causare l'arresto del sistema e la perdita di dati, tenendo i componenti sensibili all'elettricità statica negli involucri antistatici fino all'installazione e maneggiando tali dispositivi con un cinturino da polso di scaricamento elettrostatico o altri sistemi di messa a terra.
- Il telaio unità centrale è supportato su alcuni modelli di server con requisiti termici. Vedere ["Regole](#page-282-0)  [termiche" a pagina 273](#page-282-0) per accertarsi che la temperatura ambiente del server sia inferiore a quella consentita e che siano stati utilizzati il dissipatore e le ventole di sistema corretti. Se necessario, sostituire prima il dissipatore di calore o la ventola di sistema.
	- ["Sostituzione di processore e dissipatore di calore \(solo per tecnici qualificati\)" a pagina 371](#page-380-0)
	- ["Sostituzione della ventola del sistema" a pagina 445](#page-454-1)
- Se è installato un solo processore, sono necessarie sei ventole di sistema se è installato un telaio unità centrale, un telaio unità posteriore o una scheda verticale 3.
- Se si sta aggiornando il server alla configurazione a 32 vani NVMe da 2,5", sostituire prima la staffa per il montaggio a parete con cavo. Vedere ["Sostituzione delle staffe per il montaggio a parete con cavo" a](#page-290-0) [pagina 281](#page-290-0).

# Procedura

Passo 1. Installare il telaio unità centrale e le unità.

### Nota:

- La figura mostra l'installazione di un telaio dell'unità centrale da 2,5". La procedura di installazione è la stessa per il telaio dell'unità centrale da 3,5".
- Se è necessario far passare dei cavi sotto il telaio dell'unità centrale, instradare i cavi prima di installare il telaio.

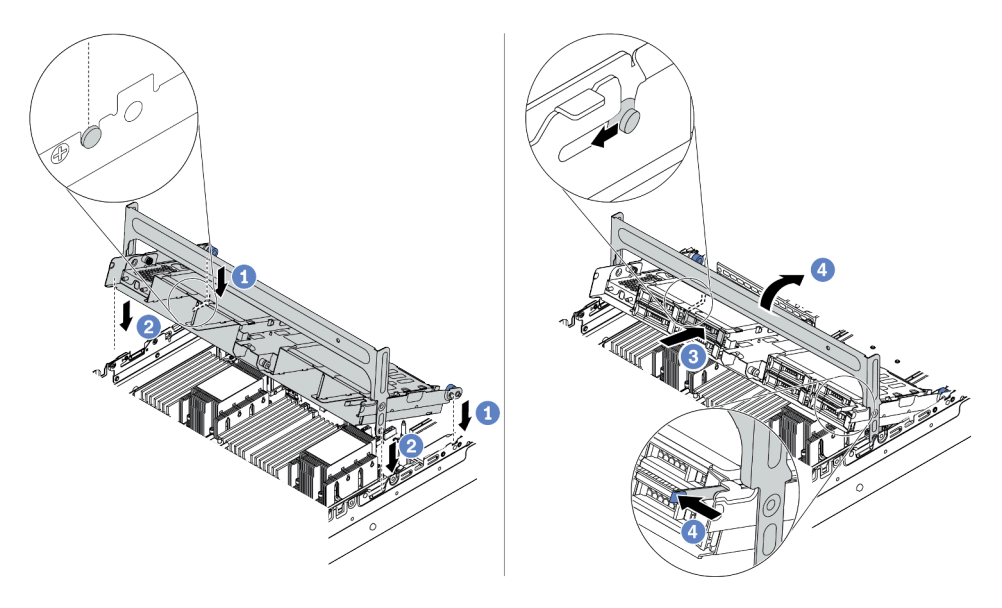

Figura 256. Installazione del telaio unità centrale e delle unità

- a. Allineare i piedini sul telaio centrale con gli slot corrispondenti sullo chassis.
- b. Abbassare il telaio unità in posizione.
- c. Installare le unità nel telaio unità centrale. Vedere ["Installazione di un'unità hot-swap" a pagina](#page-327-0) [318.](#page-327-0)
- d. Ruotare la maniglia per chiuderla.
- Passo 2. Collegare i cavi dai backplane delle unità alla scheda di sistema o agli adattatori RAID/HBA. Vedere [Capitolo 3 "Instradamento dei cavi interni" a pagina 71](#page-80-0).

### Dopo aver terminato

Completare la sostituzione dei componenti. Vedere ["Completamento delle operazioni di sostituzione dei](#page-472-0)  [componenti" a pagina 463.](#page-472-0)

### Video dimostrativo

[Guardare la procedura su YouTube](https://www.youtube.com/watch?v=kr1feAkIBbc)

# Sostituzione dell'adattatore Ethernet OCP 3.0

Utilizzare queste informazioni per rimuovere e installare l'adattatore Ethernet OCP 3.0.

- ["Rimozione dell'adattatore Ethernet OCP 3.0" a pagina 348](#page-357-0)
- ["Installazione dell'adattatore Ethernet OCP 3.0" a pagina 348](#page-357-1)

# <span id="page-357-0"></span>Rimozione dell'adattatore Ethernet OCP 3.0

Utilizzare queste informazioni per rimuovere l'adattatore Ethernet OCP 3.0.

# Informazioni su questa attività

### ATTENZIONE:

Prima di eseguire questa procedura, spegnere il server e scollegare tutti i cavi di alimentazione dalle rispettive fonti di alimentazione.

### Attenzione:

- Leggere la sezione ["Linee guida per l'installazione" a pagina 247](#page-256-1) per essere certi di operare in sicurezza.
- Evitare l'esposizione all'elettricità statica che potrebbe causare l'arresto del sistema e la perdita di dati, tenendo i componenti sensibili all'elettricità statica negli involucri antistatici fino all'installazione e maneggiando tali dispositivi con un cinturino da polso di scaricamento elettrostatico o altri sistemi di messa a terra.

## Procedura

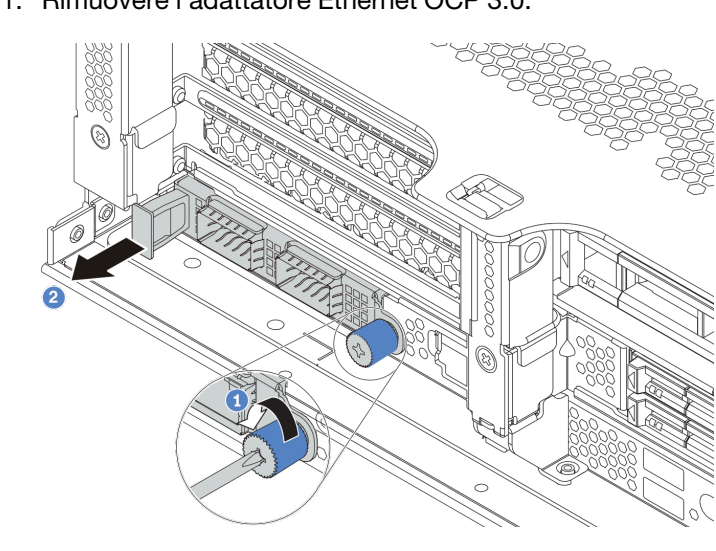

Passo 1. Rimuovere l'adattatore Ethernet OCP 3.0.

Figura 257. Rimozione dell'adattatore Ethernet OCP 3.0

- a. Allentare la vite che fissa la scheda.
- b. Estrarre l'adattatore Ethernet OCP 3.0.

## Dopo aver terminato

- 1. Installare un nuovo adattatore Ethernet OCP 3.0 o un elemento di riempimento della scheda.
- 2. Se viene richiesto di restituire il componente difettoso, seguire tutte le istruzioni di imballaggio e utilizzare i materiali di imballaggio forniti.

### Video dimostrativo

[Guardare la procedura su YouTube](https://www.youtube.com/watch?v=8gG0_RhXJWg)

# <span id="page-357-1"></span>Installazione dell'adattatore Ethernet OCP 3.0

Utilizzare queste informazioni per installare l'adattatore Ethernet OCP 3.0.

# Informazioni su questa attività

### ATTENZIONE:

### Prima di eseguire questa procedura, spegnere il server e scollegare tutti i cavi di alimentazione dalle rispettive fonti di alimentazione.

### Attenzione:

- Leggere la sezione ["Linee guida per l'installazione" a pagina 247](#page-256-1) per essere certi di operare in sicurezza.
- Evitare l'esposizione all'elettricità statica che potrebbe causare l'arresto del sistema e la perdita di dati, tenendo i componenti sensibili all'elettricità statica negli involucri antistatici fino all'installazione e maneggiando tali dispositivi con un cinturino da polso di scaricamento elettrostatico o altri sistemi di messa a terra.

## Procedura

- Passo 1. Mettere a contatto l'involucro antistatico che contiene il nuovo adattatore con una superficie non verniciata esterna al server. Estrarre quindi l'adattatore dalla confezione e posizionarlo su una superficie antistatica.
- Passo 2. Rimuovere l'emento di riempimento dell'adattatore Ethernet OCP 3.0, se presente.

Passo 3. Installare l'adattatore Ethernet OCP 3.0.

Nota: Assicurarsi che l'adattatore Ethernet sia posizionato correttamente e che la vite sia serrata saldamente. In caso contrario, l'adattatore Ethernet OCP 3.0 non otterrà una connessione completa e non sarà in grado di funzionare.

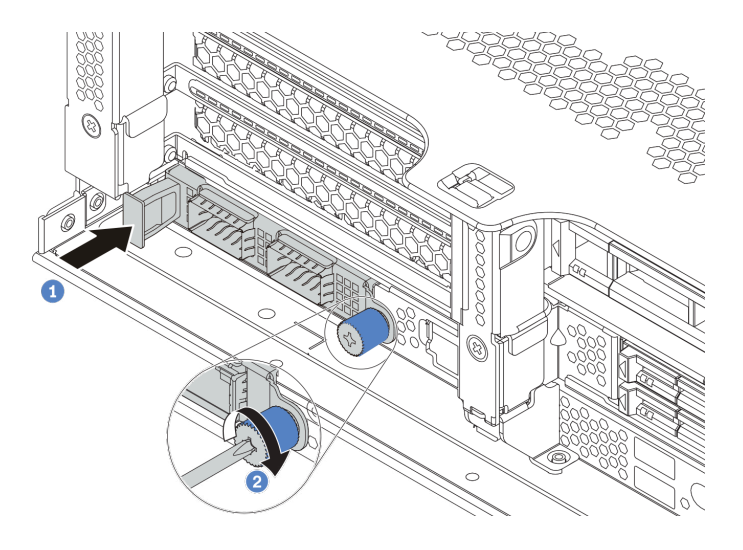

Figura 258. Installazione dell'adattatore Ethernet OCP 3.0

- a. Spingere l'adattatore Ethernet OCP 3.0 nello slot finché non è posizionato correttamente.
- b. Serrare la vite per fissare la scheda.

### Nota:

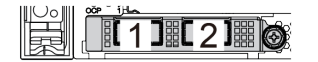

Figura 259. Scheda Ethernet OCP 3.0 (due connettori, visti dal retro)

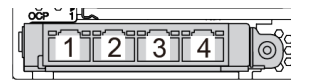

Figura 260. Scheda Ethernet OCP 3.0 (quattro connettori, visti dal retro)

- L'adattatore Ethernet OCP 3.0 fornisce due o quattro connettori Ethernet aggiuntivi per le connessioni di rete.
- Per impostazione predefinita, il connettore Ethernet 1 (la prima porta a partire da sinistra nella vista posteriore del server) sulla scheda Ethernet OCP 3.0 può funzionare anche come connettore di gestione, utilizzando la capacità di gestione condivisa. Se un connettore di gestione condiviso si guasta, il traffico può essere gestito automaticamente da un altro connettore della scheda.

### Dopo aver terminato

Completare la sostituzione dei componenti. Vedere ["Completamento delle operazioni di sostituzione dei](#page-472-0) [componenti" a pagina 463](#page-472-0).

### Video dimostrativo
# Sostituzione dell'adattatore PCIe e dell'assieme verticale

Utilizzare queste informazioni per rimuovere e installare un assieme verticale e un adattatore PCIe. L'adattatore PCIe può essere una scheda Ethernet, un adattatore host bus, un adattatore RAID, un adattatore SSD PCIe aggiuntivo o qualsiasi altro adattatore PCIe supportato. Gli adattatori PCIe variano in base al tipo, ma le procedure di installazione e rimozione sono uguali.

I telai verticali variano in base alle configurazioni posteriori dei server. In questa sezione viene utilizzato il telaio verticale 1 con tre slot FH (full-height) nella figura di esempio. La procedura di sostituzione è la stessa per gli altri telai verticali.

- ["Rimozione di un adattatore PCIe e di un assieme verticale" a pagina 354](#page-363-0)
- ["Installazione di un adattatore PCIe e un assieme verticale" a pagina 358](#page-367-0)

Nota: Il server supporta un solo assieme verticale con un telaio unità da 7 mm. Per sostituire un telaio unità da 7 mm, vedere ["Sostituzione del backplane dell'unità posteriore da 7 mm e del telaio unità" a pagina 420.](#page-429-0)

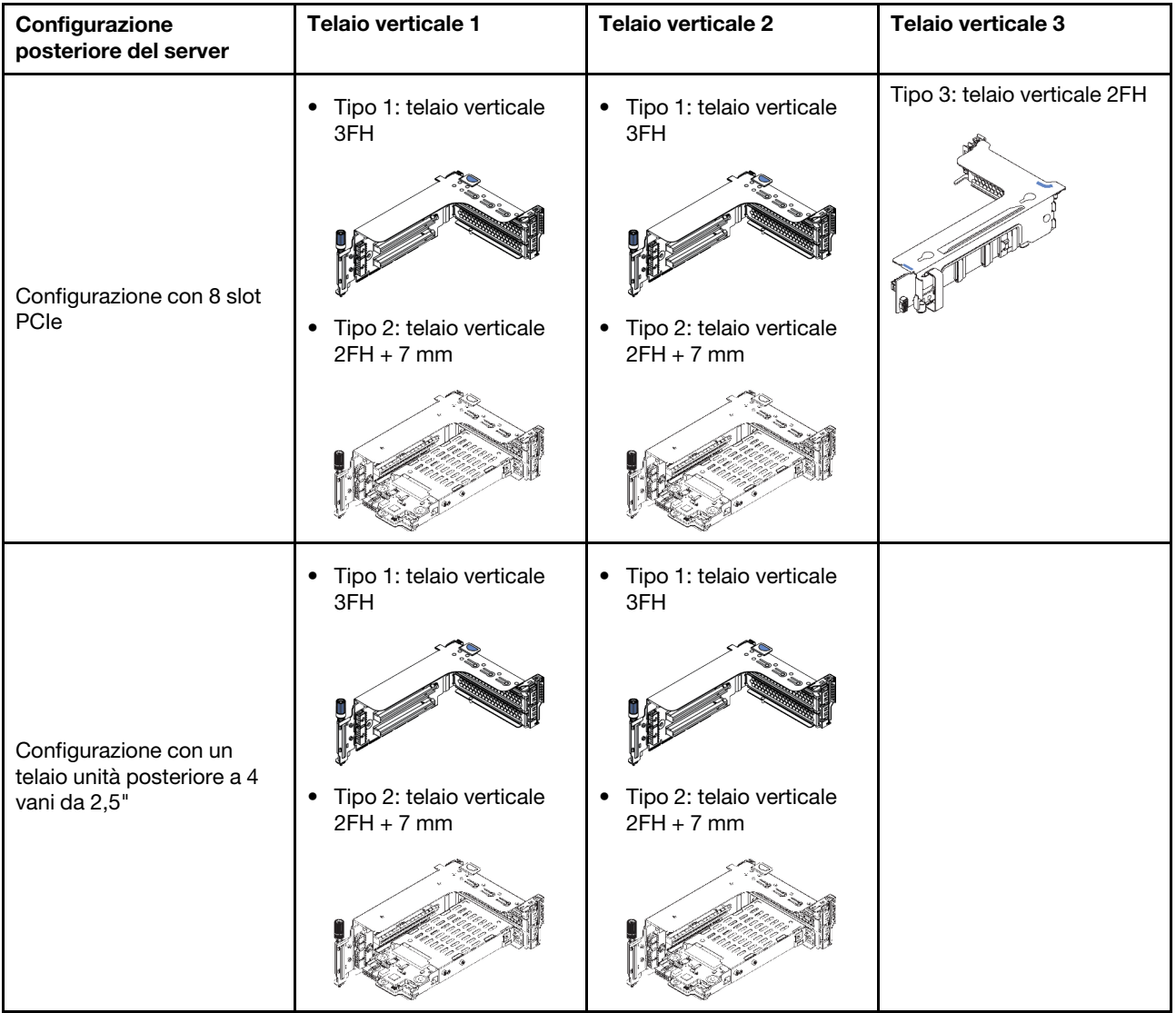

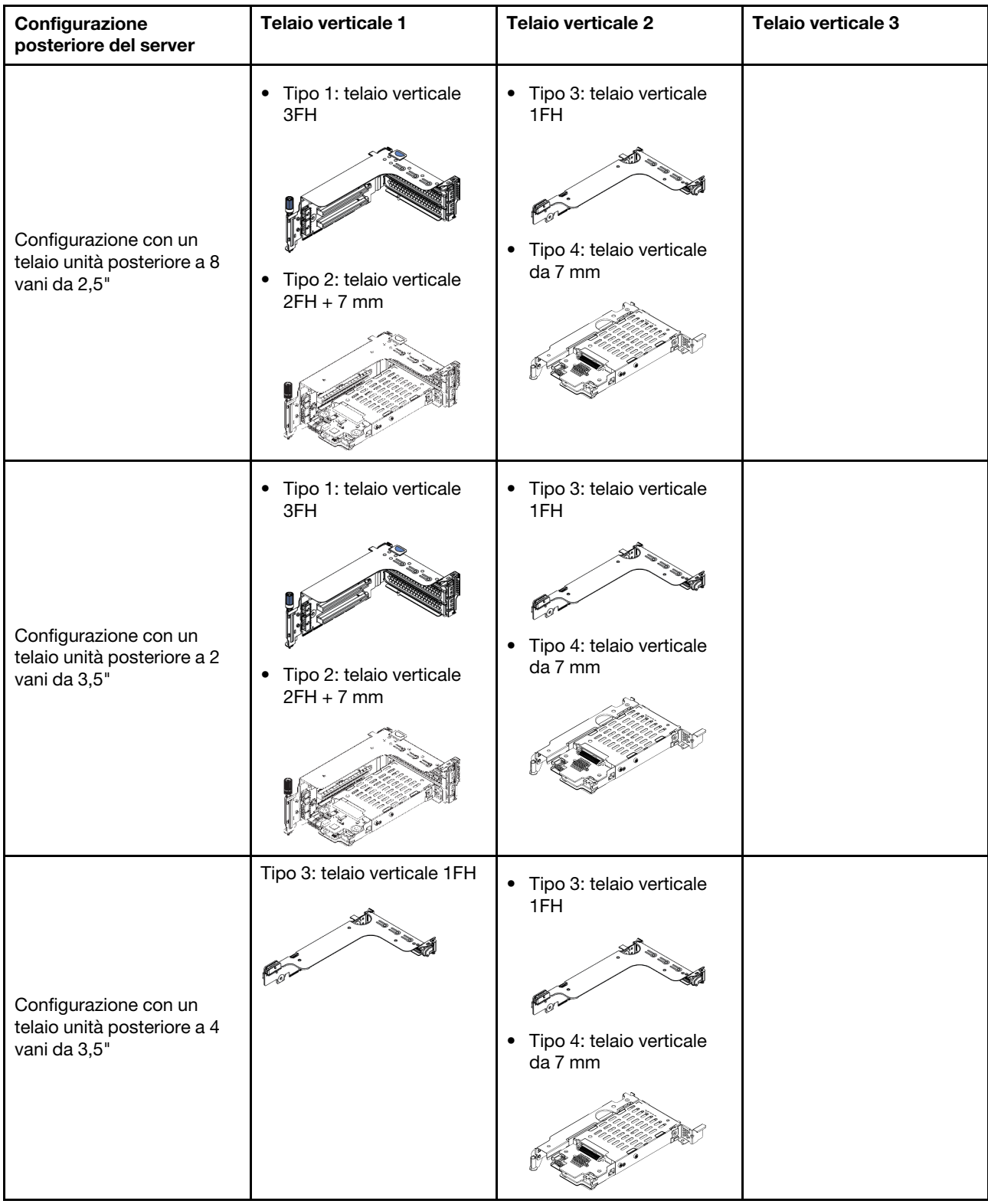

# <span id="page-363-0"></span>Rimozione di un adattatore PCIe e di un assieme verticale

Utilizzare queste informazioni per rimuovere un adattatore PCIe e un assieme verticale. L'adattatore PCIe può essere una scheda Ethernet, un adattatore host bus, un adattatore RAID, un adattatore SSD PCIe aggiuntivo o qualsiasi altro adattatore PCIe supportato.

# Informazioni su questa attività

## Attenzione:

- Leggere la sezione ["Linee guida per l'installazione" a pagina 247](#page-256-1) per essere certi di operare in sicurezza.
- Spegnere il server e scollegare tutti i cavi di alimentazione per questa attività.
- Evitare l'esposizione all'elettricità statica che potrebbe causare l'arresto del sistema e la perdita di dati, tenendo i componenti sensibili all'elettricità statica negli involucri antistatici fino all'installazione e maneggiando tali dispositivi con un cinturino da polso di scaricamento elettrostatico o altri sistemi di messa a terra.
- Prima di rimuovere o apportare modifiche alle unità, ai controller delle unità (compresi i controller integrati sulla scheda di sistema), ai backplane delle unità o ai cavi delle unità, effettuare un backup di tutti i dati importanti memorizzati sulle unità.
- Prima di rimuovere un qualsiasi componente di un array RAID (ad esempio, unità, scheda RAID), effettuare un backup di tutte le informazioni sulla configurazione RAID.

# **Procedura**

Nota: La figura mostra la rimozione dell'assieme verticale 1. La procedura è identica per la rimozione degli altri assiemi verticali.

- Passo 1. Rimuovere il coperchio superiore. Vedere ["Rimozione del coperchio superiore" a pagina 458.](#page-467-0)
- Passo 2. Rimuovere il deflettore d'aria, se necessario. Vedere ["Rimozione del deflettore d'aria" a pagina](#page-285-0) [276](#page-285-0).
- Passo 3. Se sulla scheda verticale sono installati adattatori PCIe, annotare innanzitutto i collegamenti dei cavi. Scollegare quindi tutti i cavi dall'adattatore PCIe.

## Nota:

- Se è necessario scollegare i cavi dalla scheda di sistema, disinserire in primo luogo tutti i fermi o le linguette di rilascio sui connettori dei cavi. Se non si rilascia la linguetta prima di rimuovere i cavi, si rischia di danneggiare i socket dei cavi sulla scheda di sistema. Un qualsiasi danno ai socket dei cavi potrebbe richiedere la sostituzione della scheda di sistema.
- I connettori sulla scheda di sistema potrebbero essere leggermente diversi da quelli presenti in figura, ma la procedura di rimozione è identica.
	- 1. Premere la linguetta di rilascio per rilasciare il connettore.
	- 2. Sganciare il connettore dal socket dei cavi.

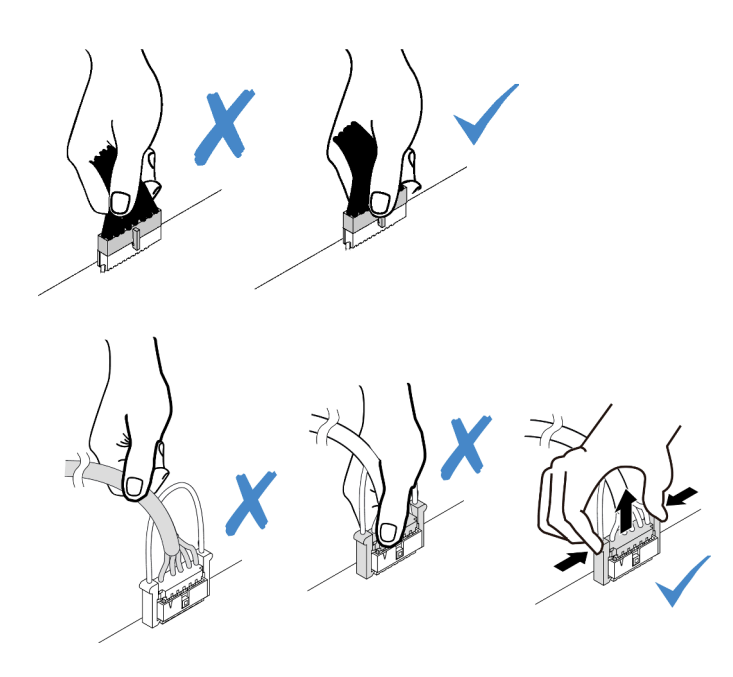

Figura 261. Scollegamento dei cavi dalla scheda di sistema

Passo 4. Rimuovere l'assieme della scheda verticale.

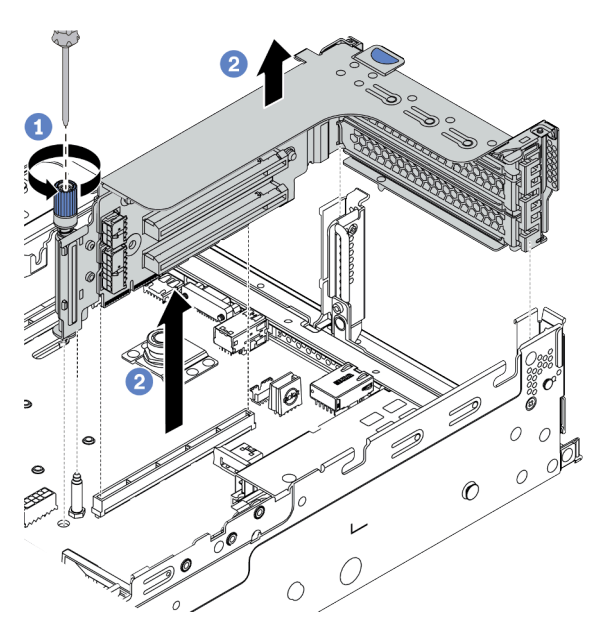

Figura 262. Rimozione dell'assieme verticale

- a. Allentare la vite che fissa l'assieme verticale.
- b. Afferrare l'assieme verticale per i bordi e sollevarlo delicatamente verso l'alto per estrarlo dallo chassis.

Passo 5. Rimuovere un adattatore PCIe dall'assieme verticale.

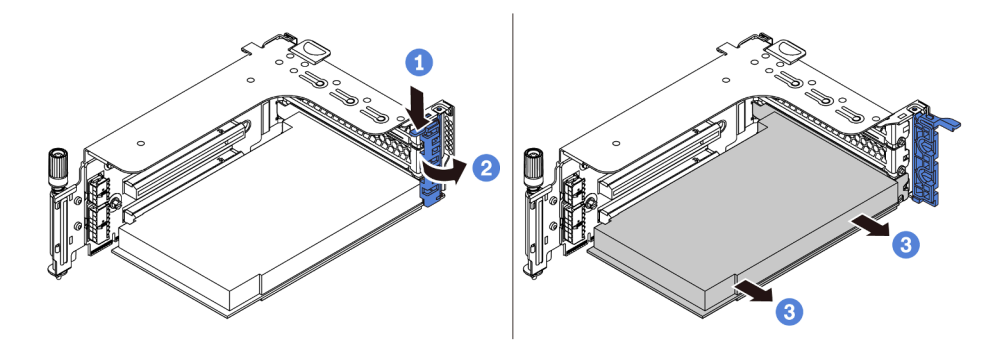

Figura 263. Rimozione dell'adattatore PCIe

- a. Premere il fermo di blocco verso il basso.
- b. Ruotare il fermo di blocco dell'adattatore PCIe in posizione di apertura.
- c. Afferrare l'adattatore PCIe per i bordi ed estrarlo con cautela dal relativo slot PCIe.

## Dopo aver terminato

- 1. Effettuare una delle seguenti operazioni:
	- Se si sta sostituendo l'assieme verticale, installare l'adattatore PCIe rimosso in un nuovo assieme verticale.
	- Se si sta sostituendo un adattatore PCIe, installare un nuovo adattatore PCIe nell'assieme verticale.
	- Se si sta sostituendo una scheda verticale, rimuoverla dall'apposito telaio e installare una nuova scheda verticale nel telaio verticale.

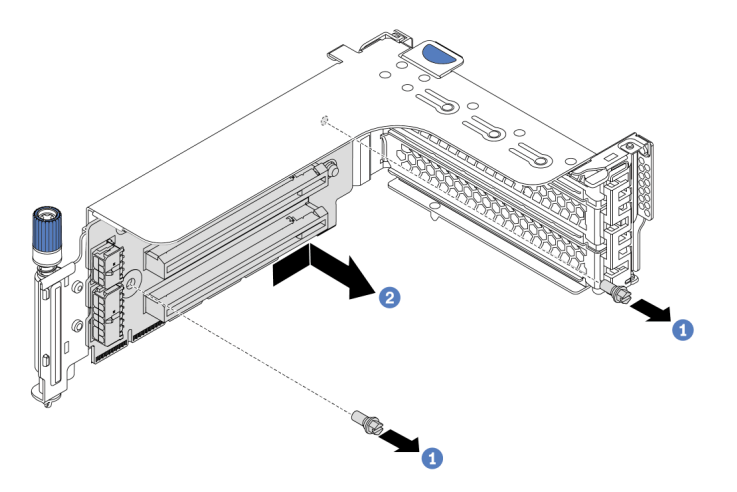

Figura 264. Rimozione della scheda verticale

2. Se viene richiesto di restituire il componente difettoso, seguire tutte le istruzioni di imballaggio e utilizzare i materiali di imballaggio forniti.

### Video dimostrativo

[Guardare la procedura su YouTube](https://www.youtube.com/watch?v=C5IbLMP4Pig)

# <span id="page-367-0"></span>Installazione di un adattatore PCIe e un assieme verticale

Utilizzare queste informazioni per installare un adattatore PCIe e un assieme verticale. L'adattatore PCIe può essere una scheda Ethernet, un adattatore host bus, un adattatore RAID, un adattatore SSD PCIe aggiuntivo o qualsiasi altro adattatore PCIe supportato.

# Informazioni su questa attività

### Attenzione:

- Leggere la sezione ["Linee guida per l'installazione" a pagina 247](#page-256-1) per essere certi di operare in sicurezza.
- Spegnere il server e scollegare tutti i cavi di alimentazione per questa attività.
- Evitare l'esposizione all'elettricità statica che potrebbe causare l'arresto del sistema e la perdita di dati, tenendo i componenti sensibili all'elettricità statica negli involucri antistatici fino all'installazione e maneggiando tali dispositivi con un cinturino da polso di scaricamento elettrostatico o altri sistemi di messa a terra.
- Leggere ["Regole tecniche" a pagina 267](#page-276-0) per gli slot PCIe, in modo da selezionare uno slot PCIe appropriato per l'adattatore PCIe.
- Se è installato un solo processore, sono necessarie sei ventole di sistema se è installato un telaio unità centrale, un telaio unità posteriore o una scheda verticale 3.

# **Procedura**

Nota: La figura mostra l'installazione dell'assieme verticale 1. La procedura è identica per l'installazione degli altri assiemi verticali.

- Passo 1. Mettere a contatto l'involucro antistatico che contiene il nuovo componente con una superficie non verniciata esterna al server. Quindi, estrarre il nuovo componente dalla confezione e collocarla su una superficie antistatica.
- Passo 2. (Facoltativo) Installare una scheda verticale nel telaio verticale.

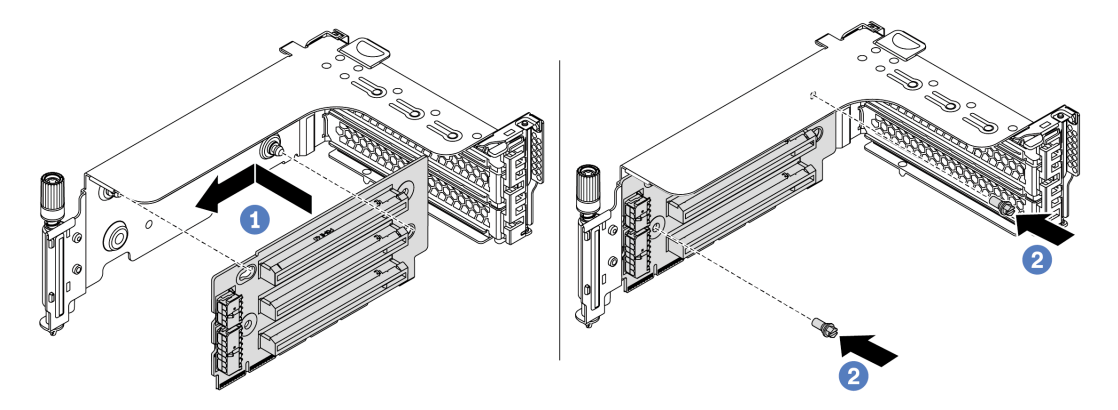

Figura 265. Installazione della scheda verticale

- a. Allineare i fori nella scheda verticale ai chiodini di montaggio sulla staffa. Installare la scheda verticale sulla staffa, nella direzione mostrata.
- b. Installare le due viti per fissare la scheda verticale alla staffa.

Passo 3. Installare un adattatore PCIe.

Nota: Afferrare l'adattatore PCIe con cautela, tenendolo dai bordi.

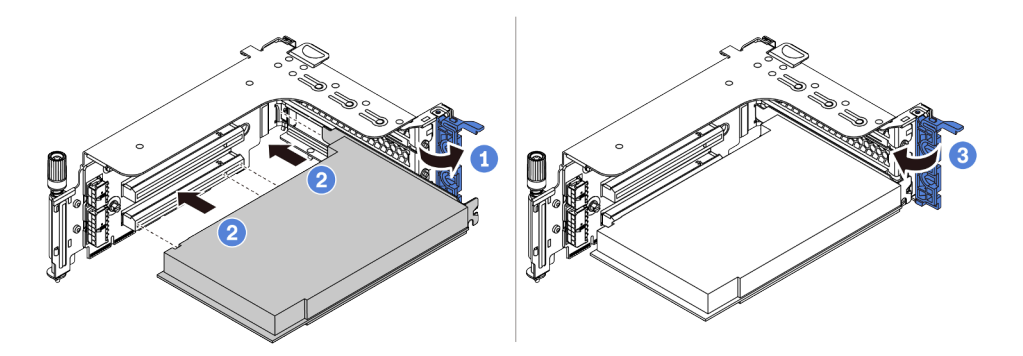

Figura 266. Installazione di un adattatore PCIe

- a. Allineare l'adattatore PCIe allo slot PCIe sulla scheda verticale. Spingere con cautela l'adattatore PCIe nello slot finché non si inserisce correttamente e anche la relativa staffa non è fissata.
- b. Ruotare il fermo di blocco dell'adattatore PCIe in posizione di chiusura.
- Passo 4. Installare l'assieme verticale nello chassis.

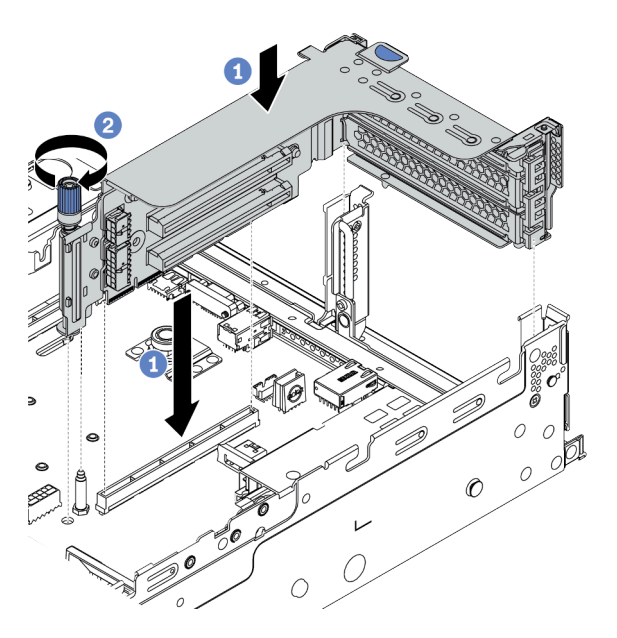

Figura 267. Installazione dell'assieme verticale

- a. Allineare la scheda verticale con lo slot verticale sulla scheda di sistema. Premere con cautela la scheda verticale nello slot finché non è bloccata saldamente in posizione.
- b. Stringere la vite per fissare il telaio verticale.
- Passo 5. Collegare i cavi alla scheda verticale e all'adattatore PCIe. Vedere [Capitolo 3 "Instradamento dei](#page-80-0) [cavi interni" a pagina 71](#page-80-0).

## Dopo aver terminato

- 1. Se è stato installato un adattatore RAID 930 o 940, installare un modulo di alimentazione flash RAID. Vedere ["Sostituzione del modulo di alimentazione flash RAID" a pagina 388](#page-397-0).
- 2. Dopo la sostituzione dell'adattatore potrebbe essere necessario aggiornare il firmware o il driver.
	- Visitare il sito <http://datacentersupport.lenovo.com> per visualizzare gli aggiornamenti più recenti di firmware e driver per il server in uso.
	- Visitare il sito ["Aggiornamenti firmware" a pagina 11](#page-20-0) per ulteriori informazioni sugli strumenti di aggiornamento del firmware.
- 3. Completare la sostituzione dei componenti. Vedere ["Completamento delle operazioni di sostituzione dei](#page-472-0) [componenti" a pagina 463](#page-472-0).

#### Video dimostrativo

[Guardare la procedura su YouTube](https://www.youtube.com/watch?v=S-T4cBzj4uA)

# Sostituzione dell'unità di alimentazione

Utilizzare queste informazioni per rimuovere e installare un'unità di alimentazione.

- ["Rimozione di un'unità di alimentazione" a pagina 365](#page-374-0)
- ["Installazione di un'unità di alimentazione" a pagina 368](#page-377-0)

# Precauzioni di sicurezza

La sezione riporta le precauzioni di sicurezza che si applicano rispettivamente alle unità di alimentazione CA e CC. Comprendere e applicare le precauzioni di sicurezza prima di rimuovere o installare un'unità di alimentazione.

### Precauzioni di sicurezza per gli alimentatori CA

I suggerimenti seguenti contengono informazioni da tenere presenti quando si sostituisce un alimentatore CA.

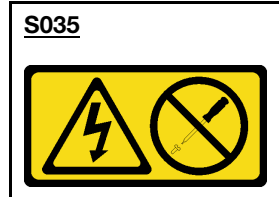

#### ATTENZIONE:

Non rimuovere mai il coperchio da un alimentatore o qualsiasi parte su cui sia applicata questa etichetta. All'interno dei componenti su cui è apposta questa etichetta sono presenti livelli pericolosi di tensione, corrente ed energia. Questi componenti non contengono parti da sottoporre a manutenzione. Se si sospetta la presenza di un problema in una di queste parti, rivolgersi a un tecnico dell'assistenza.

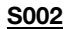

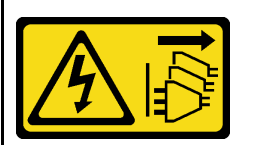

#### ATTENZIONE:

Il pulsante di controllo dell'alimentazione sul dispositivo e l'interruttore di alimentazione sull'alimentatore non tolgono la corrente elettrica fornita al dispositivo. Il dispositivo potrebbe anche disporre di più di un cavo di alimentazione. Per eliminare completamente la corrente elettrica dal dispositivo, assicurarsi che tutti i cavi di alimentazione siano scollegati dalla fonte di alimentazione.

#### S001

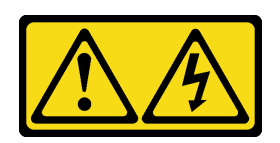

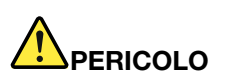

La corrente elettrica proveniente da cavi di alimentazione, telefonici e per le comunicazioni è pericolosa.

Per evitare il pericolo di scosse:

- Collegare tutti i cavi di alimentazione a una fonte di alimentazione/presa elettrica collegata correttamente e con messa a terra.
- Collegare le apparecchiature, che verranno collegate a questo prodotto, a fonti di alimentazione/ prese elettriche correttamente cablate.
- Se possibile, utilizzare solo una mano per collegare o scollegare i cavi di segnale.
- Non accendere mai alcun apparecchio in caso di incendio, presenza di acqua o danno alle strutture.
- Il dispositivo potrebbe anche disporre di più di un cavo di alimentazione. Per eliminare completamente la corrente elettrica dal dispositivo, assicurarsi che tutti i cavi di alimentazione siano scollegati dalla fonte di alimentazione.

### Precauzioni di sicurezza per gli alimentatori CC

I suggerimenti seguenti contengono informazioni da tenere presenti quando si sostituisce un alimentatore CC.

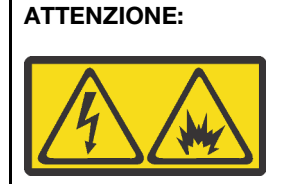

L'ingresso CC da 240 V (intervallo in ingresso: 180-300 V) è supportato SOLO nella Cina continentale.

Eseguire i seguenti passaggi per rimuovere in modo sicuro il cavo di alimentazione di un'unità di alimentazione CC da 240 V. In caso contrario potrebbero verificarsi perdite di dati e altri danni all'apparecchiatura. I danni e le perdite derivanti da operazioni inappropriate non saranno coperti dalla garanzia del produttore.

- 1. Spegnere il server.
- 2. Scollegare il cavo di alimentazione dalla fonte di alimentazione.
- 3. Scollegare il cavo di alimentazione dall'unità di alimentazione.

### S035

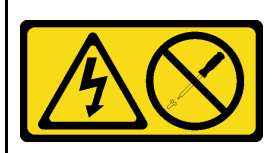

#### ATTENZIONE:

Non rimuovere mai il coperchio da un alimentatore o qualsiasi parte su cui sia applicata questa etichetta. All'interno dei componenti su cui è apposta questa etichetta sono presenti livelli pericolosi di tensione, corrente ed energia. Questi componenti non contengono parti da sottoporre a manutenzione. Se si sospetta la presenza di un problema in una di queste parti, rivolgersi a un tecnico dell'assistenza.

#### S019

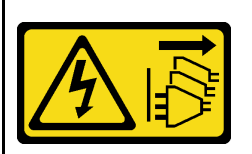

#### ATTENZIONE:

Il pulsante di controllo dell'alimentazione posizionato sul dispositivo non interrompe l'afflusso di corrente elettrica al dispositivo stesso. Inoltre il dispositivo potrebbe disporre di più di una connessione all'alimentazione CC. Per interrompere completamente l'afflusso di corrente elettrica al dispositivo, assicurarsi che tutte le connessioni all'alimentazione CC siano scollegate dai terminali di potenza assorbita.

#### S029

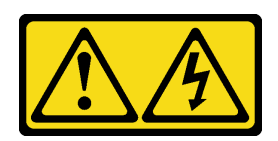

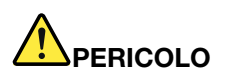

Per quanto riguarda l'alimentatore CC da -48 V, la corrente elettrica proveniente dai cavi di alimentazione è pericolosa.

Per evitare il pericolo di scosse:

• Collegare o scollegare i cavi di alimentazione CC da -48 V quando è necessario rimuovere/ installare le unità di alimentazione ridondanti.

#### Per collegare: Per scollegare:

- 1. Spegnere le fonti di alimentazione CC secondarie e le apparecchiature che sono collegate a questo prodotto.
- 2. Installare le unità di alimentazione nell'alloggiamento del sistema.
- 3. Collegare i cavi di alimentazione CC al prodotto.
	- Verificare la corretta polarità dei collegamenti CC da -48 V: RTN è + e -Vin (in genere 48 V CC) è -. La messa a terra deve essere collegata correttamente.
- 4. Collegare i cavi di alimentazione CC a fonti di alimentazione secondarie.
- 5. Accendere tutte le fonti di alimentazione.
- 1. Scollegare o spegnere le fonti di alimentazione CC secondarie (nel quadro interruttori) prima di rimuovere le unità di alimentazione.
- 2. Rimuovere i cavi CC e verificare che il terminale dei cavi di alimentazione sia isolato.
- 3. Scollegare le unità di alimentazione secondarie dall'alloggiamento del sistema.

# <span id="page-374-0"></span>Rimozione di un'unità di alimentazione

Utilizzare queste informazioni per rimuovere un'unità di alimentazione.

# Informazioni su questa attività

Le seguenti informazioni sono da tenere presenti quando si rimuove un alimentatore:

Nota: Se l'unità di alimentazione da rimuovere è l'unica installata, l'alimentatore non è hot-swap e prima di rimuoverlo è necessario spegnere prima il server. Per supportare la modalità di ridondanza o hot-swap, installare un alimentatore hot-swap aggiuntivo.

## Attenzione:

- Leggere la sezione ["Linee guida per l'installazione" a pagina 247](#page-256-1) per essere certi di operare in sicurezza.
- Evitare l'esposizione all'elettricità statica che potrebbe causare l'arresto del sistema e la perdita di dati, tenendo i componenti sensibili all'elettricità statica negli involucri antistatici fino all'installazione e maneggiando tali dispositivi con un cinturino da polso di scaricamento elettrostatico o altri sistemi di messa a terra.

# Procedura

- Passo 1. Se è installato il braccio di gestione cavi (CMA, Cable Management Arm), regolarlo per accedere al vano dell'alimentatore.
	- a. Premere la staffa di arresto **1** e ruotarla in posizione di apertura.
	- b. Ruotare il CMA verso l'esterno in modo da accedere all'alimentatore.

Nota: Il kit CMA potrebbe avere un aspetto diverso rispetto alla figura.

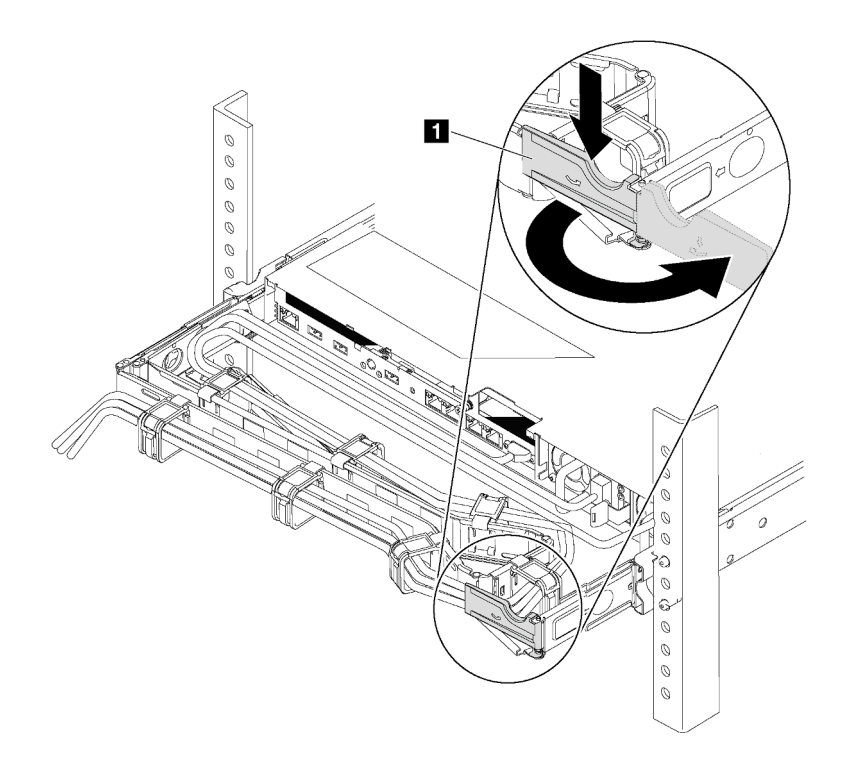

Figura 268. Regolazione CMA

Passo 2. Scollegare il cavo di alimentazione dall'alimentatore hot-swap e dalla presa elettrica.

- Per l'unità di alimentazione CA, spegnere il server e quindi scollegare entrambe le estremità del cavo di alimentazione e conservarlo in un luogo con protezione dalle scariche elettrostatiche.
- Per l'ingresso dell'alimentazione CC da 48 V:
	- 1. Scollegare i cavi di alimentazione dalla presa elettrica.
	- 2. Utilizzare un cacciavite a punta piatta per allentare le viti prigioniere sul blocco terminale dell'alimentatore.
	- 3. Scollegare i cavi di alimentazione dall'unità di alimentazione, isolare i terminali dei cavi e conservarli in un luogo sicuro per l'ESD.

Nota: Se si stanno sostituendo due alimentatori, eseguire la sostituzione degli alimentatori uno alla volta per essere certi che l'alimentazione del server non venga interrotta. Non scollegare il cavo di alimentazione dal secondo alimentatore sostituito finché il LED di uscita dell'alimentazione per il primo alimentatore sostituito non è acceso. Per conoscere la posizione del LED di uscita dell'alimentazione, fare riferimento alla sezione ["LED nella vista posteriore" a pagina 52](#page-61-0).

Passo 3. Premere la linguetta di rilascio verso la maniglia e allo stesso tempo tirare delicatamente la maniglia per estrarre l'alimentatore hot-swap dallo chassis.

Nota: Se il kit CMA impedisce l'accesso, sollevare leggermente l'alimentatore per estrarlo dallo chassis.

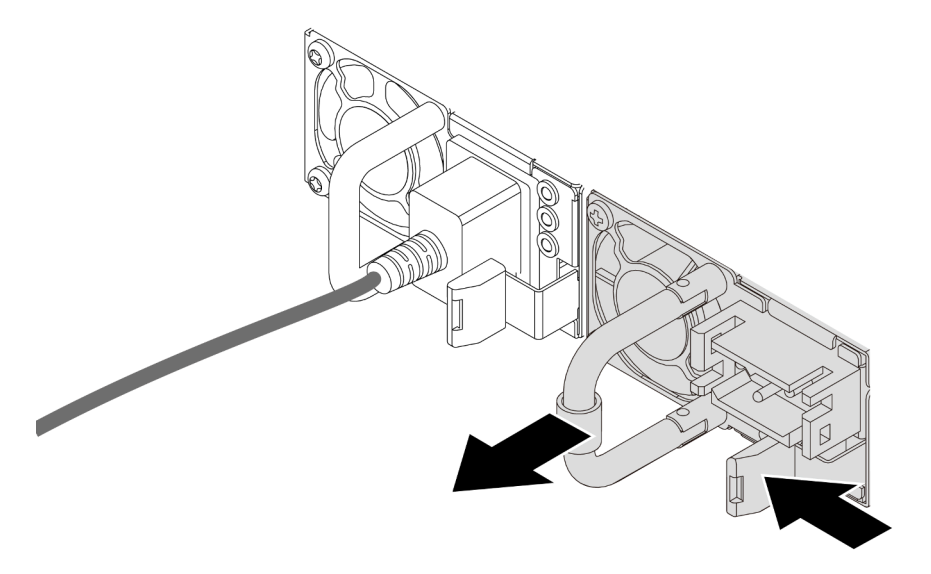

Figura 269. Rimozione dell'alimentatore hot-swap

## Dopo aver terminato

1. Installare un nuovo alimentatore o installare l'elemento di riempimento dell'alimentatore per coprire il vano dell'alimentatore. Vedere ["Installazione di un'unità di alimentazione" a pagina 368](#page-377-0).

Importante: Per un corretto raffreddamento durante il normale funzionamento del server, entrambi i vani dell'alimentatore devono essere occupati. Ciò significa che ogni vano deve avere un alimentatore installato oppure che in uno dei due è installato un alimentatore e nell'altro è installato un elemento di riempimento dell'alimentatore.

2. Se viene richiesto di restituire il componente difettoso, seguire tutte le istruzioni di imballaggio e utilizzare i materiali di imballaggio forniti.

#### Video dimostrativo

[Guardare la procedura su YouTube](https://www.youtube.com/watch?v=7AiS3DJFU6Y)

# <span id="page-377-0"></span>Installazione di un'unità di alimentazione

Utilizzare queste informazioni per installare un alimentatore.

# Informazioni su questa attività

Le seguenti informazioni sono da tenere presenti quando si installa un alimentatore:

- Il server viene fornito con un solo alimentatore per impostazione predefinita. In questo caso, l'alimentatore non è hot-swap e prima di rimuoverlo è necessario prima spegnere il server. Per supportare la modalità di ridondanza o hot-swap, installare un alimentatore hot-swap aggiuntivo.
- Se si sta sostituendo l'alimentatore esistente con uno nuovo:
	- Utilizzare Lenovo Capacity Planner per calcolare la capacità di alimentazione richiesta per la configurazione del server. Ulteriori informazioni su Lenovo Capacity Planner sono disponibili all'indirizzo:

<https://datacentersupport.lenovo.com/solutions/lnvo-lcp>

- Accertarsi che i dispositivi che si stanno installando siano supportati. Per un elenco di dispositivi opzionali supportati per il server, andare all'indirizzo: <https://serverproven.lenovo.com/>
- Applicare l'etichetta con le informazioni sull'alimentazione fornita con questa opzione sull'etichetta esistente accanto all'alimentatore.

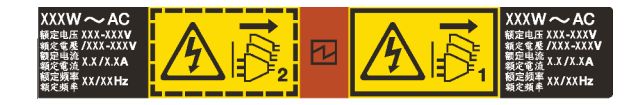

Figura 270. Esempio di etichetta dell'unità di alimentazione sul coperchio

### Attenzione:

- Leggere la sezione ["Linee guida per l'installazione" a pagina 247](#page-256-1) per essere certi di operare in sicurezza.
- Evitare l'esposizione all'elettricità statica che potrebbe causare l'arresto del sistema e la perdita di dati, tenendo i componenti sensibili all'elettricità statica negli involucri antistatici fino all'installazione e maneggiando tali dispositivi con un cinturino da polso di scaricamento elettrostatico o altri sistemi di messa a terra.

## Procedura

- Passo 1. Posizionare l'involucro antistatico che contiene l'alimentatore hot-swap su una superficie non verniciata esterna al server. Estrarre quindi l'alimentatore hot-swap dall'involucro e collocarlo su una superficie antistatica.
- Passo 2. Se è installato un elemento di riempimento dell'alimentatore, rimuoverlo.

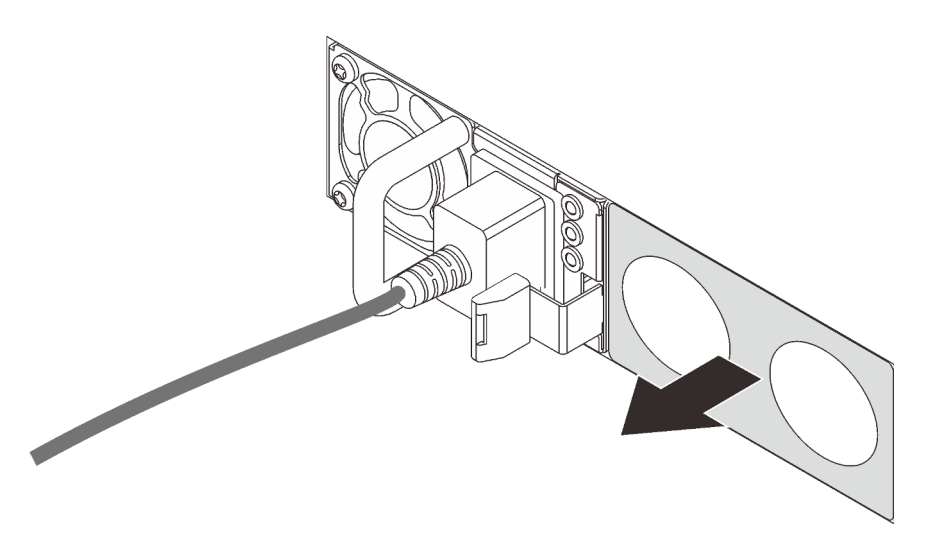

Figura 271. Rimozione dell'elemento di riempimento dell'alimentatore hot-swap

Passo 3. Fare scorrere il nuovo alimentatore hot-swap nel vano finché non scatta in posizione.

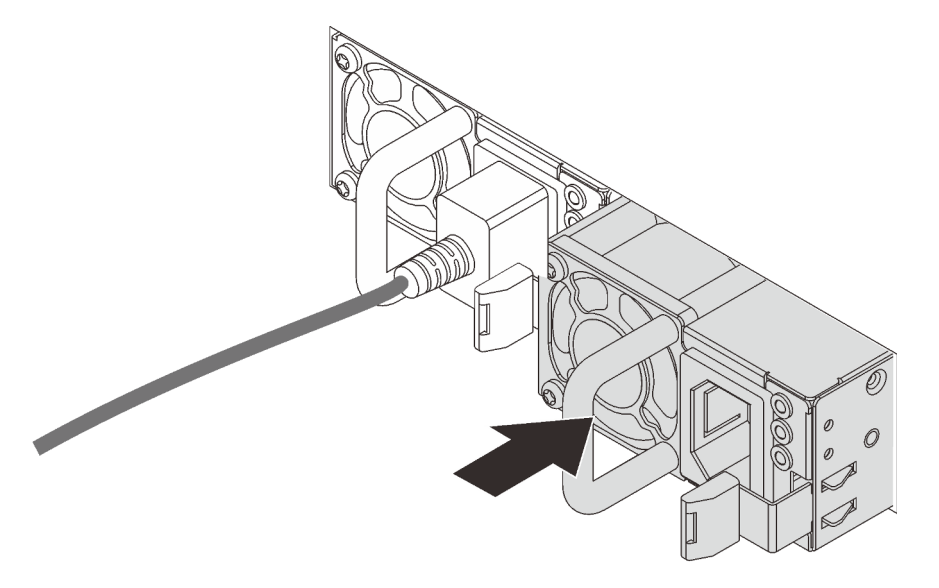

Figura 272. Installazione di un alimentatore hot-swap

- Passo 4. Collegare l'unità di alimentazione a una presa elettrica dotata di messa a terra.
	- Per le unità di alimentazione CA:
		- 1. Collegare un'estremità del cavo di alimentazione al connettore di alimentazione sull'unità di alimentazione.
		- 2. Collegare l'altra estremità del cavo di alimentazione a una presa elettrica dotata di messa a terra appropriata.
	- Per le unità di alimentazione CC da 48 V:
		- 1. Utilizzare un cacciavite a punta piatta per allentare le 3 viti prigioniere sul blocco terminale dell'alimentatore.
		- 2. Controllare l'etichetta del tipo sul blocco alimentatore e su ciascun cavo di alimentazione.

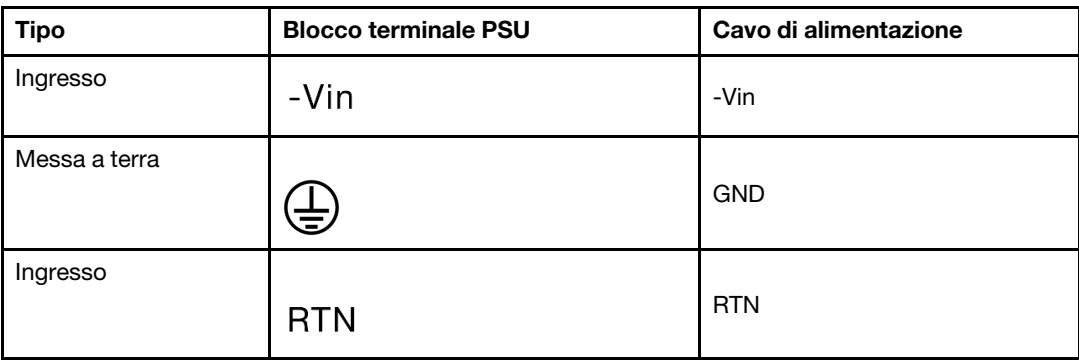

- 3. Rivolgere il lato della scanalatura di ciascun connettore del cavo di alimentazione verso l'alto e quindi inserire i connettori nei fori corrispondenti sul blocco di alimentazione. Fare riferimento alle indicazioni nella tabella sopra per verificare che i connettori vengano inseriti negli slot appropriati.
- 4. Stringere le viti prigioniere sul blocco di alimentazione e verificare che le viti e i connettori del cavo siano fissati in posizione e che non siano visibili parti metalliche.
- 5. Collegare l'altra estremità dei cavi a una presa elettrica dotata di messa a terra appropriata e assicurarsi che le estremità del cavo siano collegate correttamente alle prese.

Passo 5. Instradare i cavi e verificare che non blocchino l'accesso ad altri componenti dello chassis.

# Dopo aver terminato

- 1. Se è stato regolato il CMA per accedere al vano dell'alimentatore, riposizionarlo correttamente.
- 2. Se il server è spento, accenderlo. Accertarsi che il LED di ingresso dell'alimentazione e il LED di uscita dell'alimentazione sull'alimentatore siano accesi, a indicare che l'alimentatore funziona correttamente.

## Video dimostrativo

[Guardare la procedura su YouTube](https://www.youtube.com/watch?v=NJIk0_C7B6A)

# Sostituzione di processore e dissipatore di calore (solo per tecnici qualificati)

Utilizzare queste informazioni per installare un processore e un dissipatore di calore (PHM).

Attenzione: Prima di riutilizzare un processore o un dissipatore di calore, assicurarsi di usare un panno imbevuto di alcol e il lubrificante termico approvati da Lenovo.

# Rimozione di un modulo del processore e un dissipatore di calore

In questa sezione viene descritto come rimuovere un processore e un dissipatore di calore assemblati, noti come PHM (Processor-Heat-Sink Module). Questa attività richiede un cacciavite Torx T30. Questa procedura deve essere eseguita da un tecnico qualificato.

# Informazioni su questa attività

S002

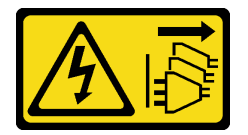

## ATTENZIONE:

Il pulsante di controllo dell'alimentazione sul dispositivo e l'interruttore di alimentazione sull'alimentatore non tolgono la corrente elettrica fornita al dispositivo. Il dispositivo potrebbe anche disporre di più di un cavo di alimentazione. Per eliminare completamente la corrente elettrica dal dispositivo, assicurarsi che tutti i cavi di alimentazione siano scollegati dalla fonte di alimentazione.

## Attenzione:

- Leggere la sezione ["Linee guida per l'installazione" a pagina 247](#page-256-1) per essere certi di operare in sicurezza.
- Spegnere il server e scollegare tutti i cavi di alimentazione per questa attività.
- Evitare l'esposizione all'elettricità statica che potrebbe causare l'arresto del sistema e la perdita di dati, tenendo i componenti sensibili all'elettricità statica negli involucri antistatici fino all'installazione e maneggiando tali dispositivi con un cinturino da polso di scaricamento elettrostatico o altri sistemi di messa a terra.
- Se il server è in un rack, rimuoverlo dal rack.
- Ciascun socket del processore deve contenere sempre un coperchio o un PHM. Quando si rimuove o si installa un PHM, proteggere i socket del processore vuoti con un coperchio.
- Non toccare i contatti del processore o del socket del processore. I contatti del socket/processore sono estremamente delicati e potrebbero essere facilmente danneggiati. Agenti contaminanti sui contatti del processore, ad esempio il grasso della pelle, possono causare problemi di connessione.
- Evitare che il lubrificante termico sul processore o sul dissipatore di calore entri in contatto con altri elementi. Il contatto con qualsiasi superficie potrebbe contaminare il lubrificante termico e renderlo inefficace. Il lubrificante termico può danneggiare componenti, quali i connettori elettrici nel socket del processore.
- Rimuovere e installare un solo PHM alla volta. Se la scheda di sistema supporta più processori, installare i PHM iniziando dal primo socket del processore.

Nota: Il dissipatore di calore, il processore e la piastra del processore del sistema in uso potrebbero avere un aspetto diverso da quello mostrato nelle immagini.

La figura seguente mostra i componenti del PHM.

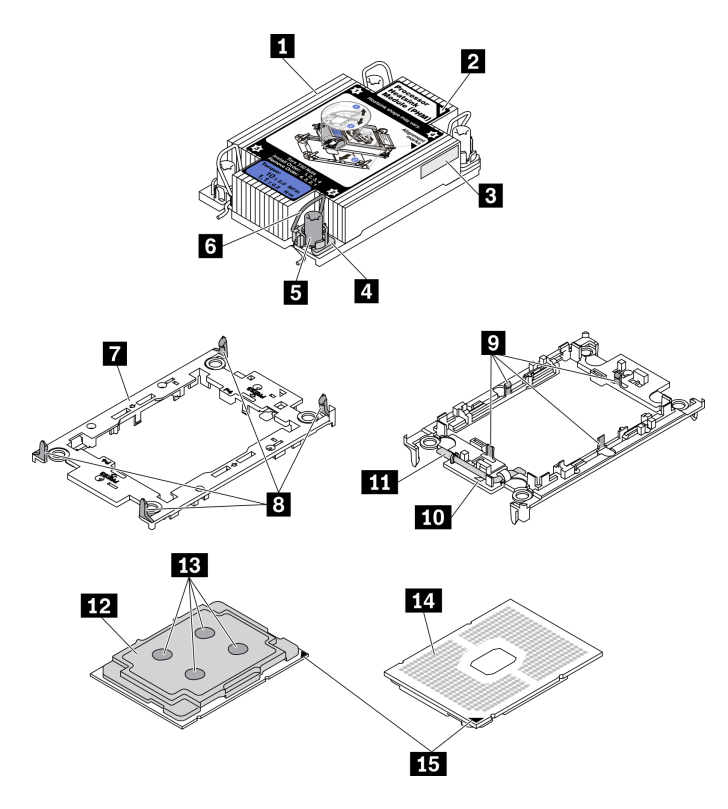

Figura 273. Componenti del PHM

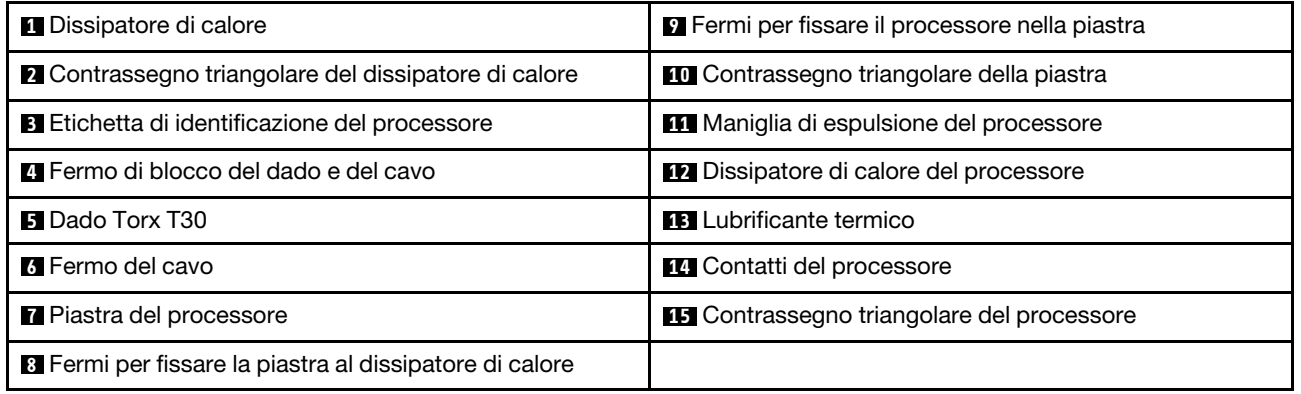

# Procedura

Passo 1. Prepararsi per questa attività.

- a. Rimuovere il coperchio superiore. Vedere ["Rimozione del coperchio superiore" a pagina 458.](#page-467-0)
- b. Se il server è dotato di un deflettore d'aria o di un telaio centrale, rimuoverlo prima di procedere.
	- ["Rimozione del deflettore d'aria" a pagina 276](#page-285-0)
	- ["Rimozione del telaio unità centrale" a pagina 339](#page-348-0)
- c. Rimuovere la gabbia delle ventole del sistema. ["Rimozione dell'alloggiamento della ventola](#page-458-0) [del sistema" a pagina 449](#page-458-0).

Passo 2. Se il processore è dotato di un dissipatore di calore a T, allentare completamente le due viti del dissipatore come mostrato.

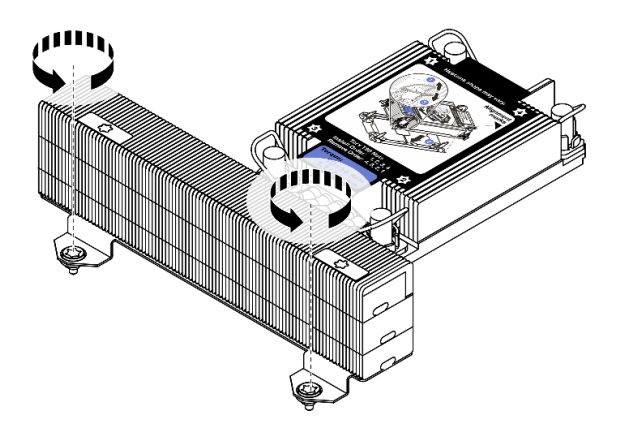

Figura 274. Allentamento delle viti del dissipatore di calore a T

Passo 3. Rimuovere il modulo PHM dalla scheda di sistema.

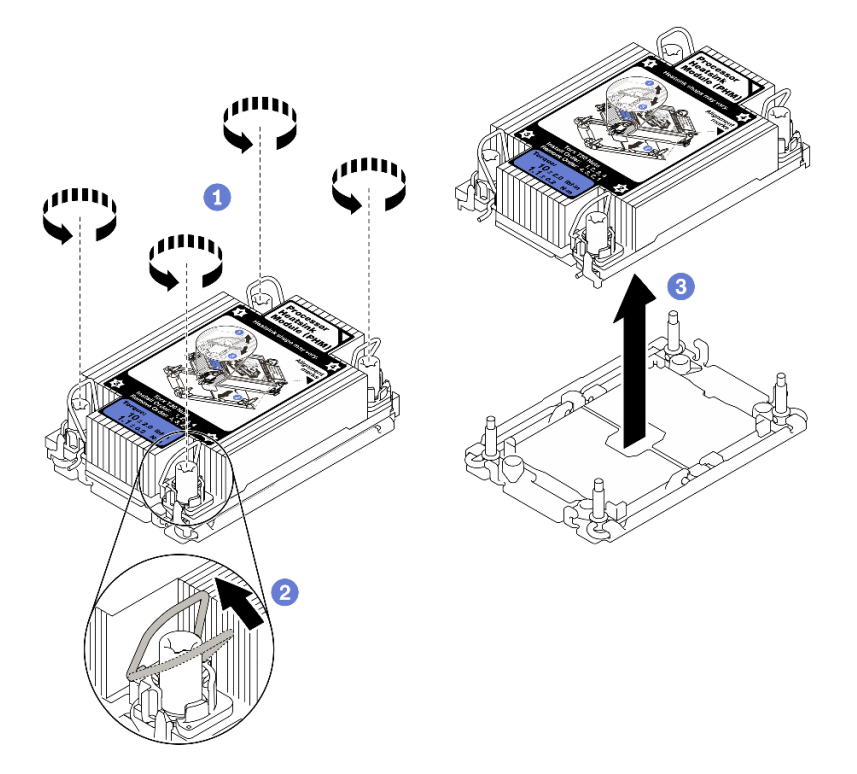

Figura 275. Rimozione di un modulo PHM

- a. Allentare completamente i dadi Torx T30 sul PHM rispettando la sequenza di rimozione mostrata sull'etichetta del dissipatore di calore.
- b. Ruotare i fermi del cavo verso l'interno.
- c. Sollevare delicatamente il PHM dal socket del processore. Se non è possibile estrarre completamente il PHM dal socket, allentare ulteriormente i dadi T30 Torx e provare a sollevare nuovamente il PHM.

Nota:

- Non toccare i contatti del connettore sulla parte inferiore del processore.
- Verificare che non siano presenti oggetti sul socket del processore per evitare che si danneggi.

# Dopo aver terminato

- Ciascun socket del processore deve contenere sempre un coperchio o un PHM. Proteggere i socket del processore vuoti con un coperchio oppure installare un nuovo PHM.
- Se non si reinstalla un modulo PHM, coprire il socket del processore con il coperchio del socket e installare un elemento di riempimento del modulo PHM.

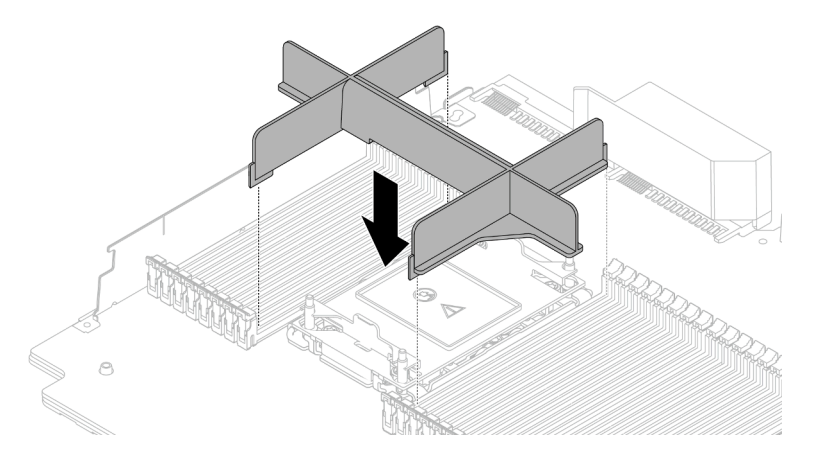

Figura 276. Installazione di un elemento di riempimento della PHM

- Se si sta rimuovendo il modulo PHM nell'ambito di una sostituzione della scheda di sistema, mettere da parte il modulo PHM.
- Se si sta riutilizzando il processore o il dissipatore di calore, separarlo dal relativo supporto. Vedere ["Separazione del processore dalla piastra e dal dissipatore di calore" a pagina 374](#page-383-0)
- Se viene richiesto di restituire il componente difettoso, imballarlo per evitare che si danneggi durante la spedizione. Riutilizzare l'imballaggio del nuovo componente ricevuto e seguire le istruzioni di imballaggio disponibili.

### Video dimostrativo

### [Guardare la procedura su YouTube](https://www.youtube.com/watch?v=CPGwKHwZztw)

# <span id="page-383-0"></span>Separazione del processore dalla piastra e dal dissipatore di calore

In questa sezione viene descritto come separare un processore e la relativa piastra da un processore e un dissipatore di calore assemblati, noti come PHM (Processor-Heat-Sink Module). Questa procedura deve essere eseguita da un tecnico qualificato.

# Informazioni su questa attività

### Attenzione:

- Leggere la sezione ["Linee guida per l'installazione" a pagina 247](#page-256-1) per essere certi di operare in sicurezza.
- Spegnere il server e scollegare tutti i cavi di alimentazione per questa attività.
- Evitare l'esposizione all'elettricità statica che potrebbe causare l'arresto del sistema e la perdita di dati, tenendo i componenti sensibili all'elettricità statica negli involucri antistatici fino all'installazione e

maneggiando tali dispositivi con un cinturino da polso di scaricamento elettrostatico o altri sistemi di messa a terra.

- Non toccare i contatti del processore. Agenti contaminanti sui contatti del processore, ad esempio il grasso della pelle, possono causare problemi di connessione.
- Evitare che il lubrificante termico sul processore o sul dissipatore di calore entri in contatto con altri elementi. Il contatto con qualsiasi superficie potrebbe contaminare il lubrificante termico e renderlo inefficace. Il lubrificante termico può danneggiare componenti, quali i connettori elettrici nel socket del processore.

Nota: Il dissipatore di calore, il processore e la piastra del processore del sistema potrebbero avere un aspetto diverso da quello visibile nelle immagini.

# Procedura

Passo 1. Separare il processore dal dissipatore di calore e dalla piastra.

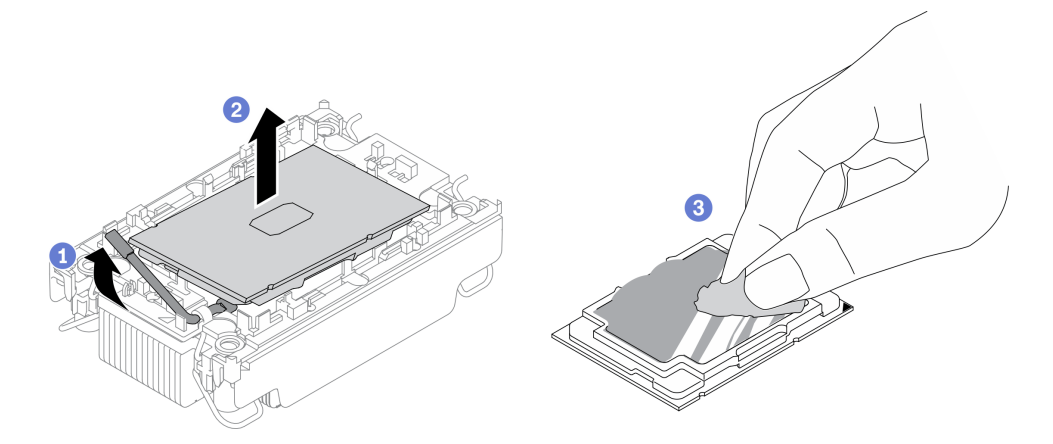

Figura 277. Separazione di un processore dal dissipatore di calore e dalla piastra

Nota: Non toccare i contatti sul processore.

- a. Sollevare la maniglia per rilasciare il processore dalla piastra.
- b. Mantenere il processore dai bordi e sollevarlo dal dissipatore di calore e dalla piastra.
- c. Senza spingere il processore verso il basso, rimuovere il lubrificante termico dalla parte superiore del processore con un panno imbevuto di alcol, posizionare quindi il processore su una superficie protettiva statica con il lato contatto del processore rivolto verso l'alto.

Passo 2. Separare la piastra del processore dal dissipatore di calore.

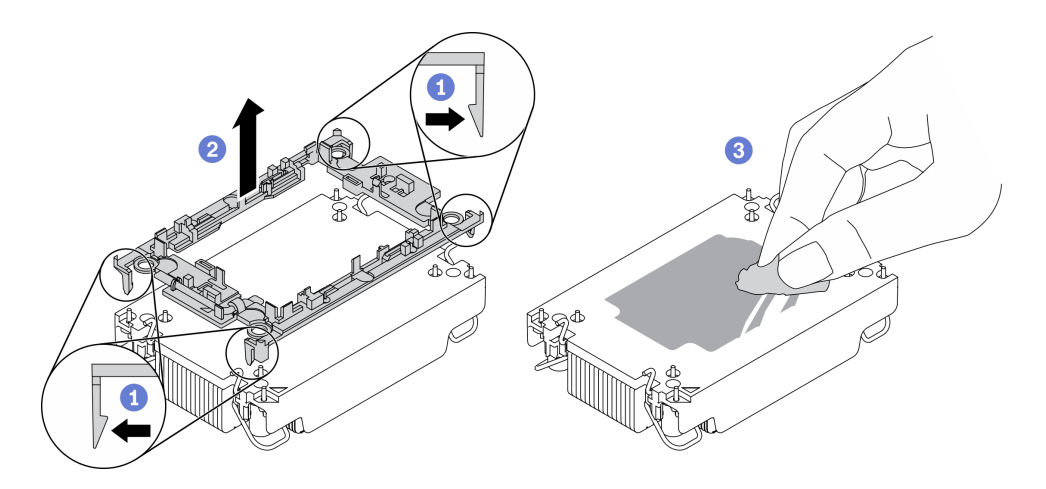

Figura 278. Separazione di una piastra del processore dal dissipatore di calore

Nota: La piastra del processore verrà rimossa e sostituita con una nuova.

- a. Rilasciare i fermi di blocco sul dissipatore di calore.
- b. Sollevare la piastra del dissipatore di calore.
- c. Rimuovere con un tampone imbevuto di alcol il lubrificante termico dalla parte inferiore del dissipatore di calore.

## Dopo aver terminato

Se viene richiesto di restituire il componente difettoso, imballarlo per evitare che si danneggi durante la spedizione. Riutilizzare l'imballaggio del nuovo componente ricevuto e seguire le istruzioni di imballaggio disponibili.

# Installazione di un processore e un dissipatore di calore

In questa sezione viene descritto come installare un processore e un dissipatore di calore assemblati, noti come PHM (Processor-Heat-Sink Module). Questa attività richiede un cacciavite Torx T30. Questa procedura deve essere eseguita da un tecnico qualificato.

# Informazioni su questa attività

### Attenzione:

- Leggere la sezione ["Linee guida per l'installazione" a pagina 247](#page-256-1) per essere certi di operare in sicurezza.
- Spegnere il server e scollegare tutti i cavi di alimentazione per questa attività.
- Evitare l'esposizione all'elettricità statica che potrebbe causare l'arresto del sistema e la perdita di dati, tenendo i componenti sensibili all'elettricità statica negli involucri antistatici fino all'installazione e maneggiando tali dispositivi con un cinturino da polso di scaricamento elettrostatico o altri sistemi di messa a terra.
- Ciascun socket del processore deve contenere sempre un coperchio o un PHM. Quando si rimuove o si installa un PHM, proteggere i socket del processore vuoti con un coperchio.
- Non toccare i contatti del processore o del socket del processore. I contatti del socket/processore sono estremamente delicati e potrebbero essere facilmente danneggiati. Agenti contaminanti sui contatti del processore, ad esempio il grasso della pelle, possono causare problemi di connessione.
- Evitare che il lubrificante termico sul processore o sul dissipatore di calore entri in contatto con altri elementi. Il contatto con qualsiasi superficie potrebbe contaminare il lubrificante termico e renderlo

inefficace. Il lubrificante termico può danneggiare componenti, quali i connettori elettrici nel socket del processore.

- Rimuovere e installare un solo PHM alla volta. Se la scheda di sistema supporta più processori, installare i PHM iniziando dal primo socket del processore.
- Per garantire prestazioni ottimali, controllare la data di produzione sul nuovo dissipatore di calore e assicurarsi che non superi i 2 anni. In caso contrario, rimuovere il lubrificante termico esistente e applicare il nuovo lubrificante per ottenere prestazioni termiche ottimali.

### Nota:

- Il dissipatore di calore, il processore e la piastra del processore del sistema potrebbero avere un aspetto diverso da quello mostrato nelle immagini.
- I PHM sono dimensionati in base al socket in cui dovranno essere installati e con un orientamento fisso.
- Per un elenco dei processori supportati dal server, vedere <https://serverproven.lenovo.com/>. Velocità, numero di core e frequenza di tutti i processori sulla scheda di sistema devono essere identici.
- Prima di installare un nuovo modulo PHM o un processore sostitutivo, aggiornare il firmware di sistema al livello più recente. Vedere "Aggiornamento del firmware" nella Guida all'installazione di ThinkSystem SR650 V2.

La figura seguente mostra i componenti del PHM.

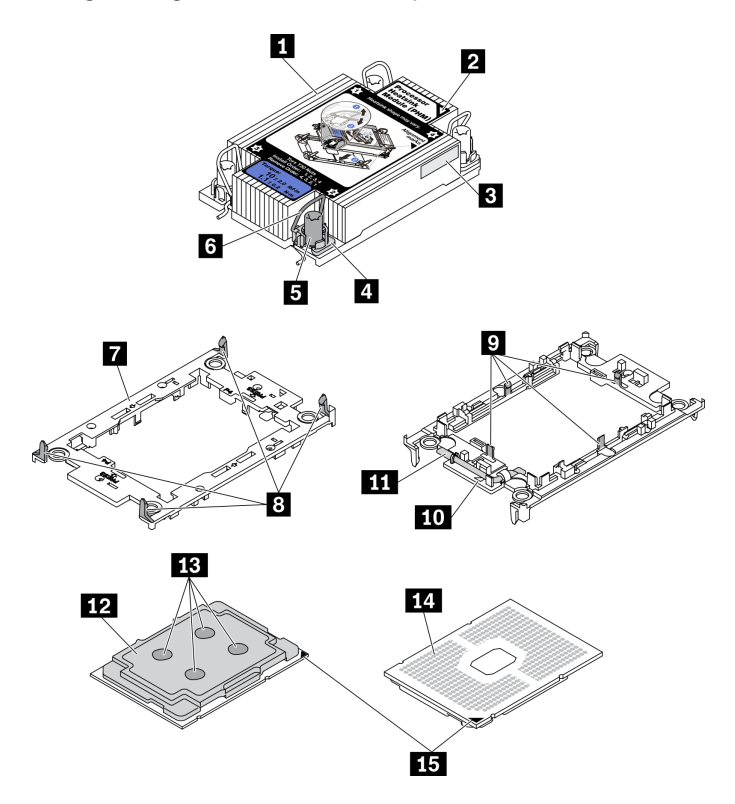

Figura 279. Componenti del PHM

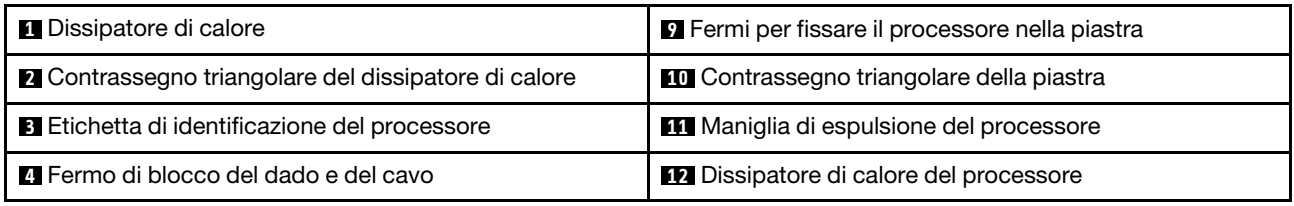

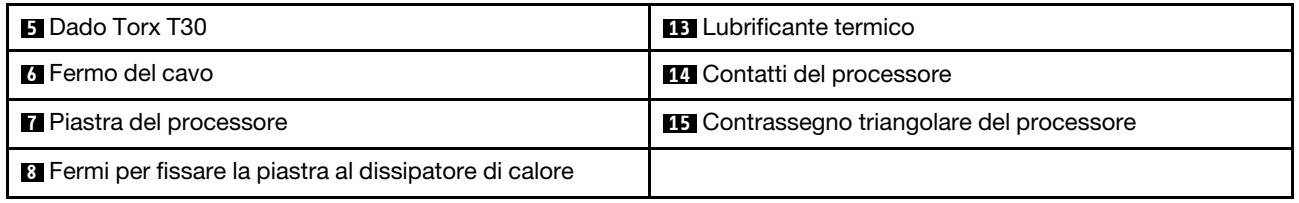

# Procedura

Passo 1. Se si sta sostituendo un processore e riutilizzando un dissipatore di calore.

- a. Rimuovere l'etichetta di identificazione del processore dal dissipatore di calore e sostituirla con la nuova etichetta fornita con il processore sostitutivo.
- b. Se sul dissipatore di calore è presente del lubrificante termico, rimuoverlo dalla parte inferiore del dissipatore di calore con un panno imbevuto di alcol.

Passo 2. Se si sta sostituendo un dissipatore di calore e riutilizzando il processore.

a. Rimuovere l'etichetta di identificazione dal processore dal vecchio dissipatore di calore e applicarla su quello nuovo nella stessa posizione. L'etichetta si trova sul lato del dissipatore di calore vicino al contrassegno di allineamento triangolare.

Nota: Se non è possibile rimuovere l'etichetta e applicarla sul nuovo dissipatore di calore, o se l'etichetta viene danneggiata durante il trasferimento, verificare il numero di serie del processore dall'etichetta di identificazione e annotarlo con un pennarello indelebile sul nuovo dissipatore di calore, nella stessa posizione in cui avrebbe dovuto essere applicata l'etichetta.

b. Installare il processore nella nuova piastra.

Nota: I dissipatori di calore sostitutivi sono dotati di piastre del processore di colore grigio e nero. Assicurarsi di utilizzare la piastra dello stesso colore di quella precedente.

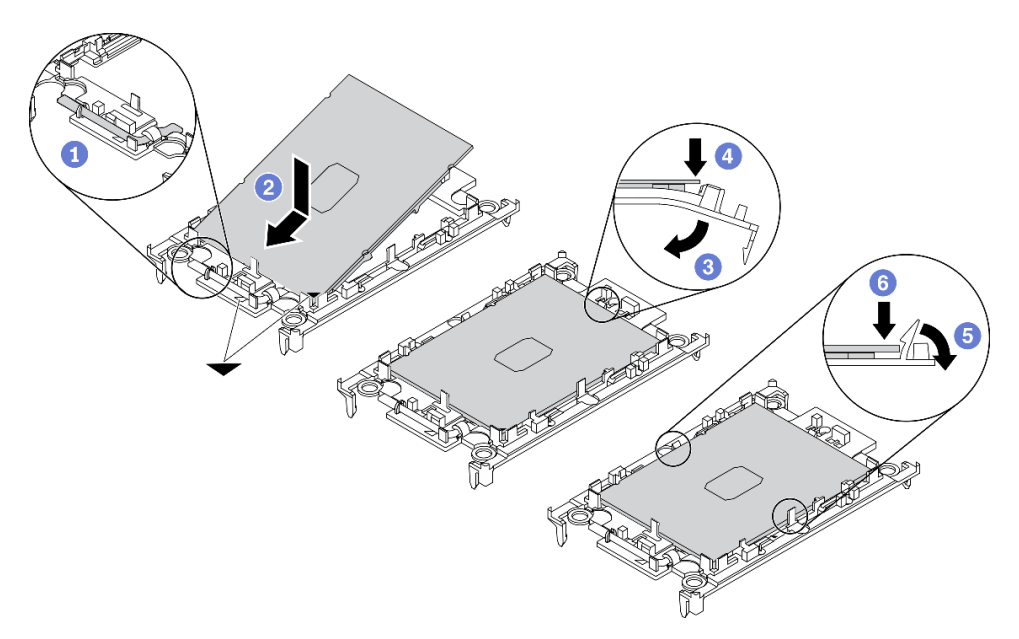

Figura 280. Installazione di una piastra del processore

- 1. Verificare che la maniglia sulla piastra sia in posizione di chiusura.
- 2. Allineare il processore sulla nuova piastra in modo che i contrassegni triangolari siano allineati. Quindi, inserire l'estremità contrassegnata del processore nella piastra.
- 3. Tenere premuta l'estremità inserita del processore; quindi ruotare l'estremità non contrassegnata della piastra verso il basso e allontanarla dal processore.
- 4. Premere il processore e fissare l'estremità non contrassegnata sotto il fermo sulla piastra.
- 5. Ruotare delicatamente i lati della piastra verso il basso per allontanarli dal processore.
- 6. Premere il processore e fissare le estremità sotto i fermi sulla piastra.

Nota: Per fare in modo che il processore resti fissato alla piastra dopo l'inserimento, tenere il lato di contatto del processore rivolto verso l'alto, impugnando l'assieme della piastra del processore dai lati della piastra.

- Passo 3. Applicare il lubrificante termico.
	- a. Posizionare delicatamente il processore e la piastra nella confezione di spedizione con il lato contatto del processore rivolto verso il basso. Assicurarsi che il contrassegno triangolare sulla piastra sia allineato con il contrassegno triangolare nella confezione di spedizione.
	- b. Se sul processore sono presenti residui di lubrificante termico, pulire delicatamente la parte superiore del processore con un panno imbevuto di alcol.

Nota: Assicurarsi che l'alcol sia completamente evaporato prima di applicare il nuovo lubrificante termico.

c. Applicare il lubrificante termico sulla parte superiore del processore con una siringa, formando quattro punti uniformemente distribuiti, mentre ogni punto è costituito da circa 0,1 ml di lubrificante termico.

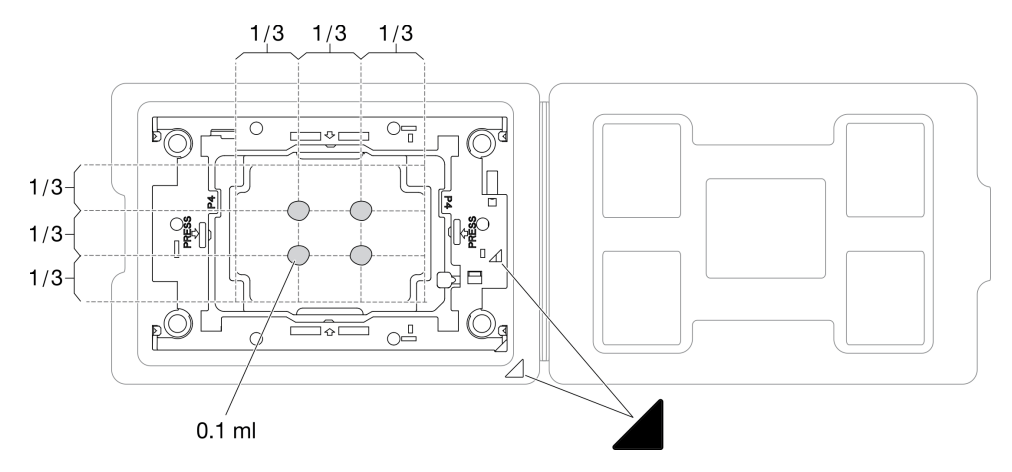

Figura 281. Applicazione del lubrificante termico con il processore nella confezione di spedizione

Passo 4. Assemblare il processore e il dissipatore di calore.

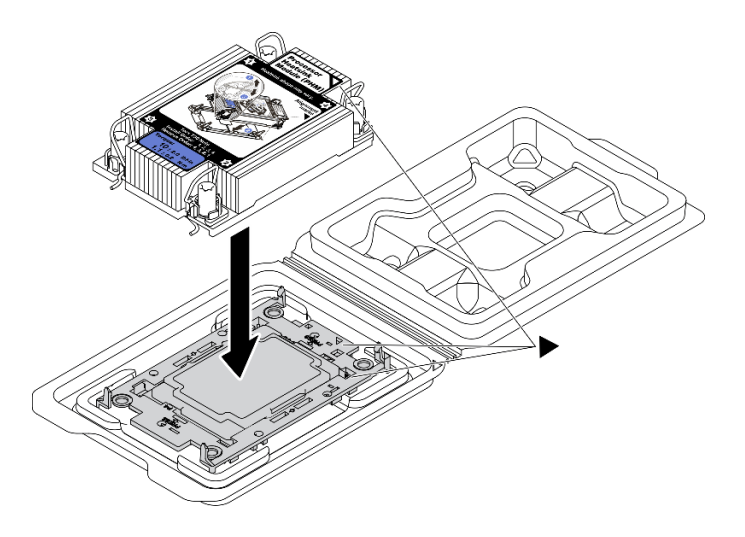

Figura 282. Assemblaggio del PHM con il processore nella confezione di spedizione

- a. Allineare il contrassegno triangolare sull'etichetta del dissipatore di calore al contrassegno triangolare sulla piastra del processore e sul processore.
- b. Installare il dissipatore di calore sulla piastra del processore.
- c. Spingere la piastra in posizione fino ad agganciare i fermi in tutti e quattro gli angoli.

Passo 5. Installare il modulo processore e dissipatore di calore nel socket della scheda di sistema.

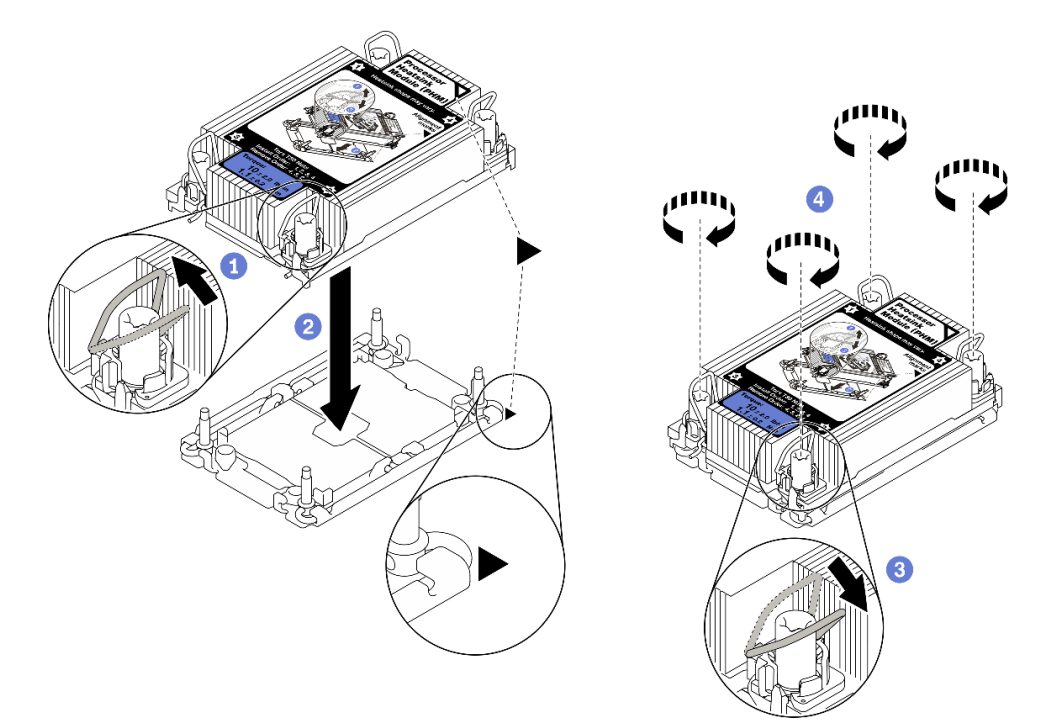

Figura 283. Installazione di un modulo PHM

- 1. Ruotare i fermi del cavo verso l'interno.
- 2. Allineare il contrassegno triangolare e i quattro dadi Torx T30 sul PHM con il contrassegno triangolare e i pioli filettati del socket del processore, inserire quindi il PHM nel socket del processore.
- 3. Ruotare i fermi del cavo verso l'esterno finché non si agganciano ai ganci nel socket.
- 4. Stringere completamente i dadi Torx T30 nella sequenza di installazione mostrata sull'etichetta del dissipatore di calore. Serrare completamente le viti, quindi controllare visivamente per verificare che non vi siano spazi tra la vite di spallamento sotto il dissipatore di calore e il socket del processore (Come riferimento, tenere presente che la coppia richiesta per il fissaggio completo è 1,1 newton-metri, 10 pollici-libbre).
- Passo 6. Se il processore è dotato di un dissipatore di calore a T, stringere completamente le due viti del dissipatore come mostrato. (Come riferimento, tenere presente che la coppia richiesta per il fissaggio completo è 1,1 newton-metri, 10 pollici-libbre).

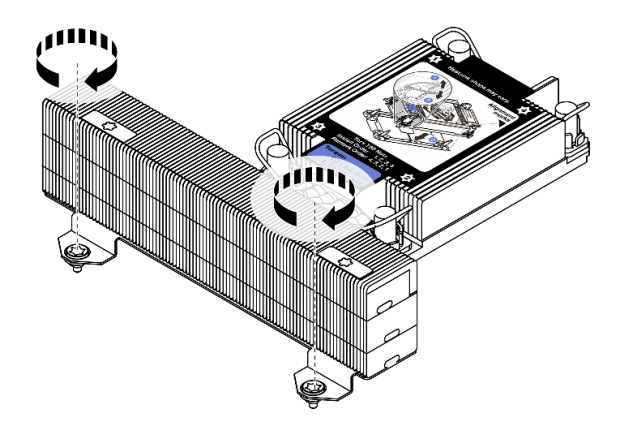

Figura 284. Serraggio delle viti dissipatore di calore a T

# Dopo aver terminato

Completare la sostituzione dei componenti. Vedere ["Completamento delle operazioni di sostituzione dei](#page-472-0)  [componenti" a pagina 463.](#page-472-0)

### Video dimostrativo

[Guardare la procedura su YouTube](https://www.youtube.com/watch?v=BlVRTm_yumg)

# Sostituzione dei fermi del rack

Utilizzare queste informazioni per rimuovere e installare i fermi del rack.

Nota: In base al modello, il fermo del rack di sinistra potrebbe essere assemblato con un connettore VGA e il fermo del rack destro potrebbe essere assemblato con il modulo I/O anteriore.

- ["Rimozione dei fermi del rack" a pagina 382](#page-391-0)
- ["Installazione dei fermi del rack" a pagina 385](#page-394-0)

# <span id="page-391-0"></span>Rimozione dei fermi del rack

Utilizzare queste informazioni per rimuovere i fermi del rack.

# Informazioni su questa attività

### Attenzione:

- Leggere la sezione ["Linee guida per l'installazione" a pagina 247](#page-256-1) per essere certi di operare in sicurezza.
- Spegnere il server e scollegare tutti i cavi di alimentazione per questa attività.

Nota: Se i fermi del rack non sono assemblati con un connettore VGA o con il modulo I/O anteriore, è possibile rimuoverli senza spegnere il server.

• Evitare l'esposizione all'elettricità statica che potrebbe causare l'arresto del sistema e la perdita di dati, tenendo i componenti sensibili all'elettricità statica negli involucri antistatici fino all'installazione e maneggiando tali dispositivi con un cinturino da polso di scaricamento elettrostatico o altri sistemi di messa a terra.

# Procedura

- Passo 1. Se sul server è installata la mascherina di sicurezza, rimuoverla prima di tutto. Vedere ["Rimozione](#page-439-0)  [della mascherina di sicurezza" a pagina 430](#page-439-0).
- Passo 2. Scollegare il cavo VGA, il cavo dell'assieme I/O anteriore o entrambi i cavi dalla scheda di sistema.

### Nota:

- Se è necessario scollegare i cavi dalla scheda di sistema, disinserire in primo luogo tutti i fermi o le linguette di rilascio sui connettori dei cavi. Se non si rilascia la linguetta prima di rimuovere i cavi, si rischia di danneggiare i socket dei cavi sulla scheda di sistema. Un qualsiasi danno ai socket dei cavi potrebbe richiedere la sostituzione della scheda di sistema.
- I connettori sulla scheda di sistema potrebbero essere leggermente diversi da quelli presenti in figura, ma la procedura di rimozione è identica.
	- 1. Premere la linguetta di rilascio per rilasciare il connettore.
	- 2. Sganciare il connettore dal socket dei cavi.

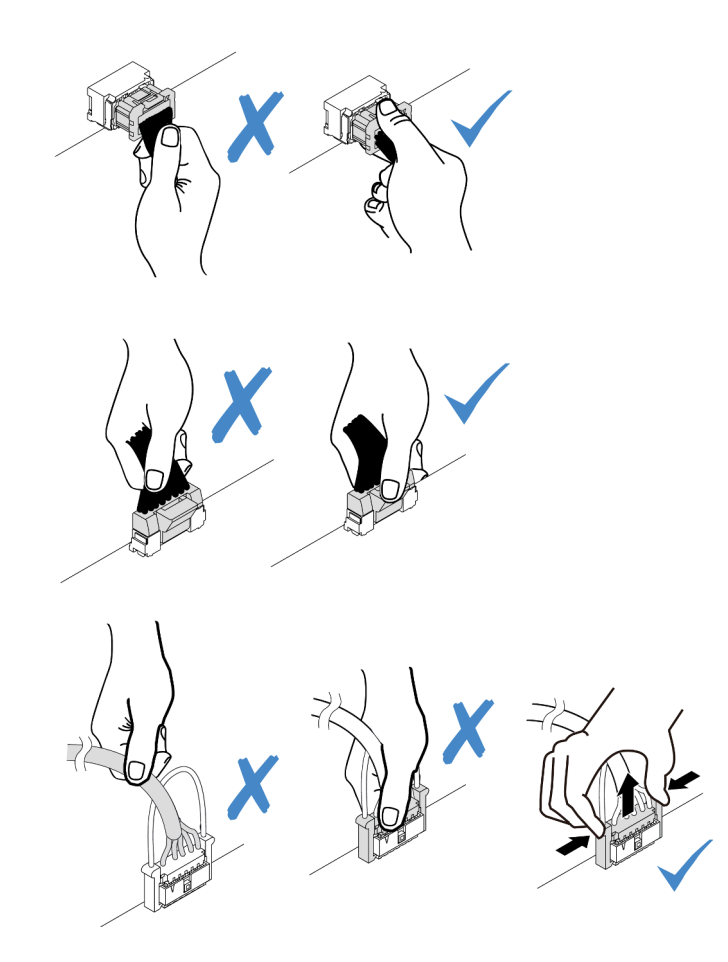

Figura 285. Scollegamento dei cavi dalla scheda di sistema

Passo 3. Rimuovere le viti che fissano il fermacavo sul lato del server. Rimuovere quindi il fermacavo dallo chassis.

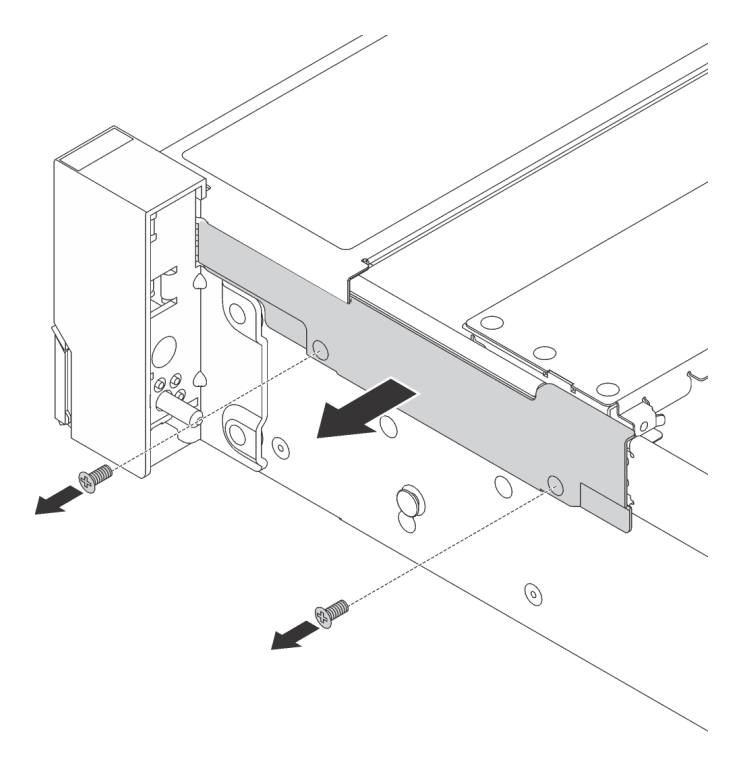

Figura 286. Rimozione fermacavo

Passo 4. Su ciascun lato del server, rimuovere le viti che fissano il fermo del rack.

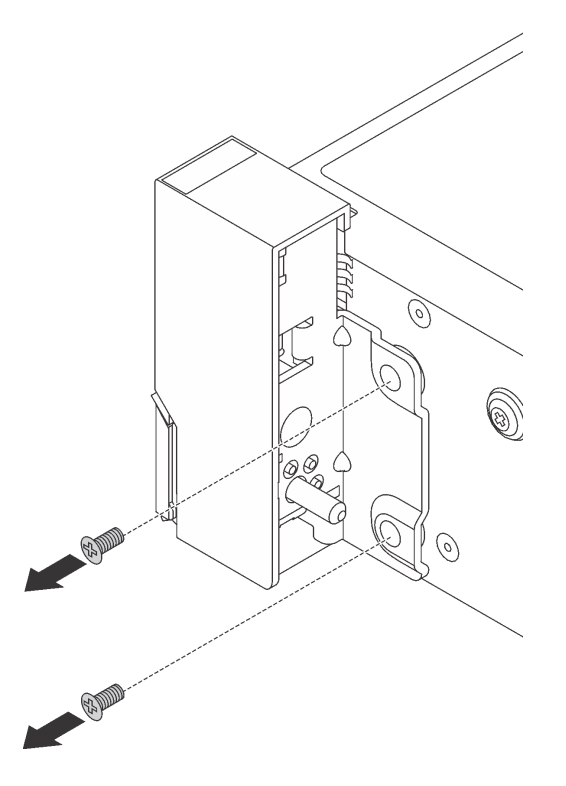

Figura 287. Rimozione delle viti

Passo 5. Su ciascun lato del server far scorrere leggermente il fermo del rack in avanti, quindi rimuoverlo dallo chassis.

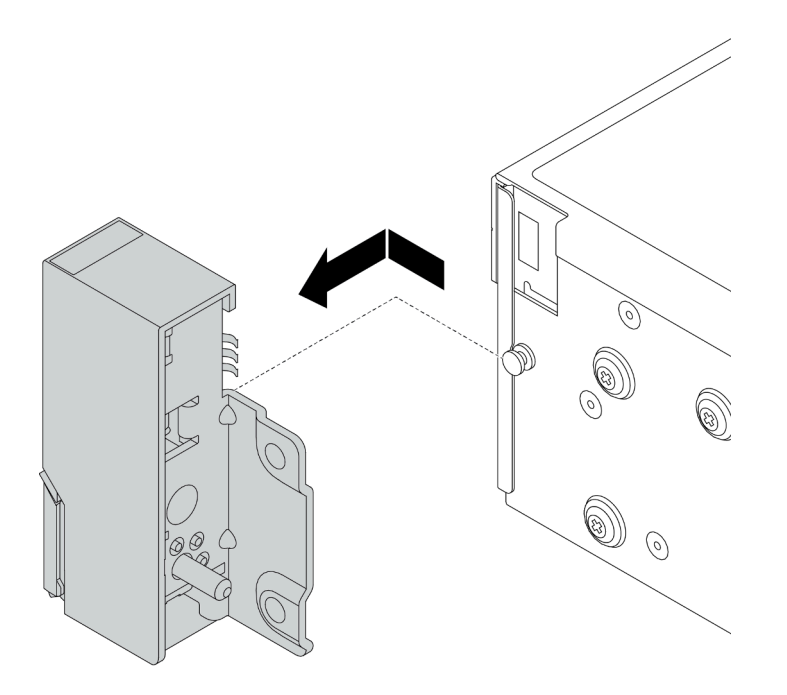

Figura 288. Rimozione del fermo del rack

# Dopo aver terminato

Se viene richiesto di restituire il componente difettoso, seguire tutte le istruzioni di imballaggio e utilizzare i materiali di imballaggio forniti.

### Video dimostrativo

#### [Guardare la procedura su YouTube](https://youtu.be/--qdlf8-Zd4)

# <span id="page-394-0"></span>Installazione dei fermi del rack

Utilizzare queste informazioni per installare i fermi del rack.

## Informazioni su questa attività

### Attenzione:

- Leggere la sezione ["Linee guida per l'installazione" a pagina 247](#page-256-1) per essere certi di operare in sicurezza.
- Spegnere il server e scollegare tutti i cavi di alimentazione per questa attività.

Nota: Se i fermi del rack non sono assemblati con un connettore VGA o il modulo I/O anteriore, è possibile installarli senza spegnere il server.

• Evitare l'esposizione all'elettricità statica che potrebbe causare l'arresto del sistema e la perdita di dati, tenendo i componenti sensibili all'elettricità statica negli involucri antistatici fino all'installazione e maneggiando tali dispositivi con un cinturino da polso di scaricamento elettrostatico o altri sistemi di messa a terra.

# Procedura

Passo 1. Mettere a contatto l'involucro antistatico che contiene i nuovi fermi del rack con una superficie non verniciata esterna al server. Quindi, estrarre i nuovi fermi del rack dalla confezione e collocarli su una superficie antistatica.

Passo 2. Su ciascun lato del server, allineare il fermo del rack con il piedino sullo chassis. Quindi, premere il fermo del rack sullo chassis e farlo scorrere leggermente indietro.

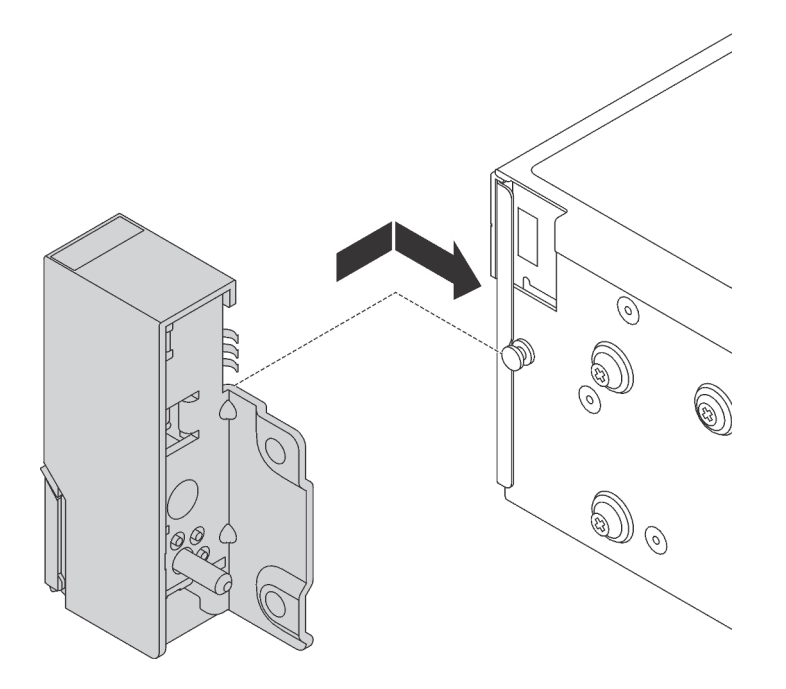

Figura 289. Installazione del fermo del rack

Passo 3. Installare le viti per fissare il fermo del rack su ogni lato del server.

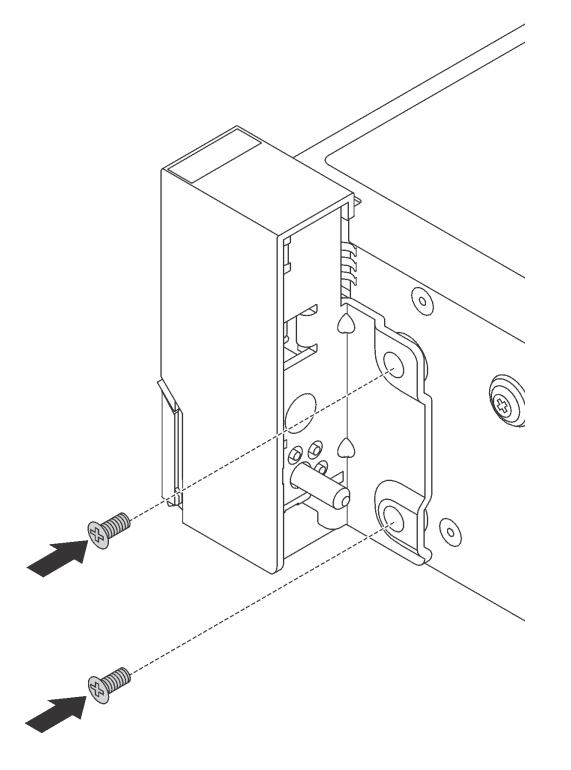

Figura 290. Installazione delle viti
Passo 4. Instradare il cavo del bundle per i connettori I/O sui fermi a destra o a sinistra, come mostrato. Installare quindi le viti per fissare il fermacavo.

Nota: Per evitare di danneggiare il cavo del bundle, verificare che sia stato instradato e fissato sul telaio superiore del fermacavo.

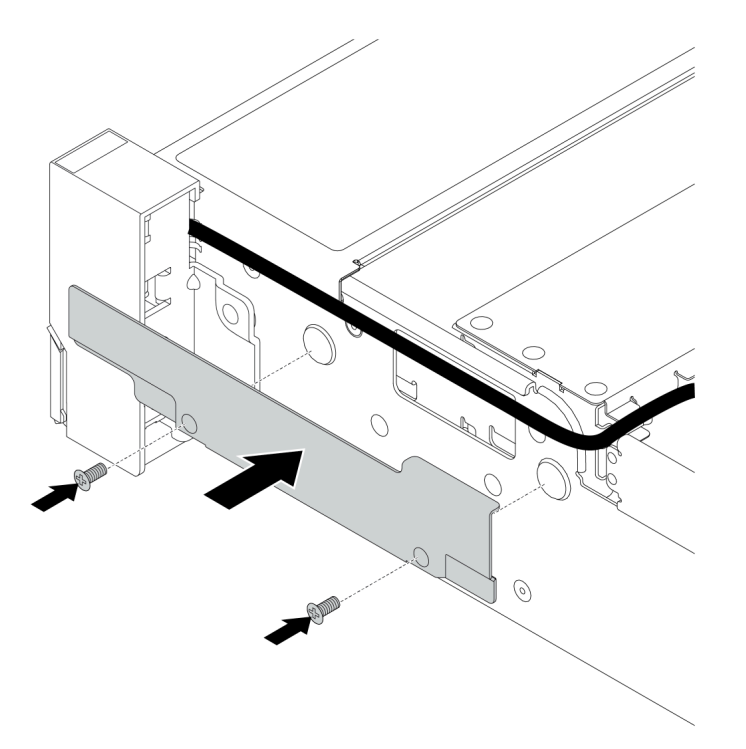

Figura 291. Installazione del fermacavo

Passo 5. Collegare i cavi alla scheda di sistema. Vedere ["Connettori I/O anteriori" a pagina 71.](#page-80-0)

### Dopo aver terminato

Completare la sostituzione dei componenti. Vedere ["Completamento delle operazioni di sostituzione dei](#page-472-0)  [componenti" a pagina 463.](#page-472-0)

#### Video dimostrativo

# Sostituzione del modulo di alimentazione flash RAID

Il modulo di alimentazione flash RAID protegge la memoria cache dell'adattatore RAID installato. Utilizzare queste informazioni per rimuovere e installare un modulo di alimentazione flash RAID (detto anche superconsensatore).

La posizione dei moduli di alimentazione flash RAID varia in base alle configurazioni hardware del server.

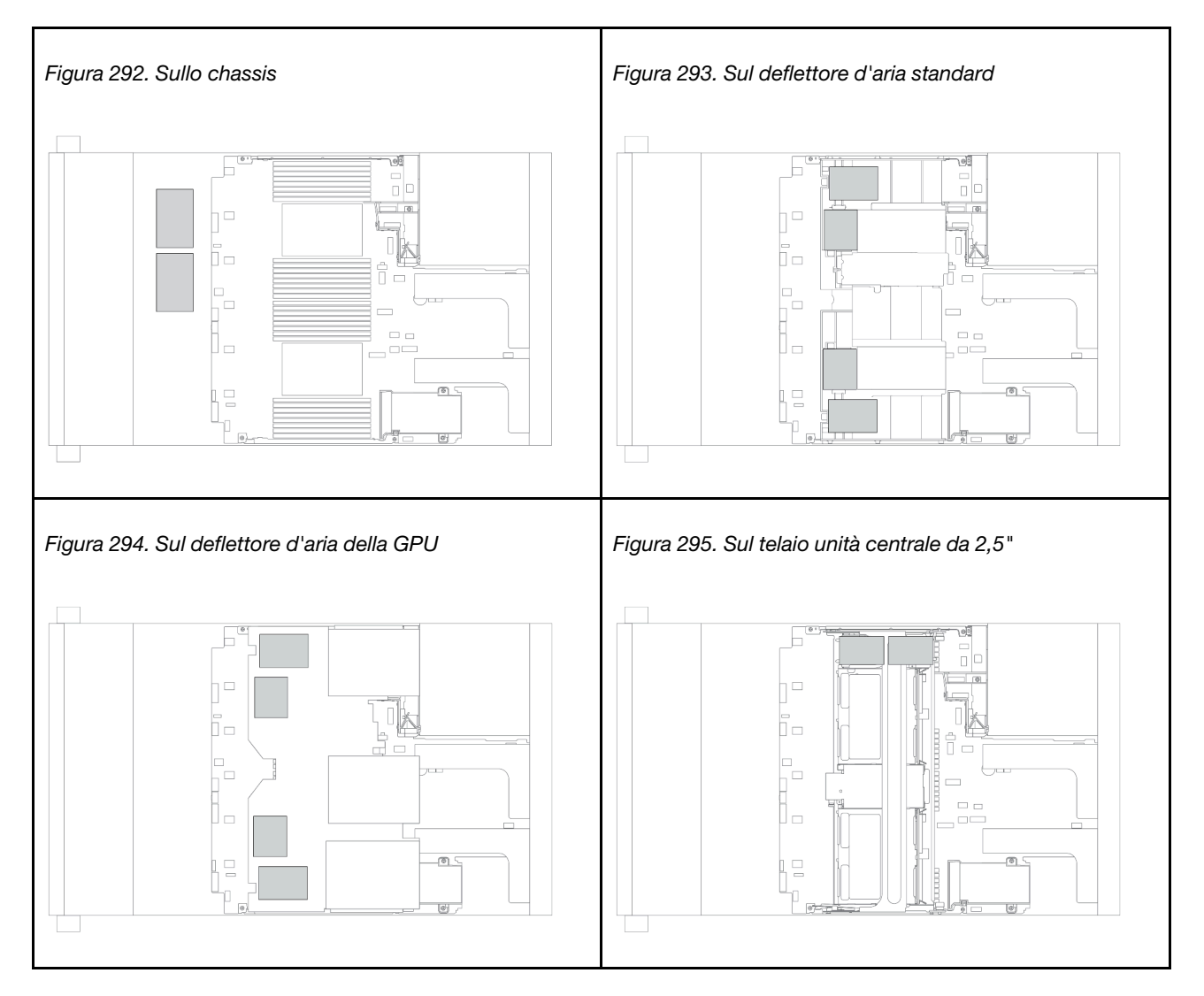

Nota: Il Supercap Holder sullo chassis non è supportato se è installato il backplane dell'unità a 12 vani da 3,5" con unità di espansione.

- ["Rimozione di un modulo di alimentazione flash RAID dallo chassis" a pagina 389](#page-398-0)
- ["Installazione di un modulo di alimentazione flash RAID sullo chassis" a pagina 391](#page-400-0)
- ["Rimozione di un modulo di alimentazione flash RAID dal deflettore d'aria" a pagina 393](#page-402-0)
- ["Installazione di un modulo di alimentazione flash RAID sul deflettore d'aria" a pagina 394](#page-403-0)
- ["Rimozione di un modulo di alimentazione flash RAID dal telaio dell'unità centrale da 2,5"" a pagina 396](#page-405-0)
- ["Installazione di un modulo di alimentazione flash RAID sul telaio unità centrale" a pagina 398](#page-407-0)

# <span id="page-398-0"></span>Rimozione di un modulo di alimentazione flash RAID dallo chassis

Utilizzare queste informazioni per rimuovere un modulo di alimentazione flash RAID dallo chassis.

### Informazioni su questa attività

#### Attenzione:

- Leggere la sezione ["Linee guida per l'installazione" a pagina 247](#page-256-1) per essere certi di operare in sicurezza.
- Spegnere il server e scollegare tutti i cavi di alimentazione per questa attività.
- Evitare l'esposizione all'elettricità statica che potrebbe causare l'arresto del sistema e la perdita di dati, tenendo i componenti sensibili all'elettricità statica negli involucri antistatici fino all'installazione e maneggiando tali dispositivi con un cinturino da polso di scaricamento elettrostatico o altri sistemi di messa a terra.

### Procedura

- Passo 1. Rimuovere il coperchio superiore. Vedere ["Rimozione del coperchio superiore" a pagina 458](#page-467-0).
- Passo 2. Scollegare il cavo del modulo di alimentazione flash RAID.
- Passo 3. Rimuovere il modulo di alimentazione flash RAID.

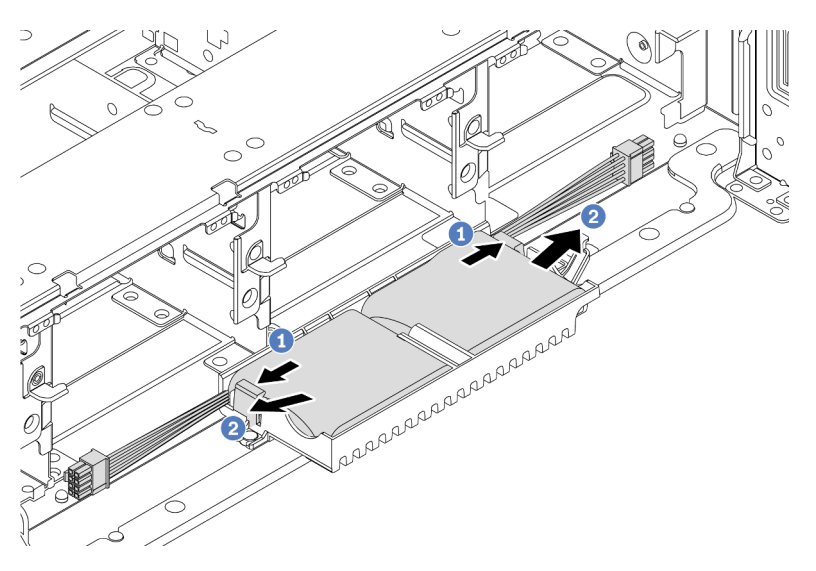

Figura 296. Rimozione del modulo di alimentazione flash RAID

- a. Aprire il fermo di blocco sul Supercap Holder.
- b. Estrarre il modulo di alimentazione flash RAID dal supporto.

Passo 4. Rimuovere il Supercap Holder come mostrato, se necessario.

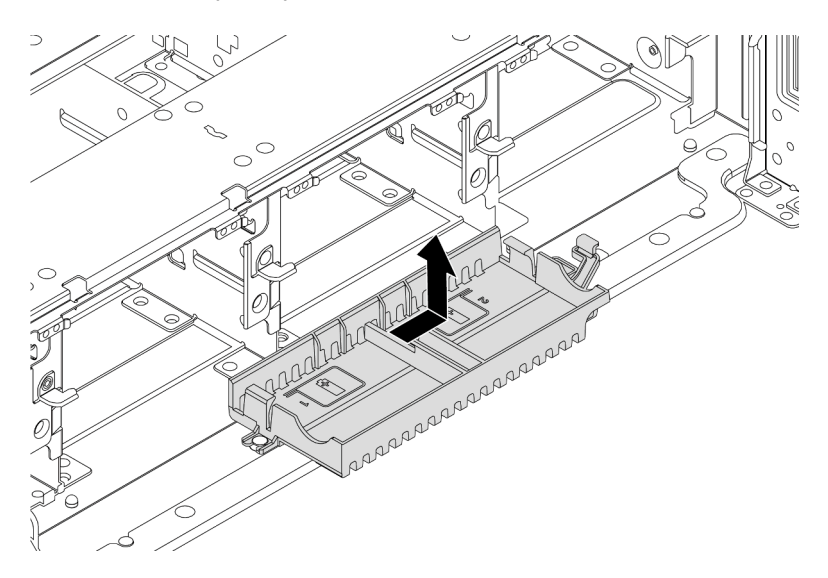

Figura 297. Rimozione del Supercap Holder

### Dopo aver terminato

Se viene richiesto di restituire il componente difettoso, seguire tutte le istruzioni di imballaggio e utilizzare i materiali di imballaggio forniti.

# <span id="page-400-0"></span>Installazione di un modulo di alimentazione flash RAID sullo chassis

Utilizzare queste informazioni per installare un modulo di alimentazione flash RAID (detto anche superconsensatore) sullo chassis.

### Informazioni su questa attività

#### Attenzione:

- Leggere la sezione ["Linee guida per l'installazione" a pagina 247](#page-256-1) per essere certi di operare in sicurezza.
- Spegnere il server e scollegare tutti i cavi di alimentazione per questa attività.
- Evitare l'esposizione all'elettricità statica che potrebbe causare l'arresto del sistema e la perdita di dati, tenendo i componenti sensibili all'elettricità statica negli involucri antistatici fino all'installazione e maneggiando tali dispositivi con un cinturino da polso di scaricamento elettrostatico o altri sistemi di messa a terra.

### Procedura

- Passo 1. Mettere a contatto l'involucro antistatico che contiene il nuovo modulo di alimentazione flash RAID con una superficie non verniciata esterna al server. Quindi, estrarre il nuovo modulo di alimentazione flash RAID dalla confezione e collocarlo su una superficie antistatica.
- Passo 2. Installare il Supercap Holder.

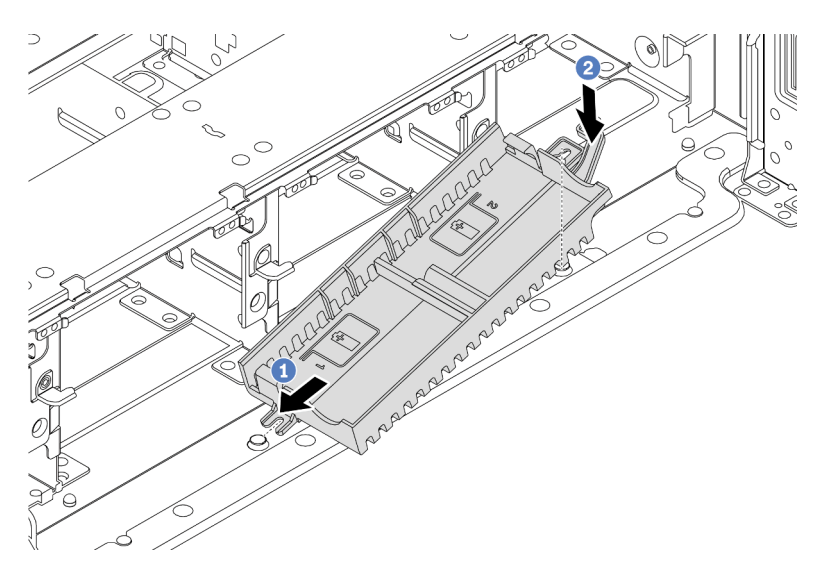

Figura 298. Installazione del Supercap Holder

- a. Allineare la tacca sul Supercap Holder con il piedino sullo chassis.
- b. Ruotare il Supercap Holder verso l'interno finché il lato opposto non scatta in posizione.

Passo 3. Installare il modulo di alimentazione flash RAID.

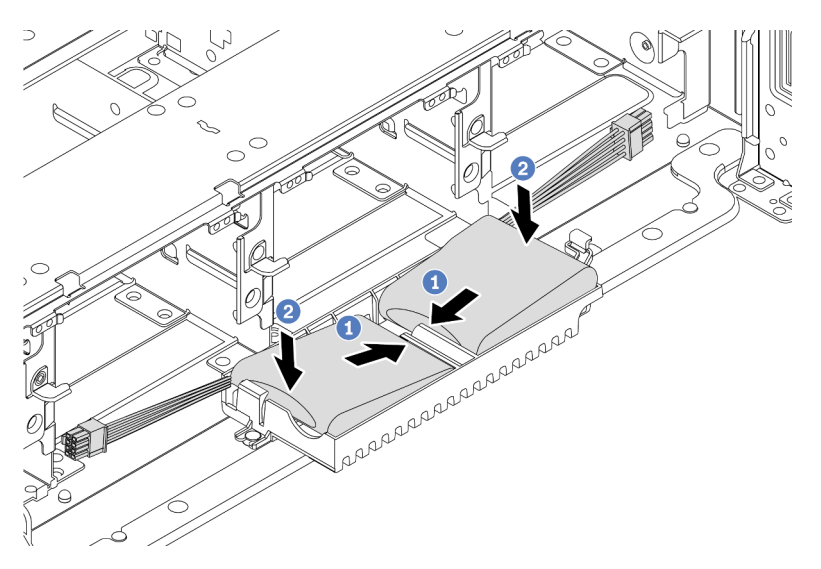

Figura 299. Installazione del modulo di alimentazione flash RAID

- a. Inserire il modulo di alimentazione flash RAID su un lato del fermo di blocco come mostrato.
- b. Premere il modulo di alimentazione flash RAID sull'altro lato finché non scatta in posizione.
- Passo 4. Collegare il modulo di alimentazione flash RAID a un adattatore con la prolunga fornita con il modulo di alimentazione flash RAID. Vedere ["Modulo di alimentazione flash RAID" a pagina 81](#page-90-0).

#### Dopo aver terminato

Completare la sostituzione dei componenti. Vedere ["Completamento delle operazioni di sostituzione dei](#page-472-0) [componenti" a pagina 463](#page-472-0)

# <span id="page-402-0"></span>Rimozione di un modulo di alimentazione flash RAID dal deflettore d'aria

Utilizzare queste informazioni per rimuovere un modulo di alimentazione flash RAID (detto anche superconsensatore) dal deflettore d'aria.

### Informazioni su questa attività

#### Attenzione:

- Leggere la sezione ["Linee guida per l'installazione" a pagina 247](#page-256-1) per essere certi di operare in sicurezza.
- Spegnere il server e scollegare tutti i cavi di alimentazione per questa attività.
- Evitare l'esposizione all'elettricità statica che potrebbe causare l'arresto del sistema e la perdita di dati, tenendo i componenti sensibili all'elettricità statica negli involucri antistatici fino all'installazione e maneggiando tali dispositivi con un cinturino da polso di scaricamento elettrostatico o altri sistemi di messa a terra.

### Procedura

- Passo 1. Rimuovere il coperchio superiore. Vedere ["Rimozione del coperchio superiore" a pagina 458](#page-467-0).
- Passo 2. Scollegare il cavo del modulo di alimentazione flash RAID.
- Passo 3. Rimuovere il modulo di alimentazione flash RAID dal deflettore d'aria.

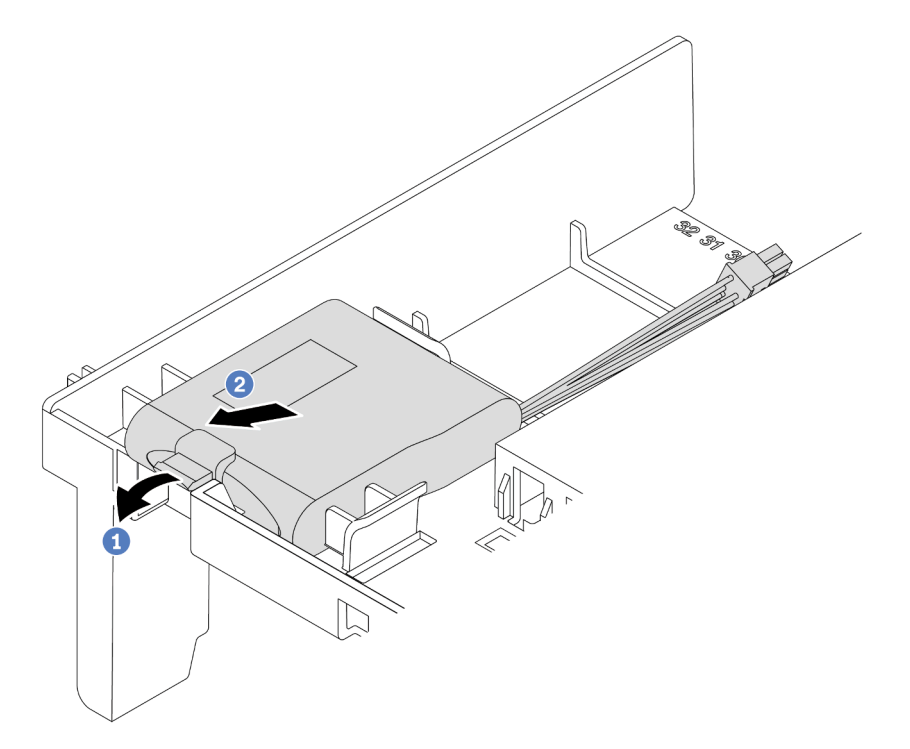

Figura 300. Rimozione del modulo di alimentazione flash RAID

- a. Aprire il fermo di blocco sul supporto del modulo di alimentazione flash RAID.
- b. Estrarre il modulo di alimentazione flash RAID dal supporto.

## Dopo aver terminato

Se viene richiesto di restituire il componente difettoso, seguire tutte le istruzioni di imballaggio e utilizzare i materiali di imballaggio forniti.

#### Video dimostrativo

#### [Guardare la procedura su YouTube](https://www.youtube.com/watch?v=xxWa0lzN0lE)

# <span id="page-403-0"></span>Installazione di un modulo di alimentazione flash RAID sul deflettore d'aria

Utilizzare queste informazioni per installare un modulo di alimentazione flash RAID (detto anche superconsensatore) sul deflettore d'aria.

## Informazioni su questa attività

#### Attenzione:

- Leggere la sezione ["Linee guida per l'installazione" a pagina 247](#page-256-1) per essere certi di operare in sicurezza.
- Spegnere il server e scollegare tutti i cavi di alimentazione per questa attività.
- Evitare l'esposizione all'elettricità statica che potrebbe causare l'arresto del sistema e la perdita di dati, tenendo i componenti sensibili all'elettricità statica negli involucri antistatici fino all'installazione e maneggiando tali dispositivi con un cinturino da polso di scaricamento elettrostatico o altri sistemi di messa a terra.

### Procedura

- Passo 1. Mettere a contatto l'involucro antistatico che contiene il nuovo modulo di alimentazione flash RAID con una superficie non verniciata esterna al server. Quindi, estrarre il nuovo modulo di alimentazione flash RAID dalla confezione e collocarlo su una superficie antistatica.
- Passo 2. Installare il modulo di alimentazione flash RAID.

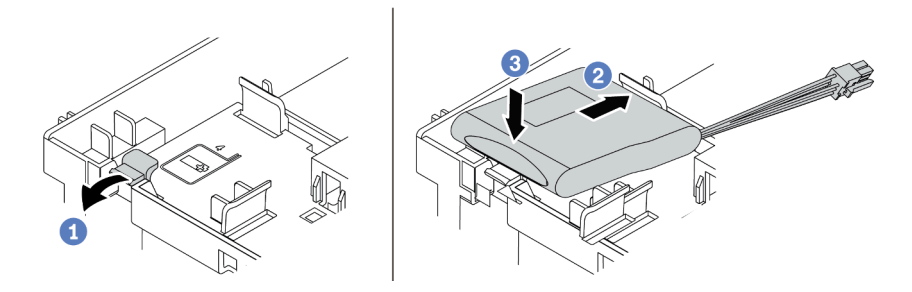

Figura 301. Installazione di un modulo di alimentazione flash RAID (sul deflettore d'aria)

- a. Aprire il fermo di blocco sul supporto.
- b. Inserire un modulo di alimentazione flash RAID nel supporto.
- c. Spingerlo verso il basso per fissarlo nel supporto.
- Passo 3. Collegare il modulo di alimentazione flash RAID a un adattatore con la prolunga fornita con il modulo di alimentazione flash RAID. Vedere ["Modulo di alimentazione flash RAID" a pagina 81](#page-90-0).

### Dopo aver terminato

Completare la sostituzione dei componenti. Vedere ["Completamento delle operazioni di sostituzione dei](#page-472-0) [componenti" a pagina 463](#page-472-0)

#### Video dimostrativo

# <span id="page-405-0"></span>Rimozione di un modulo di alimentazione flash RAID dal telaio dell'unità centrale da 2,5"

Utilizzare queste informazioni per rimuovere un modulo di alimentazione flash RAID (detto anche superconsensatore) dal telaio unità centrale da 2,5".

## Informazioni su questa attività

#### Attenzione:

- Leggere la sezione ["Linee guida per l'installazione" a pagina 247](#page-256-1) per essere certi di operare in sicurezza.
- Spegnere il server e scollegare tutti i cavi di alimentazione per questa attività.
- Evitare l'esposizione all'elettricità statica che potrebbe causare l'arresto del sistema e la perdita di dati, tenendo i componenti sensibili all'elettricità statica negli involucri antistatici fino all'installazione e maneggiando tali dispositivi con un cinturino da polso di scaricamento elettrostatico o altri sistemi di messa a terra.

## **Procedura**

- Passo 1. Rimuovere il coperchio superiore. Vedere ["Rimozione del coperchio superiore" a pagina 458.](#page-467-0)
- Passo 2. Scollegare il cavo del modulo di alimentazione flash RAID.
- Passo 3. Aprire la maniglia del telaio unità.

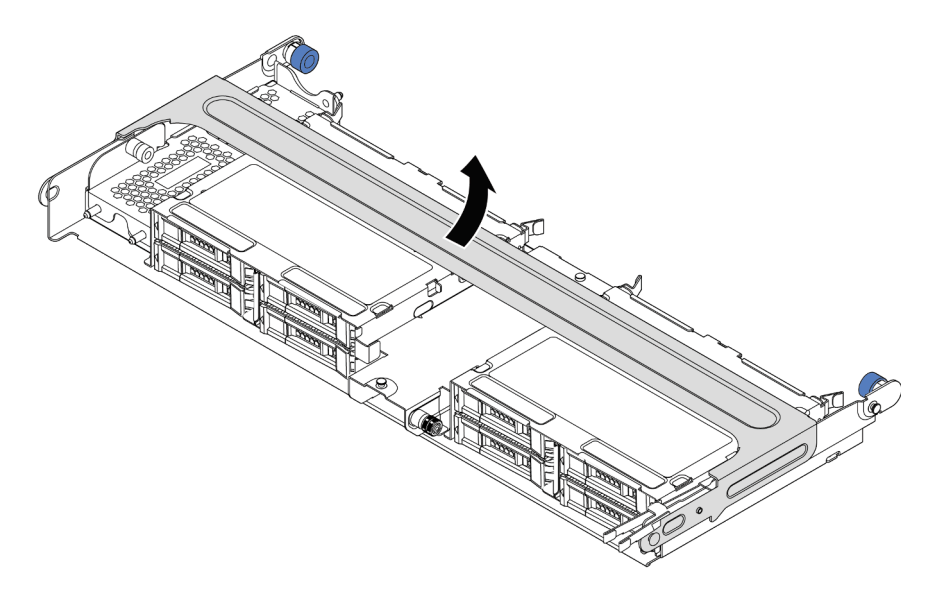

Figura 302. Apertura della maniglia del telaio dell'unità centrale

Passo 4. Rimuovere il modulo di alimentazione flash RAID.

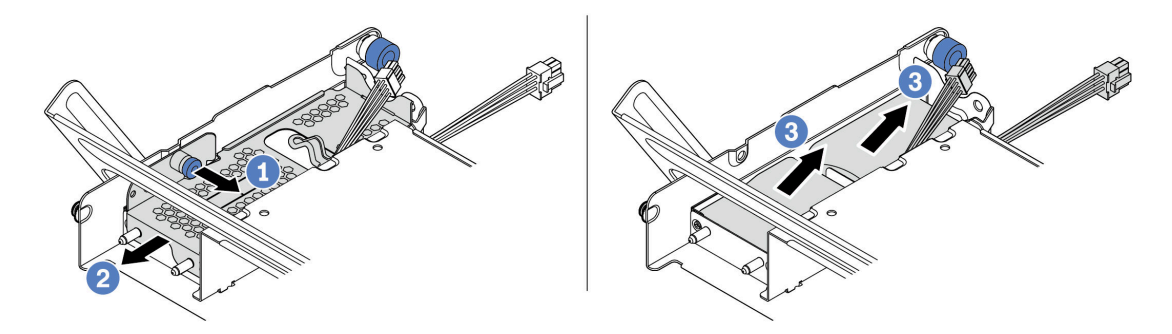

Figura 303. Rimozione del modulo di alimentazione flash RAID

- a. Estrarre il fermo blu sul coperchio del superconsensatore.
- b. Estrarre il coperchio dal supporto.
- c. Estrarre il modulo di alimentazione flash RAID dal supporto.

### Dopo aver terminato

Se viene richiesto di restituire il componente difettoso, seguire tutte le istruzioni di imballaggio e utilizzare i materiali di imballaggio forniti.

# <span id="page-407-0"></span>Installazione di un modulo di alimentazione flash RAID sul telaio unità centrale

Utilizzare queste informazioni per installare un modulo di alimentazione flash RAID (detto anche superconsensatore) sul telaio unità centrale da 2,5".

## Informazioni su questa attività

#### Attenzione:

- Leggere la sezione ["Linee guida per l'installazione" a pagina 247](#page-256-1) per essere certi di operare in sicurezza.
- Spegnere il server e scollegare tutti i cavi di alimentazione per questa attività.
- Evitare l'esposizione all'elettricità statica che potrebbe causare l'arresto del sistema e la perdita di dati, tenendo i componenti sensibili all'elettricità statica negli involucri antistatici fino all'installazione e maneggiando tali dispositivi con un cinturino da polso di scaricamento elettrostatico o altri sistemi di messa a terra.

## Procedura

- Passo 1. Mettere a contatto l'involucro antistatico che contiene il nuovo modulo di alimentazione flash RAID con una superficie non verniciata esterna al server. Quindi, estrarre il nuovo modulo di alimentazione flash RAID dalla confezione e collocarlo su una superficie antistatica.
- Passo 2. Installare il modulo di alimentazione flash RAID.

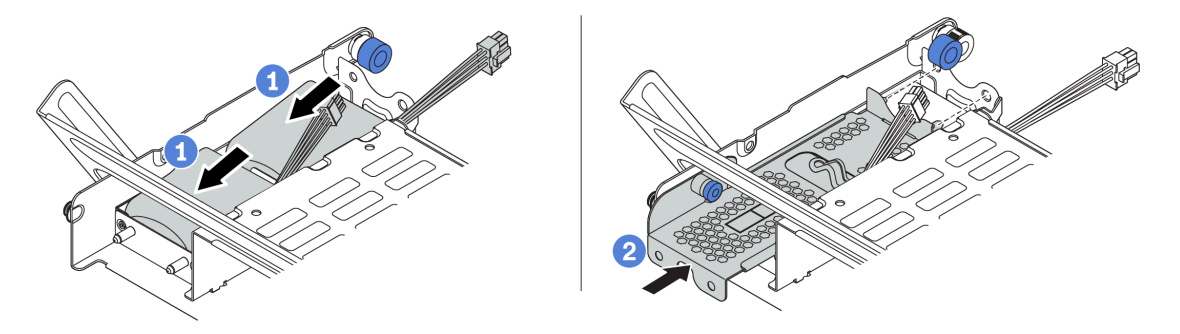

Figura 304. Installazione del modulo di alimentazione flash RAID

- a. Installare il modulo di alimentazione flash RAID nel supporto ed esercitare una leggera pressione fissarlo in posizione.
- b. Allineare i piedini sul coperchio di metallo del supercondensatore ai fori nel supporto del Supercap Holder, estrarre il fermo blu sul coperchio e far scorrere il coperchio nel supporto finché i piedini non entrano completamente nei fori. Quindi, rilasciare il fermo blu per bloccare il coperchio in posizione.
- Passo 3. Collegare il modulo di alimentazione flash RAID a un adattatore con la prolunga fornita con il modulo di alimentazione flash RAID. Vedere ["Modulo di alimentazione flash RAID" a pagina 81](#page-90-0).

## Dopo aver terminato

Completare la sostituzione dei componenti. Vedere ["Completamento delle operazioni di sostituzione dei](#page-472-0) [componenti" a pagina 463](#page-472-0)

# <span id="page-407-1"></span>Sostituzione della staffa posteriore per il montaggio a parete

Utilizzare queste informazioni per rimuovere e installare una staffa posteriore per il montaggio a parete.

Le staffe posteriori per il montaggio a parete variano a seconda delle configurazioni posteriori del server. In questa sezione sono state utilizzate le staffe A1, B1 e C1 come esempio per la sostituzione. La procedura di sostituzione è la stessa per le staffe B2 e C2.

- ["Rimozione di una staffa posteriore per il montaggio a parete" a pagina 401](#page-410-0)
- ["Installazione di una staffa posteriore per il montaggio a parete" a pagina 403](#page-412-0)

#### Matrice della staffa posteriore per il montaggio a parete

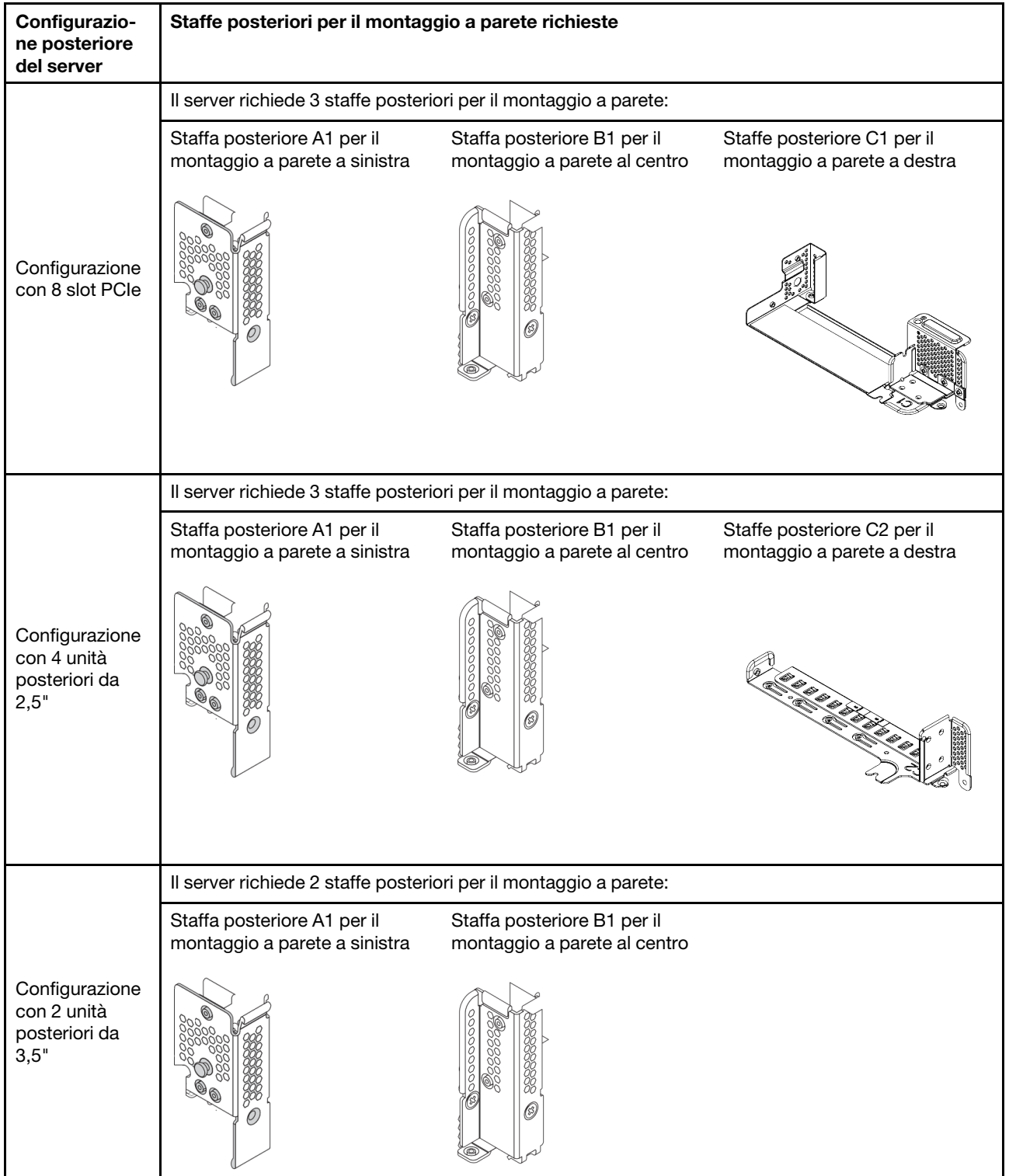

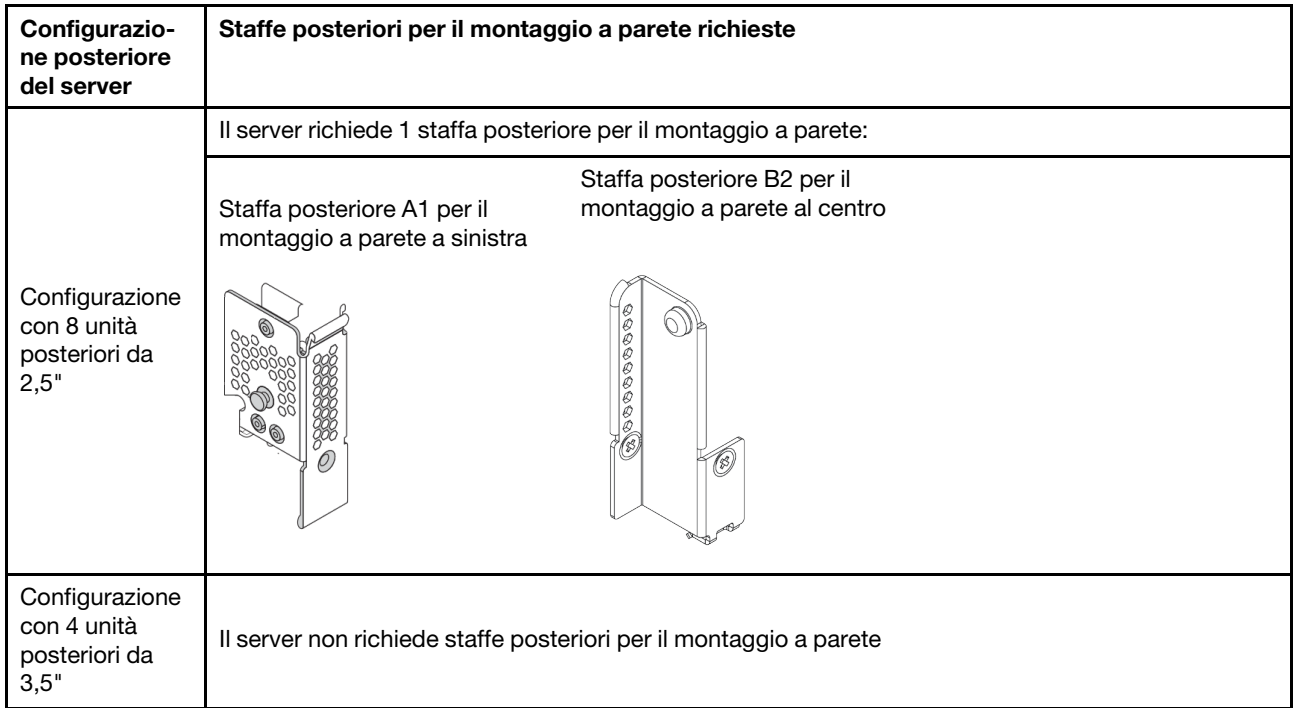

# <span id="page-410-0"></span>Rimozione di una staffa posteriore per il montaggio a parete

Utilizzare queste informazioni per rimuovere una staffa posteriore per il montaggio a parete.

## Informazioni su questa attività

#### Attenzione:

- Leggere la sezione ["Linee guida per l'installazione" a pagina 247](#page-256-1) per essere certi di operare in sicurezza.
- Spegnere il server e scollegare tutti i cavi di alimentazione per questa attività.
- Evitare l'esposizione all'elettricità statica che potrebbe causare l'arresto del sistema e la perdita di dati, tenendo i componenti sensibili all'elettricità statica negli involucri antistatici fino all'installazione e maneggiando tali dispositivi con un cinturino da polso di scaricamento elettrostatico o altri sistemi di messa a terra.

### Procedura

Passo 1. Rimuovere il coperchio superiore. Vedere ["Rimozione del coperchio superiore" a pagina 458](#page-467-0).

Passo 2. Rimuovere l'assieme verticale o il telaio unità posteriore.

- ["Sostituzione dell'adattatore PCIe e dell'assieme verticale" a pagina 352](#page-361-0)
- ["Sostituzione del backplane dell'unità posteriore da 2,5" e del telaio unità" a pagina 405](#page-414-0)
- ["Sostituzione del backplane dell'unità posteriore da 3,5" e del telaio unità" a pagina 412](#page-421-0)
- Passo 3. Rimuovere la staffa posteriore per il montaggio a parete.
	- a. Rimuovere le viti.
	- b. Rimuovere la staffa dallo chassis come mostrato.

Nota: Le figure mostrano la rimozione delle staffe posteriori per il montaggio a parete A1, B1 e C1. La procedura è identica per la rimozione delle altre staffe posteriori per il montaggio a parete.

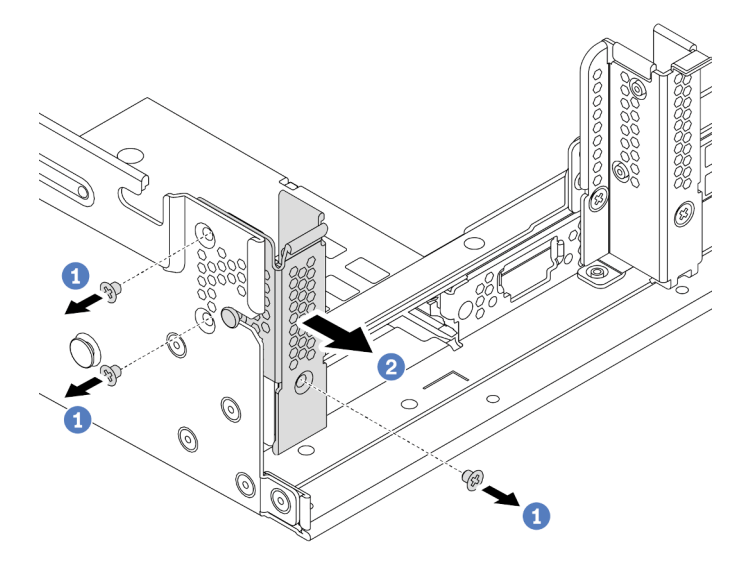

Figura 305. Rimozione della staffa A1 posteriore per il montaggio a parete (sinistra)

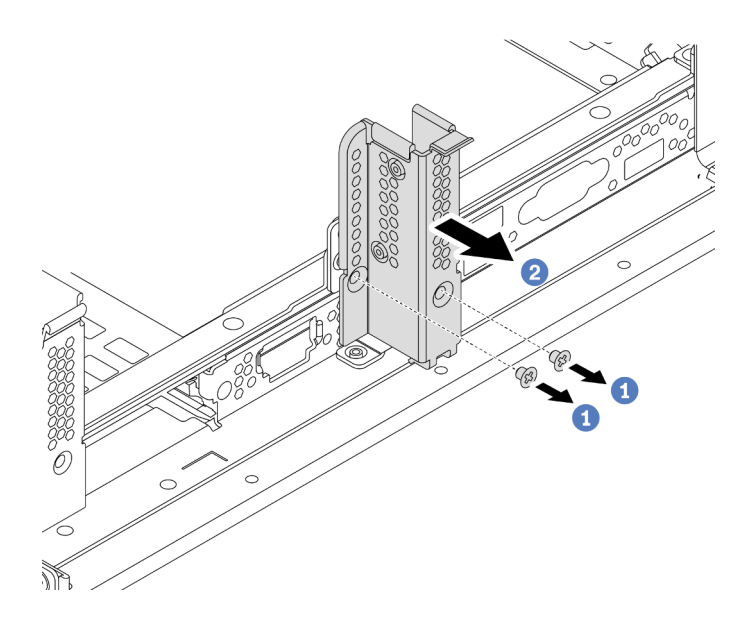

Figura 306. Rimozione della staffa B1 posteriore per il montaggio a parete (centrale)

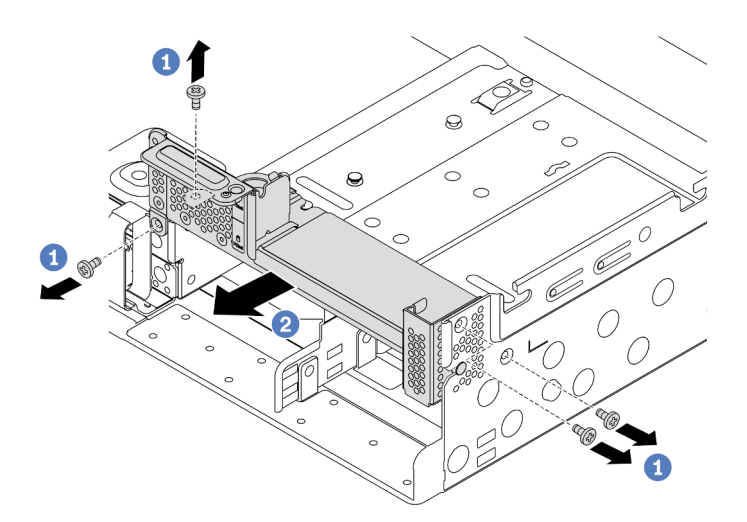

Figura 307. Rimozione della staffa C1 posteriore per il montaggio a parete (destra)

# Dopo aver terminato

- 1. Reinstallare le staffe posteriori per il montaggio a parete richieste sul retro dello chassis.
- 2. Se viene richiesto di restituire il componente difettoso, seguire tutte le istruzioni di imballaggio e utilizzare i materiali di imballaggio forniti.

## Video dimostrativo

# <span id="page-412-0"></span>Installazione di una staffa posteriore per il montaggio a parete

Utilizzare queste informazioni per installare una staffa posteriore per il montaggio a parete.

## Informazioni su questa attività

#### Attenzione:

- Leggere la sezione ["Linee guida per l'installazione" a pagina 247](#page-256-1) per essere certi di operare in sicurezza.
- Spegnere il server e scollegare tutti i cavi di alimentazione per questa attività.
- Evitare l'esposizione all'elettricità statica che potrebbe causare l'arresto del sistema e la perdita di dati, tenendo i componenti sensibili all'elettricità statica negli involucri antistatici fino all'installazione e maneggiando tali dispositivi con un cinturino da polso di scaricamento elettrostatico o altri sistemi di messa a terra.

### Procedura

- Passo 1. Mettere a contatto l'involucro antistatico che contiene il nuovo componente con una superficie non verniciata esterna al server. Estrarre quindi il nuovo componente dalla confezione e collocarlo su una superficie antistatica.
- Passo 2. Installare le staffe posteriori per il montaggio a parete.
	- a. Allineare la staffa posteriore per il montaggio a parete alla staffa posteriore per il montaggio a parete dello chassis e inserire la staffa in posizione.
	- b. Installare le viti per fissare la staffa posteriore per il montaggio a parete.

Nota: Le figure mostrano l'installazione delle staffe posteriori per il montaggio a parete A1, B1 e C1. La procedura è identica per l'installazione delle altre staffe posteriori per il montaggio a parete

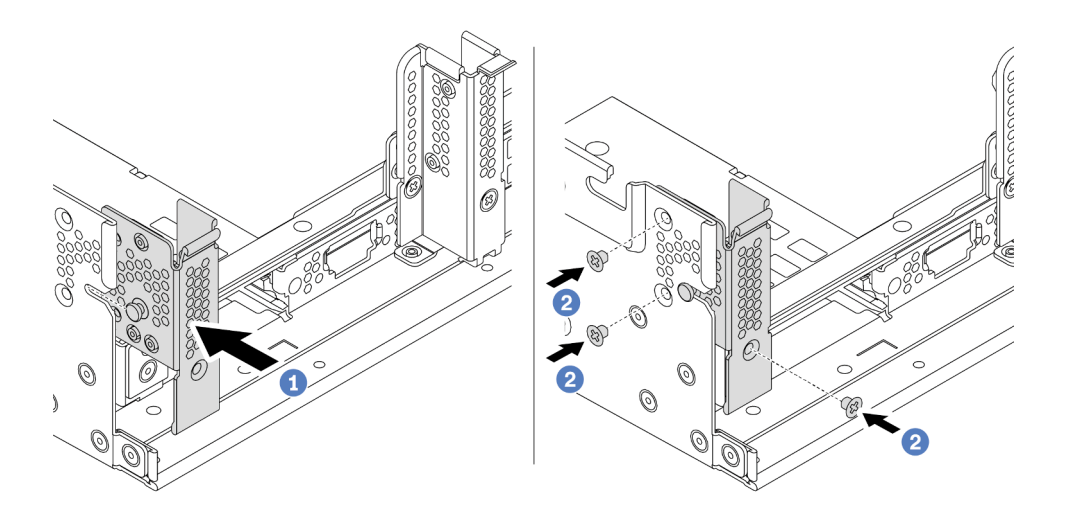

Figura 308. Installazione della staffa posteriore per il montaggio a parete A1 (sinistra)

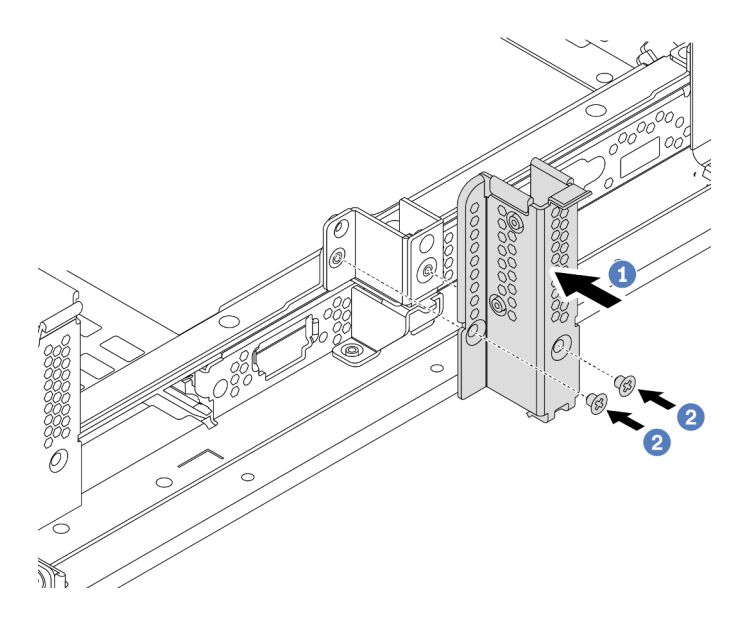

Figura 309. Installazione della staffa posteriore per il montaggio a parete B1 (centrale)

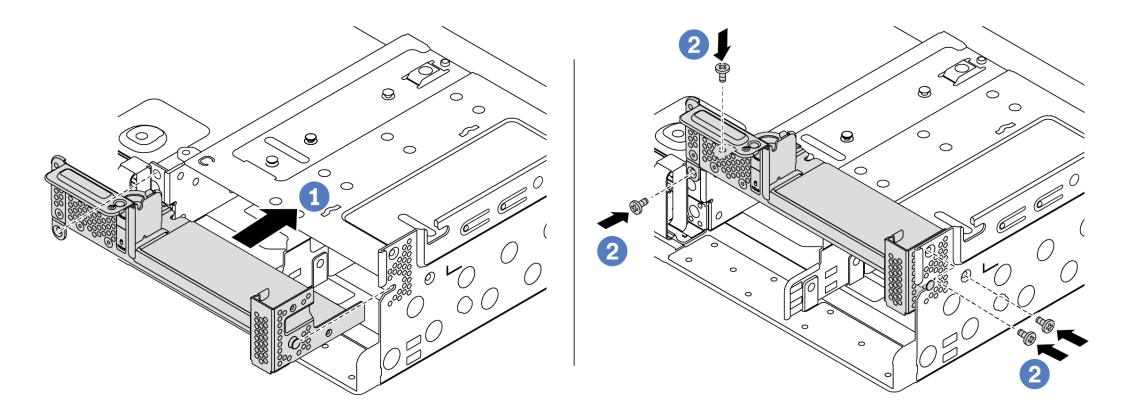

Figura 310. Installazione della staffa posteriore per il montaggio a parete C1 (destra)

## Dopo aver terminato

1. Installare un telaio unità posteriore o gli assiemi verticali.

- ["Sostituzione dell'adattatore PCIe e dell'assieme verticale" a pagina 352](#page-361-0)
- ["Sostituzione del backplane dell'unità posteriore da 2,5" e del telaio unità" a pagina 405](#page-414-0)
- ["Sostituzione del backplane dell'unità posteriore da 3,5" e del telaio unità" a pagina 412](#page-421-0)
- 2. Completare la sostituzione dei componenti. Vedere ["Completamento delle operazioni di sostituzione dei](#page-472-0) [componenti" a pagina 463](#page-472-0).

#### Video dimostrativo

# <span id="page-414-0"></span>Sostituzione del backplane dell'unità posteriore da 2,5" e del telaio unità

Utilizzare queste informazioni per rimuovere e installare il backplane dell'unità posteriore da 2,5" e il telaio unità.

- ["Rimozione del telaio unità posteriore da 2,5"" a pagina 405](#page-414-1)
- ["Rimozione del backplane dell'unità posteriore da 2,5"" a pagina 406](#page-415-0)
- ["Installazione del backplane dell'unità posteriore da 2,5"" a pagina 407](#page-416-0)
- ["Installazione del telaio unità posteriore da 2,5"" a pagina 409](#page-418-0)

# <span id="page-414-1"></span>Rimozione del telaio unità posteriore da 2,5"

Utilizzare queste informazioni per rimuovere il telaio unità posteriore a 4 o 8 vani da 2,5".

## Informazioni su questa attività

#### Attenzione:

- Leggere la sezione ["Linee guida per l'installazione" a pagina 247](#page-256-1) per essere certi di operare in sicurezza.
- Spegnere il server e scollegare tutti i cavi di alimentazione per questa attività.
- Evitare l'esposizione all'elettricità statica che potrebbe causare l'arresto del sistema e la perdita di dati, tenendo i componenti sensibili all'elettricità statica negli involucri antistatici fino all'installazione e maneggiando tali dispositivi con un cinturino da polso di scaricamento elettrostatico o altri sistemi di messa a terra.
- Prima di rimuovere o apportare modifiche alle unità, ai controller delle unità (compresi i controller integrati sulla scheda di sistema), ai backplane delle unità o ai cavi delle unità, effettuare un backup di tutti i dati importanti memorizzati sulle unità.
- Prima di rimuovere un qualsiasi componente di un array RAID (ad esempio, unità, scheda RAID), effettuare un backup di tutte le informazioni sulla configurazione RAID.
- Se è necessario rimuovere una o più unità SSD NVMe, è consigliabile disabilitarle preventivamente tramite il sistema operativo.

## Procedura

Passo 1. Preparare il server.

- a. Rimuovere il coperchio superiore. Vedere ["Rimozione del coperchio superiore" a pagina 458](#page-467-0).
- b. Scollegare i cavi dal backplane dell'unità posteriore.
- c. Rimuovere tutte le unità installate e gli eventuali elementi di riempimento dai vani delle unità. Vedere ["Rimozione di un'unità hot-swap" a pagina 316](#page-325-0).
- Passo 2. Rimuovere il telaio unità posteriore.
	- a. Ruotare ed estrarre le manopole blu.
	- b. Far scorrere il telaio unità verso la parte posteriore dello chassis per rilasciarlo.

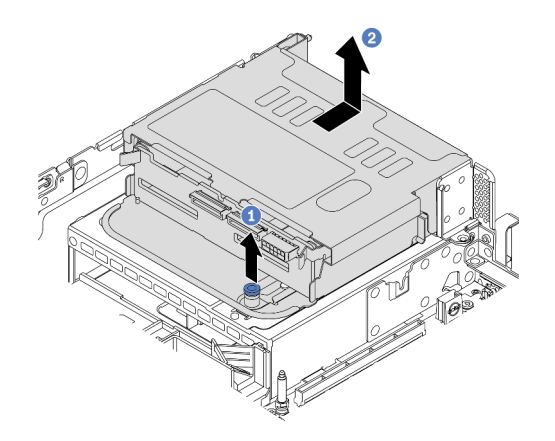

Figura 311. Rimozione del telaio unità posteriore a 4 vani da 2,5"

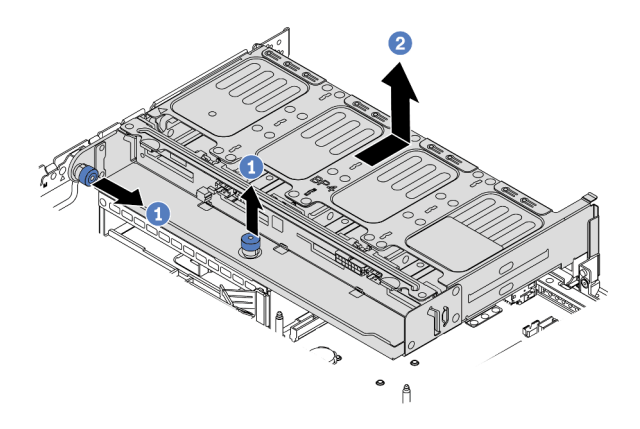

Figura 312. Rimozione del telaio unità posteriore a 8 vani da 2,5"

## Dopo aver terminato

Rimuovere il backplane dal telaio unità. Vedere ["Rimozione del backplane dell'unità posteriore da 2,5"" a](#page-415-0)  [pagina 406.](#page-415-0)

# <span id="page-415-0"></span>Rimozione del backplane dell'unità posteriore da 2,5"

Utilizzare queste informazioni per rimuovere il backplane dell'unità posteriore a 4 o 8 vani da 2,5".

## Informazioni su questa attività

### Attenzione:

- Leggere la sezione ["Linee guida per l'installazione" a pagina 247](#page-256-1) per essere certi di operare in sicurezza.
- Spegnere il server e scollegare tutti i cavi di alimentazione per questa attività.
- Evitare l'esposizione all'elettricità statica che potrebbe causare l'arresto del sistema e la perdita di dati, tenendo i componenti sensibili all'elettricità statica negli involucri antistatici fino all'installazione e maneggiando tali dispositivi con un cinturino da polso di scaricamento elettrostatico o altri sistemi di messa a terra.
- Prima di rimuovere o apportare modifiche alle unità, ai controller delle unità (compresi i controller integrati sulla scheda di sistema), ai backplane delle unità o ai cavi delle unità, effettuare un backup di tutti i dati importanti memorizzati sulle unità.
- Prima di rimuovere un qualsiasi componente di un array RAID (ad esempio, unità, scheda RAID), effettuare un backup di tutte le informazioni sulla configurazione RAID.
- Se è necessario rimuovere una o più unità SSD NVMe, è consigliabile disabilitarle preventivamente tramite il sistema operativo.

## Procedura

Passo 1. Rimuovere il backplane dell'unità centrale.

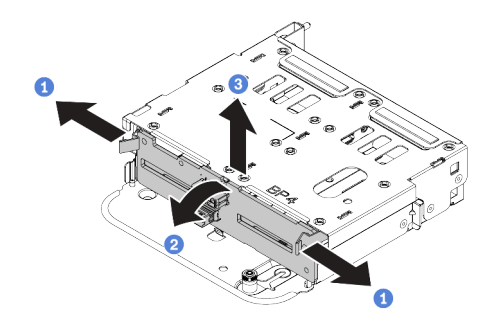

Figura 313. Rimozione del backplane dell'unità posteriore a 4 vani da 2,5"

- a. Aprire i fermi di rilascio nella direzione mostrata.
- b. Ruotare il backplane dalla parte superiore per sganciarlo dai piedini sul telaio unità.
- c. Sollevare delicatamente il backplane ed estrarlo dal telaio dell'unità.

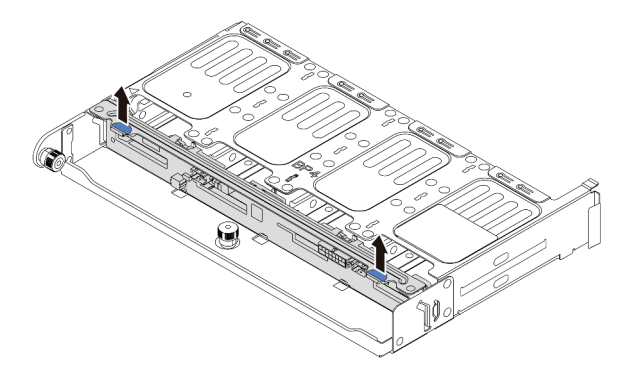

Figura 314. Rimozione del backplane dell'unità posteriore a 8 vani da 2,5"

a. Mantenere il backplane ed estrarlo con cautela dal telaio unità.

## Dopo aver terminato

- 1. Effettuare una delle seguenti operazioni:
	- Se si sta sostituendo il backplane, installare un nuovo backplane nel telaio unità.
	- Se si sta sostituendo il telaio unità, installare il backplane in un nuovo telaio unità.
- 2. Se viene richiesto di restituire il componente difettoso, seguire tutte le istruzioni di imballaggio e utilizzare i materiali di imballaggio forniti.

# <span id="page-416-0"></span>Installazione del backplane dell'unità posteriore da 2,5"

Utilizzare queste informazioni per installare il backplane dell'unità posteriore a 4 o 8 vani da 2,5".

## Informazioni su questa attività

### Attenzione:

- Leggere la sezione ["Linee guida per l'installazione" a pagina 247](#page-256-1) per essere certi di operare in sicurezza.
- Spegnere il server e scollegare tutti i cavi di alimentazione per questa attività.
- Evitare l'esposizione all'elettricità statica che potrebbe causare l'arresto del sistema e la perdita di dati, tenendo i componenti sensibili all'elettricità statica negli involucri antistatici fino all'installazione e maneggiando tali dispositivi con un cinturino da polso di scaricamento elettrostatico o altri sistemi di messa a terra.

## Procedura

- Passo 1. Posizionare l'involucro antistatico che contiene il nuovo backplane su una superficie non verniciata esterna al server. Quindi, estrarre il nuovo backplane dalla confezione e collocarlo su una superficie antistatica.
- Passo 2. Collegare i cavi al backplane. Vedere [Capitolo 3 "Instradamento dei cavi interni" a pagina 71](#page-80-1).
- Passo 3. Installare il backplane dell'unità posteriore.

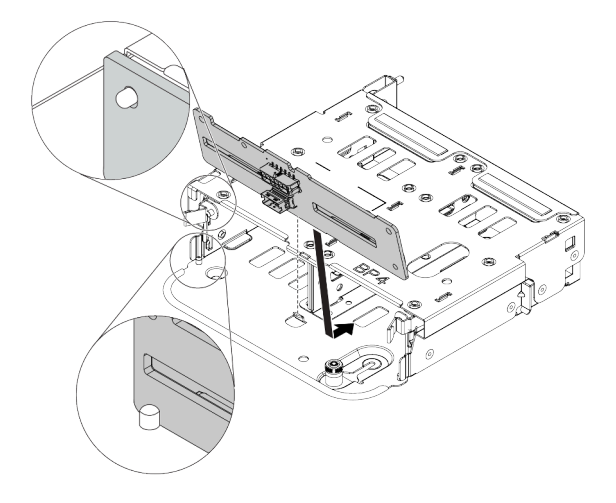

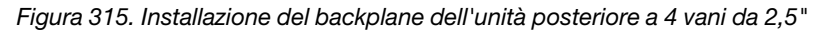

- a. Allineare la parte inferiore del backplane ai chiodini nella parte inferiore del telaio dell'unità.
- b. Abbassare il backplane nel telaio unità, in modo da inserire completamente i piedini sul telaio dell'unità nei fori del backplane, quindi premere il backplane in posizione. I fermi di rilascio fisseranno il backplane in posizione.

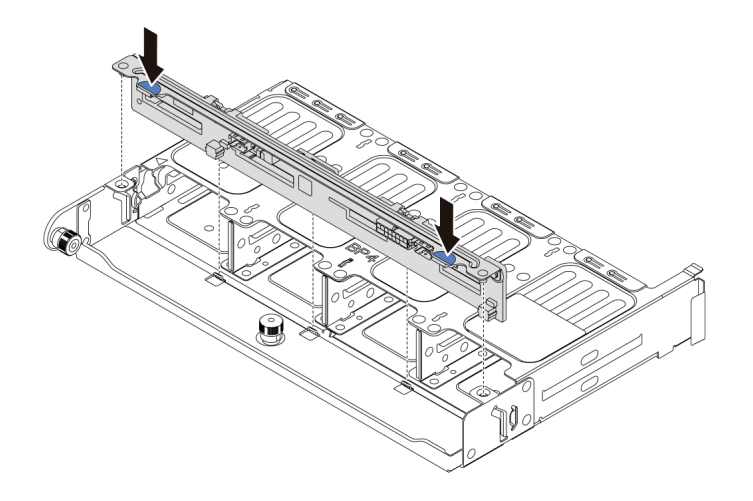

Figura 316. Installazione del backplane dell'unità posteriore a 8 vani da 2,5"

- a. Allineare i piedini del backplane con i fori su entrambi i lati del telaio unità.
- b. Abbassare il backplane nel telaio unità, in modo da inserire i piedini del backplane nei fori sul telaio unità, quindi premere il backplane in posizione.

#### Dopo aver terminato

Installare il telaio unità sullo chassis. Vedere ["Installazione del telaio unità posteriore da 2,5"" a pagina 409](#page-418-0).

## <span id="page-418-0"></span>Installazione del telaio unità posteriore da 2,5"

Utilizzare queste informazioni per installare il telaio unità posteriore a 4 o 8 vani da 2,5".

### Informazioni su questa attività

#### Attenzione:

- Leggere la sezione ["Linee guida per l'installazione" a pagina 247](#page-256-1) per essere certi di operare in sicurezza.
- Spegnere il server e scollegare tutti i cavi di alimentazione per questa attività.
- Evitare l'esposizione all'elettricità statica che potrebbe causare l'arresto del sistema e la perdita di dati, tenendo i componenti sensibili all'elettricità statica negli involucri antistatici fino all'installazione e maneggiando tali dispositivi con un cinturino da polso di scaricamento elettrostatico o altri sistemi di messa a terra.
- Il telaio unità posteriore è supportato su alcuni modelli di server con requisiti termici. Vedere ["Regole](#page-282-0)  [termiche" a pagina 273](#page-282-0) per accertarsi che la temperatura ambiente del server sia inferiore a quella consentita e che siano stati utilizzati il dissipatore e le ventole di sistema corretti. Se necessario, sostituire prima il dissipatore di calore o la ventola di sistema.
	- ["Sostituzione di processore e dissipatore di calore \(solo per tecnici qualificati\)" a pagina 371](#page-380-0)
	- ["Sostituzione dell'alloggiamento della ventola del sistema" a pagina 449](#page-458-0)
- Se è installato un solo processore, sono necessarie sei ventole di sistema se è installato un telaio unità centrale, un telaio unità posteriore o una scheda verticale 3.

### Procedura

Passo 1. (Facoltativo) Se le staffe posteriori per il montaggio a parete esistenti non sono per il telaio unità posteriore, installare le staffe posteriori per il montaggio a parete fornite con il telaio unità posteriore. Vedere ["Sostituzione della staffa posteriore per il montaggio a parete" a pagina 398](#page-407-1)

- Passo 2. Installare le staffe verticali richieste. Vedere ["Sostituzione dell'adattatore PCIe e dell'assieme](#page-361-0) [verticale" a pagina 352.](#page-361-0)
- Passo 3. Installare il telaio unità posteriore.

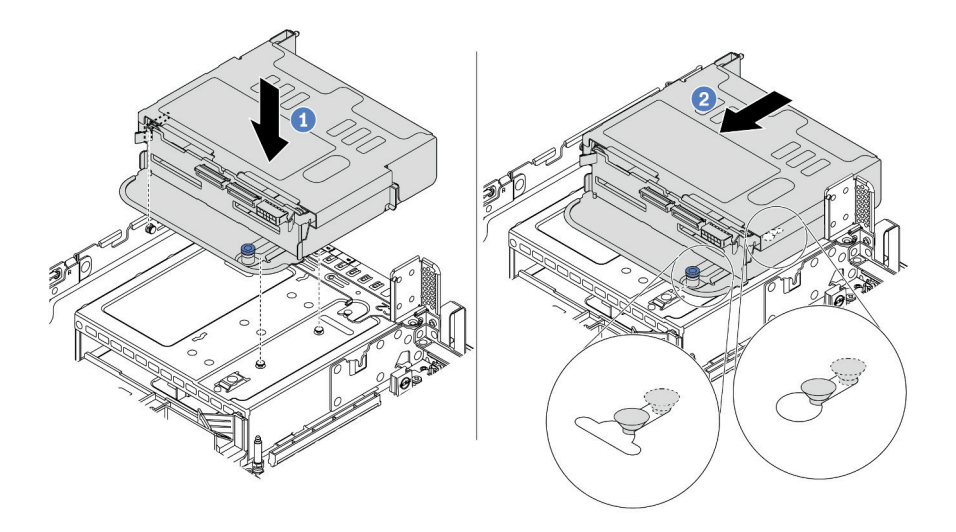

Figura 317. Installazione del telaio unità posteriore a 4 vani da 2,5"

- a. Allineare il telaio unità posteriore allo chassis e abbassarlo nello chassis.
- b. Spostare in avanti il telaio dell'unità posteriore finché non scatta in posizione.

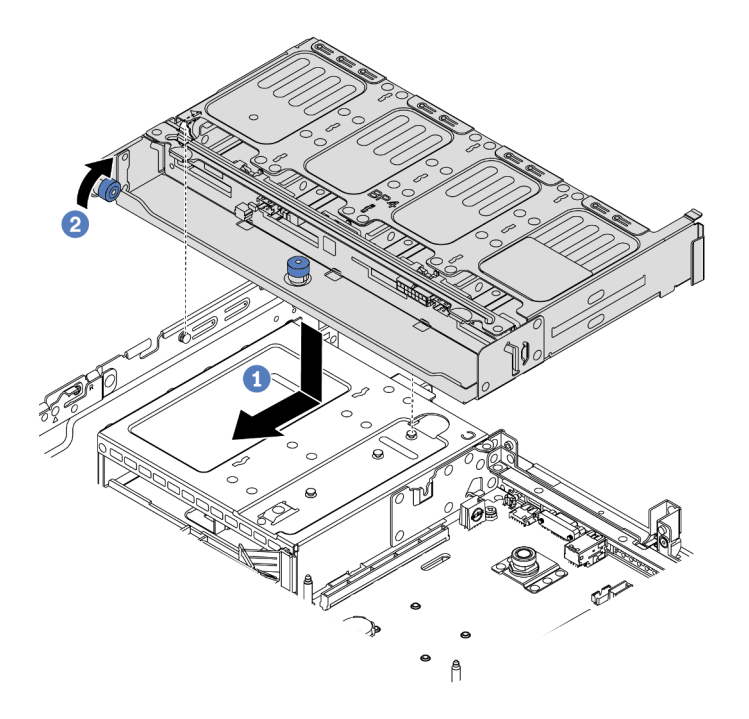

Figura 318. Installazione del telaio unità posteriore a 8 vani da 2,5"

- a. Allineare il telaio unità posteriore allo chassis e abbassarlo nello chassis. Spostare in avanti il telaio dell'unità posteriore finché non scatta in posizione.
- b. Ruotare e rilasciare la manopola blu per fissare il telaio unità in posizione.

Passo 4. Collegare i cavi dal backplane posteriore alla scheda di sistema o agli adattatori RAID/HBA. Vedere [Capitolo 3 "Instradamento dei cavi interni" a pagina 71](#page-80-1).

### Dopo aver terminato

- 1. Reinstallare le unità o gli elementi di riempimento delle unità nel telaio dell'unità posteriore. Vedere ["Installazione di un'unità hot-swap" a pagina 318](#page-327-0).
- 2. Completare la sostituzione dei componenti. Vedere ["Completamento delle operazioni di sostituzione dei](#page-472-0)  [componenti" a pagina 463](#page-472-0).

# <span id="page-421-0"></span>Sostituzione del backplane dell'unità posteriore da 3,5" e del telaio unità

Utilizzare queste informazioni per rimuovere e installare il backplane dell'unità posteriore da 3,5" e il telaio unità.

- ["Rimozione del telaio unità posteriore da 3,5"" a pagina 412](#page-421-1)
- ["Rimozione del backplane dell'unità posteriore da 3,5"" a pagina 414](#page-423-0)
- ["Installazione del backplane dell'unità posteriore da 3,5"" a pagina 415](#page-424-0)
- ["Installazione del telaio unità posteriore da 3,5"" a pagina 417](#page-426-0)

# <span id="page-421-1"></span>Rimozione del telaio unità posteriore da 3,5"

Utilizzare queste informazioni per rimuovere il telaio unità posteriore a 2 o 4 vani da 3,5".

## Informazioni su questa attività

#### Attenzione:

- Leggere la sezione ["Linee guida per l'installazione" a pagina 247](#page-256-1) per essere certi di operare in sicurezza.
- Spegnere il server e scollegare tutti i cavi di alimentazione per questa attività.
- Evitare l'esposizione all'elettricità statica che potrebbe causare l'arresto del sistema e la perdita di dati, tenendo i componenti sensibili all'elettricità statica negli involucri antistatici fino all'installazione e maneggiando tali dispositivi con un cinturino da polso di scaricamento elettrostatico o altri sistemi di messa a terra.
- Prima di rimuovere o apportare modifiche alle unità, ai controller delle unità (compresi i controller integrati sulla scheda di sistema), ai backplane delle unità o ai cavi delle unità, effettuare un backup di tutti i dati importanti memorizzati sulle unità.
- Prima di rimuovere un qualsiasi componente di un array RAID (ad esempio, unità, scheda RAID), effettuare un backup di tutte le informazioni sulla configurazione RAID.
- Se è necessario rimuovere una o più unità SSD NVMe, è consigliabile disabilitarle preventivamente tramite il sistema operativo.

## Procedura

Passo 1. Preparare il server.

- a. Rimuovere il coperchio superiore. Vedere ["Rimozione del coperchio superiore" a pagina 458.](#page-467-0)
- b. Scollegare i cavi dal backplane dell'unità posteriore.
- c. Rimuovere tutte le unità installate e gli eventuali elementi di riempimento dai vani delle unità. Vedere ["Rimozione di un'unità hot-swap" a pagina 316.](#page-325-0)

Passo 2. Rimuovere il telaio unità posteriore.

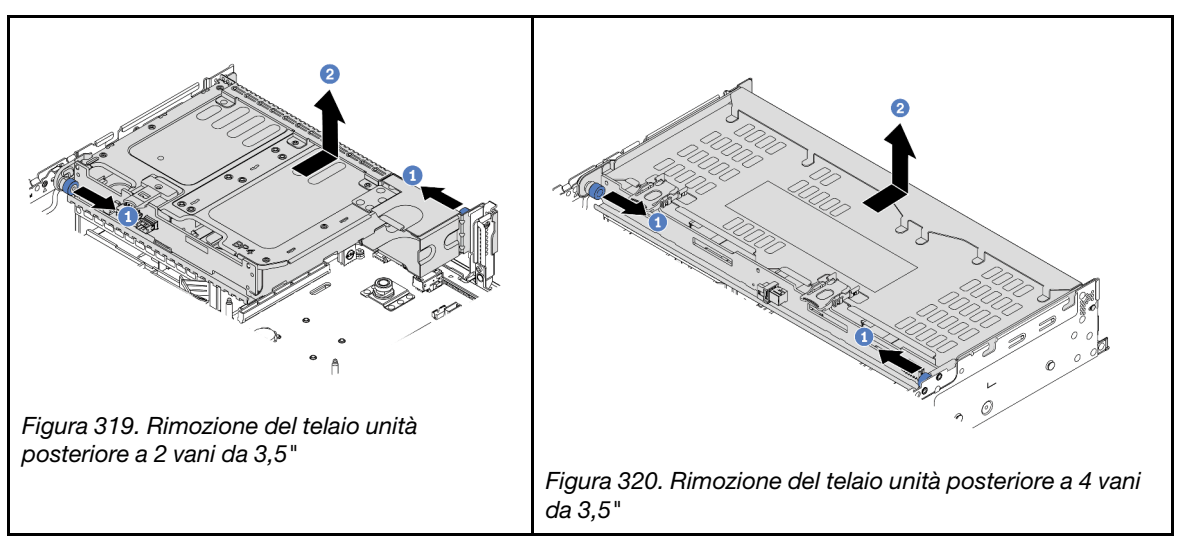

- a. Ruotare ed estrarre le manopole blu.
- b. Far scorrere il telaio unità verso la parte posteriore dello chassis per rilasciarlo.

### Dopo aver terminato

Rimuovere il backplane dal telaio unità. Vedere ["Rimozione del backplane dell'unità posteriore da 3,5"" a](#page-423-0) [pagina 414](#page-423-0).

#### Video dimostrativo

# <span id="page-423-0"></span>Rimozione del backplane dell'unità posteriore da 3,5"

Utilizzare queste informazioni per rimuovere il backplane dell'unità posteriore a 2 o 4 vani da 3,5".

## Informazioni su questa attività

#### Attenzione:

- Leggere la sezione ["Linee guida per l'installazione" a pagina 247](#page-256-1) per essere certi di operare in sicurezza.
- Spegnere il server e scollegare tutti i cavi di alimentazione per questa attività.
- Evitare l'esposizione all'elettricità statica che potrebbe causare l'arresto del sistema e la perdita di dati, tenendo i componenti sensibili all'elettricità statica negli involucri antistatici fino all'installazione e maneggiando tali dispositivi con un cinturino da polso di scaricamento elettrostatico o altri sistemi di messa a terra.
- Prima di rimuovere o apportare modifiche alle unità, ai controller delle unità (compresi i controller integrati sulla scheda di sistema), ai backplane delle unità o ai cavi delle unità, effettuare un backup di tutti i dati importanti memorizzati sulle unità.
- Prima di rimuovere un qualsiasi componente di un array RAID (ad esempio, unità, scheda RAID), effettuare un backup di tutte le informazioni sulla configurazione RAID.
- Se è necessario rimuovere una o più unità SSD NVMe, è consigliabile disabilitarle preventivamente tramite il sistema operativo.

## Procedura

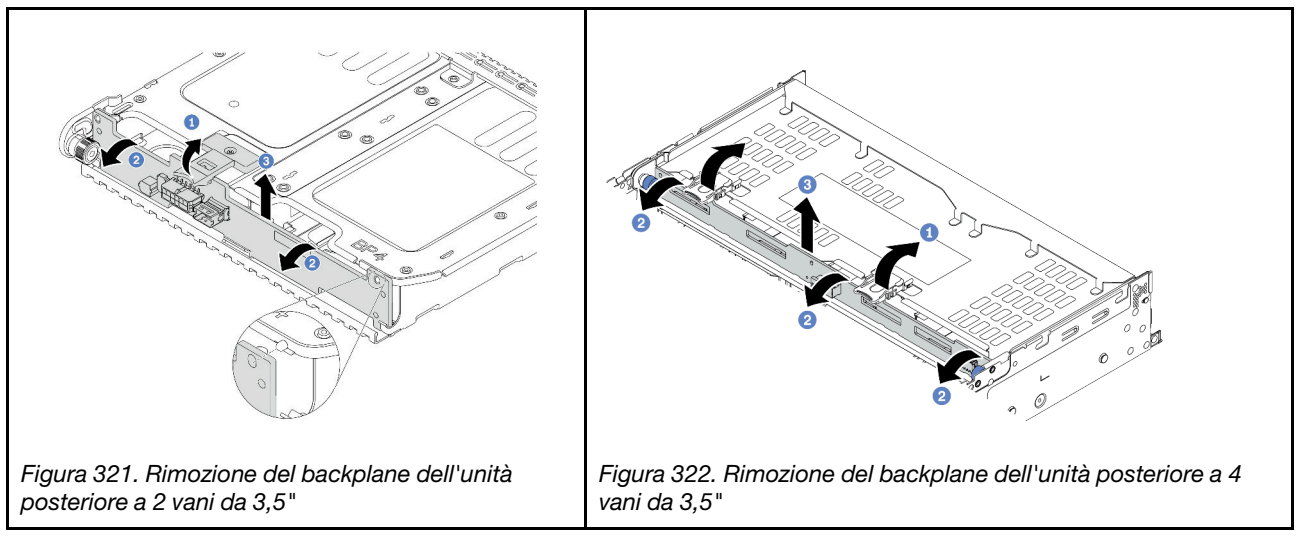

Passo 1. Aprire i fermi di rilascio nella direzione mostrata.

Passo 2. Ruotare il backplane dalla parte superiore per sganciarlo dai piedini sul telaio unità.

Passo 3. Sollevare delicatamente il backplane ed estrarlo dal telaio dell'unità.

## Dopo aver terminato

1. Effettuare una delle seguenti operazioni:

- Se si sta sostituendo il backplane, installare un nuovo backplane nel telaio unità.
- Se si sta sostituendo il telaio unità, installare il backplane in un nuovo telaio unità.
- 2. Se viene richiesto di restituire il componente difettoso, seguire tutte le istruzioni di imballaggio e utilizzare i materiali di imballaggio forniti.

#### Video dimostrativo

#### [Guardare la procedura su YouTube](https://youtu.be/vlf95h0XP-o)

# <span id="page-424-0"></span>Installazione del backplane dell'unità posteriore da 3,5"

Utilizzare queste informazioni per installare il backplane dell'unità posteriore a 2 o 4 vani da 3,5".

### Informazioni su questa attività

#### Attenzione:

- Leggere la sezione ["Linee guida per l'installazione" a pagina 247](#page-256-1) per essere certi di operare in sicurezza.
- Spegnere il server e scollegare tutti i cavi di alimentazione per questa attività.
- Evitare l'esposizione all'elettricità statica che potrebbe causare l'arresto del sistema e la perdita di dati, tenendo i componenti sensibili all'elettricità statica negli involucri antistatici fino all'installazione e maneggiando tali dispositivi con un cinturino da polso di scaricamento elettrostatico o altri sistemi di messa a terra.

## Procedura

- Passo 1. Posizionare l'involucro antistatico che contiene il nuovo backplane su una superficie non verniciata esterna al server. Quindi, estrarre il nuovo backplane dalla confezione e collocarlo su una superficie antistatica.
- Passo 2. Collegare i cavi al backplane. Vedere [Capitolo 3 "Instradamento dei cavi interni" a pagina 71](#page-80-1).
- Passo 3. Installare il backplane dell'unità.

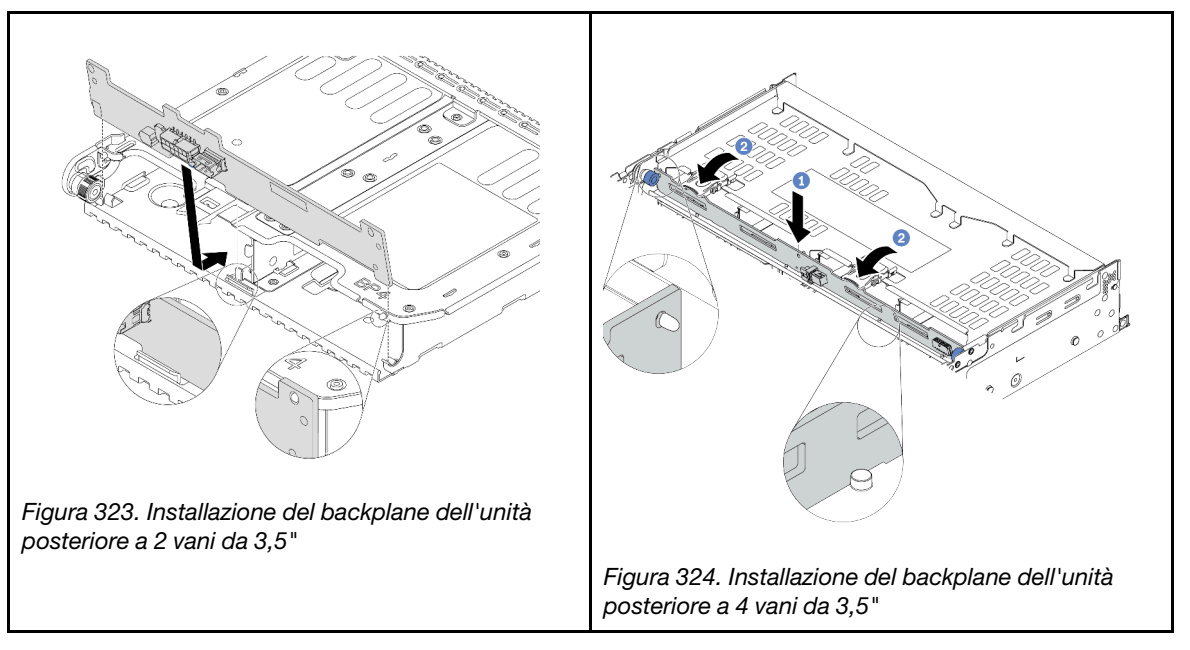

- a. Allineare la parte inferiore del backplane ai chiodini nella parte inferiore del telaio dell'unità.
- b. Abbassare il backplane nel telaio unità, in modo da inserire completamente i piedini sul telaio dell'unità nei fori del backplane, quindi premere il backplane in posizione.

### Dopo aver terminato

Installare il telaio unità sullo chassis. Vedere ["Installazione del telaio unità posteriore da 3,5"" a pagina 417](#page-426-0).

#### Video dimostrativo

# <span id="page-426-0"></span>Installazione del telaio unità posteriore da 3,5"

Utilizzare queste informazioni per installare il telaio unità posteriore a 2 o 4 vani da 3,5".

## Informazioni su questa attività

#### Attenzione:

- Leggere la sezione ["Linee guida per l'installazione" a pagina 247](#page-256-1) per essere certi di operare in sicurezza.
- Spegnere il server e scollegare tutti i cavi di alimentazione per questa attività.
- Evitare l'esposizione all'elettricità statica che potrebbe causare l'arresto del sistema e la perdita di dati, tenendo i componenti sensibili all'elettricità statica negli involucri antistatici fino all'installazione e maneggiando tali dispositivi con un cinturino da polso di scaricamento elettrostatico o altri sistemi di messa a terra.
- Il telaio unità posteriore è supportato su alcuni modelli di server con requisiti termici. Vedere ["Regole](#page-282-0)  [termiche" a pagina 273](#page-282-0) per accertarsi che la temperatura ambiente del server sia inferiore a quella consentita e che siano stati utilizzati il dissipatore e le ventole di sistema corretti. Se necessario, sostituire prima il dissipatore di calore o la ventola di sistema.
	- ["Sostituzione di processore e dissipatore di calore \(solo per tecnici qualificati\)" a pagina 371](#page-380-0)
	- ["Sostituzione dell'alloggiamento della ventola del sistema" a pagina 449](#page-458-0)
- Se è installato un solo processore, sono necessarie sei ventole di sistema se è installato un telaio unità centrale, un telaio unità posteriore o una scheda verticale 3.

### Procedura

- Passo 1. (Facoltativo) Se le staffe posteriori per il montaggio a parete esistenti non sono per il telaio unità posteriore, installare le staffe posteriori per il montaggio a parete fornite con il telaio unità posteriore. Vedere ["Sostituzione della staffa posteriore per il montaggio a parete" a pagina 398](#page-407-1)
- Passo 2. Installare le staffe verticali richieste. Vedere ["Sostituzione dell'adattatore PCIe e dell'assieme](#page-361-0) [verticale" a pagina 352](#page-361-0).

Passo 3. Installare il telaio unità posteriore.

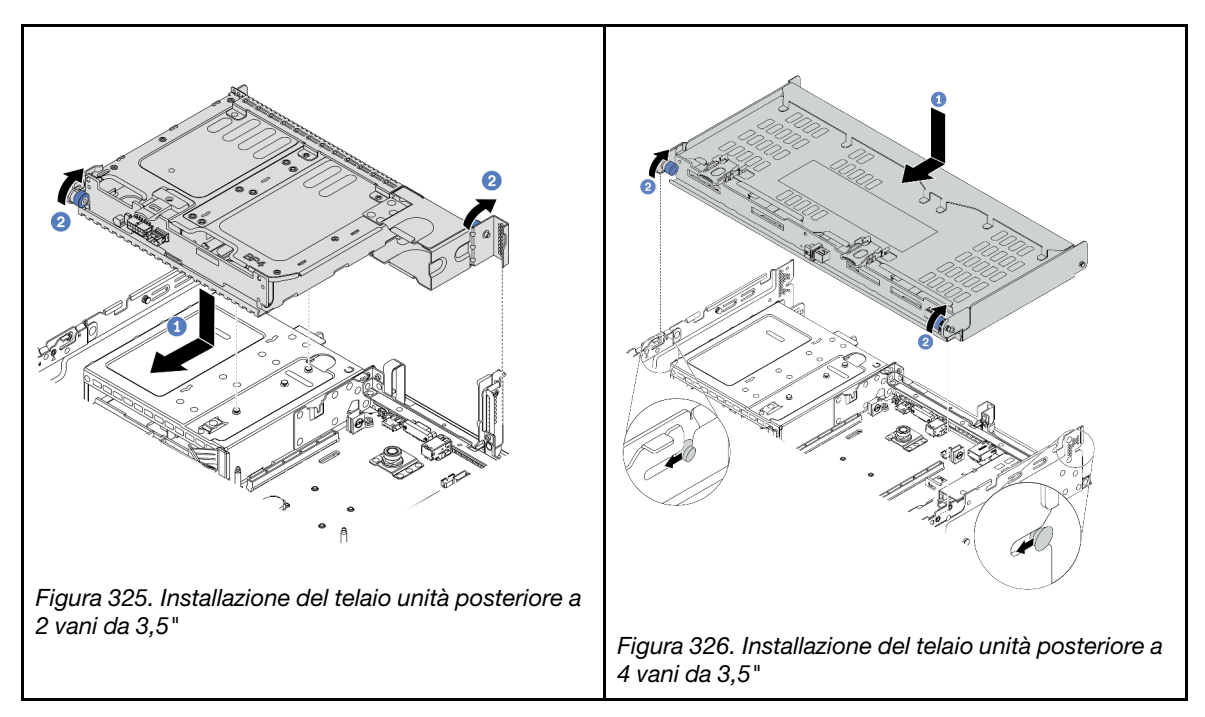

- a. Allineare il telaio unità posteriore allo chassis e abbassarlo nello chassis. Spostare in avanti il telaio dell'unità posteriore finché non scatta in posizione.
- b. Ruotare e rilasciare la manopola blu per fissare il telaio unità in posizione.
- Passo 4. (Facoltativo) Se si installa il telaio unità a 4 vani da 3,5", installare la staffa di supporto del coperchio superiore.

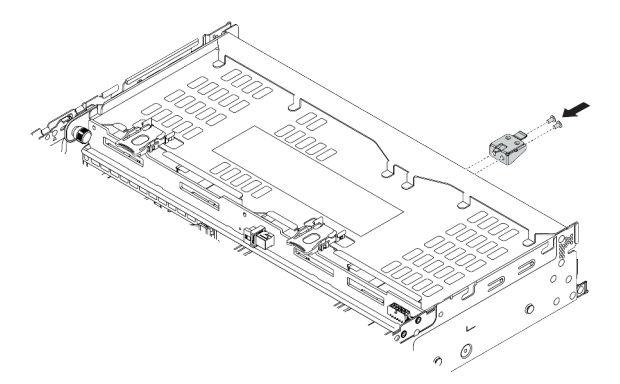

Figura 327. Installazione della staffa di supporto del coperchio superiore

Passo 5. Collegare i cavi dal backplane posteriore alla scheda di sistema o agli adattatori RAID/HBA. Vedere [Capitolo 3 "Instradamento dei cavi interni" a pagina 71.](#page-80-1)

## Dopo aver terminato

- 1. Reinstallare le unità o gli elementi di riempimento delle unità nel telaio dell'unità posteriore. Vedere ["Installazione di un'unità hot-swap" a pagina 318.](#page-327-0)
- 2. Completare la sostituzione dei componenti. Vedere ["Completamento delle operazioni di sostituzione dei](#page-472-0) [componenti" a pagina 463](#page-472-0).

#### Video dimostrativo

# Sostituzione del backplane dell'unità posteriore da 7 mm e del telaio unità

Utilizzare queste informazioni per rimuovere e installare i backplane delle unità posteriori da 7 mm e il telaio unità.

A seconda della configurazione del server, il server supporta uno dei seguenti telai delle unità posteriori da 7 mm. Le procedure di sostituzione per i telai unità e i backplane delle unità sono simili. In questa sezione viene utilizzato il telaio unità da 7 mm **1** come figura di esempio.

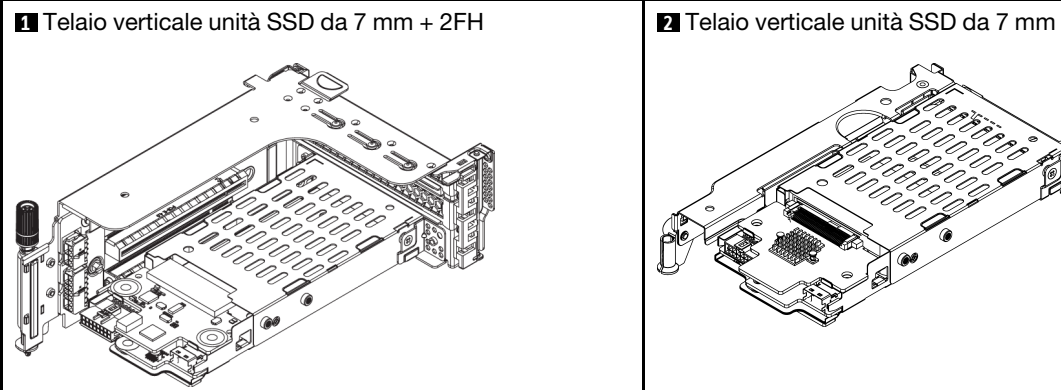

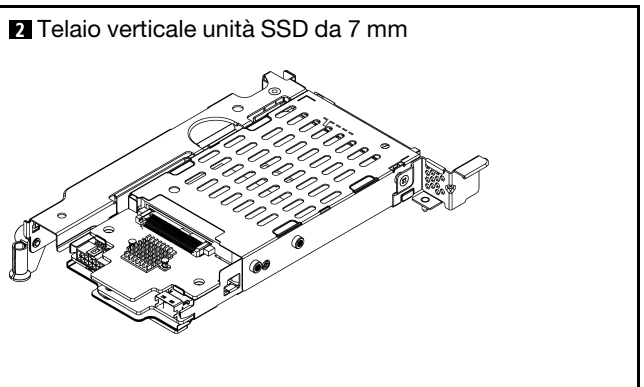

- ["Rimozione del telaio unità da 7 mm" a pagina 420](#page-429-0)
- ["Rimozione dei backplane delle unità da 7 mm" a pagina 422](#page-431-0)
- ["Installazione dei backplane dell'unità da 7 mm" a pagina 424](#page-433-0)
- ["Installazione del telaio unità da 7 mm" a pagina 425](#page-434-0)

# <span id="page-429-0"></span>Rimozione del telaio unità da 7 mm

Utilizzare queste informazioni per rimuovere il telaio unità da 7 mm.

## Informazioni su questa attività

#### Attenzione:

- Leggere la sezione ["Linee guida per l'installazione" a pagina 247](#page-256-1) per essere certi di operare in sicurezza.
- Spegnere il server e scollegare tutti i cavi di alimentazione per questa attività.
- Evitare l'esposizione all'elettricità statica che potrebbe causare l'arresto del sistema e la perdita di dati, tenendo i componenti sensibili all'elettricità statica negli involucri antistatici fino all'installazione e maneggiando tali dispositivi con un cinturino da polso di scaricamento elettrostatico o altri sistemi di messa a terra.
- Prima di rimuovere o apportare modifiche alle unità, ai controller delle unità (compresi i controller integrati sulla scheda di sistema), ai backplane delle unità o ai cavi delle unità, effettuare un backup di tutti i dati importanti memorizzati sulle unità.
- Prima di rimuovere un qualsiasi componente di un array RAID (ad esempio, unità, scheda RAID), effettuare un backup di tutte le informazioni sulla configurazione RAID.
- Se è necessario rimuovere una o più unità SSD NVMe, è consigliabile disabilitarle preventivamente tramite il sistema operativo.

## Procedura

- Passo 1. Rimuovere il coperchio superiore. Vedere ["Rimozione del coperchio superiore" a pagina 458](#page-467-0).
- Passo 2. Rimuovere tutte le unità installate e gli eventuali elementi di riempimento dai vani delle unità. Vedere ["Rimozione di un'unità hot-swap" a pagina 316](#page-325-0).
- Passo 3. Prendere nota dei collegamenti dei cavi per le unità da 7 mm e scollegare tutti i cavi dai backplane.
- Passo 4. Rimuovere l'assieme verticale con il telaio unità da 7mm dallo chassis posteriore.

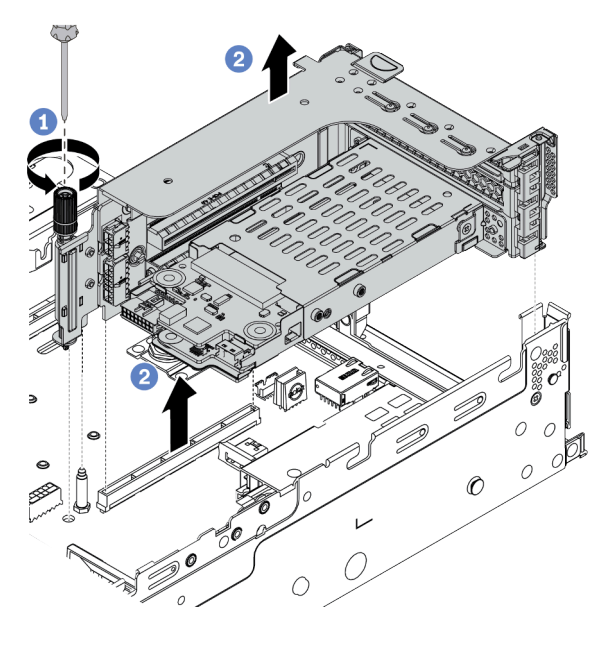

Figura 328. Rimozione dell'assieme verticale

- a. Allentare la vite del telaio verticale.
- b. Sollevare con cautela l'assieme verticale dallo chassis.
- Passo 5. Rimuovere il telaio unità da 7 mm dall'assieme verticale.

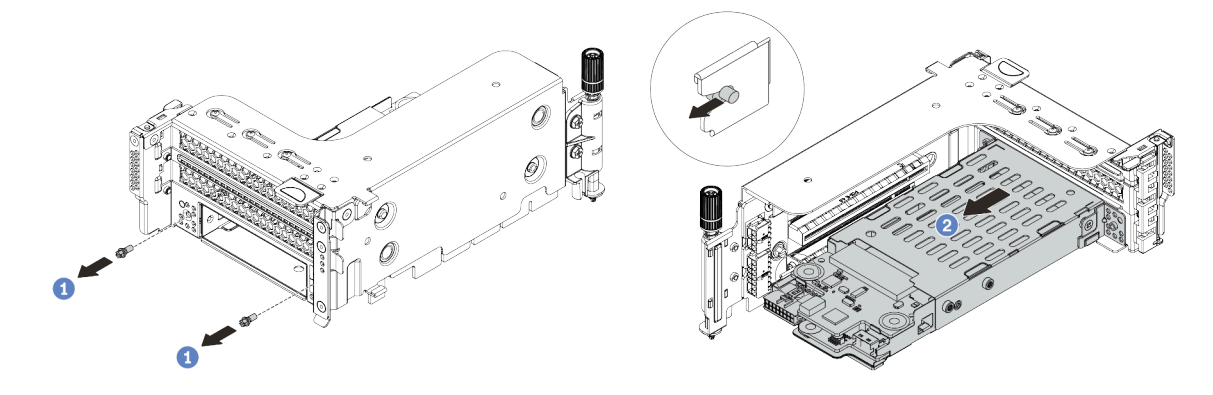

Figura 329. Rimozione del telaio unità da 7 mm

- a. Rimuovere le due viti.
- b. Estrarre con cautela e in orizzontale il telaio dal telaio verticale.

Passo 6. (Facoltativo) Rimuovere il fermo di blocco del telaio unità da 7 mm dal telaio verticale.

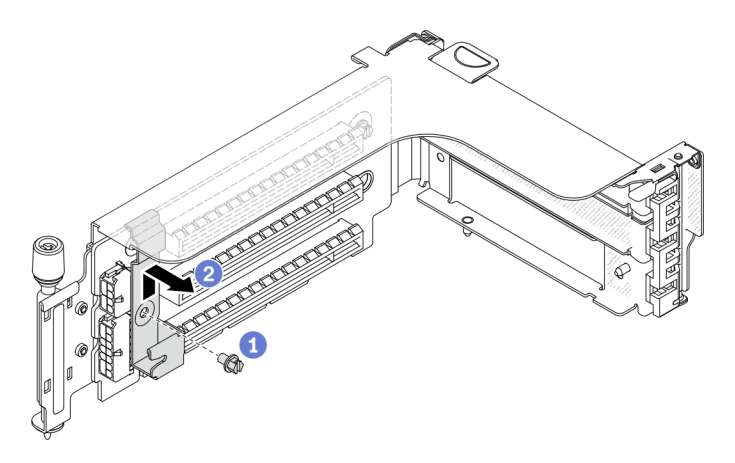

Figura 330. Rimozione del fermo di blocco del telaio unità da 7 mm

### Dopo aver terminato

Rimuovere i due backplane da 7 mm dal telaio unità da 7 mm. Vedere ["Rimozione dei backplane delle unità](#page-431-0)  [da 7 mm" a pagina 422](#page-431-0).

#### Video dimostrativo

[Guardare la procedura su YouTube](https://www.youtube.com/watch?v=WaAs9yVaVAk)

# <span id="page-431-0"></span>Rimozione dei backplane delle unità da 7 mm

Utilizzare queste informazioni per rimuovere i backplane delle unità da 7 mm.

## Informazioni su questa attività

#### Attenzione:

- Leggere la sezione ["Linee guida per l'installazione" a pagina 247](#page-256-1) per essere certi di operare in sicurezza.
- Spegnere il server e scollegare tutti i cavi di alimentazione per questa attività.
- Evitare l'esposizione all'elettricità statica che potrebbe causare l'arresto del sistema e la perdita di dati, tenendo i componenti sensibili all'elettricità statica negli involucri antistatici fino all'installazione e maneggiando tali dispositivi con un cinturino da polso di scaricamento elettrostatico o altri sistemi di messa a terra.
- Prima di rimuovere o apportare modifiche alle unità, ai controller delle unità (compresi i controller integrati sulla scheda di sistema), ai backplane delle unità o ai cavi delle unità, effettuare un backup di tutti i dati importanti memorizzati sulle unità.
- Prima di rimuovere un qualsiasi componente di un array RAID (ad esempio, unità, scheda RAID), effettuare un backup di tutte le informazioni sulla configurazione RAID.
- Se è necessario rimuovere una o più unità SSD NVMe, è consigliabile disabilitarle preventivamente tramite il sistema operativo.

## **Procedura**
Passo 1. Rimuovere il backplane dell'unità da 7 mm nella parte superiore.

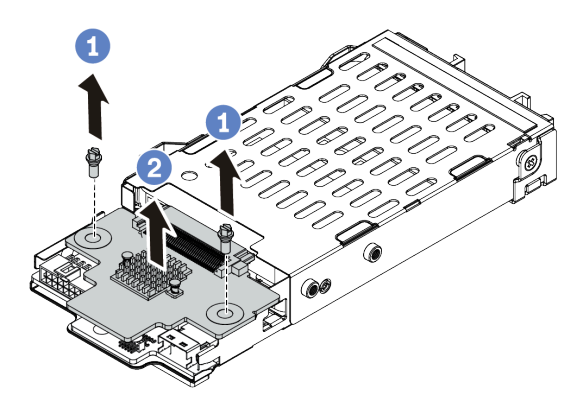

Figura 331. Rimozione del backplane dell'unità da 7 mm (parte superiore)

- a. Rimuovere le due viti.
- b. Sollevare verticalmente il backplane e metterlo da parte.
- Passo 2. Rimuovere il backplane dell'unità da 7 mm nella parte inferiore.

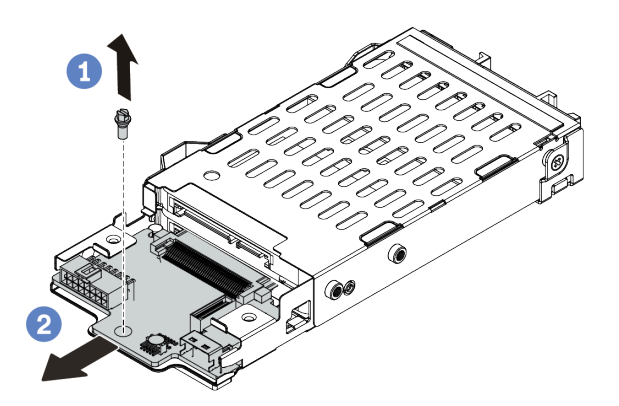

Figura 332. Rimozione del backplane dell'unità da 7 mm (parte inferiore)

- a. Rimuovere la vite.
- b. Rimuovere il backplane in senso orizzontale dal telaio come mostrato.

## Dopo aver terminato

- 1. Effettuare una delle seguenti operazioni:
	- Se si stanno sostituendo i backplane, installare i nuovi backplane nel telaio unità.
	- Se si sta sostituendo il telaio unità, installare i backplane in un nuovo telaio unità.
- 2. Se viene richiesto di restituire il componente difettoso, seguire tutte le istruzioni di imballaggio e utilizzare i materiali di imballaggio forniti.

### Video dimostrativo

### [Guardare la procedura su YouTube](https://www.youtube.com/watch?v=WaAs9yVaVAk)

# Installazione dei backplane dell'unità da 7 mm

Utilizzare queste informazioni per installare i backplane delle unità da 7 mm.

# Informazioni su questa attività

### Attenzione:

- Leggere la sezione ["Linee guida per l'installazione" a pagina 247](#page-256-1) per essere certi di operare in sicurezza.
- Spegnere il server e scollegare tutti i cavi di alimentazione per questa attività.
- Evitare l'esposizione all'elettricità statica che potrebbe causare l'arresto del sistema e la perdita di dati, tenendo i componenti sensibili all'elettricità statica negli involucri antistatici fino all'installazione e maneggiando tali dispositivi con un cinturino da polso di scaricamento elettrostatico o altri sistemi di messa a terra.
- Leggere ["Slot PCIe e adattatori PCIe" a pagina 267](#page-276-0) per accertarsi di seguire le regole di installazione per i telai delle unità da 7 mm.

# Procedura

- Passo 1. Mettere a contatto l'involucro antistatico che contiene il nuovo componente con una superficie non verniciata esterna al server. Quindi, estrarre il nuovo componente dalla confezione e collocarla su una superficie antistatica.
- Passo 2. Collegare i cavi ai backplane. Vedere ["Unità da 7 mm " a pagina 82.](#page-91-0)
- Passo 3. Installazione del backplane dell'unità da 7 mm nella parte inferiore.

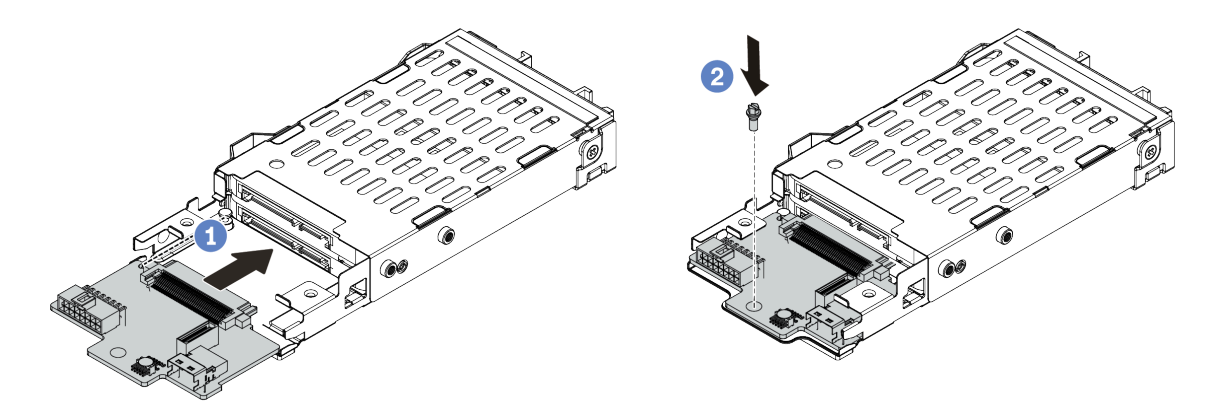

Figura 333. Installazione del backplane dell'unità da 7 mm (parte inferiore)

- a. Allineare la tacca sul bordo del backplane con il piedino sul telaio e far scivolare leggermente il backplane all'interno finché non è posizionato correttamente.
- b. Installare la vite per fissare il backplane.

Passo 4. Installare il backplane dell'unità da 7 mm nella parte superiore.

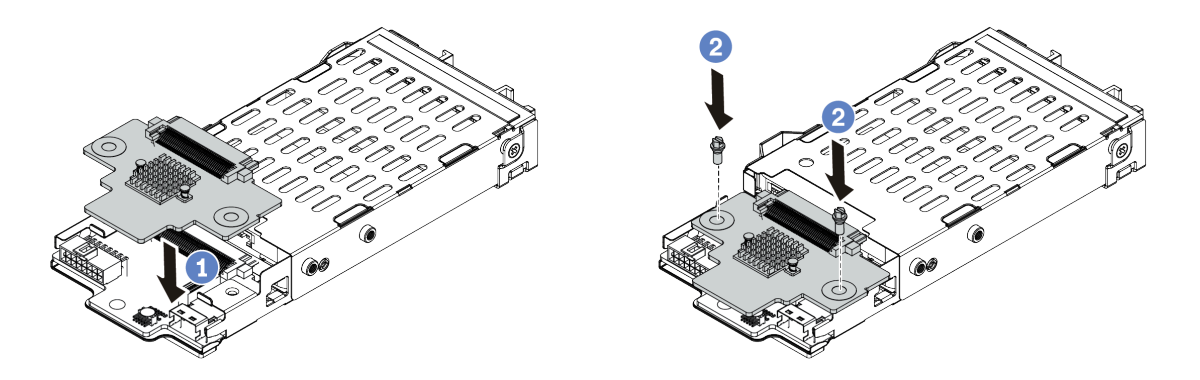

Figura 334. Installazione del backplane dell'unità da 7 mm (parte superiore)

- a. Allineare i fori nel backplane a quelli sul telaio unità e abbassare il backplane nel telaio.
- b. Fissare il backplane in posizione con due viti.

### Dopo aver terminato

Installare il telaio unità da 7 mm nel telaio verticale. Vedere ["Installazione del telaio unità da 7 mm" a pagina](#page-434-0)  [425](#page-434-0).

### Video dimostrativo

[Guardare la procedura su YouTube](https://www.youtube.com/watch?v=gi_N0F5BhFA)

# <span id="page-434-0"></span>Installazione del telaio unità da 7 mm

Utilizzare queste informazioni per installare il telaio unità da 7 mm.

## Informazioni su questa attività

### Attenzione:

- Leggere la sezione ["Linee guida per l'installazione" a pagina 247](#page-256-1) per essere certi di operare in sicurezza.
- Spegnere il server e scollegare tutti i cavi di alimentazione per questa attività.
- Evitare l'esposizione all'elettricità statica che potrebbe causare l'arresto del sistema e la perdita di dati, tenendo i componenti sensibili all'elettricità statica negli involucri antistatici fino all'installazione e maneggiando tali dispositivi con un cinturino da polso di scaricamento elettrostatico o altri sistemi di messa a terra.

## Procedura

Passo 1. (Facoltativo) Fissare il fermo di blocco dell'adattatore verticale sul telaio verticale.

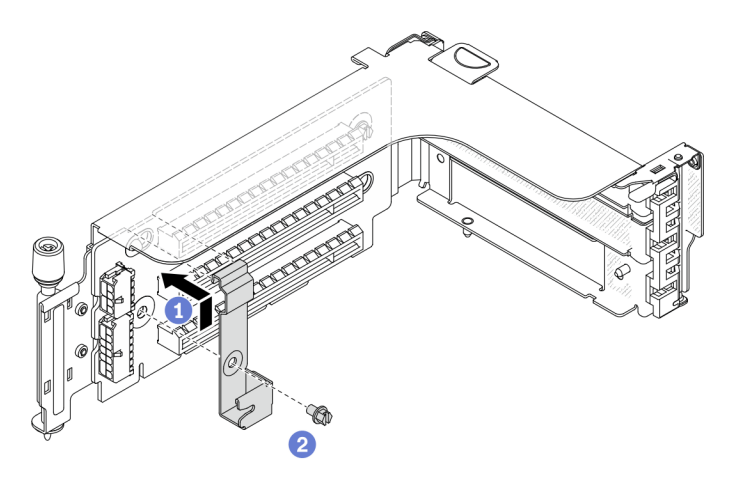

Figura 335. Installazione del fermo di blocco del telaio unità da 7 mm

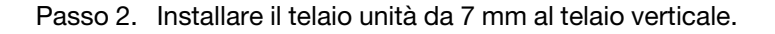

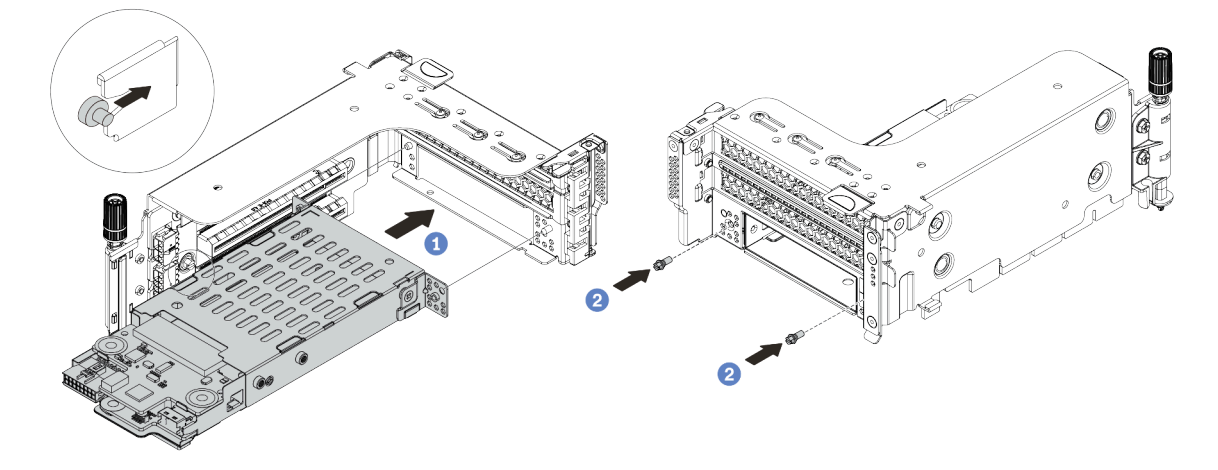

Figura 336. Installazione del telaio unità da 7 mm

- a. Allineare il piedino sinistro sul telaio unità da 7 mm con lo slot di posizionamento sul fermo di blocco e i due fori sulle staffe laterali del telaio unità da 7 mm con i due fori sulla parte anteriore del telaio verticale.
- b. Installare le due viti per fissare il telaio unità da 7 mm in posizione.

Passo 3. Installare l'assieme verticale da 7 mm nello slot verticale sulla scheda di sistema.

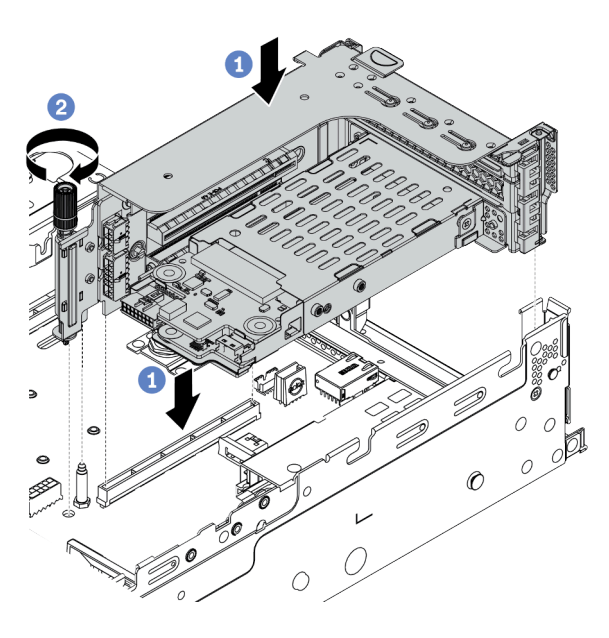

Figura 337. Installazione dell'assieme verticale

- a. Allineare l'assieme verticale con lo slot sulla scheda di sistema, abbassare e inserire la scheda verticale nello slot verticale.
- b. Stringere la vite per fissare l'assieme verticale in posizione.

Passo 4. Collegare i cavi dai nuovi backplane alla scheda di sistema. Vedere ["Unità da 7 mm " a pagina 82.](#page-91-0)

### Dopo aver terminato

- 1. Reinstallare tutte le unità e gli eventuali elementi di riempimento nei vani delle unità. Vedere ["Installazione di un'unità hot-swap" a pagina 318](#page-327-0).
- 2. Completare la sostituzione dei componenti. Vedere ["Completamento delle operazioni di sostituzione dei](#page-472-0)  [componenti" a pagina 463](#page-472-0).

#### Video dimostrativo

[Guardare la procedura su YouTube](https://www.youtube.com/watch?v=gi_N0F5BhFA)

# Sostituzione del kit di abilitazione OCP per vSphere DSE

Utilizzare queste informazioni per rimuovere e installare il ThinkSystem OCP Enablement Kit for Distributed Services Engine(kit di abilitazione OCP per vSphere DSE).

Nota: Il kit di abilitazione OCP per vSphere DSE viene utilizzato in combinazione con ThinkSystem NVIDIA BlueField-2 25GbE SFP56 2-Port PCIe Ethernet DPU w/BMC & Crypto (Adattatore DPU). Per la sostituzione di Adattatore DPU, vedere ["Sostituzione dell'adattatore PCIe e dell'assieme verticale" a pagina 352](#page-361-0).

- ["Rimozione del kit di abilitazione OCP per vSphere DSE" a pagina 428](#page-437-0)
- ["Installazione del kit di abilitazione OCP per vSphere DSE" a pagina 428](#page-437-1)

# <span id="page-437-0"></span>Rimozione del kit di abilitazione OCP per vSphere DSE

Utilizzare queste informazioni per rimuovere il kit di abilitazione OCP per vSphere DSE.

# Informazioni su questa attività

## ATTENZIONE:

Prima di eseguire questa procedura, spegnere il server e scollegare tutti i cavi di alimentazione dalle rispettive fonti di alimentazione.

### Attenzione:

- Leggere la sezione ["Linee guida per l'installazione" a pagina 247](#page-256-1) per essere certi di operare in sicurezza.
- Evitare l'esposizione all'elettricità statica che potrebbe causare l'arresto del sistema e la perdita di dati, tenendo i componenti sensibili all'elettricità statica negli involucri antistatici fino all'installazione e maneggiando tali dispositivi con un cinturino da polso di scaricamento elettrostatico o altri sistemi di messa a terra.

## Procedura

Passo 1. Rimuovere il kit di abilitazione OCP per vSphere DSE.

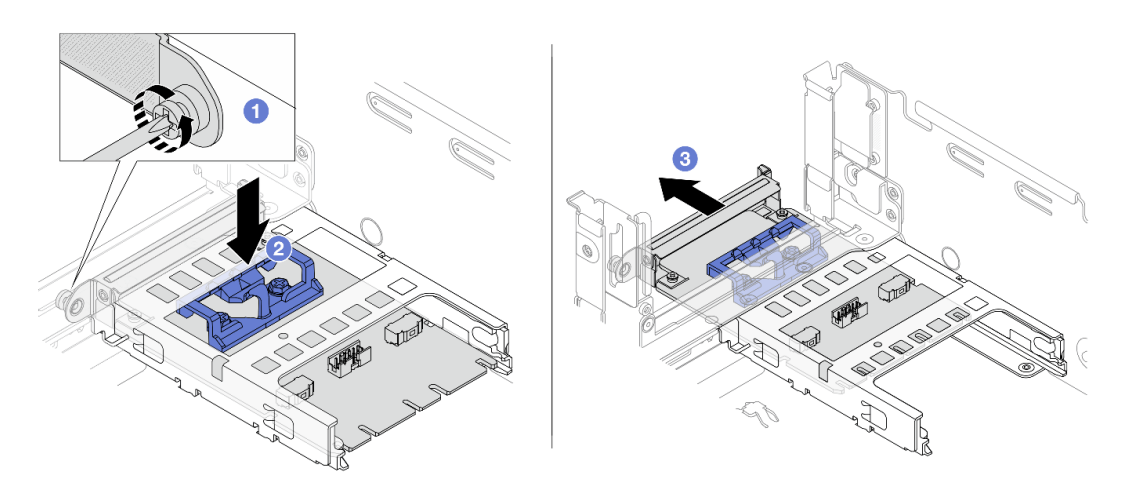

Figura 338. Rimozione del kit di abilitazione OCP per vSphere DSE

- a. Allentare la vite che fissa il kit di abilitazione OCP per vSphere DSE.
- b. Tenere premuto il fermo blu.
- c. Estrarre il kit di abilitazione OCP per vSphere DSE dallo chassis spingendolo dal fermo.

## Dopo aver terminato

- 1. Installare un'unità sostitutiva o un elemento di riempimento.
- 2. Se viene richiesto di restituire il componente difettoso, seguire tutte le istruzioni di imballaggio e utilizzare i materiali di imballaggio forniti.

# <span id="page-437-1"></span>Installazione del kit di abilitazione OCP per vSphere DSE

Utilizzare queste informazioni per installare il kit di abilitazione OCP per vSphere DSE.

# Informazioni su questa attività

### ATTENZIONE:

### Prima di eseguire questa procedura, spegnere il server e scollegare tutti i cavi di alimentazione dalle rispettive fonti di alimentazione.

### Attenzione:

- Leggere la sezione ["Linee guida per l'installazione" a pagina 247](#page-256-1) per essere certi di operare in sicurezza.
- Evitare l'esposizione all'elettricità statica che potrebbe causare l'arresto del sistema e la perdita di dati, tenendo i componenti sensibili all'elettricità statica negli involucri antistatici fino all'installazione e maneggiando tali dispositivi con un cinturino da polso di scaricamento elettrostatico o altri sistemi di messa a terra.

## Procedura

- Passo 1. Mettere a contatto l'involucro antistatico che contiene il nuovo adattatore con una superficie non verniciata esterna al server. Estrarre quindi l'adattatore dalla confezione e posizionarlo su una superficie antistatica.
- Passo 2. Se è installato un elemento di riempimento, rimuoverlo.
- Passo 3. Installare il kit di abilitazione OCP per vSphere DSE.

Nota: Assicurarsi che il kit di abilitazione OCP per vSphere DSE sia posizionato correttamente e che la vite sia serrata saldamente. In caso contrario, il kit di abilitazione OCP per vSphere DSE non sarà collegato correttamente e potrebbe non funzionare.

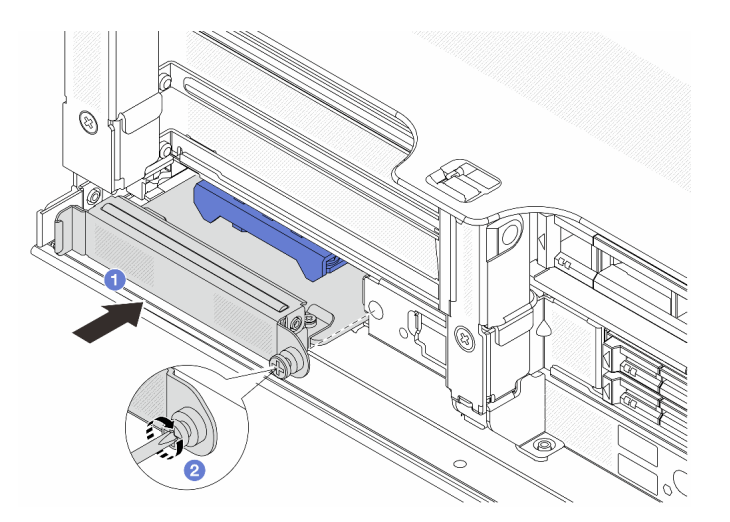

Figura 339. Installazione del kit di abilitazione OCP per vSphere DSE

- a. Far scorrere il kit di abilitazione OCP per vSphere DSE nello slot finché non è posizionato correttamente.
- b. Stringere la vite per fissare il kit di abilitazione OCP per vSphere DSE.

Passo 4. Collegare il cavo al kit di abilitazione OCP per vSphere DSE. Vedere ["Adattatore DPU" a pagina 85](#page-94-0).

## Dopo aver terminato

Completare la sostituzione dei componenti. Vedere ["Completamento delle operazioni di sostituzione dei](#page-472-0)  [componenti" a pagina 463.](#page-472-0)

# Sostituzione della mascherina di sicurezza

Utilizzare queste informazioni per rimuovere e installare la mascherina di sicurezza.

- ["Rimozione della mascherina di sicurezza" a pagina 430](#page-439-0)
- ["Installazione della mascherina di sicurezza" a pagina 432](#page-441-0)

# <span id="page-439-0"></span>Rimozione della mascherina di sicurezza

Utilizzare queste informazioni per rimuovere la mascherina di sicurezza.

# Informazioni su questa attività

Attenzione: Leggere la sezione ["Linee guida per l'installazione" a pagina 247](#page-256-1) per essere certi di operare in sicurezza.

## Procedura

Passo 1. Utilizzare la chiave per sbloccare la mascherina di sicurezza.

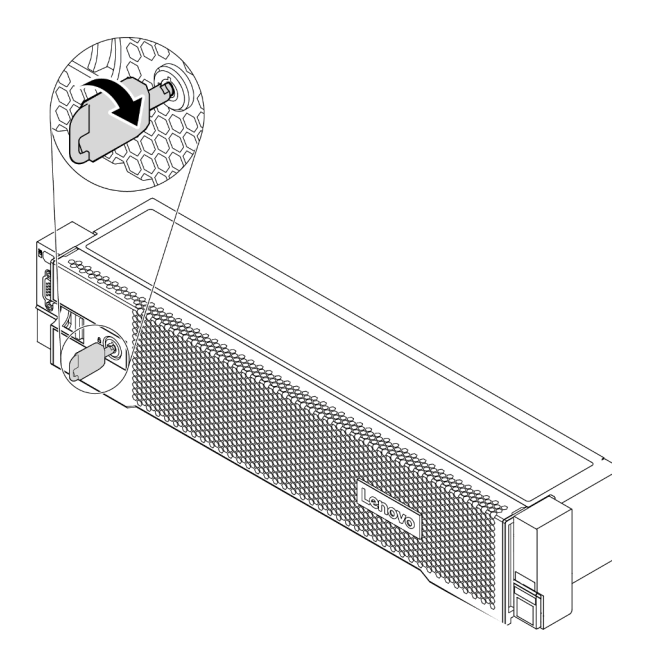

Figura 340. Sblocco della mascherina di sicurezza

Passo 2. Premere il fermo di rilascio **1** e ruotare la mascherina di sicurezza verso l'esterno per rimuoverla dallo chassis.

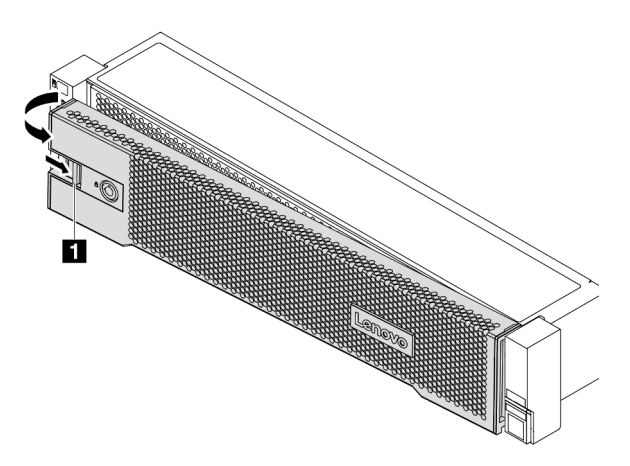

Figura 341. Rimozione della mascherina di sicurezza

# Dopo aver terminato

Nota: Prima di spedire il rack con il server installato, reinstallare e bloccare la mascherina di sicurezza in posizione.

### Video dimostrativo

[Guardare la procedura su YouTube](https://youtu.be/04egza46ue8)

# <span id="page-441-0"></span>Installazione della mascherina di sicurezza

Utilizzare queste informazioni per installare la mascherina di sicurezza.

# Informazioni su questa attività

### Attenzione:

- Leggere la sezione ["Linee guida per l'installazione" a pagina 247](#page-256-1) per essere certi di operare in sicurezza.
- Prima di spedire il rack con il server installato, reinstallare e bloccare la mascherina di sicurezza in posizione.

## Procedura

- Passo 1. Reinstallare i fermi del rack, se precedentemente rimossi. Vedere "Installazione dei fermi del rack" [a pagina 385.](#page-394-0)
- Passo 2. Se la chiave si trova all'interno della mascherina di sicurezza, rimuoverla.

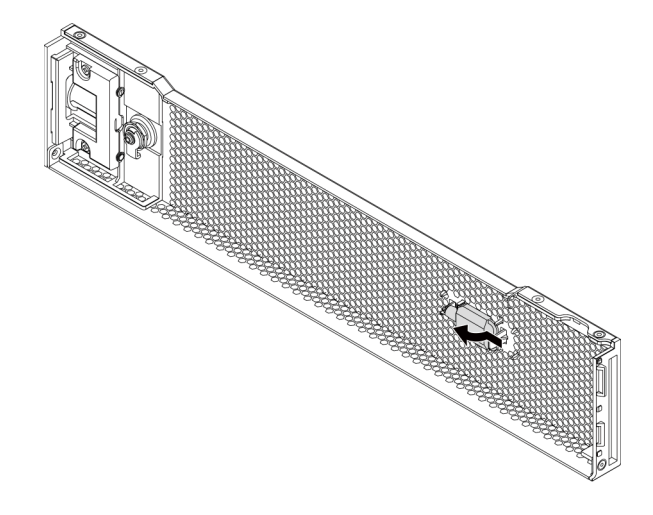

Figura 342. Rimozione della chiave

Passo 3. Inserire delicatamente le linguette sulla mascherina di sicurezza negli slot sul fermo destro del rack. Quindi, tenere premuto il fermo di rilascio **1** e ruotare la mascherina di sicurezza verso l'interno finché l'altro lato non scatta in posizione.

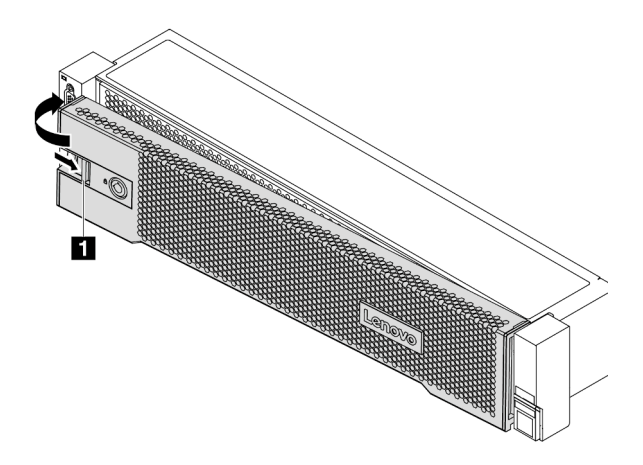

Figura 343. Installazione della mascherina di sicurezza

Passo 4. Utilizzare la chiave per bloccare la mascherina di sicurezza nella posizione di chiusura.

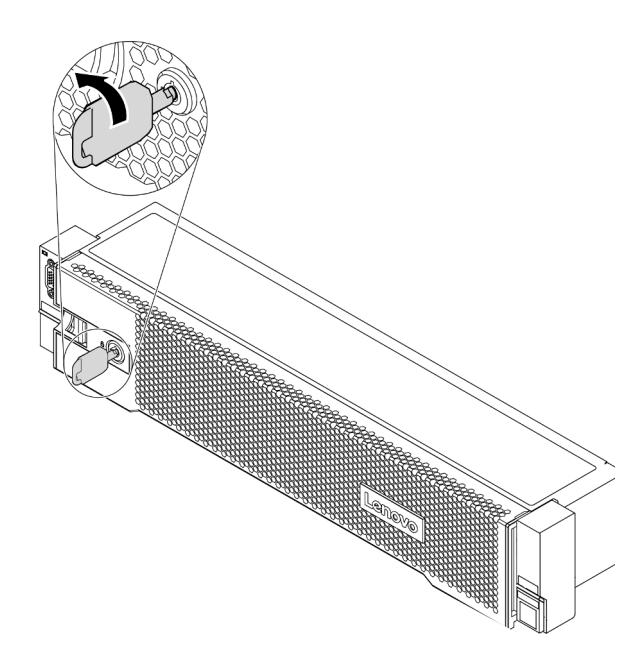

Figura 344. Blocco della mascherina di sicurezza

## Dopo aver terminato

Completare la sostituzione dei componenti. Vedere ["Completamento delle operazioni di sostituzione dei](#page-472-0)  [componenti" a pagina 463.](#page-472-0)

#### Video dimostrativo

[Guardare la procedura su YouTube](https://youtu.be/JSSmD0Gn6Fc)

# Sostituzione della scheda di sistema (solo tecnici qualificati)

Utilizzare queste informazioni per rimuovere e installare la scheda di sistema.

- ["Rimozione della scheda di sistema" a pagina 434](#page-443-0)
- ["Installazione della scheda di sistema" a pagina 437](#page-446-0)

# <span id="page-443-0"></span>Rimozione della scheda di sistema

Utilizzare queste informazioni per rimuovere la scheda di sistema.

# Informazioni su questa attività

Una scheda di sistema fornisce diversi connettori o slot per collegare diversi componenti o periferiche del sistema per la comunicazione. Se la scheda di sistema non funziona, deve essere sostituita. Prima di rimuovere la scheda di sistema, annotare tutte le informazioni sulla configurazione del sistema, come gli indirizzi IP di Lenovo XClarity Controller (XCC), i VPD (Vital Product Data), il tipo di macchina, il modello, il numero di serie, l'UUID (Universally Unique Identifier) e il tag asset del server.

S017

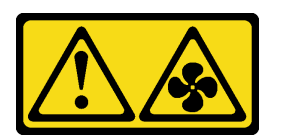

### ATTENZIONE:

Prossimità a pale di ventole in movimento. Tenere lontane dita e altre parti del corpo.

S012

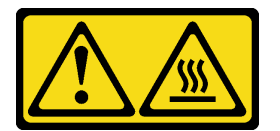

### ATTENZIONE:

Prossimità a una superficie calda.

### Attenzione:

- Leggere la sezione ["Linee guida per l'installazione" a pagina 247](#page-256-1) per essere certi di operare in sicurezza.
- Spegnere il server e scollegare tutti i cavi di alimentazione per questa attività.
- Evitare l'esposizione all'elettricità statica che potrebbe causare l'arresto del sistema e la perdita di dati, tenendo i componenti sensibili all'elettricità statica negli involucri antistatici fino all'installazione e maneggiando tali dispositivi con un cinturino da polso di scaricamento elettrostatico o altri sistemi di messa a terra.

# Procedura

Passo 1. Preparare il server.

- a. Rimuovere il coperchio superiore. Vedere ["Rimozione del coperchio superiore" a pagina 458.](#page-467-0)
- b. Se il server è dotato di un deflettore d'aria o di un telaio centrale o posteriore, rimuoverlo prima di procedere.
- ["Rimozione del deflettore d'aria" a pagina 276](#page-285-0)
- ["Rimozione del telaio unità centrale" a pagina 339](#page-348-0)
- ["Rimozione del telaio unità posteriore da 2,5"" a pagina 405](#page-414-0)
- ["Rimozione del telaio unità posteriore da 3,5"" a pagina 412](#page-421-0)
- c. Se nel server è installato un adattatore CFF o un modulo di alimentazione flash RAID sulla parte anteriore dello chassis, rimuoverlo.
	- ["Rimozione di un adattatore di espansione RAID/HBA interno" a pagina 320](#page-329-0)
	- ["Rimozione di un modulo di alimentazione flash RAID dallo chassis" a pagina 389](#page-398-0)
- d. Prendere nota dei punti in cui i cavi si collegano alla scheda di sistema e quindi scollegare tutti i cavi.
- e. Rimuovere tutti i seguenti componenti installati sulla scheda di sistema e conservarli in un luogo sicuro e antistatico.
	- ["Rimozione di una ventola del sistema" a pagina 445](#page-454-0)
	- ["Rimozione dell'alloggiamento della ventola del sistema" a pagina 449](#page-458-0)
	- ["Rimozione di un modulo di memoria" a pagina 334](#page-343-0)
	- ["Sostituzione di processore e dissipatore di calore \(solo per tecnici qualificati\)" a pagina](#page-380-0)  [371](#page-380-0)
	- ["Rimozione della batteria CMOS" a pagina 284](#page-293-0)
	- ["Rimozione di un adattatore PCIe e di un assieme verticale" a pagina 354](#page-363-0)
	- ["Rimozione dell'adattatore Ethernet OCP 3.0" a pagina 348](#page-357-0)
- f. Estrarre delicatamente gli alimentatori. Verificare che siano scollegati dalla scheda di sistema.
- Passo 2. Rimuovere la scheda di sistema.

Nota: La scheda di sistema potrebbe avere un aspetto leggermente diverso dalla scheda di sistema in uso, ma la procedura di rimozione è identica.

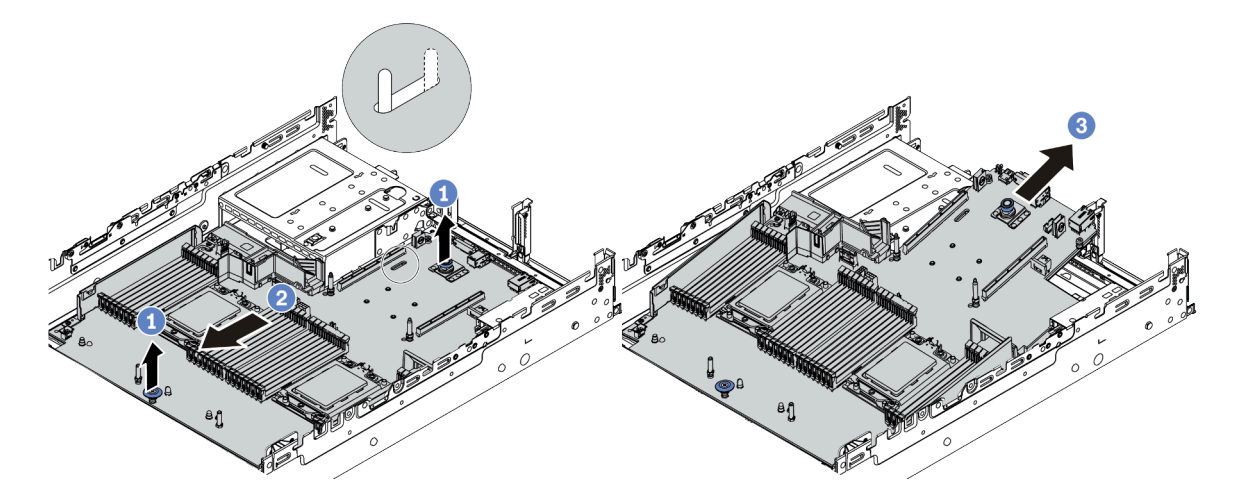

Figura 345. Rimozione della scheda di sistema

- a. Sollevare contemporaneamente i due perni di rilascio.
- b. Far scorrere la scheda di sistema verso la parte anteriore dello chassis, finché non si blocca.
- c. Inclinare e sollevare la scheda di sistema per estrarla dallo chassis.

# Dopo aver terminato

• Se viene richiesto di restituire il componente difettoso, seguire tutte le istruzioni di imballaggio e utilizzare i materiali di imballaggio forniti.

Importante: Prima di restituire la scheda di sistema, assicurarsi che il socket della CPU sia coperto. Installare la protezione antipolvere del socket del processore dalla nuova scheda di sistema sulla scheda di sistema rimossa.

• Se si intende riciclare la scheda di sistema, seguire le istruzioni riportate nella sezione "Smontaggio della [scheda di sistema per il riciclaggio" a pagina 499](#page-508-0) per la conformità alle normative locali.

### Video dimostrativo

[Guardare la procedura su YouTube](https://www.youtube.com/watch?v=2YvQqlxG23U)

# <span id="page-446-0"></span>Installazione della scheda di sistema

Utilizzare queste informazioni per installare la scheda di sistema.

# Informazioni su questa attività

S017

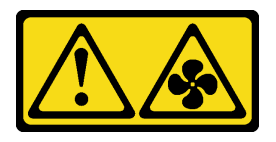

ATTENZIONE:

Prossimità a pale di ventole in movimento. Tenere lontane dita e altre parti del corpo.

S012

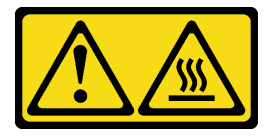

### ATTENZIONE: Prossimità a una superficie calda.

### Attenzione:

- Leggere la sezione ["Linee guida per l'installazione" a pagina 247](#page-256-1) per essere certi di operare in sicurezza.
- Spegnere il server e scollegare tutti i cavi di alimentazione per questa attività.
- Evitare l'esposizione all'elettricità statica che potrebbe causare l'arresto del sistema e la perdita di dati, tenendo i componenti sensibili all'elettricità statica negli involucri antistatici fino all'installazione e maneggiando tali dispositivi con un cinturino da polso di scaricamento elettrostatico o altri sistemi di messa a terra.

# Procedura

- Passo 1. Mettere a contatto l'involucro antistatico che contiene la nuova scheda di sistema con una superficie non verniciata esterna al server. Quindi, estrarre la scheda di sistema dalla confezione e collocarla su una superficie antistatica.
- Passo 2. Installare la nuova scheda di sistema nel server.

Nota: La scheda di sistema potrebbe avere un aspetto leggermente diverso dalla scheda di sistema in uso, ma la procedura di installazione è identica.

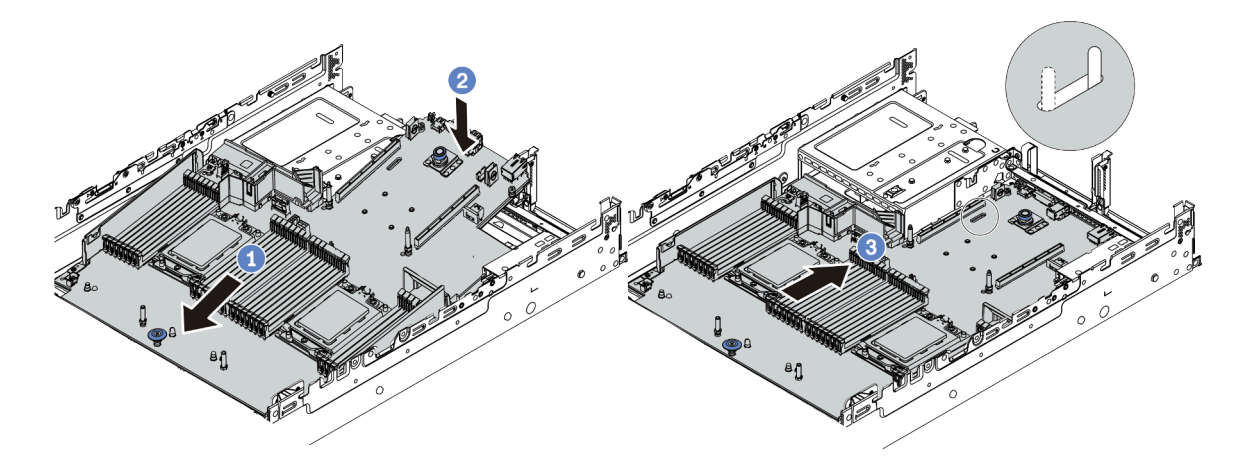

Figura 346. Installazione della scheda di sistema

- a. Inserire l'estremità anteriore della scheda di sistema sulla parte anteriore dello chassis, finché non si blocca.
- b. Abbassare l'altra estremità nello chassis.
- c. Far scorrere la scheda di sistema verso la parte posteriore dello chassis, finché non scatta in posizione. Verificare che i connettori posteriori sulla nuova scheda di sistema siano inseriti nei fori corrispondenti nel pannello posteriore.
- Passo 3. Per impostazione predefinita, una nuova scheda di sistema viene fornita con fermacavi half-height. Se la vecchia scheda di sistema è installata con i fermacavi full-height, rimuoverli dalla vecchia scheda di sistema e installarli sulla nuova scheda di sistema. Vedere ["Sostituzione delle staffe per](#page-290-0)  [il montaggio a parete con cavo" a pagina 281.](#page-290-0)

### Dopo aver terminato

- 1. Installare tutti i componenti precedentemente rimossi:
	- ["Installazione di un processore e un dissipatore di calore" a pagina 376](#page-385-0)
	- ["Installazione di un modulo di memoria" a pagina 336](#page-345-0)
	- ["Installazione della batteria CMOS" a pagina 287](#page-296-0)
	- ["Installazione di un adattatore di espansione RAID/HBA interno" a pagina 322](#page-331-0)
	- ["Installazione di un modulo di alimentazione flash RAID sullo chassis" a pagina 391](#page-400-0)
	- ["Installazione di una ventola del sistema" a pagina 447](#page-456-0)
	- ["Installazione dell'alloggiamento della ventola del sistema" a pagina 451](#page-460-0)
	- ["Installazione di un adattatore PCIe e un assieme verticale" a pagina 358](#page-367-0)
	- ["Installazione del telaio unità posteriore da 2,5"" a pagina 409](#page-418-0)
	- ["Installazione del telaio unità posteriore da 3,5"" a pagina 417](#page-426-0)
	- ["Installazione dell'adattatore Ethernet OCP 3.0" a pagina 348](#page-357-1)
- 2. Instradare e fissare correttamente i cavi nel server. Vedere [Capitolo 3 "Instradamento dei cavi interni" a](#page-80-0) [pagina 71](#page-80-0).
- 3. Installare il deflettore d'aria o un telaio unità centrale, se precedentemente rimosso. Vedere ["Installazione del deflettore d'aria" a pagina 278](#page-287-0) o ["Installazione del telaio unità centrale" a pagina 345](#page-354-0).
- 4. Installare il coperchio superiore. Vedere ["Installazione del coperchio superiore" a pagina 460.](#page-469-0)
- 5. Spingere gli alimentatori nei vani finché non scattano in posizione.
- 6. Collegare i cavi di alimentazione e accendere il server.
- 7. Aggiornare il server con il firmware RAID più recente. Vedere ["Aggiornamenti firmware" a pagina 11](#page-20-0).
- 8. Aggiornare il tipo di macchina e il numero di serie della scheda di sistema. Vedere ["Aggiornamento del](#page-448-0) [tipo di macchina e del numero di serie" a pagina 439](#page-448-0).
- 9. Abilitare il TPM. Vedere ["Abilitazione del TPM" a pagina 441.](#page-450-0)
- 10. Facoltativo: abilitare l'avvio sicuro. Vedere ["Abilitazione dell'avvio sicuro UEFI" a pagina 443](#page-452-0).

#### Video dimostrativo

[Guardare la procedura su YouTube](https://www.youtube.com/watch?v=8iKD--zvA_8)

# <span id="page-448-0"></span>Aggiornamento del tipo di macchina e del numero di serie

Una volta sostituita la scheda di sistema da tecnici dell'assistenza qualificati, il tipo di macchina e il numero di serie devono essere aggiornati.

Sono disponibili due metodi per aggiornare il tipo di macchina e il numero di serie:

• Da Lenovo XClarity Provisioning Manager

Per aggiornare il tipo di macchina e il numero di serie da Lenovo XClarity Provisioning Manager:

- 1. Avviare il server e premere il tasto seguendo le istruzioni sullo schermo per visualizzare l'interfaccia Lenovo XClarity Provisioning Manager.
- 2. Se viene richiesta la password amministratore di accensione, immetterla.
- 3. Dalla pagina di riepilogo del sistema fare clic su Aggiorna VPD.
- 4. Aggiornare il tipo di macchina e il numero di serie.
- Da Lenovo XClarity Essentials OneCLI

Lenovo XClarity Essentials OneCLI imposta il tipo di macchina e il numero di serie in Lenovo XClarity Controller. Selezionare uno dei seguenti metodi per accedere a Lenovo XClarity Controller e impostare il tipo di macchina e il numero di serie:

- Utilizzare il sistema di destinazione, come l'accesso LAN o KCS (Keyboard Console Style)
- Accesso remoto al sistema di destinazione (basato su TCP/IP)

Per aggiornare il tipo di macchina e il numero di serie da Lenovo XClarity Essentials OneCLI:

1. Scaricare e installare Lenovo XClarity Essentials OneCLI.

Per scaricare Lenovo XClarity Essentials OneCLI, visitare il sito:

<https://datacentersupport.lenovo.com/solutions/HT116433>

- 2. Copiare e decomprimere il pacchetto OneCLI, che include anche altri file necessari, nel server. Assicurarsi di decomprimere OneCLI e i file necessari nelle stessa directory.
- 3. Dopo aver installato Lenovo XClarity Essentials OneCLI, digitare i comandi seguenti per impostare il tipo di macchina e il numero di serie:

```
onecli config set SYSTEM_PROD_DATA.SysInfoProdName <m/t_model> [access_method]
onecli config set SYSTEM_PROD_DATA.SysInfoSerialNum <s/n> [access_method]
```
onecli config set SYSTEM\_PROD\_DATA.SysInfoProdIdentifier <system model> [access\_method]

onecli config set SYSTEM\_PROD\_DATA.SysInfoProdIdentifierEx <system model> --override [access\_method]

Dove:

<m/t\_model>

Il tipo e il numero modello della macchina del server. Digitare xxxxyyy, dove xxxx è il tipo di macchina e yyy è il numero di modello del server.

 $\langle s/n \rangle$ 

Il numero di serie sul server. Digitare zzzzzzzz, dove zzzzzzz è il numero di serie.

#### <system model>

Il modello del sistema. Tipo system yyyyyyyy, dove yyyyyyyy è l'identificativo del prodotto.

[access\_method]

Il metodo di accesso che si sceglie di utilizzare tra i seguenti metodi:

– Per l'accesso autenticato alla LAN in linea, immettere il comando: [--bmc-username <xcc\_user\_id> --bmc-password <xcc\_password>]

Dove:

```
xcc_user_id
```

```
Il nome dell'account BMC/IMM/XCC (1 di 12 account). Il valore predefinito è USERID.
```
xcc\_password

La password dell'account BMC/IMM/XCC (1 di 12 account).

I comandi di esempio sono:

```
onecli config set SYSTEM_PROD_DATA.SysInfoProdName <m/t_model> --bmc-username <xcc_user_id> 
--bmc-password <xcc_password> 
onecli config set SYSTEM_PROD_DATA.SysInfoSerialNum <s/n> --bmc-username <xcc_user_id> --bmc-
password <xcc_password> 
onecli config set SYSTEM_PROD_DATA.SysInfoProdIdentifier <system model> --bmc-username xcc_user_ 
id --bmc-password xcc_password 
onecli config set SYSTEM_PROD_DATA.SysInfoProdIdentifierEx <system model> --override --bmc-
username xcc_user_id --bmc-password xcc_password
```
– Accesso KCS online (non autenticato e con restrizioni per l'utente):

Non è necessario specificare un valore per access\_method quando si utilizza questo metodo di accesso.

```
I comandi di esempio sono: 
onecli config set SYSTEM_PROD_DATA.SusInfoProdName <m/t_model>
onecli config set SYSTEM_PROD_DATA.SysInfoSerialNum <s/n> 
onecli config set SYSTEM_PROD_DATA.SysInfoProdIdentifier <system model> 
onecli config set SYSTEM_PROD_DATA.SysInfoProdIdentifierEx <system model> --override
```
Nota: Il metodo di accesso KCS utilizza l'interfaccia IPMI/KCS, per cui è necessario che sia installato il driver IPMI.

– Per l'accesso remoto alla LAN, immettere il comando: [−−bmc <xcc\_user\_id>:<xcc\_password>@<xcc\_external\_ip>]

Dove:

```
xcc_external_ip
```
L'indirizzo IP di BMC/IMM/XCC. Non sono presenti valori predefiniti. Questo parametro è necessario.

xcc\_user\_id

L'account BMC/IMM/XCC (1 di 12 account). Il valore predefinito è USERID.

xcc\_password

La password dell'account BMC/IMM/XCC (1 di 12 account).

Nota: La password, il nome dell'account e l'indirizzo IP LAN/USB interno di BMC, IMM o XCC sono validi per questo comando.

```
I comandi di esempio sono: 
onecli config set SYSTEM_PROD_DATA.SysInfoProdName <m/t_model> −−bmc <xcc_user_id>:<xcc_ 
password>@<xcc_external_ip> 
onecli config set SYSTEM_PROD_DATA.SysInfoSerialNum <s/n> −−bmc <xcc_user_id>:<xcc_ 
password>@<xcc_external_ip>
```
onecli config set SYSTEM\_PROD\_DATA.SysInfoProdIdentifier <system model> −−bmc xcc\_user\_id:xcc\_ password@xcc\_external\_ip onecli config set SYSTEM\_PROD\_DATA.SysInfoProdIdentifierEx <system model> --override −−bmc xcc\_ user id:xcc password@xcc external ip

4. Reimpostare Lenovo XClarity Controller ai valori predefiniti iniziali. Vedere la sezione "Ripristino dei valori predefiniti originali di BMC" nella documentazione di XCC compatibile con il server in uso all'indirizzo <https://pubs.lenovo.com/lxcc-overview/>.

# <span id="page-450-0"></span>Abilitazione del TPM

Il server supporta il modulo TPM (Trusted Platform Module) versione 2.0.

Nota: Per i clienti della Cina continentale, il modulo TPM integrato non è supportato. Tuttavia, i clienti della Cina continentale possono installare un adattatore TPM (Trusted Cryptographic Module). Solo la versione 2.0 è disponibile.

Quando si sostituisce una scheda di sistema, è necessario assicurarsi che i criteri TPM siano impostati correttamente.

### ATTENZIONE:

Prestare attenzione a impostare i criteri TPM. Se non sono impostati correttamente, la scheda di sistema può diventare inutilizzabile.

### Impostazione dei criteri TPM

Per impostazione predefinita, viene fornita una scheda di sistema sostitutiva con i criteri TPM impostati come non definiti. È necessario modificare questa impostazione in modo che corrisponda a quella definita per la scheda di sistema che sta per essere sostituita.

Sono disponibili due metodi per impostare i criteri TPM:

• Da Lenovo XClarity Provisioning Manager

Per impostare i criteri TPM da Lenovo XClarity Provisioning Manager:

- 1. Avviare il server e premere il tasto seguendo le istruzioni sullo schermo per visualizzare l'interfaccia Lenovo XClarity Provisioning Manager.
- 2. Se viene richiesta la password amministratore di accensione, immetterla.
- 3. Dalla pagina di riepilogo del sistema fare clic su Aggiorna VPD.
- 4. Impostare i criteri su uno dei valori seguenti.
	- NationZ TPM 2.0 abilitato solo Cina. I clienti della Cina continentale devono utilizzare questa impostazione se è installato un adattatore NationZ TPM 2.0.
	- TPM abilitato ROW. I clienti al di fuori della Cina continentale devono scegliere questa impostazione.
	- Disabilitati in modo permanente. I clienti della Cina continentale devono utilizzare questa impostazione se non è installato un adattatore TPM.

Nota: Nonostante il valore Non definiti sia disponibile come impostazione per i criteri, l'uso è sconsigliato.

• Da Lenovo XClarity Essentials OneCLI

Nota: Tenere presente che un utente IPMI locale e la password devono essere configurati in Lenovo XClarity Controller per l'accesso remoto al sistema di destinazione.

Per impostare i criteri TPM da Lenovo XClarity Essentials OneCLI:

1. Leggere TpmTcmPolicyLock to check whether the TPM\_TCM\_POLICY è stato bloccato: OneCli.exe config show imm.TpmTcmPolicyLock --override --imm <userid>:<password>@<ip\_address>

Nota: Il valore imm.TpmTcmPolicyLock deve essere "Disabilitato", ovvero TPM\_TCM\_POLICY non deve essere bloccato e TPM\_TCM\_POLICY può essere modificato. Se il codice restituito è "Abilitato", non sono consentite modifiche del criterio. Il planare può ancora essere utilizzato se l'impostazione desiderata è corretta per il sistema da sostituire.

- 2. Configurare TPM\_TCM\_POLICY in XCC:
	- Per i clienti della Cina continentale senza TPM o i clienti che richiedono la disabilitazione del TPM: OneCli.exe config set imm.TpmTcmPolicy "NeitherTpmNorTcm" --override --imm <userid>:<password>@<ip\_ address>
	- Per i clienti della Cina continentale che richiedono l'abilitazione del TPM: OneCli.exe config set imm.TpmTcmPolicy "NationZTPM20Only" --override --imm <userid>:<password>@<ip\_ address>
	- Per i clienti al di fuori della Cina continentale che richiedono l'abilitazione del TPM: OneCli.exe config set imm.TpmTcmPolicy "TpmOnly" --override --imm <userid>:<password>@<ip\_address>
- 3. Immettere un comando di reimpostazione per reimpostare il sistema: OneCli.exe misc ospower reboot --imm <userid>:<password>@<ip\_address>
- 4. Leggere nuovamente il valore per verificare se la modifica è stata accettata: OneCli.exe config show imm.TpmTcmPolicy --override --imm <userid>:<password>@<ip\_address>

#### Nota:

– Se il valore verificato corrisponde significa che TPM\_TCM\_POLICY è stato impostato correttamente.

imm.TpmTcmPolicy viene definito nel seguente modo:

- Il valore 0 usa la stringa "Non definito", ovvero il criterio UNDEFINED.
- Il valore 1 usa la stringa "NeitherTpmNorTcm", ovvero TPM\_PERM\_DISABLED.
- Il valore 2 usa la stringa "TpmOnly", ovvero TPM\_ALLOWED.
- Il valore 4 usa la stringa "NationZTPM20Only", ovvero NationZ\_TPM20\_ALLOWED.
- I seguenti 4 passaggi devono essere utilizzati per "bloccare" TPM\_TCM\_POLICY quando si usano i comandi OneCli/ASU:
- 5. Leggere TpmTcmPolicyLock per verificare se TPM\_TCM\_POLICY è stato bloccato con il seguente comando:

OneCli.exe config show imm.TpmTcmPolicyLock --override --imm <userid>:<password>@<ip\_address>

Il valore deve essere "Disabilitato", ovvero TPM\_TCM\_POLICY non è bloccato e deve essere impostato.

- 6. Bloccare TPM\_TCM\_POLICY: OneCli.exe config set imm.TpmTcmPolicyLock "Enabled" --override --imm <userid>:<password>@<ip\_address>
- 7. Immettere il seguente comando di reimpostazione per reimpostare il sistema: OneCli.exe misc ospower reboot --imm <userid>:<password>@<ip\_address>

Durante la reimpostazione UEFI leggerà il valore da imm.TpmTcmPolicyLock, il valore è "Abilitato" e il valore imm.TpmTcmPolicy è valido. UEFI bloccherà l'impostazione TPM\_TCM\_POLICY.

Nota: I valori validi per imm.TpmTcmPolicy includono "NeitherTpmNorTcm", "TpmOnly" e "NationZTPM20Only".

Se TpmTcmPolicyLock è impostato su "Abilitato", ma il valore imm.TpmTcmPolicy non è valido, UEFI rifiuterà la richiesta di "blocco" e ripristinerà TpmTcmPolicyLock su "Disabilitato".

8. Leggere nuovamente il valore per verificare se il "Blocco" è stato accettato o rifiutato. Elenchi dei comandi:

OneCli.exe config show imm.TpmTcmPolicy --override --imm <userid>:<password>@<ip\_address>

Nota: Se il valore verificato viene modificato da "Disabilitato" ad "Abilitato" significa che TPM\_TCM POLICY è stato bloccato correttamente. L'unico modo per sbloccare un criterio impostato è sostituire la scheda di sistema.

imm.TpmTcmPolicyLock viene definito nel seguente modo:

Il valore 1 usa la stringa "Abilitato", ovvero blocca il criterio. Non sono accettati altri valori.

# <span id="page-452-0"></span>Abilitazione dell'avvio sicuro UEFI

Facoltativamente, è possibile abilitare l'avvio sicuro UEFI.

Sono disponibili due metodi per abilitare l'avvio sicuro UEFI:

• Da Lenovo XClarity Provisioning Manager

Per abilitare l'avvio sicuro UEFI da Lenovo XClarity Provisioning Manager:

- 1. Avviare il server e premere il tasto specificato nelle istruzioni sullo schermo per visualizzare l'interfaccia Lenovo XClarity Provisioning Manager. (Per ulteriori informazioni, vedere la sezione "Avvio" nella versione della documentazione di LXPM compatibile con il server in uso all'indirizzo <https://pubs.lenovo.com/lxpm-overview/>).
- 2. Se viene richiesta la password amministratore di accensione, immetterla.
- 3. Dalla pagina di configurazione UEFI, fare clic su **Impostazioni di sistema → Sicurezza → Avvio** sicuro.
- 4. Abilitare l'avvio sicuro e salvare le impostazioni.
- Da Lenovo XClarity Essentials OneCLI

Per abilitare l'avvio sicuro UEFI da Lenovo XClarity Essentials OneCLI:

1. Scaricare e installare Lenovo XClarity Essentials OneCLI.

Per scaricare Lenovo XClarity Essentials OneCLI, visitare il sito:

<https://datacentersupport.lenovo.com/solutions/HT116433>

2. Eseguire il comando seguente per abilitare l'avvio sicuro: OneCli.exe config set SecureBootConfiguration.SecureBootSetting Enabled --bmc <userid>:<password>@<ip\_ address>

dove:

- <userid>:<password> sono le credenziali utilizzate per accedere al BMC (interfaccia di Lenovo XClarity Controller) del server. L'ID utente predefinito è USERID e la password predefinita è PASSW0RD (zero, non "o" maiuscola)
- <ip\_address> è l'indirizzo IP di BMC.

Per ulteriori informazioni sul comando Lenovo XClarity Essentials OneCLI set, vedere:

### [https://pubs.lenovo.com/lxce-onecli/onecli\\_r\\_set\\_command](https://pubs.lenovo.com/lxce-onecli/onecli_r_set_command)

Nota: Se è necessario disabilitare l'avvio sicuro UEFI, eseguire il seguente comando: OneCli.exe config set SecureBootConfiguration.SecureBootSetting Disabled --bmc <userid>:<password>@<ip\_ address>

# Sostituzione della ventola del sistema

Utilizzare queste informazioni per rimuovere e installare una ventola di sistema.

- ["Rimozione di una ventola del sistema" a pagina 445](#page-454-0)
- ["Installazione di una ventola del sistema" a pagina 447](#page-456-0)

# <span id="page-454-0"></span>Rimozione di una ventola del sistema

Utilizzare queste informazioni per rimuovere una ventola di sistema.

## Informazioni su questa attività

S033

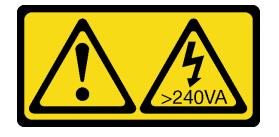

### ATTENZIONE:

Presenza di energia pericolosa. Le tensioni con energia pericolosa possono causare il surriscaldamento in caso di cortocircuito con parti metalliche, provocando scintille, ustioni o entrambi i problemi.

S017

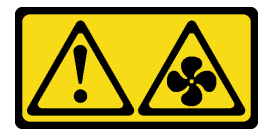

### ATTENZIONE: Prossimità a pale di ventole in movimento. Tenere lontane dita e altre parti del corpo.

### Attenzione:

- Leggere la sezione ["Linee guida per l'installazione" a pagina 247](#page-256-1) per essere certi di operare in sicurezza.
- Quando si rimuove una ventola hot-swap senza spegnere il server, non toccare l'alloggiamento delle ventole del sistema. Con il server acceso, completare la sostituzione entro 30 secondi per garantire che l'operazione venga eseguita correttamente.
- Evitare l'esposizione all'elettricità statica che potrebbe causare l'arresto del sistema e la perdita di dati, tenendo i componenti sensibili all'elettricità statica negli involucri antistatici fino all'installazione e maneggiando tali dispositivi con un cinturino da polso di scaricamento elettrostatico o altri sistemi di messa a terra.

## Procedura

Passo 1. Rimuovere il coperchio superiore. Vedere ["Rimozione del coperchio superiore" a pagina 458](#page-467-0).

Passo 2. Rimuovere la ventola di sistema.

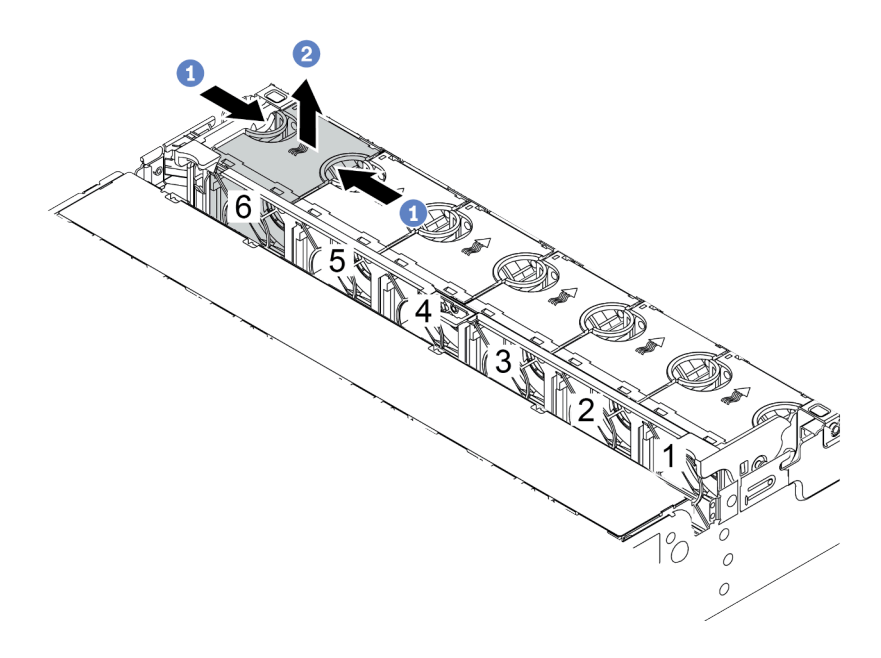

Figura 347. Rimozione della ventola di sistema

- a. Afferrare la parte superiore della ventola di sistema con le dita.
- b. Estrarre la ventola di sistema dal server.

# Dopo aver terminato

- 1. Installare una nuova ventola di sistema o un elemento di riempimento della ventola per coprire il vano. Consultare ["Installazione di una ventola del sistema" a pagina 447.](#page-456-0)
- 2. Se viene richiesto di restituire il componente difettoso, seguire tutte le istruzioni di imballaggio e utilizzare i materiali di imballaggio forniti.

### Video dimostrativo

[Guardare la procedura su YouTube](https://www.youtube.com/watch?v=fASMV4N5l1o)

# <span id="page-456-0"></span>Installazione di una ventola del sistema

Utilizzare queste informazioni per installare una ventola di sistema.

# Informazioni su questa attività

S033

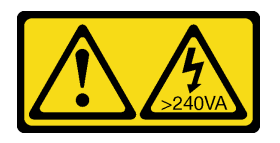

### ATTENZIONE:

Presenza di energia pericolosa. Le tensioni con energia pericolosa possono causare il surriscaldamento in caso di cortocircuito con parti metalliche, provocando scintille, ustioni o entrambi i problemi.

S017

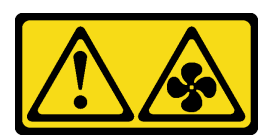

#### ATTENZIONE: Prossimità a pale di ventole in movimento. Tenere lontane dita e altre parti del corpo.

### Attenzione:

- Leggere la sezione ["Linee guida per l'installazione" a pagina 247](#page-256-1) per essere certi di operare in sicurezza.
- Quando si installa una ventola hot-swap senza spegnere il server, non toccare l'alloggiamento della ventola del sistema. Con il server acceso, completare la sostituzione entro 30 secondi per garantire che l'operazione venga eseguita correttamente.
- Evitare l'esposizione all'elettricità statica che potrebbe causare l'arresto del sistema e la perdita di dati, tenendo i componenti sensibili all'elettricità statica negli involucri antistatici fino all'installazione e maneggiando tali dispositivi con un cinturino da polso di scaricamento elettrostatico o altri sistemi di messa a terra.
- Se è installato un solo processore, sono necessarie sei ventole di sistema se è installato un telaio unità centrale, un telaio unità posteriore o una scheda verticale 3.

## Procedura

- Passo 1. Posizionare l'involucro antistatico che contiene la nuova ventola di sistema su una superficie non verniciata esterna al server. Quindi, estrarre la nuova ventola di sistema dalla confezione e collocarla su una superficie antistatica.
- Passo 2. Posizionare la ventola del sistema sulla gabbia delle ventole del sistema. Il connettore della ventola del sistema sulla parte inferiore della ventola del sistema deve essere rivolto verso la parte posteriore dello chassis. Spingere la ventola del sistema verso il basso fino al corretto posizionamento.

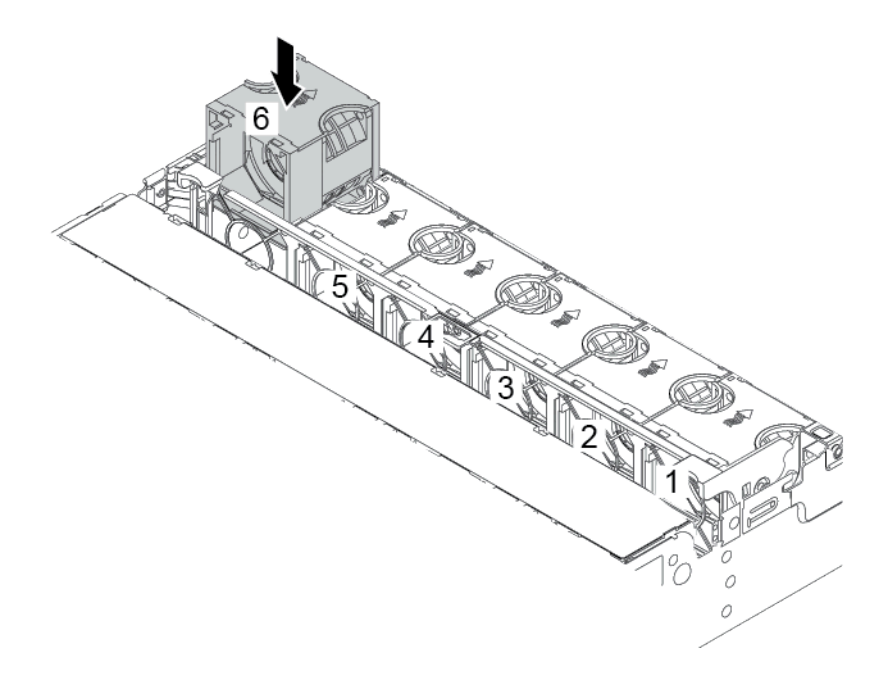

Figura 348. Installazione della ventola di sistema

## Dopo aver terminato

Completare la sostituzione dei componenti. Vedere ["Completamento delle operazioni di sostituzione dei](#page-472-0) [componenti" a pagina 463](#page-472-0).

### Video dimostrativo

[Guardare la procedura su YouTube](https://www.youtube.com/watch?v=W90lwzgTa-k)

# Sostituzione dell'alloggiamento della ventola del sistema

Utilizzare queste informazioni per rimuovere e installare la gabbia delle ventole del sistema.

- ["Rimozione dell'alloggiamento della ventola del sistema" a pagina 449](#page-458-0)
- ["Installazione dell'alloggiamento della ventola del sistema" a pagina 451](#page-460-0)

# <span id="page-458-0"></span>Rimozione dell'alloggiamento della ventola del sistema

Utilizzare queste informazioni per rimuovere la gabbia delle ventole del sistema.

## Informazioni su questa attività

### Attenzione:

- Leggere la sezione ["Linee guida per l'installazione" a pagina 247](#page-256-1) per essere certi di operare in sicurezza.
- Spegnere il server e scollegare tutti i cavi di alimentazione per questa attività.
- Evitare l'esposizione all'elettricità statica che potrebbe causare l'arresto del sistema e la perdita di dati, tenendo i componenti sensibili all'elettricità statica negli involucri antistatici fino all'installazione e maneggiando tali dispositivi con un cinturino da polso di scaricamento elettrostatico o altri sistemi di messa a terra.

# **Procedura**

- Passo 1. Rimuovere il coperchio superiore. Vedere ["Rimozione del coperchio superiore" a pagina 458.](#page-467-0)
- Passo 2. (Facoltativo) Se si sta sostituendo l'alloggiamento della ventola del sistema, rimuovere prima tutte le ventole del sistema. Vedere ["Rimozione di una ventola del sistema" a pagina 445](#page-454-0).Se la gabbia delle ventole di sistema viene rimossa per accedere ad altri componenti, è possibile rimuoverla con le ventole del sistema installate.
- Passo 3. Rimuovere la gabbia delle ventole del sistema.

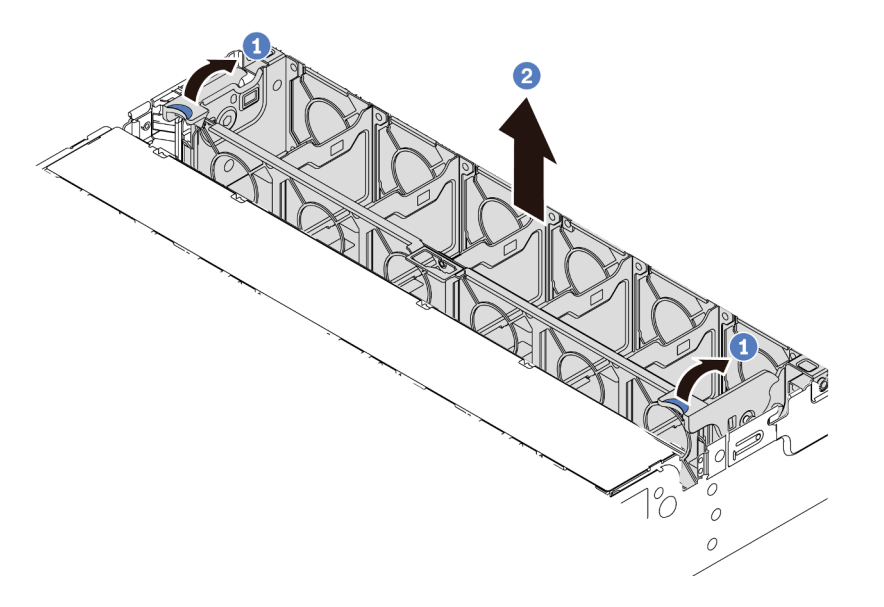

Figura 349. Rimozione dell'alloggiamento delle ventole di sistema

- a. Ruotare le leve della gabbia delle ventole di sistema verso la parte posteriore del server.
- b. Sollevare la gabbia delle ventole di sistema ed estrarla dallo chassis.

### Dopo aver terminato

Se viene richiesto di restituire il componente difettoso, seguire tutte le istruzioni di imballaggio e utilizzare i materiali di imballaggio forniti.

### Video dimostrativo

[Guardare la procedura su YouTube](https://www.youtube.com/watch?v=fASMV4N5l1o)

# <span id="page-460-0"></span>Installazione dell'alloggiamento della ventola del sistema

Utilizzare queste informazioni per installare la gabbia delle ventole del sistema.

## Informazioni su questa attività

### Attenzione:

- Leggere la sezione ["Linee guida per l'installazione" a pagina 247](#page-256-1) per essere certi di operare in sicurezza.
- Spegnere il server e scollegare tutti i cavi di alimentazione per questa attività.
- Evitare l'esposizione all'elettricità statica che potrebbe causare l'arresto del sistema e la perdita di dati, tenendo i componenti sensibili all'elettricità statica negli involucri antistatici fino all'installazione e maneggiando tali dispositivi con un cinturino da polso di scaricamento elettrostatico o altri sistemi di messa a terra.

# Procedura

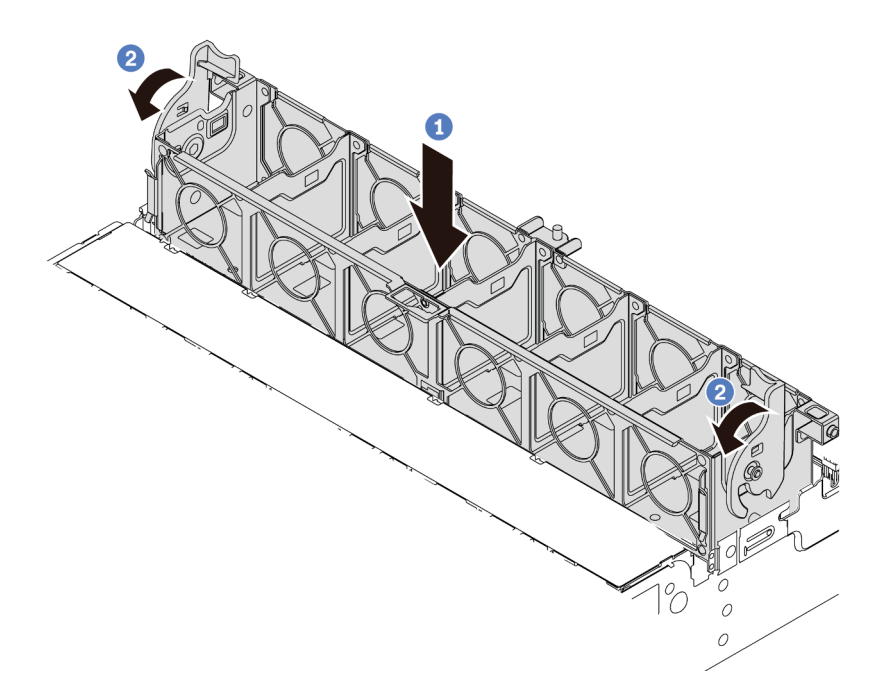

Figura 350. Installazione dell'alloggiamento della ventola del sistema

- Passo 1. Allineare l'alloggiamento della ventola del sistema con le guide di montaggio su entrambi i lati dello chassis server e abbassarlo nel server.
- Passo 2. Ruotare le leve dell'alloggiamento della ventola finché non scatta in posizione.

Nota: Se nell'apposito alloggiamento sono installate ventole di sistema, accertarsi che siano collegate correttamente ai connettori sulla scheda di sistema.

## Dopo aver terminato

- 1. Reinstallare le ventole del sistema, se precedentemente rimosse. Consultare ["Installazione di una](#page-456-0) [ventola del sistema" a pagina 447.](#page-456-0)
- 2. Completare la sostituzione dei componenti. Vedere ["Completamento delle operazioni di sostituzione dei](#page-472-0)  [componenti" a pagina 463](#page-472-0).

### Video dimostrativo

[Guardare la procedura su YouTube](https://www.youtube.com/watch?v=W90lwzgTa-k)

# Sostituzione del modulo della porta seriale

Utilizzare queste informazioni per rimuovere e installare e un modulo della porta seriale.

# Rimozione di un modulo della porta seriale

Utilizzare queste informazioni per rimuovere un modulo della porta seriale.

# Informazioni su questa attività

### Attenzione:

- Leggere la sezione ["Linee guida per l'installazione" a pagina 247](#page-256-1) per essere certi di operare in sicurezza.
- Spegnere il server e scollegare tutti i cavi di alimentazione per questa attività.
- Evitare l'esposizione all'elettricità statica che potrebbe causare l'arresto del sistema e la perdita di dati, tenendo i componenti sensibili all'elettricità statica negli involucri antistatici fino all'installazione e maneggiando tali dispositivi con un cinturino da polso di scaricamento elettrostatico o altri sistemi di messa a terra.

## Procedura

Nota: La staffa della scheda verticale potrebbe avere un aspetto diverso da quella nelle figure.

- Passo 1. Rimuovere il coperchio superiore. Vedere ["Rimozione del coperchio superiore" a pagina 458](#page-467-0).
- Passo 2. Scollegare il cavo del modulo della porta seriale dalla scheda di sistema.

### Nota:

- Se è necessario scollegare i cavi dalla scheda di sistema, disinserire in primo luogo tutti i fermi o le linguette di rilascio sui connettori dei cavi. Se non si rilascia la linguetta prima di rimuovere i cavi, si rischia di danneggiare i socket dei cavi sulla scheda di sistema. Un qualsiasi danno ai socket dei cavi potrebbe richiedere la sostituzione della scheda di sistema.
- I connettori sulla scheda di sistema potrebbero essere leggermente diversi da quelli presenti in figura, ma la procedura di rimozione è identica.
	- 1. Premere la linguetta di rilascio per rilasciare il connettore.
	- 2. Sganciare il connettore dal socket dei cavi.

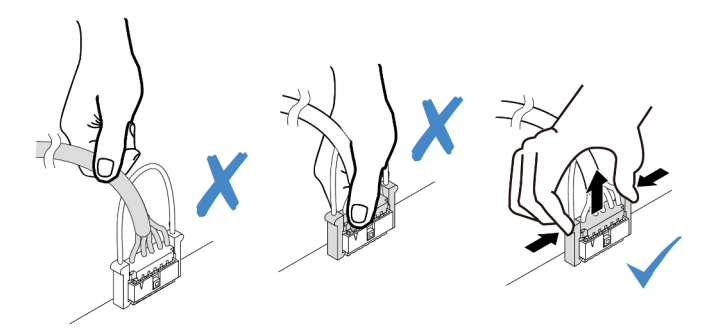

Figura 351. Scollegamento del cavo della porta seriale

Passo 3. Rimuovere la staffa della scheda verticale dal server.

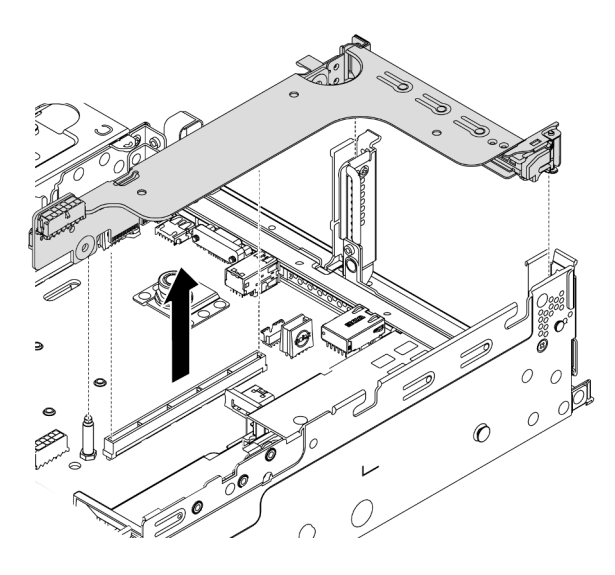

Figura 352. Rimozione della staffa verticale

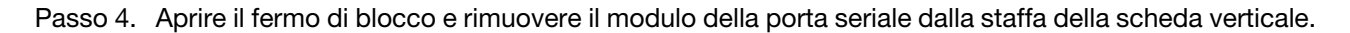

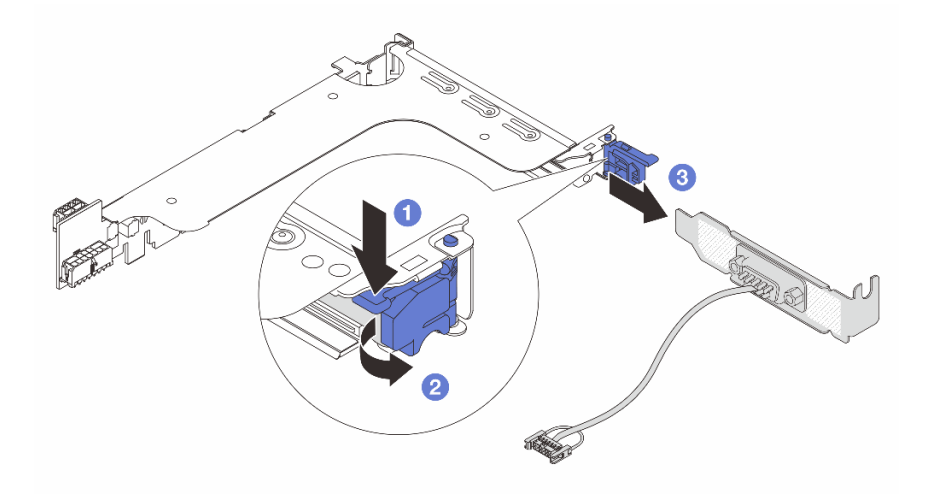

Figura 353. Rimozione del modulo della porta seriale

Passo 5. (Facoltativo) Se è necessario sostituire la staffa della porta seriale, utilizzare una chiave inglese da 5 mm per smontare il cavo della porta seriale dalla staffa.

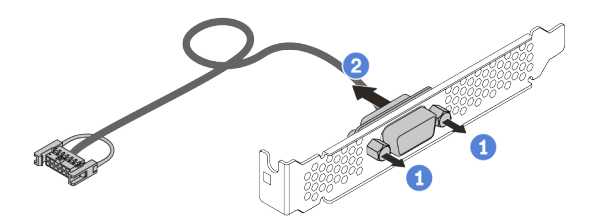

Figura 354. Smontaggio del modulo della porta seriale

# Dopo aver terminato

- 1. Installare un nuovo modulo della porta seriale, un adattatore PCIe o una staffa dello slot PCIe per coprire la parte. Vedere ["Installazione di un modulo della porta seriale" a pagina 455](#page-464-0) e ["Installazione di un](#page-367-0)  [adattatore PCIe e un assieme verticale" a pagina 358.](#page-367-0)
- 2. Se viene richiesto di restituire il componente difettoso, seguire tutte le istruzioni di imballaggio e utilizzare i materiali di imballaggio forniti.

# <span id="page-464-0"></span>Installazione di un modulo della porta seriale

Utilizzare queste informazioni per installare un modulo della porta seriale.

# Informazioni su questa attività

### Attenzione:

- Leggere la sezione ["Linee guida per l'installazione" a pagina 247](#page-256-1) per essere certi di operare in sicurezza.
- Spegnere il server e scollegare tutti i cavi di alimentazione per questa attività.
- Evitare l'esposizione all'elettricità statica che potrebbe causare l'arresto del sistema e la perdita di dati, tenendo i componenti sensibili all'elettricità statica negli involucri antistatici fino all'installazione e maneggiando tali dispositivi con un cinturino da polso di scaricamento elettrostatico o altri sistemi di messa a terra.
- Leggere le ["Slot PCIe e adattatori PCIe" a pagina 267](#page-276-0) per accertarsi di installare il modulo della porta seriale in uno slot PCIe corretto.

# Procedura

Nota: La staffa della scheda verticale potrebbe avere un aspetto diverso da quella nelle figure.

- Passo 1. Mettere a contatto l'involucro antistatico che contiene il nuovo componente con una superficie non verniciata esterna al server. Estrarre quindi il componente dalla confezione e collocarlo su una superficie antistatica.
- Passo 2. Utilizzare una chiave inglese da 5 mm per installare il cavo della porta seriale nella staffa.

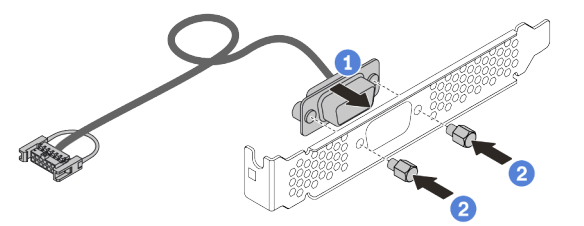

Figura 355. Assemblaggio del modulo della porta seriale

Passo 3. Installare il modulo della porta seriale nella staffa della scheda verticale.

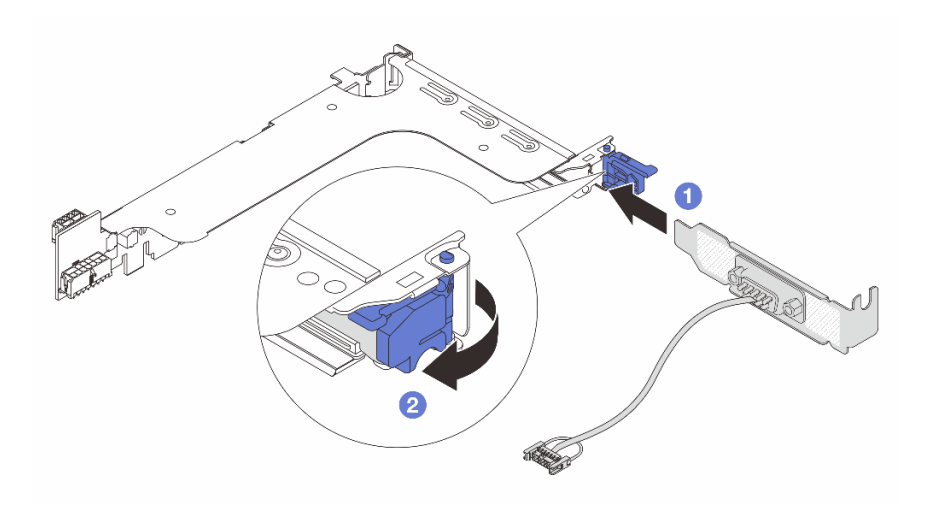

Figura 356. Installazione del modulo della porta seriale

Passo 4. Reinstallare l'assieme verticale sul server.

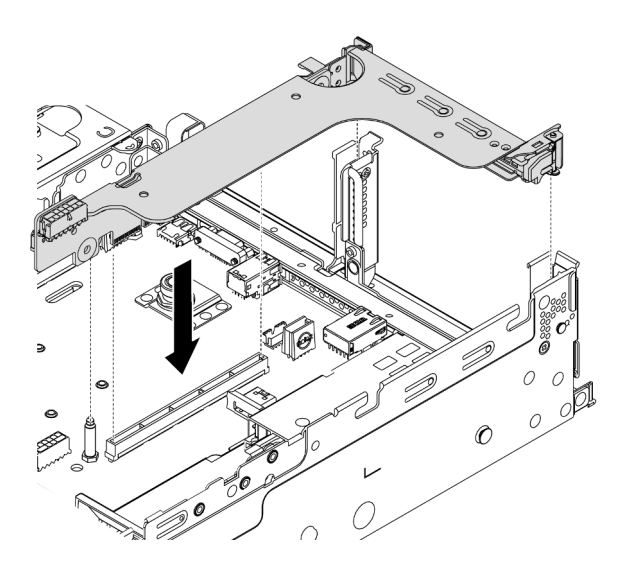

Figura 357. Installazione dell'assieme verticale

Passo 5. Collegare il cavo del modulo della porta seriale al connettore del modulo della porta seriale sulla scheda di sistema. Per la posizione del connettore del modulo della porta seriale, consultare la sezione ["Componenti della scheda di sistema" a pagina 53.](#page-62-0)

## Dopo aver terminato

- 1. Completare la sostituzione dei componenti. Vedere ["Completamento delle operazioni di sostituzione dei](#page-472-0) [componenti" a pagina 463](#page-472-0).
- 2. Per abilitare il modulo della porta seriale, effettuare una delle seguenti operazioni in base al sistema operativo installato:
	- Per il sistema operativo Linux:

Avviare ipmitool e immettere il seguente comando per disabilitare la funzione SOL (Serial Over LAN):

```
-I lanplus -H IP -U USERID -P PASSW0RD sol deactivate
```
- Per il sistema operativo Microsoft Windows:
	- a. Avviare ipmitool e immettere il seguente comando per disabilitare la funzione SOL:

```
-I lanplus -H IP -U USERID -P PASSW0RD sol deactivate
```
b. Avviare Windows PowerShell e immettere il seguente comando per disabilitare la funzione EMS (Emergency Management Services):

Bcdedit /ems no

c. Riavviare il server per accertarsi che l'impostazione EMS venga applicata.

# Sostituzione del coperchio superiore

Utilizzare queste informazioni per rimuovere e installare il coperchio superiore.

- ["Rimozione del coperchio superiore" a pagina 458](#page-467-0)
- ["Installazione del coperchio superiore" a pagina 460](#page-469-0)

# <span id="page-467-0"></span>Rimozione del coperchio superiore

Utilizzare queste informazioni per rimuovere il coperchio superiore.

## Informazioni su questa attività

S033

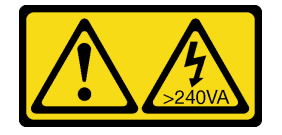

### ATTENZIONE:

Presenza di energia pericolosa. Le tensioni con energia pericolosa possono causare il surriscaldamento in caso di cortocircuito con parti metalliche, provocando scintille, ustioni o entrambi i problemi.

S014

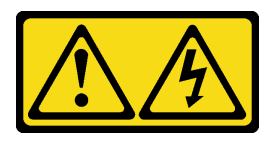

### ATTENZIONE:

Potrebbero essere presenti livelli di energia, corrente e tensione pericolosi. Solo un tecnico qualificato dell'assistenza è autorizzato a rimuovere i coperchi sui cui è applicata l'etichetta.

### Attenzione:

- Leggere la sezione ["Linee guida per l'installazione" a pagina 247](#page-256-1) per essere certi di operare in sicurezza.
- Spegnere il server e scollegare tutti i cavi di alimentazione per questa attività.
- Evitare l'esposizione all'elettricità statica che potrebbe causare l'arresto del sistema e la perdita di dati, tenendo i componenti sensibili all'elettricità statica negli involucri antistatici fino all'installazione e maneggiando tali dispositivi con un cinturino da polso di scaricamento elettrostatico o altri sistemi di messa a terra.

## Procedura

Passo 1. Se il server è installato in un rack, rimuovere il server dal rack. Vedere la Guida all'installazione del rack fornita con il kit per la guida del server in uso.
Passo 2. Rimuovere il coperchio superiore.

Attenzione: Maneggiare il coperchio superiore con cura. Un'eventuale caduta del coperchio superiore con il fermo del coperchio aperto potrebbe danneggiare il fermo stesso.

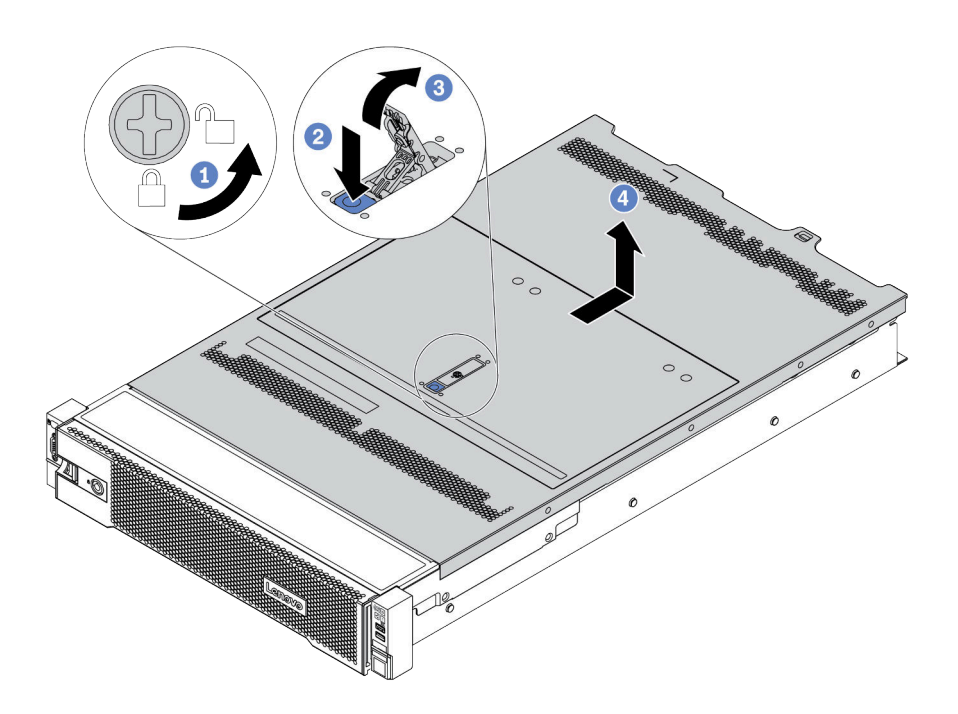

Figura 358. Rimozione del coperchio superiore

- a. Utilizzare un cacciavite per portare il blocco del coperchio in posizione di sblocco, come mostrato.
- b. Premere il pulsante di rilascio sul fermo del coperchio. Il fermo del coperchio si allenta in parte.
- c. Aprire completamente il fermo del coperchio come mostrato.
- d. Far scorrere il coperchio superiore verso la parte posteriore fino a sganciarlo dallo chassis. Sollevare quindi il coperchio del server estraendolo dallo chassis e posizionare il coperchio superiore su una superficie piana pulita.

#### Video dimostrativo

[Guardare la procedura su YouTube](https://www.youtube.com/watch?v=HOBOP_HLY0U)

### <span id="page-469-0"></span>Installazione del coperchio superiore

Utilizzare queste informazioni per installare il coperchio superiore.

#### Informazioni su questa attività

L'utilizzo del server senza il coperchio superiore potrebbe danneggiare i componenti del server. Per un raffreddamento e una circolazione dell'aria adeguati, installare il coperchio superiore prima di accendere il server.

#### S033

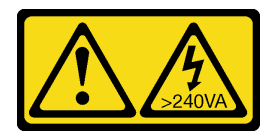

#### ATTENZIONE:

Presenza di energia pericolosa. Le tensioni con energia pericolosa possono causare il surriscaldamento in caso di cortocircuito con parti metalliche, provocando scintille, ustioni o entrambi i problemi.

S014

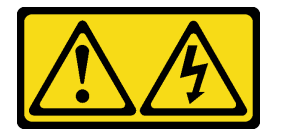

#### ATTENZIONE:

Potrebbero essere presenti livelli di energia, corrente e tensione pericolosi. Solo un tecnico qualificato dell'assistenza è autorizzato a rimuovere i coperchi sui cui è applicata l'etichetta.

#### Attenzione:

- Leggere la sezione ["Linee guida per l'installazione" a pagina 247](#page-256-1) per essere certi di operare in sicurezza.
- Evitare l'esposizione all'elettricità statica che potrebbe causare l'arresto del sistema e la perdita di dati, tenendo i componenti sensibili all'elettricità statica negli involucri antistatici fino all'installazione e maneggiando tali dispositivi con un cinturino da polso di scaricamento elettrostatico o altri sistemi di messa a terra.

#### Procedura

Passo 1. Controllare il server e verificare che:

- Tutti i componenti siano installati e posizionati correttamente.
- Tutti i cavi interni siano collegati e instradati correttamente. Vedere [Capitolo 3 "Instradamento](#page-80-0) [dei cavi interni" a pagina 71](#page-80-0).
- All'interno del server non siano rimasti utensili o viti non utilizzate.

Passo 2. Un nuovo coperchio superiore viene fornito senza spugne per impostazione predefinita. Se il vecchio coperchio superiore è installato con le spugne, rimuovere le spugne dal vecchio coperchio superiore e fissarle al nuovo coperchio superiore.

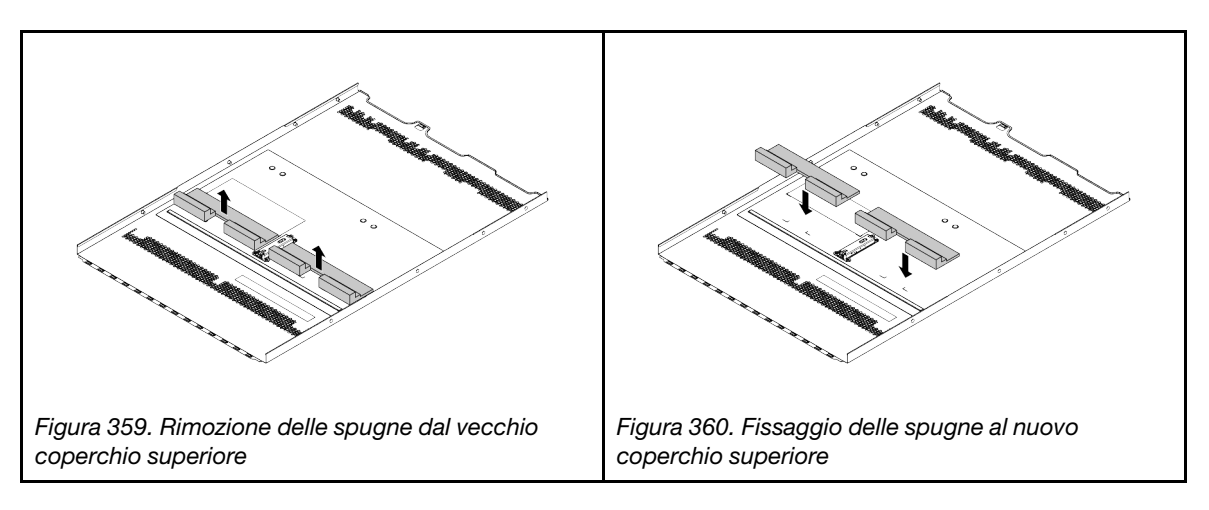

Passo 3. Installare il coperchio superiore del server.

Attenzione: Maneggiare il coperchio superiore con cura. Un'eventuale caduta del coperchio superiore con il fermo del coperchio aperto potrebbe danneggiare il fermo stesso.

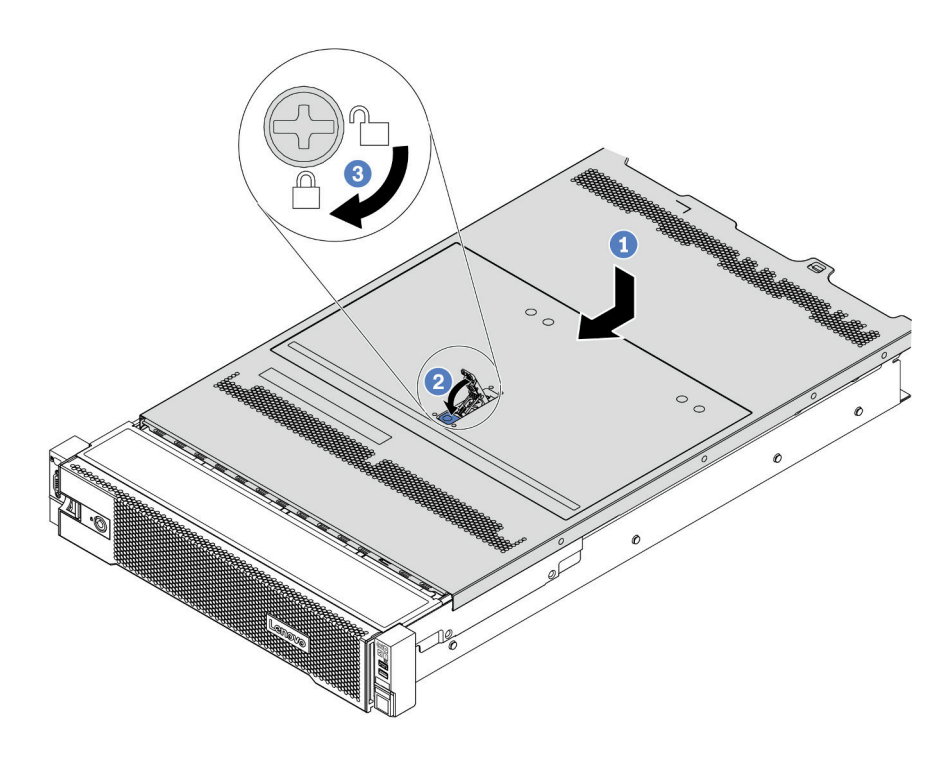

Figura 361. Installazione del coperchio superiore

a. Verificare che il fermo del coperchio sia in posizione di apertura. Abbassare il coperchio del server sullo chassis finché entrambi i lati del coperchio superiore non siano inseriti nelle guide presenti su entrambi i lati dello chassis. Fare scorrere quindi il coperchio superiore verso la parte anteriore dello chassis.

Nota: Prima di far scorrere in avanti il coperchio superiore, verificare che tutte le linguette sul coperchio siano correttamente agganciate allo chassis.

- b. Ruotare il fermo del coperchio finché il coperchio superiore non scatta in posizione. Assicurarsi che il fermo del coperchio sia completamente chiuso.
- c. Utilizzare un cacciavite per portare il blocco del coperchio in posizione di blocco.

#### Dopo aver terminato

Completare la sostituzione dei componenti. Vedere ["Completamento delle operazioni di sostituzione dei](#page-472-0) [componenti" a pagina 463](#page-472-0).

#### Video dimostrativo

[Guardare la procedura su YouTube](https://www.youtube.com/watch?v=rIZLThoMUO0)

### <span id="page-472-0"></span>Completamento delle operazioni di sostituzione dei componenti

Utilizzare queste informazioni per completare la sostituzione dei componenti.

Per completare la sostituzione dei componenti, procedere come segue:

- 1. Accertarsi che tutti i componenti siano stati riassemblati correttamente e che all'interno del server non siano rimasti utensili o viti non utilizzate.
- 2. Instradare e fissare correttamente i cavi nel server. Vedere [Capitolo 3 "Instradamento dei cavi interni" a](#page-80-0)  [pagina 71](#page-80-0).
- 3. Se è stato rimosso il coperchio superiore, riposizionarlo. Vedere ["Installazione del coperchio superiore"](#page-469-0) [a pagina 460.](#page-469-0)
- 4. Ricollegare al server i cavi esterni e i cavi di alimentazione.

Attenzione: Per evitare danni ai componenti, collegare i cavi di alimentazione per ultimi.

- 5. Aggiornare la configurazione server, se necessario.
	- Scaricare e installare i driver di dispositivo più recenti: <http://datacentersupport.lenovo.com>.
	- Aggiornare il firmware di sistema. Vedere ["Aggiornamenti firmware" a pagina 11.](#page-20-0)
	- Configurare il RAID se è stata eseguita l'installazione o la rimozione di un'unità hot-swap, un adattatore RAID o il backplane M.2 e l'unità M.2. Vedere la Guida per l'utente di Lenovo XClarity Provisioning Manager, disponibile per il download all'indirizzo: <https://pubs.lenovo.com/lxpm-overview/>

# <span id="page-474-0"></span>Capitolo 5. Determinazione dei problemi

Utilizzare le informazioni in questa sezione per isolare e risolvere i problemi riscontrati durante l'utilizzo del server.

È possibile configurare i server Lenovo in modo da notificare automaticamente il supporto Lenovo qualora vengano generati determinati eventi. È possibile configurare la notifica automatica, nota anche come Call Home, dalle applicazioni di gestione, ad esempio Lenovo XClarity Administrator. Se si configura automaticamente la notifica automatica dei problemi, viene automaticamente inviato un avviso al supporto Lenovo ogni volta che il server è interessato da un evento potenzialmente significativo.

Per isolare un problema, la prima cosa da fare in genere è esaminare il log eventi dell'applicazione che gestisce il server:

- Se il server viene gestito da Lenovo XClarity Administrator, esaminare in primo luogo il log eventi di Lenovo XClarity Administrator.
- Se si utilizzano altre applicazioni di gestione, esaminare in primo luogo il log eventi di Lenovo XClarity Controller.

### <span id="page-474-1"></span>Log eventi

Un avviso è un messaggio o altra indicazione che segnala un evento o un evento imminente. Gli avvisi vengono generati da Lenovo XClarity Controller o da UEFI nei server. Questi avvisi sono memorizzati nel log eventi di Lenovo XClarity Controller. Se il server è gestito da Lenovo XClarity Administrator, gli avvisi vengono automaticamente inoltrati all'applicazione di gestione.

Nota: Per un elenco di eventi, inclusi gli interventi dell'utente che potrebbe essere necessario eseguire per il ripristino da un evento, vedere Riferimento per messaggi e codici disponibile sul sito Web: [https://pubs.lenovo.com/sr650-v2/pdf\\_files.html](https://pubs.lenovo.com/sr650-v2/pdf_files)

#### Log eventi di Lenovo XClarity Controller

Lenovo XClarity Controller monitora lo stato fisico del server e dei relativi componenti mediante sensori che misurano variabili fisiche interne come temperatura, tensioni di alimentazione, velocità delle ventole e stato dei componenti. Lenovo XClarity Controller fornisce diverse interfacce al software di gestione, agli amministratori di sistema e agli utenti per abilitare la gestione remota e il controllo di un server.

Lenovo XClarity Controller monitora tutti i componenti del server e inserisce gli eventi nel log eventi di Lenovo XClarity Controller.

| <b>XClarity Controller</b> | ThinkSystem      |                 | System name: XCC0023579PK        |                                                                                       | Export                          | $Q$ 13:11<br>User             |  |
|----------------------------|------------------|-----------------|----------------------------------|---------------------------------------------------------------------------------------|---------------------------------|-------------------------------|--|
| <del>A</del> Home          | <b>Event Log</b> |                 | Audit Log<br>Maintenance History |                                                                                       | <b>L</b> Enable Call Home       | Configure Alert +             |  |
| EVent                      |                  | Customize Table | 面<br>C Refresh<br>Clear Logs     | B                                                                                     | All Source $\blacktriangledown$ | All Date $\blacktriangledown$ |  |
| <b>E</b> Inventory         |                  |                 |                                  | Type:                                                                                 |                                 | $\alpha$                      |  |
| <b>In Utilization</b>      | Severity         | Source          | Event ID                         | Message                                                                               | Date                            |                               |  |
| Virtual Media              | ø                | <b>System</b>   | 0X4000000E00000000               | Remote login successful. Login ID: userid from webguis at IP address: 10.104.194.180. | 27 Jul 2015, 08:11:04 AM        |                               |  |
| <b>[T]</b> Firmware Update | ж                | System          | 0X4000000E00000000               | Remote login successful. Login ID: userid from webguis at IP address: 10.104.194.180. | 27 Jul 2015, 08:11:04 AM        |                               |  |
|                            |                  | System          | 0X4000000E00000000               | Remote login successful. Login ID: userid from webguis at IP address: 10.104.194.180. | 27 Jul 2015, 08:11:04 AM        |                               |  |
| Server Configuration >     |                  | System          | 0X4000000E00000000               | Remote login successful. Login ID: userid from webquis at IP address: 10.104.194.180. | 27 Jul 2015, 08:11:04 AM        |                               |  |
| MC Configuration           |                  |                 |                                  |                                                                                       |                                 |                               |  |

Figura 362. Log eventi di Lenovo XClarity Controller

Per ulteriori informazioni sull'accesso al log eventi di Lenovo XClarity Controller, vedere:

Sezione "Visualizzazione dei log eventi" nella documentazione di XCC compatibile con il server in uso all'indirizzo <https://pubs.lenovo.com/lxcc-overview/>.

#### Log eventi di Lenovo XClarity Administrator

Se si utilizza Lenovo XClarity Administrator per gestire il server, la rete e l'hardware di storage, è possibile visualizzare gli eventi di tutti i dispositivi gestiti mediante XClarity Administrator.

Logs

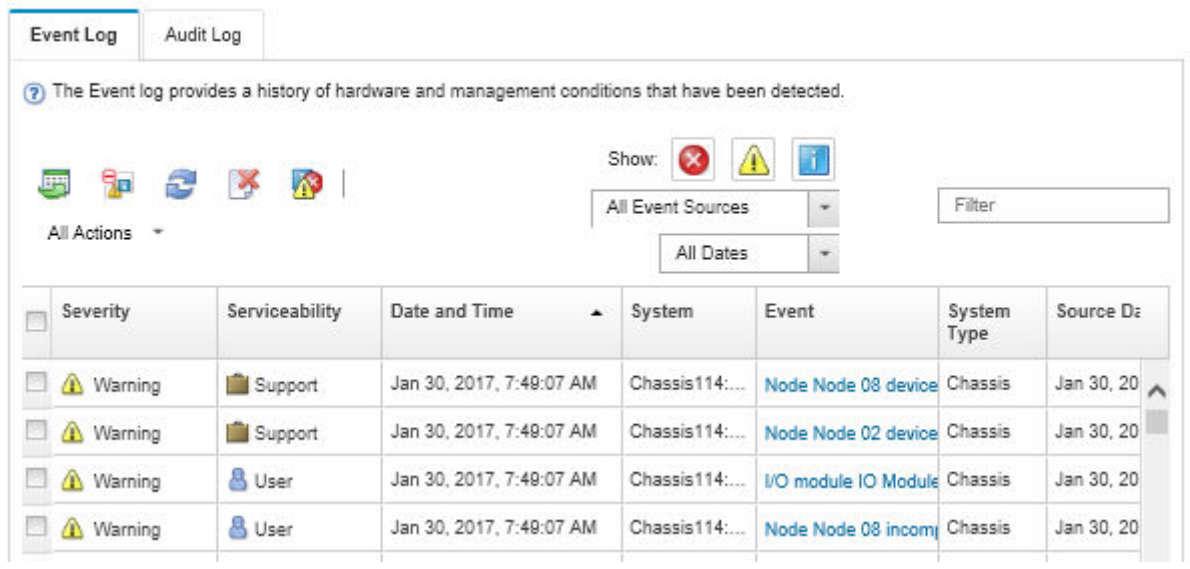

Figura 363. Log eventi di Lenovo XClarity Administrator

Per ulteriori informazioni sulla gestione degli eventi da XClarity Administrator, vedere la pagina Web:

[http://sysmgt.lenovofiles.com/help/topic/com.lenovo.lxca.doc/events\\_vieweventlog.html](http://sysmgt.lenovofiles.com/help/topic/com.lenovo.lxca.doc/events_vieweventlog.html)

# LPD (Lightpath Diagnostics)

LPD (Lightpath Diagnostics) è un sistema di LED su diversi componenti interni ed esterni del server che indica il componente difettoso. Quando si verifica un errore, si accendono i LED sul modulo I/O anteriore, sul pannello posteriore, sulla scheda di sistema e sul componente guasto. Visualizzando i LED seguenti, è spesso possibile identificare lo stato del dispositivo e del sistema nonché diagnosticare i problemi.

- ["Modulo I/O anteriore" a pagina 29](#page-38-0)
- ["Pannello di diagnostica integrato" a pagina 31](#page-40-0)
- ["LED nella vista posteriore" a pagina 52](#page-61-0)
- ["LED della scheda di sistema" a pagina 56](#page-65-0)

### Procedure di determinazione dei problemi di carattere generale

Utilizzare le informazioni in questa sezione per risolvere i problemi se il log eventi non contiene gli errori specifici o il server non è operativo.

Se non è certi della causa di un problema e gli alimentatori funzionano correttamente, completare le seguenti operazioni per provare a risolvere il problema:

- 1. Spegnere il server.
- 2. Assicurarsi che il server sia cablato correttamente.
- 3. Rimuovere o scollegare i seguenti dispositivi uno alla volta se applicabile, finché non viene rilevato l'errore. Accendere e configurare il server ogni volta che si rimuove o si scollega un dispositivo.
	- Qualsiasi dispositivo esterno.
	- Dispositivo di protezione da sovratensioni (sul server).
	- Stampante, mouse e dispositivi non Lenovo.
	- Qualsiasi adattatore.
	- Unità disco fisso.
	- Moduli di memoria finché non si raggiunge la configurazione minima supportata per il server.

Per determinare la configurazione minima del server, vedere ["Specifiche tecniche" a pagina 3](#page-12-0).

4. Accendere il server.

Se il problema viene risolto quando si rimuove un adattatore dal server, ma si ripete quando si installa nuovamente lo stesso adattatore, il problema potrebbe essere causato dall'adattatore. Se il problema si ripete quando si sostituisce l'adattatore con un diverso adattatore, provare a utilizzare uno slot PCIe differente.

Se si sospetta un problema di rete e il server supera tutti i test del sistema, il problema potrebbe essere dovuto al cablaggio di rete esterno al server.

# Risoluzione dei possibili problemi di alimentazione

I problemi di alimentazione possono essere difficili da risolvere. Ad esempio, un corto circuito può esistere dovunque su uno qualsiasi dei bus di distribuzione dell'alimentazione. Di norma, un corto circuito causerà lo spegnimento del sottosistema di alimentazione a causa di una condizione di sovracorrente.

Completare le seguenti operazioni per diagnosticare e risolvere un sospetto problema di alimentazione.

Passo 1. Controllare il log eventi e risolvere eventuali errori correlati all'alimentazione.

Nota: Iniziare dal log eventi dell'applicazione che gestisce il server.

- Passo 2. Controllare la presenza di cortocircuiti, ad esempio se una vite non fissata correttamente sta causando un cortocircuito su una scheda di circuito.
- Passo 3. Rimuovere gli adattatori e scollegare i cavi e i cavi di alimentazione di tutti i dispositivi interni ed esterni finché il server non è alla configurazione minima richiesta per il suo avvio. Per determinare la configurazione minima del server, vedere ["Specifiche" a pagina 2.](#page-11-0)
- Passo 4. Ricollegare tutti i cavi di alimentazione CA e accendere il server. Se il server viene avviato correttamente, riposizionare gli adattatori e i dispositivi uno per volta fino a isolare il problema.

Se il server non viene avviato con la configurazione minima, sostituire i componenti della configurazione minima uno alla volta fino a che il problema viene isolato.

# Risoluzione dei possibili problemi del controller Ethernet

Il metodo utilizzato per verificare il controller Ethernet dipende dal sistema operativo utilizzato. Vedere la documentazione del sistema operativo per informazioni sui controller Ethernet e il file readme del driver dispositivo del controller Ethernet.

Completare le seguenti operazioni per provare a risolvere i sospetti problemi con il controller Ethernet.

- Passo 1. Assicurarsi che siano installati i driver di dispositivo corretti forniti con il server e che tali driver siano al livello più recente.
- Passo 2. Assicurarsi che il cavo Ethernet sia installato correttamente.
	- Il cavo deve essere collegato saldamente a tutte le connessioni. Se il cavo è ben collegato ma il problema persiste, provare un cavo differente.
	- Se si imposta il controller Ethernet su 100 o 1000 Mbps, è necessario utilizzare dei cavi di categoria 5.
- Passo 3. Determinare se un hub è installato nell'ambiente di rete. In caso affermativo, utilizzare una connessione diretta da una porta dell'adattatore del server a un notebook per chiarire il problema di rete. Se l'ambiente di rete è per connettori fiber channel univoci (ad esempio SFP+ e QSFP), per la connessione diretta utilizzare un altro server che funziona correttamente in modo da chiarire innanzitutto il problema.
- Passo 4. Controllare i LED del controller Ethernet sul pannello posteriore del server. Tali LED indicano se è presente un problema con il connettore, con il cavo o con l'hub.
	- Il LED di stato del collegamento Ethernet si accende quando il controller Ethernet riceve un apposito segnale dall'hub. Se il LED è spento, il problema potrebbe essere dovuto a un connettore o a un cavo difettoso oppure all'hub.
	- Il LED delle attività di trasmissione/ricezione Ethernet si accende quando il controller Ethernet invia o riceve dati sulla rete. Se tale spia è spenta, assicurarsi che l'hub e la rete siano in funzione e che siano stati installati i driver di dispositivo corretti.
- Passo 5. Controllare il LED di attività della rete sulla parte posteriore del server. Il LED di attività della rete è acceso quando i dati sono attivi sulla rete Ethernet. Se il LED di attività della rete è spento, verificare che l'hub e la rete siano in funzione e che siano stati installati i driver di dispositivo corretti.
- Passo 6. Verificare eventuali cause del problema specifiche del sistema operativo e accertarsi che i driver del sistema operativo siano installati correttamente.
- Passo 7. Assicurarsi che i driver di dispositivo sul client e sul server utilizzino lo stesso protocollo.

Se è ancora impossibile collegare il controller Ethernet alla rete ma sembra che il componente hardware funzioni, è necessario che il responsabile di rete ricerchi altre possibili cause del problema.

### Risoluzione dei problemi in base al sintomo

Utilizzare queste informazioni per ricercare soluzioni ai problemi che hanno sintomi identificabili.

Per utilizzare informazioni sulla risoluzione dei problemi basate sui sintomi in questa sezione, completare le seguenti operazioni:

1. Controllare il log eventi di Lenovo XClarity Controller e attenersi alle azioni suggerite per risolvere tutti i codici evento.

Per ulteriori informazioni sui log eventi, vedere ["Log eventi" a pagina 465](#page-474-1).

- 2. Esaminare questa sezione per individuare i sintomi e adottare le azioni suggerite per risolvere il problema.
- 3. Se il problema persiste, contattare il supporto (vedere ["Come contattare il supporto" a pagina 503](#page-512-0)).

### Problemi di accensione e spegnimento

Utilizzare queste informazioni per risolvere problemi relativi all'accensione e allo spegnimento del server.

- ["L'hypervisor incorporato non è nell'elenco di avvio" a pagina 472](#page-481-0)
- ["Il server non si accende \(nessuna indicazione che l'alimentazione in ingresso sia collegata al server\)" a](#page-481-1) [pagina 472](#page-481-1)
- ["Il pulsante di alimentazione non funziona \(il server non si avvia\)" a pagina 473](#page-482-0)
- ["Il server non si spegne" a pagina 473](#page-482-1)

#### <span id="page-481-0"></span>L'hypervisor incorporato non è nell'elenco di avvio

Completare le seguenti operazioni fino alla risoluzione del problema.

- 1. Consultare <https://serverproven.lenovo.com/> per verificare che il dispositivo hypervisor incorporato sia supportato per il server.
- 2. Se il server è stato installato, spostato o sottoposto a manutenzione di recente, oppure se questa è la prima volta che si utilizza l'hypervisor incorporato, accertarsi che il dispositivo sia collegato correttamente e che non vi siano danni fisici ai connettori.
- 3. Accertarsi che il dispositivo hypervisor incorporato sia incluso nell'elenco delle opzioni di avvio disponibili. Nell'interfaccia utente del controller di gestione fare clic su Configurazione server → Opzioni di avvio.

Per informazioni sull'accesso all'interfaccia utente del controller di gestione, vedere:

Sezione "Accesso all'interfaccia Web di XClarity Controller" nella documentazione di XCC compatibile con il server in uso all'indirizzo <https://pubs.lenovo.com/lxcc-overview/>.

- 4. Consultare la documentazione fornita con il dispositivo flash con hypervisor incorporato facoltativo per confermare la corretta configurazione del dispositivo.
- 5. Consultare <http://datacentersupport.lenovo.com> per eventuali suggerimenti tecnici (comunicati di servizio) correlati all'hypervisor incorporato e al server.
- 6. Accertarsi che l'altro software funzioni sul server per verificarne il corretto funzionamento.

#### <span id="page-481-1"></span>Il server non si accende (nessuna indicazione che l'alimentazione in ingresso sia collegata al server)

Completare le seguenti operazioni fino alla risoluzione del problema:

- 1. Controllare nel log eventi la presenza di eventi relativi alla mancata accensione del server.
- 2. Verificare la presenza di eventuali LED lampeggianti di colore giallo.
- 3. Controllare il LED alimentazione sul pannello anteriore dell'operatore.
- 4. Controllare il display LCD del pannello anteriore dell'operatore per eventuali indicazioni sugli errori.
- 5. Controllare i LED degli alimentatori e accertarsi che gli alimentatori funzionino:
	- a. Assicurarsi che entrambi gli alimentatori installati nel server siano dello stesso tipo. L'utilizzo di diversi alimentatori nel server causerà un errore di sistema.
	- b. Verificare che i cavi di alimentazione siano collegati correttamente a una presa elettrica funzionante. La fonte di alimentazione soddisfi i requisiti di alimentazione in ingresso per gli alimentatori installati (vedere le etichette degli alimentatori).
	- c. Scollegare e ricollegare i cavi di alimentazione in ingresso.
	- d. Riposizionare gli alimentatori.
	- e. Sostituire gli alimentatori singolarmente e controllare la funzione del pulsante di alimentazione, dopo avere installato gli alimentatori.

6. Se il problema persiste, raccogliere le informazioni sull'errore con i log di sistema acquisiti per il supporto Lenovo.

#### <span id="page-482-0"></span>Il pulsante di alimentazione non funziona (il server non si avvia)

Nota: Il pulsante di alimentazione inizierà a funzionare solo 1-3 minuti dopo il collegamento del server all'alimentazione CA per consentire l'inizializzazione del BMC.

Completare le seguenti operazioni fino alla risoluzione del problema:

- 1. Verificare che l'alimentazione in ingresso venga fornita al server e che gli alimentatori funzionino correttamente. Vedere ["Il server non si accende \(nessuna indicazione che l'alimentazione in ingresso sia](#page-481-1)  [collegata al server\)" a pagina 472](#page-481-1).
- 2. Se è stata appena installata una periferica supplementare, rimuoverla e riavviare il server. Se il server si avvia, è probabile che siano state installati più dispositivi di quelli supportati dall'alimentatore.
- 3. Assicurarsi che:
	- Il tipo di memoria installato sia corretto.
	- I processori siano installati nella sequenza corretta.
	- Che sia installato il numero minimo di moduli DIMM, funzionale per la configurazione del processore.
- 4. Assicurarsi che il pulsante di alimentazione sul server stia funzionando correttamente:

Riposizionare il cavo del pannello informativo dell'operatore. Se il problema persiste, sostituire il pannello informativo dell'operatore.

5. Se il problema persiste, raccogliere le informazioni sull'errore con i log di sistema acquisiti per il supporto Lenovo.

#### <span id="page-482-1"></span>Il server non si spegne

Completare le seguenti operazioni fino alla risoluzione del problema:

- 1. Verificare se si sta utilizzando un sistema operativo ACPI (Advanced Configuration and Power Interface) o non ACPI. In quest'ultimo caso, completare le seguenti operazioni:
	- a. Premere Ctrl+Alt+Delete.
	- b. Spegnere il server tenendo premuto il pulsante di alimentazione per 5 secondi.
	- c. Riavviare il server.
	- d. Se il server non supera il POST e il pulsante di alimentazione non funziona, scollegare il cavo di alimentazione per 20 secondi, quindi ricollegarlo e riavviare il server.
- 2. Se il problema persiste o se si sta utilizzando un sistema operativo che supporta ACPI, è possibile che il guasto si trovi nella scheda di sistema.

### Problemi relativi alla memoria

Consultare questa sezione per risolvere i problemi relativi alla memoria.

- ["La memoria di sistema visualizzata è inferiore alla memoria fisica installata" a pagina 474](#page-483-0)
- ["Più moduli di memoria in un canale identificati come guasti" a pagina 475](#page-484-0)
- ["Popolamento di memoria non valido rilevato" a pagina 476](#page-485-0)
- ["Il tentativo di passare a un'altra modalità PMEM non riesce" a pagina 475](#page-484-1)
- ["Viene visualizzato uno spazio dei nomi aggiuntivo in un'area interfoliata" a pagina 476](#page-485-1)
- ["I moduli PMEM migrati non sono supportati" a pagina 476](#page-485-2)
- ["Moduli PMEM installati in slot errati dopo la sostituzione della scheda di sistema" a pagina 477](#page-486-0)
- ["Dopo aver riconfigurato i moduli PMEM, i messaggi di errore e i LED persistono per indicare che i moduli](#page-486-1)  [PMEM sono installati in slot errati" a pagina 477](#page-486-1)
- ["Non è possibile creare correttamente l'obiettivo durante la prima installazione dei moduli PMEM nel](#page-486-2) [sistema" a pagina 477](#page-486-2)

#### <span id="page-483-0"></span>La memoria di sistema visualizzata è inferiore alla memoria fisica installata

Completare la seguente procedura per risolvere il problema:

Nota: Ogni volta che si installa o si rimuove un modulo di memoria è necessario scollegare il server dalla fonte di alimentazione e attendere 10 secondi prima di riavviarlo.

- 1. Assicurarsi che:
	- Nessun LED di errore sia acceso sul pannello informativo dell'operatore.
	- Nessun LED di errore del modulo di memoria sia acceso sulla scheda di sistema.
	- Il canale sottoposto a mirroring della discrepanza non tenga conto della discrepanza.
	- I moduli di memoria siano installati correttamente.
	- Sia stato installato il tipo corretto di modulo di memoria (vedere "Regole PMEM" nella Guida all'installazione per i requisiti).
	- Dopo avere cambiato o sostituito un modulo di memoria, la configurazione della memoria venga aggiornata di conseguenza in Setup Utility.
	- Tutti i banchi di memoria siano abilitati. Il server potrebbe avere disabilitato automaticamente un banco di memoria al momento del rilevamento di un problema o un banco di memoria potrebbe essere stato disabilitato manualmente.
	- Non vi sia alcuna mancata corrispondenza di memoria quando il server è alla configurazione di memoria minima.
	- Quando sono installati i moduli PMEM:
		- a. Vedere "Regole PMEM" nella Guida all'installazione e verificare se la memoria visualizzata corrisponde alla descrizione della modalità.
		- b. Se la memoria è impostata su Modalità App Diretta, verificare che venga eseguito il backup di tutti i dati salvati e gli spazi dei nomi creati vengono eliminati prima di sostituire o aggiungere qualsiasi PMEM.
		- c. Se i moduli PMEM sono stati recentemente impostati in Modalità Memoria, tornare alla Modalità App Diretta e verificare se sono presenti spazi dei nomi non eliminati.
		- d. Accedere a Setup Utility, selezionare **Configurazione di sistema e gestione avvio**  $\rightarrow$  **Intel** Optane PMEM → Sicurezza e verificare che la protezione di tutte le unità PMEM sia disabilitata.
- 2. Riposizionare i moduli di memoria e quindi riavviare il server.
- 3. Controllare il log errori del POST:
	- Se un modulo di memoria è stato disabilitato da un SMI (System-Management Interrupt), sostituirlo.
	- Se un modulo di memoria è stato disabilitato dall'utente o dal POST, riposizionare il modulo di memoria, quindi eseguire Setup Utility e abilitare il modulo di memoria.
- 4. Eseguire la diagnostica della memoria. Quando si avvia una soluzione e si preme il tasto seguendo le istruzioni visualizzate sullo schermo, l'interfaccia di LXPM viene visualizzata per impostazione predefinita. (Per ulteriori informazioni, vedere la sezione "Avvio" nella versione della documentazione di LXPM compatibile con il server in uso all'indirizzo <https://pubs.lenovo.com/lxpm-overview/>.) Con questa interfaccia è possibile eseguire la diagnostica della memoria. Dalla pagina Diagnostica, accedere a Esegui diagnostica  $\rightarrow$  Test di memoria o Test PMEM.

Nota: Quando sono installati i moduli PMEM, eseguire la diagnostica in base alla modalità attualmente impostata:

- Modalità App Diretta:
	- Eseguire il test di memoria per i moduli di memoria DRAM.
	- Eseguire il test PMEM per i moduli PMEM.
- Modalità Memoria:

Eseguire sia il test di memoria sia il test PMEM per i moduli PMEM.

5. Invertire i moduli tra i canali (dello stesso processore), quindi riavviare il server. Se il problema è correlato a un modulo di memoria, sostituire il modulo di memoria guasto.

Nota: Quando sono installati i moduli PMEM, utilizzare questo metodo solo in Modalità Memoria.

- 6. Riabilitare tutti i moduli di memoria utilizzando Setup Utilty e riavviare il server.
- 7. (Solo per tecnici qualificati) Installare il modulo di memoria malfunzionante in un connettore del modulo di memoria per il processore 2 (se installato) per verificare che il problema non sia il processore o il connettore del modulo di memoria.
- 8. (Solo per tecnici qualificati) Sostituire la scheda di sistema.

#### <span id="page-484-0"></span>Più moduli di memoria in un canale identificati come guasti

Nota: Ogni volta che si installa o si rimuove un modulo di memoria è necessario scollegare il server dalla fonte di alimentazione e attendere 10 secondi prima di riavviarlo.

Completare la seguente procedura per risolvere il problema:

- 1. Riposizionare i moduli di memoria e riavviare il server.
- 2. Rimuovere il modulo di memoria con la numerazione più alta tra quelli identificati e sostituirlo con un modulo di memoria identico che funziona correttamente; quindi riavviare il server. Ripetere l'operazione secondo necessità. Se i malfunzionamenti continuano dopo che tutti i moduli di memoria sono stati sostituiti, andare al passaggio 4.
- 3. Riposizionare i moduli di memoria rimossi, uno per volta, nei rispettivi connettori originali, riavviando il server dopo ogni modulo di memoria, finché non si verifica il malfunzionamento di un modulo di memoria. Sostituire ogni modulo di memoria guasto con un modulo di memoria identico che funziona correttamente, riavviando il server dopo ogni sostituzione del modulo di memoria. Ripetere il passo 3 finché non saranno stati testati tutti i moduli di memoria rimossi.
- 4. Sostituire il modulo di memoria con la numerazione più alta tra quelli identificati, quindi riavviare il server. Ripetere l'operazione secondo necessità.
- 5. Invertire i moduli di memoria tra i canali (dello stesso processore), quindi riavviare il server. Se il problema è correlato a un modulo di memoria, sostituire il modulo di memoria guasto.
- 6. (Solo per tecnici qualificati) Installare il modulo di memoria malfunzionante in un connettore del modulo di memoria per il processore 2 (se installato) per verificare che il problema non sia il processore o il connettore del modulo di memoria.
- 7. (Solo per tecnici qualificati) Sostituire la scheda di sistema.

#### <span id="page-484-1"></span>Il tentativo di passare a un'altra modalità PMEM non riesce

Una volta modificata la modalità PMEM e riavviato correttamente il sistema, se la modalità PMEM non viene modificata, controllare la capacità dei moduli DIMM DRAM e PMEM per verificare se soddisfa il requisito della nuova modalità (vedere "Regole PMEM" nella Guida all'installazione).

#### <span id="page-485-1"></span>Viene visualizzato uno spazio dei nomi aggiuntivo in un'area interfoliata

Se sono presenti due spazi dei nomi creati in un'area interfoliata, VMware ESXi ignora gli spazi dei nomi creati e crea un nuovo spazio dei nomi aggiuntivo durante l'avvio del sistema. Eliminare gli spazi dei nomi creati in Setup Utility o nel sistema operativo prima dell'avvio iniziale con ESXi.

#### <span id="page-485-2"></span>I moduli PMEM migrati non sono supportati

Se viene visualizzato questo messaggio di avvertenza, completare le seguenti operazioni:

Intel Optane PMEM interleave set (DIMM X) is migrated from another system (Platform ID: 0x00). These migrated PMEMs are not supported nor warranted in this system.

- 1. Spostare i moduli nel sistema originale con la stessa configurazione precedente.
- 2. Eseguire il backup dei dati memorizzati negli spazi dei nomi PMEM.
- 3. Disabilitare la protezione PMEM con una delle seguenti opzioni:
	- Lenovo XClarity Provisioning Manager

Accedere a Configurazione UEFI → Impostazioni di sistema → Intel Optane PMEM → Sicurezza  $\rightarrow$  Premere per disabilitare la sicurezza e immettere la passphrase per disabilitare la protezione.

• Setup Utility

Accedere a Configurazione di sistema e gestione avvio → Impostazioni di sistema → Intel Optane PMEM → Sicurezza → Premere per disabilitare la sicurezza e immettere la passphrase per disabilitare la protezione.

- 4. Eliminare gli spazi dei nomi con il comando corrispondente al sistema operativo installato:
	- Comando Linux:

ndctl destroy-namespace all -f

• Comando Windows Powershell

Get-PmemDisk | Remove-PmemDisk

5. Cancellare i dati PCD (Platform Configuration Data) e NLSA (Namespace Label Storage Area) con il seguente comando ipmctl (sia per Linux sia per Windows).

ipmctl delete -pcd

Nota: Visitare i seguenti collegamenti per informazioni su come scaricare e utilizzare impctl in diversi sistemi operativi:

- Windows:<https://datacentersupport.lenovo.com/us/en/videos/YTV101407>
- Linux:<https://datacentersupport.lenovo.com/us/en/solutions/HT508642>
- 6. Riavviare il sistema e premere il tasto in base alle istruzioni visualizzate sullo schermo per accedere a Setup Utility. (Per ulteriori informazioni, vedere la sezione "Avvio" nella versione della documentazione di LXPM compatibile con il server in uso all'indirizzo <https://pubs.lenovo.com/lxpm-overview/>.)
- 7. Spegnere il sistema.
- 8. Rimuovere i moduli da riutilizzare per un nuovo sistema o configurazione.

#### <span id="page-485-0"></span>Popolamento di memoria non valido rilevato

Invalid memory population (unsupported DIMM population) detected. Please verify memory configuration is valid.

Se viene visualizzato questo messaggio di avvertenza, completare le seguenti operazioni:

1. Vedere "Regole e ordine di installazione dei moduli di memoria" nella Guida all'installazione per verificare che la presente sequenza di popolamento dei moduli di memoria sia supportata.

- 2. Se la presente sequenza è supportata, verificare se uno dei moduli viene visualizzato come "disabilitato" in Setup Utility.
- 3. Riposizionare il modulo visualizzato come "disabilitato" e riavviare il sistema.
- 4. Se il problema persiste, sostituire il modulo di memoria visualizzato come "disabilitato".

#### <span id="page-486-0"></span>Moduli PMEM installati in slot errati dopo la sostituzione della scheda di sistema

DIMM X of Intel Optane PMEM persistent interleave set should be moved to DIMM Y.

Se viene visualizzato questo messaggio di avvertenza, completare le seguenti operazioni:

- 1. Registrare le istruzioni di modifica dello slot PMEM dagli eventi XCC.
- 2. Spegnere il sistema e rimuovere i moduli PMEM riportati nei messaggi di avvertenza. Si consiglia di etichettare questi moduli PMEM per evitare confusione.
- 3. Installare i moduli PMEM nel numero di slot corretto indicato nei messaggi di avvertenza. Rimuovere le etichette per evitare il blocco del flusso d'aria e del raffreddamento.
- 4. Completare la sostituzione e accendere il sistema. Assicurarsi che non vi siano messaggi di avvertenza simili in XCC.

Nota: Non eseguire il provisioning sui moduli PMEM per evitare la perdita di dati quando i messaggi sono ancora presenti negli eventi XCC.

#### <span id="page-486-1"></span>Dopo aver riconfigurato i moduli PMEM, i messaggi di errore e i LED persistono per indicare che i moduli PMEM sono installati in slot errati

Eseguire un ciclo CA del sistema o riavviare XCC per risolvere questo problema.

#### <span id="page-486-2"></span>Non è possibile creare correttamente l'obiettivo durante la prima installazione dei moduli PMEM nel sistema

Quando viene visualizzato uno dei messaggi seguenti:

- ERRORE: impossibile recuperare le informazioni sulle risorse della memoria
- ERRORE: uno o più moduli PMEM non dispongono di dati PCD. Si consiglia un riavvio della piattaforma per ripristinare i dati PCD validi.

Per risolvere il problema, completare la procedura seguente:

- 1. Se i moduli PMEM sono stati installati in un altro sistema con dati archiviati, completare i passaggi seguenti per cancellare i dati.
	- a. In base all'ordine di popolazione originale, installare i moduli PMEM nel sistema originale in cui erano installati in precedenza e eseguire il backup dei dati dei moduli PMEM in altri dispositivi di storage.
	- b. Disabilitare la protezione PMEM con una delle seguenti opzioni:
		- Lenovo XClarity Provisioning Manager

Accedere a Configurazione UEFI → Impostazioni di sistema → Intel Optane PMEM → Sicurezza → Premere per disabilitare la sicurezza e immettere la passphrase per disabilitare la protezione.

• Setup Utility

Accedere a Configurazione di sistema e gestione avvio → Impostazioni di sistema → Intel Optane PMEM ➙ Sicurezza ➙ Premere per disabilitare la sicurezza e immettere la passphrase per disabilitare la protezione.

- c. Eliminare gli spazi dei nomi con il comando corrispondente al sistema operativo installato:
	- Comando Linux:

ndctl destroy-namespace all -f

• Comando Windows Powershell

Get-PmemDisk | Remove-PmemDisk

d. Cancellare i dati PCD (Platform Configuration Data) e NLSA (Namespace Label Storage Area) con il seguente comando ipmctl (sia per Linux sia per Windows).

ipmctl delete -pcd

Nota: Visitare i seguenti collegamenti per informazioni su come scaricare e utilizzare impctl in diversi sistemi operativi:

- Windows:<https://datacentersupport.lenovo.com/us/en/videos/YTV101407>
- Linux:<https://datacentersupport.lenovo.com/us/en/solutions/HT508642>
- 2. Reinstallare i moduli PMEM nel sistema di destinazione e aggiornare il firmware di sistema alla versione più recente senza accedere a Setup Utility.
- 3. Se il problema persiste, sovrascrivere i moduli PMEM con il seguente comando ndctl.

ndctl sanitize-dimm --overwrite all

4. Monitorare lo stato della sovrascrittura con il comando seguente.

watch -n 1 "ipmctl show -d OverwriteStatus -dimm"

5. Quando viene visualizzato il messaggio PMEM OverwriteStatus=Completed, riavviare il sistema e verificare se il problema persiste.

### Problemi dell'unità disco fisso

Utilizzare queste informazioni per risolvere problemi correlati alle unità disco fisso.

- ["Il server non riconosce un'unità disco fisso" a pagina 478](#page-487-0)
- ["Più unità disco fisso risultano in stato di errore" a pagina 479](#page-488-0)
- ["Più unità disco fisso sono offline" a pagina 479](#page-488-1)
- ["Un'unità disco fisso di sostituzione non esegue la ricostruzione" a pagina 480](#page-489-0)
- ["Il LED di attività verde dell'unità non rappresenta lo stato effettivo dell'unità associata" a pagina 480](#page-489-1)
- ["Il LED di attività giallo dell'unità non rappresenta lo stato effettivo dell'unità associata" a pagina 480](#page-489-2)
- ["L'unità NVMe U.3 può essere rilevata nella connessione NVMe, ma non a tre modalità" a pagina 480](#page-489-3)

#### <span id="page-487-0"></span>Il server non riconosce un'unità disco fisso

Completare le seguenti operazioni fino alla risoluzione del problema.

- 1. Osservare il LED di stato di colore giallo associato a tale unità. Se questo LED è acceso, indica un malfunzionamento dell'unità.
- 2. In questo caso, rimuovere l'unità dal comparto, attendere 45 secondi, quindi reinserirla, verificando che l'assieme unità sia collegato al backplane dell'unità disco fisso.
- 3. Osservare il LED di attività dell'unità disco fisso color verde associato e il LED di stato di colore giallo ed eseguire le operazioni corrispondenti in situazioni diverse:
	- Se il LED di attività verde lampeggia e il LED giallo non è acceso, l'unità viene riconosciuta dal controller e funziona correttamente. Eseguire la diagnostica per le unità disco fisso. Quando si avvia un server e si preme il tasto seguendo le istruzioni visualizzate sullo schermo, l'interfaccia di LXPM viene visualizzata per impostazione predefinita. (Per ulteriori informazioni, vedere la sezione "Avvio" nella versione della documentazione di LXPM compatibile con il server in uso all'indirizzo [https://](https://pubs.lenovo.com/lxpm-overview/)

[pubs.lenovo.com/lxpm-overview/](https://pubs.lenovo.com/lxpm-overview/).) Da questa interfaccia è possibile eseguire la diagnostica dell'unità disco fisso. Dalla pagina Diagnostica fare clic su Esegui diagnostica → HDD test.

- Se il LED di attività verde lampeggia e il LED di stato giallo lampeggia lentamente, l'unità viene riconosciuta dal controller ed è in fase di ricostruzione.
- Se nessun LED è acceso o lampeggiante, controllare se il backplane dell'unità disco fisso è posizionato correttamente. Per i dettagli, andare al punto 4.
- Se il LED di attività verde lampeggia e il LED di stato giallo è acceso, sostituire l'unità. Se l'attività dei LED rimane la stessa, andare al passaggio Problemi dell'unità disco fisso. Se l'attività del LED cambia, tornare al passaggio 1.
- 4. Assicurarsi che il backplane dell'unità disco fisso sia posizionato in modo corretto. In tal caso, gli assiemi unità si collegano correttamente al backplane senza piegarsi o causare un movimento del backplane.
- 5. Reinserire il cavo di alimentazione del backplane e ripetere i punti da 1 a 3.
- 6. Reinserire il cavo di segnale del backplane e ripetere i punti da 1 a 3.
- 7. Controllare il cavo di segnale del backplane o il backplane stesso:
	- Sostituire il cavo di segnale del backplane interessato.
	- Sostituire il backplane interessato.
- 8. Eseguire la diagnostica per le unità disco fisso. Quando si avvia un server e si preme il tasto seguendo le istruzioni visualizzate sullo schermo, l'interfaccia di LXPM viene visualizzata per impostazione predefinita. Da questa interfaccia è possibile eseguire la diagnostica dell'unità disco fisso. Dalla pagina Diagnostica fare clic su Esegui diagnostica  $\rightarrow$  Verifica disco fisso.

Sulla base di tali test:

- Se il backplane supera il test ma le unità non vengono riconosciute, sostituire il cavo di segnale del backplane e rieseguire i test.
- Sostituire il backplane.
- Se l'adattatore non supera il test, scollegare il cavo di segnale del backplane dall'adattatore e rieseguire i test.
- Se l'adattatore non supera il test, sostituirlo.

#### <span id="page-488-0"></span>Più unità disco fisso risultano in stato di errore

Completare le seguenti operazioni fino alla risoluzione del problema:

- Verificare nel log eventi di Lenovo XClarity Controller la presenza di eventi correlati agli alimentatori o a problemi di vibrazioni e risolverli.
- Assicurarsi che i driver di dispositivo e il firmware per l'unità disco fisso e il server siano al livello più recente.

Importante: Alcune soluzioni cluster richiedono specifici livelli di codice o aggiornamenti del codice coordinato. Se il dispositivo fa parte di una soluzione cluster, verificare che sia supportato il livello più recente di codice per la soluzione cluster prima di aggiornare il codice.

#### <span id="page-488-1"></span>Più unità disco fisso sono offline

Completare le seguenti operazioni fino alla risoluzione del problema:

- Verificare nel log eventi di Lenovo XClarity Controller la presenza di eventi correlati agli alimentatori o a problemi di vibrazioni e risolverli.
- Verificare nel log del sottosistema di storage la presenza di eventi correlati al sottosistema di storage e risolverli.

#### Una o due unità da 7mm identificate come malfunzionanti

Completare le seguenti operazioni fino alla risoluzione del problema:

- 1. Rimuovere e reinstallare le unità segnalate nello stesso vano dell'unità o in un altro vano dell'unità.
- 2. Se il problema persiste, valutare la possibilità di sostituire le unità correnti con altre nuove.
- 3. Se il problema persiste, valutare la possibilità di sostituire il backplane inferiore.
- 4. Se il problema persiste, valutare la possibilità di sostituire il backplane superiore.

#### <span id="page-489-0"></span>Un'unità disco fisso di sostituzione non esegue la ricostruzione

Completare le seguenti operazioni fino alla risoluzione del problema:

- 1. Assicurarsi che l'unità disco fisso sia riconosciuta dall'adattatore (il LED di attività verde dell'unità disco fisso lampeggia).
- 2. Esaminare la documentazione dell'adattatore RAID SAS/SATA per determinare le impostazioni e i parametri di configurazione corretti.

#### <span id="page-489-1"></span>Il LED di attività verde dell'unità non rappresenta lo stato effettivo dell'unità associata

Completare le seguenti operazioni fino alla risoluzione del problema:

- 1. Se il LED di attività verde dell'unità non lampeggia quando l'unità è in uso, eseguire la diagnostica delle unità disco fisso. Quando si preme F1 all'avvio di un server, per impostazione predefinita viene visualizzata l'interfaccia di Lenovo XClarity Provisioning Manager. Da questa interfaccia è possibile eseguire la diagnostica dell'unità disco fisso. Nella pagina Diagnostica fare clic su Esegui diagnostica  $\rightarrow$  HDD test.
- 2. Se il LED di attività verde dell'unità disco fisso non lampeggia quando l'unità è in uso, eseguire la diagnostica delle unità disco fisso. Quando si avvia un server e si preme il tasto seguendo le istruzioni visualizzate sullo schermo, l'interfaccia di LXPM viene visualizzata per impostazione predefinita. Da questa interfaccia è possibile eseguire la diagnostica dell'unità disco fisso. Nella pagina Diagnostica fare clic su Esegui diagnostica ➙ HDD test.
- 3. Se l'unità supera il test, sostituire il backplane.
- 4. Se l'unità non supera il test, sostituire l'unità.

#### <span id="page-489-2"></span>Il LED di attività giallo dell'unità non rappresenta lo stato effettivo dell'unità associata

Completare le seguenti operazioni fino alla risoluzione del problema:

- 1. Spegnere il server.
- 2. Riposizionare l'adattatore SATA/SAS.
- 3. Riposizionare il cavo di segnale e il cavo di alimentazione del backplane.
- 4. Riposizionare l'unità.
- 5. Accendere il server e osservare l'attività dei LED dell'unità.

#### <span id="page-489-3"></span>L'unità NVMe U.3 può essere rilevata nella connessione NVMe, ma non a tre modalità

A tre modalità, le unità NVMe sono collegate tramite un collegamento PCIe x1 al controller. Per supportare le tre modalità con le unità NVMe U.3, la modalità U.3 x1 deve essere abilitata per gli slot delle unità selezionati sul backplane tramite la GUI Web XCC. Per impostazione predefinita, l'impostazione del backplane è la modalità U.2 x4.

Completare le seguenti operazioni per abilitare la modalità U.3 x1:

- 1. Accedere alla GUI Web XCC e scegliere Storage → Dettaglio dalla struttura di navigazione sulla sinistra.
- 2. Nella finestra visualizzata, fare clic sull'icona a accanto a Backplane.
- 3. Nella finestra di dialogo visualizzata, selezionare gli slot dell'unità di destinazione e fare clic su Applica.
- 4. Eseguire un ciclo di alimentazione CC per rendere effettiva l'impostazione.

# Problemi di monitor e video

Utilizzare queste informazioni per risolvere i problemi relativi al monitor o al video.

- ["Vengono visualizzati caratteri errati" a pagina 482](#page-491-0)
- ["Lo schermo è vuoto" a pagina 482](#page-491-1)
- ["La funzione di presenza remota del controller di gestione non risponde" a pagina 482](#page-491-2)
- ["L'immagine scompare dallo schermo quando si avviano programmi applicativi" a pagina 482](#page-491-3)
- ["Il monitor presenta uno sfarfallio dello schermo oppure l'immagine dello schermo è mossa, illeggibile,](#page-492-0) [non stabile o distorta" a pagina 483](#page-492-0)
- ["Sullo schermo vengono visualizzati caratteri errati" a pagina 483](#page-492-1)

#### <span id="page-491-0"></span>Vengono visualizzati caratteri errati

Completare le seguenti operazioni:

- 1. Verificare che le impostazioni di lingua e località siano corrette per la tastiera e il sistema operativo.
- 2. Se viene visualizzata una lingua non corretta, aggiornare il firmware del server al livello più recente. Vedere ["Aggiornamenti firmware" a pagina 11.](#page-20-0)

#### <span id="page-491-1"></span>Lo schermo è vuoto

Nota: Verificare che la modalità di avvio prevista non sia stata modificata da UEFI a Legacy o viceversa.

- 1. Se il server è collegato a un interruttore KVM, escludere l'interruttore KVM per eliminarlo come possibile causa del problema; collegare il cavo del monitor direttamente al connettore corretto nella parte posteriore del server.
- 2. Se nel server sono installati adattatori grafici, durante l'accensione del server sullo schermo viene visualizzato il logo Lenovo dopo circa 3 minuti. Questo è il funzionamento normale durante il caricamento del sistema.
- 3. Assicurarsi che:
	- Il server sia acceso e l'alimentazione venga fornita al server.
	- I cavi del monitor siano collegati correttamente.
	- Il monitor sia acceso e i controlli di luminosità e contrasto siano regolati correttamente.
- 4. Assicurarsi che il server corretto stia controllando il monitor, se applicabile.
- 5. Assicurarsi che l'uscita video non sia interessata dal firmware del server danneggiato; vedere ["Aggiornamenti firmware" a pagina 11.](#page-20-0)
- 6. Se il problema persiste, contattare il supporto Lenovo.

#### <span id="page-491-2"></span>La funzione di presenza remota del controller di gestione non risponde

La funzione di presenza remota del controller di gestione non è in grado di visualizzare lo schermo del sistema quando è presente un adattatore video facoltativo. Per utilizzare la funzione di presenza remota del controller di gestione, rimuovere l'adattatore video facoltativo oppure utilizzare la scheda VGA integrata come dispositivo di visualizzazione. La funzione di presenza remota del controller di gestione è disabilitata se si installa un adattatore video opzionale.

#### <span id="page-491-3"></span>L'immagine scompare dallo schermo quando si avviano programmi applicativi

- 1. Assicurarsi che:
	- Il programma applicativo non stia impostando una modalità di visualizzazione superiore alla capacità del monitor.
	- Siano stati installati i driver di dispositivo necessari per l'applicazione.

#### <span id="page-492-0"></span>Il monitor presenta uno sfarfallio dello schermo oppure l'immagine dello schermo è mossa, illeggibile, non stabile o distorta

1. Se i test automatici del monitor mostrano che il monitor sta funzionando correttamente, valutare l'ubicazione del monitor. I campi magnetici intorno ad altri dispositivi (come i trasformatori, le apparecchiature, le luci fluorescenti e altri monitor) possono causare uno sfarfallio dello schermo o immagini dello schermo mosse, illeggibili, non stabili o distorte. In questo caso, spegnere il monitor.

Attenzione: Lo spostamento di un monitor a colori mentre è acceso può causare uno scolorimento dello schermo.

Distanziare il dispositivo e il monitor di almeno 305 mm (12") e accendere il monitor.

#### Nota:

- a. Per evitare errori di lettura/scrittura delle unità minidisco, assicurarsi che la distanza tra il monitor ed eventuali unità minidisco esterne sia di almeno 76 mm (3").
- b. Dei cavi del monitor non Lenovo potrebbero causare problemi imprevedibili.
- 2. Riposizionare il cavo del monitor.
- 3. Sostituire i componenti elencati al passaggio 2 uno per volta, nell'ordine indicato, riavviando il server ogni volta:
	- a. Cavo del monitor
	- b. Adattatore video (se ne è installato uno)
	- c. Monitor
	- d. (Solo per tecnici qualificati) Scheda di sistema

#### <span id="page-492-1"></span>Sullo schermo vengono visualizzati caratteri errati

Completare le seguenti operazioni fino alla risoluzione del problema:

- 1. Verificare che le impostazioni di lingua e località siano corrette per la tastiera e il sistema operativo.
- 2. Se viene visualizzata una lingua non corretta, aggiornare il firmware del server al livello più recente. Vedere ["Aggiornamenti firmware" a pagina 11.](#page-20-0)

### Problemi relativi a tastiera, mouse, switch KVM o dispositivi USB

Utilizzare queste informazioni per risolvere i problemi relativi a tastiera, mouse, switch KVM o dispositivi USB.

- ["Tutti i tasti della tastiera, o alcuni di essi, non funzionano" a pagina 484](#page-493-0)
- ["Il mouse non funziona" a pagina 484](#page-493-1)
- ["Problemi relativi allo switch KVM" a pagina 484](#page-493-2)
- ["Un dispositivo USB non funziona" a pagina 484](#page-493-3)

#### <span id="page-493-0"></span>Tutti i tasti della tastiera, o alcuni di essi, non funzionano

- 1. Assicurarsi che:
	- Il cavo della tastiera sia collegato saldamente.
	- Il server e il monitor siano accesi.
- 2. Se si sta utilizzando una tastiera USB, eseguire Setup Utility e abilitare il funzionamento senza tastiera.
- 3. Se si sta utilizzando una tastiera USB e questa è collegata a un hub USB, scollegare la tastiera dall'hub e collegarla direttamente al server.
- 4. Sostituire la tastiera.

#### <span id="page-493-1"></span>Il mouse non funziona

- 1. Assicurarsi che:
	- Il cavo del mouse sia collegato correttamente al server.
	- I driver di dispositivo del mouse siano installati correttamente.
	- Il server e il monitor siano accesi.
	- L'opzione del mouse sia abilitata nel programma Setup Utility.
- 2. Se si sta utilizzando un mouse USB collegato a un hub USB, scollegare il mouse dall'hub e collegarlo direttamente al server.
- 3. Sostituire il mouse.

#### <span id="page-493-2"></span>Problemi relativi allo switch KVM

- 1. Verificare che lo switch KVM sia supportato dal server.
- 2. Verificare che lo switch KVM sia acceso correttamente.
- 3. Se la tastiera, il mouse o il monitor possono essere utilizzati normalmente con la connessione diretta al server, sostituire lo switch KVM.

#### <span id="page-493-3"></span>Un dispositivo USB non funziona

- 1. Assicurarsi che:
	- Sia installato il driver di dispositivo USB corretto.
	- Il sistema operativo supporti i dispositivi USB.
- 2. Assicurarsi che le opzioni di configurazione USB siano impostate correttamente nella configurazione del sistema.

Riavviare il server e premere il tasto seguendo le istruzioni visualizzate sullo schermo per visualizzare l'interfaccia di configurazione del sistema di LXPM. (Per ulteriori informazioni, vedere la sezione "Avvio" nella versione della documentazione di LXPM compatibile con il server in uso all'indirizzo [https://](https://pubs.lenovo.com/lxpm-overview/)  [pubs.lenovo.com/lxpm-overview/](https://pubs.lenovo.com/lxpm-overview/).) Quindi, fare clic su Impostazioni di sistema ➙ Dispositivi e porte I/O  $\rightarrow$  Configurazione USB.

3. Se si sta utilizzando un hub USB, scollegare il dispositivo USB dall'hub e collegarlo direttamente al server.

# Problemi dispositivi opzionali

Utilizzare queste informazioni per risolvere i problemi relativivi ai dispositivi opzionali.

- ["Dispositivo USB esterno non riconosciuto" a pagina 485](#page-494-0)
- ["Adattatore PCIe non riconosciuto o non funzionante" a pagina 485](#page-494-1)
- ["Sono state rilevate risorse PCIe insufficienti" a pagina 485](#page-494-2)
- ["Un dispositivo opzionale Lenovo appena installato non funziona" a pagina 486](#page-495-0)
- ["Un dispositivo opzionale Lenovo che prima funzionava non funziona più" a pagina 486](#page-495-1)

#### <span id="page-494-0"></span>Dispositivo USB esterno non riconosciuto

Completare le seguenti operazioni fino alla risoluzione del problema:

- 1. Aggiornare il firmware UEFI alla versione più recente.
- 2. Accertarsi che nel nodo di elaborazione siano installati i driver appropriati. Per informazioni sull'installazione dei driver di dispositivo, fare riferimento alla documentazione fornita il dispositivo USB.
- 3. Utilizzare Setup Utility per verificare che il dispositivo sia configurato correttamente.
- 4. Se il dispositivo USB è collegato a un hub o a un cavo di ripartizione della console, scollegare il dispositivo e collegarlo direttamente alla porta USB nella parte anteriore del nodo di elaborazione.

#### <span id="page-494-1"></span>Adattatore PCIe non riconosciuto o non funzionante

Completare le seguenti operazioni fino alla risoluzione del problema:

- 1. Aggiornare il firmware UEFI alla versione più recente.
- 2. Controllare il log eventi e risolvere eventuali errori correlati al dispositivo.
- 3. Verificare che il dispositivo sia supportato dal server (vedere <https://serverproven.lenovo.com/>). Verificare che il livello di firmware del dispositivo sia il più recente supportato e aggiornare il firmware, se applicabile.
- 4. Assicurarsi che l'adattatore sia installato in uno slot appropriato.
- 5. Accertarsi che siano installati i driver appropriati per il dispositivo.
- 6. Risolvere eventuali conflitti di risorse se in esecuzione in modalità Legacy (UEFI). Controllare gli ordini di avvio ROM legacy e modificare l'impostazione UEFI della configurazione base MM.

Nota: Accertarsi di modificare l'ordine di avvio ROM associato all'adattatore PCIe al primo ordine di esecuzione.

- 7. Consultare <http://datacentersupport.lenovo.com> per eventuali suggerimenti tecnici (chiamati anche comunicati di servizio o suggerimenti RETAIN) che potrebbero essere correlati all'adattatore.
- 8. Verificare che tutte le connessioni esterne dell'adattatore siano corrette e che i connettori non siano danneggiati fisicamente.
- 9. Verificare che l'adattatore PCIe sia installato con il sistema operativo supportato.

#### <span id="page-494-2"></span>Sono state rilevate risorse PCIe insufficienti

Se viene visualizzato un messaggio di errore che indica il rilevamento di risorse PCI insufficienti, completare le seguenti operazioni fino a risolvere il problema:

- 1. Premere Invio per accedere a System Setup Utility.
- 2. Selezionare Impostazioni di sistema → Dispositivi e porte I/O → Base configurazione MM, quindi, modificare l'impostazione per aumentare le risorse del dispositivo. Ad esempio, modificare 3 GB in 2 GB oppure 2 GB in 1 GB.
- 3. Salvare le impostazioni e riavviare il sistema.
- 4. Se il problema relativo all'impostazione massima delle risorse del dispositivo (1 GB) persiste, arrestare il sistema e rimuovere alcuni dispositivi PCIe; quindi accendere il sistema.
- 5. Se il riavvio non riesce, ripetere i passaggi da 1 a 4.
- 6. Se l'errore persiste, premere Invio per accedere a System Setup Utility.
- 7. Selezionare Impostazioni di sistema → Dispositivi e porte I/O → Allocazione di risorse PCI a 64 bit, quindi modificare l'impostazione da Auto a Abilita.
- 8. Se il dispositivo di avvio non supporta MMIO superiori a 4 GB per l'avvio legacy, utilizzare la modalità di avvio UEFI o rimuovere/disabilitare alcuni dispositivi PCIe.
- 9. Eseguire un ciclo CC del sistema e verificare che sia possibile accedere al menu di avvio UEFI o al sistema operativo. Quindi, acquisire il log FFDC.
- 10. Contattare l'assistenza tecnica Lenovo.

#### <span id="page-495-0"></span>Un dispositivo opzionale Lenovo appena installato non funziona

- 1. Controllare il log eventi di XCC per eventuali eventi associati al dispositivo.
- 2. Assicurarsi che:
	- Il dispositivo sia supportato dal server (vedere <https://serverproven.lenovo.com/>).
	- Siano state seguite le istruzioni di installazione fornite con il dispositivo e che questo sia installato correttamente.
	- Non siano stati allentati altri cavi o dispositivi installati.
	- Le informazioni di configurazione nella configurazione del sistema siano state aggiornate. Quando si riavvia un server e si preme il tasto seguendo le istruzioni visualizzate sullo schermo per visualizzare l'interfaccia di Setup Utility. (Per ulteriori informazioni, vedere la sezione "Avvio" nella versione della documentazione di LXPM compatibile con il server in uso all'indirizzo [https://pubs.lenovo.com/lxpm](https://pubs.lenovo.com/lxpm-overview/)[overview/](https://pubs.lenovo.com/lxpm-overview/).) Qualora si modifichi la memoria o qualsiasi altro dispositivo, è necessario aggiornare la configurazione.
- 3. Riposizionare il collegamento di cavi e verificare che non vi siano guasti fisici al cavo.
- 4. Riposizionare il dispositivo che si è appena installato.
- 5. Sostituire il dispositivo che si è appena installato.

#### <span id="page-495-1"></span>Un dispositivo opzionale Lenovo che prima funzionava non funziona più

- 1. Controllare il log eventi di XCC per eventuali eventi associati al dispositivo.
- 2. Verificare che tutti i collegamenti dei cavi del dispositivo siano corretti.
- 3. Se il dispositivo è dotato istruzioni di prova, utilizzarle per sottoporlo a test.
- 4. Riposizionare il collegamento di cavi e verificare che eventuali parti fisiche non siano state danneggiate.
- 5. Sostituire il cavo.
- 6. Riposizionare il dispositivo malfunzionante.
- 7. Sostituire il dispositivo malfunzionante.

# Problemi dei dispositivi seriali

Utilizzare queste informazioni per risolvere i problemi relativi alle porte seriali o ai dispositivi.

- ["Il numero di porte seriali visualizzate è inferiore al numero di porte seriali installate" a pagina 487](#page-496-0)
- ["Il dispositivo seriale non funziona" a pagina 488](#page-497-0)

#### <span id="page-496-0"></span>Il numero di porte seriali visualizzate è inferiore al numero di porte seriali installate

Completare le seguenti operazioni fino alla risoluzione del problema.

- 1. Assicurarsi che:
	- A ciascuna porta venga assegnato un indirizzo univoco in Setup Utility e nessuna delle porte seriali sia disabilitata.
	- L'adattatore di porta seriale (se ne è presente uno) sia posizionato correttamente.
- 2. Riposizionare l'adattatore di porta seriale.
- 3. Sostituire l'adattatore di porta seriale.

#### <span id="page-497-0"></span>Il dispositivo seriale non funziona

- 1. Assicurarsi che:
	- Il dispositivo sia compatibile con il server.
	- La porta seriale sia abilitata e ad essa sia assegnato un indirizzo univoco.
	- Il dispositivo sia connesso al connettore corretto.
- 2. Rimuovere e reinstallare i seguenti componenti:
	- a. Dispositivo seriale non funzionante.
	- b. Cavo seriale.
- 3. Sostituire i seguenti componenti:
	- a. Dispositivo seriale non funzionante.
	- b. Cavo seriale.
- 4. (Solo per tecnici qualificati) Sostituire la scheda di sistema.

# Problemi periodici

Utilizzare queste informazioni per risolvere i problemi periodici.

- ["Problemi periodici relativi ai dispositivi esterni" a pagina 489](#page-498-0)
- ["Problemi periodici relativi a KVM" a pagina 489](#page-498-1)
- ["Riavvii periodici imprevisti" a pagina 489](#page-498-2)

#### <span id="page-498-0"></span>Problemi periodici relativi ai dispositivi esterni

Completare le seguenti operazioni fino alla risoluzione del problema.

- 1. Aggiornare i firmware UEFI e XCC alle versioni più recenti.
- 2. Assicurarsi che siano stati installati i driver di dispositivo corretti. Per la documentazione, visitare il sito Web del produttore.
- 3. Per un dispositivo USB:
	- a. Verificare che il dispositivo sia configurato correttamente.

Riavviare il server e premere il tasto seguendo le istruzioni visualizzate sullo schermo per visualizzare l'interfaccia di configurazione del sistema di LXPM. (Per ulteriori informazioni, vedere la sezione "Avvio" nella versione della documentazione di LXPM compatibile con il server in uso all'indirizzo <https://pubs.lenovo.com/lxpm-overview/>.) Quindi, fare clic su Impostazioni di sistema ➙ Dispositivi e porte I/O  $\rightarrow$  Configurazione USB.

b. Collegare il dispositivo a un'altra porta. Se si sta utilizzando un hub USB, rimuovere l'hub e collegare il dispositivo direttamente al nodo di elaborazione. Verificare che il dispositivo sia configurato correttamente per la porta.

#### <span id="page-498-1"></span>Problemi periodici relativi a KVM

Completare le seguenti operazioni fino alla risoluzione del problema.

#### Problemi video:

- 1. Verificare che tutti i cavi e il cavo di ripartizione della console siano collegati correttamente.
- 2. Verificare che il monitor funzioni correttamente provandolo su un altro nodo di elaborazione.
- 3. Provare il cavo di ripartizione della console su un nodo di elaborazione funzionante per verificarne il corretto funzionamento. Se guasto, sostituire il cavo di ripartizione della console.

#### Problemi relativi alla tastiera:

Verificare che tutti i cavi e il cavo di ripartizione della console siano collegati correttamente.

#### Problemi relativi al mouse:

Verificare che tutti i cavi e il cavo di ripartizione della console siano collegati correttamente.

#### <span id="page-498-2"></span>Riavvii periodici imprevisti

Nota: In caso di problemi irreversibili è necessario riavviare il server in modo da disabilitare un dispositivo, ad esempio un DIMM memoria o un processore, e consentire l'avvio corretto della macchina.

1. Se la reimpostazione si verifica durante il POST e timer watchdog POST è abilitato, assicurarsi che sia previsto un tempo sufficiente per il valore di timeout del watchdog (timer watchdog POST).

Per verificare il valore POST Watchdog Timer, riavviare il server e premere il tasto seguendo le istruzioni visualizzate sullo schermo per visualizzare l'interfaccia di configurazione del sistema di LXPM. (Per ulteriori informazioni, vedere la sezione "Avvio" nella versione della documentazione di LXPM

compatibile con il server in uso all'indirizzo <https://pubs.lenovo.com/lxpm-overview/>.) Quindi, fare clic su Impostazioni BMC ➙ Timer watchdog POST.

2. Se la reimpostazione si verifica dopo l'avvio del sistema operativo, accedere al sistema operativo quando il sistema funziona normalmente e configurare il processo di dump del kernel del sistema operativo (i sistemi operativi Windows e Linux di base utilizzano metodi differenti). Accedere ai menu di configurazione UEFI e disabilitare la funzione. In alternativa, è possibile disabilitarla con il seguente comando OneCli.

OneCli.exe config set SystemRecovery.RebootSystemOnNMI Disable --bmcxcc\_userid PASSW0RD@xcc\_ipaddress

3. Consultare il log eventi del controller di gestione per verificare il codice evento che indica un riavvio. Per informazioni sulla visualizzazione del log eventi, vedere ["Log eventi" a pagina 465.](#page-474-1) Se si utilizza il sistema operativo Linux di base, acquisire tutti i log e inviarli al supporto Lenovo per ulteriori analisi.

# Problemi di alimentazione

Utilizzare queste informazioni per risolvere i problemi relativi all'alimentazione.

#### Il LED di errore di sistema è acceso e nel log eventi viene visualizzato il messaggio "Perdita dell'input da parte dell'alimentatore"

Per risolvere il problema, verificare che:

- 1. L'alimentatore sia collegato correttamente a un cavo di alimentazione.
- 2. Il cavo di alimentazione sia collegato a una presa elettrica dotata di una messa a terra appropriata per il server.
- 3. Verificare che la fonte CA dell'alimentatore sia stabile nell'intervallo supportato.
- 4. Scambiare l'alimentatore per verificare se il problema riguarda l'alimentatore. In questo caso, sostituire l'alimentatore guasto.
- 5. Consultare il log eventi per individuare il problema e seguire le indicazioni riportate per risolverlo.

# Problemi relativi alla rete

Utilizzare queste informazioni per risolvere i problemi relativi alla rete.

- ["Non è possibile riattivare il server utilizzando la funzione Wake on LAN" a pagina 492](#page-501-0)
- ["Non è possibile eseguire il login utilizzando l'account LDAP con SSL abilitato" a pagina 492](#page-501-1)

#### <span id="page-501-0"></span>Non è possibile riattivare il server utilizzando la funzione Wake on LAN

Completare le seguenti operazioni fino alla risoluzione del problema:

- 1. Se si sta utilizzando la scheda di rete a due porte e il server è connesso alla rete utilizzando il connettore Ethernet 5, consultare il log degli errori di sistema o il log eventi di sistema XCC e assicurarsi che:
	- a. La ventola 3 sia in esecuzione in modalità di standby se la scheda integrata Emulex dual port 10GBase-T è installata.
	- b. La temperatura ambiente non sia troppo alta (vedere ["Specifiche" a pagina 2](#page-11-0)).
	- c. Le ventole di aerazione non siano bloccate.
	- d. Il deflettore d'aria sia installato saldamente.
- 2. Riposizionare la scheda di rete a due porte.
- 3. Spegnere il server e scollegarlo dalla fonte di alimentazione, quindi attendere 10 secondi prima di riavviare il server.
- 4. Se il problema persiste, sostituire la scheda di rete a due porte.

#### <span id="page-501-1"></span>Non è possibile eseguire il login utilizzando l'account LDAP con SSL abilitato

Completare le seguenti operazioni fino alla risoluzione del problema:

- 1. Assicurarsi che la chiave di licenza sia valida.
- 2. Generare una nuova chiave di licenza ed eseguire nuovamente l'accesso.

# Problemi osservabili

Utilizzare queste informazioni per risolvere i problemi osservabili.

- ["Il server si blocca durante il processo di avvio UEFI" a pagina 494](#page-503-0)
- ["Il server visualizza immediatamente il Visualizzatore eventi POST quando viene acceso" a pagina 494](#page-503-1)
- ["Il server non risponde \(il POST è completo e il sistema operativo è in esecuzione\)" a pagina 495](#page-504-0)
- ["Il server non risponde \(il POST non riesce e non è possibile avviare la configurazione del sistema\)" a](#page-504-1) [pagina 495](#page-504-1)
- ["Nel log eventi viene visualizzato l'errore Voltage planar" a pagina 496](#page-505-0)
- ["Odore anomalo" a pagina 496](#page-505-1)
- ["Il server sembra essere caldo" a pagina 496](#page-505-2)
- ["Parti incrinate o chassis incrinato" a pagina 496](#page-505-3)

#### <span id="page-503-0"></span>Il server si blocca durante il processo di avvio UEFI

Se il sistema si blocca durante il processo di avvio UEFI con il messaggio UEFI: DXE INIT visualizzato sullo schermo, verificare che le ROM facoltative non siano state configurate con un'impostazione Legacy. È possibile visualizzare in remoto le impostazioni correnti per le ROM facoltative eseguendo il seguente comando mediante Lenovo XClarity Essentials OneCLI:

onecli config show EnableDisableAdapterOptionROMSupport --bmc xcc\_userid:xcc\_password@xcc\_ipaddress

Per ripristinare un sistema che si blocca durante il processo di avvio con le impostazioni ROM facoltativa configurate su Legacy, consultare il seguente suggerimento tecnico:

#### <https://datacentersupport.lenovo.com/us/en/solutions/ht506118>

Se è necessario utilizzare le ROM facoltative configurate su Legacy, non impostare le ROM facoltative per lo slot su Legacy nel menu Dispositivi e porte I/O. Di contro, impostare le ROM facoltative per lo slot su Automatico (impostazione predefinita) e impostare la modalità di avvio del sistema su Modalità Legacy. Le ROM facoltative legacy verranno richiamate subito dopo l'avvio del sistema.

#### <span id="page-503-1"></span>Il server visualizza immediatamente il Visualizzatore eventi POST quando viene acceso

Completare le seguenti operazioni fino alla risoluzione del problema.

- 1. Correggere eventuali errori segnalati dai LED LPD (Lightpath Diagnostics).
- 2. Assicurarsi che il server supporti tutti i processori e che i processori corrispondano per velocità e dimensione della cache.

È possibile visualizzare i dettagli dei processori dalla configurazione del sistema.

Per determinare se il processore è supportato dal server, vedere <https://serverproven.lenovo.com/>.

- 3. (Solo per tecnici qualificati) Assicurarsi che il processore 1 sia posizionato correttamente
- 4. (Solo per tecnici qualificati) Rimuovere il processore 2 e riavviare il server.
- 5. Sostituire i seguenti componenti uno alla volta, nell'ordine mostrato, riavviando ogni volta il server:
	- a. (Solo per tecnici qualificati) Processore
	- b. (Solo per tecnici qualificati) Scheda di sistema
#### Il server non risponde (il POST è completo e il sistema operativo è in esecuzione)

Completare le seguenti operazioni fino alla risoluzione del problema.

- Se è possibile accedere fisicamente al nodo di elaborazione, completare le seguenti operazioni:
	- 1. Se si utilizza una connessione KVM, assicurarsi che la connessione funzioni correttamente. In caso contrario, assicurarsi che la tastiera e il mouse funzionino correttamente.
	- 2. Se possibile, collegarsi al nodo di elaborazione e verificare che tutte le applicazioni siano in esecuzione (nessuna applicazione è bloccata).
	- 3. Riavviare il nodo di elaborazione.
	- 4. Se il problema persiste, assicurarsi che tutto il nuovo software sia stato installato e configurato correttamente.
	- 5. Contattare il rivenditore o il fornitore del software.
- Se si sta accedendo al nodo di elaborazione da un'ubicazione remota, completare le seguenti operazioni:
	- 1. Verificare che tutte le applicazioni siano in esecuzione (nessuna applicazione è bloccata).
	- 2. Provare ad effettuare il logout dal sistema per poi procedere a un nuovo login.
	- 3. Convalidare l'accesso alla rete effettuando il ping o eseguendo una trace route al nodo di elaborazione da una riga di comando.
		- a. Se non è possibile ottenere una risposta durante un test di ping, tentare di effettuare un ping su un altro nodo di elaborazione nell'enclosure per determinare se il problema è legato alla connessione o al nodo di elaborazione.
		- b. Eseguire una trace route per determinare dove si interrompe la connessione. Tentare di risolvere un problema di connessione relativo al VPN o al punto in cui la connessione riparte.
	- 4. Riavviare il nodo di elaborazione in remoto mediante l'interfaccia di gestione.
	- 5. Se il problema persiste, accertarsi che tutto il nuovo software sia stato installato e configurato correttamente.
	- 6. Contattare il rivenditore o il fornitore del software.

#### Il server non risponde (il POST non riesce e non è possibile avviare la configurazione del sistema)

Le modifiche alla configurazione, come l'aggiunta di dispositivi o gli aggiornamenti firmware dell'adattatore, e problemi del codice dell'applicazione o del firmware possono causare la mancata riuscita del POST (Power-On Self-Test) eseguito dal server.

In questo caso, il server risponde in uno dei seguenti modi:

- Il server viene riavviato automaticamente e tenta di eseguire nuovamente il POST.
- Il server si blocca ed è necessario riavviarlo manualmente per tentare di eseguire nuovamente il POST.

Dopo un numero specificato di tentativi consecutivi (automatici o manuali), il server ripristina la configurazione UEFI predefinita e avvia la configurazione del sistema, in modo che sia possibile apportare le correzioni necessarie alla configurazione e riavviare il server. Se il server non è in grado di completare correttamente il POST con la configurazione predefinita, potrebbe essersi verificato un problema relativo alla scheda di sistema.

È possibile specificare il numero di tentativi di riavvio consecutivi nella configurazione del sistema. Riavviare il server e premere il tasto seguendo le istruzioni visualizzate sullo schermo per visualizzare l'interfaccia di configurazione del sistema di LXPM. (Per ulteriori informazioni, vedere la sezione "Avvio" nella versione della documentazione di LXPM compatibile con il server in uso all'indirizzo <https://pubs.lenovo.com/lxpm-overview/> .) Quindi, fare clic su Impostazioni di sistema → Ripristino e RAS → Tentativi POST → Limite tentativi POST. Le opzioni disponibili sono 3, 6, 9 e Disable.

Se il problema non viene risolto effettuando le azioni indicate sopra, contattare il team di assistenza per esaminare i sintomi del problema e verificare se sia necessario sostituire la scheda di sistema.

#### Nel log eventi viene visualizzato l'errore Voltage planar

Completare le seguenti operazioni fino alla risoluzione del problema.

- 1. Ripristinare la configurazione minima del sistema. Vedere ["Specifiche" a pagina 2](#page-11-0) per informazioni sul numero minimo necessario di processori e DIMM.
- 2. Riavviare il sistema.
	- Se il sistema viene riavviato, aggiungere gli elementi rimossi uno alla volta e riavviare ogni volta il sistema, finché non si verifica l'errore. Sostituire l'elemento che causa l'errore.
	- Se il sistema non si riavvia, è possibile che l'errore riguardi la scheda di sistema.

#### Odore anomalo

Completare le seguenti operazioni fino alla risoluzione del problema.

- 1. Un odore anomalo potrebbe provenire da apparecchiatura appena installata.
- 2. Se il problema persiste, contattare il supporto Lenovo.

#### Il server sembra essere caldo

Completare le seguenti operazioni fino alla risoluzione del problema.

Più nodi di elaborazione o chassis:

- 1. Verificare che la temperatura ambiente rientri nell'intervallo di valori specificato (vedere ["Specifiche](#page-17-0) [ambientali" a pagina 8\)](#page-17-0).
- 2. Verificare che le ventole siano installate correttamente.
- 3. Aggiornare UEFI e XCC alle versioni più recenti.
- 4. Verificare che gli elementi di riempimento nel server siano installati correttamente (per le procedure di installazione dettagliate, vedere il Manuale di manutenzione).
- 5. Utilizzare il comando IPMI per aumentare al massimo la velocità della ventola e verificare se il problema può essere risolto.

Nota: Il comando raw IPMI deve essere utilizzato solo da tecnici qualificati e ogni sistema dispone del relativo comando raw PMI specifico.

6. Controllare il log eventi del processore di gestione per verificare la presenza di eventi di aumento della temperatura. In assenza di eventi, il nodo di elaborazione è in esecuzione alle temperature di funzionamento normali. Variazioni minime della temperatura sono normali.

#### Parti incrinate o chassis incrinato

Contattare il supporto Lenovo.

# Problemi software

<span id="page-506-0"></span>Utilizzare queste informazioni per risolvere i problemi software.

- 1. Per determinare se il problema è causato dal software, assicurarsi che:
	- Il server disponga della memoria minima necessaria per utilizzare il software. Per i requisiti di memoria, vedere le informazioni fornite con il software.

Nota: Se è stato appena installato un adattatore o una memoria, è possibile che si sia verificato un conflitto di indirizzi di memoria sul server.

- Il software sia stato progettato per funzionare sul server.
- L'altro software funzioni sul server.
- Il software funzioni su un altro server.
- 2. Se si ricevono messaggi di errore durante l'utilizzo del software, fare riferimento alle informazioni fornite con il software per una descrizione dei messaggi e per le possibili soluzioni al problema.
- 3. Consultare i log del sistema operativo per verificare la presenza di eventi correlati al software e tentare di risolverli.
- 4. Contattare il punto vendita del programma software.

# Appendice A. Smontaggio dell'hardware per il riciclaggio

Seguire le istruzioni riportate in questa sezione per riciclare i componenti in conformità alle normative o alle disposizioni locali.

# Smontaggio della scheda di sistema per il riciclaggio

<span id="page-508-0"></span>Seguire le istruzioni riportate in questa sezione per smontare la scheda di sistema prima del riciclaggio.

#### Informazioni su questa attività

Riciclare la scheda di sistema in conformità alle normative locali per l'ambiente, i rifiuti e lo smaltimento.

#### Procedura

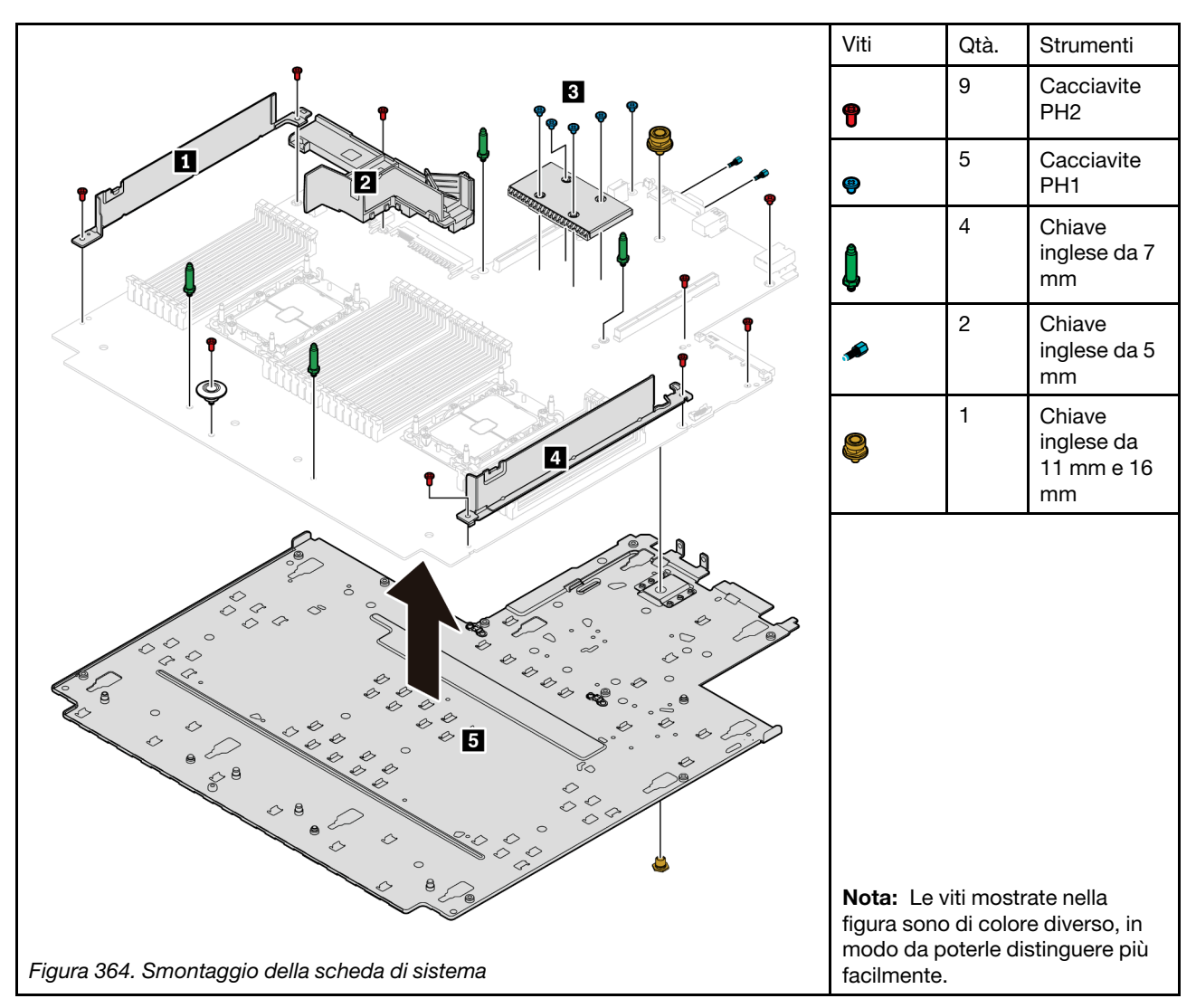

Passo 1. Rimuovere la scheda di sistema dal server (vedere ["Rimozione della scheda di sistema" a pagina](#page-443-0) [434\)](#page-443-0).

Passo 2. Rimuovere le viti come illustrato e separare i componenti **1 2<sup>\*</sup> 8 <sup>7</sup> B d** dalla scheda di sistema.

Nota: Il deflettore d'aria della PSU **2** è disponibile in alcuni modelli.

#### Dopo aver terminato

Dopo aver smontato la scheda di sistema, rispettare le normative locali sul riciclaggio.

# <span id="page-510-0"></span>Appendice B. Richiesta di supporto e assistenza tecnica

Se è necessaria assistenza tecnica o se si desidera ottenere maggiori informazioni sui prodotti Lenovo, è disponibile una vasta gamma di risorse Lenovo.

<span id="page-510-3"></span>Informazioni aggiornate su sistemi, dispositivi opzionali, servizi e supporto forniti da Lenovo sono disponibili all'indirizzo Web seguente:

#### <http://datacentersupport.lenovo.com>

Nota: Questa sezione include riferimenti a siti Web IBM e informazioni su come ottenere assistenza. IBM è il fornitore di servizi preferito di Lenovo per ThinkSystem.

#### Suggerimenti tecnici

Lenovo aggiorna costantemente il sito Web del supporto con i suggerimenti e le tecniche più recenti da utilizzare per risolvere i problemi che si potrebbero riscontrare con il server. Questi suggerimenti tecnici (noti anche come comunicati di servizio o suggerimenti RETAIN) descrivono le procedure per la risoluzione di problemi correlati all'utilizzo del server.

<span id="page-510-4"></span>Per consultare i suggerimenti tecnici disponibili per il server:

- 1. Andare al sito Web <http://datacentersupport.lenovo.com> e accedere alla pagina di supporto del server.
- 2. Fare clic su How To's (Procedure) dal riquadro di navigazione.
- 3. Fare clic su Article Type (Tipo di articoli) → Solution (Soluzione) dal menu a discesa.

Seguire le istruzioni visualizzate per scegliere la categoria del problema che si sta riscontrando.

### Avvisi di sicurezza

Lenovo è impegnata a sviluppare prodotti e servizi in base ai più elevati standard di sicurezza, al fine di proteggere i propri clienti e i loro dati. Quando vengono segnalate potenziali vulnerabilità, è responsabilità del team Lenovo Product Security Incident Response Team (PSIRT) indagare e fornire ai clienti informazioni utili per mettere in atto misure di mitigazione del danno in attesa che sia disponibile una soluzione definitiva al problema.

<span id="page-510-2"></span>L'elenco degli avvisi correnti è disponibile nella seguente ubicazione: [https://datacentersupport.lenovo.com/product\\_security/home](https://datacentersupport.lenovo.com/product_security/home)

### Prima di contattare l'assistenza

Prima di contattare l'assistenza, è possibile eseguire diversi passaggi per provare a risolvere il problema autonomamente. Se si decide che è necessario contattare l'assistenza, raccogliere le informazioni necessarie al tecnico per risolvere più rapidamente il problema.

#### <span id="page-510-1"></span>Eseguire il tentativo di risolvere il problema autonomamente

È possibile risolvere molti problemi senza assistenza esterna seguendo le procedure di risoluzione dei problemi fornite da Lenovo nella guida online o nella documentazione del prodotto Lenovo. La documentazione del prodotto Lenovo descrive inoltre i test di diagnostica che è possibile effettuare. La documentazione della maggior parte dei sistemi, dei sistemi operativi e dei programmi contiene procedure per la risoluzione dei problemi e informazioni relative ai messaggi e ai codici di errore. Se si ritiene che si stia verificando un problema di software, vedere la documentazione relativa al programma o sistema operativo.

La documentazione relativa ai prodotti ThinkSystem è disponibile nella posizione seguente: https:// [pubs.lenovo.com/](https://pubs.lenovo.com/)

È possibile effettuare i seguenti passaggi per provare a risolvere il problema autonomamente:

- Verificare che tutti i cavi siano connessi.
- Controllare gli interruttori di alimentazione per accertarsi che il sistema e i dispositivi opzionali siano accesi.
- Controllare il software, il firmware e i driver di dispositivo del sistema operativo aggiornati per il proprio prodotto Lenovo. I termini e le condizioni della garanzia Lenovo specificano che l'utente, proprietario del prodotto Lenovo, è responsabile della manutenzione e dell'aggiornamento di tutto il software e il firmware per il prodotto stesso (a meno che non sia coperto da un contratto di manutenzione aggiuntivo). Il tecnico dell'assistenza richiederà l'aggiornamento di software e firmware, se l'aggiornamento del software contiene una soluzione documentata per il problema.
- Se nel proprio ambiente è stato installato nuovo hardware o software, visitare il sito [https://](https://serverproven.lenovo.com/) [serverproven.lenovo.com/](https://serverproven.lenovo.com/) per assicurarsi che l'hardware e il software siano supportati dal prodotto.
- Accedere all'indirizzo <http://datacentersupport.lenovo.com> e individuare le informazioni utili alla risoluzione del problema.
	- Controllare i forum Lenovo all'indirizzo [https://forums.lenovo.com/t5/Datacenter-Systems/ct-p/sv\\_eg](https://forums.lenovo.com/t5/Datacenter-Systems/ct-p/sv_eg) per verificare se altri utenti hanno riscontrato un problema simile.

#### Raccolta delle informazioni necessarie per contattare il sevizio di supporto

Se è richiesto il servizio di garanzia per il prodotto Lenovo, i tecnici dell'assistenza saranno in grado di offrire un servizio più efficiente se prima di contattare l'assistenza vengono preparate le informazioni appropriate. Per ulteriori informazioni sulla garanzia del prodotto, è anche possibile visitare la sezione http:// [datacentersupport.lenovo.com/warrantylookup](http://datacentersupport.lenovo.com/warrantylookup).

Raccogliere le informazioni seguenti da fornire al tecnico dell'assistenza. Questi dati consentiranno al tecnico dell'assistenza di fornire rapidamente una soluzione al problema e di verificare di ricevere il livello di assistenza definito nel contratto di acquisto.

- I numeri di contratto dell'accordo di manutenzione hardware e software, se disponibili
- Numero del tipo di macchina (identificativo macchina a 4 cifre Lenovo)
- Numero modello
- Numero di serie
- Livelli del firmware e UEFI di sistema correnti
- Altre informazioni pertinenti quali messaggi di errore e log

In alternativa, anziché contattare il supporto Lenovo, è possibile andare all'indirizzo [https://](https://support.lenovo.com/servicerequest)  [support.lenovo.com/servicerequest](https://support.lenovo.com/servicerequest) per inviare una ESR (Electronic Service Request). L'inoltro di una tale richiesta avvierà il processo di determinazione di una soluzione al problema rendendo le informazioni disponibili ai tecnici dell'assistenza. I tecnici dell'assistenza Lenovo potranno iniziare a lavorare sulla soluzione non appena completata e inoltrata una ESR (Electronic Service Request).

### Raccolta dei dati di servizio

Al fine di identificare chiaramente la causa principale di un problema del server o su richiesta del supporto Lenovo, potrebbe essere necessario raccogliere i dati di servizio che potranno essere utilizzati per ulteriori analisi. I dati di servizio includono informazioni quali i log eventi e l'inventario hardware.

<span id="page-511-0"></span>I dati di servizio possono essere raccolti mediante i seguenti strumenti:

#### • Lenovo XClarity Provisioning Manager

Utilizzare la funzione Raccogli dati di servizio di Lenovo XClarity Provisioning Manager per raccogliere i dati di servizio del sistema. È possibile raccogliere i dati del log di sistema esistenti oppure eseguire una nuova diagnosi per raccogliere dati aggiornati.

#### • Lenovo XClarity Controller

È possibile utilizzare l'interfaccia CLI o Web di Lenovo XClarity Controller per raccogliere i dati di servizio per il server. Il file può essere salvato e inviato al supporto Lenovo.

- Per ulteriori informazioni sull'utilizzo dell'interfaccia Web per la raccolta dei dati di servizio, vedere la sezione "Download dei dati di servizio" nella versione della documentazione di XCC compatibile con il server in uso all'indirizzo <https://pubs.lenovo.com/lxcc-overview/>.
- Per ulteriori informazioni sull'utilizzo dell'interfaccia della riga di comando per la raccolta dei dati di servizio, vedere la sezione "comando ffdc" nella versione della documentazione di XCC compatibile con il server in uso all'indirizzo <https://pubs.lenovo.com/lxcc-overview/>.

#### • Lenovo XClarity Administrator

Lenovo XClarity Administrator può essere configurato in modo da raccogliere e inviare file di diagnostica automaticamente al supporto Lenovo quando si verificano determinati eventi che richiedono assistenza in Lenovo XClarity Administrator e negli endpoint gestiti. È possibile scegliere di inviare i file di diagnostica al Supporto Lenovo mediante Call Home oppure a un altro fornitore di servizi tramite SFTP. È inoltre possibile raccogliere manualmente i file di diagnostica, aprire un record del problema e inviare i file di diagnostica al centro di supporto Lenovo.

Ulteriori informazioni sulla configurazione della notifica automatica dei problemi sono disponibili all'interno di Lenovo XClarity Administrator all'indirizzo [http://sysmgt.lenovofiles.com/help/topic/com.lenovo.lxca.doc/](http://sysmgt.lenovofiles.com/help/topic/com.lenovo.lxca.doc/admin_setupcallhome.html) [admin\\_setupcallhome.html](http://sysmgt.lenovofiles.com/help/topic/com.lenovo.lxca.doc/admin_setupcallhome.html).

#### • Lenovo XClarity Essentials OneCLI

Lenovo XClarity Essentials OneCLI dispone di un'applicazione di inventario per raccogliere i dati di servizio Che può essere eseguita sia in banda che fuori banda. Se eseguita in banda all'interno del sistema operativo host sul server, OneCLI può raccogliere informazioni sul sistema operativo, quali il log eventi del sistema operativo e i dati di servizio dell'hardware.

Per ottenere i dati di servizio, è possibile eseguire il comando getinfor. Per ulteriori informazioni sull'esecuzione di getinfor, vedere [https://pubs.lenovo.com/lxce-onecli/onecli\\_r\\_getinfor\\_command](https://pubs.lenovo.com/lxce-onecli/onecli_r_getinfor_command).

### Come contattare il supporto

<span id="page-512-0"></span>È possibile contattare il supporto per ottenere aiuto in caso di problemi.

È possibile ricevere assistenza hardware attraverso un fornitore di servizi Lenovo autorizzato. Per individuare un fornitore di servizi autorizzato da Lenovo a fornire un servizio di garanzia, accedere all'indirizzo [https://](https://datacentersupport.lenovo.com/serviceprovider)  [datacentersupport.lenovo.com/serviceprovider](https://datacentersupport.lenovo.com/serviceprovider) e utilizzare il filtro di ricerca per i vari paesi. Per i numeri di telefono del supporto Lenovo, vedere <https://datacentersupport.lenovo.com/supportphonelist> per maggiori dettagli sul supporto per la propria area geografica.

# <span id="page-514-0"></span>Appendice C. Informazioni particolari

I riferimenti contenuti in questa pubblicazione relativi a prodotti, servizi o funzioni Lenovo non implicano che la Lenovo intenda renderli disponibili in tutti i paesi in cui opera. Consultare il proprio rappresentante Lenovo locale per in formazioni sui prodotti e servizi disponibili nel proprio paese.

<span id="page-514-1"></span>Qualsiasi riferimento a un prodotto, programma o servizio Lenovo non implica che debba essere utilizzato esclusivamente quel prodotto, programma o servizio Lenovo. Qualsiasi prodotto, programma o servizio funzionalmente equivalente che non violi alcun diritto di proprietà intellettuale Lenovo può essere utilizzato. È comunque responsabilità dell'utente valutare e verificare la possibilità di utilizzare altri prodotti, programmi o servizi.

Lenovo può avere applicazioni di brevetti o brevetti in corso relativi all'argomento descritto in questo documento. La distribuzione del presente documento non concede né conferisce alcuna licenza in virtù di alcun brevetto o domanda di brevetto. Per ricevere informazioni, è possibile inviare una richiesta scritta a:

Lenovo (United States), Inc. 8001 Development Drive Morrisville, NC 27560 U.S.A. Attention: Lenovo Director of Licensing

LENOVO FORNISCE QUESTA PUBBLICAZIONE "COSÌ COM'È" SENZA ALCUN TIPO DI GARANZIA, SIA ESPRESSA SIA IMPLICITA, INCLUSE, MA NON LIMITATE, LE GARANZIE IMPLICITE DI NON VIOLAZIONE, COMMERCIABILITÀ O IDONEITÀ PER UNO SCOPO PARTICOLARE. Alcune giurisdizioni non consentono la rinuncia a garanzie esplicite o implicite in determinate transazioni, quindi la presente dichiarazione potrebbe non essere applicabile all'utente.

Questa pubblicazione potrebbe contenere imprecisioni tecniche o errori tipografici. Le modifiche alle presenti informazioni vengono effettuate periodicamente; tali modifiche saranno incorporate nelle nuove pubblicazioni della pubblicazione. Lenovo si riserva il diritto di apportare miglioramenti e modifiche al prodotto o al programma descritto nel manuale in qualsiasi momento e senza preavviso.

I prodotti descritti in questa documentazione non sono destinati all'utilizzo di applicazioni che potrebbero causare danni a persone. Le informazioni contenute in questa documentazione non influiscono o modificano le specifiche o le garanzie dei prodotti Lenovo. Nessuna parte di questa documentazione rappresenta l'espressione o una licenza implicita fornita nel rispetto dei diritti di proprietà intellettuale di Lenovo o di terze parti. Tutte le informazioni in essa contenute sono state ottenute in ambienti specifici e vengono presentate come illustrazioni. Quindi è possibile che il risultato ottenuto in altri ambienti operativi varii.

Lenovo può utilizzare o distribuire le informazioni fornite dagli utenti secondo le modalità ritenute appropriate, senza incorrere in alcuna obbligazione nei loro confronti.

Tutti i riferimenti ai siti Web non Lenovo contenuti in questa pubblicazione sono forniti per consultazione; per essi Lenovo non fornisce alcuna approvazione. I materiali reperibili presso questi siti non fanno parte del materiale relativo al prodotto Lenovo. L'utilizzo di questi siti Web è a discrezione dell'utente.

Qualsiasi dato sulle prestazioni qui contenuto è stato determinato in un ambiente controllato. Quindi è possibile che il risultato ottenuto in altri ambienti operativi varii significativamente. Alcune misurazioni possono essere state effettuate sul sistemi a livello di sviluppo e non vi è alcuna garanzia che tali misurazioni resteranno invariate sui sistemi generalmente disponibili. Inoltre, alcune misurazioni possono essere state stimate mediante estrapolazione. I risultati reali possono variare. Gli utenti di questo documento dovrebbero verificare i dati applicabili per il proprio ambiente specifico.

### Marchi

<span id="page-515-2"></span>LENOVO, THINKSYSTEM e XCLARITY sono marchi di Lenovo.

Intel, Optane e Xeon sono marchi di Intel Corporation negli Stati Uniti e/o in altri Paesi. AMD è un marchio registrato di Advanced Micro Devices, Inc. NVIDIA è un marchio e/o un marchio registrato di NVIDIA Corporation negli Stati Uniti e/o in altri Paesi. Microsoft e Windows sono marchi del gruppo di società Microsoft. Linux è un marchio registrato di Linus Torvalds. Tutti gli altri marchi sono di proprietà dei rispettivi titolari. © 2024 Lenovo.

## Note importanti

La velocità del processore indica la velocità del clock interno del microprocessore; anche altri fattori influenzano le prestazioni dell'applicazione.

<span id="page-515-0"></span>La velocità dell'unità CD o DVD corrisponde alla velocità di lettura variabile. Le velocità effettive variano e, spesso, sono inferiori al valore massimo possibile.

Quando si fa riferimento alla memoria del processore, alla memoria reale e virtuale o al volume dei canali, KB indica 1.024 byte, MB indica 1.048.576 byte e GB indica 1.073.741.824 byte.

Quando si fa riferimento alla capacità dell'unità disco fisso o ai volumi di comunicazioni, MB indica 1.000.000 byte e GB indica 1.000.000.000 byte. La capacità totale accessibile all'utente potrebbe variare a seconda degli ambienti operativi.

Per calcolare la capacità massima dell'unità disco fisso interna, si deve ipotizzare la sostituzione delle unità disco fisso standard e l'inserimento delle unità di dimensioni massime attualmente supportate (e disponibili presso Lenovo) in tutti i vani dell'unità disco fisso.

La memoria massima potrebbe richiedere la sostituzione della memoria standard con un modulo di memoria opzionale.

Ogni cella di memoria in stato solido dispone di un numero finito e intrinseco di cicli di scrittura a cui la cella può essere sottoposta. Pertanto, un dispositivo in stato solido può essere soggetto a un numero massimo di cicli di scrittura, espresso come total bytes written (TBW). Un dispositivo che ha superato questo limite potrebbe non riuscire a rispondere a comandi generati dal sistema o potrebbe non consentire la scrittura. Lenovo non deve essere considerata responsabile della sostituzione di un dispositivo che abbia superato il proprio numero massimo garantito di cicli di programmazione/cancellazione, come documentato nelle OPS (Official Published Specifications) per il dispositivo.

Lenovo non fornisce garanzie sui prodotti non Lenovo. Il supporto, se presente, per i prodotti non Lenovo viene fornito dalla terza parte e non da Lenovo.

Qualche software potrebbe risultare differente dalla corrispondente versione in commercio (se disponibile) e potrebbe non includere guide per l'utente o la funzionalità completa del programma.

### Dichiarazione di regolamentazione delle telecomunicazioni

<span id="page-515-1"></span>Questo prodotto potrebbe non essere certificato nel proprio paese per qualsiasi tipo di connessione a interfacce di reti di telecomunicazioni pubbliche. Potrebbero essere necessarie ulteriori certificazioni previste dalle legislazioni nazionali prima di effettuare una qualsiasi connessione di questo tipo. Rivolgersi a un rappresentante o rivenditore Lenovo per informazioni.

## Informazioni sulle emissioni elettromagnetiche

Quando si collega un monitor all'apparecchiatura, è necessario utilizzare il cavo del monitor indicato ed eventuali dispositivi di eliminazione dell'interferenza forniti con il monitor.

Ulteriori avvisi sulle emissioni elettromagnetiche sono disponibili all'indirizzo:

[https://pubs.lenovo.com/important\\_notices/](https://pubs.lenovo.com/important_notices/)

## Dichiarazione BSMI RoHS per Taiwan

<span id="page-516-0"></span>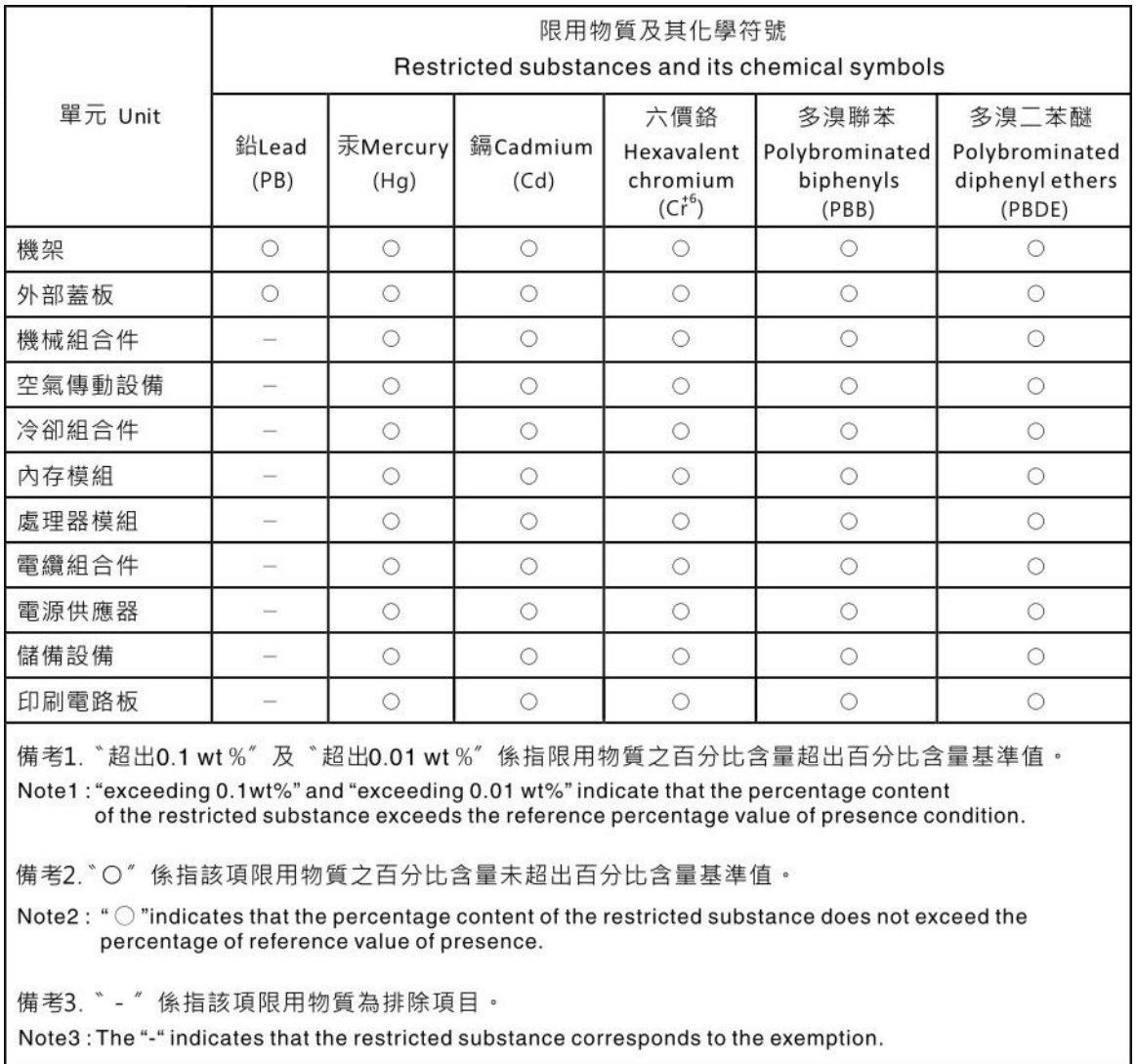

# Informazioni di contatto per l'importazione e l'esportazione per l'area geografica di Taiwan

<span id="page-516-1"></span>Sono disponibili alcuni contatti per informazioni sull'importazione e l'esportazione per l'area geografica di Taiwan.

委製商/進口商名稱: 台灣聯想環球科技股份有限公司<br>進口商地址: 台北市南港區三重路 66 號 8 樓<br>進口商電話: 0800-000-702

# Indice

#### A

abilita TPM [441](#page-450-0) accensione del server [16](#page-25-0) Adattatore Ethernet OCP 3.0 sostituzione [347](#page-356-0) aggiornamenti firmware [11](#page-20-0) aggiornamento firmware [11](#page-20-0) aggiornamento, tipo di macchina [439](#page-448-0) alimentatore hot-swap installazione [368](#page-377-0) alimentazione problemi [491](#page-500-0) assistenza e supporto hardware [503](#page-512-0) prima di contattare l'assistenza [501](#page-510-1) software [503](#page-512-0) Avvio sicuro [443](#page-452-0) Avvio sicuro UEFI [443](#page-452-0) avvisi di sicurezza [501](#page-510-2) avvisi importanti [506](#page-515-0)

### B

backplane installazione [290,](#page-299-0) [294](#page-303-0), [424–](#page-433-0)[425](#page-434-0) rimozione [289,](#page-298-0) [293](#page-302-0), [422](#page-431-0) sostituzione [289](#page-298-1) backplane dell'unità anteriore da 2,5" installazione [290](#page-299-0) rimozione [289](#page-298-0) backplane dell'unità anteriore da 3,5" installazione [294](#page-303-0) rimozione [293](#page-302-0) backplane dell'unità centrale da 2,5" o 3,5" installazione [344](#page-353-0) rimozione [342](#page-351-0) Backplane dell'unità da 7 mm installazione [424](#page-433-0) rimozione [422](#page-431-0) backplane dell'unità posteriore a 2 o 4 vani da 3,5" rimozione [414–](#page-423-0)[415](#page-424-0) Backplane dell'unità posteriore a 4 o 8 vani da 2,5" rimozione [406–](#page-415-0)[407](#page-416-0) backplane dell'unità posteriore da 3,5" e telaio unità rimozione [412](#page-421-0) backplane delle unità centrali rimozione [339](#page-348-0) backplane delle unità centrali da 2,5" o 3,5" rimozione [339](#page-348-0) backplane delle unità posteriori da 7 mm rimozione [420](#page-429-0) Backplane M.2 installazione [333](#page-342-0) Backplane M.2 e unità M.2 sostituzione [327](#page-336-0) Batteria CMOS installazione [287](#page-296-0) rimozione [284](#page-293-0) sostituzione [284](#page-293-1) blocco sul backplane M.2 regolazione [332](#page-341-0)

#### C

cavi di alimentazione [70](#page-79-0) Codice QR [1](#page-10-0) completamento sostituzione dei componenti [463](#page-472-0) componenti del server [19](#page-28-0) componenti della scheda di sistema [53](#page-62-0) connettore LCD esterno [19](#page-28-1) Connettore VGA [19](#page-28-1) coperchio superiore installazione [460](#page-469-0) rimozione [458](#page-467-0) sostituzione [458](#page-467-1) CPU installazione [376](#page-385-0) rimozione [371](#page-380-0) separazione [374](#page-383-0) creazione di una pagina Web di supporto personalizzata [501](#page-510-3) Criteri TPM [441](#page-450-1)

### D

dado del dissipatore di calore [312–](#page-321-0)[313](#page-322-0) installazione [313](#page-322-0) rimozione [312](#page-321-1) Dado T30 [312–](#page-321-1)[313](#page-322-0)  installazione [313](#page-322-0) rimozione [312](#page-321-1) Dado T30 di polietere etere chetone [312–](#page-321-1)[313](#page-322-0) installazione [313](#page-322-0) rimozione [312](#page-321-1) Dado Torx T30 [312](#page-321-0) dati di servizio [502](#page-511-0) deflettore d'aria installazione [278](#page-287-0) rimozione [276](#page-285-0) sostituzione [276](#page-285-1) Dichiarazione BSMI RoHS per Taiwan [507](#page-516-0) dichiarazione di regolamentazione delle telecomunicazioni [506](#page-515-1) DIMM sostituzione [334](#page-343-0) dispositivi sensibili all'elettricità statica maneggiare [250](#page-259-0) dispositivi, sensibili all'elettricità statica maneggiare [250](#page-259-0) dissipatore di calore [371](#page-380-1)  installazione [376](#page-385-0) rimozione [371](#page-380-0) separazione [374](#page-383-0) DRAM (Dynamic Random Access Memory) [253](#page-262-0)

### E

elenco delle parti [59](#page-68-0)[–60,](#page-69-0) [65](#page-74-0) elenco di controllo della sicurezza [vi,](#page-7-0) [248](#page-257-0) Esterno Ricevitore di diagnostica LCD [38](#page-47-0) Ethernet controller risoluzione dei problemi [470](#page-479-0) etichetta di accesso alla rete [1](#page-10-0) Etichetta ID [1](#page-10-0)

### F

fermi del rack sostituzione [382](#page-391-0) fermo del rack [19](#page-28-1)

# G

gabbia delle ventole del sistema installazione [451](#page-460-0) rimozione [449](#page-458-0) sostituzione [449](#page-458-1) garanzia [1](#page-10-0) **GPU** installazione [308](#page-317-0) rimozione [304](#page-313-0) sostituzione [303](#page-312-0)

## I

Informazioni di contatto per l'importazione e l'esportazione per l'area geografica di Taiwan [507](#page-516-1) informazioni particolari informazioni utili [501](#page-510-3) installazione Adattatore Ethernet OCP 3.0 [348](#page-357-0) alimentatore hot-swap [368](#page-377-0) backplane [290,](#page-299-0) [294](#page-303-0), [424](#page-433-0) backplane dell'unità centrale da 2,5" o 3,5" [344](#page-353-0) Batteria CMOS [287](#page-296-0) coperchio superiore [460](#page-469-0) CPU [376](#page-385-0) dado del dissipatore di calore [313](#page-322-0) Dado T30 [313](#page-322-0) Dado T30 di polietere etere chetone [313](#page-322-0) deflettore d'aria [278](#page-287-0) dissipatore di calore [376](#page-385-0) gabbia delle ventole del sistema [451](#page-460-0) GPU [308](#page-317-0) Kit di abilitazione OCP per vSphere DSE [428](#page-437-0) linee guida [247](#page-256-0) mascherina di sicurezza [432](#page-441-0) microprocessore [376](#page-385-0) modulo del microprocessore e dissipatore di calore [376](#page-385-0) modulo del processore e dissipatore di calore [376](#page-385-0) Modulo di alimentazione flash RAID sul deflettore d'aria [394](#page-403-0) Modulo di alimentazione flash RAID sul telaio unità centrale da 2,5" [398](#page-407-0) Modulo di alimentazione flash RAID sullo chassis [391](#page-400-0) modulo di memoria [336](#page-345-0) PHM [376](#page-385-0) processore [376](#page-385-0) scheda di sistema [437](#page-446-0) staffa posteriore per il montaggio a parete [398](#page-407-1) staffe per il montaggio a parete [283](#page-292-0) staffe per il montaggio a parete dei cavi full-height o halfheight [281](#page-290-0) switch di intrusione [324](#page-333-0) telaio unità [425](#page-434-0) telaio unità centrale [345](#page-354-0) Telaio unità posteriore a 2 o 4 vani da 3,5" [417](#page-426-0) Telaio unità posteriore a 4 o 8 vani da 2,5" [409](#page-418-0) telaio unità vani centrale [345](#page-354-0) una staffa posteriore per il montaggio a parete [403](#page-412-0) unità di elaborazione grafica [308](#page-317-0) unità disco fisso [318](#page-327-0) unità hot-swap [318](#page-327-0) ventola di sistema [447](#page-456-0) instradamento dei cavi 12 unità SAS/SATA da 3,5" connettori integrati 8 unità NVMe da 2,5"

connettori PCIe integrati [132](#page-141-0) 8 vani SAS/SATA da 2,5" + 8 vani AnyBay da 2,5" Adattatore RAID/HBA CFF 16i + Adattatore RAID 8i (tre modalità) [162](#page-171-0) 8 vani SAS/SATA da 2,5" + 8 vani NVMe da 2,5" Adattatore RAID/HBA 8i/16i + scheda retimer [155](#page-164-0) instradamento dei cavi interni [71](#page-80-0)

## K

Kit di abilitazione OCP per vSphere DSE sostituzione [427](#page-436-0)

## L

**LCD** pannello di diagnostica [31](#page-40-0) LED della scheda di sistema [56](#page-65-0) LED di attività dell'unità [19](#page-28-1) LED di errore del modulo di memoria [56](#page-65-0) LED di errore di sistema [56](#page-65-0) LED di stato dell'unità [19](#page-28-1) LED ID di sistema [56](#page-65-0) LED vista posteriore [52](#page-61-0) linee guida affidabilità del sistema [249](#page-258-0) installazione opzioni [247](#page-256-0) linee guida per l'installazione [247](#page-256-0) linee guida sull'affidabilità del sistema [249](#page-258-0) LPD (Lightpath Diagnostics) [467](#page-476-0)

## M

manipolazione di dispositivi sensibili all'elettricità statica [250](#page-259-0) marchi [506](#page-515-2) mascherina installazione [432](#page-441-0) rimozione [430](#page-439-0) sostituzione [430](#page-439-1) mascherina di sicurezza installazione [432](#page-441-0) rimozione [430](#page-439-0) sostituzione [430](#page-439-1) memoria problemi [473](#page-482-0) microprocessore installazione [376](#page-385-0) rimozione [371](#page-380-0) separazione [374](#page-383-0) Modalità App Diretta [265](#page-274-0) Modalità di mirroring [257](#page-266-0) Modalità Indipendente [253](#page-262-1) Modalità Memoria [266](#page-275-0) Moduli di memoria rimozione [334](#page-343-1) modulo del microprocessore e dissipatore di calore installazione [376](#page-385-0) rimozione [371](#page-380-0) separazione [374](#page-383-0) modulo del processore e dissipatore di calore installazione [376](#page-385-0) rimozione [371](#page-380-0) modulo della porta seriale sostituzione [453](#page-462-0) Modulo di alimentazione flash RAID sostituzione [388](#page-397-0) Modulo di alimentazione flash RAID dal deflettore d'aria rimozione [393](#page-402-0) Modulo di alimentazione flash RAID dal telaio unità centrale da 2,5"

rimozione [396](#page-405-0) Modulo di alimentazione flash RAID dallo chassis rimozione [389](#page-398-0) Modulo di alimentazione flash RAID sul deflettore d'aria installazione [394](#page-403-0) Modulo di alimentazione flash RAID sul telaio unità centrale da  $2.5"$ installazione [398](#page-407-0) Modulo di alimentazione flash RAID sullo chassis installazione [391](#page-400-0) modulo di memoria rimozione [334](#page-343-1) modulo di memoria, installazione [336](#page-345-0) modulo I/O anteriore [19](#page-28-1)

# N

note, importanti [506](#page-515-0) numeri di telefono [503](#page-512-0) numeri di telefono per assistenza e supporto hardware [503](#page-512-0) numeri di telefono per l'assistenza e il supporto software [503](#page-512-0) numero di serie [439](#page-448-0)

# O

operazioni all'interno del server accensione [250](#page-259-1) ordine di installazione dei moduli di memoria [258](#page-267-0), [265–](#page-274-0)[266](#page-275-0) Ordine di installazione dei moduli DIMM [258](#page-267-0)

## P

pagina Web di supporto personalizzata [501](#page-510-3) pagina Web di supporto, personalizzata [501](#page-510-3) Pannello di copertura installazione [460](#page-469-0) rimozione [458](#page-467-0) sostituzione [458](#page-467-1) pannello di diagnostica LCD [31](#page-40-0) PCIe risoluzione dei problemi [485](#page-494-0) PHM installazione [376](#page-385-0) rimozione [371](#page-380-0) separazione [374](#page-383-0) piastra [374](#page-383-0)<br>PMEM 258. 258, [265–](#page-274-0)[266](#page-275-0) ponticello [57](#page-66-0) problemi accensione e spegnimento [472](#page-481-0) alimentazione [469](#page-478-0), [491](#page-500-0) dispositivi opzionali [485](#page-494-0) dispositivo seriale [487](#page-496-0) Dispositivo USB [484](#page-493-0) memoria [473](#page-482-0) monitor [482](#page-491-0) mouse [484](#page-493-0) osservabili [493](#page-502-0) PCIe [485](#page-494-0) periodici [489](#page-498-0) rete [492](#page-501-0) software [497](#page-506-0) tastiera [484](#page-493-0) Unità di controllo Ethernet [470](#page-479-0) unità disco fisso [478](#page-487-0) video [482](#page-491-0) problemi dei dispositivi seriali [487](#page-496-0) Problemi del controller Ethernet risoluzione [470](#page-479-0)

problemi del monitor [482](#page-491-0) problemi del mouse [484](#page-493-0) problemi del video [482](#page-491-0) problemi dell'unità disco fisso [478](#page-487-0) problemi della tastiera [484](#page-493-0) problemi di accensione e spegnimento del server [472](#page-481-0) problemi di alimentazione [469](#page-478-0) problemi dispositivi opzionali [485](#page-494-0) problemi intermittenti [489](#page-498-0) problemi osservabili [493](#page-502-0) Problemi relativi ai dispositivi USB [484](#page-493-0) problemi relativi al monitor [482](#page-491-0) problemi software [497](#page-506-0) processore [371](#page-380-1) installazione [376](#page-385-0) rimozione [371](#page-380-0)

### R

raccolta dei dati di servizio [502](#page-511-0) regole di installazione dei moduli di memoria [252](#page-261-0) regole tecniche [267](#page-276-0) rete problemi [492](#page-501-0) Ricevitore di diagnostica LCD Esterno [38](#page-47-0) Richiesta di supporto [501](#page-510-3) riciclaggio [499](#page-508-0) riciclare [499](#page-508-0) rimozione Adattatore Ethernet OCP 3.0 [348](#page-357-1) backplane [289](#page-298-0), [293,](#page-302-0) [422](#page-431-0) backplane dell'unità centrale da 2,5" o 3,5" [342](#page-351-0) Backplane dell'unità da 7 mm [422](#page-431-0) backplane dell'unità posteriore a 2 o 4 vani da 3,5" [414–](#page-423-0)[415](#page-424-0) Backplane dell'unità posteriore a 4 o 8 vani da 2,5" [406–](#page-415-0) [407](#page-416-0) backplane dell'unità posteriore da 3,5" e telaio unità [412](#page-421-0) backplane delle unità posteriori da 7 mm [420](#page-429-0)<br>Backplane M.2 327 Backplane M.2 Batteria CMOS [284](#page-293-0) coperchio superiore [458](#page-467-0) CPU [371](#page-380-0) dado del dissipatore di calore [312](#page-321-1) Dado T30 [312](#page-321-1) Dado T30 di polietere etere chetone [312](#page-321-1) deflettore d'aria [276](#page-285-0) dissipatore di calore [371](#page-380-0) gabbia delle ventole del sistema [449](#page-458-0) GPU [304](#page-313-0) Kit di abilitazione OCP per vSphere DSE [428](#page-437-1) mascherina di sicurezza [430](#page-439-0) microprocessore [371](#page-380-0) Moduli di memoria [334](#page-343-1) modulo del microprocessore e dissipatore di calore [371](#page-380-0) modulo del processore e dissipatore di calore [371](#page-380-0) Modulo di alimentazione flash RAID dal deflettore d'aria [393](#page-402-0) Modulo di alimentazione flash RAID dal telaio unità centrale da 2,5" [396](#page-405-0) Modulo di alimentazione flash RAID dallo chassis [389](#page-398-0) PHM [371](#page-380-0) processore [371](#page-380-0) scheda di sistema [434](#page-443-1) Sostituzione del backplane dell'unità e del telaio dell'unità posteriori [405](#page-414-0) staffa posteriore per il montaggio a parete [398](#page-407-1) staffe per il montaggio a parete [281](#page-290-1) staffe per il montaggio a parete dei cavi full-height o halfheight [281](#page-290-0) switch di intrusione [323](#page-332-0) Telaio dell'unità centrale da 2,5" o 3,5" [339](#page-348-0) telaio unità centrale [339](#page-348-0) Telaio unità da 7 mm [420](#page-429-1)

telaio unità da 7 mm posteriore [420](#page-429-0) Telaio unità posteriore a 2 o 4 vani da 3,5" [412](#page-421-1) Telaio unità posteriore a 4 o 8 vani da 2,5" [405](#page-414-1) una staffa posteriore per il montaggio a parete [401](#page-410-0) unità di alimentazione [365](#page-374-0) unità di elaborazione grafica [304](#page-313-0) unità disco fisso [316](#page-325-0) unità hot-swap [316](#page-325-0) Unità M.2 [330](#page-339-0) vano posteriore [405,](#page-414-0) [412](#page-421-0) ventola di sistema [445](#page-454-0) rimozione telaio unità centrale rimozione [339](#page-348-1) telaio unità centrale [339](#page-348-1) rimozione, modulo di memoria [334](#page-343-1) risoluzione Problemi del controller Ethernet [470](#page-479-0) risorse PCIe insufficienti [485](#page-494-0) risoluzione dei problemi [482,](#page-491-0) [485](#page-494-0), [497](#page-506-0)  DRAM [473](#page-482-0) in base al sintomo [471](#page-480-0) PMEM [473](#page-482-0) problemi dei dispositivi seriali [487](#page-496-0) problemi dell'unità disco fisso [478](#page-487-0) problemi di accensione e spegnimento [472](#page-481-0) problemi di alimentazione [491](#page-500-0) problemi intermittenti [489](#page-498-0) problemi osservabili [493](#page-502-0) Problemi relativi ai dispositivi USB [484](#page-493-0) problemi relativi al mouse [484](#page-493-0) problemi relativi alla memoria [473](#page-482-0) problemi relativi alla rete [492](#page-501-0) problemi relativi alla tastiera [484](#page-493-0) risoluzione dei problemi in base ai sintomi [471](#page-480-0) video [482](#page-491-0) risoluzione di problemi di alimentazione [469](#page-478-0) risorse PCIe insufficienti risoluzione [485](#page-494-0)

# S

scheda di sistema [499](#page-508-0)  installazione [437](#page-446-0) rimozione [434](#page-443-1) sostituzione [434](#page-443-2) scheda informativa estraibile [19](#page-28-1) scheda verticale sostituzione [352](#page-361-0) separazione CPU [374](#page-383-0) dissipatore di calore [374](#page-383-0) microprocessore [374](#page-383-0) modulo del microprocessore e dissipatore di calore [374](#page-383-0) PHM [374](#page-383-0) piastra [374](#page-383-0) sicurezza [v](#page-6-0) smontaggio [499](#page-508-0) sostituzione Adattatore Ethernet OCP 3.0 [347](#page-356-0) backplane [289](#page-298-1) Backplane M.2 e unità M.2 [327](#page-336-0) Batteria CMOS [284](#page-293-1) coperchio superiore [458](#page-467-1) deflettore d'aria [276](#page-285-1) DIMM [334](#page-343-0) fermi del rack [382](#page-391-0) gabbia delle ventole del sistema [449](#page-458-1) GPU [303](#page-312-0) Graphics Processing Unit [303](#page-312-0) Kit di abilitazione OCP per vSphere DSE [427](#page-436-0) mascherina di sicurezza [430](#page-439-1) modulo della porta seriale [453](#page-462-0) Modulo di alimentazione flash RAID [388](#page-397-0)

modulo I/O anteriore [297](#page-306-0) scheda di sistema [434](#page-443-2) scheda verticale [352](#page-361-0) switch di intrusione [323](#page-332-1) unità di alimentazione [361](#page-370-0) unità disco fisso [315](#page-324-0) unità hot-swap [315](#page-324-0) ventola di sistema [445](#page-454-1) sostituzione dei componenti, completamento [463](#page-472-0) Sostituzione del backplane dell'unità e del telaio dell'unità posteriori rimozione [405](#page-414-0) sostituzione del dado del dissipatore di calore [312](#page-321-0) sostituzione del processore [371](#page-380-1) sostituzione di un dissipatore di calore [371](#page-380-1) Specifiche ambientali [8](#page-17-1) specifiche del server [2](#page-11-1) spegnimento del server [16](#page-25-1) staffa posteriore per il montaggio a parete installazione [398](#page-407-1) rimozione [398](#page-407-1) staffe per il montaggio a parete installazione [283](#page-292-0) rimozione [281](#page-290-1) staffe per il montaggio a parete dei cavi full-height o half-height installazione [281](#page-290-0) rimozione [281](#page-290-0) Suggerimenti tecnici [501](#page-510-4) switch di intrusione installazione [324](#page-333-0) rimozione [323](#page-332-0) sostituzione [323](#page-332-1)

# T

telaio unità centrale installazione [345](#page-354-0) rimozione [339](#page-348-1) Telaio unità da 7 mm installazione [425](#page-434-0) rimozione [420](#page-429-1) telaio unità da 7 mm posteriore rimozione [420](#page-429-0) Telaio unità posteriore a 2 o 4 vani da 3,5" installazione [417](#page-426-0) rimozione [412](#page-421-1) Telaio unità posteriore a 4 o 8 vani da 2,5" installazione [409](#page-418-0) rimozione [405](#page-414-1) ThinkSystem SR650 V2, 7Z72, 7Z73 [1](#page-10-0) TPM [441](#page-450-0) TPM (Trusted Platform Module) [441](#page-450-0)

# U

una staffa posteriore per il montaggio a parete installazione [403](#page-412-0) rimozione [401](#page-410-0) unità di alimentazione rimozione [365](#page-374-0) sostituzione [361](#page-370-0) unità di elaborazione grafica installazione [308](#page-317-0) rimozione [304](#page-313-0) unità disco fisso installazione [318](#page-327-0) rimozione [316](#page-325-0) sostituzione [315](#page-324-0) unità hot-swap installazione [318](#page-327-0) rimozione [316](#page-325-0) sostituzione [315](#page-324-0)

Unità M.2 installazione [331](#page-340-0)

### V

vano dei supporti sostituzione [297](#page-306-0) ventola

installazione [447](#page-456-0) rimozione [445](#page-454-0) sostituzione [445](#page-454-1) ventola di sistema installazione [447](#page-456-0) rimozione [445](#page-454-0) sostituzione [445](#page-454-1) vista anteriore [19](#page-28-1) vista posteriore [44](#page-53-0)

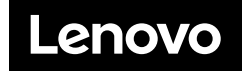